# Gebruikershandleiding ACS355 omvormers

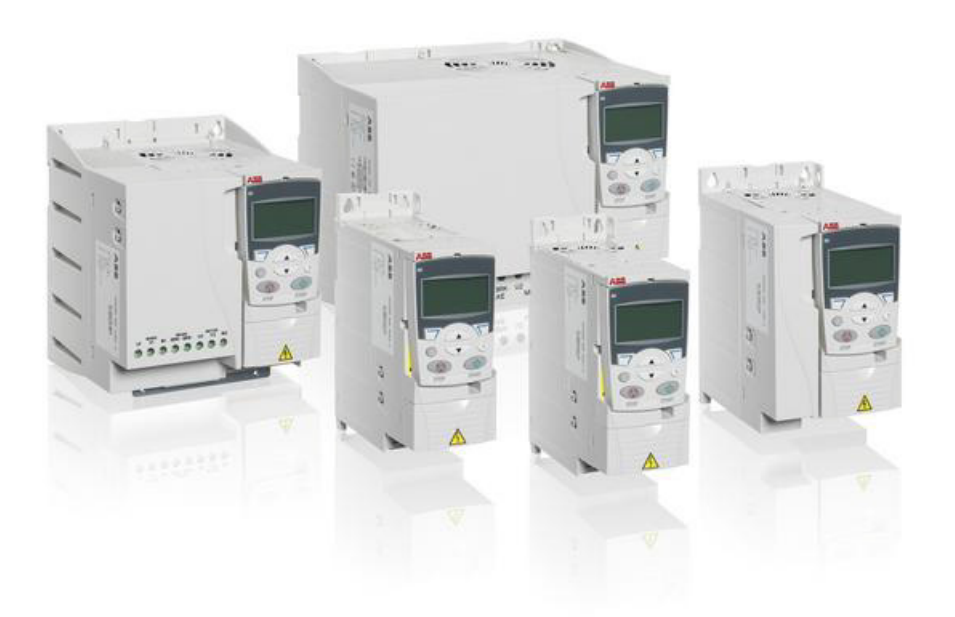

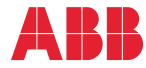

Power and productivity<br>for a better world™

# <span id="page-1-1"></span><span id="page-1-0"></span>Lijst met verwante handleidingen

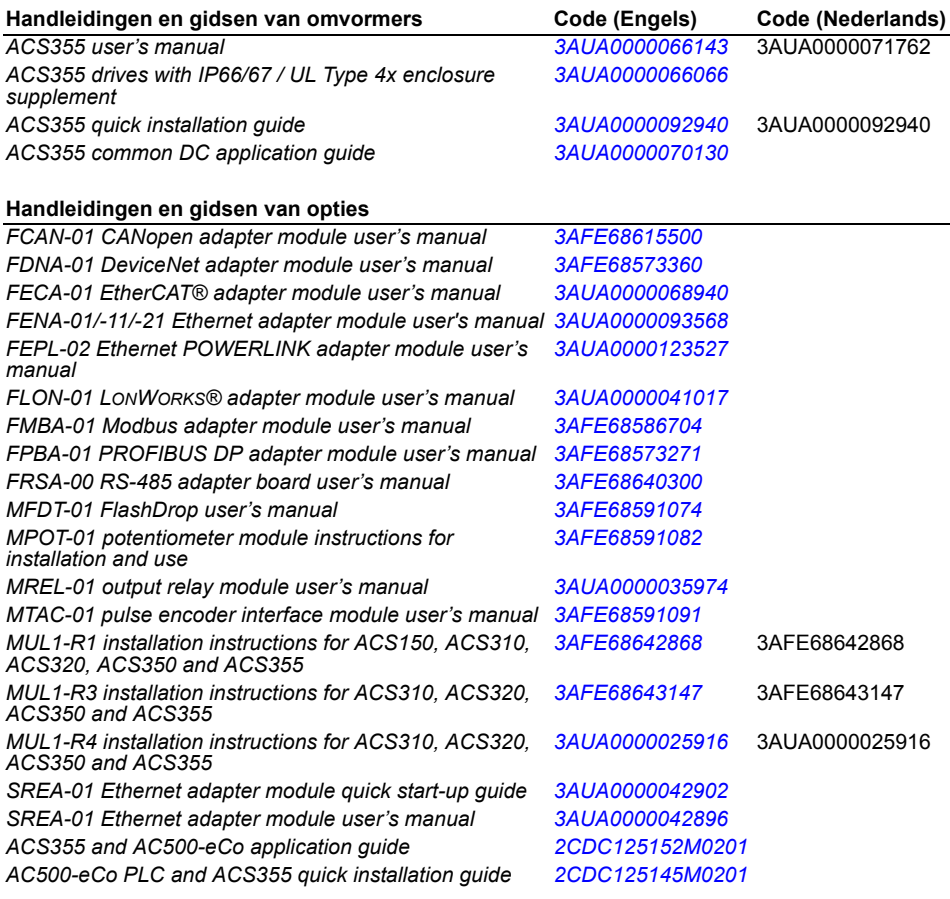

#### **Handleidingen en gidsen voor onderhoud**

*Guide for capacitor reforming in ACS50, ACS55, ACS150, [3AFE68735190](http://search.abb.com/library/ABBLibrary.asp?DocumentID=3AFE68735190&LanguageCode=en&DocumentPartId=1&Action=Launch )ACS310, ACS350, ACS355, ACS550, ACH550 and R1- R4 OINT/SINT boards*

Handleidingen en andere productdocumenten kunt u in PDF-formaat vinden op Internet. Zie de sectie *[Documenta](#page-452-0)[tiebibliotheek op Internet](#page-452-0)* op de binnenkant van het achterblad. Voor handleidingen die niet beschikbaar zijn in de documentatiebibliotheek, kunt u contact opnemen met uw plaatselijke ABB-vertegenwoordiger.

# **Gebruikershandleiding**

# **ACS355**

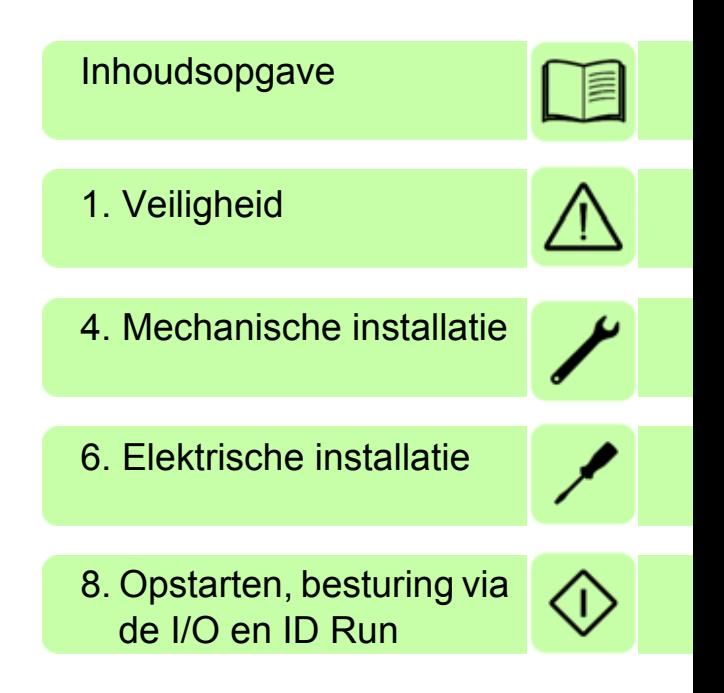

3AUA0000071762 Rev D NL Vertaling van origineel document 3AUA0000066143 Rev D GELDIG VANAF: 2018-01-01

2018 ABB Oy. Alle rechten voorbehouden.

# <span id="page-4-0"></span>**Inhoudsopgave**

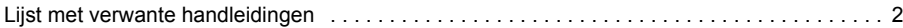

#### *1. [Veiligheid](#page-16-1)*

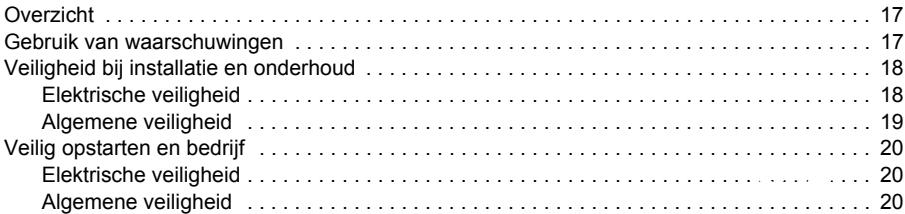

#### *2. [Inleiding](#page-20-0)*

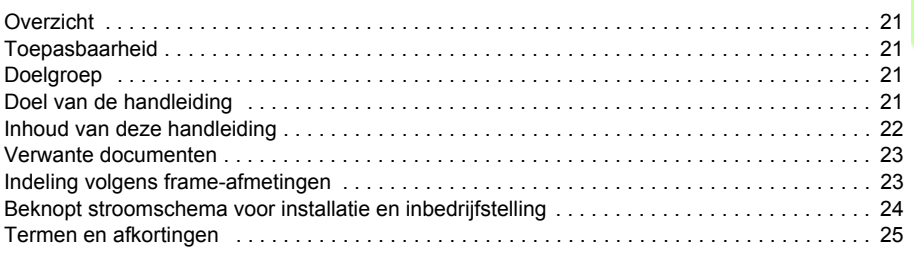

#### *3. [Werkingsprincipe en hardwarebeschrijving](#page-26-0)*

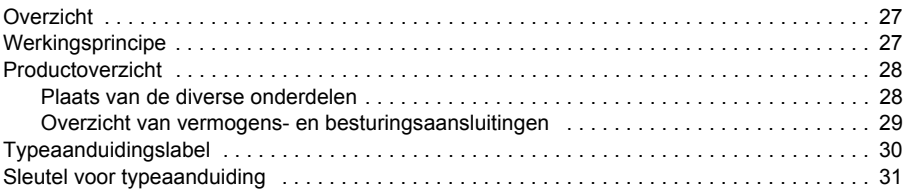

#### *4. [Mechanische installatie](#page-32-1)*

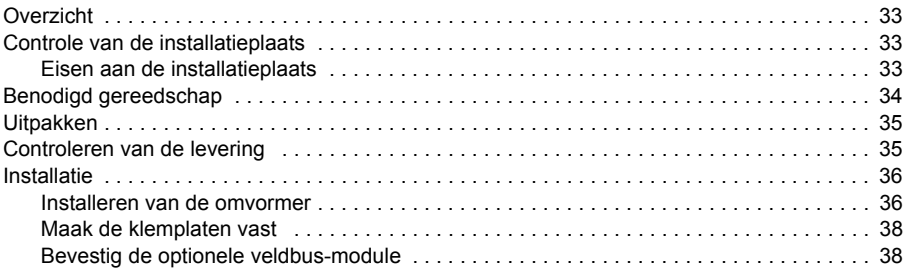

#### *5. [Planning van de elektrische installatie](#page-38-0)*

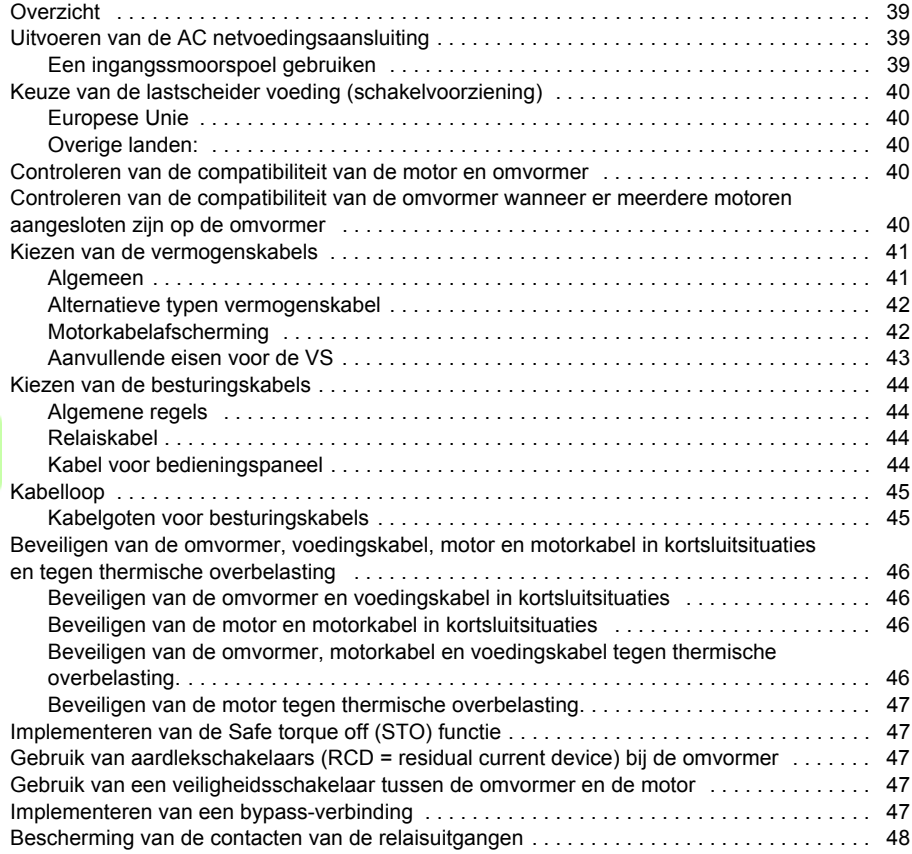

#### *6. [Elektrische installatie](#page-48-1)*

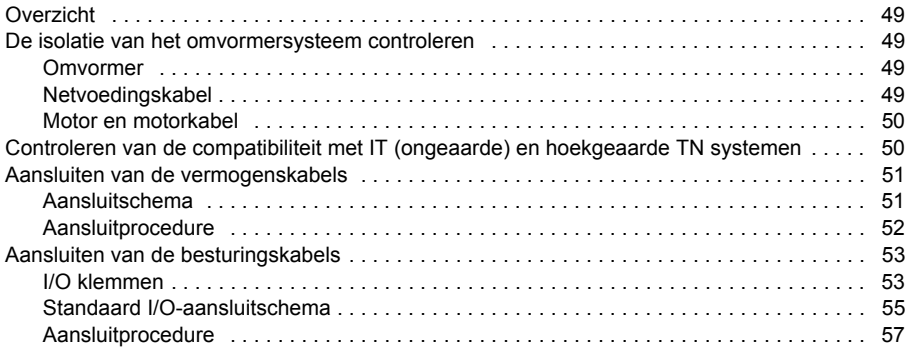

#### *7. [Installatie-checklist](#page-58-0)*

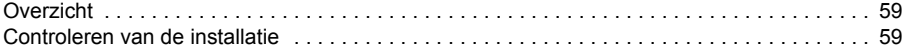

#### *8. [Opstarten, besturing via de I/O en ID Run](#page-60-1)*

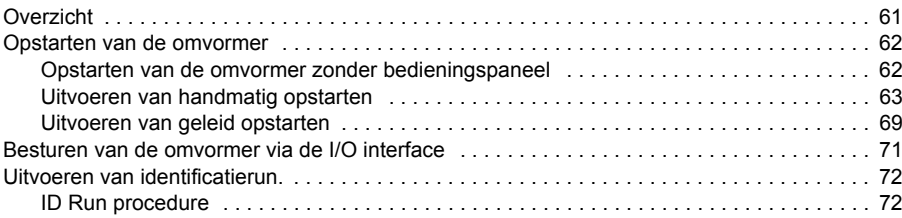

#### *9. [Bedieningspanelen](#page-74-0)*

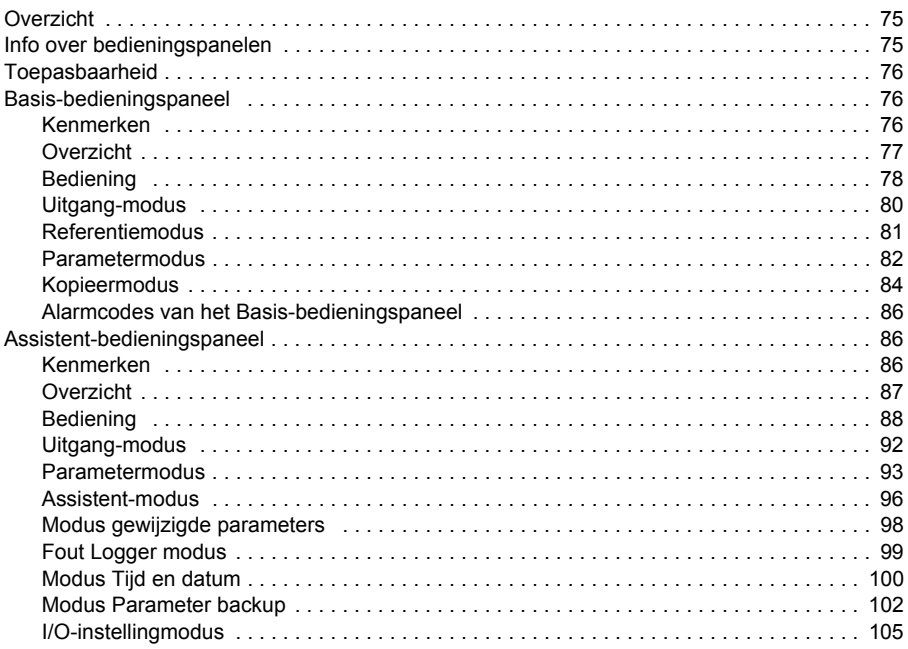

#### *10. [Applicatiemacro's](#page-106-0)*

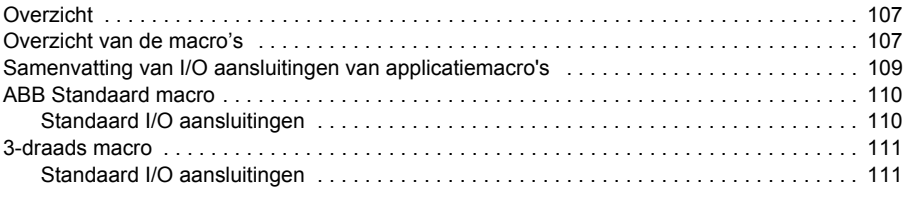

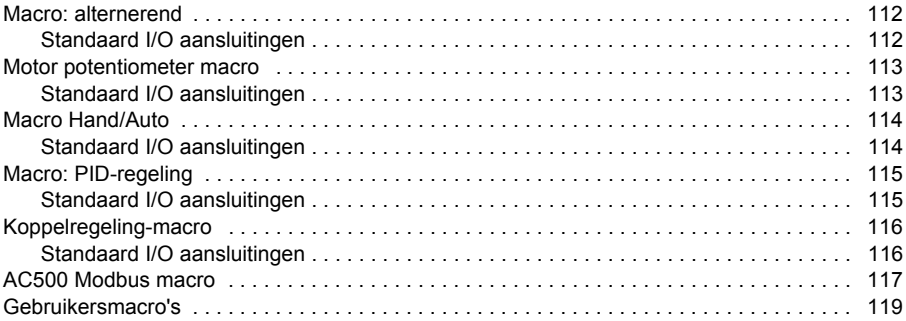

# *11. [Programmakenmerken](#page-120-0)*

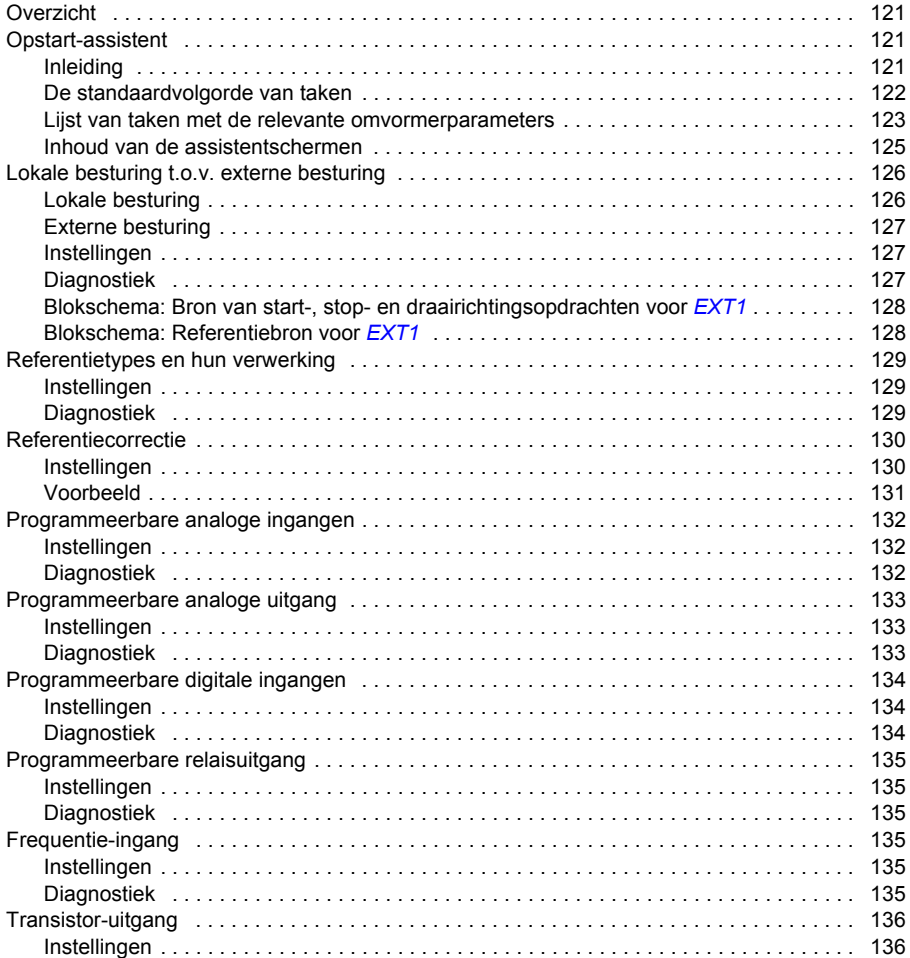

 $\Box$ 

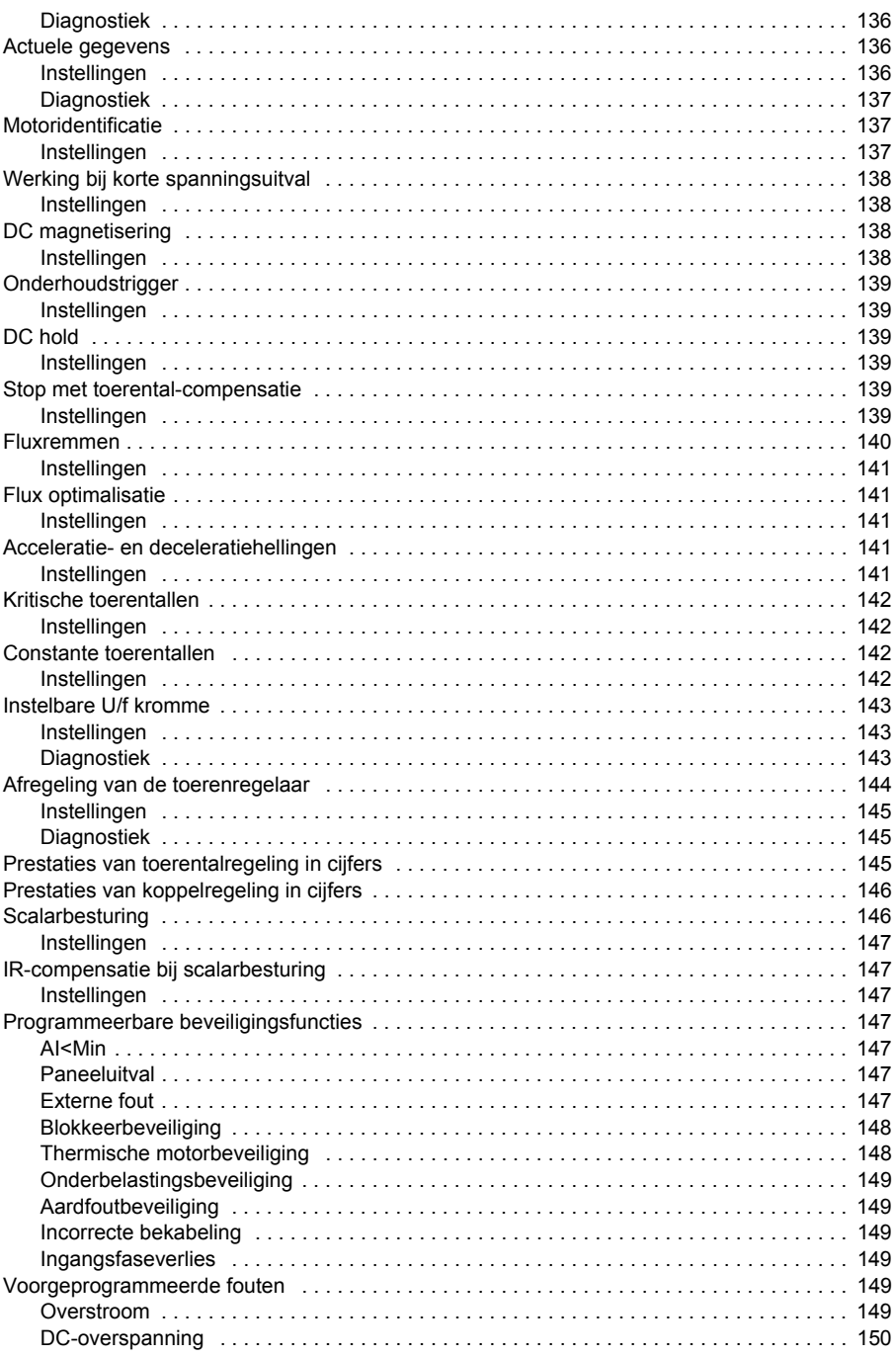

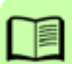

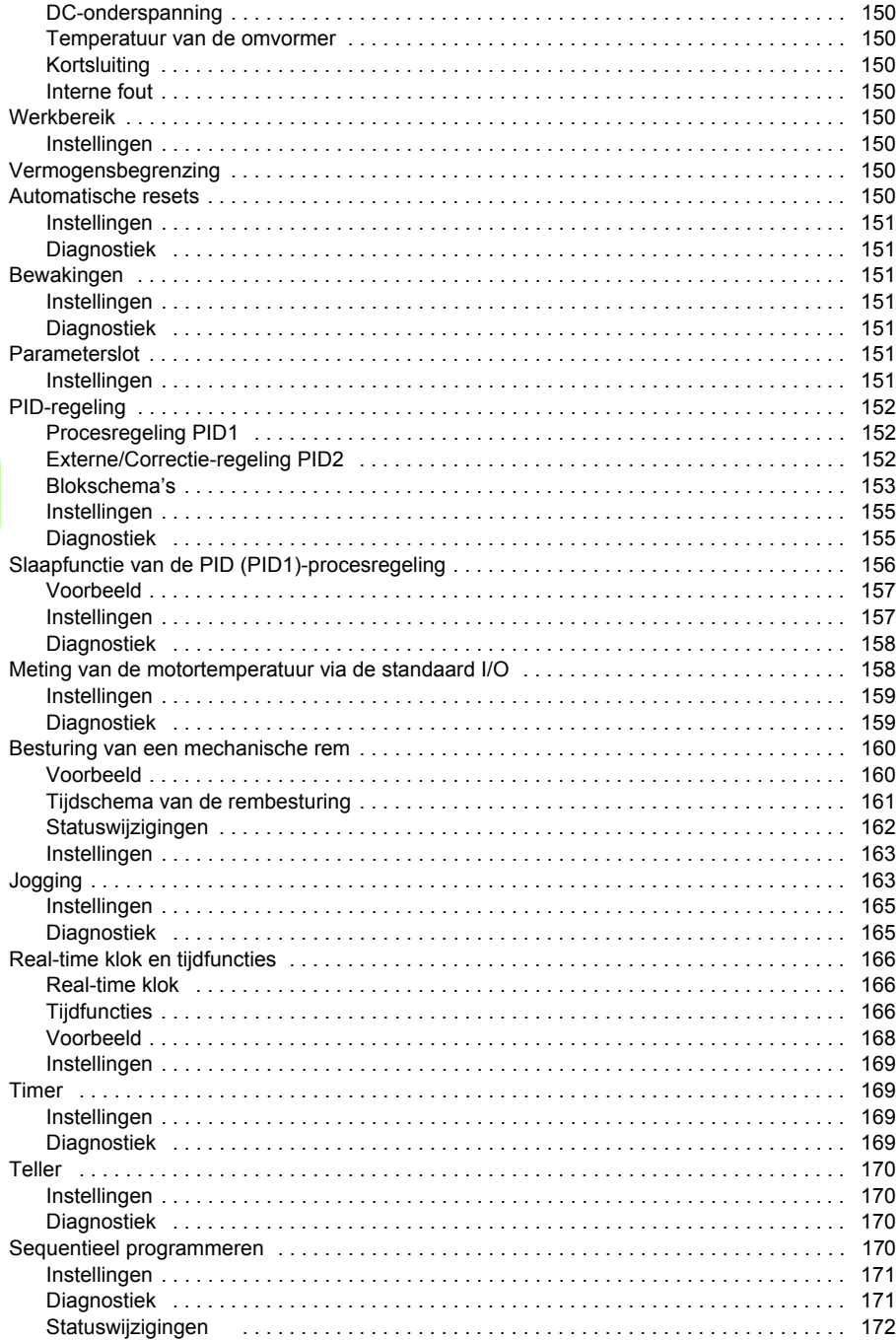

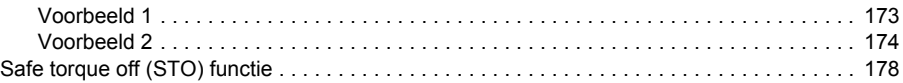

## 12. Actuele signalen en parameters

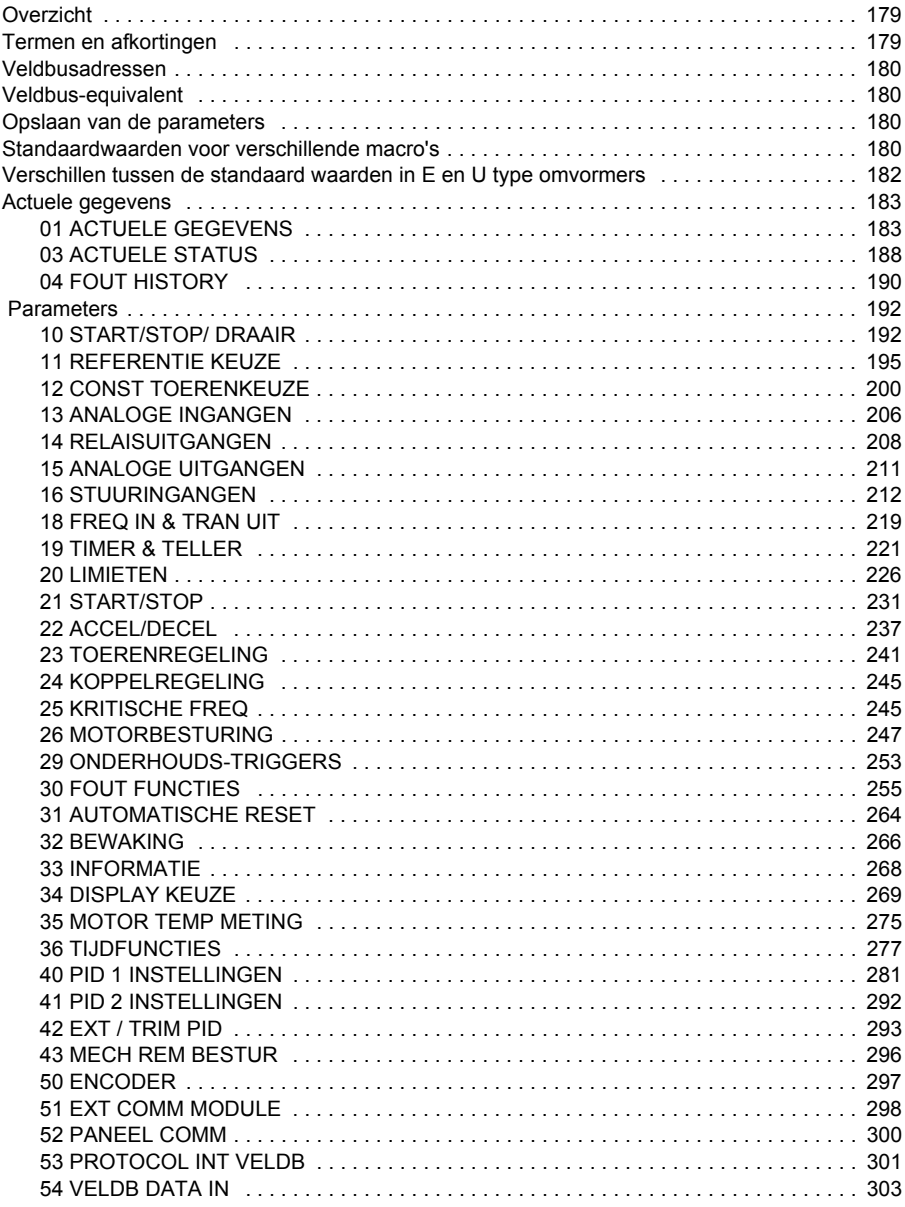

 $11$ 

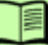

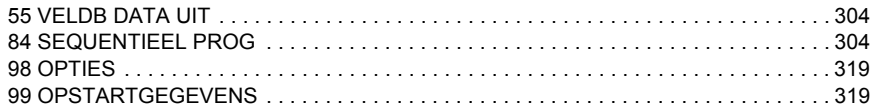

## *13. [Veldbusbesturing met interne veldbus](#page-326-0)*

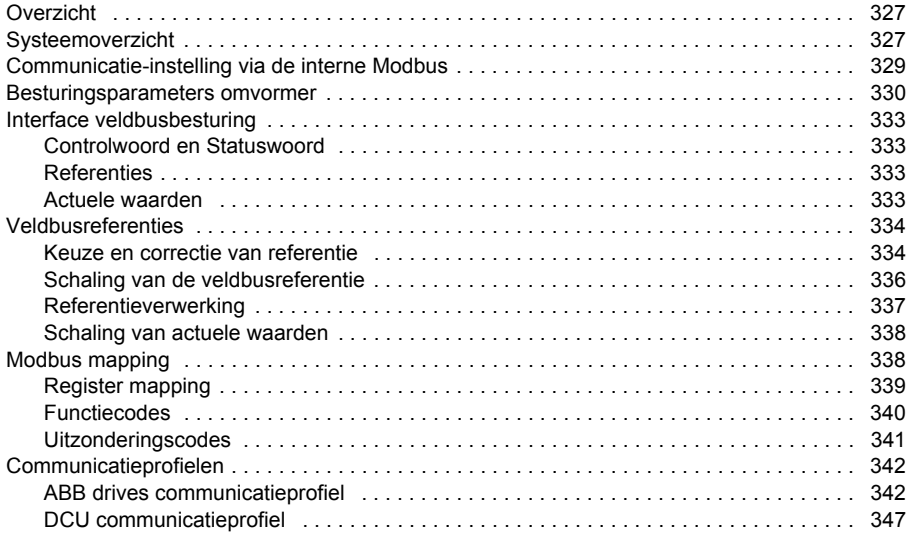

## *14. [Veldbusbesturing met veldbusadapter](#page-352-0)*

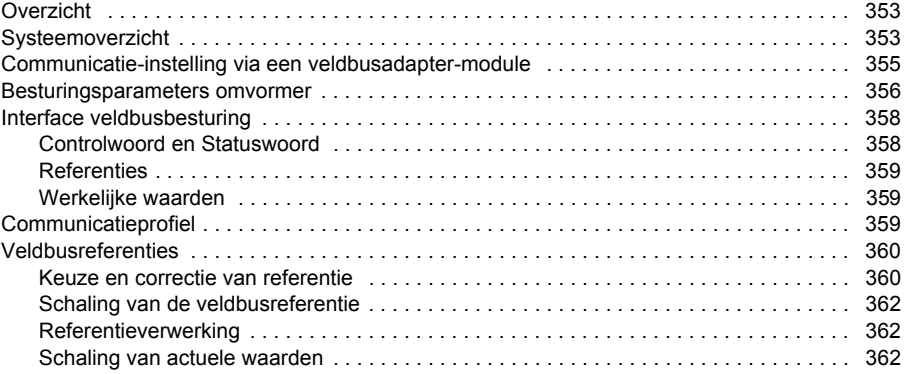

## *15. [Foutopsporing](#page-362-0)*

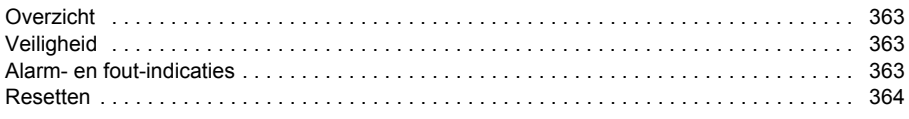

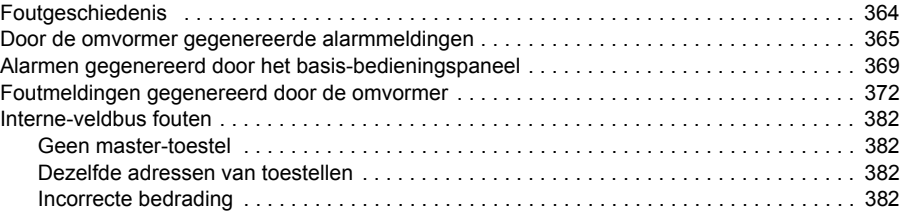

## *16. [Onderhoud en hardware diagnostiek](#page-382-0)*

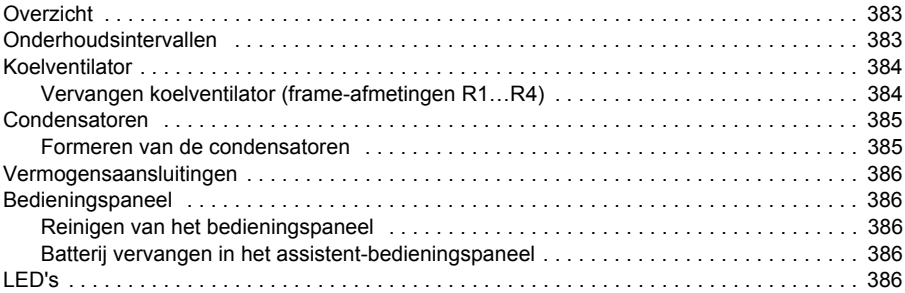

## *17. [Technische gegevens](#page-388-0)*

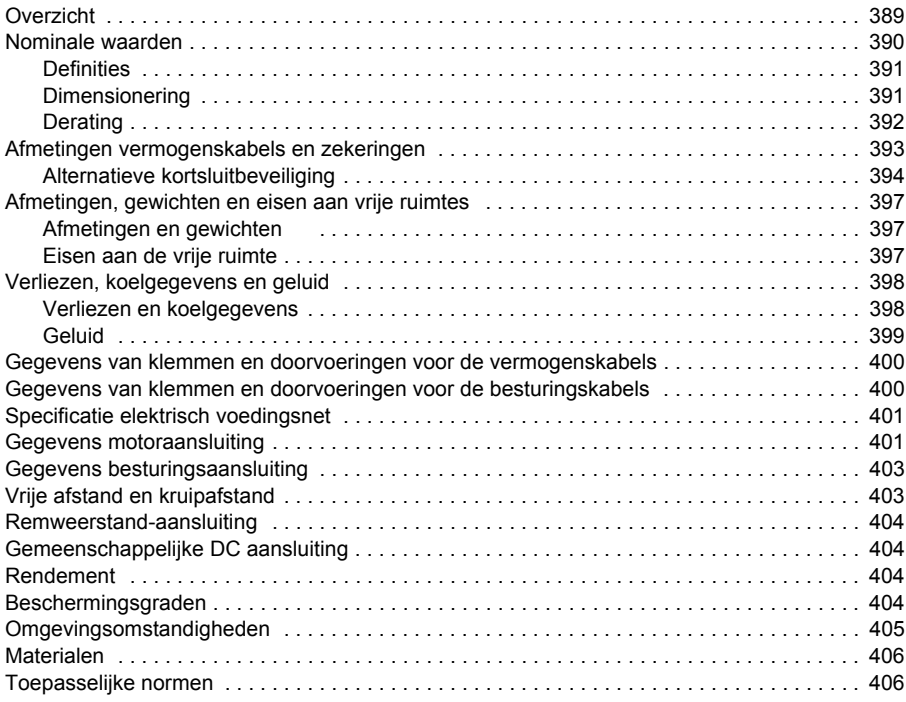

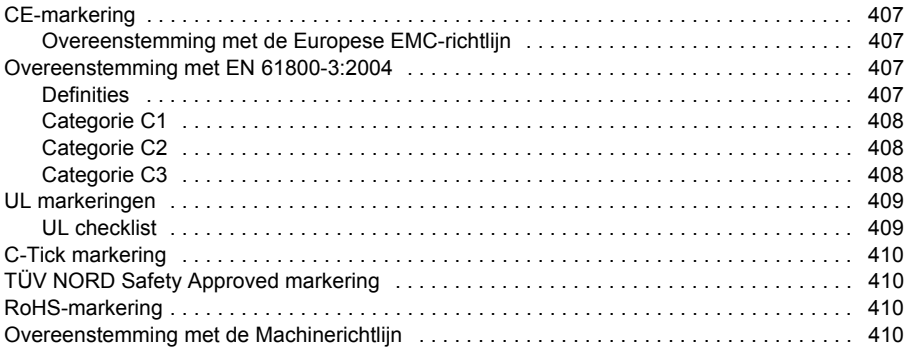

#### *18. [Maattekeningen](#page-410-0)*

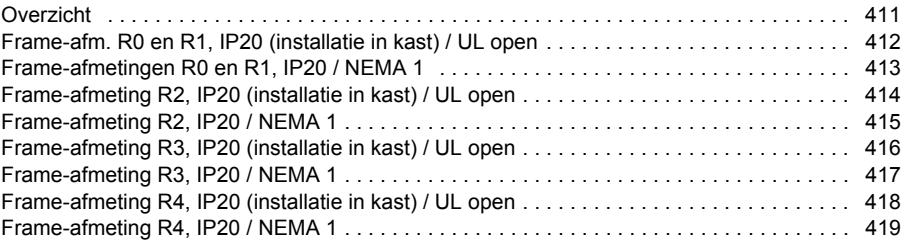

# *19. [Appendix: Weerstandsremmen](#page-420-0)*

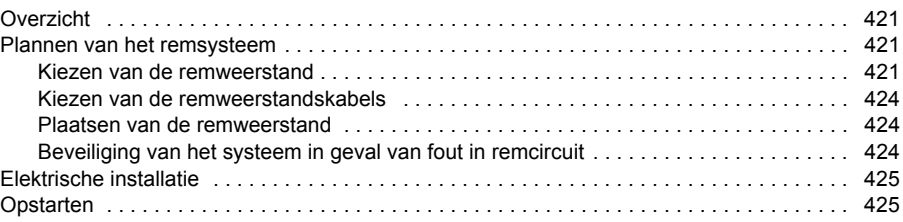

## *20. [Appendix: Uitbreidingsmodules](#page-426-0)*

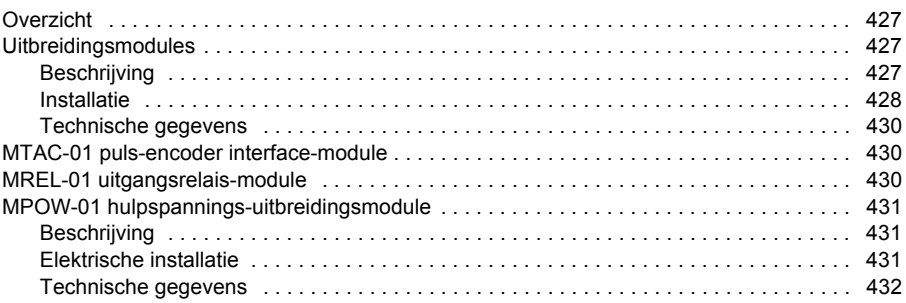

## *21. Appendix: Safe torque off (STO)*

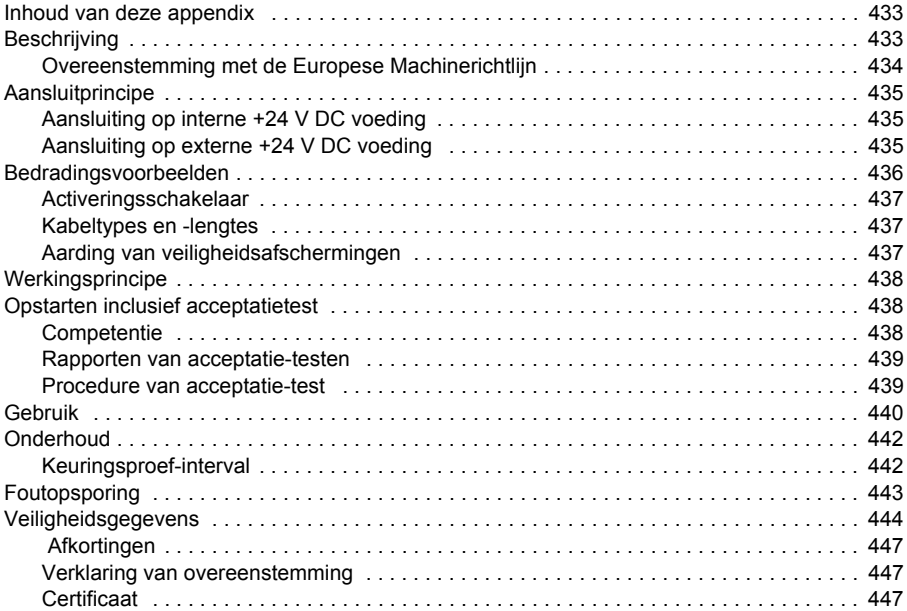

#### *22. [Appendix: Synchrone permanent-magneetmotoren \(PMSM's\)](#page-448-0)*

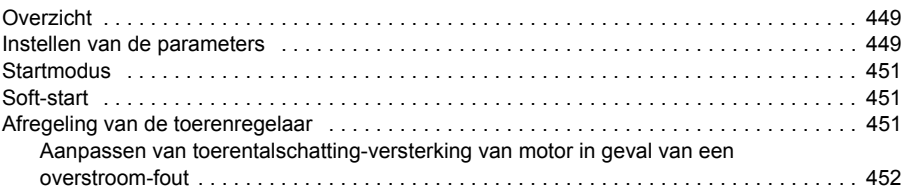

#### *[Nadere informatie](#page-452-1)*

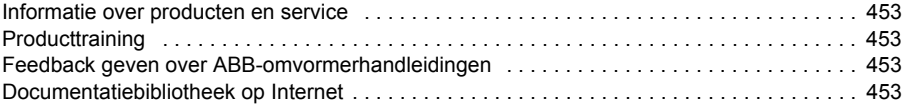

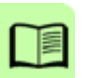

# 1

# <span id="page-16-1"></span><span id="page-16-0"></span>**Veiligheid**

# <span id="page-16-2"></span>**Overzicht**

Dit hoofdstuk beschrijft veiligheidsinstructies die opgevolgd moeten worden bij het installeren, bedienen en onderhouden van de frequentie-omvormer. Het niet opvolgen van deze instructies kan leiden tot ernstig of dodelijk letsel of er kan schade ontstaan aan de omvormer, de motor of aangedreven apparatuur. Lees de veiligheidsvoorschriften voordat u eventuele werkzaamheden aan of met deze omvormer uitvoert.

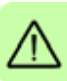

# <span id="page-16-3"></span>**Gebruik van waarschuwingen**

Waarschuwingen zijn instructies over omstandigheden die ernstig of dodelijk letsel en/of beschadiging van de apparatuur tot gevolg kunnen hebben, en adviseren u hoe u het gevaar kunt vermijden. De volgende waarschuwingssymbolen worden in deze handleiding gebruikt:

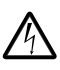

**Waarschuwing tegen elektriciteit** waarschuwt tegen gevaren door elektriciteit die kunnen leiden tot letsel en/of tot beschadiging van de apparatuur.

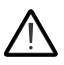

**Algemene waarschuwing** waarschuwt tegen situaties die niet met elektriciteit samenhangen en die kunnen leiden tot letsel en/of tot beschadiging van de apparatuur.

# <span id="page-17-0"></span>**Veiligheid bij installatie en onderhoud**

Deze veiligheidsinstructies gelden voor alle werkzaamheden aan de frequentieomvormer, de motorkabel of de motor.

#### <span id="page-17-1"></span>**Elektrische veiligheid**

**WAARSCHUWING!** Het negeren van de volgende instructies kan verwonding  $\frac{M}{\Delta}$  of dodelijk letsel veroorzaken, of beschadiging van de apparatuur.

#### **De installatie en het onderhoud van de frequentie-omvormer mag uitsluitend worden uitgevoerd door gekwalificeerde elektriciens!**

• Voer nooit werkzaamheden uit aan de omvormer, de motorkabel of de motor als ze onder spanning staan. Na het uitschakelen van de voedingsspanning moet u altijd 5 minuten wachten om de tussenkring-condensatoren voldoende te laten ontladen voordat u werkzaamheden aan de frequentie-omvormer, de motorkabel of de motor mag uitvoeren.

Zorg door meting met een multimeter (impedantie ten minste 1Mohm) altijd dat

- 1. er geen spanning is tussen de ingangsfasen U1, V1 en W1 van de omvormers en de aarde.
- 2. er geen spanning is tussen de klemmen BRK+ en BRK- en de aarde.
- Voer geen werkzaamheden uit aan besturingskabels als de frequentie-omvormer of externe besturingsnetwerken onder spanning staan. Besturingsnetwerken met een externe voeding kunnen een gevaarlijke spanning in de frequentie-omvormer veroorzaken, zelfs als de voedingsspanning naar de frequentie-omvormer is uitgeschakeld.
- Voer geen isolatietesten of spanningstesten uit op de omvormer.
- Ontkoppel het interne EMC-filter bij installatie van de omvormer in een IT systeem (een niet-geaard vermogenssysteem of een hoogohmig geaard vermogenssysteem [meer dan 30 ohm]), anders zal het systeem met de aardpotentiaal verbonden zijn via de condensatoren van het EMC-filter. Dit kan gevaar opleveren of de omvormer beschadigen. Zie pagina *[50](#page-49-2)*. **Opmerking:** Wanneer het interne EMC-filter ontkoppeld is, voldoet de omvormer zonder een extern filter niet aan de EMC-eisen.
- Ontkoppel het interne EMC-filter bij installatie van de omvormer in een hoekgeaard TN -systeem, anders zal de omvormer beschadigd raken. Zie pagina *[50](#page-49-2)*. **Opmerking:** Wanneer het interne EMC-filter ontkoppeld is, voldoet de omvormer zonder een extern filter niet aan de EMC-eisen.
- Alle ELV (extra lage spanning) circuits die op de omvormer aangesloten zijn moeten gebruikt worden binnen een zone met potentiaalvereffening, d.w.z. binnen een zone waarin alle tegelijkertijd toegankelijke geleidende delen elektrisch verbonden zijn om te voorkomen dat er gevaarlijke spanningen tussen deze delen optreden. Dit wordt bereikt door een goede aarding door de fabriek.

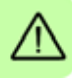

#### **Opmerking:**

• Zelfs als de motor stilstaat, staat er gevaarlijke spanning op de klemmen van de hoofdstroomkring U1, V1, W1 en U2, V2, W2 en BRK+ en BRK-.

#### **Gebruik van synchrone permanent-magneetmotoren met omvormers**

Deze aanvullende waarschuwingen betreffen het gebruik van synchrone permanentmagneetmotoren met een omvormer. Het negeren van de instructies kan verwonding en dodelijk letsel of schade aan de apparatuur veroorzaken.

**WAARSCHUWING!** Niet aan de omvormer werken als de synchrone permanent-magneetmotor draait. Terwijl de synchrone permanent-magneetmotor draait, ook als de voeding is uitgeschakeld en de omvormer stilstaat, voert deze spanning naar de tussenkring van de omvormer en de netvoedingsaansluitingen komen ook onder spanning te staan.

Vóór installatie en onderhoudswerkzaamheden aan de omvormer:

- Stop de motor.
- Controleer dat er geen spanning staat op de aansluitklemmen van de omvormer volgens stap 1 of 2, of indien mogelijk, volgens beide stappen.
	- 1. Koppel de motor van de omvormer los via een veiligheidsschakelaar of andere middelen. Controleer door meting dat er geen spanning staat op de ingangs- of uitgangsklemmen van de omvormer (U1, V1, W1, U2, V2, W2, BRK+, BRK-).
	- 2. Zorg er voor dat de motor tijdens de werkzaamheden niet kan draaien. Zorg er voor dat er geen ander systeem, zoals hydraulische kruip-aandrijvingen, de motor rechtstreeks kan laten draaien of via enige mechanische verbinding zoals een viltband, klemkoppeling, touw, etc. Meet of er geen spanning staat op de ingangs- of uitgangsklemmen van de omvormer (U1, V1, W1, U2, V2, W2, BRK+, BRK-). Aard de uitgangsklemmen van de omvormer tijdelijk door ze aan elkaar te verbinden en ook aan de PE.

#### <span id="page-18-0"></span>**Algemene veiligheid**

**WAARSCHUWING!** Het negeren van de volgende instructies kan verwonding of dodelijk letsel veroorzaken, of beschadiging van de apparatuur.

- De omvormer kan niet ter plaatse worden gerepareerd. Probeer een defecte omvormer nooit zelf te repareren; neem contact op met uw plaatselijke ABB vertegenwoordiger of geautoriseerd Service Centrum voor een vervangende omvormer.
- Zorg bij de installatie dat er geen boorstof in de omvormer binnendringt. Elektrisch geleidend stof kan in de omvormer schade aanrichten en tot slecht functioneren leiden.
- Zorg voor voldoende koellucht.

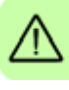

# <span id="page-19-0"></span>**Veilig opstarten en bedrijf**

Deze waarschuwingen zijn bestemd voor personen die het bedrijf van de omvormer plannen of de omvormer opstarten of bedienen.

#### <span id="page-19-1"></span>**Elektrische veiligheid**

#### **Gebruik van synchrone permanent-magneetmotoren met omvormers**

Deze waarschuwingen betreffen het gebruik van synchrone permanent-magneetmotoren met een omvormer. Het negeren van de instructies kan verwonding en dodelijk letsel of schade aan de apparatuur veroorzaken.

**WAARSCHUWING!** Aanbevolen wordt om de permanent-magneetmotor niet  $\blacktriangle$  te laten lopen boven 1,2 keer het nominale toerental. Dit wel doen kan leiden tot overspanning, waardoor de omvormer blijvend beschadigd kan worden.

#### <span id="page-19-2"></span>**Algemene veiligheid**

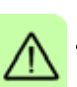

**WAARSCHUWING!** Het negeren van de volgende instructies kan verwonding of dodelijk letsel veroorzaken, of beschadiging van de apparatuur.

- Zorg, voordat u de omvormer in bedrijf gaat nemen, dat de motor en alle aangedreven apparatuur bedrijfsgeschikt zijn binnen het gehele toerentalbereik van de omvormer. De omvormer kan worden afgesteld om de motor bij toerentallen te laten draaien die hoger of lager liggen dan de nominale toerentallen bij rechtstreekse aansluiting van de motor op de netvoeding.
- Als er kans is op een gevaarlijke situatie, mogen de automatische foutresetfuncties niet worden geactiveerd. Wanneer deze functies worden geactiveerd, vindt een reset van de omvormer plaats en wordt het bedrijf na de fout hervat.
- U mag de motor niet besturen via een AC magneetschakelaar of lastscheider (voedingsschakelaar); gebruik in plaats daarvan de start en stoptoetsen  $\circledcirc$  en op het bedieningspaneel, of externe aansturing (I/O of veldbus). Het toegestane maximum aantal laadcycli van de gelijkstroomcondensatoren (bijvoorbeeld opstarten door onder spanning te brengen) bedraagt twee per minuut en het totale maximum aantal laadcycli is 15 000.

#### **Opmerking:**

- Als voor de startopdracht een externe bron is geselecteerd en deze is AAN, dan zal de omvormer onmiddellijk na een onderbreking in de voedingsspanning of na het resetten van de fout opstarten, tenzij de omvormer is geconfigureerd voor een 3-draads (een puls) start/stop.
- Wanneer de bedieningsplaats niet op lokaal is ingesteld (LOC is niet weergegeven op het display), dan kan de omvormer niet worden gestopt met de stoptoets op het bedieningspaneel. Om de omvormer via het bedieningspaneel te stoppen drukt u eerst op de toets LOC/REM (@) en vervolgens op de stoptoets  $\circledR$ .

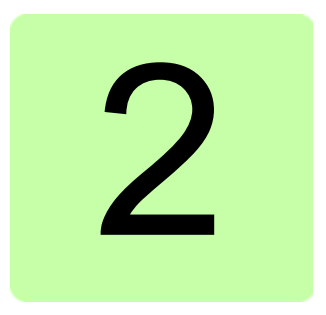

# <span id="page-20-0"></span>**Inleiding**

# <span id="page-20-1"></span>**Overzicht**

Dit hoofdstuk beschrijft de toepasbaarheid, de doelgroep en het doel van deze handleiding. Het beschrijft de inhoud van deze handleiding en verwijst naar een lijst met verwante handleidingen voor meer informatie. Het bevat ook een stroomschema ter controle van de aflevering, de installatie en het in bedrijf nemen van de omvormer. Het stroomschema verwijst naar hoofdstukken/secties in deze handleiding.

# <span id="page-20-2"></span>**Toepasbaarheid**

Deze handleiding is van toepassing op firmware versie 5.100 of later van de ACS355 omvormer. Zie parameter *[3301](#page-267-1) [SOFTWARE VERSIE](#page-267-2)* op pagina *[268](#page-267-1)*.

# <span id="page-20-3"></span>**Doelgroep**

Van de lezer wordt aangenomen dat deze basiskennis over elektrotechniek bezit en op de hoogte is van bedradingen, elektrische componenten en de symbolen in elektrische schema's.

Deze handleiding is geschreven voor een wereldwijde doelgroep. Er zijn zowel SIeenheden als Britse eenheden vermeld. Er zijn speciale instructies voor installaties binnen de Verenigde Staten vermeld.

# <span id="page-20-4"></span>**Doel van de handleiding**

Deze handleiding verschaft informatie die nodig is voor het plannen van de installatie, het installeren, in bedrijf nemen, gebruiken en onderhouden van de omvormer.

# <span id="page-21-0"></span>**Inhoud van deze handleiding**

Deze handleiding bevat de volgende hoofdstukken:

- *[Veiligheid](#page-16-0)* (pagina *[17](#page-16-0)*) bevat veiligheidsinstructies die opgevolgd moeten worden bij het installeren, in bedrijf nemen, bedienen en onderhouden van de omvormer.
- *[Inleiding](#page-20-0)* (dit hoofdstuk, pagina *[21](#page-20-0)*) beschrijft de toepasbaarheid, de doelgroep, het doel en de inhoud van deze handleiding. Het bevat ook een beknopt stroomschema voor installatie en inbedrijfstelling.
- *[Werkingsprincipe en hardwarebeschrijving](#page-26-3)* (pagina *[27](#page-26-3)*) beschrijft in het kort het werkingsprincipe, lay-out, voedingsaansluitingen en besturingsinterfaces, typeaanduidingslabel en informatie over type-aanduiding.
- *[Mechanische installatie](#page-32-0)* (pagina *[33](#page-32-0)*) beschrijft het controleren van de installatieplaats, uitpakken, controle van de levering en het mechanisch installeren van de omvormer.
- *[Planning van de elektrische installatie](#page-38-4)* (pagina *[39](#page-38-4)*) beschrijft het controleren van de compatibiliteit van de motor en de omvormer en het kiezen van kabels, beveiligingen en kabelloop.
- *[Elektrische installatie](#page-48-0)* (pagina *[49](#page-48-0)*) beschrijft het controleren van de isolatie van het omvormersysteem en de compatibiliteit met IT- (ongeaarde) en hoekgeaarde TNsystemen en het aansluiten van vermogenskabels en besturingskabels.
- *[Installatie-checklist](#page-58-3)* (pagina *[59](#page-58-3)* bevat een controlelijst voor de mechanische en elektrische installatie van de omvormer.
- *[Opstarten, besturing via de I/O en ID Run](#page-60-0)* (pagina *[61](#page-60-0)*) beschrijft het opstarten van de omvormer en het starten, stoppen en draairichting wijzigen van de motor en het aanpassen van het motortoerental via de I/O interface.
- *[Bedieningspanelen](#page-74-3)* (pagina *[75](#page-74-3)*) beschrijft de toetsen, LED-indicatoren en velden op het display van het bedieningspaneel en beschrijft het gebruiken van het paneel voor besturing, monitoren en wijzigen van de instellingen.
- *[Applicatiemacro's](#page-106-3)* (pagina *[107](#page-106-3)*) geeft een korte beschrijving van elke applicatiemacro met een aansluitschema dat de standaard besturingsaansluitingen weergeeft. Er wordt ook uitgelegd hoe een gebruikersmacro opgeslagen en weer opgeroepen kan worden.
- *[Programmakenmerken](#page-120-4)* (pagina *[121](#page-120-4)*) beschrijft programmakenmerken met lijsten met gerelateerde gebruikers-instellingen, actuele signalen, en fout- en alarmmeldingen.
- *[Actuele signalen en parameters](#page-178-3)* (pagina *[179](#page-178-3)*) beschrijft actuele signalen en parameters. Het bevat ook een lijst met standaard waarden voor de verschillende macro's.
- *[Veldbusbesturing met interne veldbus](#page-326-3)* (pagina *[327](#page-326-3)*) beschrijft hoe de omvormer kan worden bestuurd door externe apparatuur via een communicatienetwerk met gebruikmaking van de interne veldbus.
- *[Veldbusbesturing met veldbusadapter](#page-352-3)* (pagina *[353](#page-352-3)*) beschrijft hoe de omvormer kan worden bestuurd door externe apparatuur via een communicatienetwerk met gebruikmaking van een veldbusadapter.
- *[Foutopsporing](#page-362-4)* (pagina *[363](#page-362-4)*) beschrijft hoe fouten kunnen worden gereset en hoe de foutgeschiedenis kan worden bekeken. Het toont alle alarm- en foutmeldingen, met vermelding van de mogelijke oorzaak en oplossing.
- *[Onderhoud en hardware diagnostiek](#page-382-3)* (pagina *[383](#page-382-3)*) bevat instructies voor preventief onderhoud en beschrijvingen van LED-indicatoren.
- *[Technische gegevens](#page-388-2)* (pagina *[389](#page-388-2)*) bevat de technische specificaties van de omvormer, d.w.z. de nominale waarden, afmetingen en technische vereisten, en ook voorzieningen om te voldoen aan de eisen van CE-markering en andere markeringen.
- *[Maattekeningen](#page-410-2)* (pagina *[411](#page-410-2)*) bevat maattekeningen van de omvormer.
- *[Appendix: Weerstandsremmen](#page-420-4)* (pagina *[421](#page-420-4)*) beschrijft hoe de remweerstand kan worden gekozen.
- *[Appendix: Uitbreidingsmodules](#page-426-4)* (pagina *[427](#page-426-4)*) beschrijft algemene kenmerken en mechanische installatie van de optionele uitbreidingsmodules: MPOW-01 hulpvermogen-uitbreidingsmodule, MTAC-01 pulsencoder interface-module en MREL-01 uitgangsrelais-module. Specifieke kenmerken en de elektrische installatie voor de MPOW-01 worden ook beschreven; voor informatie over de MTAC-01 en MREL-01, raadpleeg de betreffende gebruikershandleiding.
- *[Appendix: Safe torque off \(STO\)](#page-432-0)* (pagina *[433](#page-432-0)*) beschrijft STO-kenmerken, installatie- en technische gegevens.
- *[Appendix: Synchrone permanent-magneetmotoren \(PMSM's\)](#page-448-3)* (pagina *[449](#page-448-3)*) beschrijft de parameterinstellingen die nodig zijn voor synchrone permanentmagneetmotoren.
- *[Nadere informatie](#page-452-6)* (binnenkant van achterblad, pagina *[453](#page-452-6)*) beschrijft hoe product- en service-informatie opgevraagd kan worden, hoe informatie over producttraining verkregen kan worden, hoe feedback over ABB-omvormers gegeven kan worden en hoe documenten op internet gevonden kunnen worden.

# <span id="page-22-0"></span>**Verwante documenten**

Zie *[Lijst met verwante handleidingen](#page-1-1)* op pagina *[2](#page-1-1)* (binnenkant van het voorblad).

## <span id="page-22-1"></span>**Indeling volgens frame-afmetingen**

De ACS355 wordt gefabriceerd in de frame-afmetingen R0...R4. Sommige instructies en andere informatie die enkel bepaalde frame-afmetingen betreffen, zijn gemarkeerd met het symbool van de betreffende frame-afmeting (R0...R4). Voor identificatie van de frame-afmeting van uw omvormer, zie de tabel in de sectie *[Nominale](#page-389-1)  [waarden](#page-389-1)* op pagina *[390](#page-389-1)*.

# <span id="page-23-0"></span>**Beknopt stroomschema voor installatie en inbedrijfstelling**

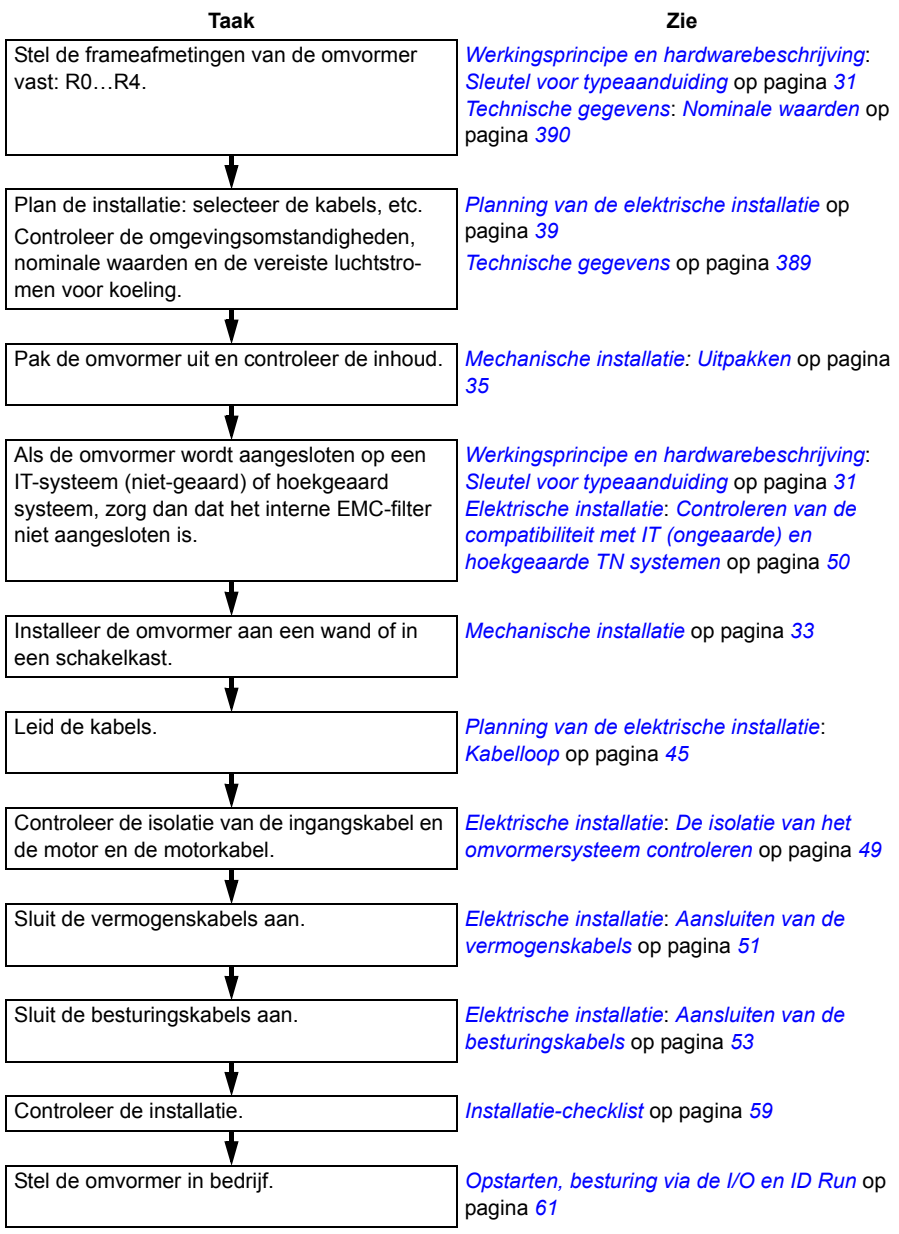

# <span id="page-24-0"></span>**Termen en afkortingen**

<span id="page-24-2"></span><span id="page-24-1"></span>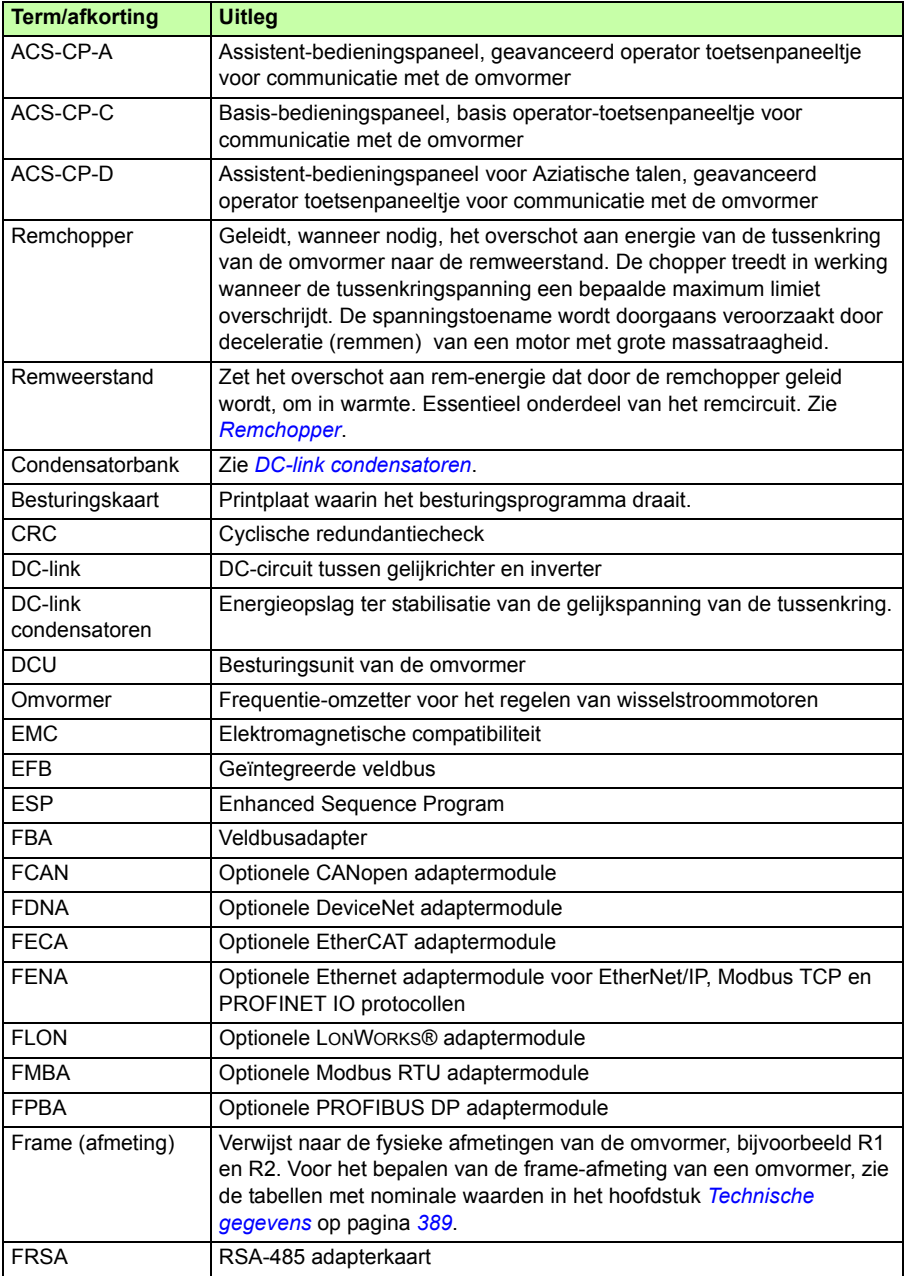

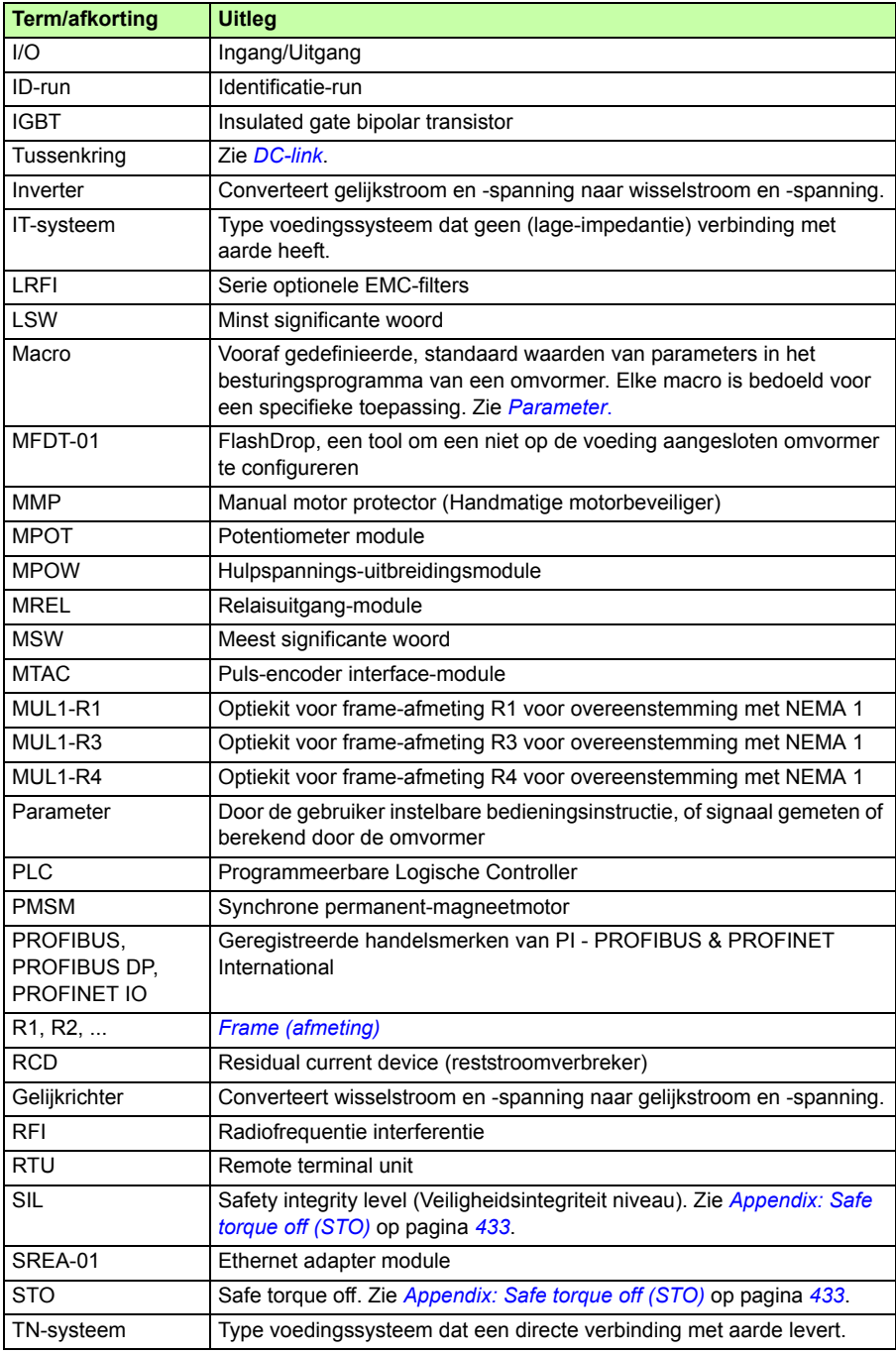

# 3

# <span id="page-26-3"></span><span id="page-26-0"></span>**Werkingsprincipe en hardwarebeschrijving**

# <span id="page-26-1"></span>**Overzicht**

Het hoofdstuk beschrijft in het kort het werkingsprincipe, lay-out, typeaanduidingslabel en informatie over type-aanduiding. Het bevat ook een algemeen schema van voedingsaansluitingen en besturingsinterfaces.

# <span id="page-26-2"></span>**Werkingsprincipe**

De ACS355 is een aan de wand of in een schakelkast monteerbare omvormer voor het besturen van asynchrone AC-inductiemotoren en synchrone permanentmagneetmotoren.

Onderstaande figuur toont het vereenvoudigde hoofdstroomschema van de omvormer. De gelijkrichter zet drie-fasenwisselspanning om in gelijkspanning. De condensatorbank van de tussenkring stabiliseert de gelijkspanning. De inverter converteert de gelijkspanning weer terug naar wisselspanning voor de AC motor. De remchopper verbindt de externe remweerstand met de DC-tussenkring wanneer de spanning in het circuit de maximum limiet overschrijdt.

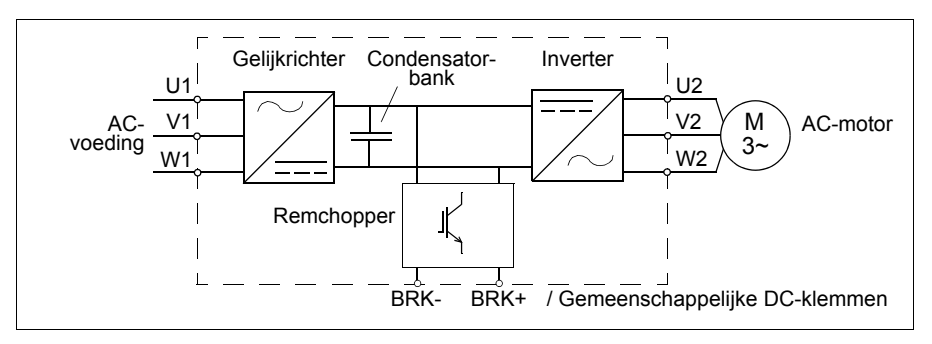

# <span id="page-27-0"></span>**Productoverzicht**

#### <span id="page-27-1"></span>**Plaats van de diverse onderdelen**

De lay-out van de omvormer wordt hieronder getoond. De constructie van de verschillende frame-afmetingen R0…R4 is enigszins afwijkend.

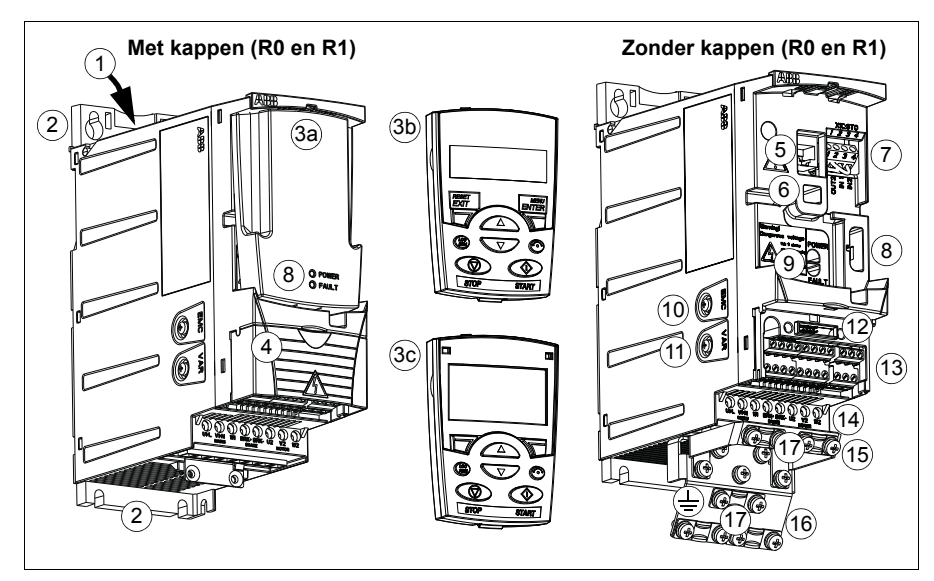

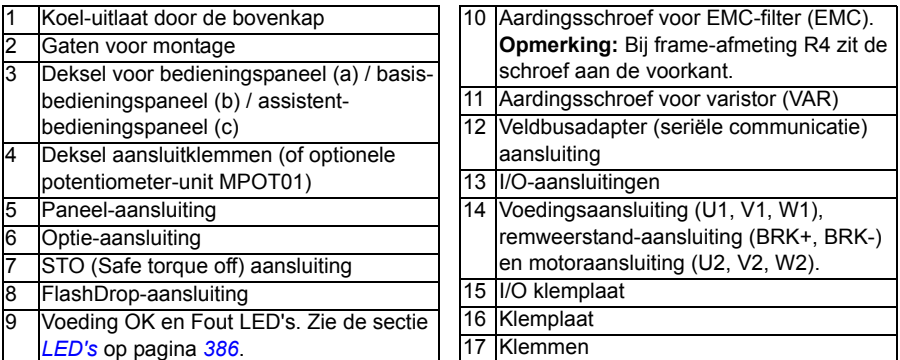

#### <span id="page-28-0"></span>**Overzicht van vermogens- en besturingsaansluitingen**

Het schema toont een overzicht van aansluitingen. I/O aansluitingen kunnen geparameteriseerd worden. Zie het hoofdstuk *[Applicatiemacro's](#page-106-3)* op pagina *[107](#page-106-3)* voor de I/Oaansluitingen voor de verschillende macro's en hoofdstuk *[Elektrische installatie](#page-48-0)* op pagina *[49](#page-48-0)* voor de installatie in het algemeen.

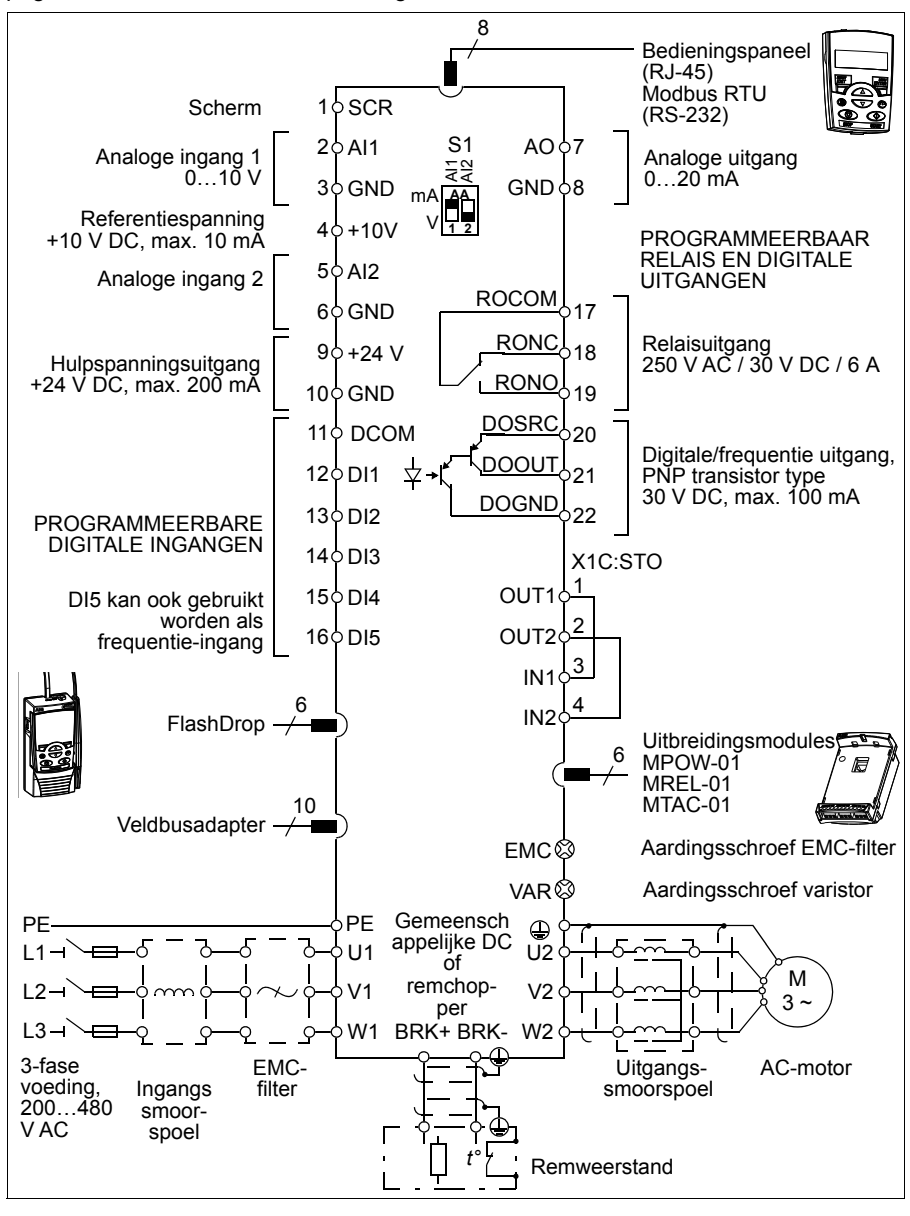

# <span id="page-29-1"></span><span id="page-29-0"></span>**Typeaanduidingslabel**

Het type-aanduiding label is bevestigd aan de linkerzijde van de omvormer. Hieronder is een voorbeeld van een label en een uitleg van de inhoud ervan weergegeven.

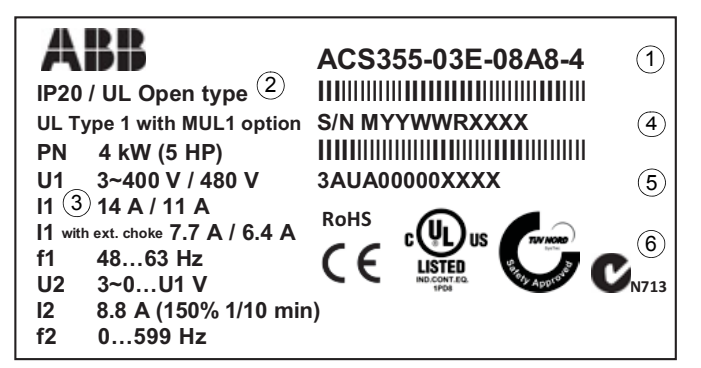

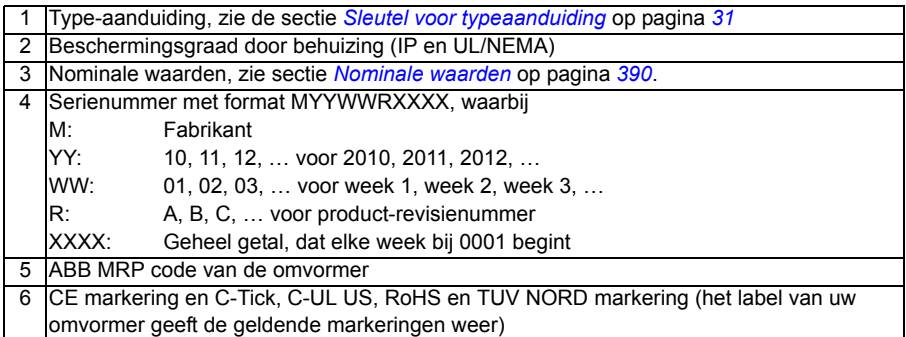

# <span id="page-30-1"></span><span id="page-30-0"></span>**Sleutel voor typeaanduiding**

Een type-aanduiding bevat informatie over de specificatie en configuratie van de omvormer. U kunt de typeaanduiding vinden op het typeplaatje op de omvormer. De eerste tekens links geven de basisconfiguratie aan, bijvoorbeeld ACS355-03E-07A3- 4. De gekozen opties worden daarna gegeven, gescheiden door +-tekens, bijvoorbeeld +J404. Hieronder worden de typeaanduiding mogelijkheden uitgelegd.

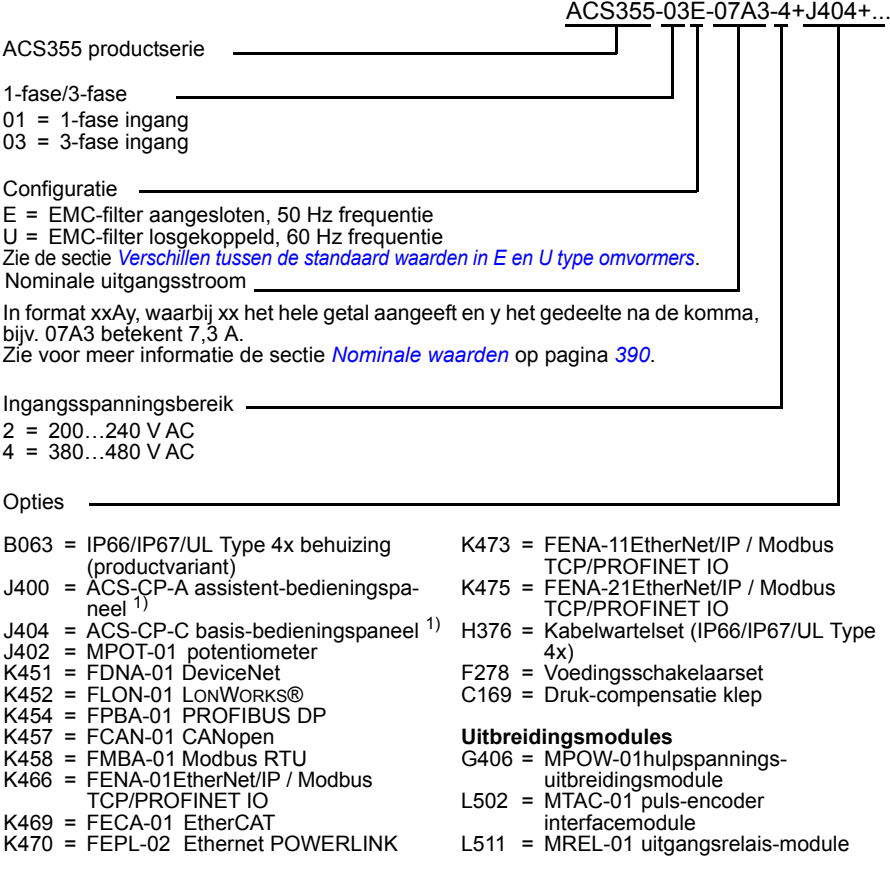

1) De ACS355 is compatibel met panelen die de volgende paneelrevisies en paneel-firmwareversies hebben. Zie pagina *[76](#page-75-3)* om de revisie en firmware-versie van uw paneel te achterhalen.

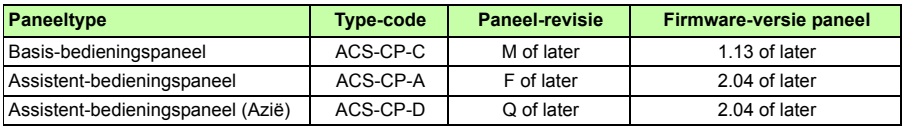

In tegenstelling tot de andere panelen, wordt de ACS-CP-D besteld via een afzonderlijke materiaalcode.

# 4

# <span id="page-32-1"></span><span id="page-32-0"></span>**Mechanische installatie**

# <span id="page-32-2"></span>**Overzicht**

Het hoofdstuk beschrijft het controleren van de installatieplaats, uitpakken, controle van de levering en het mechanisch installeren van de omvormer.

# <span id="page-32-3"></span>**Controle van de installatieplaats**

De omvormer kan aan de muur of in een kast gemonteerd worden. Kijk in de eisen aan de behuizing om te zien of de NEMA 1 optie nodig is voor montage aan de wand (zie hoofdstuk *[Technische gegevens](#page-388-2)* op pagina *[389](#page-388-2)*).

De omvormer kan op drie verschillende manieren gemonteerd worden, afhankelijk van de frame-afmeting:

- a) achterwand montage (alle frame-afmetingen)
- b) zijwand montage (frame-afmetingen R0…R2)
- c) montage in DIN rail (alle frame-afmetingen).

De omvormer dient rechtop geïnstalleerd te worden.

Controleer de installatieplaats op de onderstaande vereisten. Raadpleeg het hoofdstuk *[Maattekeningen](#page-410-2)* op pagina *[411](#page-410-2)* voor frame-details.

#### <span id="page-32-4"></span>**Eisen aan de installatieplaats**

#### **Bedrijfsvoorwaarden**

Zie het hoofdstuk *[Technische gegevens](#page-388-2)* op pagina *[389](#page-388-2)* voor de toegestane bedrijfsomstandigheden voor de omvormer.

#### *34 Mechanische installatie*

#### **Wand**

De wand dient zo verticaal en zo vlak mogelijk te zijn, uit onbrandbaar materiaal te bestaan en stevig genoeg te zijn om het gewicht van de omvormer te kunnen dragen.

#### **Vloer**

De vloer/het materiaal onder de omvormer dient onbrandbaar te zijn.

#### **Vrije ruimte rondom de omvormer**

De vereiste vrije ruimte voor koeling boven en onder de omvormer is 75 mm (3 in). Er is geen vrije ruimte nodig aan de zijkanten van de omvormer, dus ze kunnen zij aan zij gemonteerd worden.

# <span id="page-33-0"></span>**Benodigd gereedschap**

Voor installatie van de omvormer is het volgende gereedschap nodig:

- schroevendraaiers (zoals geschikt voor het gebruikte montagehardware)
- draadstripper
- meetband
- boor (als de omvormer geïnstalleerd wordt met schroeven/bouten)
- montage hardware: schroeven of bouten (als de omvormer geïnstalleerd wordt met schroeven/bouten). Zie, voor het aantal schroeven/bouten, *[Met schroeven](#page-35-2)* op pagina *[36](#page-35-2)*.

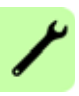

# <span id="page-34-2"></span><span id="page-34-0"></span>**Uitpakken**

De omvormer (1) wordt geleverd in een pakket dat tevens de volgende onderdelen bevat (frame-afmeting R1 is te zien in de figuur):

- plastic zak (2) inclusief klemplaat (ook gebruikt voor I/O kabels in frame-afmeting R3 en R4), I/O klemplaat (voor frame-afmetingen R0…R2), aardingsplaat voor optionele veldbus, klemmen en schroeven
- paneelkap (3)
- montagesjabloon, dat in de verpakking geïntegreerd is (4)
- gebruikershandleiding (5)
- eventuele opties (veldbus, potentiometer, uitbreidingsmodule, allemaal met instructies, basis-bedieningspaneel of assistent-bedieningspaneel).

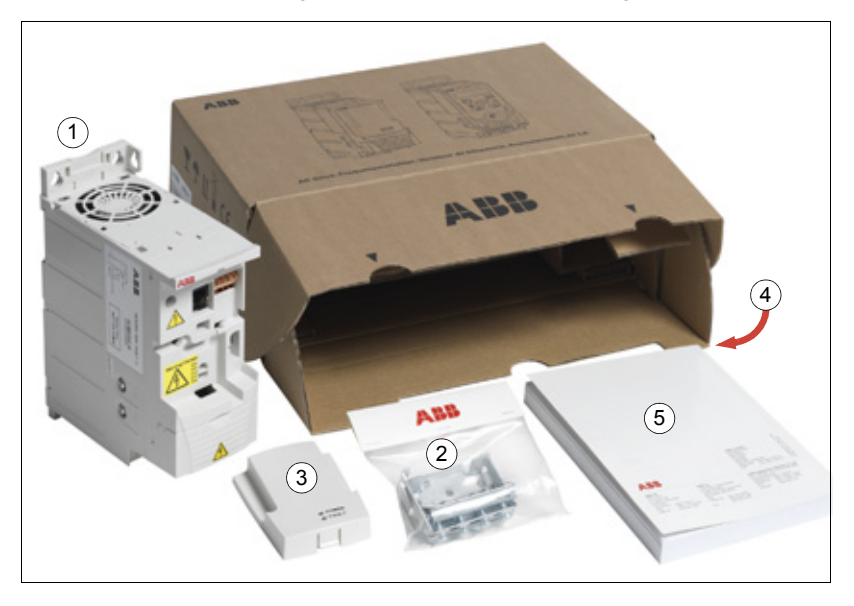

# <span id="page-34-1"></span>**Controleren van de levering**

Controleer of er geen tekenen van beschadiging zijn. Licht de expediteur onmiddellijk in als er sprake is van beschadigde onderdelen.

Kijk, alvorens de omvormer te installeren en te gebruiken, naar de informatie op het typeplaatje van de omvormer om te controleren of de omvormer van het correcte type is. Zie de sectie *[Typeaanduidingslabel](#page-29-1)* op pagina *[30](#page-29-1)*.

# <span id="page-35-0"></span>**Installatie**

De instructies in deze handleiding betreffen omvormers met beschermingsgraad IP20. Gebruik om te voldoen aan NEMA 1, de MUL1-R1, MUL1-R3 of MUL1-R4 optiekit, die geleverd wordt met meertalige installatie-instructies (respectievelijk 3AFE68642868, 3AFE68643147 of 3AUA0000025916).

Om een hogere beschermingsgraad te verkrijgen, moet de omvormer in een kast geïnstalleerd worden. Als er zich zand, stof of andere verontreinigingen in de bedrijfsomgeving bevinden, is doorgaans een minimum beschermingsgraad IP54 voor de installatiekast vereist.

#### <span id="page-35-1"></span>**Installeren van de omvormer**

Installeer de omvormer met schroeven of aan een DIN-rail.

**Opmerking:** Zorg bij de installatie dat er geen boorstof in de omvormer binnendringt.

#### <span id="page-35-2"></span>**Met schroeven**

- 1. Markeer de plaats van de gaten, maak bijvoorbeeld gebruik van het montagesjabloon, uitgesneden uit de verpakking. De plaats van de gaten is ook te zien in de tekeningen in het hoofdstuk *[Maattekeningen](#page-410-2)* op pagina *[411](#page-410-2)*. Het aantal en de plaats van de te gebruiken gaten hangen af van hoe de omvormer geïnstalleerd wordt:
	- a) achterwand montage (frame-afmetingen R0…R4): vier gaten
	- b) zijwand montage (frame-afmetingen R0…R2): drie gaten; een van de onderste gaten bevindt zich in de klemplaat.
- 2. Draai de schroeven of bouten op de gemarkeerde plaatsen vast.
- 3. Plaats de omvormer op de schroeven aan de wand.
- 4. Draai de schroeven goed vast in de wand.
# **Op DIN rail**

1. "Klik" de omvormer op de rail. Om de omvormer weer los te maken, drukt u op de ontgrendel-pal bovenop de omvormer (1b).

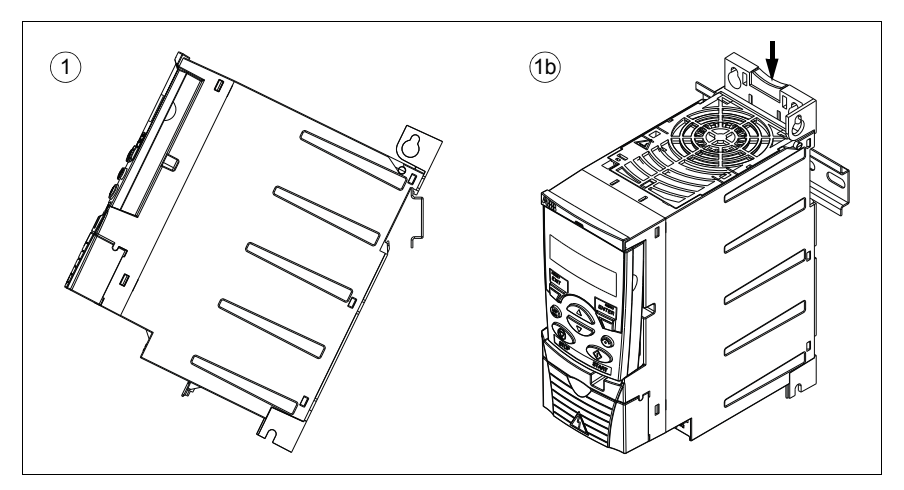

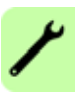

#### **Maak de klemplaten vast**

**Opmerking:** Zorg er voor dat u de klemplaten niet weggooit, omdat deze nodig zijn voor een juiste aarding van de vermogens- en besturingskabels en ook van de optionele veldbus.

- 1. Maak de klemplaat (A) met de meegeleverde schroeven vast aan de plaat onderaan de omvormer.
- 2. Maak, voor frame-afmetingen R0…R2, de I/O klemplaat (B) vast aan de klemplaat met de meegeleverde schroeven.

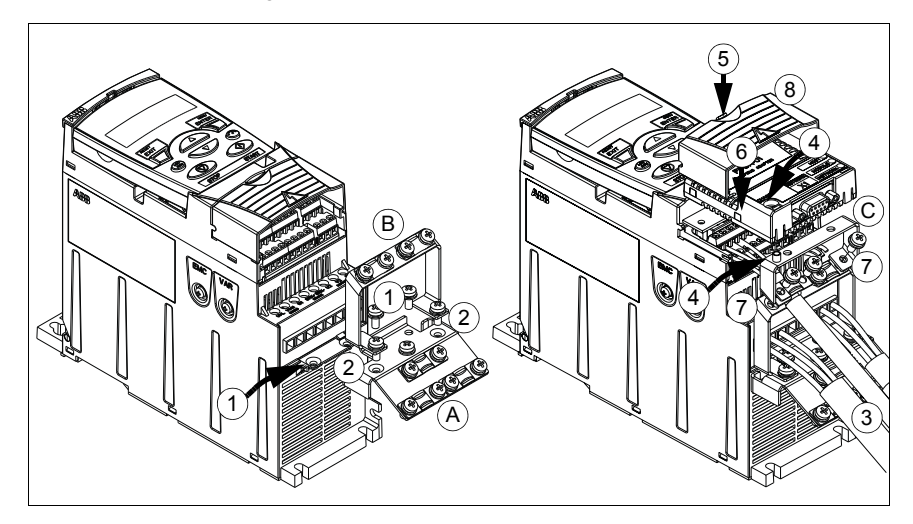

# <span id="page-37-0"></span>**Bevestig de optionele veldbus-module**

- 1. Sluit de voedingskabels en de besturingskabels aan zoals beschreven in het hoofdstuk *[Elektrische installatie](#page-48-0)* op pagina *[49](#page-48-0)*.
- 2. Plaats de veldbus-module op de aardingsplaat voor opties (C) en draai de aardingsschroef op de linkerhoek van de veldbus-module vast. Hiermee wordt de module vastgemaakt aan de aardingsplaat voor opties (C).
- 3. Als het klemmendeksel nog niet verwijderd is, druk dan op de uitsparing in de deksel en schuif tegelijkertijd de deksel van het frame.
- 4. Klik de veldbus-module, die aan de aardingsplaat voor opties (C) vastzit, in positie, zodat de module ingeplugd is in de aansluiting aan de voorkant van de omvormer, en de schroefgaten in de aardingsplaat voor opties (C) en de I/O klemplaat (B) in lijn staan.
- 5. Maak de aardingsplaat voor opties (C) vast aan de I/O klemplaat (B) met de meegeleverde schroeven.
- 6. Schuif het klemmendeksel weer op zijn plaats.

# 5

# <span id="page-38-0"></span>**Planning van de elektrische installatie**

# **Overzicht**

Dit hoofdstuk bevat de instructies die u dient te volgen bij het controleren van de compatibiliteit van motor en omvormer, en bij de keuze van kabels, beveiligingen, kabelloop en de besturingswijze van de omvormer.

**Opmerking:** De installatie moet altijd ontworpen en geïnstalleerd worden volgens de geldende plaatselijke wetten en voorschriften. ABB is op geen enkele wijze aansprakelijk voor een installatie die in strijd is met de plaatselijke wetten en/of andere voorschriften. Bovendien kunnen er, als de aanbevelingen van ABB niet worden opgevolgd, problemen met de omvormer optreden die niet onder de garantie vallen.

# **Uitvoeren van de AC netvoedingsaansluiting**

Zie de vereisten in de sectie *[Specificatie elektrisch voedingsnet](#page-400-0)* op pagina *[401](#page-400-0)*. Gebruik een vaste aansluiting op de AC voeding.

**WAARSCHUWING!** Aangezien de lekstroom van het apparaat meestal groter is dan 3,5 mA, is volgens IEC 61800-5-1 een vaste installatie vereist.

# **Een ingangssmoorspoel gebruiken**

Een ingangssmoorspoel is vereist in geval van onstabiele voedingsnetten. Een ingangssmoorspoel kan ook gebruikt worden om de ingangsstroom te verlagen.

# <span id="page-39-0"></span>**Keuze van de lastscheider voeding (schakelvoorziening)**

Installeer een met de hand bediende lastscheider (schakelaarvoorziening) tussen de voeding en de omvormer. De lastscheider moet van een type zijn dat tijdens installatie- en onderhoudswerk in de open stand kan worden vergrendeld.

# **Europese Unie**

Om volgens de standaard EN 60204-1, Veiligheid van machines, te kunnen voldoen aan de Europese Richtlijnen moet de lastscheider van één van de volgende typen zijn:

- een scheidingsschakelaar van gebruiksklasse AC-23B (EN 60947-3)
- een schakelaar met een hulpcontact waardoor schakelaars in alle gevallen het belaste circuit onderbreken voordat het hoofdcontact van de scheidingsschakelaar opengaat (EN 60947-3)
- een automaat geschikt voor scheiding volgens EN 60947-2.

**Overige landen:**

De schakelaarvoorziening moet voldoen aan de van toepassing zijnde voorschriften.

# <span id="page-39-1"></span>**Controleren van de compatibiliteit van de motor en omvormer**

Controleer dat de 3-fase AC inductiemotor en de omvormer compatibel zijn volgens de tabel met nominale waarden in de sectie *[Nominale waarden](#page-389-0)* op pagina *[390](#page-389-0)*. De tabel geeft een lijst met het gebruikelijke motorvermogen voor elk type omvormer.

Er kan slechts één synchrone permanent-magneetmotor op de uitgang van de omvormer worden aangesloten.

# **Controleren van de compatibiliteit van de omvormer wanneer er meerdere motoren aangesloten zijn op de omvormer**

De omvormer wordt geselecteerd op basis van de som van de aangesloten motorvermogens. Doorgaans worden overdimensionering van de omvormer en het gebruik van externe uitgangssmoorspoelen aanbevolen.

Wanneer één omvormer meerdere motoren regelt, is alleen scalar-besturing mogelijk. Motorparameters ( $P_{N_t}$   $I_{2N}$ ) worden gegeven als de som van de nominale waarden van de motoren. Nominaal toerental wordt gegeven als een gemiddelde van de motoren. Aanbevolen wordt om de maximum stroom te beperken overeenkomstig de werkelijke behoefte en deze mag niet groter zijn dan 1,1 · *I2N* (parameter *[2003](#page-225-0) [MAX STROOM](#page-225-1)*).

Wanneer meerdere motoren aangesloten zijn, mag de som van de uitgangskabellengtes niet groter zijn dan de maximaal toegestane kabellengte (zie *[Aanbevolen](#page-401-0)  [maximum motorkabellengte](#page-401-0)* op pagina *[402](#page-401-0)*). Als motormagneetschakelaars gebruikt worden, is het schakelen van de magneetschakelaars tijdens bedrijf niet aanbevolen.

Wanneer er meer dan 4 motoren door één omvormer bestuurd moeten worden, neem dan contact op met uw plaatselijke ABB-vertegenwoordiger.

# <span id="page-40-0"></span>**Kiezen van de vermogenskabels**

#### **Algemeen**

De voedings- en motorkabels moeten worden gedimensioneerd **volgens de plaatselijke verordeningen**.

- De voedings- en motorkabels moeten de betreffende belastingsstromen kunnen voeren. Zie de sectie *[Nominale waarden](#page-389-0)* op pagina *[390](#page-389-0)* voor de nominale stroomwaarden.
- De kabel dient een nominale waarde te hebben voor een maximaal toegestane bedrijfstemperatuur van tenminste 70 °C (158 °F) voor een geleider bij continu gebruik. Voor de VS zie de sectie *[Aanvullende eisen voor de VS](#page-42-0)* op pagina *[43](#page-42-0)*.
- De conductiviteit van de veiligheidsaarde-geleider moet gelijk zijn aan die van de fase-geleider (dezelfde doorsnede).
- Een kabel van 600 V AC is toegestaan tot 500 V AC.
- Raadpleeg het hoofdstuk *[Technische gegevens](#page-388-0)* op pagina *[389](#page-388-0)* voor de EMCeisen.

Een symmetrische afgeschermde motorkabel (zie de figuur hieronder) moet gebruikt worden om aan de EMC-eisen van de CE- en C-tick markeringen te voldoen.

Een systeem met vier geleiders is toegestaan voor de voedingskabels, maar een afgeschermde, symmetrische kabel wordt aanbevolen.

Vergeleken met een systeem met vier geleiders, vermindert het gebruik van een symmetrische, afgeschermde kabel zowel de elektromagnetische straling van het hele omvormersysteem als de motorlagerstromen en slijtage.

# **Alternatieve typen vermogenskabel**

Hieronder worden typen vermogenskabel aangegeven die met de omvormer kunnen worden gebruikt.

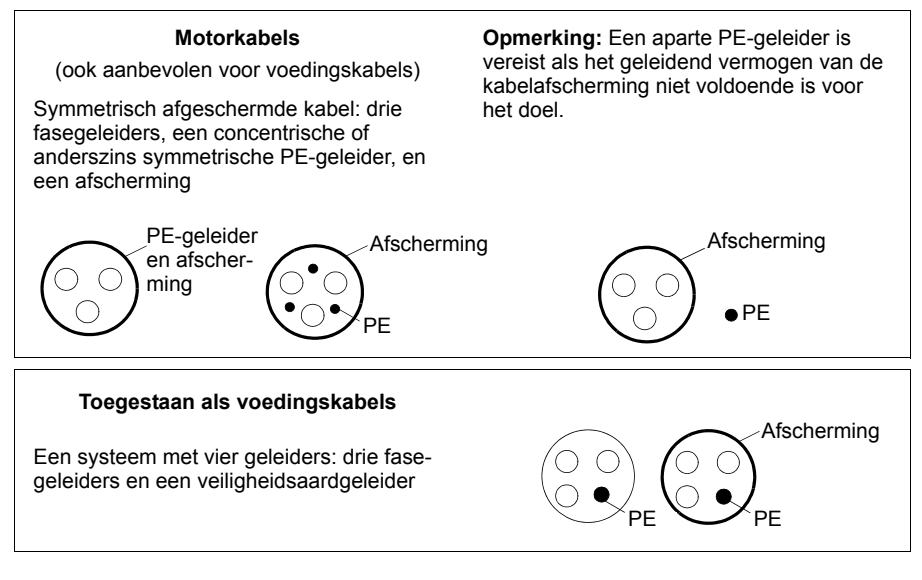

## **Motorkabelafscherming**

Om als een veiligheids-aardgeleider te functioneren, moet de afscherming dezelfde doorsnede hebben als de fase-geleiders wanneer ze van hetzelfde metaal gemaakt zijn.

Om uitgestraalde en geleide radiofrequentie-emissies effectief te onderdrukken moet het geleidend vermogen van de afscherming tenminste 1/10 van het geleidend vermogen van de fasegeleider bedragen. Hieraan kan gemakkelijk voldaan worden met behulp van een koperen of aluminium afscherming. De minimum vereisten voor de afscherming van de motorkabel bij de omvormer worden hieronder aangegeven. Het bestaat uit een concentrische laag koperdraden. Hoe beter en dichter de afscherming is, des te lager zijn het emissieniveau en de lagerstromen.

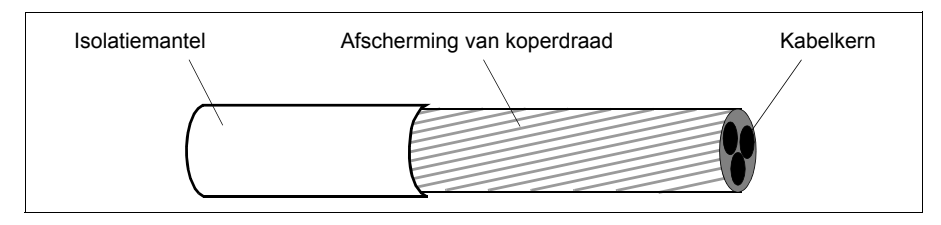

# <span id="page-42-0"></span>**Aanvullende eisen voor de VS**

Kabel van het type MC met geribd aluminium pantser en symmetrische aardgeleider of een afgeschermde vermogenskabel wordt aanbevolen voor de motorkabels als geen metallische kabelgoot wordt gebruikt.

De vermogenskabels moeten geschikt zijn voor 75 °C (167 °F).

#### **Kabelgoot**

Als kabelgoten moeten worden gekoppeld, moet u de naad met een aardgeleider overbruggen om elke kant van de naad te verbinden. Verbind de kabelgoot ook met de omvormer-behuizing. Gebruik afzonderlijke goten voor vermogenskabels, motorkabels, remweerstanden en besturingskabels. Laat niet de motorkabels van meer dan één omvormer door dezelfde kabelgoot lopen.

#### **Gepantserde kabel / afgeschermde voedingskabel**

Een kabel met zes geleiders (drie fasen en drie aarde) van het type MC met geribd aluminium pantser en symmetrische aardgeleiders is verkrijgbaar van de volgende leveranciers (handelsnamen tussen haakjes):

- Anixter Wire & Cable (Philsheath)
- BICC General Corp (Philsheath)
- Rockbestos Co. (Gardex)
- Oaknite (CLX).

Afgeschermde vermogenskabel is verkrijgbaar van de volgende leveranciers:

- Belden
- LAPPKABEL (ÖLFLEX)
- Pirelli.

# **Kiezen van de besturingskabels**

# **Algemene regels**

Alle analoge besturingskabels en de kabel voor de frequentie-ingang dienen afgeschermd te zijn.

Gebruik voor analoge signalen een dubbel afgeschermde kabel bestaande uit een getwist paar (Afbeelding a, bijv. JAMAK van Draka NK Cables). Gebruik één apart afgeschermd paar voor elk signaal. Gebruik geen gemeenschappelijke retourkabel voor verschillende analoge signalen.

Een dubbel afgeschermde kabel is het beste alternatief voor digitale besturingssignalen, maar een enkelvoudig afgeschermde of niet-afgeschermde getwiste multipaarkabel (Afbeelding b) is ook bruikbaar. Gebruik echter voor een frequentie-ingang altijd een afgeschermde kabel.

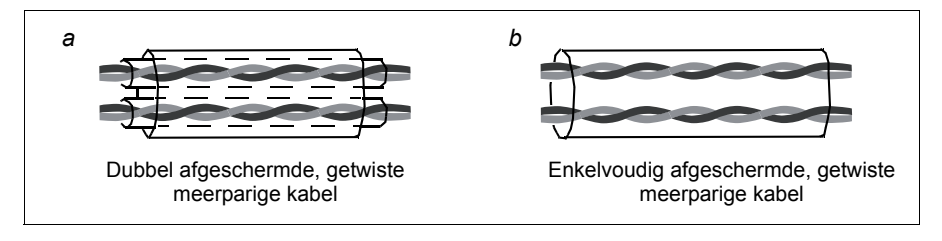

Laat analoge en digitale signalen door aparte kabels lopen.

Signalen die via relais worden bestuurd kunnen door dezelfde kabels lopen als de digitale ingangssignalen, op voorwaarde dat hun spanning niet hoger is dan 48 V. Het wordt aangeraden de door relais bestuurde signalen als getwiste paren te laten lopen.

Laat nooit signalen van 24 V DC en 115/230 V AC door dezelfde kabel lopen.

## **Relaiskabel**

Het kabeltype met gevlochten metallische afscherming (bijvoorbeeld ÖLFLEX van LAPPKABEL) is door ABB getest en goedgekeurd.

## **Kabel voor bedieningspaneel**

Bij afstandsbediening mag de kabel die het bedieningspaneel verbindt met de omvormer nooit langer zijn dan 3 m (10 ft). Het kabeltype dat door ABB getest en goedgekeurd is, wordt gebruikt in de optiekit voor het bedieningspaneel.

# <span id="page-44-0"></span>**Kabelloop**

De motorkabel mag niet in de buurt van andere kabelroutes worden gelegd. De motorkabels van verschillende omvormers kunnen wel naast elkaar lopen. Het verdient aanbeveling de motorkabel, netvoedingskabels en besturingskabels in aparte goten te installeren. Om de elektromagnetische interferentie, die wordt veroorzaakt door de snelle veranderingen in de uitgangsspanning van de frequentieomvormer, te verminderen moet u vermijden dat de motorkabel lange tijd parallel loopt met andere kabels.

Wanneer het noodzakelijk is dat vermogenskabels besturingskabels kruisen, moet u ervoor zorgen dat dit wordt gedaan onder een hoek die de 90 graden zo dicht mogelijk benadert.

De kabelgoten moeten elektrisch goed met elkaar en met de aardelektroden zijn verbonden. Er kunnen aluminium gootsystemen worden gebruikt om de potentiaal plaatselijk beter te vereffenen.

Onderstaande afbeelding laat een kabelloop zien.

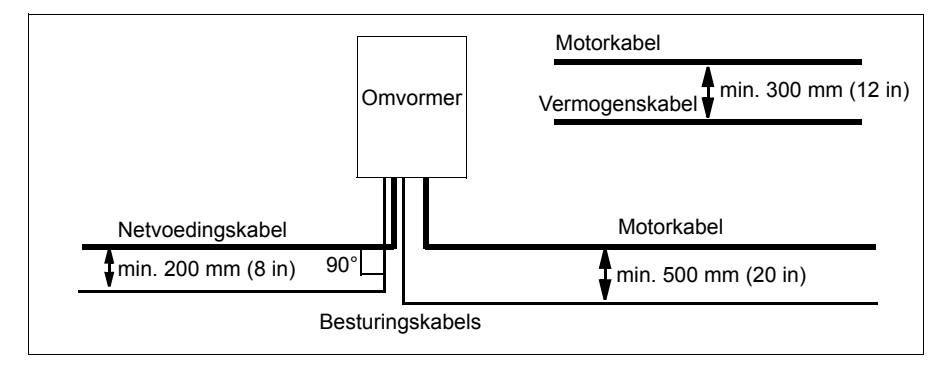

# **Kabelgoten voor besturingskabels**

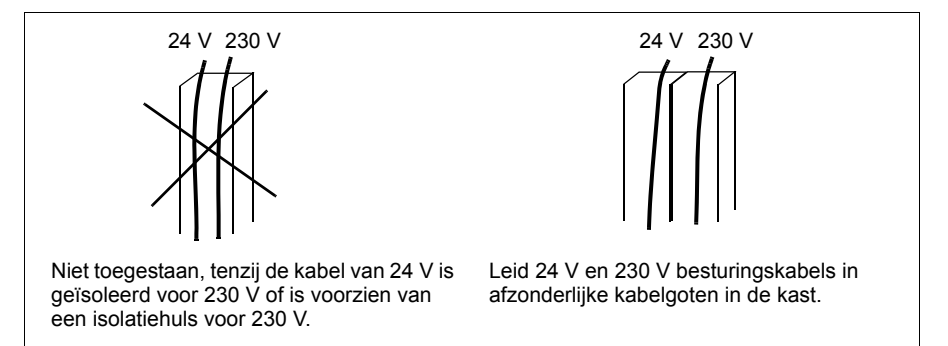

# **Beveiligen van de omvormer, voedingskabel, motor en motorkabel in kortsluitsituaties en tegen thermische overbelasting**

#### **Beveiligen van de omvormer en voedingskabel in kortsluitsituaties**

Regel de beveiliging volgens de volgende richtlijnen.

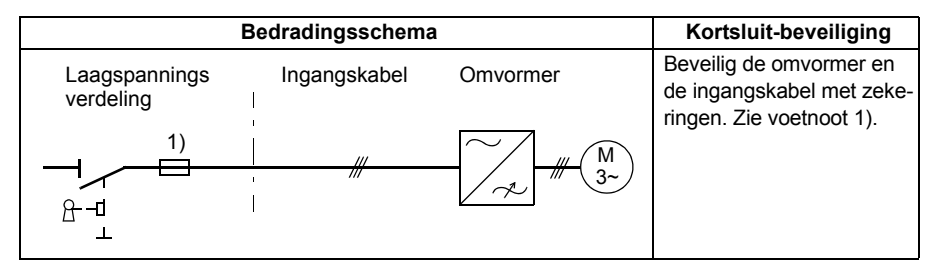

 $1)$  Dimensioneer de zekeringen of handmatige motorbeveiligers (MMP) volgens de instructies gegeven in het hoofdstuk *[Technische gegevens](#page-388-0)* op pagina *[389](#page-388-0).* De zekeringen of MMP's beschermen de ingangskabel bij kortsluiting, beperken de schade aan de omvormer en voorkomen schade aan aangrenzende apparatuur in geval van kortsluiting in de omvormer.

#### **Beveiligen van de motor en motorkabel in kortsluitsituaties**

De omvormer beschermt de motor en motorkabel bij kortsluiting wanneer de motorkabel gedimensioneerd is in overeenstemming met de nominale stroom van de omvormer. Er zijn geen aanvullende beveiligingen noodzakelijk.

#### **Beveiligen van de omvormer, motorkabel en voedingskabel tegen thermische overbelasting.**

De omvormer beschermt zichzelf, de ingang- en de motorkabels tegen thermische overbelasting wanneer de kabels in overeenstemming met de nominale stroom van de omvormer gedimensioneerd zijn. Er is geen extra thermische beveiliging noodzakelijk.

**WAARSCHUWING!** Als de omvormer op meerdere motoren is aangesloten, n moet een afzonderlijke schakelaar voor thermische overbelasting worden gebruikt voor de beveiliging van elke kabel en motor. Voor deze onderdelen is mogelijk een afzonderlijke zekering nodig ter beveiliging tegen de kortsluitstroom.

# **Beveiligen van de motor tegen thermische overbelasting.**

Volgens regelgeving moet de motor beveiligd worden tegen oververhitting en de stroom moet uitgeschakeld worden wanneer oververhitting geconstateerd wordt. De omvormer bevat een thermische-motorbeveiligingfunctie die de motor beveiligt en de stroom indien nodig uitschakelt. Het is ook mogelijk om een motortemperatuurmeting op de omvormer aan te sluiten. De gebruiker kan zowel het thermisch model als de temperatuur-meetfunctie verder afstemmen via parameters.

De meest gebruikelijke temperatuursensoren zijn:

- motorgroottes IEC 180…225: thermische schakelaar (bijvoorbeeld Klixon)
- motorgroottes IEC 200…250 en groter: PTC of Pt100.

Zie voor meer informatie over het thermisch model de sectie *[Thermische motorbevei](#page-147-0)[liging](#page-147-0)* op pagina *[148](#page-147-0)*. Zie voor meer informatie over de temperatuuurmeetfunctie de sectie *[Meting van de motortemperatuur via de standaard I/O](#page-157-0)* op pagina *[158](#page-157-0)*.

# **Implementeren van de Safe torque off (STO) functie**

Zie *[Appendix: Safe torque off \(STO\)](#page-432-0)* op pagina *[433](#page-432-0)*.

# **Gebruik van aardlekschakelaars (RCD = residual current device) bij de omvormer**

ACS355-01x omvormers kunnen gebruikt worden met aardlekschakelaars van Type A, ACS355-03x omvormers met aardlekschakelaars van Type B. Voor ACS355-03x omvormers kunnen ook andere maatregelen ter bescherming in geval van direct of indirect contact toegepast worden, zoals scheiding van de omgeving door dubbele of versterkte isolatie, of scheiding van het voedingssysteem door een transformator.

# **Gebruik van een veiligheidsschakelaar tussen de omvormer en de motor**

Het wordt aanbevolen om een veiligheidsschakelaar te installeren tussen de synchrone permanent-magneetmotor en de uitgang van de omvormer. Dit is nodig om de motor te scheiden van de omvormer tijdens onderhoudswerkzaamheden aan de omvormer.

# **Implementeren van een bypass-verbinding**

**WAARSCHUWING!** Sluit de netvoeding nooit aan op de uitgangsklemmen U2, V2 en W2 van de omvormer. Netspanning op de uitgang kan blijvende schade aan de omvormer aanrichten.

Als er veelvuldig een bypass moet worden gebruikt, gebruik dan mechanisch vergrendelde schakelaars of magneetschakelaars om er voor te zorgen dat de motorklemmen niet tegelijkertijd aangesloten zijn op de AC voedingsklemmen en de uitgangsklemmen van de omvormer.

# **Bescherming van de contacten van de relaisuitgangen**

Inductieve belastingen (relais, magneetschakelaars, motoren) veroorzaken overspanning bij het uitschakelen.

Voorzie inductieve belastingen van storingverzwakkende kringen (varistoren, RC filters [AC] of diodes [DC]) om de EMC-emissie bij uitschakeling tot een minimum te beperken. Wanneer niet onderdrukt, kunnen de onregelmatigheden zich capacitief of inductief aan andere geleiders in de besturingskabel koppelen en een risico voor storingen in andere systeemonderdelen vormen.

Installeer de beveiliging zo dicht mogelijk bij de inductieve belasting. Installeer de beveiliging niet op de I/O-klemmenstrook.

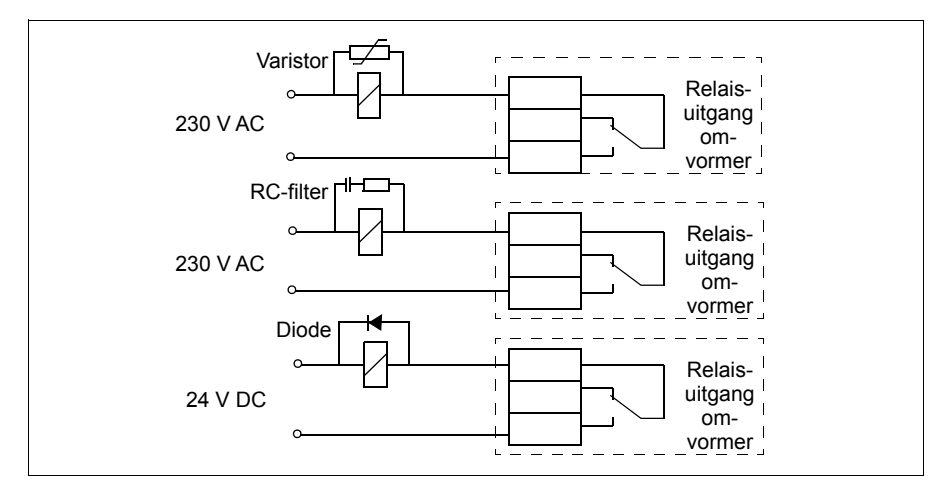

# 6

# <span id="page-48-0"></span>**Elektrische installatie**

# **Overzicht**

Dit hoofdstuk beschrijft het controleren van de isolatie van het omvormersysteem en de compatibiliteit met IT- (ongeaarde) en hoekgeaarde TN-systemen en het aansluiten van vermogenskabels en besturingskabels.

**WAARSCHUWING!** De in dit hoofdstuk beschreven installatie mag slechts  $\frac{y}{\sqrt{2}}$  worden uitgevoerd door een gekwalificeerd elektricien. Volg de instructies in het hoofdstuk *[Veiligheid](#page-16-0)* op pagina *[17](#page-16-0)*. Het negeren van de veiligheidsinstructies kan verwonding of dodelijk letsel tot gevolg hebben.

**Zorg dat de omvormer tijdens de installatie is ontkoppeld van het voedingsnet. Als de omvormer al is aangesloten op het voedingsnet, ontkoppelt u de omvormer en wacht u 5 minuten.**

# **De isolatie van het omvormersysteem controleren**

# **Omvormer**

Voer geen spanningstolerantie- of isolatieweerstandsmetingen uit (bijvoorbeeld met een hi-pot of megger) op enig onderdeel van de omvormer, aangezien het testen de omvormer kan beschadigen. Elke omvormer is in de fabriek getest of er tussen het hoofdcircuit en het chassis isolatie zit. Ook zitten er in de omvormer spanningsbeperkende circuits die automatisch de testspanning verlagen.

# **Netvoedingskabel**

Controleer of de isolatie van de ingangskabel voldoet aan de plaatselijke regels voordat u deze aansluit op de omvormer.

# **Motor en motorkabel**

Controleer de isolatie van de motor en de motorkabel als volgt:

- 1. Verifieer dat de motorkabel aangesloten is op de motor en niet op de uitgangsklemmen U2, V2 en W2 van de omvormer.
- 2. Meet de isolatieweerstand tussen elke fasegeleider en de veiligheidsaardegeleider door een meetspanning van 500 V DC te gebruiken. De isolatieweerstand van een ABB-motor moet de 100 Mohm overschrijden (referentiewaarde bij 25 °C of 77 °F). Voor de isolatieweerstand van andere motors moet u de instructies van de fabrikant raad-

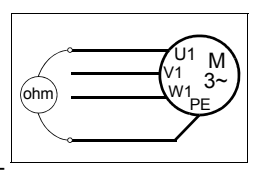

plegen. **Opmerking:** Vocht in de motorbehuizing zal de isolatieweerstand verlagen. Als u vocht vermoedt, moet u de motor drogen en de meting herhalen.

# **Controleren van de compatibiliteit met IT (ongeaarde) en hoekgeaarde TN systemen**

**WAARSCHUWING!** Ontkoppel het interne EMC-filter bij installatie van de omvormer in een IT systeem (een niet-geaard vermogenssysteem of een hoogohmig geaard vermogenssysteem [meer dan 30 ohm]), anders zal het systeem met de aardpotentiaal verbonden zijn via de condensatoren van het EMC-filter. Dit kan gevaar opleveren of de omvormer beschadigen.

Ontkoppel het interne EMC-filter bij installatie van de omvormer in een hoekgeaard TN -systeem, anders zal de omvormer beschadigd raken.

**Opmerking:** Wanneer het interne EMC-filter ontkoppeld is, voldoet de omvormer zonder een extern filter niet aan de EMC-eisen.

1. Als u een IT (ongeaard) of hoekgeaard TN systeem heeft, ontkoppel dan het interne EMC-filter door de EMC-schroef te verwijderen. Bij de 3-fase omvormers van het type U (met typeaanduiding ACS355-03U-), is de EMC-schroef al in de fabriek verwijderd en vervangen door een plastic schroef.

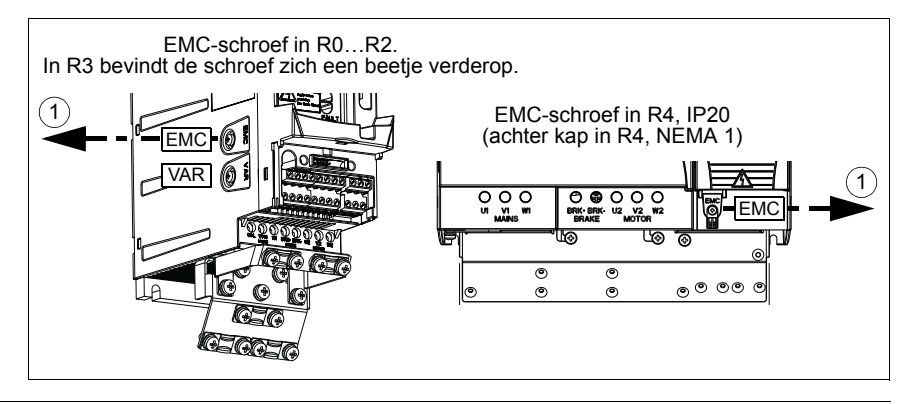

# **Aansluiten van de vermogenskabels**

## **Aansluitschema**

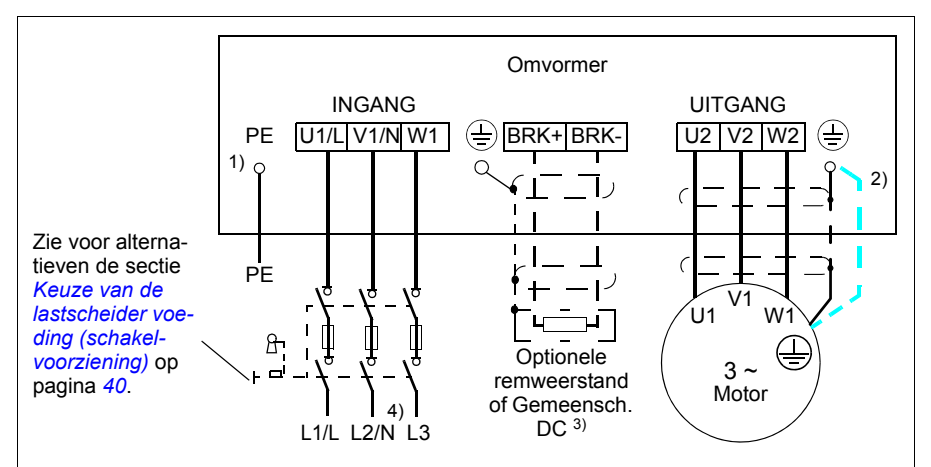

- <sup>1)</sup> Aard het andere einde van de PE-geleider bij de laagspanningsverdeling.
- <sup>2)</sup> Gebruik een afzonderlijke aardkabel als het geleidend vermogen van de kabelafscherming onvoldoende is (kleiner dan het geleidend vermogen van de fasegeleider) en de kabel geen symmetrische aardgeleider bevat. Zie de sectie *[Kiezen van de vermogenskabels](#page-40-0)* op pagina *[41](#page-40-0)*.
- 3) Zie, voor meer informatie over Gemeenschappelijke DC, *ACS355 Common DC application guide* (3AUA0000070130 [EN]).
- 4) Bij één-fase installaties sluit u de neutrale kabel hier aan.

#### **Opmerking:**

Gebruik geen motorkabel met asymmetrische constructie.

Als de motor naast de geleidende afscherming een symmetrische aardgeleider bevat, sluit de aardgeleider dan aan op de aardklem aan het omvormeruiteinde en het motoruiteinde.

Leid de motorkabel, voedingskabel en besturingskabels door afzonderlijke goten. Zie voor meer informatie de sectie *[Kabelloop](#page-44-0)* op pagina *[45](#page-44-0)*.

#### **Aarding van de motorkabelafscherming aan het motoruiteinde**

Voor minimale radiofrequentie-interferentie:

- aard de kabel door de afscherming als volgt te twisten: platte breedte  $\geq 1/5 \cdot$  lengte
- of de kabelafscherming over 360 graden aarden bij de doorvoer van het motorklemmenblok. a betwee doorvoer van het motorklemmenblok.

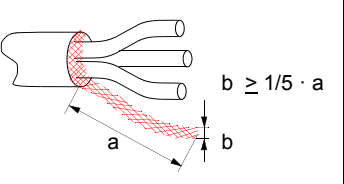

# **Aansluitprocedure**

- 1. Strip de voedingskabel. Aard de blote afscherming van de kabel (indien aanwezig) over 360 graden onder de aardklem. Maak de aardgeleider (PE) van de voedingskabel vast onder de aardingsklem. Sluit de fasegeleiders aan op de klemmen U1, V1 en W1. Gebruik een aandraaimoment van 0,8 N·m (7 lbf·in) voor frame-afmetingen R0…R2, 1,7 N·m (15 lbf·in) voor R3 en 2,5 N·m (22 lbf·in) voor R4.
- 3. Strip de voedingskabel. Aard de blote afscherming van de kabel (indien aanwezig) over 360 graden onder de aardklem. Twist de afscherming om een zo kort mogelijke 'varkensstaart' te vormen. Maak de getwiste afscherming vast onder de aardingsklem. Sluit de fasegeleiders aan op de klemmen U2, V2 en W2. Gebruik een aandraaimoment van 0,8 N·m (7 lbf·in) voor frame-afmetingen R0…R2, 1,7 N·m (15 lbf·in) voor R3 en 2,5 N·m (22 lbf·in) voor R4.
- 2. Sluit de optionele remweerstand aan op de klemmen BRK+ en BRK- met een afgeschermde kabel, volg hierbij dezelfde procedure als bij de motorkabel in de vorige stap.
- 3. Zet de kabels buiten de omvormer mechanisch vast.

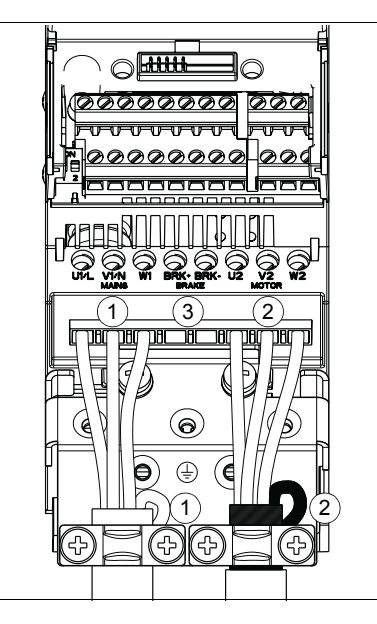

# **Aansluiten van de besturingskabels**

# **I/O klemmen**

Onderstaand figuur toont de I/O klemmen. Aandraaimoment = 0,4 N·m / 3,5 lbf.in.

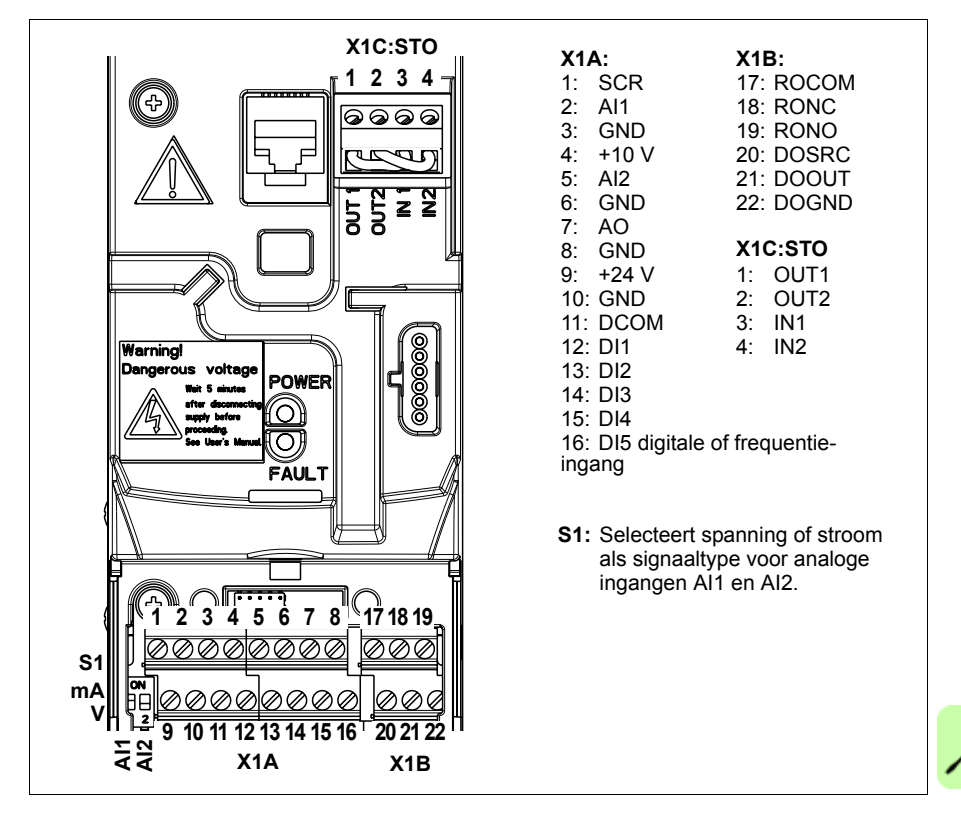

#### **Keuze van spanning en stroom voor analoge ingangen**

হ a<br>⊇

**AA 1 2**

S1

Schakelaar S1 selecteert spanning (0 [2]…10 V / -10…10 V) of stroom (0 [4]…20 mA / -20…20 mA) als signaaltype voor de analoge ingangen AI1 en AI2. De fabrieksinstellingen zijn eenpolige spanning voor AI1 (0 [2]…10 V) en eenpolige stroom voor AI2 (0 [4]…20 mA), hetgeen overeenkomt met het standaardgebruik in de applicatiemacro's. De schakelaar bevindt zich links van I/O-klem 9 (zie de figuur met I/O-klemmen hierboven).

> Positie boven (AAN): I (0 [4]…20 mA, standaard voor AI2; of -20…20 mA) Positie onder (UIT): U (0 [2]…10 V, standaard voor AI1; of-10…10 V)

#### **Aansluiting van spanning en stroom voor analoge ingangen**

Bipolaire spanning (-10…10 V) en stroom (-20…20 mA) zijn ook mogelijk. Voor het gebruik van een bipolaire aansluiting in plaats van een unipolaire, zie de sectie *[Programmeerbare analoge ingangen](#page-131-0)* op pagina *[132](#page-131-0)* voor het dienovereenkomstig instellen van de parameters.

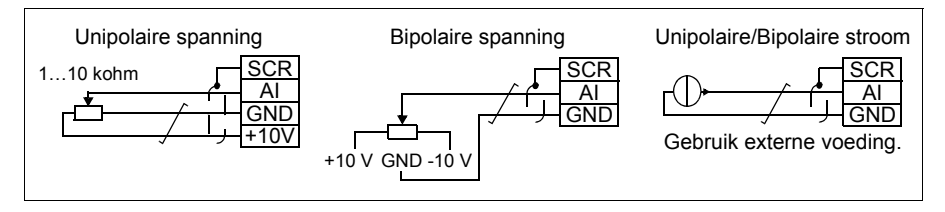

#### **PNP en NPN configuratie voor digitale ingangen**

U kunt de digitale ingangsklemmen aansluiten in een PNP- of NPN-configuratie.

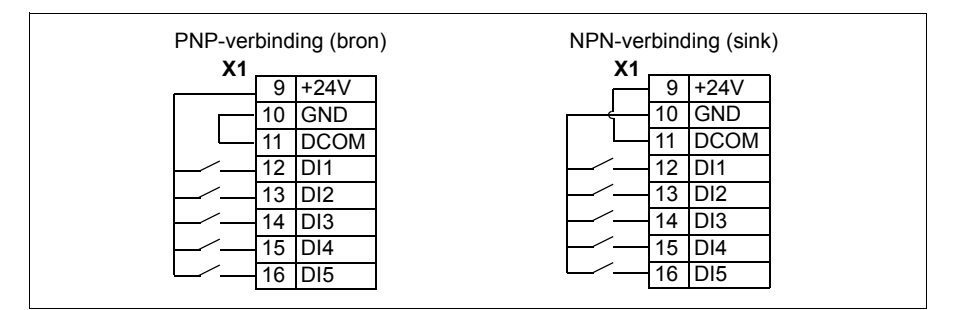

#### **Externe voeding voor digitale ingangen**

Zie onderstaande figuur voor het gebruik van een externe +24 V voeding voor de digitale ingangen .

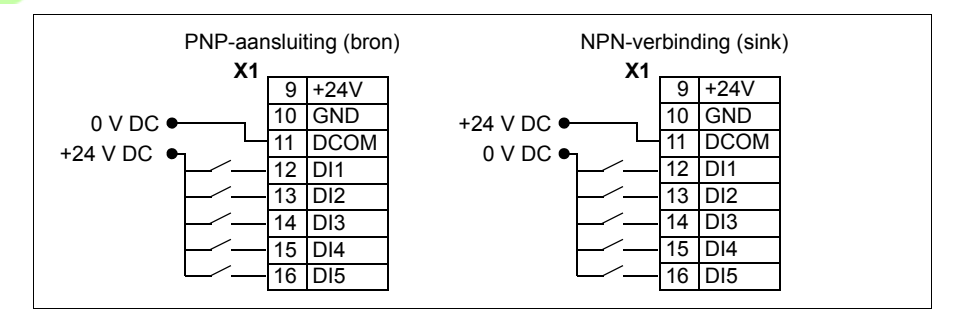

## **Frequentie-ingang**

Voor het gebruik van DI5 als een frequentie-ingang, zie de sectie *[Frequentie-ingang](#page-134-0)* op pagina *[135](#page-134-0)* voor het dienovereenkomstig instellen van de parameters.

#### **Aansluitvoorbeelden van tweedraads en driedraads sensoren**

De macro's Hand/Auto, PID-regeling en Koppelregeling (zie de sectie *[Applicatiema](#page-106-0)[cro's](#page-106-0)*, respectievelijk de pagina's *[114](#page-113-0)*, *[115](#page-114-0)* en *[116](#page-115-0)*) gebruiken analoge ingang 2 (AI2). De aansluitschema's van macro's op deze pagina's gebruiken een extern gevoede sensor (aansluitingen niet weergegeven). De figuren hieronder tonen voorbeelden van aansluitingen via een tweedraads of driedraads sensor/transmitter gevoed door de hulpspanningsuitgang van de omvormer.

**Opmerking:** Maximum belasting van de 24 V (200 mA) hulpspanningsuitgang mag niet overschreden worden.

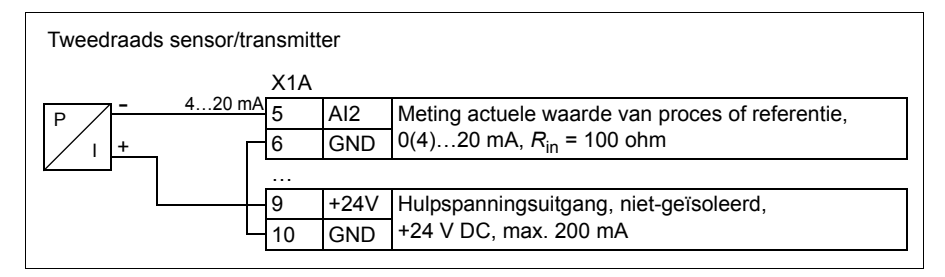

**Opmerking:** De sensor wordt gevoed door zijn stroomuitgang en de omvormer levert de voedingsspanning (+24 V). Daarom moet het uitgangssignaal 4…20 mA zijn, niet  $0.20 \text{ mA}$ 

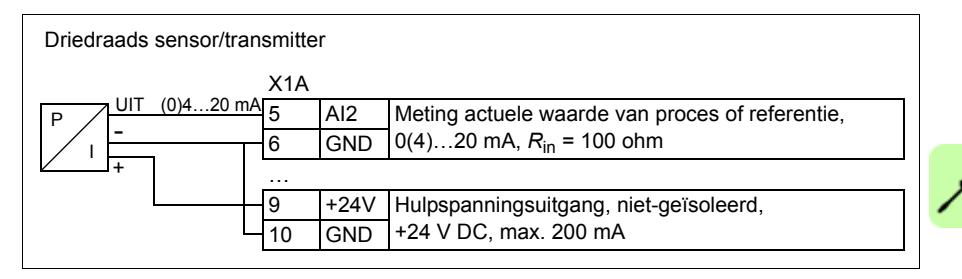

#### <span id="page-54-0"></span>**Standaard I/O-aansluitschema**

De standaard aansluiting van de stuursignalen hangt af van welke applicatiemacro in gebruik is, hetgeen gekozen wordt met parameter *[9902](#page-319-0) [APPLICATIEMACRO](#page-319-1)*.

De standaard macro is de ABB standaardmacro. Deze macro biedt een algemene I/O configuratie met drie constante toerentallen. De parameterwaarden zijn de standaardwaarden gegeven in de sectie *[Standaardwaarden voor verschillende macro's](#page-179-0)* op pagina *[180](#page-179-0)*. Zie, voor informatie over andere macro's, het hoofdstuk *[Applicatiemacro's](#page-106-0)* op pagina *[107](#page-106-0)*.

De standaard I/O-aansluitingen voor de ABB standaardmacro zijn in onderstaande figuur weergegeven.

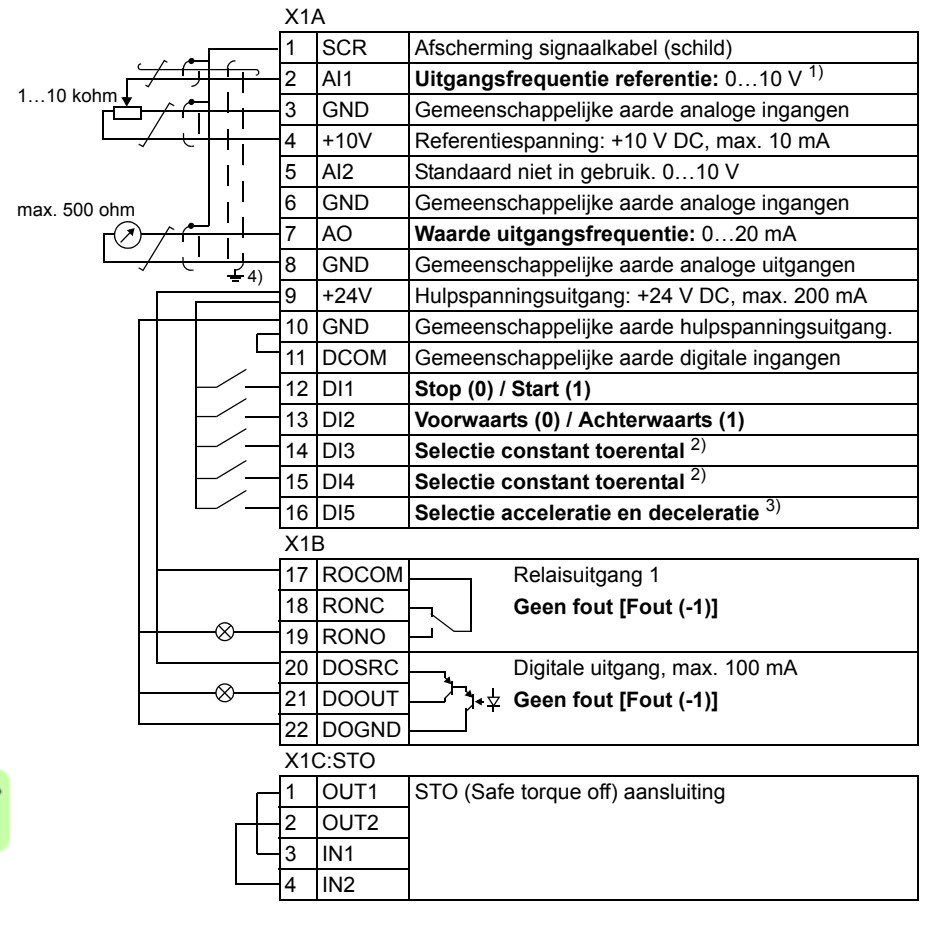

- AI1 wordt gebruikt als een toerentalreferentie, als vectormodus is gekozen.
- 2) Zie parametergroep *[12 CONST TOERENKEUZE](#page-199-0)*:

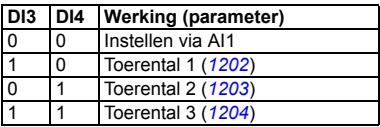

- 3) 0 = hellingtijden volgens parameters *[2202](#page-237-0)* en *[2203](#page-238-0)*. 1 = hellingtijden volgens parameters *[2205](#page-239-0)* en *[2206](#page-239-1)*.
- 4) aarding over 360 graden onder een klem. **DI3 DI4 Werking (parameter)** Aanhaalmoment: 0,4 N·m / 3,5 lbf·in.

#### **Aansluitprocedure**

- 1. Verwijder het klemmendeksel door gelijktijdig de uitsparing in te drukken en het deksel van het frame af te schuiven.
- 2. *Analoge signalen*: Strip de buitenste isolatie van de analoge signaalkabel over 360 graden en aard de kale afscherming onder de klem.
- 3. Sluit de geleiders aan op de corresponderende klemmen. Gebruik een aanhaalmoment van 0,4 N·m (3,5 lbf·in).
- 4. Twist de aardgeleiders van elk paar in de analoge kabel samen en sluit de bundel aan op de SCR klem (aansluitklem 1).
- 5. *Digitale signalen*: Strip de buitenste isolatie van de digitale signaalkabel over 360 graden en aard de kale afscherming onder de klem.
- 6. Sluit de kabeladers aan op de corresponderende klemmen. Gebruik een aanhaalmoment van 0,4 N·m (3,5 lbf·in).
- 7. Twist bij dubbel-afgeschermde kabels ook de aardgeleiders van elk paar in de kabel samen en sluit de bundel aan op de SCR-klem (aansluitklem 1).
- 8. Zet alle kabels buiten de omvormer mechanisch vast.
- 9. Schuif het klemmendeksel weer op zijn plaats, tenzij u de optionele veldbusmodule nog moet installeren (zie de sectie *[Bevestig de optionele veldbus-module](#page-37-0)* op pagina *[38](#page-37-0)*).
- 10. Sluit de STO geleiders aan op de corresponderende klemmen. Gebruik een aanhaalmoment van 0,4 N·m (3,5 lbf·in).

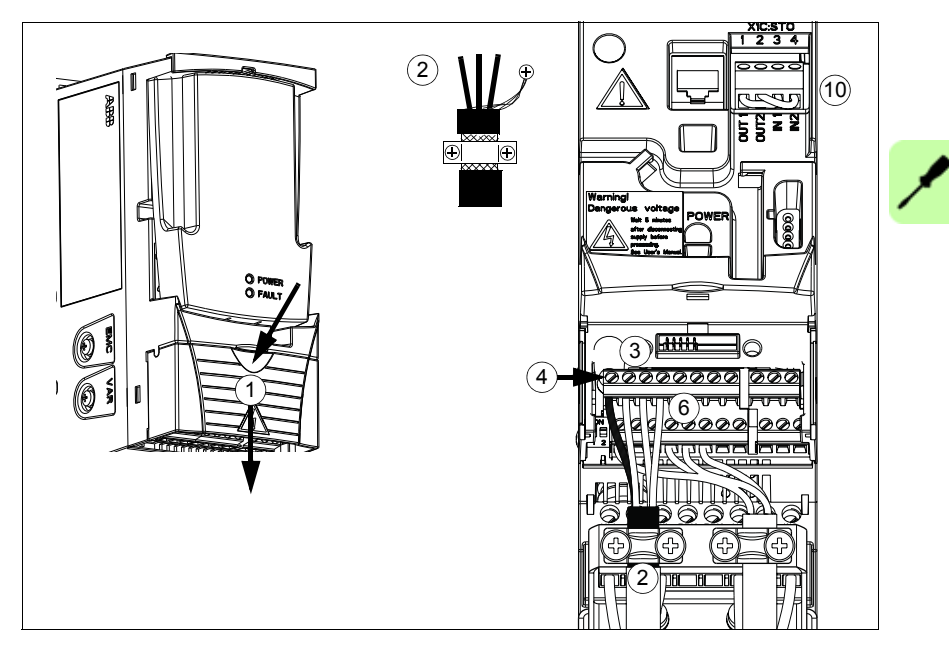

#### *58 Elektrische installatie*

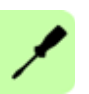

# 7

# <span id="page-58-0"></span>**Installatie-checklist**

# **Overzicht**

Dit hoofdstuk bevat een controlelijst voor de mechanische en elektrische installatie van de omvormer.

# **Controleren van de installatie**

Controleer de mechanische en elektrische installatie van de omvormer vóór het opstarten. Neem de checklist samen met een ander door. Lees het hoofdstuk *[Veiligheid](#page-16-0)* op pagina *[17](#page-16-0)* van deze handleiding voordat u met de omvormer werkt.

#### **Controleer**

#### **MECHANISCHE INSTALLATIE**

De omgevingscondities voor bedrijf zijn toegestaan. (Zie *[Mechanische installatie](#page-32-0): [Controle van de installatieplaats](#page-32-1)* op pagina *[33](#page-32-1)* en ook *[Technische gegevens:](#page-388-0) [Verliezen,](#page-397-0)  [koelgegevens en geluid](#page-397-0)* op pagina *[398](#page-397-0)* en *[Omgevingsomstandigheden](#page-404-0)* op pagina *[405](#page-404-0)*.)  $\Box$  Controleer of de omvormer correct is bevestigd aan een vlakke, verticale, onbrandbare wand. (Zie *[Mechanische installatie](#page-32-0)* op pagina *[33.](#page-32-0)*) De koellucht kan vrij stromen. (Zie *[Mechanische installatie](#page-32-0)*: *[Vrije ruimte rondom de](#page-33-0)  [omvormer](#page-33-0)* op pagina *[34](#page-33-0)*.)  $\Box$  Controleer of de motor en aangedreven apparatuur gereed zijn voor opstarten. (Zie *[Planning van de elektrische installatie](#page-38-0)*: *[Controleren van de compatibiliteit van de motor en](#page-39-1)* 

*[omvormer](#page-39-1)* op pagina *[40](#page-39-1)* en ook *[Technische gegevens:](#page-388-0) [Gegevens motoraansluiting](#page-400-1)* op pagina *[401](#page-400-1)*.)

**ELEKTRISCHE INSTALLATIE** (Zie *[Planning van de elektrische installatie](#page-38-0)* op pagina *[39](#page-38-0)* en *[Elektrische installatie](#page-48-0)* op pagina *[49](#page-48-0)*.)

Bij niet-geaarde en hoekgeaarde systemen: Het interne EMC-filter is losgekoppeld (EMCschroef verwijderd).

#### *60 Installatie-checklist*

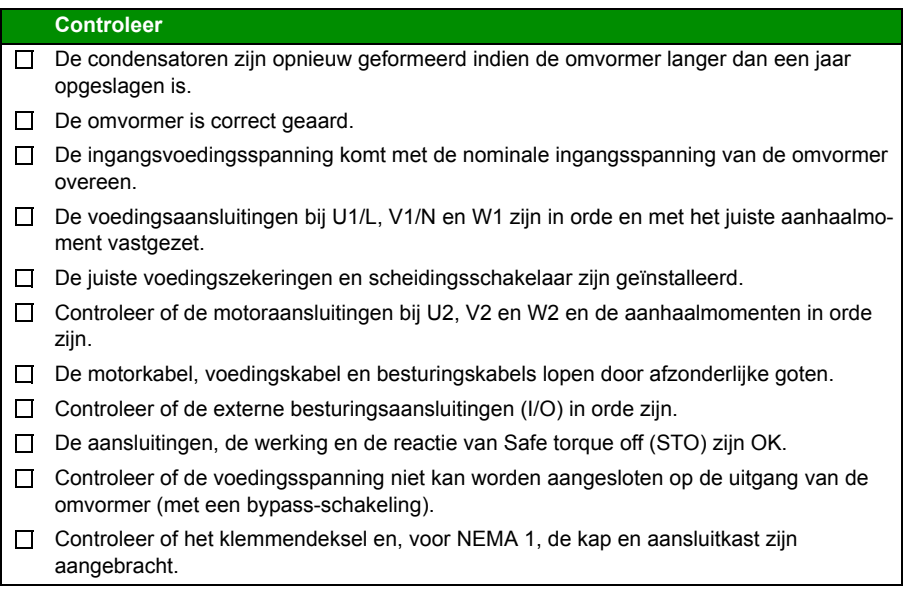

8

# **Opstarten, besturing via de I/O en ID Run**

# **Overzicht**

Dit hoofdstuk bevat instructies voor:

- het opstarten
- het starten, stoppen, wijzigen van de draairichting van de motor en aanpassen van het motortoerental via de I/O interface
- het uitvoeren van een identificatierun van de omvormer.

In dit hoofdstuk wordt kort uitgelegd hoe u het bedieningspaneel gebruikt om deze taken uit te voeren. Voor de details over hoe het bedieningspaneel te gebruiken, verwijzen we u naar het hoofdstuk *[Bedieningspanelen](#page-74-0)* op pagina *[75](#page-74-0)*.

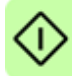

# **Opstarten van de omvormer**

**WAARSCHUWING!** Het opstarten mag uitsluitend worden uitgevoerd door een gekwalificeerd elektricien.

De veiligheidsvoorschriften uit het hoofdstuk *[Veiligheid](#page-16-0)* op pagina *[17](#page-16-0)* moeten gevolgd worden tijdens de opstartprocedure.

Bij het inschakelen van de voeding zal de omvormer automatisch opstarten als het externe runsignaal actief is en de omvormer in de modus 'bediening op afstand' is.

Controleer of het starten van de motor geen gevaar oplevert. **Ontkoppel de aangedreven machine** als:

- er een risico van schade bestaat bij een eventueel verkeerde draairichting of
- een ID-run moet worden uitgevoerd tijdens het opstarten. De ID-run is alleen nodig voor toepassingen waarbij zeer nauwkeurige motorbesturing vereist is.
- Controleer de installatie. Zie de checklist in het hoofdstuk *[Installatie-checklist](#page-58-0)* op pagina *[59](#page-58-0)*.

Hoe u de omvormer kunt opstarten hangt af van welk bedieningspaneel u eventueel heeft.

- **Als u geen bedieningspaneel heeft**, volg dan de instructies in de sectie *[Opstarten van de omvormer zonder bedieningspaneel](#page-61-0)* op pagina *[62](#page-61-0).*
- **Als u een basis-bedieningspaneel heeft** (ACS-CP-C), volg dan de instructies in de sectie *[Uitvoeren van handmatig opstarten](#page-62-0)* op pagina *[63.](#page-62-0)*
- **Als u een assistent-bedieningspaneel heeft** (ACS-CP-A, ACS-CP-D), kunt u ofwel de Opstart-assistent gebruiken (zie de sectie *[Uitvoeren van geleid opstarten](#page-68-0)* op pagina *[69](#page-68-0)*) of handmatig opstarten (zie de sectie *[Uitvoeren van handmatig](#page-62-0)  [opstarten](#page-62-0)* op pagina *[63](#page-62-0)*).

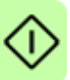

De Opstart-assistent, die alleen bij het assistent-bedieningspaneel geleverd is, leidt u door alle essentiële instellingen die gedaan moeten worden. Bij handmatig opstarten geeft de omvormer geen begeleiding; u doorloopt de basisinstellingen door de instructies in de sectie *[Uitvoeren van handmatig opstarten](#page-62-0)* op pagina *[63](#page-62-0)* te volgen.

#### <span id="page-61-0"></span>**Opstarten van de omvormer zonder bedieningspaneel**

#### **SPANNING INSCHAKELEN**

Schakel de voedingsspanning in en wacht een ogenblik. □

Verifieer dat de rode LED niet brandt en de groene LED wel brandt, maar niet  $\Box$ knippert.

#### **De omvormer is nu gereed voor gebruik.**

#### <span id="page-62-0"></span>**Uitvoeren van handmatig opstarten**

Voor het handmatig opstarten kunt u gebruik maken van het Basis-bedieningspaneel of het Assistent-bedieningspaneel. De instructies hieronder gelden voor beide bedieningspanelen, maar de getoonde displays zijn van het Basis-bedieningspaneel, tenzij de instructie alleen van toepassing is voor het Assistent-bedieningspaneel.

Zorg dat u, voordat u begint, de motorplaatgegevens bij de hand heeft.

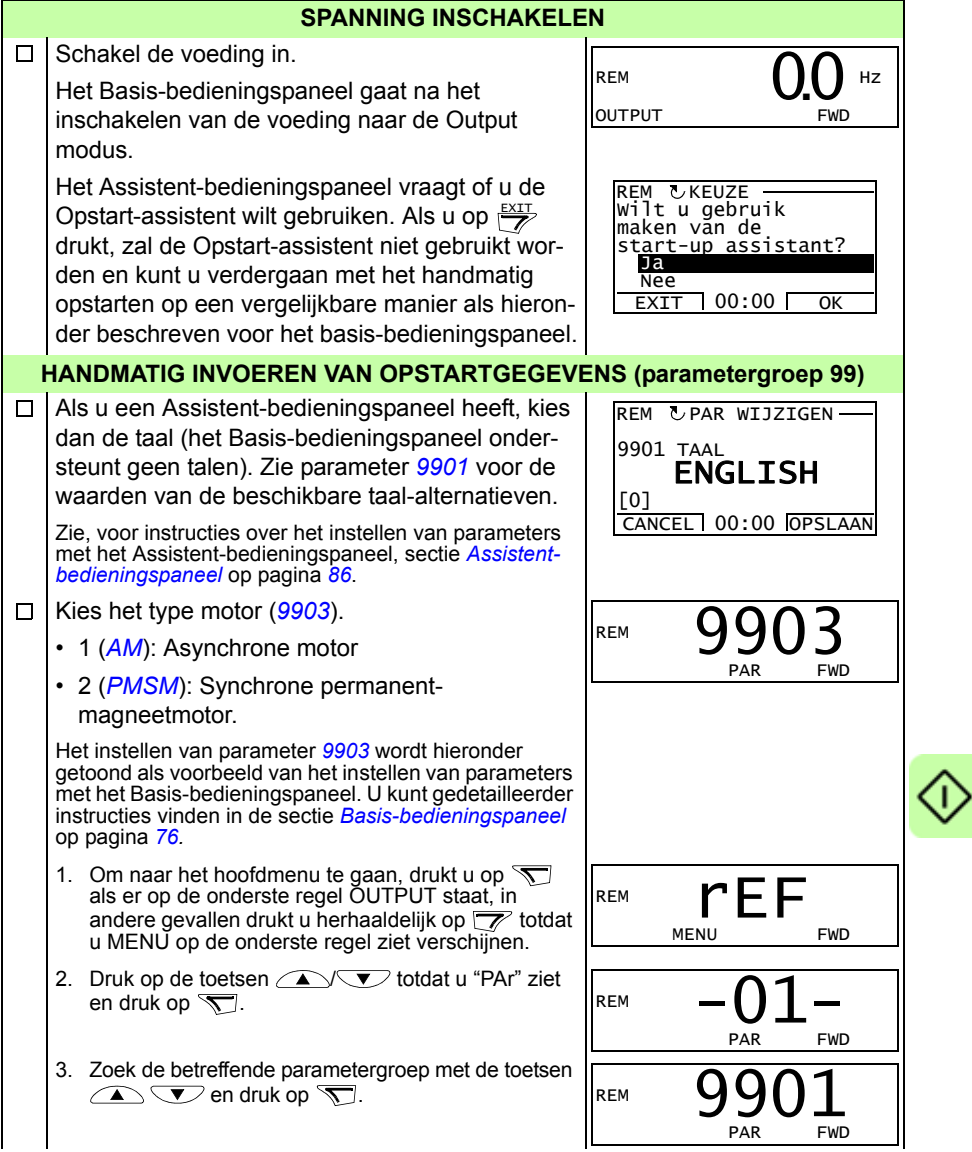

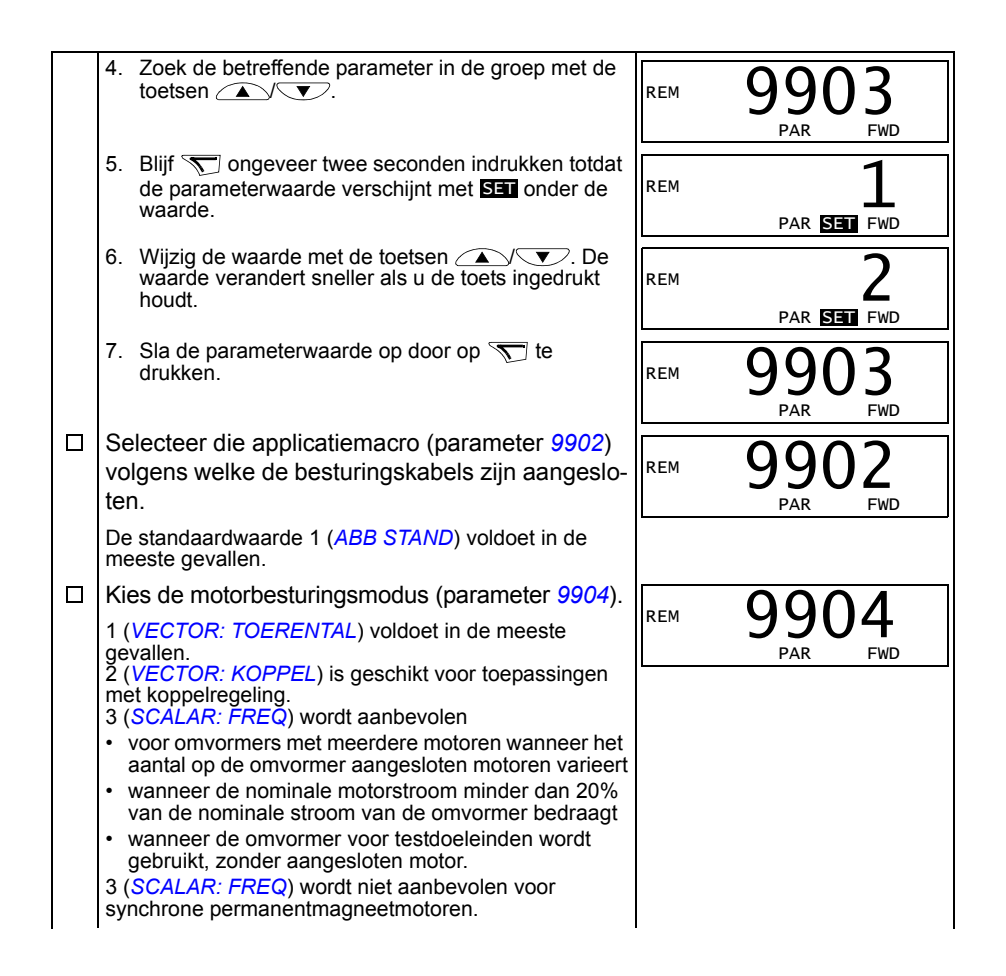

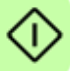

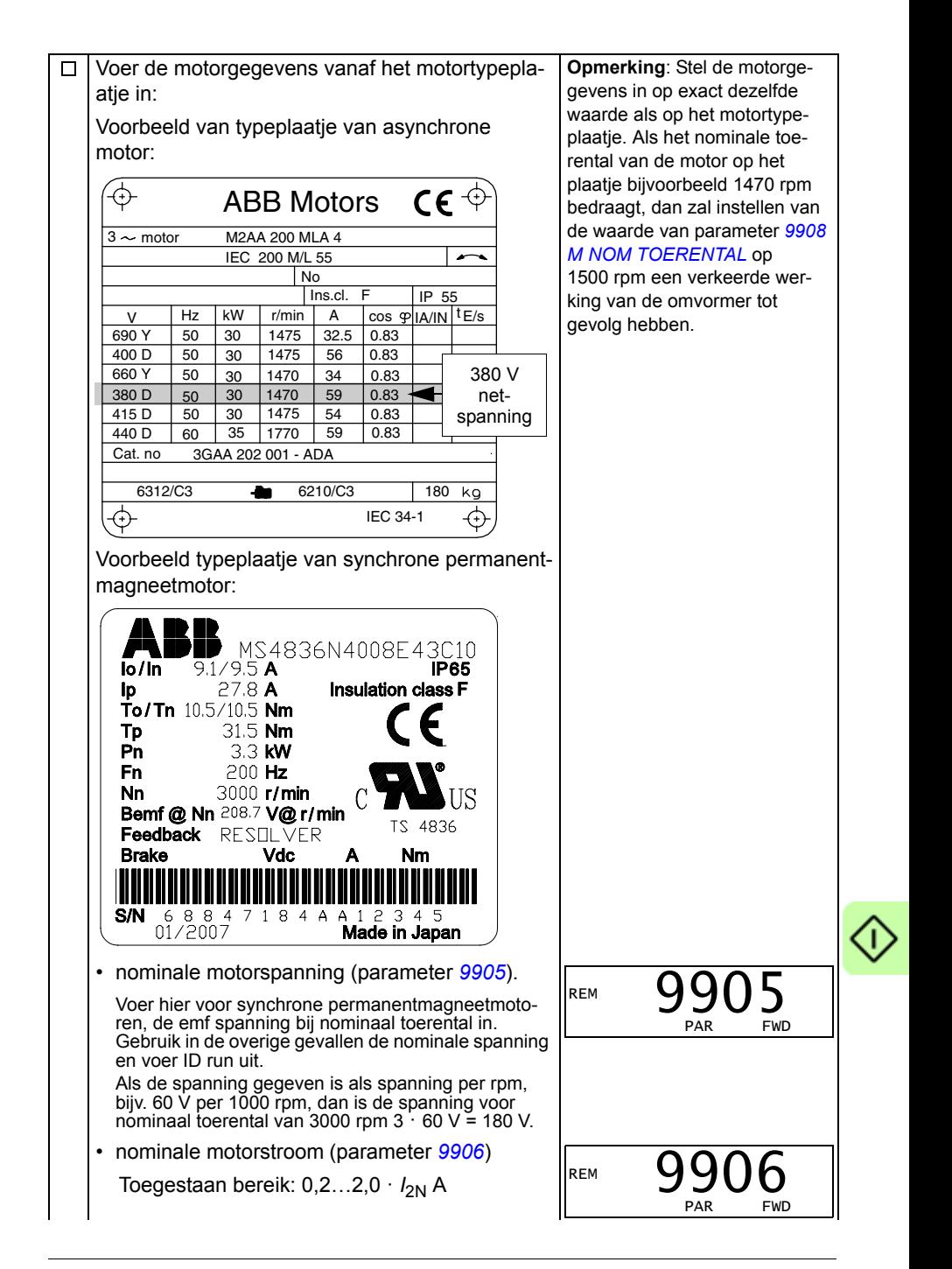

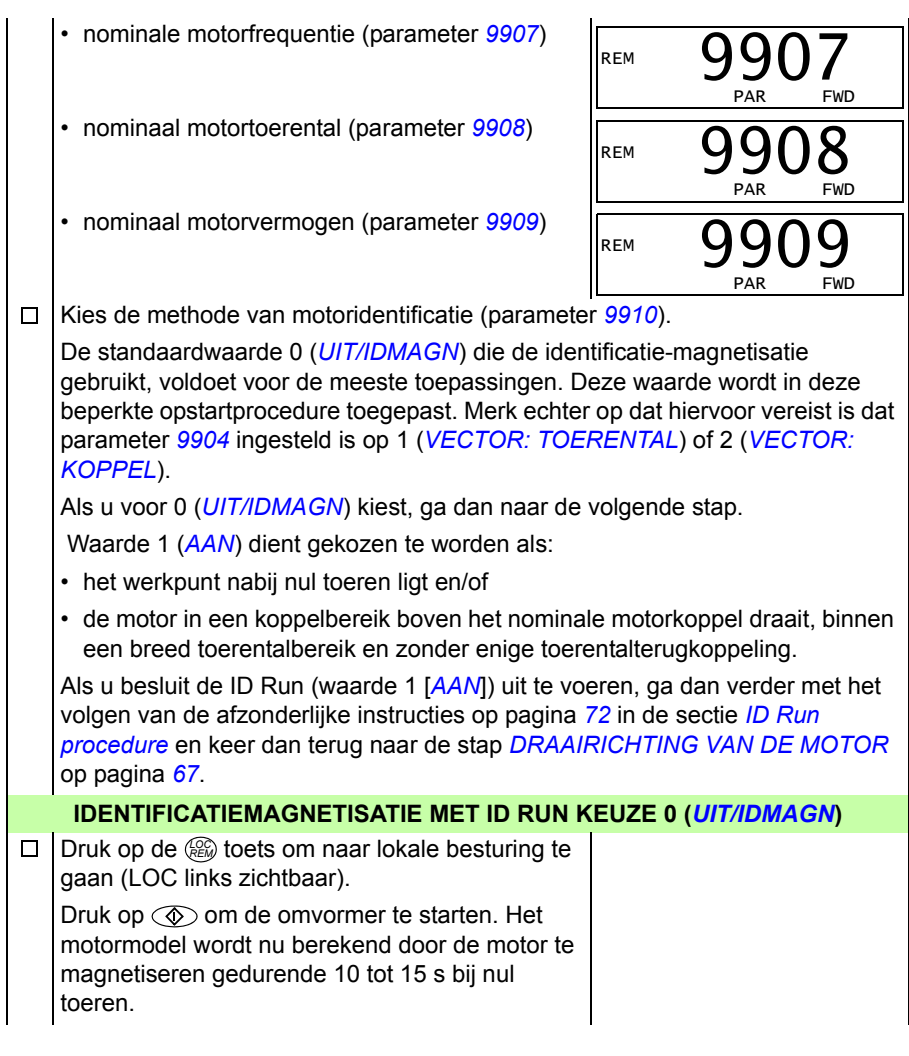

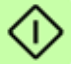

<span id="page-66-0"></span>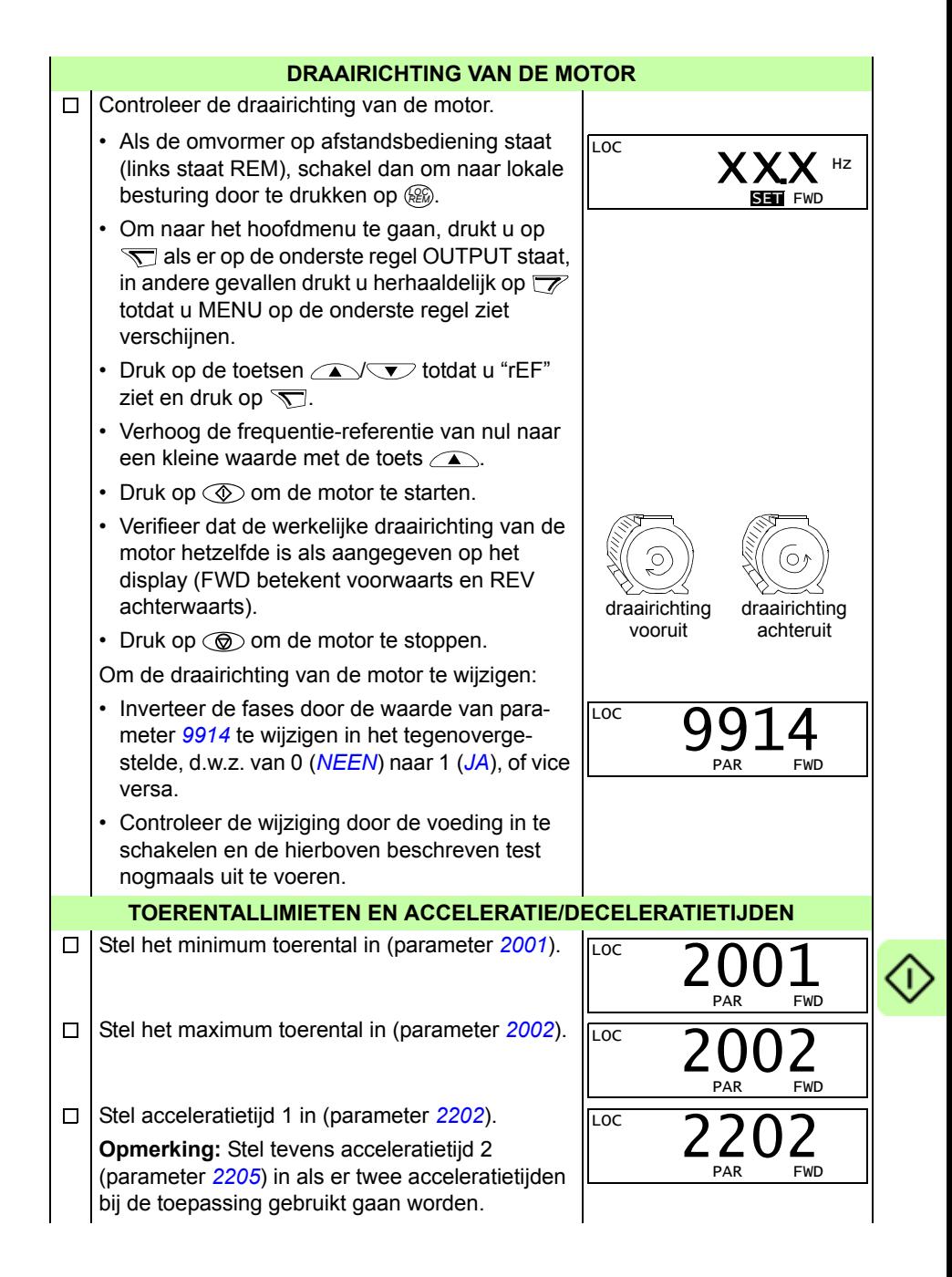

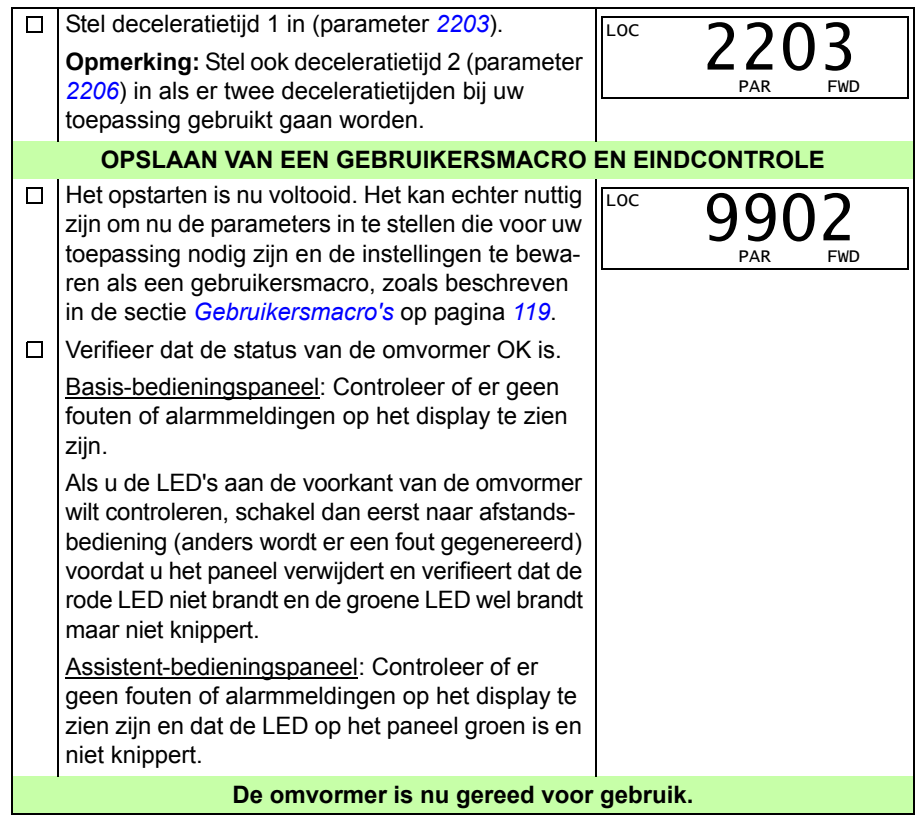

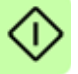

## <span id="page-68-0"></span>**Uitvoeren van geleid opstarten**

Om geleid op te starten heeft u het Assistent-bedieningspaneel nodig. Geleid opstarten is van toepassing op AC inductiemotoren.

Zorg dat u, voordat u begint, de motorplaatgegevens bij de hand heeft.

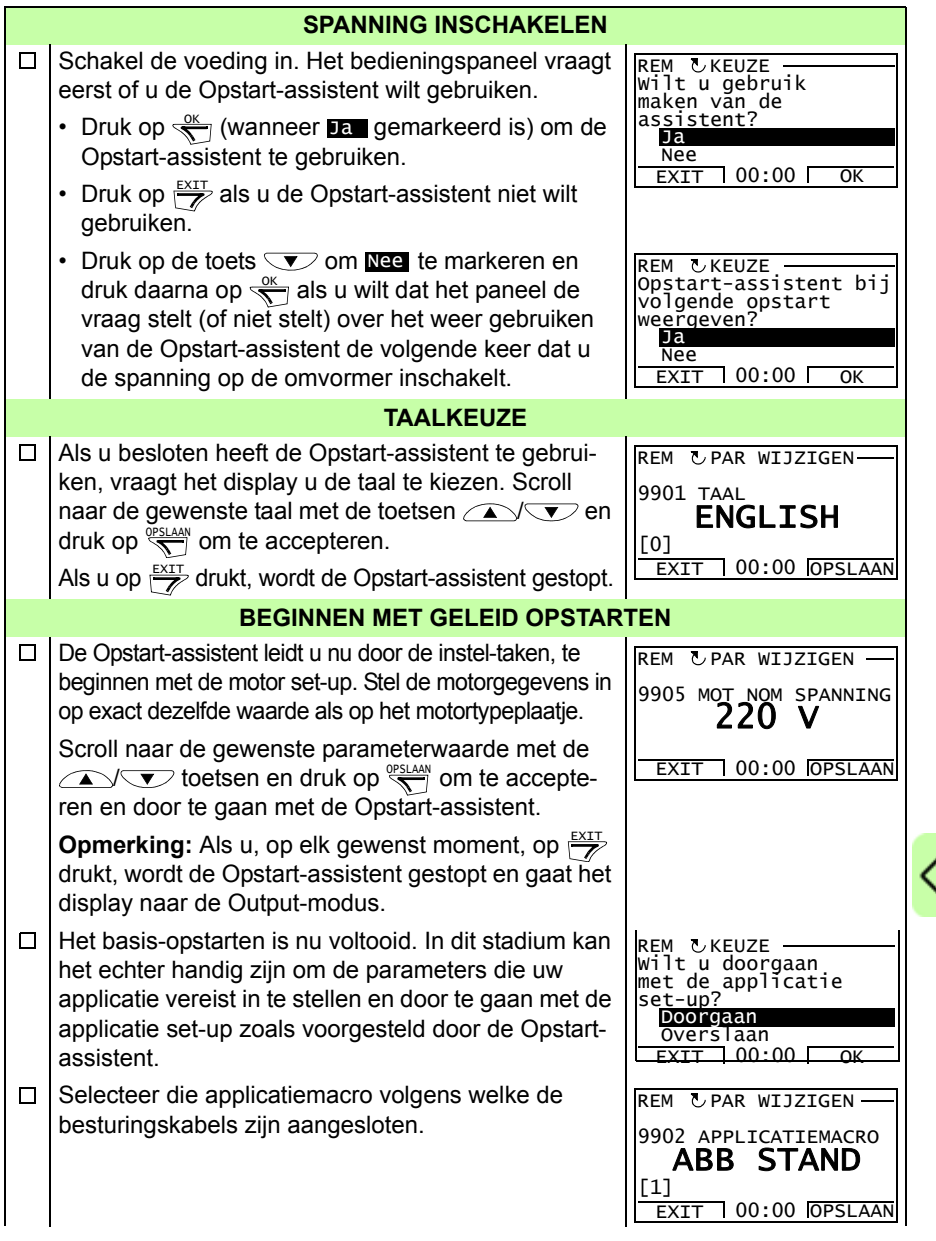

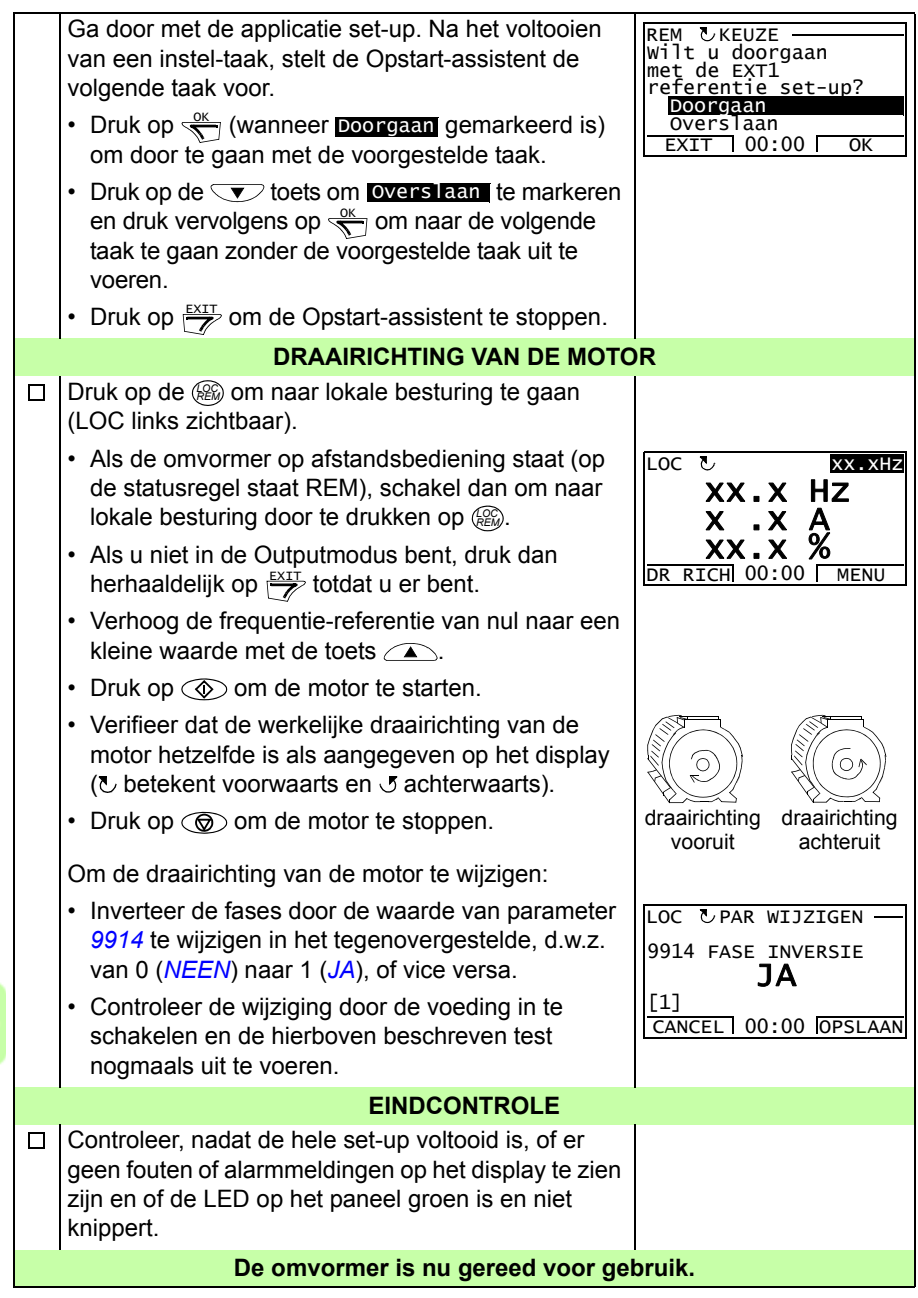

# **Besturen van de omvormer via de I/O interface**

De onderstaande tabel geeft aan hoe de omvormer kan worden bestuurd via de digitale en analoge ingangen, nadat:

- het opstarten van de motor is uitgevoerd en
- de default (standaard) parameterinstellingen geldig zijn.

Displays van het Basis-bedieningspaneel worden als voorbeeld getoond.

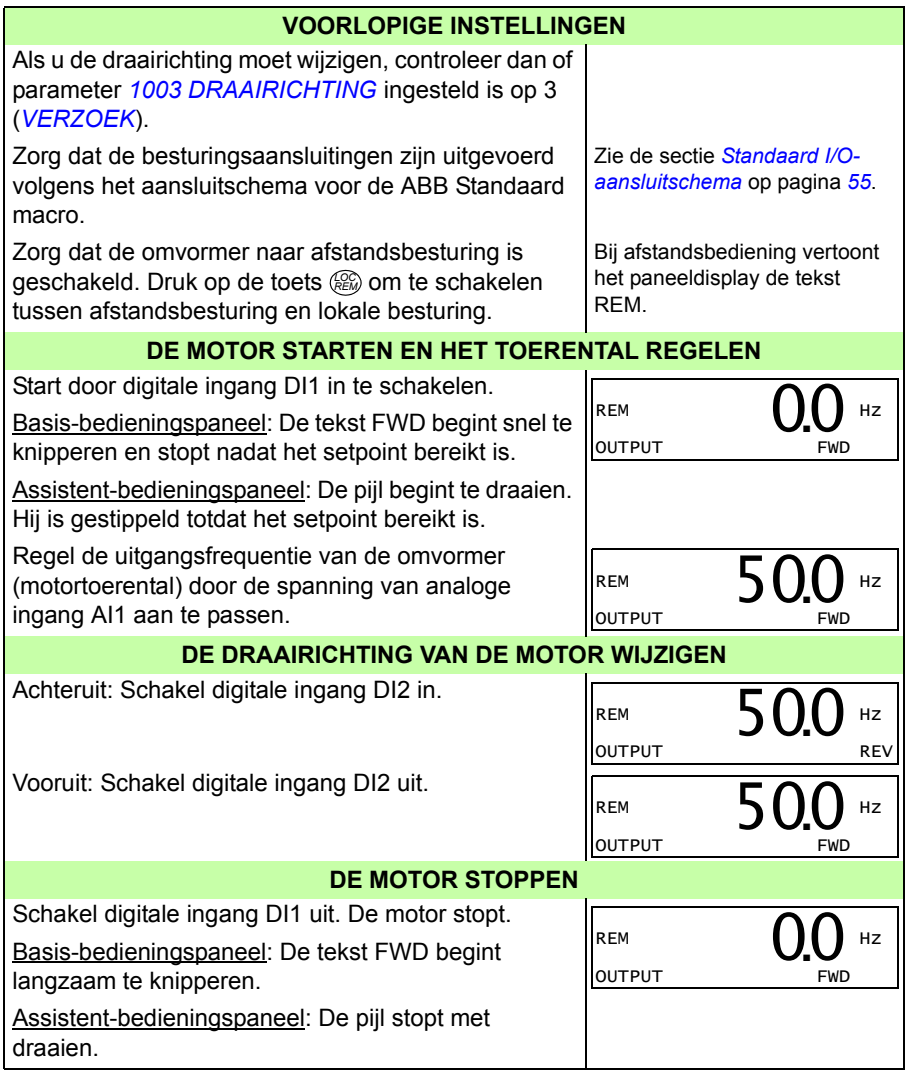

# **Uitvoeren van identificatierun.**

De omvormer schat de motor-karakteristieken automatisch wanneer de omvormer voor de eerste keer gestart wordt en nadat er een motorparameter (groep *[99](#page-318-4)  [OPSTARTGEGEVENS](#page-318-4)*) veranderd wordt. Dit geldt wanneer parameter *[9910](#page-323-3) [ID RUN](#page-323-5)* de waarde 0 (*[UIT/IDMAGN](#page-323-4)*) heeft.

Bij de meeste toepassingen is het niet nodig om een afzonderlijke ID-run uit te voeren. De ID-run moet worden gekozen als:

- vectorbesturingsmodus gebruikt wordt (parameter *[9904](#page-320-3)* = 1 [*[VECTOR: TOEREN-](#page-320-4)[TAL](#page-320-4)*] of 2 [*[VECTOR: KOPPEL](#page-321-0)*]), en
- het werkpunt nabij nul toeren ligt en/of
- de motor in een koppelbereik boven het nominale motorkoppel draait, over een breed toerentalbereik en zonder enige gemeten toerentalterugkoppeling nodig is (d.w.z. zonder een pulsgever) of
- een synchrone permanentmagneetmotor gebruikt wordt en de emf spanning onbekend is.

**Opmerking:** Als er motor parameters (groep *[99 OPSTARTGEGEVENS](#page-318-4)*) gewijzigd worden na de ID Run, moet deze herhaald worden.

#### <span id="page-71-0"></span>**ID Run procedure**

De algemene parameterinstelling-procedure wordt hier niet herhaald. Zie voor het Basis-bedieningspaneel pagina *[76](#page-75-0)* en voor het Assistent-bedieningspaneel, zie pagina *[86](#page-85-0)* in het hoofdstuk *[Bedieningspanelen](#page-74-0)*. De identificatierun kan niet uitgevoerd worden zonder bedieningspaneel.

#### **CONTROLE VOORAF**

**WAARSCHUWING!** De motor zal draaien bij ongeveer 50…80% van het nominale toerental tijdens de identificatierun. De motor zal in voorwaartse richting draaien. **Zorg er voor dat de het veilig is om de motor te laten draaien voordat u de ID Run uitvoert!**

 $\Box$ Ontkoppel de motor van de aangedreven apparatuur.

Als er parameterwaarden (groep *[01 ACTUELE GEGEVENS](#page-182-0)* tot groep *[98](#page-318-3)*   $\Box$ *[OPTIES](#page-318-3)*) zijn gewijzigd vóór de ID Run, controleer dan of de nieuwe instellingen aan de volgende voorwaarden voldoen:

- *[2001](#page-225-2) [MINIMUM TOERENTAL](#page-225-4)* < 0 rpm
- $\Box$ *[2002](#page-225-3) [MAXIMUM TOERENTAL](#page-225-5)* > 80% van het nominale motortoerental
- $\Box$ *[2003](#page-225-0) [MAX STROOM](#page-225-1)* > *I*2N

П

 $\Box$ 

- *[2017](#page-229-0) [MAX KOPPEL 1](#page-229-1)* > 50% of *[2018](#page-229-2) [MIN KOPPEL 2](#page-229-3)* > 50%, afhankelijk van welke limiet in gebruik is volgens parameter *[2014](#page-228-0) [KEUZE MAX KOPPEL](#page-228-1)*.
- Controleer dat het Startvrijgave-signaal aan is (parameter *[1601](#page-211-0)*). $\Box$
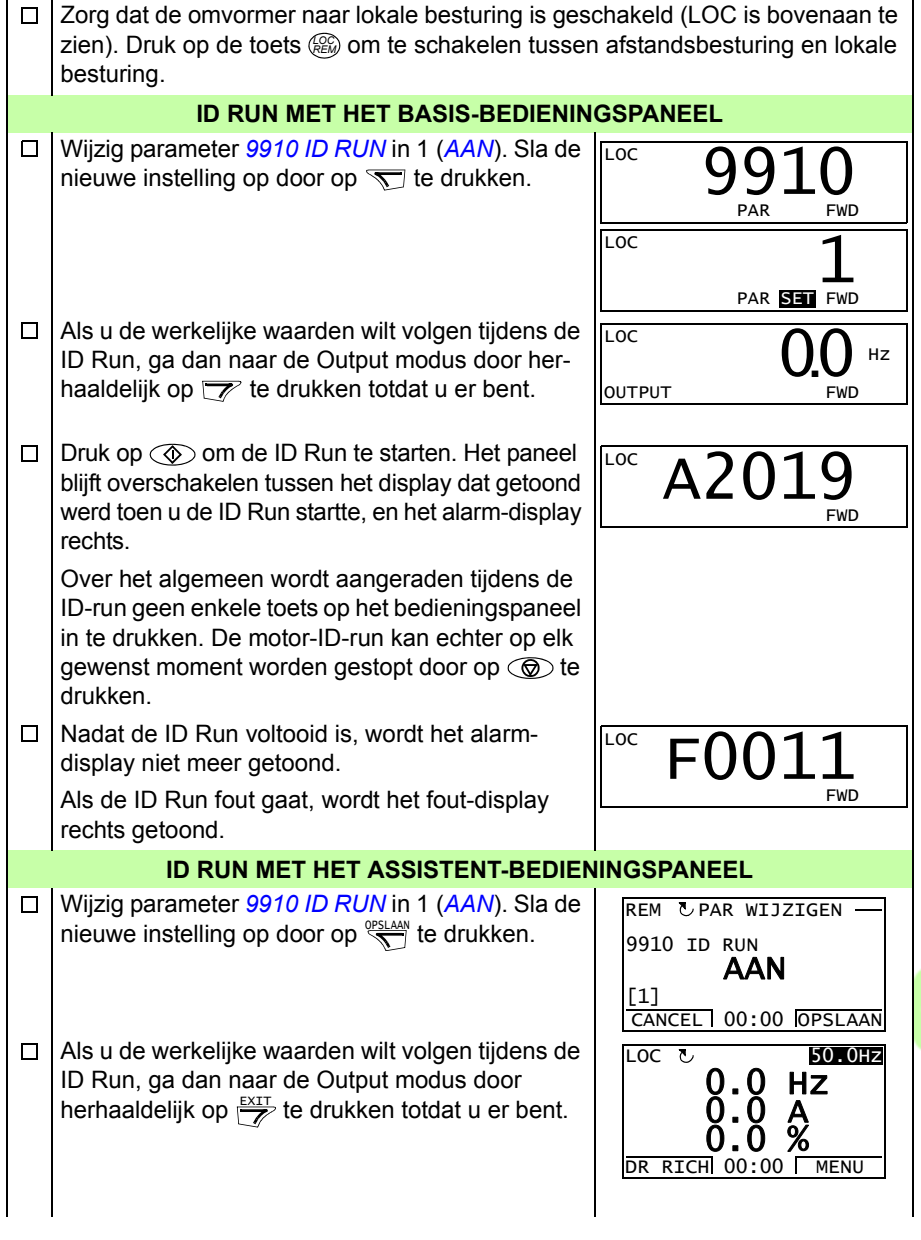

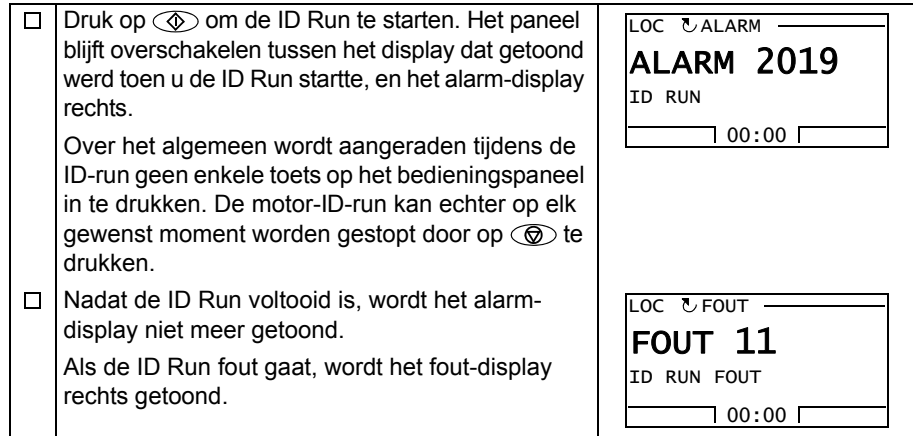

# 9

# **Bedieningspanelen**

# **Overzicht**

Dit hoofdstuk beschrijft de toetsen, LED-indicatoren en velden op het display van het bedieningspaneel. Het geeft ook instructies over het gebruik van het bedieningspaneel, monitoren en wijzigen van de instellingen.

# **Info over bedieningspanelen**

Gebruik een bedieningspaneel om de ACS355 te besturen, om statusgegevens te lezen en om parameters aan te passen. De omvormer kan worden gebruikt samen met twee verschillende bedieningspanelen:

- Basis-bedieningspaneel Dit paneel (beschreven in de sectie *[Basis-bedienings](#page-75-0)[paneel](#page-75-0)* op pagina *[76](#page-75-0)*) bevat basisgereedschap handmatig parameterwaarden in te voeren.
- Assistent-bedieningspaneel Dit paneel (beschreven in de sectie *[Assistent](#page-85-0)[bedieningspaneel](#page-85-0)* op pagina *[86](#page-85-0)*) bevat voorgeprogrammeerde hulpfuncties die het instellen van de meest gebruikelijke parameters automatiseren. Het paneel biedt taalondersteuning. Het is beschikbaar met drie verschillende taalsets.

# **Toepasbaarheid**

De handleiding is van toepassing op panelen met de paneelrevisies en de paneelfirmwareversies gegeven in de onderstaande tabel.

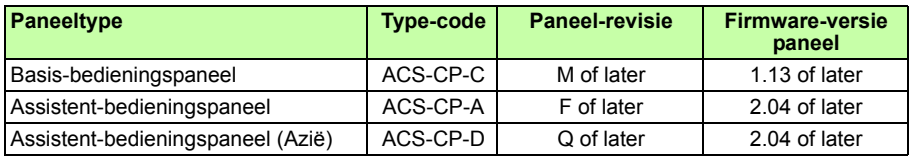

Zie het label aan de achterkant van het paneel om de paneelrevisie te achterhalen. Hieronder is een voorbeeld van een label en een uitleg van de inhoud ervan weergegeven.

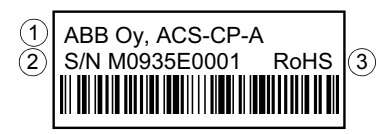

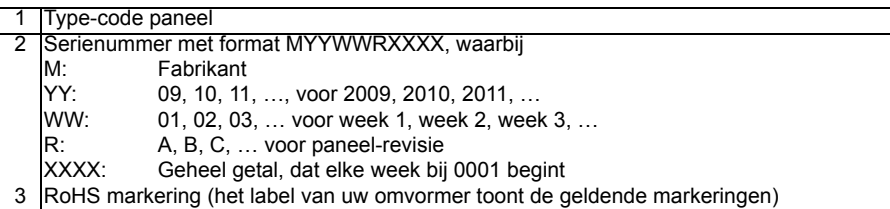

Zie pagina *[90](#page-89-0)* om de paneel-firmwareversie van uw assistent-bedieningspaneel te achterhalen. Zie, voor het basis-bedieningspaneel pagina *[79](#page-78-0)*.

Zie parameter *[9901](#page-318-0) [TAAL](#page-318-1)* om te zien welke talen ondersteund worden door de verschillende Assistent-bedieningspanelen.

# <span id="page-75-0"></span>**Basis-bedieningspaneel**

# **Kenmerken**

Het Basis-bedieningspaneel heeft de volgende kenmerken:

- numeriek bedieningspaneel met een LCD-display
- kopieerfunctie parameters kunnen naar het geheugen van het bedieningspaneel worden gekopieerd voor overdracht naar andere omvormers of als backup voor een bepaald systeem.

# **Overzicht**

De volgende tabel geeft een overzicht van de toetsfuncties en displays op het basisbedieningspaneel.

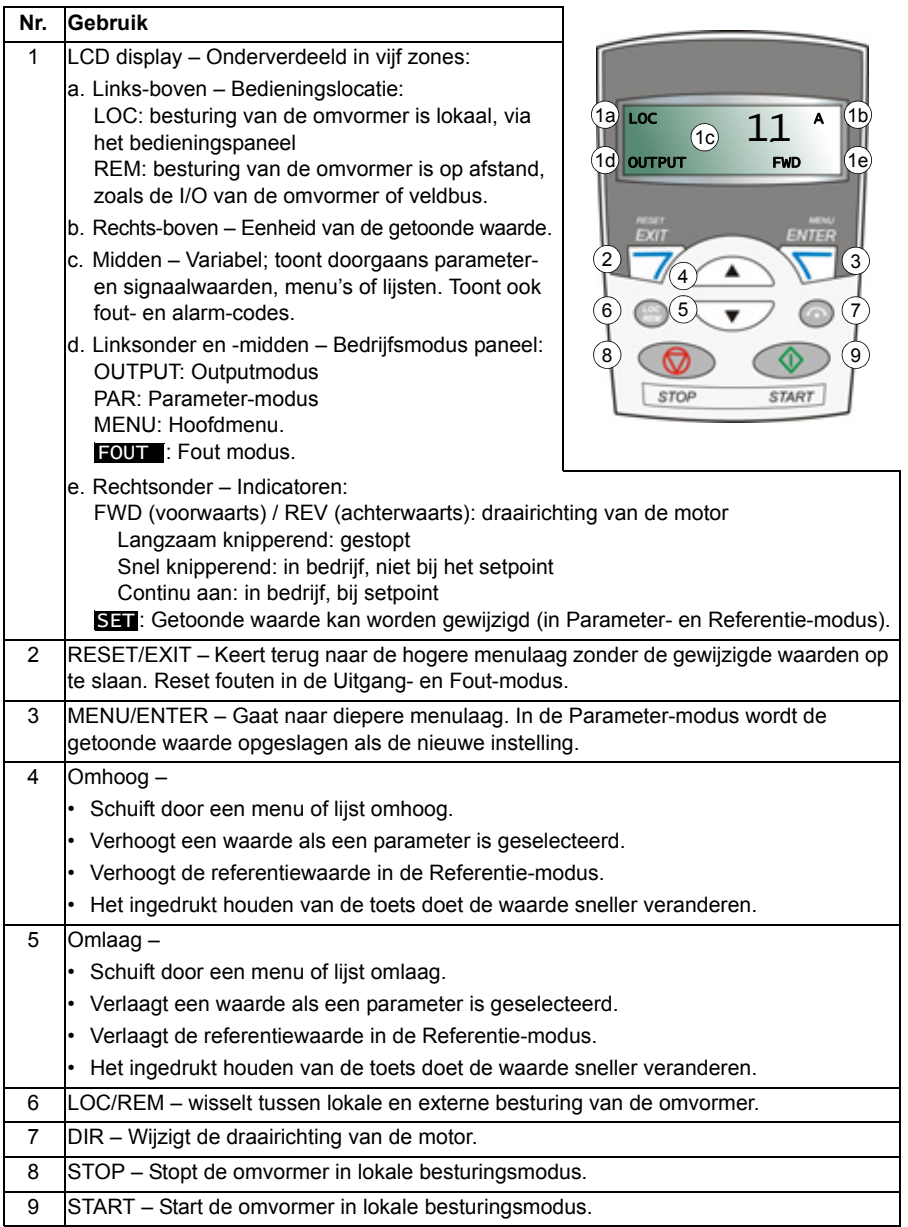

# **Bediening**

De bediening van het paneel gaat via menu's en toetsen. U kiest een optie, bijv. bedieningsmodus of parameter, door te scrollen met de pijltjestoetsen  $\bigcirc$  en  $\overline{\phantom{a}}$ totdat de bewerking zichtbaar is op het display en dan de toets  $\leq$  in te drukken.

Met de toets  $\overline{\mathcal{V}}$ , keert u terug naar het vorige bedieningsniveau zonder de gemaakte wijzigingen op te slaan.

Het basis-bedieningspaneel heeft vijf paneel-modi: *[Uitgang-modus](#page-79-2)*, *[Referentiemo](#page-80-1)[dus](#page-80-1)*, *[Parametermodus](#page-81-1)*, *[Kopieermodus](#page-83-0)* en Fout-modus. De bediening in de eerste vier modi is in dit hoofdstuk beschreven. Als er een fout of alarm optreedt, gaat het paneel automatisch naar de Fout-modus en toont de fout- of alarmcode. U kunt de fout of het alarm resetten in de Uitgang- of Fout-modus (zie het hoofdstuk *[Foutopsporing](#page-362-0)* op pagina *[363](#page-362-0)*).

Als de voeding wordt ingeschakeld, is het bedieningspaneel in de Uitgang-modus, waarin u kunt starten, stoppen, de draairichting wijzigen, schakelen tussen lokale en externe besturing en tot drie werkelijke waarden kunt monitoren (eentje tegelijk). Voor andere taken gaat u eerst naar het Hoofdmenu en kiest de betreffende modus.

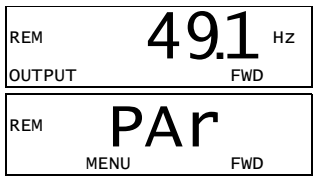

# **Algemene taken**

In de tabel hieronder staan algemene taken, de modus waarin u ze kunt uitvoeren en het paginanummer waar de stappen om de taak uit te voeren gedetailleerd beschreven worden.

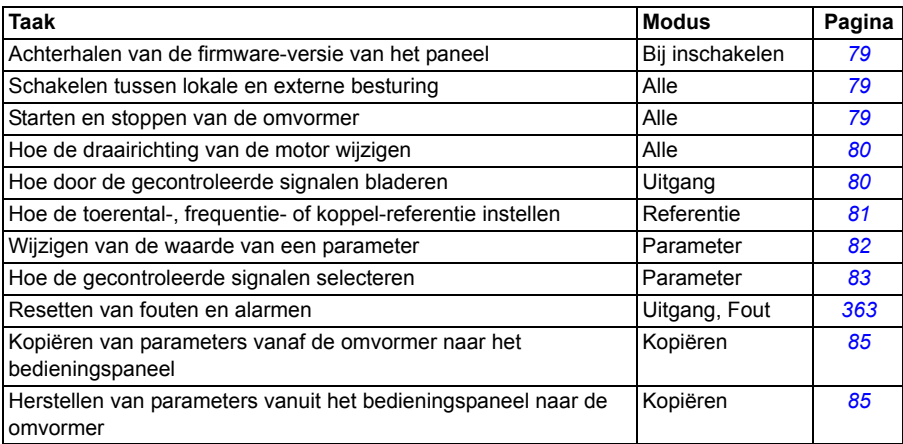

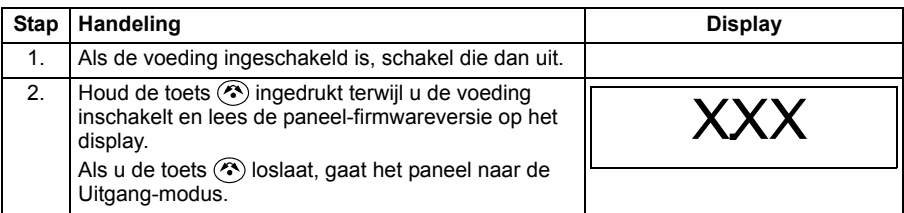

# <span id="page-78-0"></span>**Achterhalen van de firmware-versie van het paneel**

# <span id="page-78-1"></span>**Starten, stoppen en schakelen tussen lokale en externe besturing**

U kunt in elke modus starten, stoppen en schakelen tussen lokale en externe besturing. Om de omvormer te kunnen starten of stoppen, moet de omvormer onder lokale besturing staan.

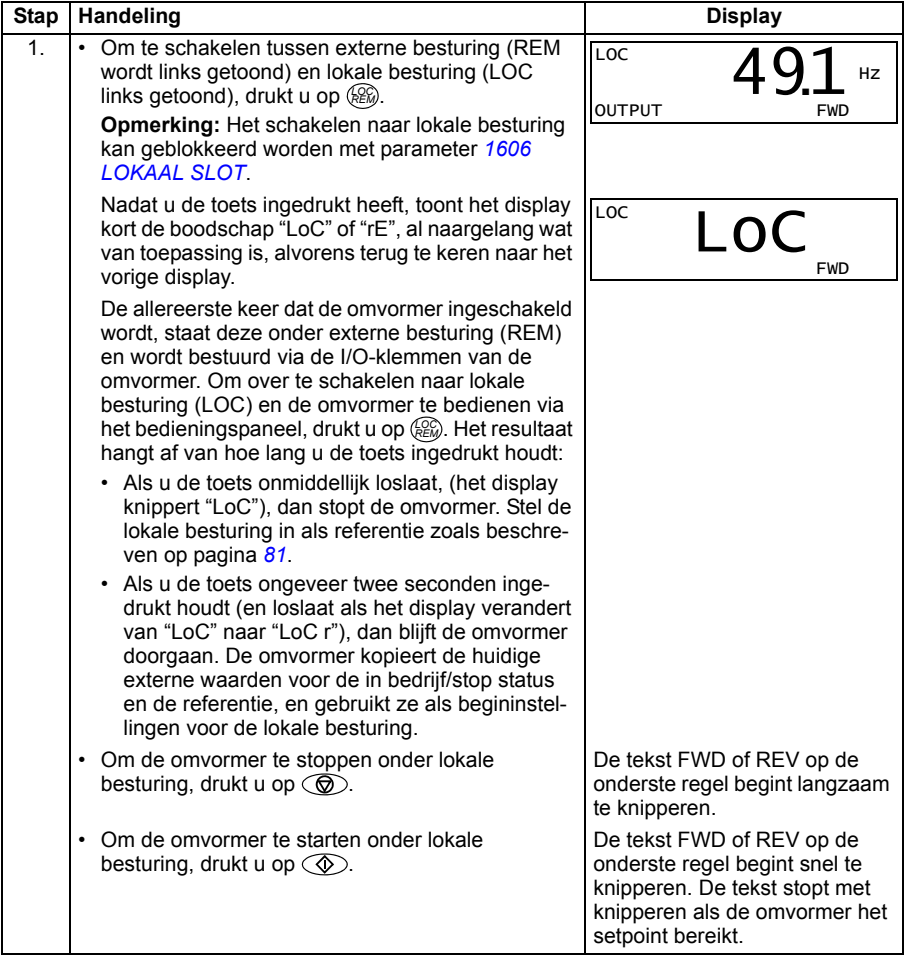

# <span id="page-79-0"></span>**Wijzigen van de draairichting van de motor**

U kunt de draairichting van de motor in elke modus wijzigen.

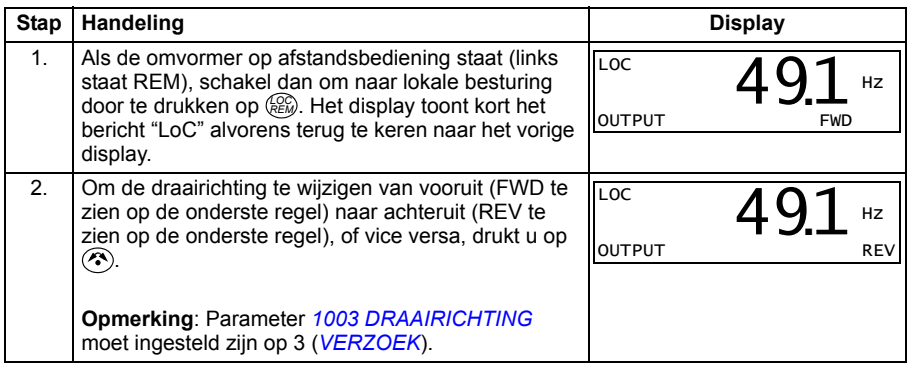

# <span id="page-79-2"></span>**Uitgang-modus**

In de Outputmodus kunt u:

- werkelijke waarden van maximaal drie signalen uit de groep *[01 ACTUELE](#page-182-0)  [GEGEVENS](#page-182-0)* één voor één monitoren
- starten, stoppen, draairichting wijzigen en schakelen tussen lokale en externe besturing.

U kunt naar de Uitgang-modus gaan door op  $\overline{\mathcal{V}}$  te drukken totdat het display de tekst OUTPUT toont in de onderste regel.

Het display toont de waarde van één signaal uit de groep *[01 ACTUELE GEGEVENS](#page-182-0)*. De eenheid wordt rechts getoond. Pagina *[83](#page-82-0)* beschrijft hoe u maximaal drie signalen kunt kiezen om te monitoren in de

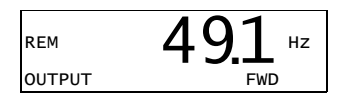

Uitgang-modus. De tabel hieronder laat zien hoe u ze een voor een kunt bekijken.

# <span id="page-79-1"></span>**Bladeren door de gemonitoorde signalen**

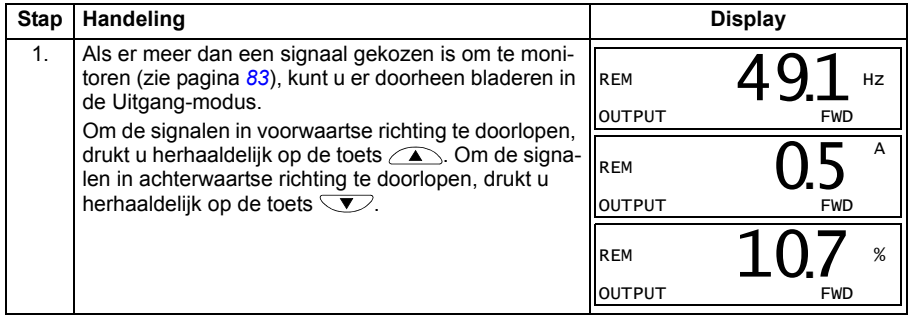

# <span id="page-80-1"></span>**Referentiemodus**

In de Referentie-modus kunt u:

- de toerental-, frequentie- of koppelreferentie instellen
- starten, stoppen, draairichting wijzigen en schakelen tussen lokale en externe besturing.

#### <span id="page-80-0"></span>**Instellen van de toerental-, frequentie- of koppel-referentie**

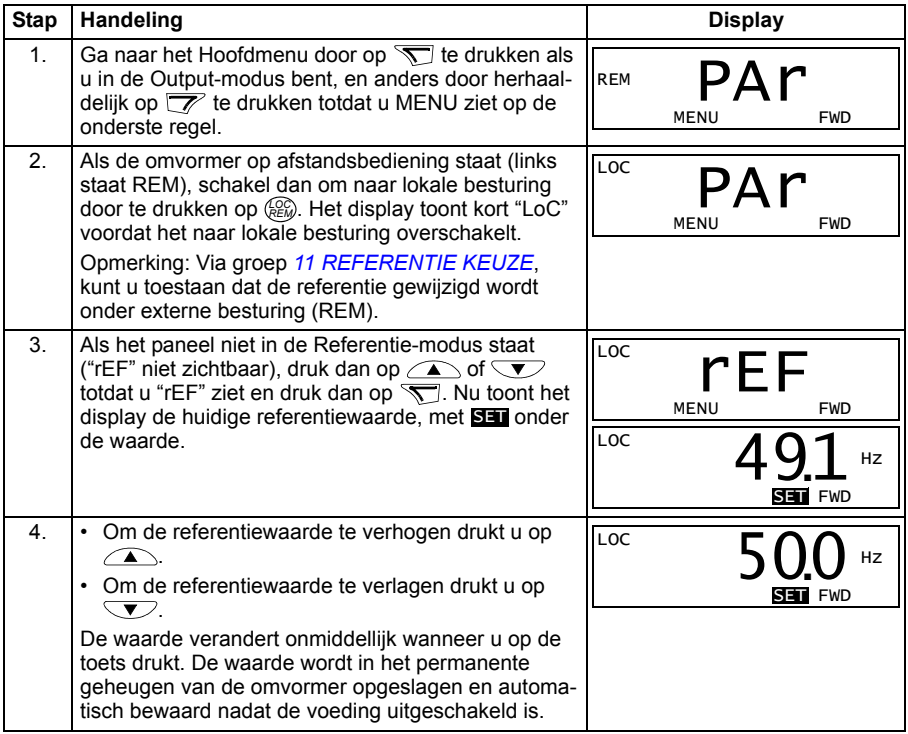

# <span id="page-81-1"></span>**Parametermodus**

In de Parametermodus kunt u:

- parameterwaardes zien en wijzigen
- de signalen die getoond worden in de Uitgangmodus selecteren en modificeren
- starten, stoppen, draairichting wijzigen en schakelen tussen lokale en externe besturing.

#### <span id="page-81-0"></span>**Selecteren van een parameter en wijzigen van diens waarde**

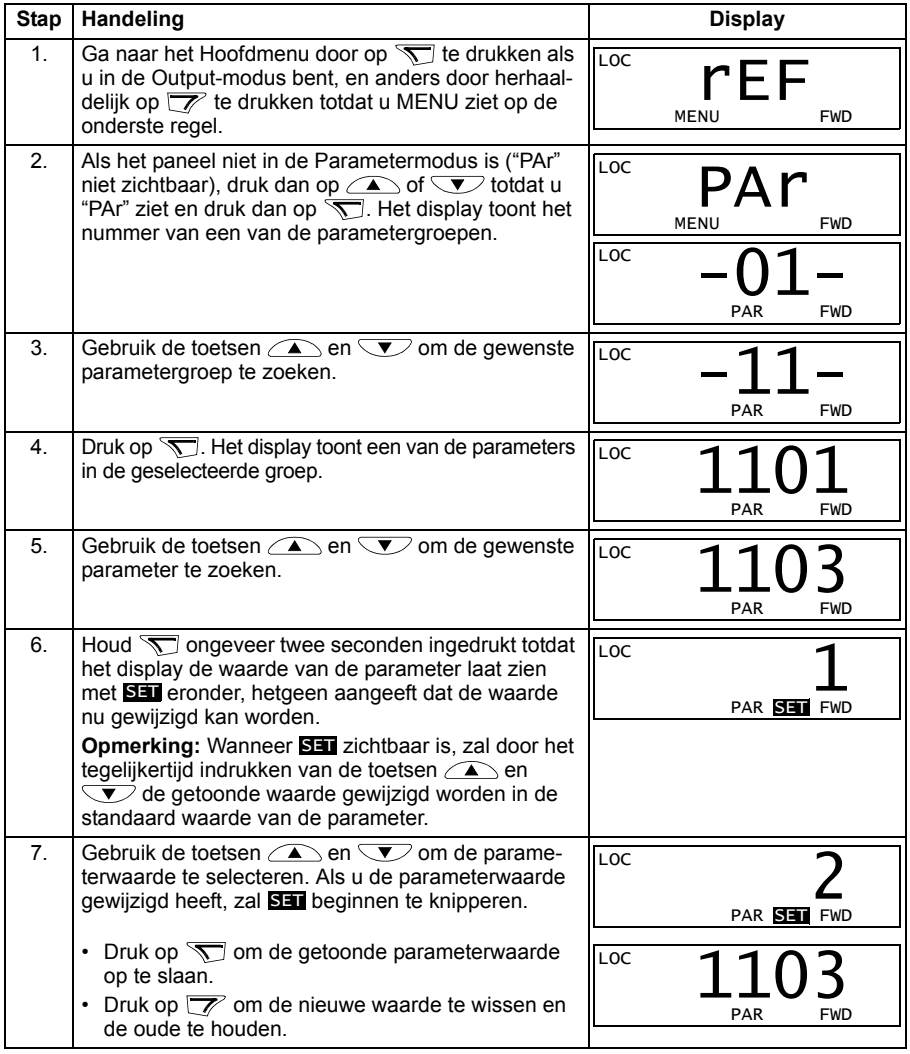

# <span id="page-82-0"></span>**Kiezen van de gemonitoorde signalen**

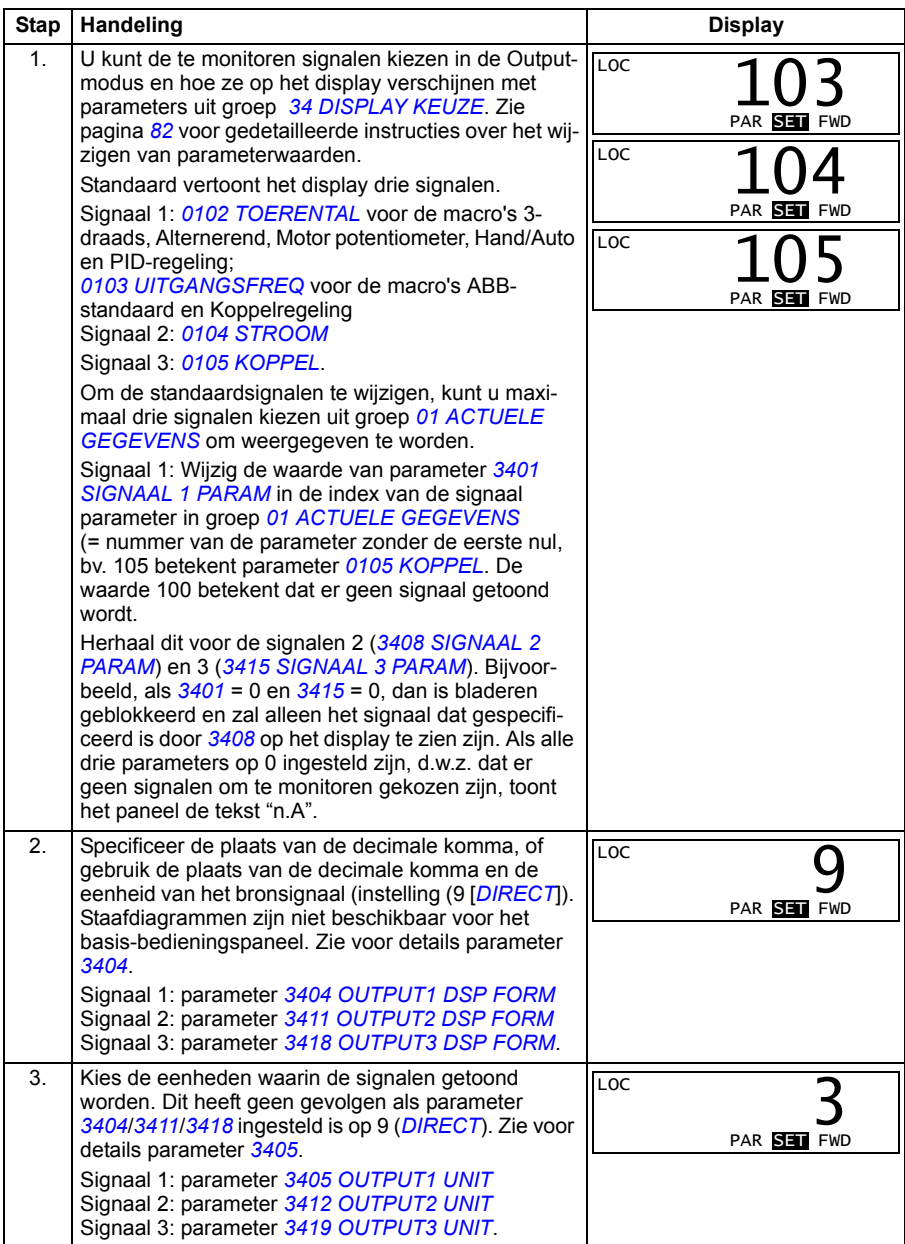

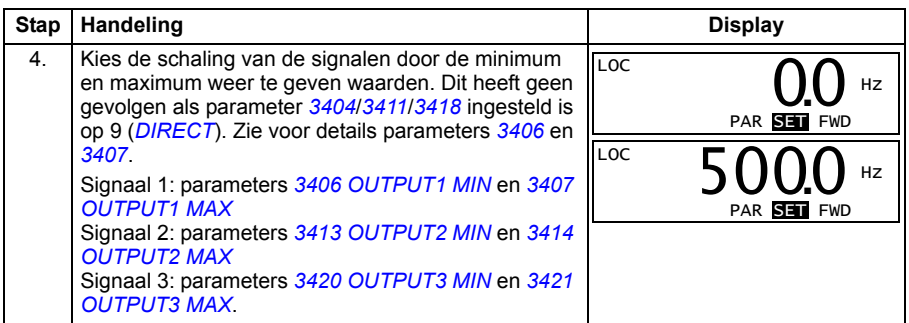

# <span id="page-83-0"></span>**Kopieermodus**

Het basis-bedieningspaneel kan een volledige set van omvormerparameters opslaan en drie gebruikerssets van omvormerparameters opslaan op het bedieningspaneel. Uploaden en downloaden kan onder lokale besturing uitgevoerd worden. Het geheugen van het bedieningspaneel is niet-vluchtig.

In de kopieermodus kunt u het volgende doen:

- Alle parameters van de omvormer naar het bedieningspaneel kopiëren (uL Upload). Dit is inclusief alle door de gebruiker gedefinieerde parametersets en interne (niet door de gebruiker instelbare) parameters, zoals bijvoorbeeld die aangemaakt door de motoridentificatierun.
- De volledige parameterset terugzetten van het bedieningspaneel naar de omvormer (dL A – Download all). Hiermee worden alle parameters, inclusief de interne, niet door de gebruiker instelbare motor parameters, naar de omvormer geschreven. Deze download is exclusief parametersets van de gebruiker.

**Opmerking:** Gebruik deze functie alleen om een omvormer te herstellen, of om parameters over te zetten naar systemen identiek aan het originele systeem.

• Een partiële parameterset kopiëren van het bedieningspaneel naar een omvormer (dL P – Download partial). De gedeeltelijke set omvat geen gebruikerssets, interne motorparameters, parameters *[9905](#page-322-0)*…*[9909](#page-323-2)*, *[1605](#page-214-0)*, *[1607](#page-216-0)*, *[5201](#page-299-0)*, noch parameters uit groep *[51 EXT COMM MODULE](#page-297-0)* en *[53 PROTOCOL INT VELDB](#page-300-0)*.

De bron- en doelomvormers en hun motordimensies hoeven niet hetzelfde te zijn.

• Gebruikersset 1 parameters van de omvormer naar het bedieningspaneel kopiëren (dL u1 – Downloaden parameters (gebruikersset 1)). Een gebruikersset is inclusief parameters uit groep *[99 OPSTARTGEGEVENS](#page-318-2)* en de interne motorparameters.

De functie wordt alleen in het menu getoond als gebruikers-set 1 eerst opgeslagen is door middel van parameter *[9902](#page-319-0) [APPLICATIEMACRO](#page-319-1)* (zie de sectie *[Gebrui](#page-118-0)[kersmacro's](#page-118-0)* op pagina *[119](#page-118-0)*) en daarna naar het paneel geladen is.

- Gebruikersset 2 parameters van de omvormer naar het bedieningspaneel kopiëren (dL u2 – Downloaden parameters (gebruikersset 2)). Hetzelfde als dLu1 – Downloaden parameters (gebruikers-set 1) hierboven.
- Gebruikersset 3 parameters van de omvormer naar het bedieningspaneel kopiëren (dL u3 – Downloaden parameters (gebruikersset 3)). Hetzelfde als dLu1 – Downloaden parameters (gebruikers-set 1) hierboven.
- Starten, stoppen, draairichting wijzigen en schakelen tussen lokale en externe besturing.

#### <span id="page-84-0"></span>**Uploaden en downloaden van parameters**

Zie hierboven voor de beschikbare upload- en downloadfuncties. Let op dat de omvormer onder lokale besturing moet staan om te uploaden of downloaden.

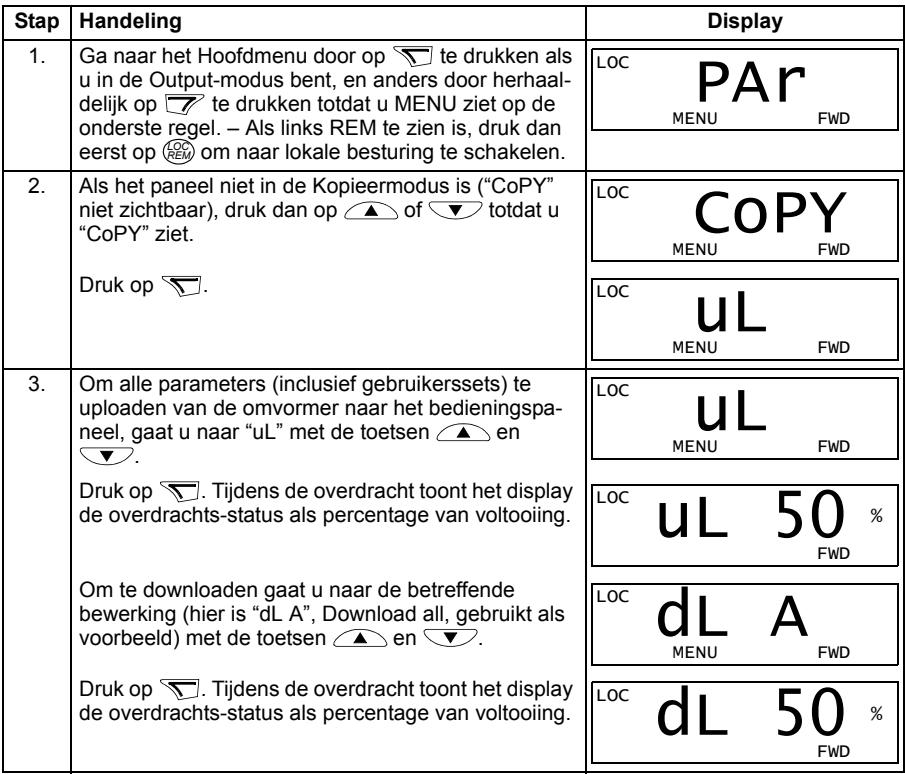

# **Alarmcodes van het Basis-bedieningspaneel**

Naast de fouten en alarmen die door de omvormer gegenereerd worden (zie het hoofdstuk *[Foutopsporing](#page-362-0)* op pagina *[363](#page-362-0)*), geeft het basis-bedieningspaneel paneelalarmen aan in een code met de vorm A5xxx. Zie de sectie *[Alarmen gegenereerd](#page-368-0)  [door het basis-bedieningspaneel](#page-368-0)* op pagina *[369](#page-368-0)* voor een lijst met codes en beschrijvingen van alarmen.

# <span id="page-85-0"></span>**Assistent-bedieningspaneel**

# **Kenmerken**

De kenmerken van het assistent-bedieningspaneel zijn:

- alfanumeriek bedieningspaneel met een LCD-display
- keuze van de taal op het display
- Opstart-assistent om inbedrijfstelling van de omvormer te vergemakkelijken
- kopieerfunctie parameters kunnen naar het geheugen van het bedieningspaneel worden gekopieerd voor overdracht naar andere omvormers of als backup voor een bepaald systeem.
- contextgevoelige helpfunctie
- real time klok.

# **Overzicht**

De volgende tabel geeft een overzicht van de toetsfuncties en displays op het assistent-bedieningspaneel.

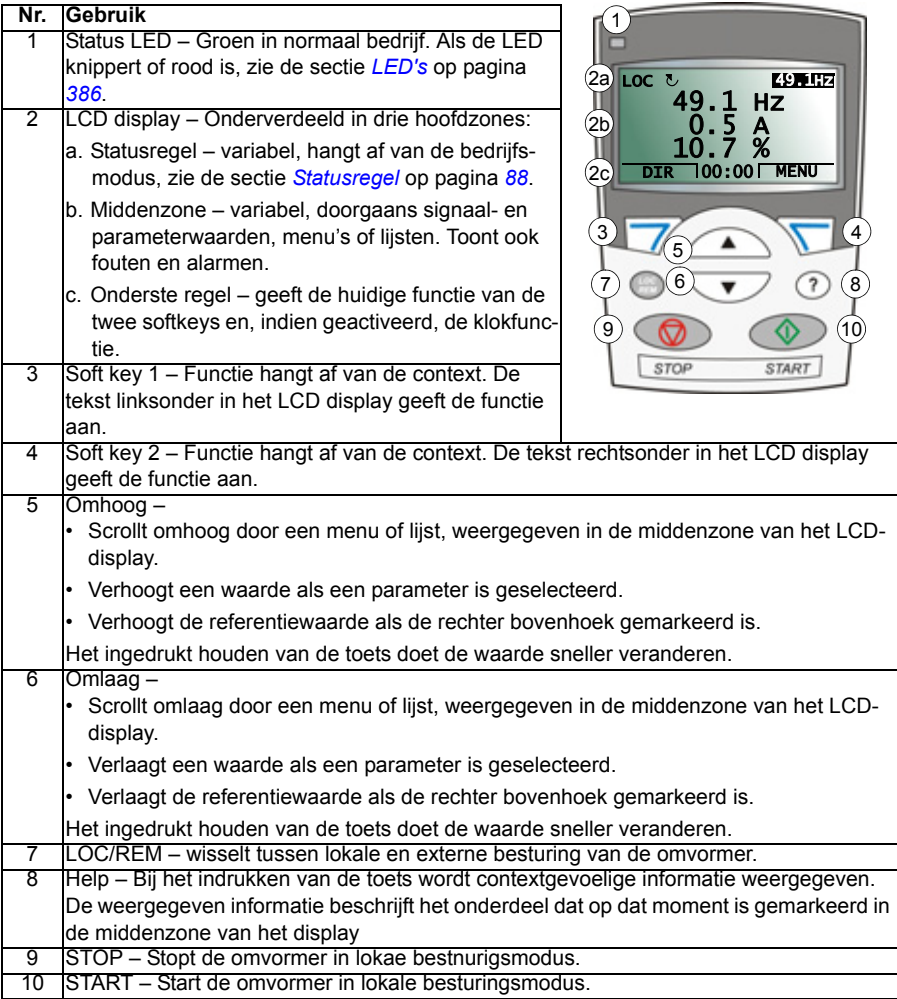

# <span id="page-87-0"></span>**Statusregel**

De bovenste regel van het LCD display toont de belangrijkste statusinformatie van de omvormer.

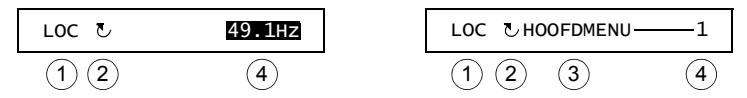

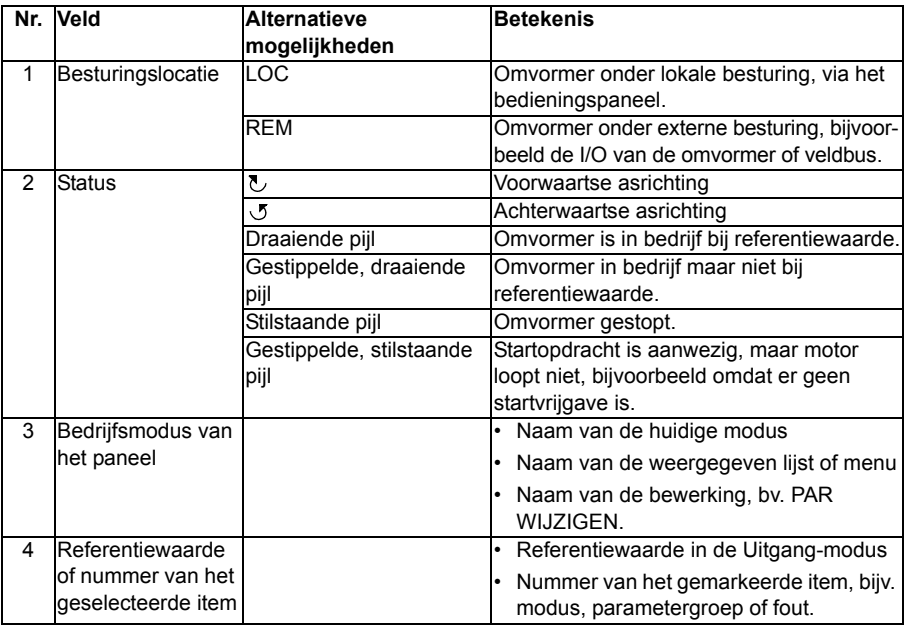

# **Bediening**

De bediening van het paneel gaat via menu's en toetsen. De toetsen omvatten twee context-gevoelige softkeys, waarvan de huidige functie aangegeven is door de tekst die op het display boven elke toets staat.

U kiest een optie, bijv. bedieningsmodus of parameter, door te scrollen met de pijltjestoetsen  $\Box$  en  $\Box$  totdat de optie gemarkeerd is (in reverse video) en dan de betreffende softkey in te drukken. Met de rechtertoets  $\sqrt{q}$  gaat u doorgaans naar een bepaalde modus, accepteert u een optie of bewaart u de wijzigingen. De linker softkey  $\overline{z}$  wordt gebruikt om de gemaakte wijzigingen te annuleren en naar het vorige bewerkingsniveau terug te keren.

Het assistent-bedieningspaneel heeft negen paneel-modi: *[Uitgang-modus](#page-79-2)*, *[Parame](#page-81-1)[termodus](#page-81-1)*, *[Assistent-modus](#page-95-0)*, *[Modus gewijzigde parameters](#page-97-0)*, *[Fout Logger modus](#page-98-0)*, *[Modus Tijd en datum](#page-99-0)*, *[Modus Parameter backup](#page-101-0)*, *[I/O-instellingmodus](#page-104-0)* en Fout-modus. De bediening in de eerste acht modi is in dit hoofdstuk beschreven. Als er een fout of alarm optreedt, gaat het paneel automatisch naar de Fout-modus en toont de fout of

het alarm. U kunt de fout of het alarm resetten in de Uitgang- of Fout-modus (zie het hoofdstuk *[Foutopsporing](#page-362-0)* op pagina *[363](#page-362-0)*).

In het begin is het bedieningspaneel in de Uitgang-modus, waarin u kunt starten, stoppen, de draairichting wijzigen, schakelen tussen lokale en externe besturing, de referentiewaarde kunt veranderen en tot drie werkelijke waarden kunt monitoren.

Voor andere taken gaat u eerst naar het Hoofdmenu en kiest de betreffende modus in het menu. De statusregel (zie de sectie *[Statusregel](#page-87-0)* op pagina *[88](#page-87-0)*) toont de naam van het huidige menu, modus, item of status.

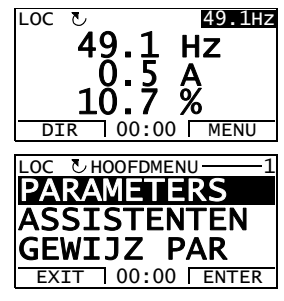

# **Algemene taken**

In de tabel hieronder staan algemene taken, de modus waarin u ze kunt uitvoeren en het paginanummer waar de stappen om de taak uit te voeren gedetailleerd beschreven worden.

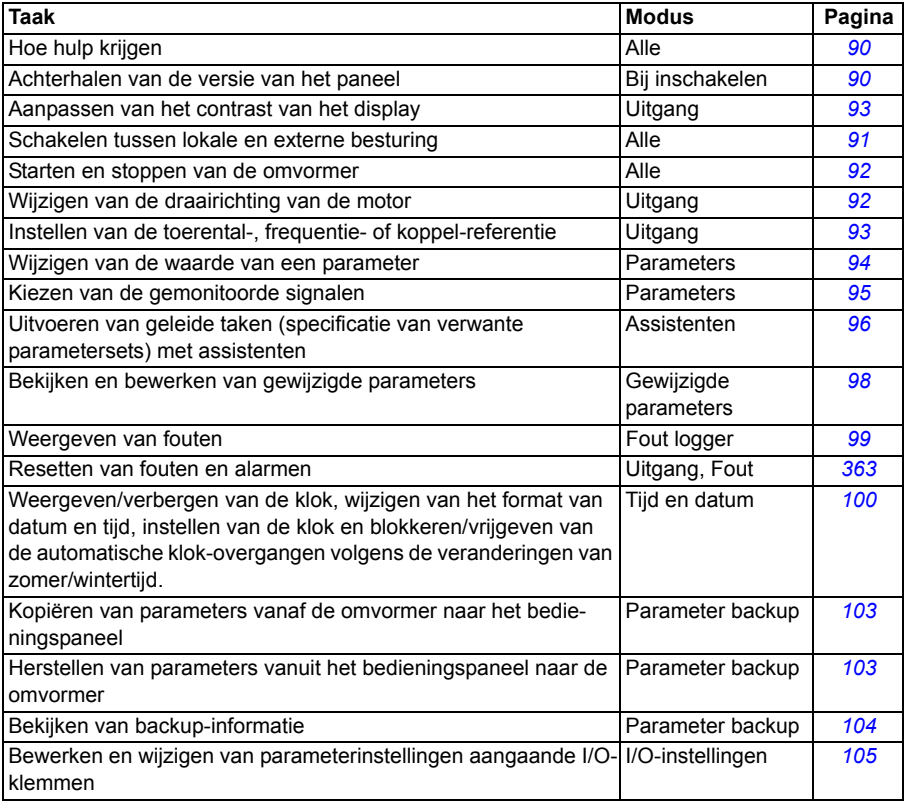

# <span id="page-89-1"></span>**Hulp krijgen**

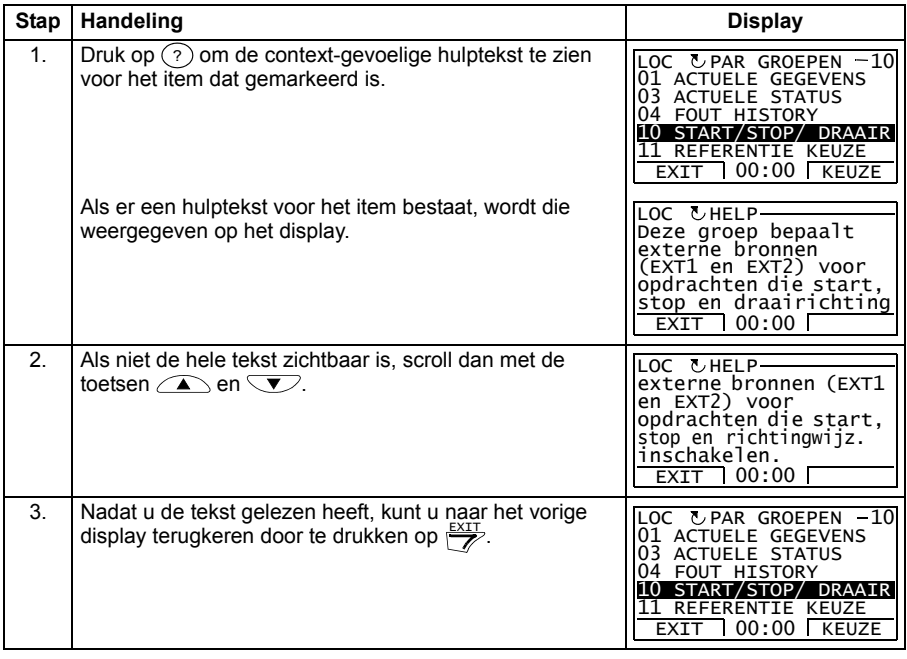

# <span id="page-89-0"></span>**Achterhalen van de versie van het paneel**

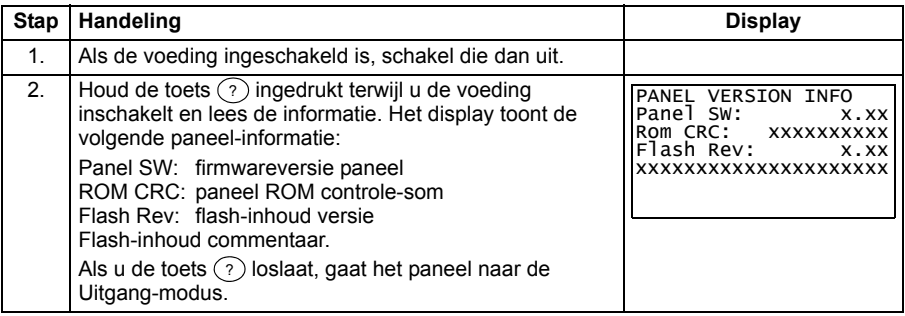

# <span id="page-90-0"></span>**Starten, stoppen en schakelen tussen lokale en externe besturing**

U kunt in elke modus starten, stoppen en schakelen tussen lokale en externe besturing. Om de omvormer te kunnen starten of stoppen, moet de omvormer onder lokale besturing staan.

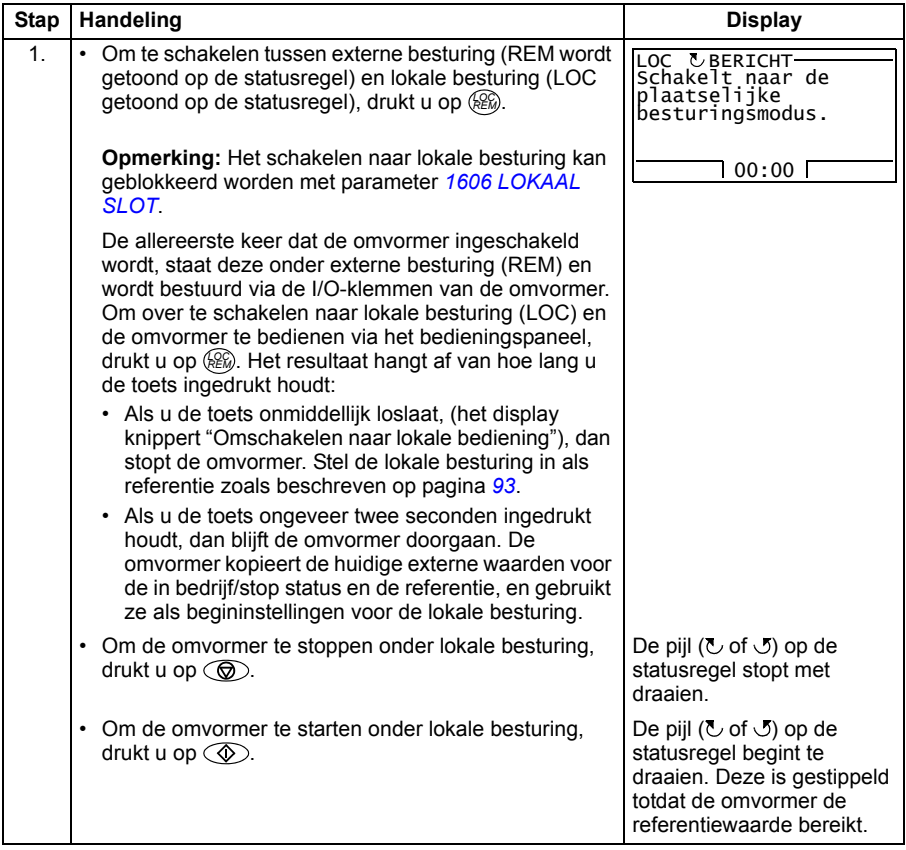

# **Uitgang-modus**

In de Uitgang-modus kunt u:

- werkelijke waarden van maximaal drie signalen uit de groep *[01 ACTUELE](#page-182-0)  [GEGEVENS](#page-182-0)* één voor één monitoren.
- de draairichting van de motor wijzigen
- de toerental-, frequentie- of koppelreferentie instellen
- het contrast van het display aanpassen
- starten, stoppen, draairichting wijzigen en schakelen tussen lokale en externe besturing.

U kunt naar de Outputmodus gaan door herhaaldelijk op  $\overline{\mathscr{F}}$  te drukken.

De rechter bovenhoek van het display toont de referentiewaarde. Het middengedeelte kan zodanig geconfigureerd worden dat het maximaal drie signaalwaarden of staafdiagram-

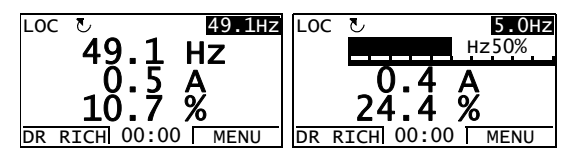

men toont. Als er slechts een of twee signalen gekozen zijn om te tonen, wordt het nummer en de naam van elk getoond signaal samen met de waarde of het staafdiagram getoond. Zie pagina *[95](#page-94-0)* voor nadere instructies over het selecteren en modificeren van de gemonitoorde signalen.

# <span id="page-91-0"></span> **Wijzigen van de draairichting van de motor**

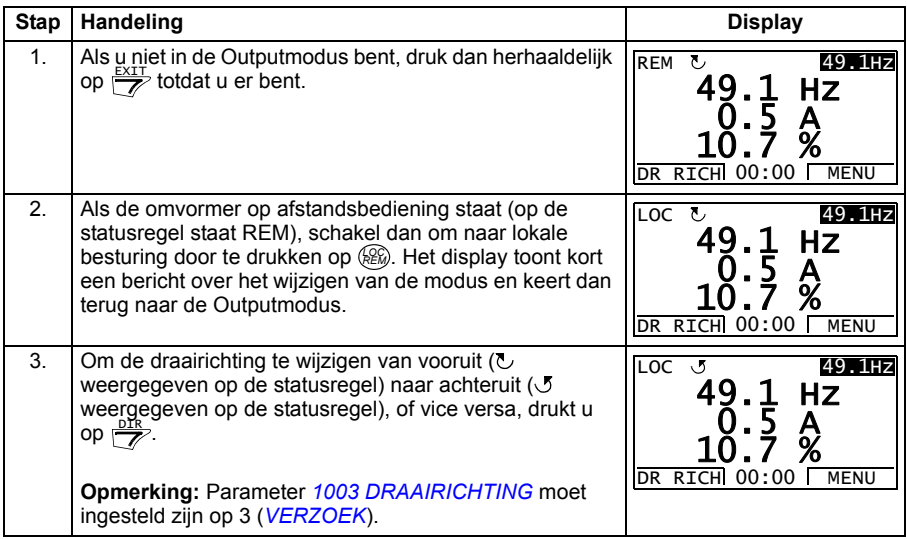

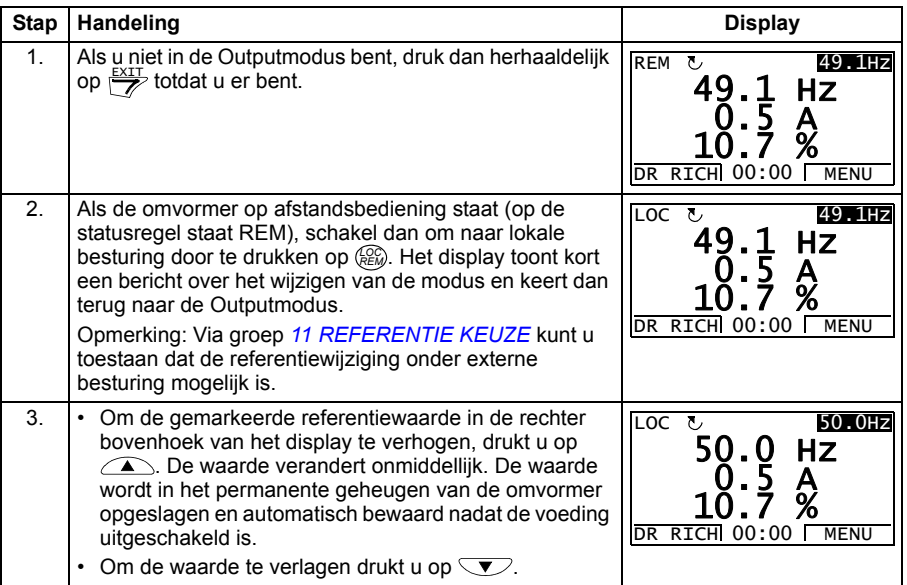

# <span id="page-92-1"></span>**Instellen van de toerental-, frequentie- of koppel-referentie**

# <span id="page-92-0"></span>**Aanpassen van het contrast van het display**

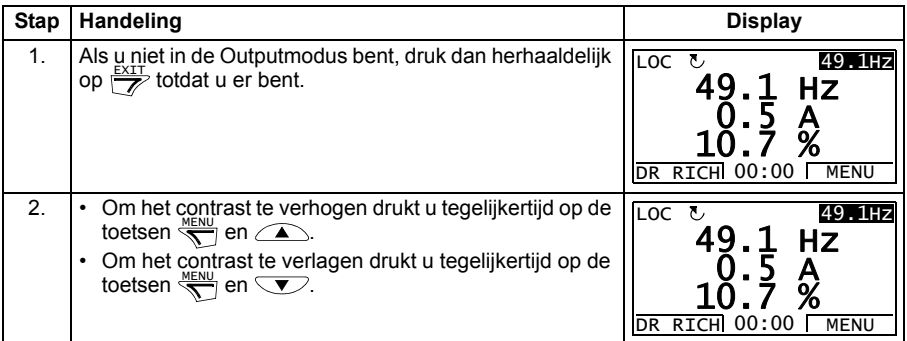

# **Parametermodus**

In de Parametermodus kunt u:

- parameterwaardes zien en wijzigen
- starten, stoppen, draairichting wijzigen en schakelen tussen lokale en externe besturing.

# <span id="page-93-0"></span>**Selecteren van een parameter en wijzigen van diens waarde**

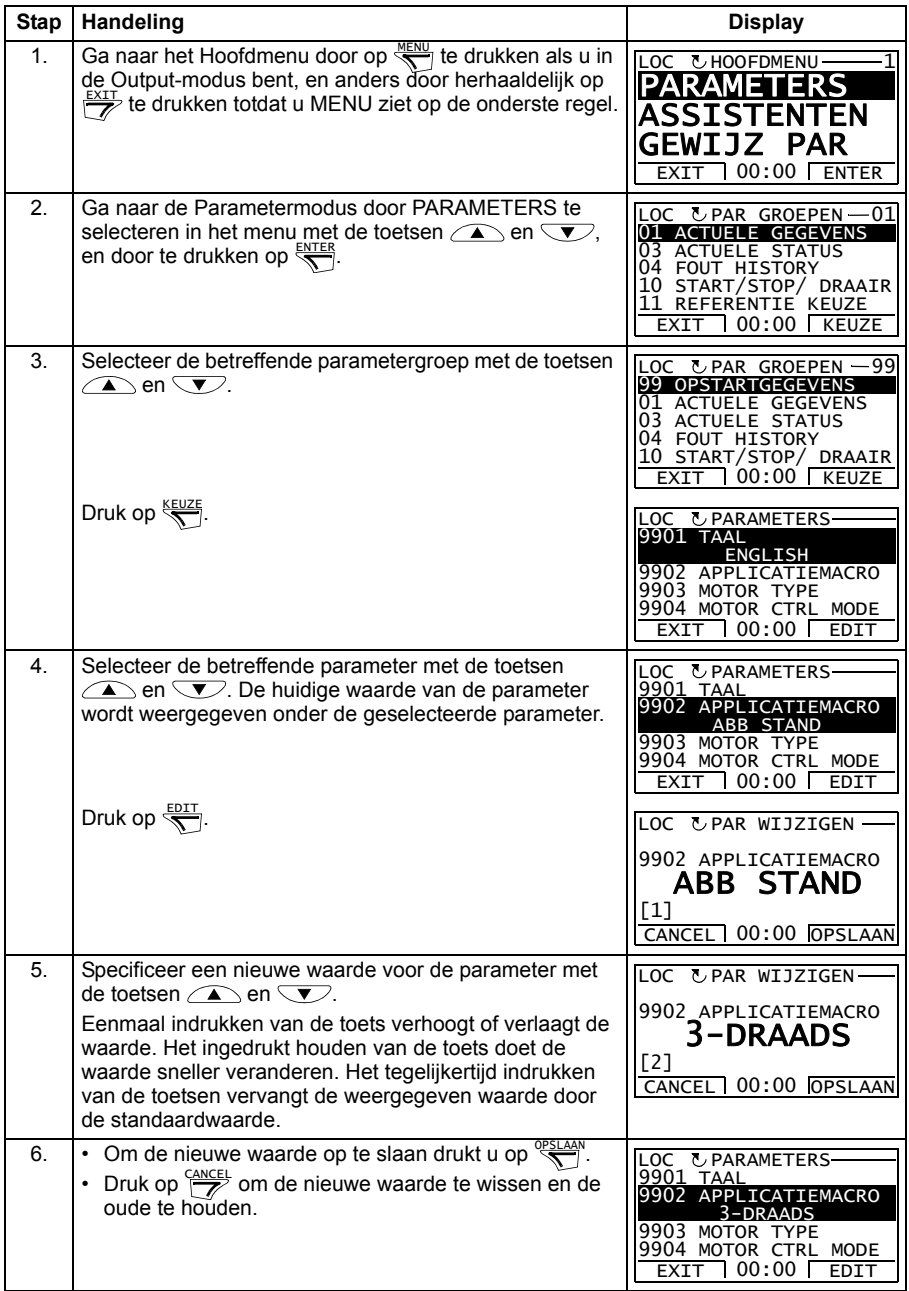

# <span id="page-94-0"></span>**Kiezen van de gemonitoorde signalen**

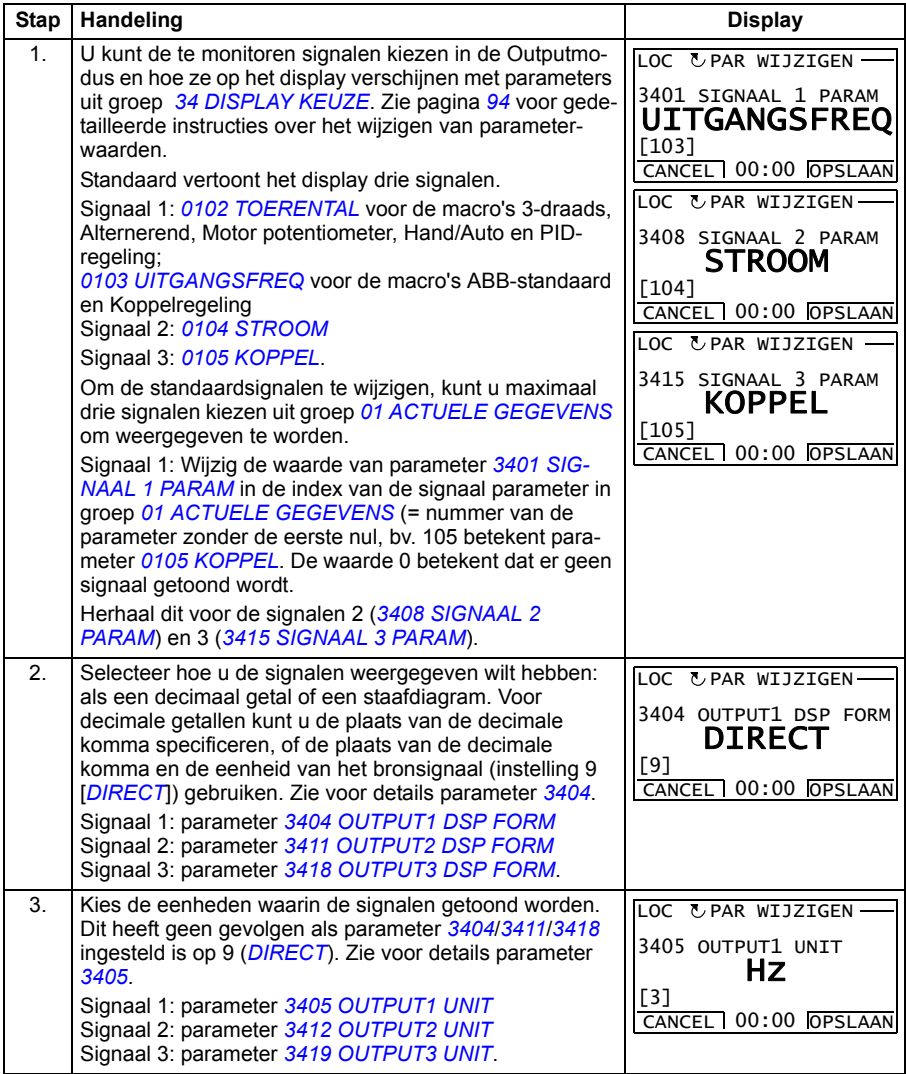

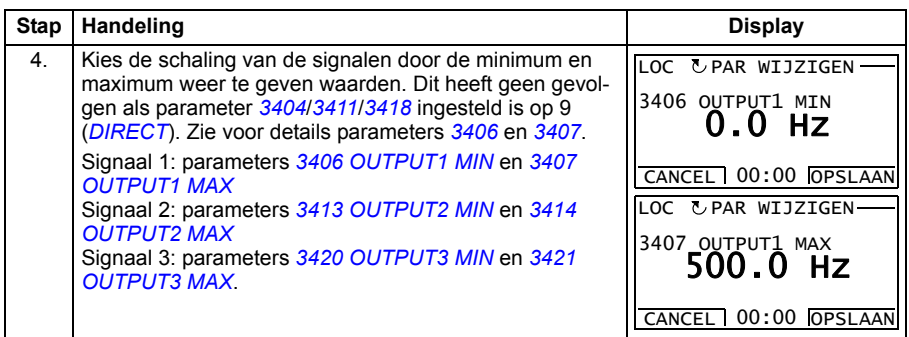

# <span id="page-95-0"></span>**Assistent-modus**

Bij de eerste inschakeling van de omvormer leidt de Opstart-assistent u door de instelling van de basisparameters. De Opstart-assistent is onderverdeeld in assistenten, en elke assistent is verantwoordelijk voor de specificatie van een verwante parameterset, bijvoorbeeld Motor Set-up of PID-regeling. De Opstartassistent activeert de assistenten achtereenvolgens. U kunt de assistenten ook onafhankelijk gebruiken. Zie *[Opstart-assistent](#page-120-0)* op pagina *[121](#page-120-0)* voor meer informatie over de taken van de assistenten.

In de Assistent-modus kunt u:

- assistenten gebruiken om u door de specificatie van een set basisparameters te leiden.
- starten, stoppen, draairichting wijzigen en schakelen tussen lokale en externe besturing.

# <span id="page-95-1"></span>**Hoe een assistent gebruiken**

In de tabel hieronder staat de algemene werkvolgorde die u door de assistenten leidt. De Motor set-up assistent is als voorbeeld gebruikt.

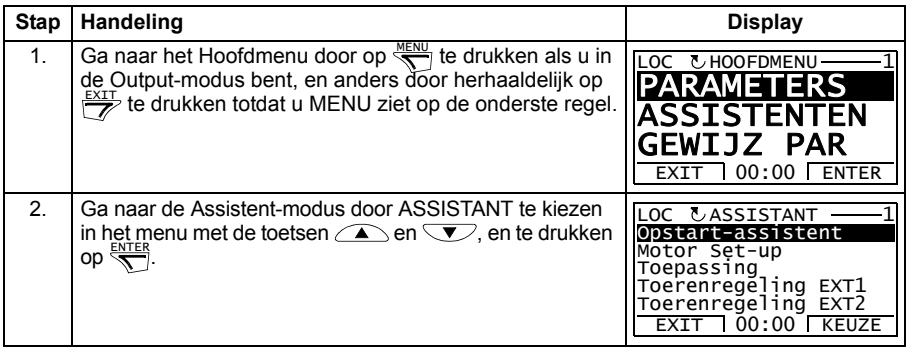

<span id="page-96-0"></span>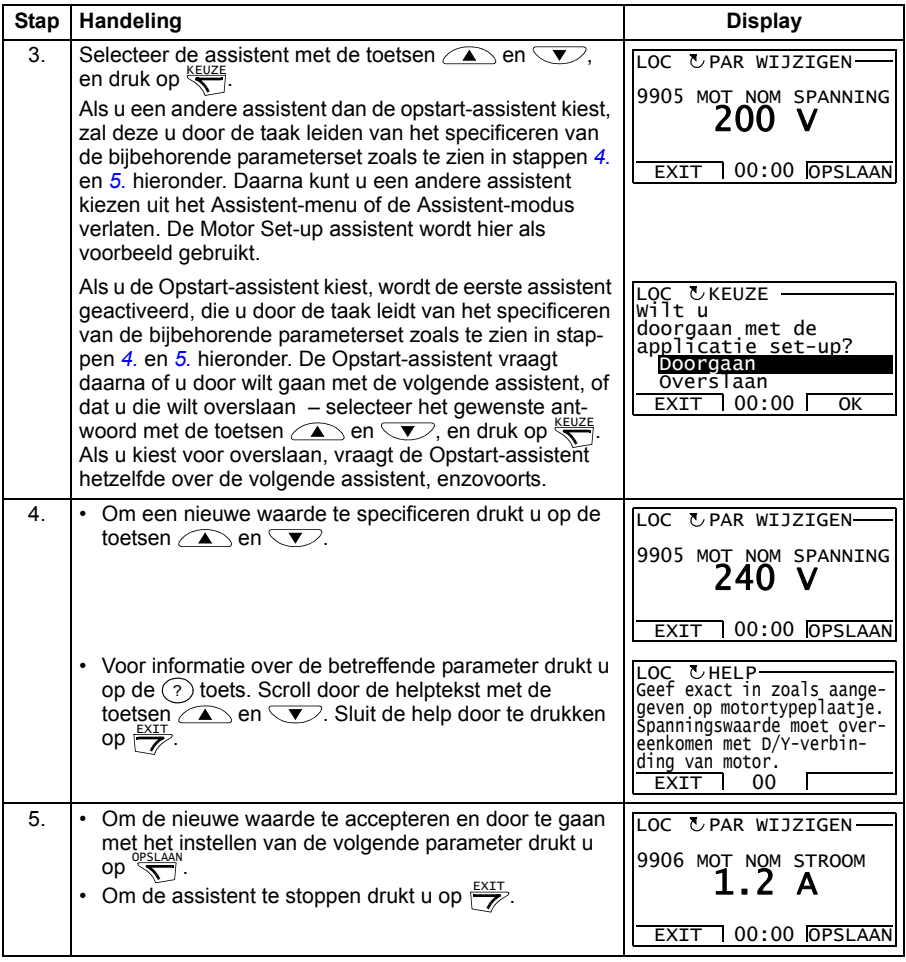

# <span id="page-97-0"></span>**Modus gewijzigde parameters**

In de modus Gewijzigde parameters kunt u:

- een lijst bekijken met alle parameters die gewijzigd zijn ten opzichte van de standaardwaarden van de macro
- deze parameters wijzigen
- starten, stoppen, draairichting wijzigen en schakelen tussen lokale en externe besturing.

# <span id="page-97-1"></span>**Bekijken en bewerken van gewijzigde parameters**

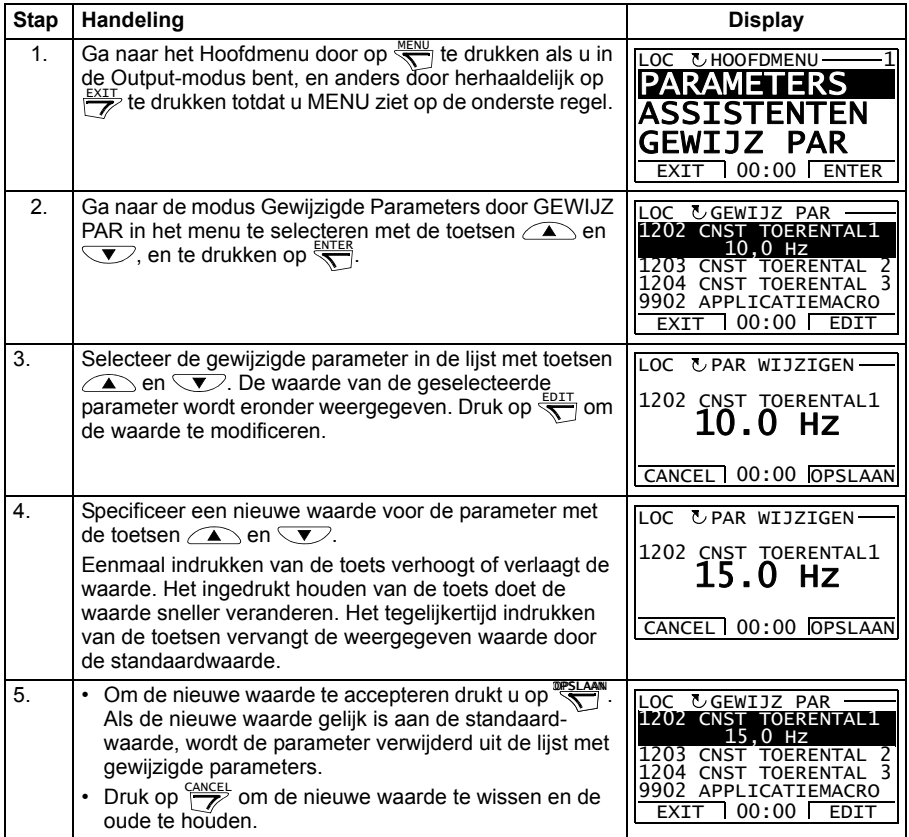

# <span id="page-98-0"></span>**Fout Logger modus**

In de Fout logger modus kunt u:

- de foutgeschiedenis van de omvormer bekijken van maximaal tien fouten (na uitschakelen van de voeding worden alleen de laatste drie fouten in het geheugen opgeslagen)
- de details van de laatste drie fouten bekijken (na uitschakelen van de voeding worden de details van alleen de laatste fout in het geheugen opgeslagen)
- de helptekst voor de fout lezen
- starten, stoppen, draairichting wijzigen en schakelen tussen lokale en externe besturing.

#### <span id="page-98-1"></span>**Hoe fouten weergeven**

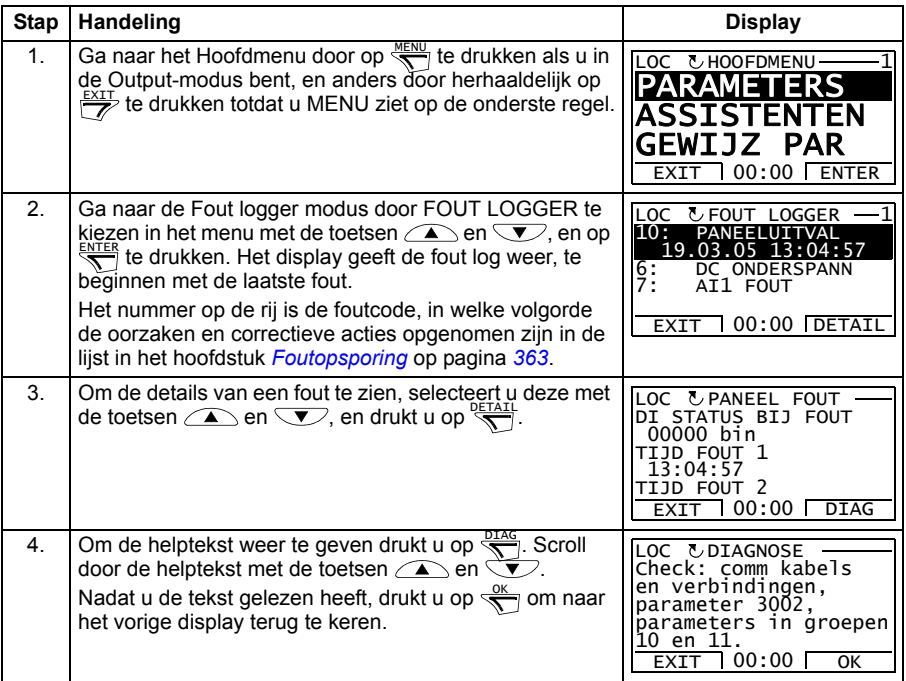

# <span id="page-99-0"></span>**Modus Tijd en datum**

In de modus Tijd en datum kunt u:

- de klok weergeven of verbergen
- de weergave van datum en tijd wijzigen
- datum en tijd instellen
- blokkeren of vrijgeven van de automatische klok-overgangen volgens de veranderingen van zomer/wintertijd
- starten, stoppen, draairichting wijzigen en schakelen tussen lokale en externe besturing.

Het assistent-bedieningspaneel bevat een batterij zodat de klok kan blijven lopen als het bedieningspaneel niet aangesloten is op de omvormer.

# <span id="page-99-1"></span>**Weergeven of verbergen van de klok, display formats wijzigen, instellen van datum en tijd, en blokkeren of vrijgeven van de automatische klok-overgangen volgens de veranderingen van zomer/wintertijd**

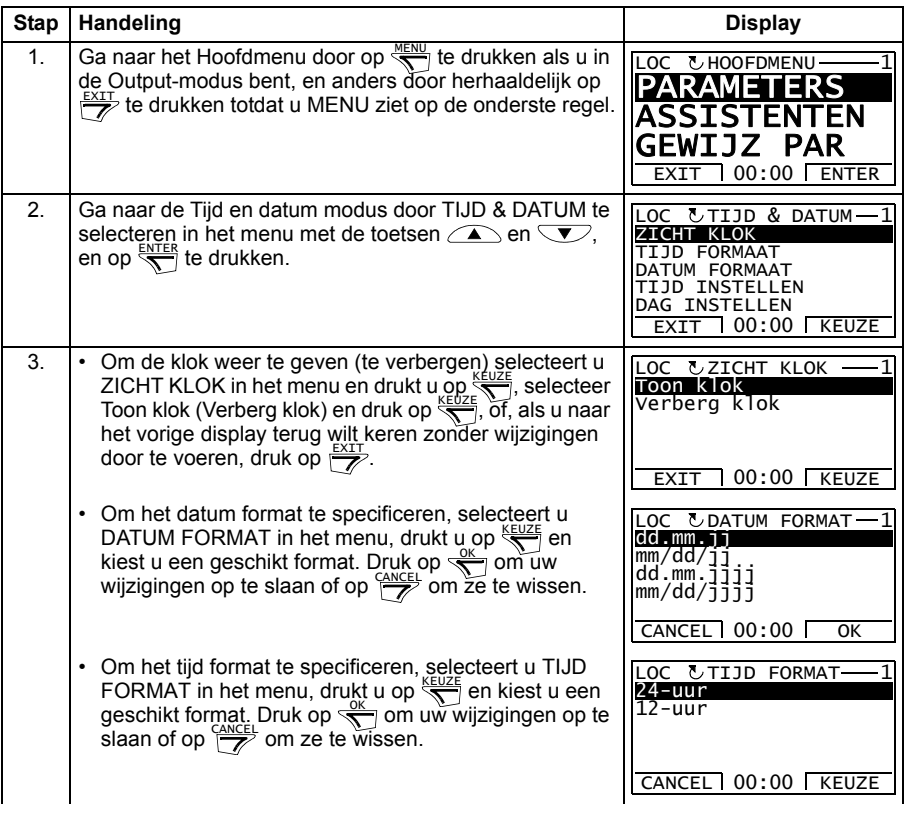

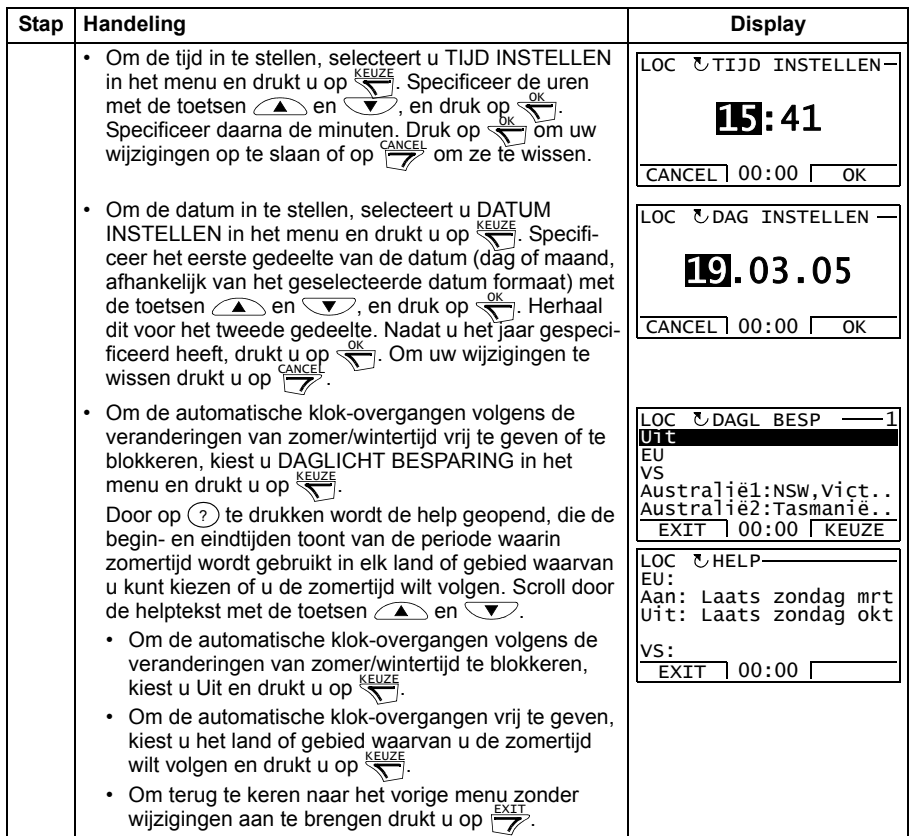

# <span id="page-101-0"></span>**Modus Parameter backup**

De modus Parameter backup wordt gebruikt om parameters van de ene omvormer naar de andere te kopiëren of om een backup van de omvormerparameters te maken. Door uploaden naar het paneel worden alle omvormerparameters in het assistentbedieningspaneel opgeslagen, inclusief tot maximaal drie gebruikerssets. De volledige set, een gedeeltelijke set (toepassing) en gebruikerssets kunnen dan van het bedieningspaneel gedownload worden naar een andere omvormer of dezelfde omvormer. Uploaden en downloaden kan onder lokale besturing uitgevoerd worden.

Het geheugen van het bedieningspaneel is niet-vluchtig en onafhankelijk van de batterij in het paneel.

In de modus Parameter Backup kunt u het volgende doen:

- All parameters kopiëren van de omvormer naar het bedieningspaneel (LADEN NAAR PANEEL). Dit is inclusief alle door de gebruiker gedefinieerde parametersets en interne (niet door de gebruiker instelbare) parameters, zoals bijvoorbeeld die aangemaakt door de motoridentificatierun.
- De informatie zien over de backup die met LADEN NAAR PANEEL (BACKUP INFO) in het bedieningspaneel opgeslagen is. Dit bevat bijvoorbeeld het type en de nominale waarden van de omvormer waar de backup gemaakt werd. Het is nuttig om deze informatie te controleren wanneer u de parameters naar een andere omvormer wilt kopiëren met DOWNLOAD NAAR OMVORM, om er zeker van te zijn dat de omvormers overeenstemmen.
- Herstellen van de volledige parameterset van het bedieningspaneel naar de omvormer (DOWNLOAD NAAR OMVORM). Hiermee worden alle parameters, inclusief de interne, niet door de gebruiker instelbare motor parameters, naar de omvormer geschreven. Deze download is exclusief parametersets van de gebruiker.

**Opmerking:** Gebruik deze optie alleen om een omvormerconfiguratie te herstellen vanuit de backup of om de parameters naar identieke omvormers over te brengen.

• Kopiëren van een gedeeltelijke parameterset (een gedeelte van de volledige set) van het bedieningspaneel naar een omvormer (DOWNLOAD APPLICATIE). De gedeeltelijke set omvat geen gebruikerssets, interne motorparameters, parameters *[9905](#page-322-0)*…*[9909](#page-323-2)*, *[1605](#page-214-0)*, *[1607](#page-216-0)*, *[5201](#page-299-0)*, noch parameters uit groep *[51 EXT COMM](#page-297-0)  [MODULE](#page-297-0)* en *[53 PROTOCOL INT VELDB](#page-300-0)*.

De bron- en doelomvormers en hun motordimensies hoeven niet hetzelfde te zijn.

• Kopiëren van gebruikersset 1 parameters van het bedieningspaneel naar de omvormer (DOWNLOAD GEBR SET1). Een gebruikersset is inclusief parameters uit groep *[99 OPSTARTGEGEVENS](#page-318-2)* en de interne motorparameters.

De functie wordt alleen in het menu weergegeven als Gebr Set 1 eerst opgeslagen is door middel van parameter *[9902](#page-319-0) [APPLICATIEMACRO](#page-319-1)* (zie de sectie *[gebruikersmacro's](#page-118-0)* op pagina *[119](#page-118-0)*) en daarna geladen is naar het bedieningspaneel via LADEN NAAR PANEEL.

- Kopiëren van gebruikersset 2 parameters van het bedieningspaneel naar de omvormer (DOWNLOAD GEBR SET2). Als DOWNLOAD USER SET1 hierboven.
- Kopiëren van gebruikersset 3 parameters van het bedieningspaneel naar de omvormer (DOWNLOAD GEBR SET3). Als DOWNLOAD USER SET1 hierboven.
- Starten, stoppen, draairichting wijzigen en schakelen tussen lokale en externe besturing.

#### <span id="page-102-0"></span>**Uploaden en downloaden van parameters**

Zie hierboven voor de beschikbare upload- en downloadfuncties. Let op dat de omvormer onder lokale besturing moet staan om te uploaden of downloaden.

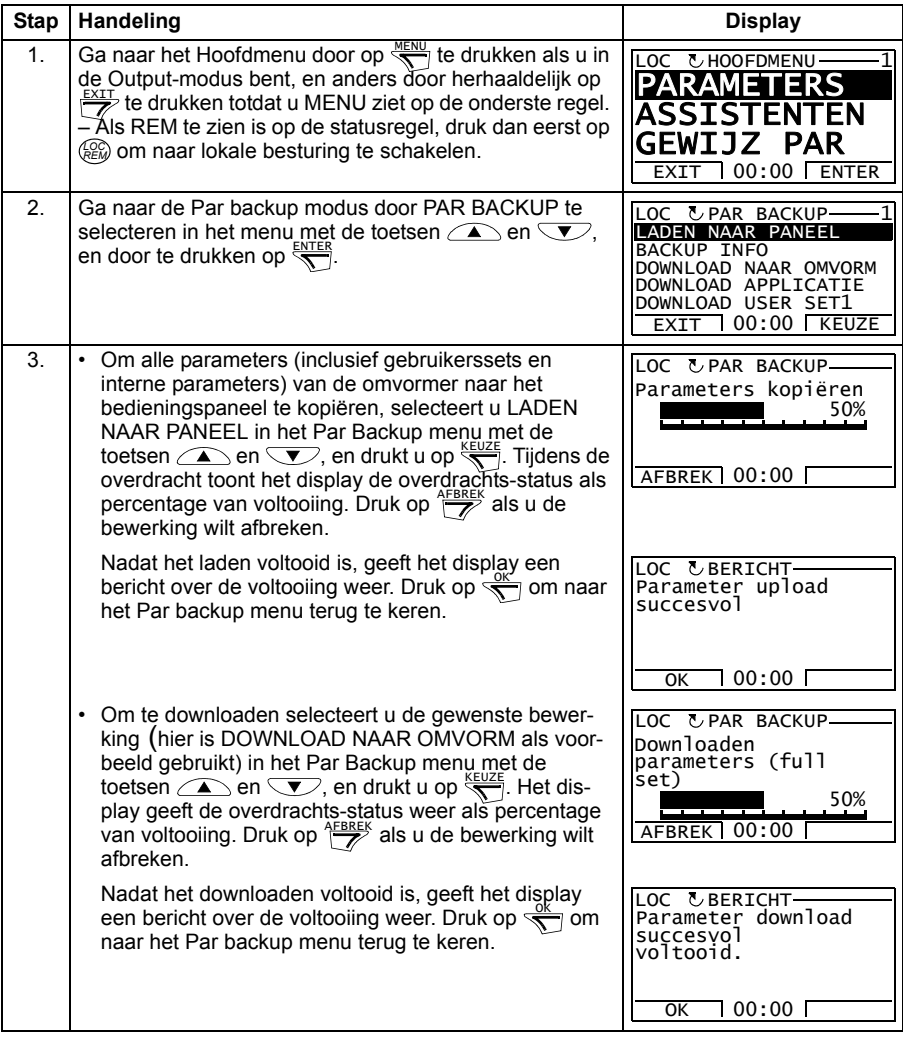

# <span id="page-103-0"></span>**Hoe informatie over de back-up weergeven**

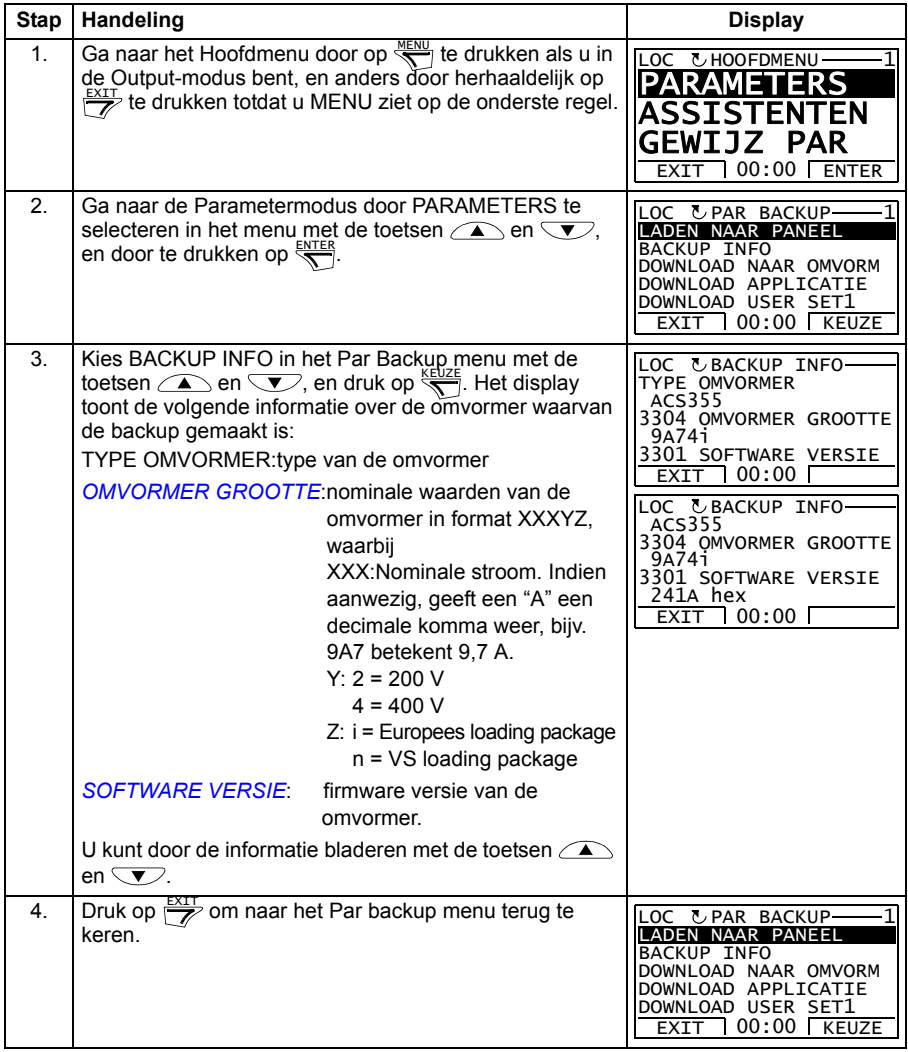

# <span id="page-104-0"></span>**I/O-instellingmodus**

In de modus I/O instellingen kunt u:

- de parameterinstellingen betreffende elke I/O-klem controleren
- de parameterinstellingen bewerken. Bijvoorbeeld, als "1103: REF1" staat onder Ain1 (Analoge ingang 1), d.w.z., parameter *[1103](#page-195-0) [KEUZE REF1](#page-195-1)* heeft de waarde *[AI1](#page-195-2)*, kunt u die waarde wijzigen in bv. *[AI2](#page-195-3)*. U kunt echter niet de waarde van parameter *[1106](#page-198-0) [KEUZE REF2](#page-198-1)* instellen op *[AI1](#page-198-2)*.
- starten, stoppen, draairichting wijzigen en schakelen tussen lokale en externe besturing.

#### <span id="page-104-1"></span>**Bewerken en wijzigen van parameterinstellingen betreffende I/O-klemmen**

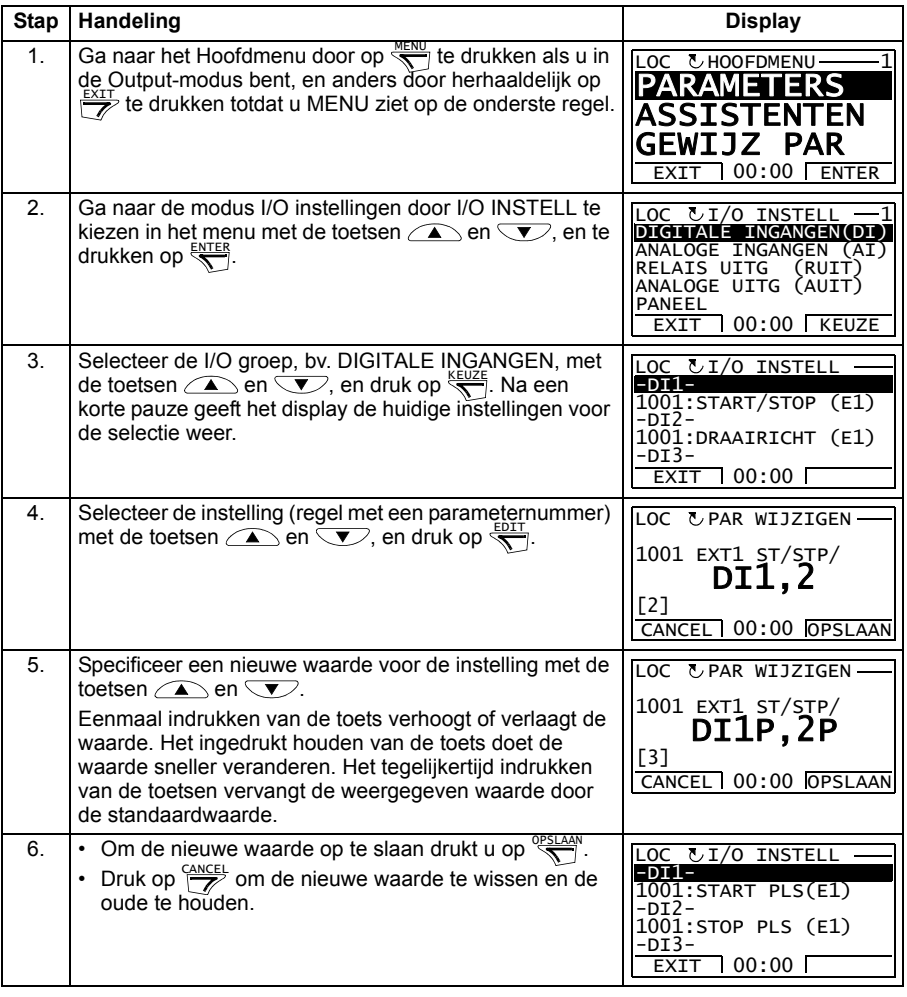

# *106 Bedieningspanelen*

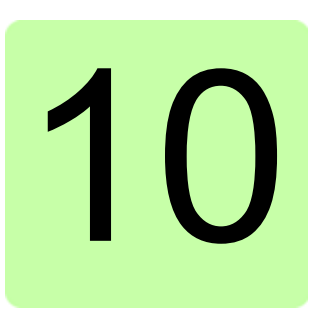

# **Applicatiemacro's**

# **Overzicht**

Dit hoofdstuk beschrijft de applicatiemacro's. Voor elke macro is er een aansluitschema, waarin de standaard besturingsaansluitingen (digitale en analoge I/O) aangegeven worden. In dit hoofdstuk wordt ook uitgelegd hoe een gebruikersmacro opgeslagen en weer opgeroepen kan worden.

# **Overzicht van de macro's**

Applicatiemacro's zijn voorgeprogrammeerde parametersets. Bij het opstarten van de omvormer kiest de gebruiker doorgaans een van de macro's - de macro die het meest geschikt is voor het doel - met parameter *[9902](#page-319-0) [APPLICATIEMACRO](#page-319-1)*, wijzigt de essentiële zaken en slaat het resultaat op als een gebruikersmacro.

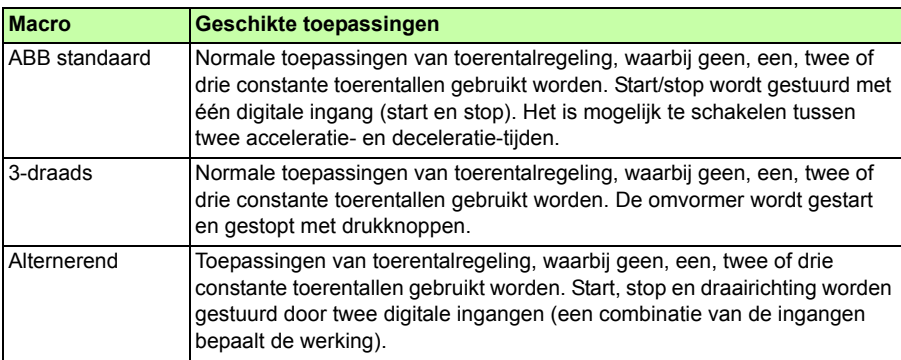

De ACS355 heeft acht standaard macro's en drie gebruikersmacro's. De tabel hieronder bevat een samenvatting van de macro's en beschrijft geschikte toepassingen.

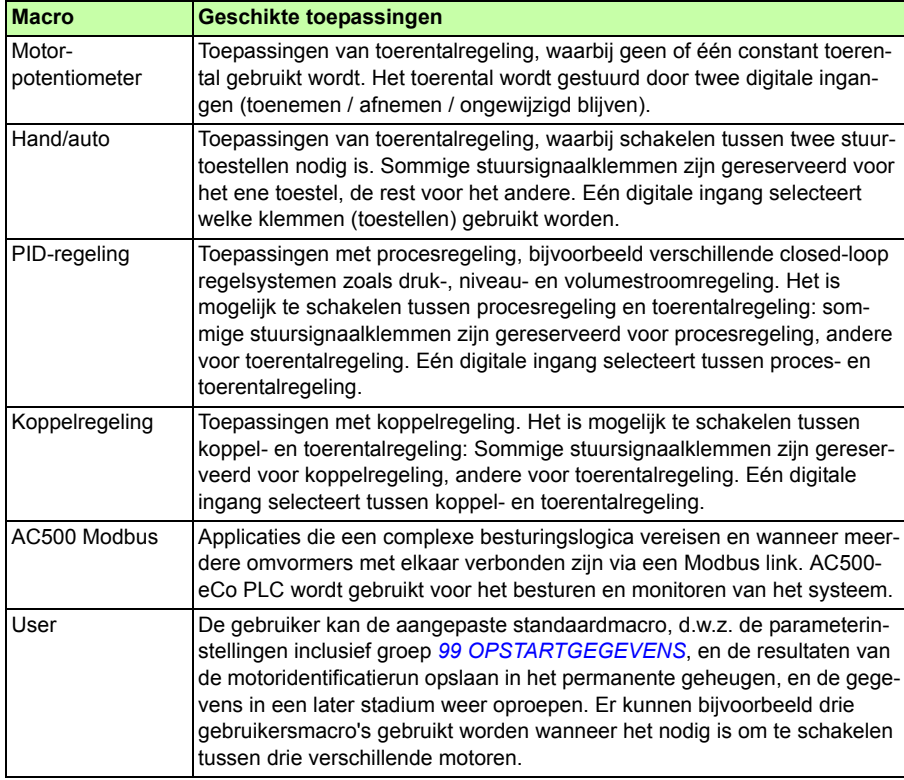
# **Samenvatting van I/O aansluitingen van applicatiemacro's**

De volgende tabel geeft een samenvatting van de standaard I/O aansluitingen van alle applicatiemacro's.

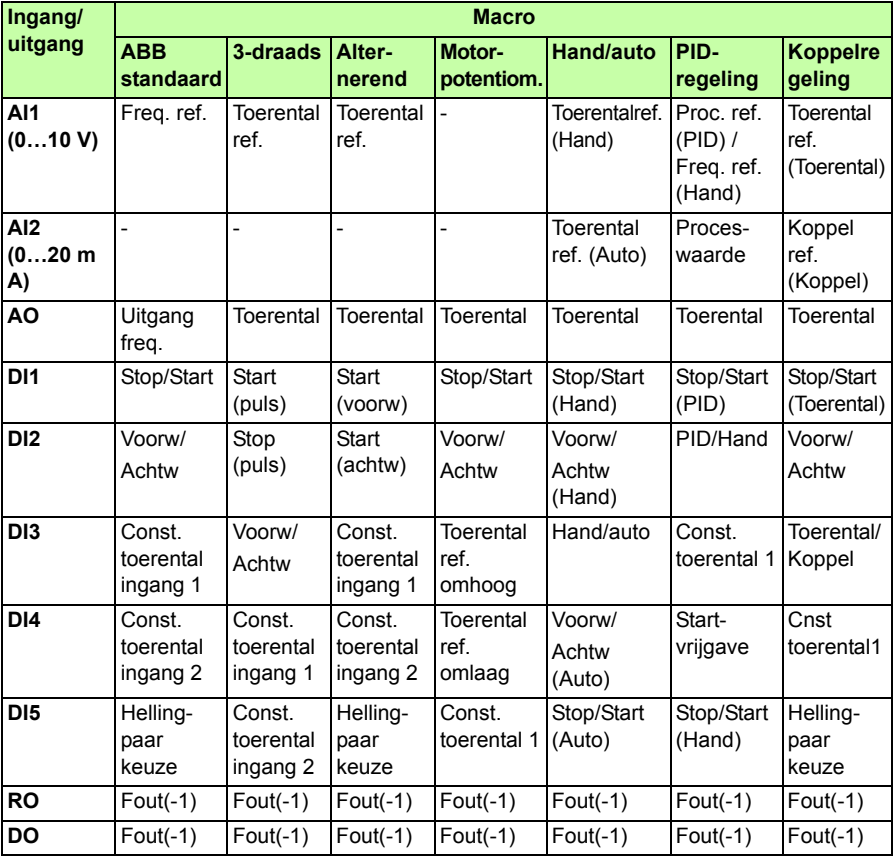

# <span id="page-109-0"></span>**ABB Standaard macro**

Dit is de standaard macro. Deze macro biedt een algemene I/O configuratie met drie constante toerentallen. De parameterwaarden zijn de standaardwaarden gegeven in de sectie *[Parameters](#page-191-0)* op pagina *[192](#page-191-0)*.

Als u andere aansluitingen gebruikt dan de standaard aansluitingen die hieronder gegeven zijn, raadpleeg dan de sectie *[I/O klemmen](#page-52-0)* op pagina *[53](#page-52-0)*.

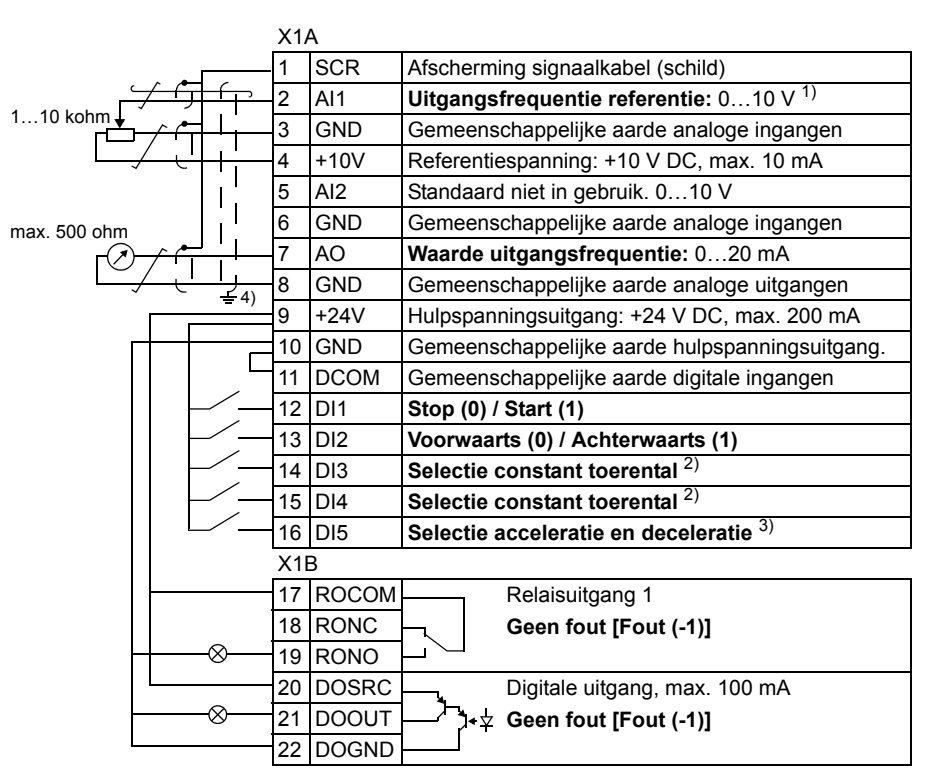

**Standaard I/O aansluitingen**

 $1)$  AI1 wordt gebruikt als een toerentalreferentie, als vectormodus is gekozen.

vectormodus is gekozen. 2) Zie parametergroep *[12 CONST TOERENKEUZE](#page-199-0)*:

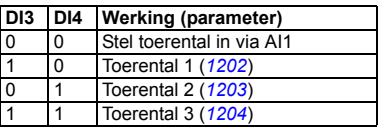

3) 0 = hellingtijden volgens parameters *[2202](#page-237-0)* en *[2203](#page-238-0)*.

4) aarding over 360 graden onder een klem.

Aanhaalmoment: 0,4 N·m / 3,5 lbf·in.

Safe torque off aansluitingen (X1C:STO; niet getoond in het schema) zijn standaard via een jumper ingesteld.

# **3-draads macro**

Deze macro wordt gebruikt wanneer de omvormer bestuurd wordt door drukknoppen. De macro biedt drie constante toerentallen. Om de macro te activeren stelt u de waarde van parameter *[9902](#page-319-0) [APPLICATIEMACRO](#page-319-1)* in op 2 (*[3-DRAADS](#page-319-2)*).

Zie voor de standaardwaarden van de parameters de sectie *[Standaardwaarden voor](#page-179-0)  [verschillende macro's](#page-179-0)* op pagina *[180](#page-179-0)*. Als u andere aansluitingen gebruikt dan de standaard aansluitingen die hieronder gegeven zijn, raadpleeg dan de sectie *[I/O](#page-52-0)  [klemmen](#page-52-0)* op pagina *[53](#page-52-0)*.

**Opmerking:** Als de stopingang (DI2) niet actief is (geen ingang), dan werken de start- en stoptoetsen op het bedieningspaneel niet.

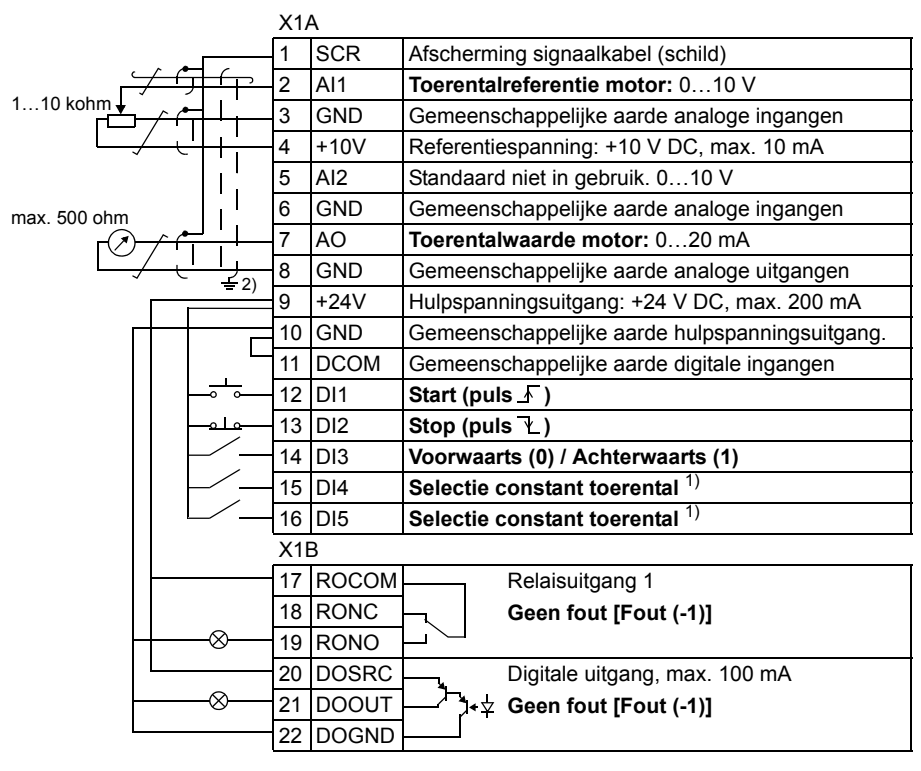

#### **Standaard I/O aansluitingen**

<sup>1)</sup> Zie parametergroep [12 CONST TOERENKEUZE](#page-199-0): <sup>2)</sup> aarding over 360 graden onder een klem.

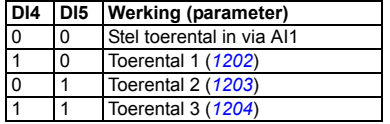

Aanhaalmoment: 0,4 N·m / 3,5 lbf·in.

Safe torque off aansluitingen (X1C:STO; niet getoond in het schema) zijn standaard via een jumper ingesteld.

# **Macro: alternerend**

Deze macro biedt een I/O-configuratie die aangepast is aan een reeks DI-besturingssignalen die worden gebruikt bij alternerende draairichting van de motor. Om de macro te activeren stelt u de waarde van parameter *[9902](#page-319-0) [APPLICATIEMACRO](#page-319-1)* in op 3 (*[ALTERNEREND](#page-319-3)*).

Zie voor de standaardwaarden van de parameters de sectie *[Standaardwaarden voor](#page-179-0)  [verschillende macro's](#page-179-0)* op pagina *[180](#page-179-0)*. Als u andere aansluitingen gebruikt dan de standaard aansluitingen die hieronder gegeven zijn, raadpleeg dan de sectie *[I/O](#page-52-0)  [klemmen](#page-52-0)* op pagina *[53](#page-52-0)*.

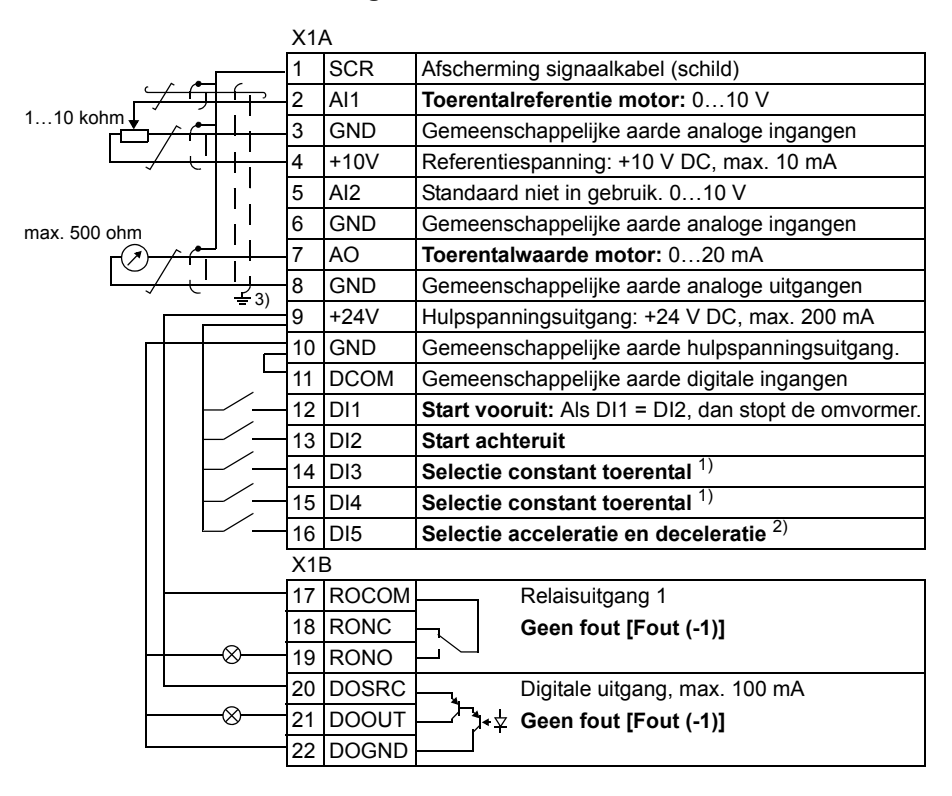

#### **Standaard I/O aansluitingen**

<sup>1)</sup> Zie parametergroep [12 CONST TOERENKEUZE](#page-199-0): <sup>2)</sup> 0 = hellingtijden volgens parameters [2202](#page-237-0) en

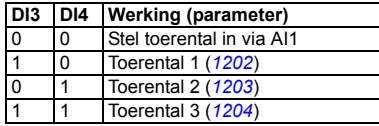

*[2203](#page-238-0)*.

1 = hellingtijden volgens parameters *[2205](#page-239-0)* en

<sup>3)</sup> aarding over 360 graden onder een klem.

Aanhaalmoment: 0,4 N·m / 3,5 lbf·in.

Safe torque off aansluitingen (X1C:STO; niet getoond in het schema) zijn standaard via een jumper. ingesteld.

### **Motor potentiometer macro**

Deze macro zorgt voor een economische interface voor PLC's die het toerental van de omvormer uitsluitend via digitale signalen instellen. Om de macro te activeren stelt u de waarde van parameter *[9902](#page-319-0) [APPLICATIEMACRO](#page-319-1)* in op 4 (*[MOTORPOT](#page-319-4)*).

Zie voor de standaardwaarden van de parameters de sectie *[Standaardwaarden voor](#page-179-0)  [verschillende macro's](#page-179-0)* op pagina *[180](#page-179-0)*. Als u andere aansluitingen gebruikt dan de standaard aansluitingen die hieronder gegeven zijn, raadpleeg dan de sectie *[I/O](#page-52-0)  [klemmen](#page-52-0)* op pagina *[53](#page-52-0)*.

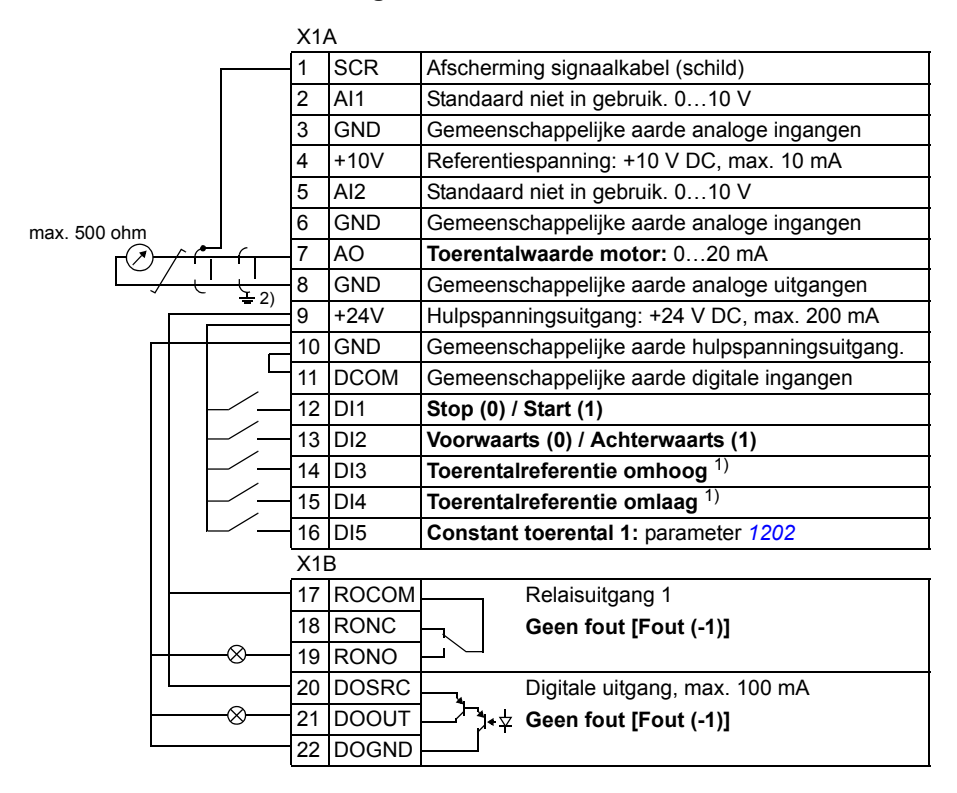

#### **Standaard I/O aansluitingen**

 $1)$  Als DI3 en DI4 beide actief of niet-actief zijn, blijft de toerentalreferentie ongewijzigd.

De bestaande toerentalreferentie wordt opgeslagen gedurende een stop of uitschakeling van de voeding.

2) aarding over 360 graden onder een klem.

Aanhaalmoment: 0,4 N·m / 3,5 lbf·in.

Safe torque off aansluitingen (X1C:STO; niet getoond in het schema) zijn standaard via een jumper ingesteld.

# **Macro Hand/Auto**

Deze macro kan gebruikt worden wanneer schakelen tussen twee externe bedienplaatsen nodig is. Om de macro te activeren stelt u de waarde van parameter *[9902](#page-319-0) [APPLICATIEMACRO](#page-319-1)* in op 5 (*[HAND/AUTO](#page-319-5)*).

Zie voor de standaardwaarden van de parameters de sectie *[Standaardwaarden voor](#page-179-0)  [verschillende macro's](#page-179-0)* op pagina *[180](#page-179-0)*. Als u andere aansluitingen gebruikt dan de standaard aansluitingen die hieronder gegeven zijn, raadpleeg dan de sectie *[I/O](#page-52-0)  [klemmen](#page-52-0)* op pagina *[53](#page-52-0)*.

**Opmerking:** Parameter *[2108](#page-234-0) [START INHIBIT](#page-234-1)* moet in de standaard-instelling 0 (*[UIT](#page-234-2)*) blijven.

### **Standaard I/O aansluitingen**

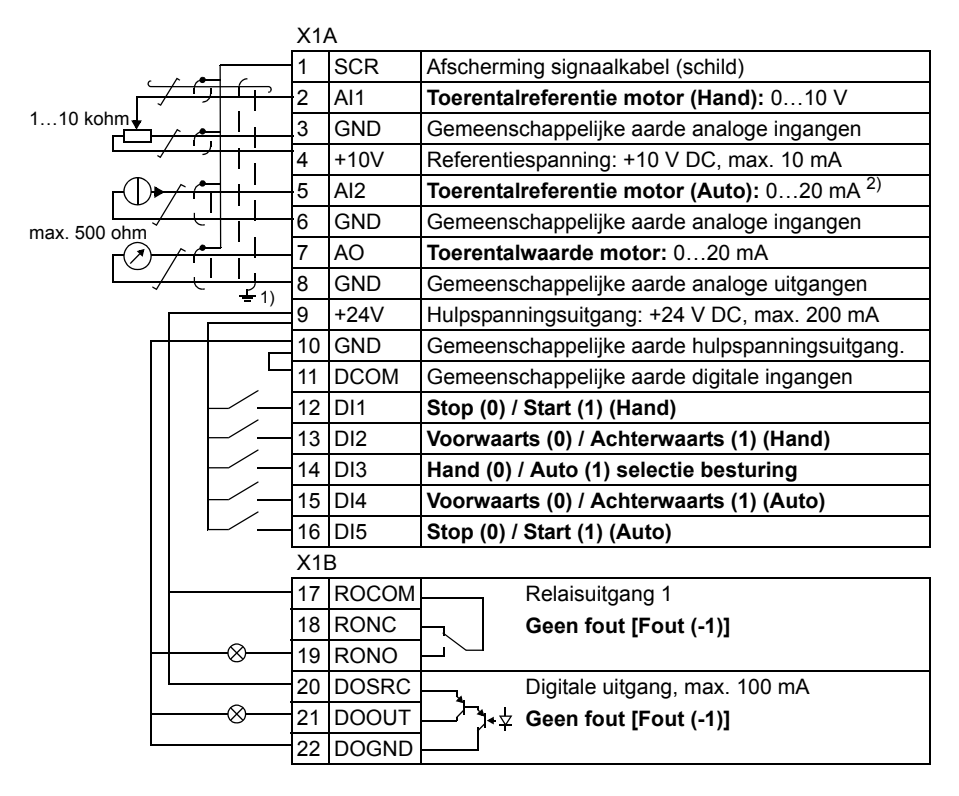

<sup>1)</sup> aarding over 360 graden onder een klem.<br><sup>2)</sup> De signaalbron wordt extern gevoed. Zie de

instructies van de fabrikant. Zie pagina *[55](#page-54-0)* voor het gebruiken van sensoren gevoed door de hulpspanningsuitgang van de omvormer.

Aanhaalmoment: 0,4 N·m / 3,5 lbf·in.

Safe torque off aansluitingen (X1C:STO; niet getoond in het schema) zijn standaard via een jumper ingesteld.

# **Macro: PID-regeling**

Deze macro biedt parameterinstellingen voor closed-loop regelsystemen, zoals drukregeling, flowregeling, enz. Er kan ook geschakeld worden naar toerentalregeling via een digitale ingang. Om de macro te activeren stelt u de waarde van parameter *[9902](#page-319-0) [APPLICATIEMACRO](#page-319-1)* in op 6 (*[PID-REGELING](#page-319-6)*).

Zie voor de standaardwaarden van de parameters de sectie *[Standaardwaarden voor](#page-179-0)  [verschillende macro's](#page-179-0)* op pagina *[180](#page-179-0)*. Als u andere aansluitingen gebruikt dan de standaard aansluitingen die hieronder gegeven zijn, raadpleeg dan de sectie *[I/O](#page-52-0)  [klemmen](#page-52-0)* op pagina *[53](#page-52-0)*.

**Opmerking:** De hieronder beschreven standaard I/O-aansluitingen zijn van toepassing op firmwareversie 5.050 of later. Zie, voor de standaard waarden in eerdere firmwareversies, Revisie A van deze gebruikershandleiding.

**Opmerking:** Parameter *[2108](#page-234-0) [START INHIBIT](#page-234-1)* moet in de standaard-instelling 0 (*[UIT](#page-234-2)*) blijven.

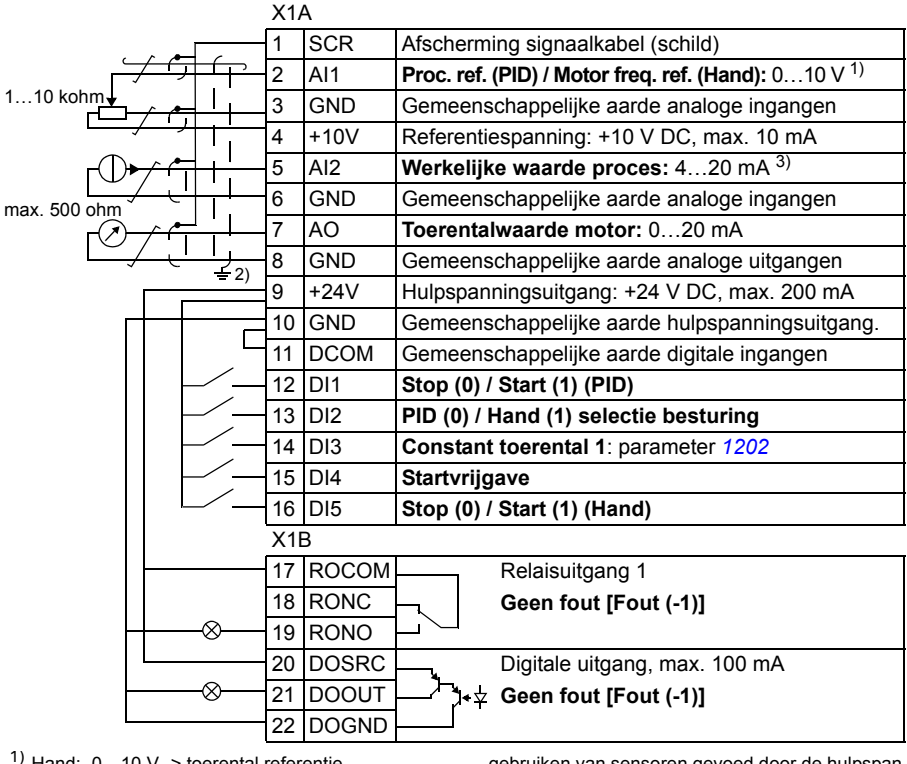

#### **Standaard I/O aansluitingen**

<sup>1)</sup> Hand:  $0...10$  V -> toerental referentie.<br>
<sub>2</sub>, PID:  $0...10$  V ->  $0...100\%$  PID setpoint.

PID: 0…10 V -> 0…100% PID setpoint.<br>2) aarding over 360 graden onder een klem.<br>3) De signaalbron wordt extern gevoed. Zie de<br>instructies van de fabrikant. Zie pagina [55](#page-54-0) voor het

gebruiken van sensoren gevoed door de hulpspanningsuitgang van de omvormer.

Aanhaalmoment: 0,4 N·m / 3,5 lbf·in.

Safe torque off aansluitingen (X1C:STO; niet getoond in het schema) zijn standaard via een jumper ingesteld.

# **Koppelregeling-macro**

Deze macro biedt parameterinstellingen voor applicaties waarbij een koppelregeling van de motor noodzakelijk is. De regeling kan ook worden omgezet naar een toerentalregeling via een digitale ingang. Om de macro te activeren stelt u de waarde van parameter *[9902](#page-319-0) [APPLICATIEMACRO](#page-319-1)* in op 8 (*[KOPPEL REG](#page-319-7)*).

Zie voor de standaardwaarden van de parameters de sectie *[Standaardwaarden voor](#page-179-0)  [verschillende macro's](#page-179-0)* op pagina *[180](#page-179-0)*. Als u andere aansluitingen gebruikt dan de standaard aansluitingen die hieronder gegeven zijn, raadpleeg dan de sectie *[I/O](#page-52-0)  [klemmen](#page-52-0)* op pagina *[53](#page-52-0)*.

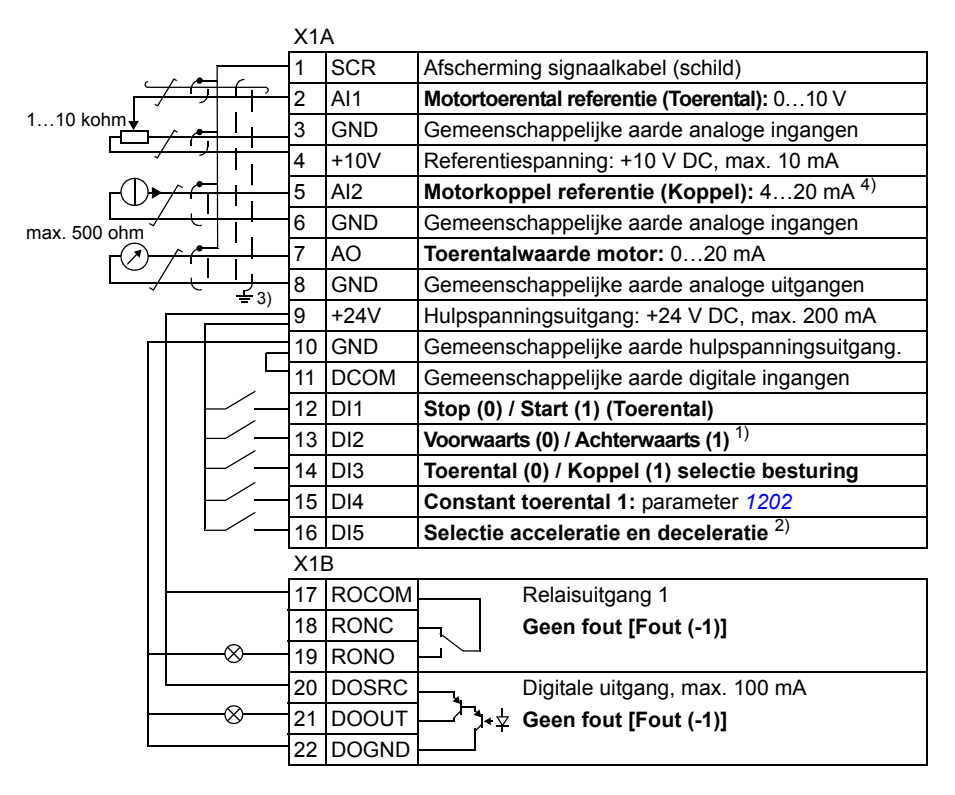

### **Standaard I/O aansluitingen**

<sup>1)</sup> Toerentalregeling: Wijzigt draairichting.<br>
Noppelregeling: Wijzigt koppelrichting.

- 2) 0 = hellingtijden volgens parameters [2202](#page-237-0) en [2203](#page-238-0).<br>1 = hellingtijden volgens parameters 2205 en 2206.
- 
- 3) aarding over 360 graden onder een klem.

4) De signaalbron wordt extern gevoed. Zie de instructies van de fabrikant. Zie pagina *[55](#page-54-0)* voor het gebruiken van sensoren gevoed door de hulpspanningsuitgang van de omvormer.

Aanhaalmoment: 0,4 N·m / 3,5 lbf·in.

Safe torque off aansluitingen (X1C:STO; niet getoond in het schema) zijn standaard via een jumper ingesteld.

# **AC500 Modbus macro**

De AC500 Modbus applicatiemacro configureert de communicatie- en besturingsparameters van de ACS355 omvormer zodanig dat ze toepasbaar zijn met de voorafontwikkelde Starter kit voor AC500-eCo PLC en ACS355 omvormer via STD Modbus verbinding (FMBA-01 adapter).

De macro is beschikbaar voor ACS355 omvormers met firmwareversie 5.03C of later.

Om de macro te activeren, stelt u parameter *[9902](#page-319-0) [APPLICATIEMACRO](#page-319-1)* in op AC500 MODBUS (10).

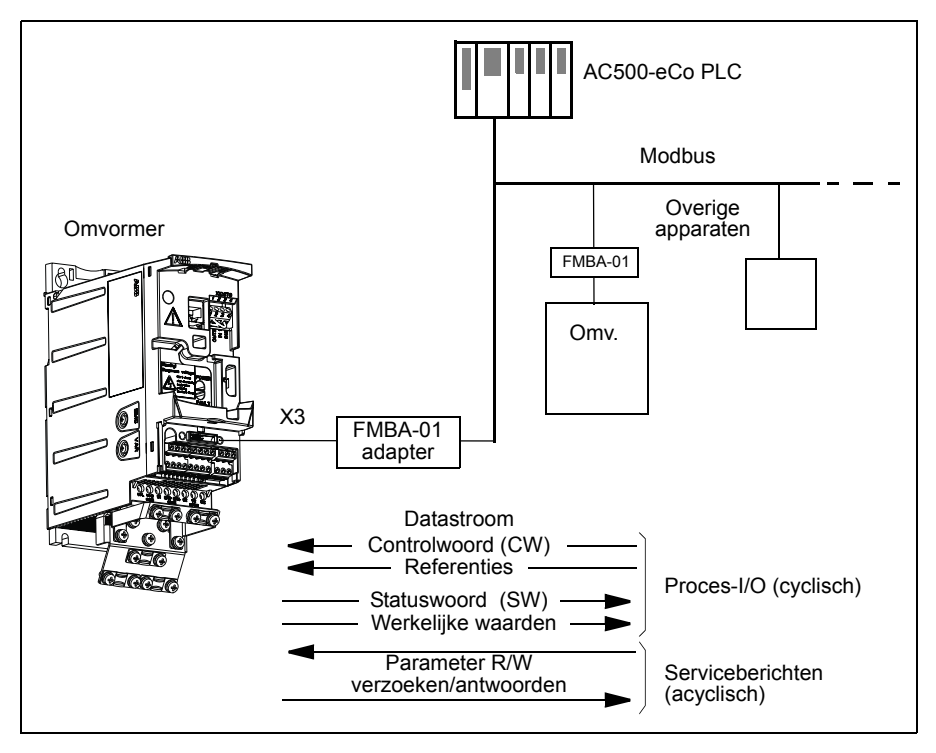

De standaardwaarden van de AC500 Modbus applicatiemacro voor de omvormerparameters corresponderen met de ABB standaard macro (parameter *[9902](#page-319-0)*, waarde 1 (*[ABB STAND](#page-319-8)*), zie de sectie *[ABB Standaard macro](#page-109-0)* op pagina *[110](#page-109-0)*), op de volgende verschillen na:

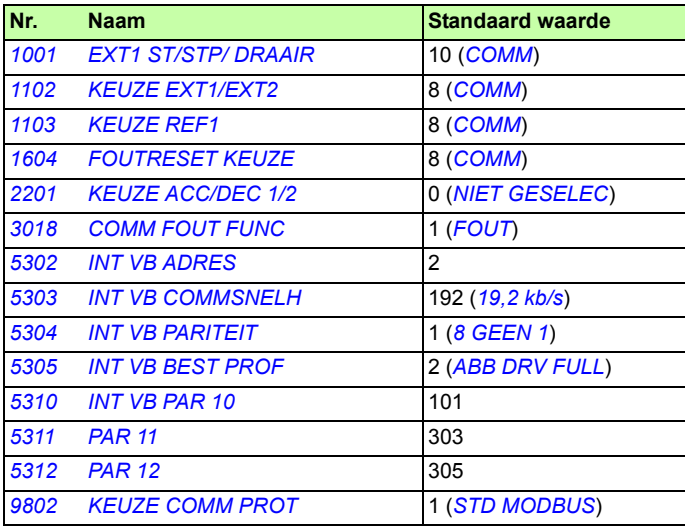

**Opmerking:** Het standaard slave-adres van de omvormer is 2 (parameter *[5303](#page-300-2) [INT](#page-300-1)  [VB ADRES](#page-300-1)*), maar als er meerdere omvormers gebruikt worden, moet het adres voor elke omvormer uniek zijn.

Raadpleeg, voor meer informatie over de Starterkit configuratie, de *AC500-eCo and ACS355 quick installation guide* (2CDC125145M0201 [Engels]), en *ACS355 and AC500-eCo application guide* (2CDC125152M0201 [Engels]).

# **Gebruikersmacro's**

Naast de standaard applicatiemacro's is het mogelijk om drie gebruikersmacro's te maken. De gebruikersmacro maakt het mogelijk dat de gebruiker parameterinstellingen, inclusief groep *[99 OPSTARTGEGEVENS](#page-318-3)*, en de resultaten van de motoridentificatie, opslaat in het permanente geheugen en de gegevens in een later stadium weer oproept. De paneelreferentie wordt ook opgeslagen als de macro opgeslagen en geladen is in lokale besturingsmodus. De externe besturingsinstelling wordt in de gebruikersmacro opgeslagen, maar de lokale besturingsinstelling niet.

Onderstaande stappen laten zien hoe Gebruikersmacro 1 gemaakt en weer opgeroepen kan worden. De procedure voor de beide andere gebruikersmacro's is identiek, alleen de waardes voor parameter *[9902](#page-319-0) [APPLICATIEMACRO](#page-319-1)* verschillen.

Maken van gebruikersmacro 1:

- Pas de parameters aan. Voer de motoridentificatierun uit als dit nodig is voor de applicatie en nog niet gedaan is.
- Sla de parameterinstellingen en de resultaten van de motoridentificatie op in het permanente geheugen door parameter *[9902](#page-319-0) [APPLICATIEMACRO](#page-319-1)* te wijzigen in - 1 (*[GEBR S1 OPSL](#page-320-0)*).
- Druk op  $\overline{\mathcal{S}_{\mathbf{S}}^{\text{MIEM}}}$  (assistent-bedieningspaneel) of  $\overline{\mathcal{S}_{\mathbf{S}}^{\text{MIER}}}$  (basis-bedieningspaneel) om op te slaan.

Oproepen van gebruikersmacro 1:

- Wijzig parameter *[9902](#page-319-0) [APPLICATIEMACRO](#page-319-1)* in 0 *[GEBR S1 LAAD](#page-320-1)*).
- Druk op **SLAAN** (assistent-bedieningspaneel) of  $\frac{\text{MENU}}{\text{NENE}}$  (basis-bedieningspaneel) om te laden.

De gebruikersmacro kan ook geschakeld worden via digitale ingangen (zie parameter *[1605](#page-214-0) [WIJZ GEBR PAR SET](#page-214-1)*).

**Opmerking:** Gebruikersmacro laden zet de parameterinstellingen inclusief groep *[99](#page-318-3)  [OPSTARTGEGEVENS](#page-318-3)* en de resultaten van de motoridentificatie terug. Controleer of de instellingen overeenkomen met de gebruikte motor.

**Hint:** De gebruiker kan bijvoorbeeld de omvormer schakelen tussen drie motoren, zonder de motorparameters te hoeven aanpassen en de motoridentificatie te hoeven herhalen elke keer dat er van motor gewisseld wordt. De gebruiker hoeft de instellingen slechts één keer aan te passen en de motoridentificatie slechts één keer uit te voeren voor elke motor, en dan de gegevens als drie gebruikersmacro's opslaan. Wanneer er van motor gewisseld wordt, hoeft alleen de corresponderende gebruikersmacro geladen te worden en de omvormer is gereed voor gebruik.

### *120 Applicatiemacro's*

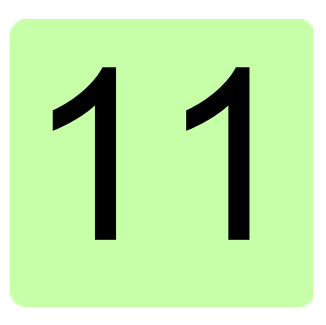

# **Programmakenmerken**

# **Overzicht**

Dit hoofdstuk beschrijft de programmakenmerken. Bij elk kenmerk vindt u een lijst met gerelateerde gebruiksinstellingen, actuele signalen en fout- en alarmmeldingen.

# **Opstart-assistent**

### **Inleiding**

De Opstart-assistent (assistent-bedieningspaneel vereist) leidt de gebruiker door de opstartprocedure en helpt de benodigde gegevens (parameterwaarden) bij de omvormer in te voeren. De Opstart-assistent controleert tevens of de ingevoerde waarden geldig zijn, d.w.z. binnen het toegelaten bereik vallen.

De Opstart-assistent roept andere assistenten op, die elk voor zich de gebruiker door de taak van het specificeren van een verwante parameterset leiden. Bij de eerste maal starten verschijnt er een prompt om de eerste taak van de assistent, Taalkeuze, in te voeren. De gebruiker kan de taken activeren in de volgorde die door de Opstartassistent wordt voorgesteld, of onafhankelijk van elkaar. De gebruiker kan de omvormerparameters ook op de gebruikelijke wijze, zonder tussenkomst van de assistent, aanpassen.

Zie de sectie *[Assistent-modus](#page-95-0)* op pagina *[96](#page-95-0)* voor het starten van de Opstart-assistent of andere assistenten.

### **De standaardvolgorde van taken**

Afhankelijk van de gemaakte applicatiekeuze (parameter *[9902](#page-319-0) [APPLICATIEMACRO](#page-319-1)*), bepaalt de Opstartassistent welke opeenvolgende taken voor te stellen. De onderstaande tabel laat de standaardtaken zien.

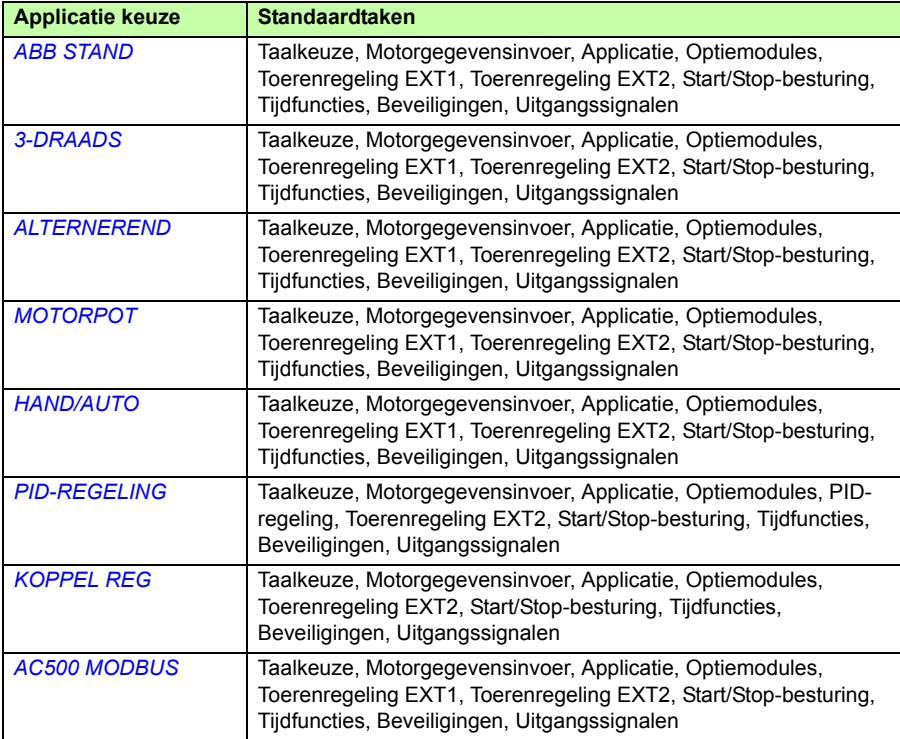

#### **Lijst van taken met de relevante omvormerparameters**

Afhankelijk van de gemaakte applicatiekeuze (parameter *[9902](#page-319-0) [APPLICATIEMACRO](#page-319-1)*), bepaalt de Opstartassistent welke opeenvolgende taken voor te stellen.

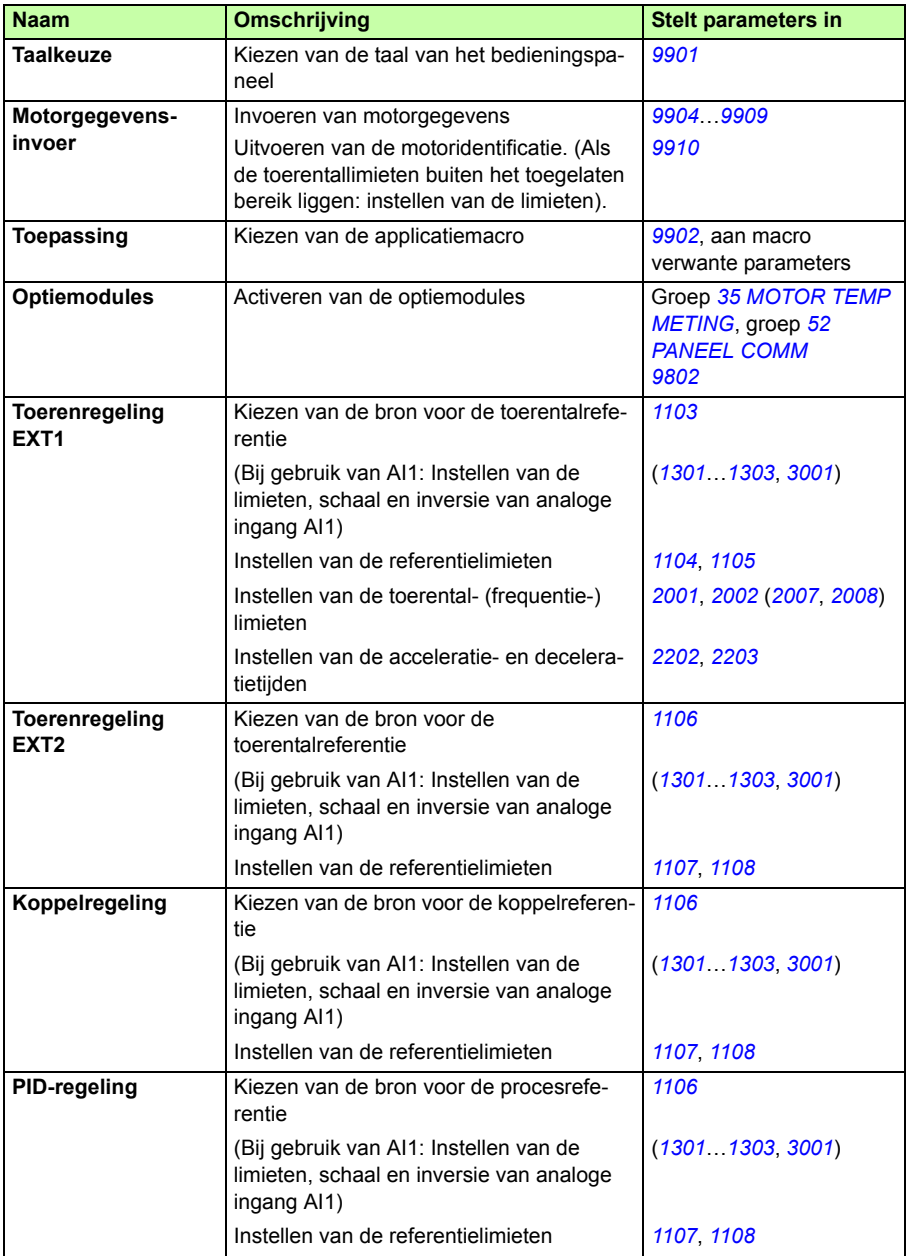

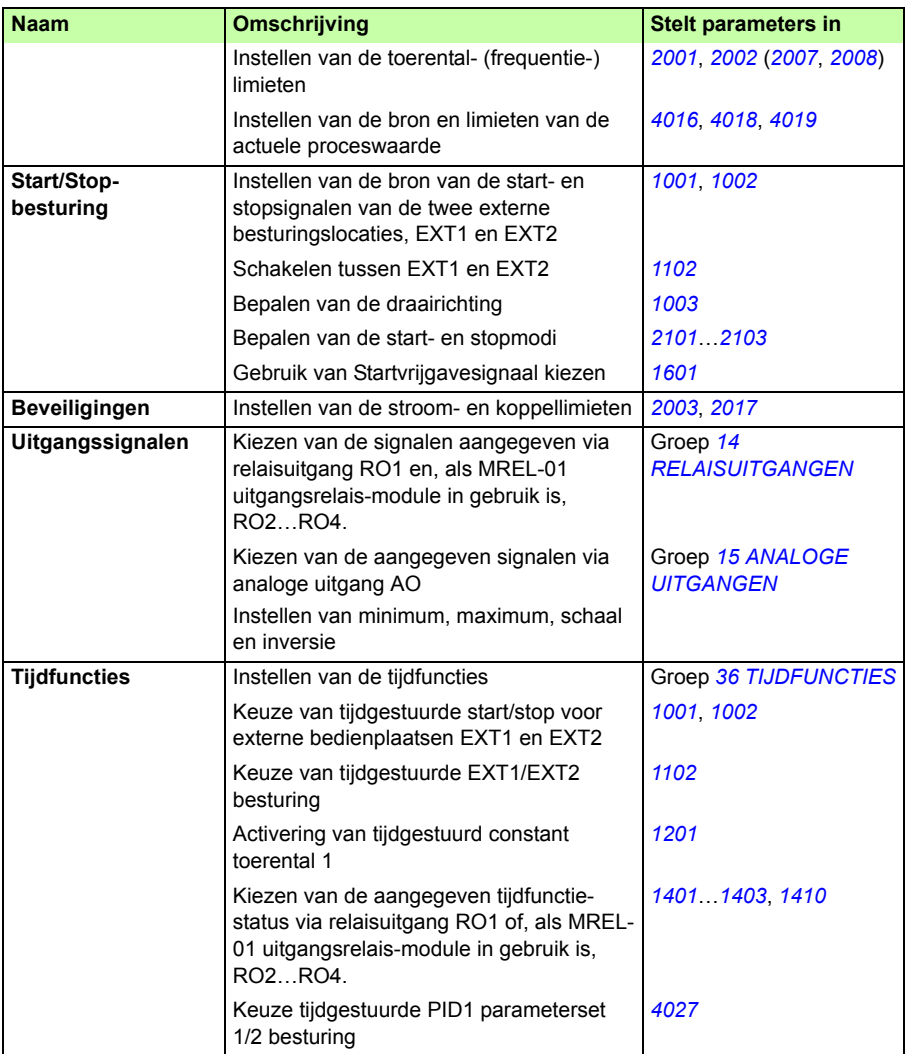

#### **Inhoud van de assistentschermen**

De Opstart-assistent heeft twee soorten schermen: Hoofdschermen en informatieschermen. De hoofdschermen vragen de gebruiker om informatie in te voeren. De assistent doorloopt de hoofdschermen. De informatieschermen bevatten hulptekst bij de hoofdschermen. Onderstaande afbeelding geeft een typisch voorbeeld van beide schermen met een verklaring van de inhoud.

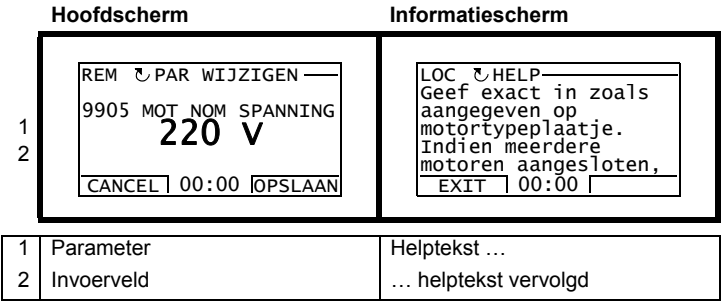

# **Lokale besturing t.o.v. externe besturing**

De omvormer kan start-, stop- en draairichtingsopdrachten en referentiewaarden ontvangen via het bedieningspaneel of via digitale en analoge ingangen. Een ingebouwde veldbus of een optionele veldbusadapter maakt besturing via een open veldbusverbinding mogelijk. De omvormer kan ook worden bestuurd via een PC voorzien van het programma DriveWindow Light 2.

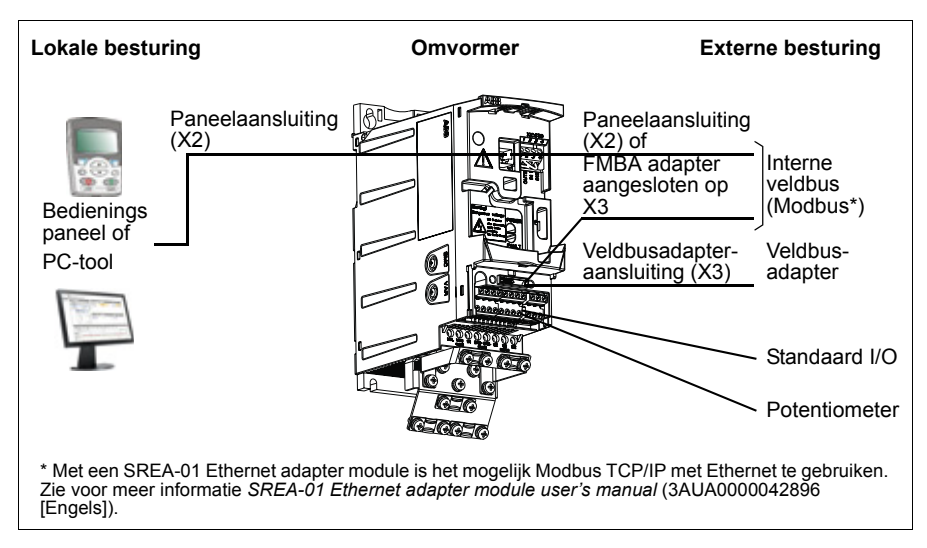

### **Lokale besturing**

Bij lokale besturing worden de stuursignalen gegeven vanaf het toetsenbord van het bedieningspaneel. LOC op het display van het paneel geeft lokale besturing aan.

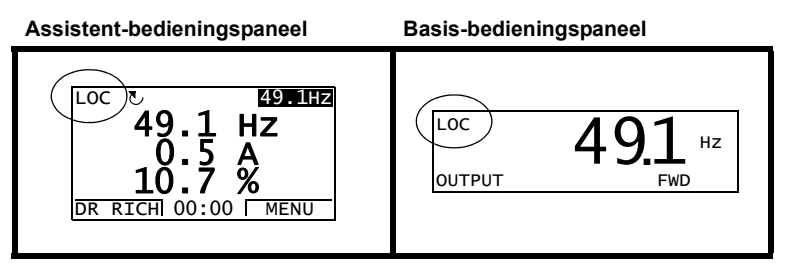

Bij lokale besturing heeft het bedieningspaneel altijd voorrang op het externe stuursignaal van een externe bron.

### **Externe besturing**

Bij externe besturing van de omvormer worden de stuursignalen via standaard I/Oaansluitingen (digitale en analoge ingangen) en/of de veldbusinterface gegeven. Daarnaast is het ook mogelijk om het bedieningspaneel als bron voor externe besturing in te stellen.

Externe besturing wordt aangegeven door REM op het paneeldisplay.

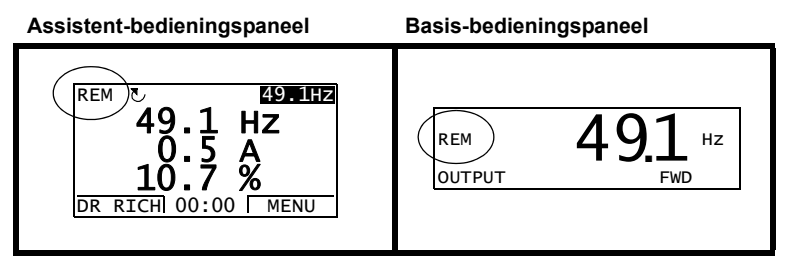

De gebruiker kan de stuursignalen aansluiten op twee externe besturingslocaties, *[EXT1](#page-194-3)* of *[EXT2](#page-194-4)*. Afhankelijk van de keuze van de gebruiker is één van de twee actief. Deze functie werkt binnen 2 ms.

#### **Instellingen**

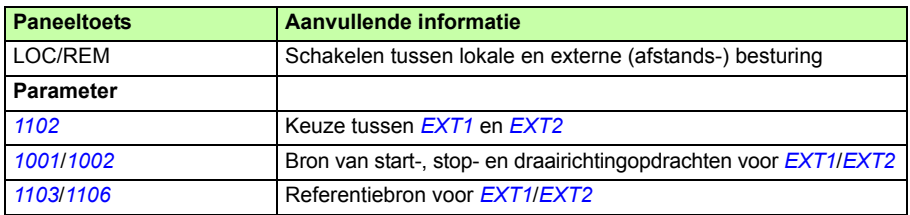

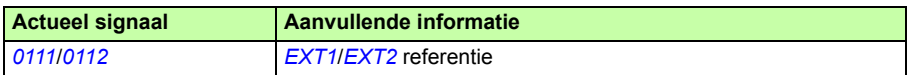

#### **Blokschema: Bron van start-, stop- en draairichtingsopdrachten voor** *[EXT1](#page-194-3)*

Het onderstaande diagram geeft de parameters die de interface voor de start-, stop, en draairichtingsopdrachten via externe besturingslocatie *[EXT1](#page-194-3)* bepalen.

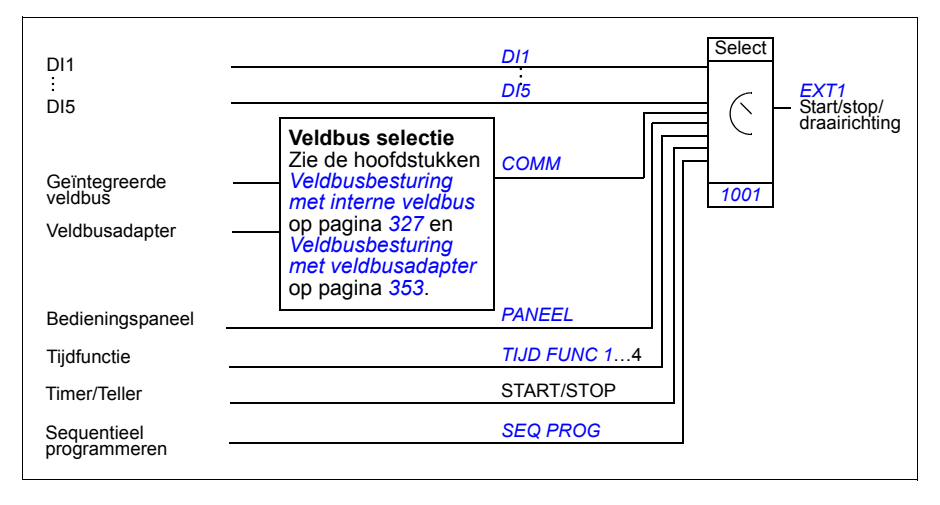

#### **Blokschema: Referentiebron voor** *[EXT1](#page-194-3)*

Het onderstaande diagram geeft de parameters die de interface voor de toerentalreferentie via externe besturingslocatie *[EXT1](#page-194-3)* bepalen.

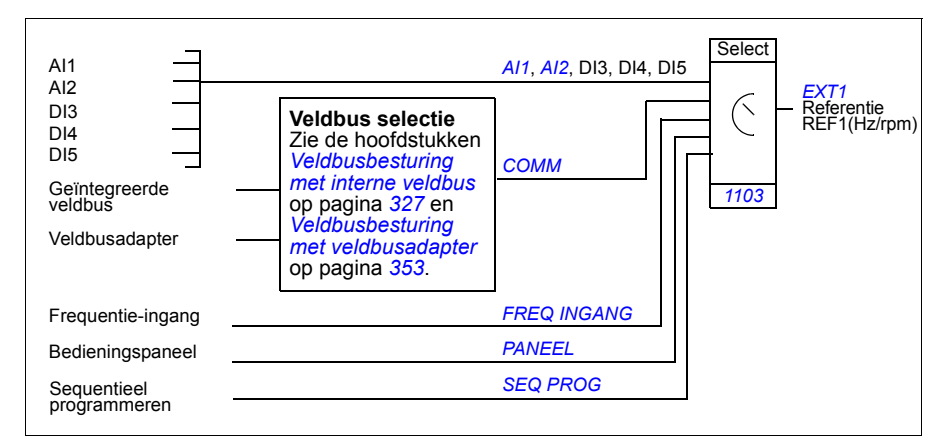

### **Referentietypes en hun verwerking**

Naast het gebruikelijke analoge ingangssignaal en de signalen van het bedieningspaneel accepteert de omvormer diverse andere referenties.

- De omvormerreferentie kan door twee digitale ingangen worden gegeven: de ene digitale ingang verhoogt het toerental, de andere verlaagt het.
- De omvormer kan een referentie samenstellen uit twee analoge ingangssignalen met behulp van wiskundige functies: optellen, aftrekken, vermenigvuldigen en delen.
- De omvormer kan een referentie samenstellen uit een analoog ingangssignaal en een signaal ontvangen via een seriële communicatie-interface met behulp van wiskundige functies: optellen en vermenigvuldigen.
- De omvormerreferentie kan door een frequentie-ingang gegeven worden.
- In de externe besturingsplaats EXT1/2 kan de omvormer een referentie samenstellen uit een analoog ingangssignaal en een signaal dat door sequentieel programmeren ontvangen is met behulp van een wiskundige functie: optellen

Het is mogelijk de externe referentie zodanig in te schalen dat de minimum- en maximumwaarden van het signaal corresponderen met een ander toerental dan de onderste en bovenste toerentallimieten.

#### **Instellingen**

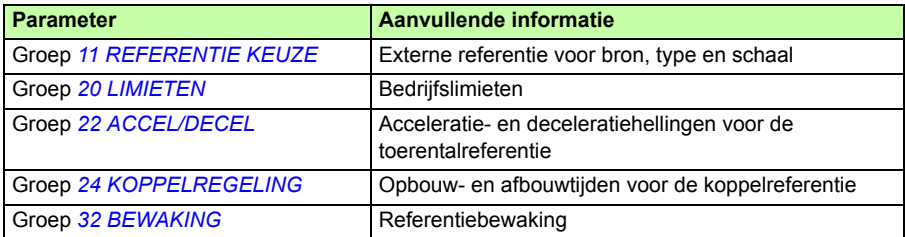

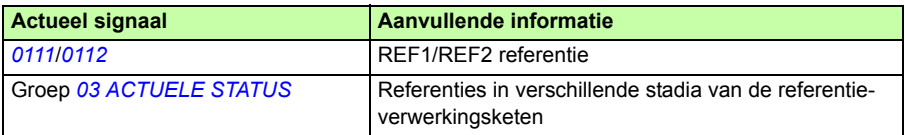

# **Referentiecorrectie**

Bij referentiecorrectie wordt de externe referentie gecorrigeerd afhankelijk van de gemeten waarde van een secundaire applicatievariabele. De functie wordt geïllustreerd in onderstaand blokschema.

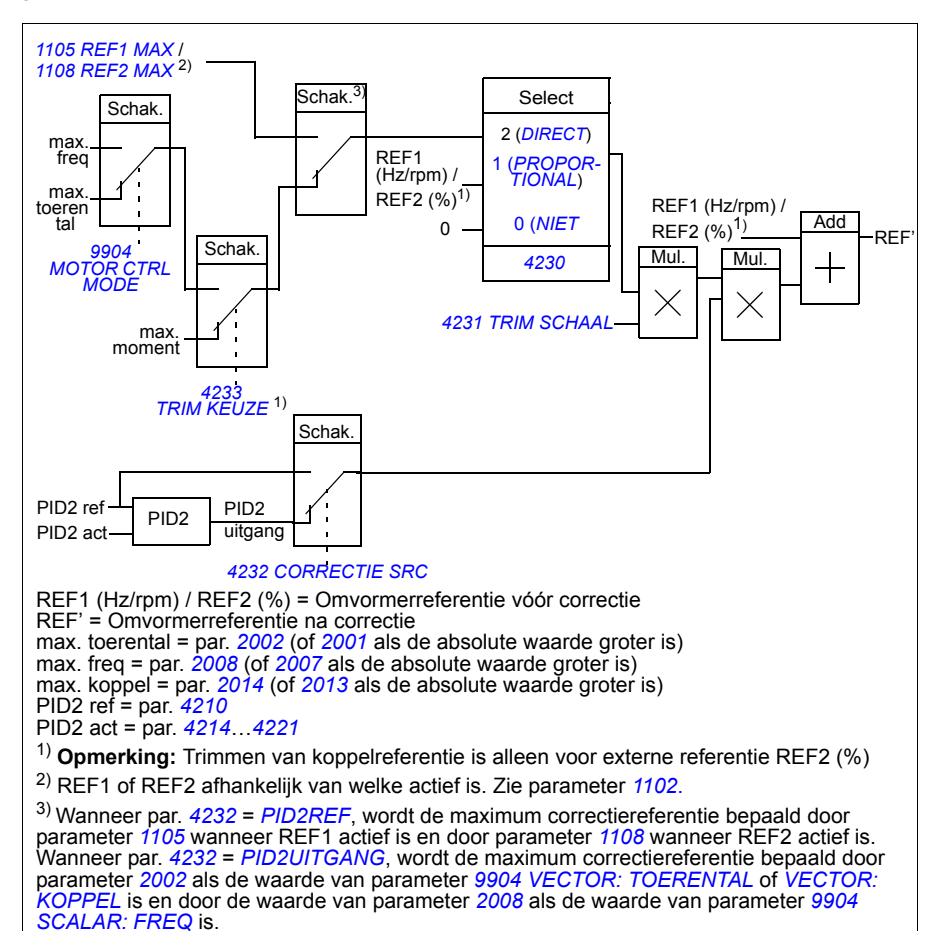

#### **Instellingen**

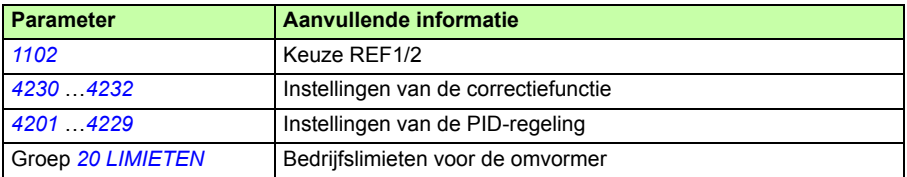

#### **Voorbeeld**

De omvormer stuurt een transportband. De snelheid van de band is begrensd maar met de trek op de band moet ook rekening worden gehouden: Als de gemeten trek groter is dan het referentiepunt voor de trek, dan wordt de snelheid enigszins verminderd en omgekeerd.

Om de gewenste snelheidscorrectie te bereiken moet de gebruiker:

- de correctiefunctie activeren en het referentiepunt voor de trek en de gemeten trek aan de correctiefunctie koppelen.
- de correctiefunctie op een aanvaardbaar niveau afstellen.

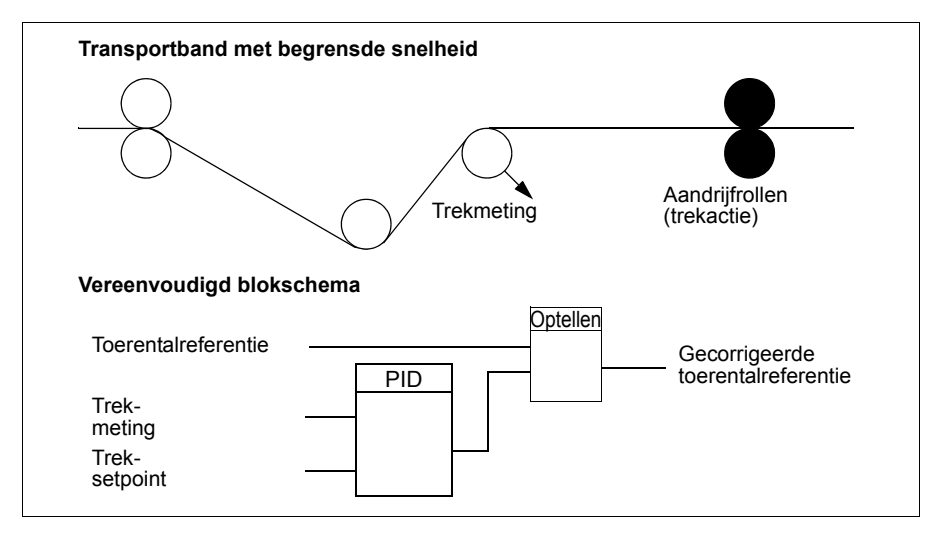

### **Programmeerbare analoge ingangen**

De omvormer heeft twee programmeerbare analoge spanning-/stroom-ingangen. De ingangen kunnen worden geïnverteerd en gefilterd, en de maximum- en minimumwaarden kunnen worden aangepast. De updatecyclus voor de analoge ingang is 8 ms (12 ms cyclus eenmaal per seconde). De cyclustijd is korter wanneer informatie naar het applicatieprogramma overgedragen wordt (8 ms -> 2 ms).

#### **Instellingen**

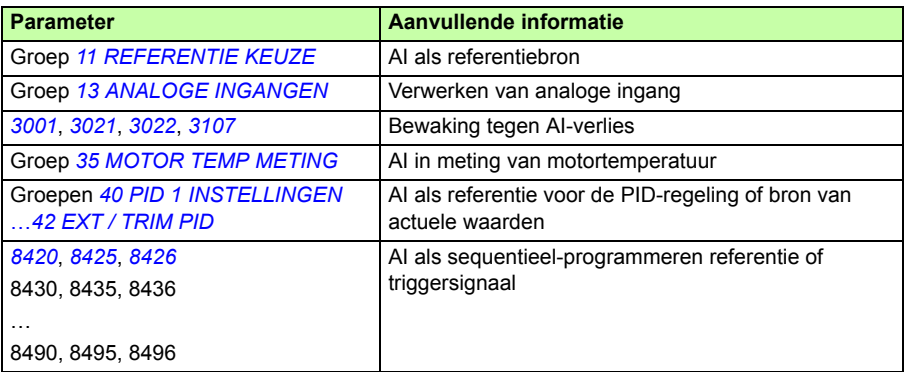

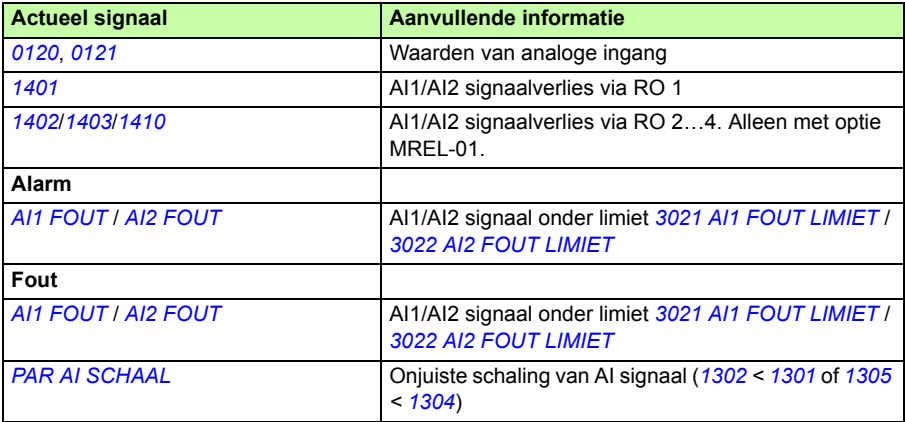

# **Programmeerbare analoge uitgang**

Er is één programmeerbare stroomuitgang (0…20 mA) beschikbaar. Het analoge uitgangssignaal kan worden geïnverteerd en gefilterd, en de maximum- en minimumwaarden kunnen worden aangepast. De analoge uitgangssignalen kunnen evenredig zijn aan het motortoerental, de uitgangsfrequentie, uitgangsstroom, het motorkoppel, motorvermogen, enz. De updatecyclus voor de analoge uitgang is 2 ms.

De analoge uitgang kan gestuurd worden via sequentieel programmeren. Het is ook mogelijk om een waarde naar een analoge uitgang te schrijven via een seriële communicatieverbinding.

#### **Instellingen**

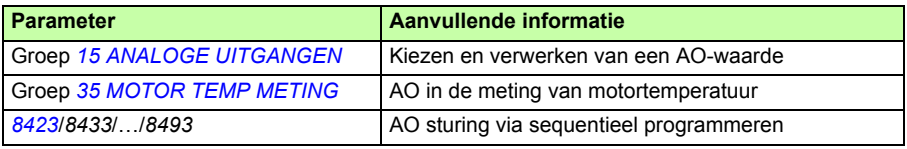

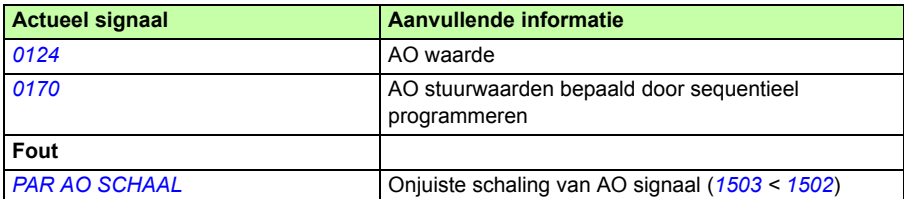

### **Programmeerbare digitale ingangen**

De omvormer heeft vijf programmeerbare digitale ingangen. De update-tijd voor de digitale ingangen is 2 ms.

Eén digitale ingang (DI5) kan geprogrammeerd worden als frequentie-ingang. Zie de sectie *[Frequentie-ingang](#page-134-0)* op pagina *[135](#page-134-0)*.

#### **Instellingen**

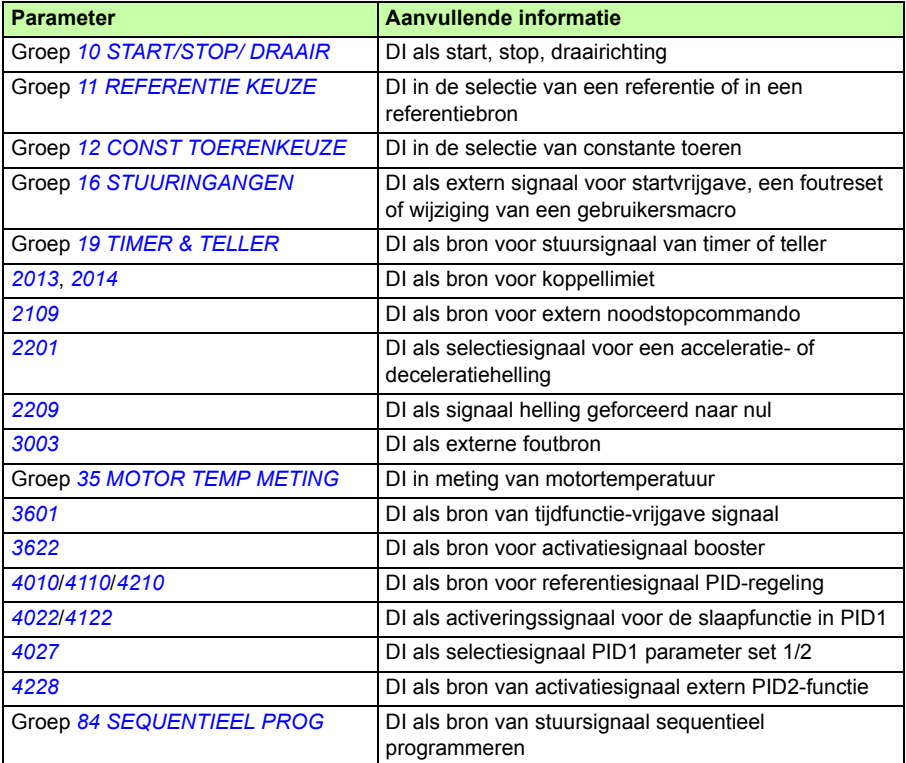

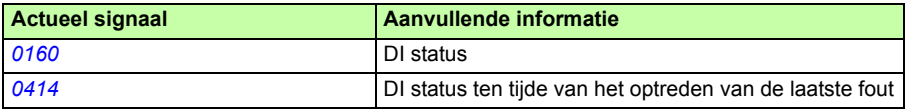

# **Programmeerbare relaisuitgang**

De omvormer heeft één programmeerbare relaisuitgang. Het is mogelijk om drie extra relaisuitgangen toe te voegen met de MREL-01 uitgangsrelais-module. Zie voor meer informatie *MREL-01 output relay module user's manual* (3AUA0000035974 [Engels]).

Door middel van een parameterinstelling is het mogelijk te kiezen welke informatie via de relaisuitgang moet lopen: Gereed, in bedrijf, fout, alarm, enz. De update-tijd voor de relaisuitgang is 2 ms.

Een waarde kan naar een relaisuitgang geschreven worden via een seriële communicatie verbinding.

#### **Instellingen**

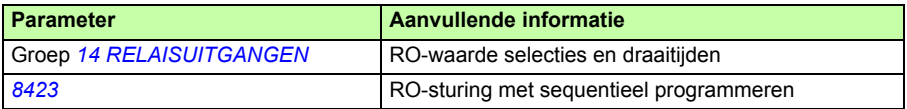

#### **Diagnostiek**

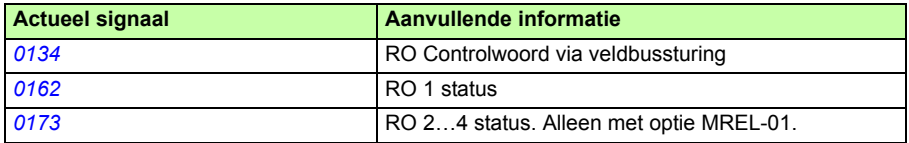

### <span id="page-134-0"></span>**Frequentie-ingang**

Digitale ingang DI5 kan geprogrammeerd worden als een frequentie-ingang. Een frequentie-ingang (0...16000 Hz) kan gebruikt worden als bron voor extern referentiesignaal. De update-tijd voor de frequentie-ingang is 50 ms. De update-tijd is korter wanneer informatie naar het applicatieprogramma overgedragen wordt (50 ms -> 2 ms).

#### **Instellingen**

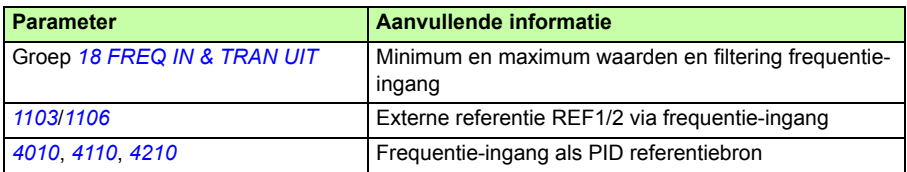

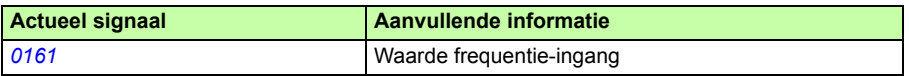

# **Transistor-uitgang**

De omvormer heeft één programmeerbare transistor-uitgang. De uitgang kan gebruikt worden ofwel als een digitale uitgang of frequentie-uitgang (0…16000 Hz). De update-tijd voor de transistor/frequentie-uitgang is 2 ms.

#### **Instellingen**

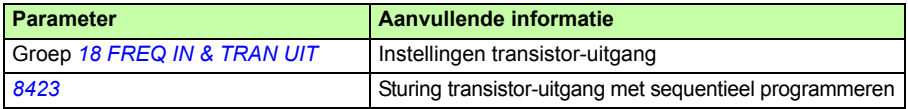

#### **Diagnostiek**

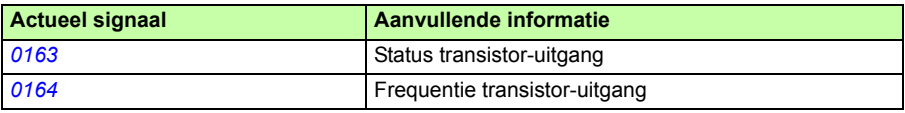

### **Actuele gegevens**

Er zijn verscheidene actuele gegevens beschikbaar:

- Uitgangsfrequentie, -spanning, -stroom, -vermogen van de omvormer
- Motortoerental en -koppel
- Gelijkspanning van de tussenkring
- Actieve besturingslocatie (Lokaal, EXT1 of EXT2)
- Referentiewaarden
- Temperatuur van de omvormer
- Draaitijdteller (uur), kilowattuurteller
- Status digitale I/O en analoge I/O
- Actuele waarden PID-regeling.

Er kunnen drie signalen gelijktijdig op het display van het assistent-bedieningspaneel (en één signaal op het display van het basis-bedieningspaneel) worden weergegeven. Het is tevens mogelijk de waarden via de seriële communicatieverbinding of via de analoge uitgangen te lezen.

#### **Instellingen**

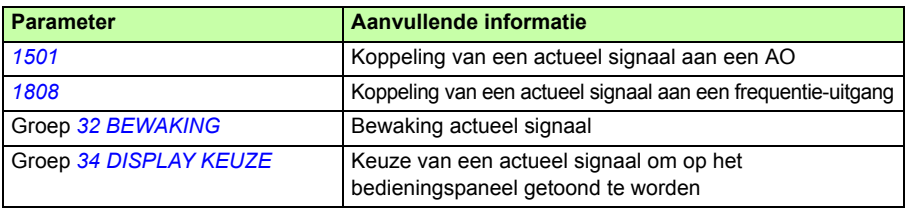

#### **Diagnostiek**

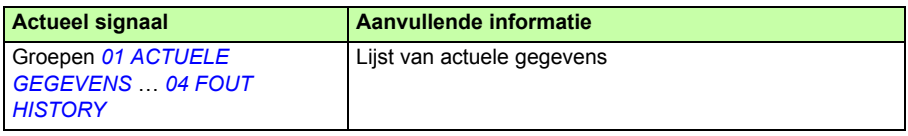

### **Motoridentificatie**

Het functioneren van vector-besturing is gebaseerd op een nauwkeurig motormodel bepaald tijdens het opstarten van de motor.

Magnetisatie voor motoridentificatie wordt na de eerste startopdracht automatisch uitgevoerd. Tijdens de eerste maal starten wordt de motor gedurende enkele seconden gemagnetiseerd bij nul toeren, zodat het motormodel kan worden samengesteld. Deze identificatiemethode is voor de meeste toepassingen genoeg.

Bij veeleisende toepassingen kan een afzonderlijke identificatierun (ID run) uitgevoerd worden.

#### **Instellingen**

Parameter *[9910](#page-323-1) [ID RUN](#page-323-2)*

# **Werking bij korte spanningsuitval**

Als de voedingsspanning uitvalt, zal de omvormer in bedrijf blijven door de kinetische energie van de draaiende motor te benutten. De omvormer blijft volledig in bedrijf zolang de motor draait en energie opwekt. De omvormer kan na de uitval normaal bedrijf hervatten als de hoofdmagneetschakelaar gesloten is gebleven.

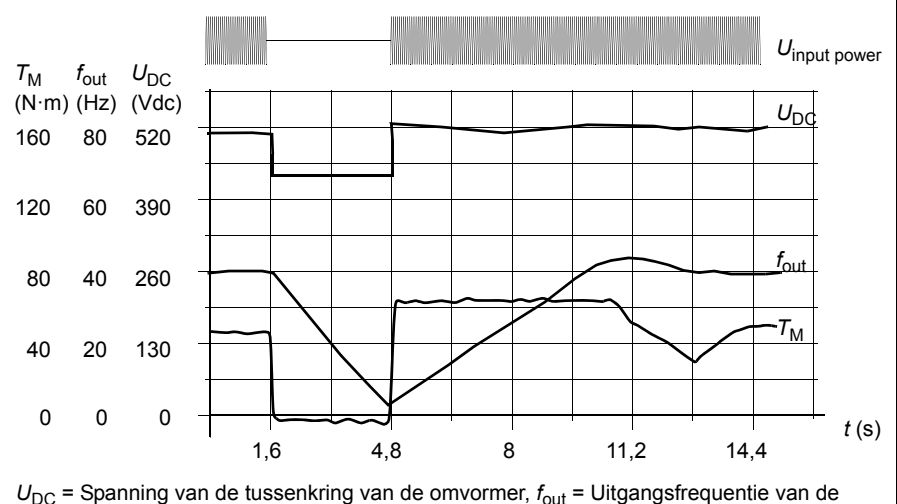

omvormer,

 $T_M$  = Motorkoppel

Spanningsuitval bij nominale belasting ( $f_{\text{out}}$  = 40 Hz). De gelijkspanning van de tussenkring daalt tot de ondergrens. De regelaar houdt de spanning op peil zolang de voedingsspanning is uitgeschakeld. De omvormer laat de motor als generator draaien. Het motortoerental zal dalen, maar de omvormer blijft in bedrijf zolang de motor voldoende kinetische energie heeft.

### **Instellingen**

Parameter *[2006](#page-226-0) [ONDERSPAN REGEL](#page-226-1)*

# **DC magnetisering**

Wanneer DC-magnetisatie is geactiveerd, zal de omvormer de motor voorafgaand aan de start automatisch voormagnetiseren. Deze mogelijkheid waarborgt het hoogst mogelijke startkoppel, tot 180% van het nominale motorkoppel. Door de voormagnetisatietijd aan te passen is het mogelijk de start van de motor en bijvoorbeeld de mechanische-remvrijgave te synchroniseren. De automatische start en DC-magnetisatie kunnen niet gelijktijdig worden geactiveerd.

### **Instellingen**

Parameters *[2101](#page-230-0) [START FUNCTIE](#page-230-1)* en *[2103](#page-233-0) [DC MAGN TIJD](#page-233-1)*

# **Onderhoudstrigger**

Er kan een onderhoudstrigger geactiveerd worden die een bericht op het paneel display weergeeft wanneer bv. het energieverbruik van de omvormer het gedefinieerde triggerpunt overschreden heeft.

### **Instellingen**

Parametergroep *[29 ONDERHOUDS-TRIGGERS](#page-252-0)*

# **DC hold**

Door DC Hold te activeren is het mogelijk de rotor van de motor bij nul toeren te vergrendelen. Als zowel de referentie als het toerental van de motor onder het vooraf ingesteld 'DC Hold'-toerental komen, brengt de omvormer de motor tot stilstand en injecteert gelijkstroom in de motor. Zodra het referentietoerental weer boven het 'DC Hold'-toerental komt, wordt normaal bedrijf van de omvormer hervat.

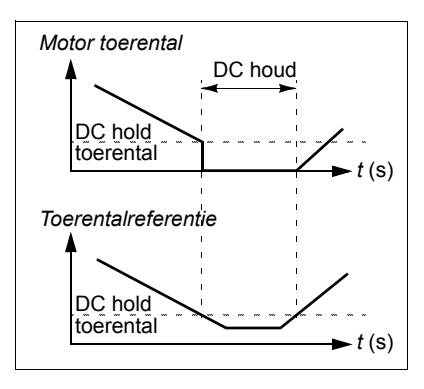

#### **Instellingen**

Parameters *[2101](#page-230-0)*…*[2106](#page-234-3)*

# **Stop met toerental-compensatie**

Stop met toerentalcompensatie is beschikbaar voor bijvoorbeeld toepassingen, waar een transportband nog een bepaalde afstand af moet leggen nadat de stopopdracht ontvangen is. Bij maximum toerental wordt de motor normaal gestopt volgens de gedefinieerde deceleratiehelling. Beneden maximum toerental wordt de stop vertraagd door de motor bij het huidige toerental te laten lopen voordat de motor stopt volgens helling. Zoals in de figuur te zien is, is de afstand die na de stopopdracht

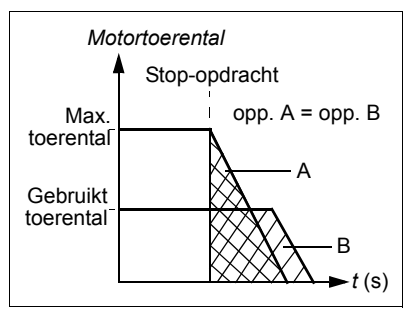

afgelegd is, in beide gevallen gelijk, d.w.z. oppervlakte A is gelijk aan oppervlakte B.

Toerentalcompensatie kan beperkt worden tot voorwaartse of achterwaartse draairichting.

**Opmerking:** De stopfunctie met toerentalcompensatie is alleen actief wanneer het gebruikte toerental meer dan 10% is van het maximum toerental.

### **Instellingen**

Parameter *[2102](#page-232-0) [STOP FUNCTIE](#page-232-1)*

# **Fluxremmen**

De omvormer kan snellere deceleratie bieden door het magnetisatieniveau van de motor te verhogen. Door verhogen van de flux in de motor, kan de door de motor tijdens het remmen opgewekte energie worden omgezet in thermische energie in de motor.

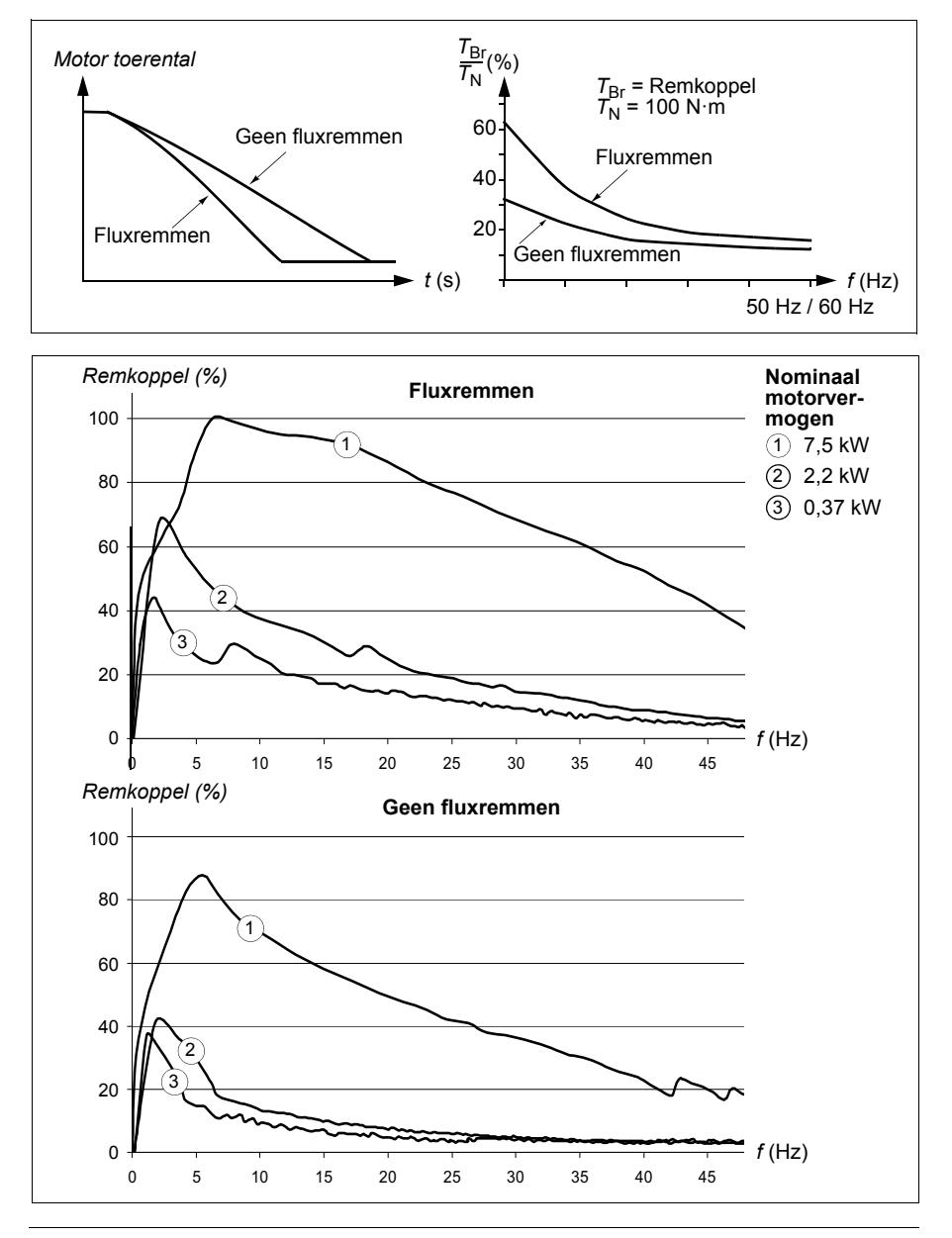

De omvormer monitoort de motorstatus voortdurend, ook tijdens fluxremmen. Daarom kan fluxremmen worden toegepast voor zowel het stoppen van de motor als het wijzigen van het toerental. De overige voordelen van fluxremmen zijn:

- Het remmen begint onmiddellijk na het geven van een stopopdracht. De functie hoeft niet te wachten op de fluxreductie om met remmen te beginnen.
- De motorkoeling is efficiënt. De statorstroom van de motor gaat tijdens fluxremmen omhoog, niet de rotorstroom. De stator koelt veel efficiënter dan de rotor.

#### **Instellingen**

Parameter *[2602](#page-246-0) [FLUX REMMEN](#page-246-1)*

# **Flux optimalisatie**

Fluxoptimalisatie reduceert het totale energieverbruik en het geluidsniveau van de motor wanneer de omvormer onder zijn nominale belasting werkt. Het totale rendement (van de motor plus omvormer) kan 1% tot 10% toenemen, afhankelijk van het lastkoppel en het toerental.

#### **Instellingen**

Parameter *[2601](#page-246-2) [FLUX OPT START](#page-246-3)*

# **Acceleratie- en deceleratiehellingen**

Er zijn twee door de gebruiker in te stellen acceleratie- en deceleratiehellingen beschikbaar. Het is mogelijk om de acceleratie- en deceleratietijden en de vorm van de helling aan te passen. Het schakelen tussen de twee hellingen kan worden bestuurd via een digitale ingang of veldbus.

De beschikbare hellingvormen zijn de lineaire curve en de S-curve.

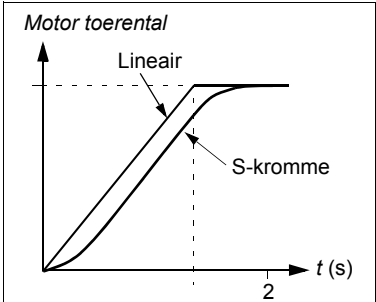

De lineaire vorm is geschikt voor omvormers die een gelijkmatige of langzame acceleratie/deceleratie behoeven.

De S-vormige curve is ideaal voor transportbanden met fragiele ladingen of andere toepassingen waarbij een gelijkmatige overgang vereist is bij het wijzigen van de snelheid.

### **Instellingen**

Parametergroep *[22 ACCEL/DECEL](#page-236-3)*

Sequentieel programmeren biedt acht extra hellingtijden. Zie de sectie *[Sequentieel](#page-169-0)  [programmeren](#page-169-0)* op pagina *[170](#page-169-0)*.

### **Kritische toerentallen**

Er is een kritische-toerentalfunctie beschikbaar voor toepassingen waarbij het noodzakelijk is om bepaalde motortoerentallen of toerentalbanden te vermijden vanwege bijvoorbeeld mechanische resonantie. De gebruiker kan drie kritische toerentallen of toerentalbanden definiëren.

#### **Instellingen**

Parametergroep *[25 KRITISCHE FREQ](#page-244-1)*

### **Constante toerentallen**

Het is mogelijk om zeven positieve constante toerentallen in te stellen. Constante toeren worden via digitale ingangen gekozen. Activering van constante toeren heeft voorrang op de externe toerentalreferentie.

Selecties van constante toerentallen worden genegeerd als

- koppelregeling actief is, of
- PID-referentie gevolgd wordt, of
- de omvormer onder lokale besturing staat.

Deze functie werkt binnen 2 ms.

#### **Instellingen**

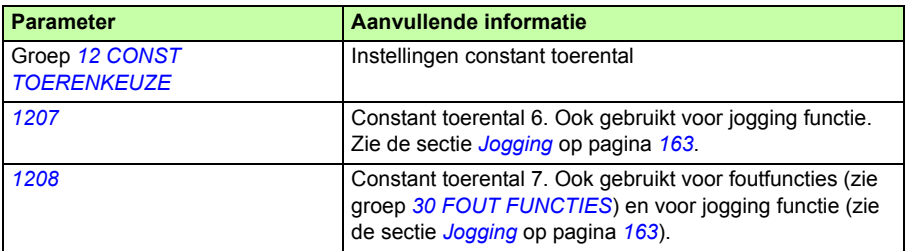

# **[Ins](#page-251-0)telbare U/f kromme**

De gebruiker kan een U/f kromme (uitgangsspanning als functie van frequentie) definiëren. Deze aangepaste kromme wordt alleen in speciale gevallen gebruikt, waarbij lineaire en kwadratische U/f krommes niet voldoen (bijv. wanneer het motorstartkoppel verhoogd moet worden).

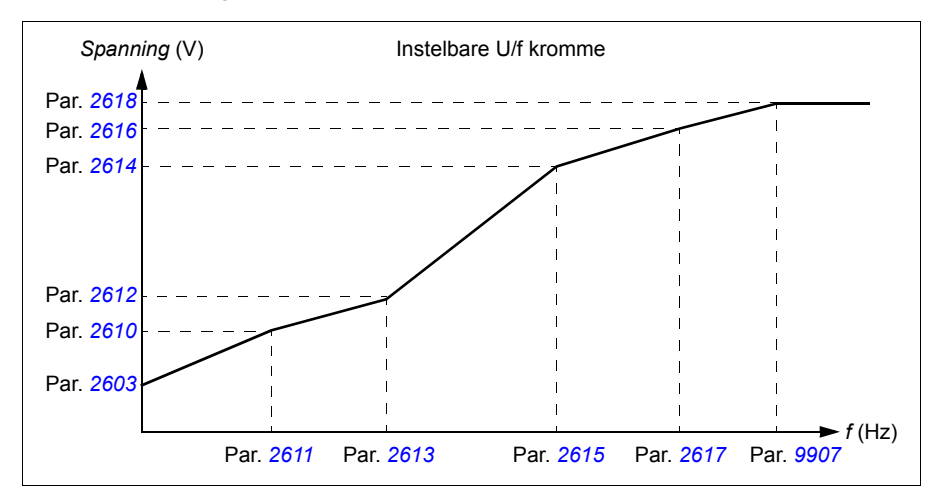

**Opmerking:** De U/f curve kan alleen in scalaire besturingsmodus gebruikt worden, d.w.z. wanneer *[9904](#page-320-2) [MOTOR CTRL MODE](#page-320-4)* ingesteld is op *[SCALAR: FREQ](#page-321-1)*.

**Opmerking:** De spannings- en frequentiepunten van de U/f kromme moeten aan de volgende eisen voldoen:

*[2610](#page-250-0)* < *[2612](#page-250-3)* < *[2614](#page-250-2)* < *[2616](#page-250-1)* < *[2618](#page-251-0)* en *[2611](#page-250-4)* < *[2613](#page-250-5)* < *[2615](#page-250-6)* < *[2617](#page-251-1)* < *[9907](#page-322-2)*

> **WAARSCHUWING!** Hoge spanning bij lage frequenties kan slechte prestaties of motorschade (oververhitting) tot gevolg hebben.

#### **Instellingen**

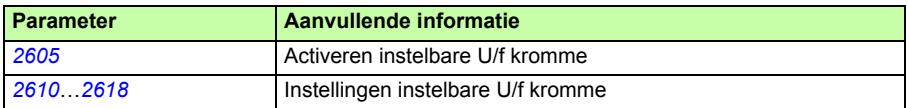

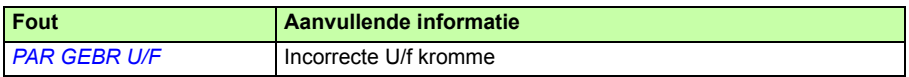

# **Afregeling van de toerenregelaar**

Het is mogelijk om de versterkingsfactor van de regeling, de integratietijd en de differentiatietijd handmatig aan te passen of de omvormer een afzonderlijke autotune van de toerenregeling te laten uitvoeren (parameter *[2305](#page-243-0) [AUTOTUNE RUN](#page-243-1)*). Bij een autotune wordt de toerenregeling afgeregeld op basis van de belasting en de traagheid van de motor en de machine. De onderstaande afbeelding laat de toerenrespons bij een toerentalreferentiestap zien (doorgaans 1 tot 20%).

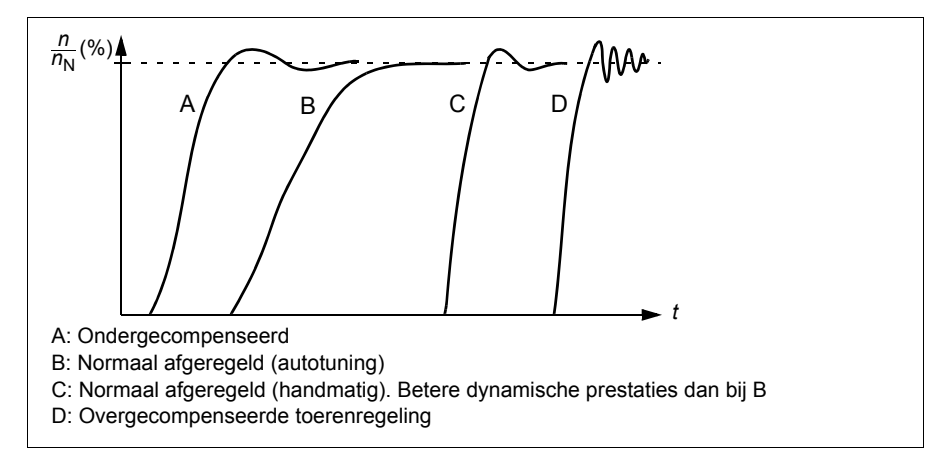

Hieronder wordt een vereenvoudigd blokschema van de toerenregeling weergegeven. De uitgang van de regeling is de referentie voor de koppelregeling.

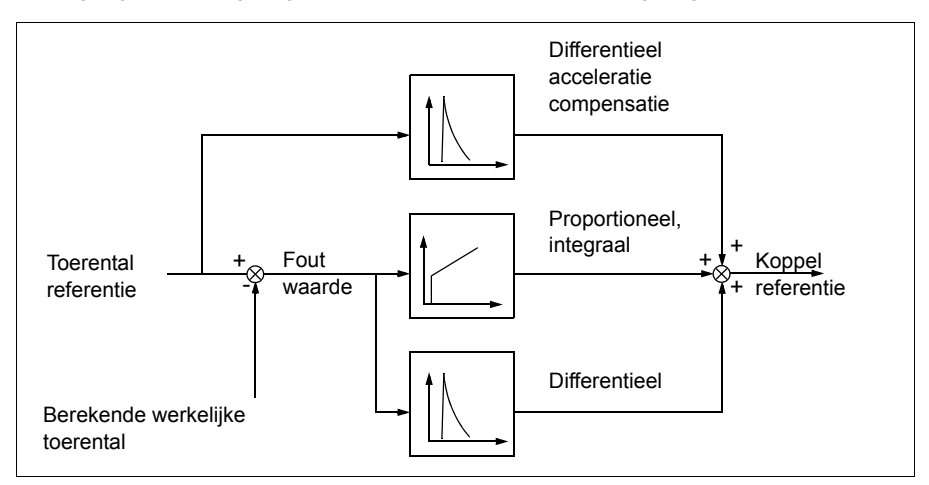

**Opmerking:** De toerenregeling kan gebruikt worden in vector-besturingsmodus, d.w.z. wanneer *[9904](#page-320-2) [MOTOR CTRL MODE](#page-320-4)* ingesteld is op *[VECTOR: TOERENTAL](#page-320-3)* of *[VECTOR: KOPPEL](#page-321-0)*.
# **Instellingen**

Parametergroepen *[23 TOERENREGELING](#page-240-0)* en *[20 LIMIETEN](#page-225-0)*

# **Diagnostiek**

Actueel signaal *[0102](#page-182-0) [TOERENTAL](#page-182-1)*

# **Prestaties van toerentalregeling in cijfers**

De tabel hieronder toont typische prestaties van de toerentalregeling in cijfers.

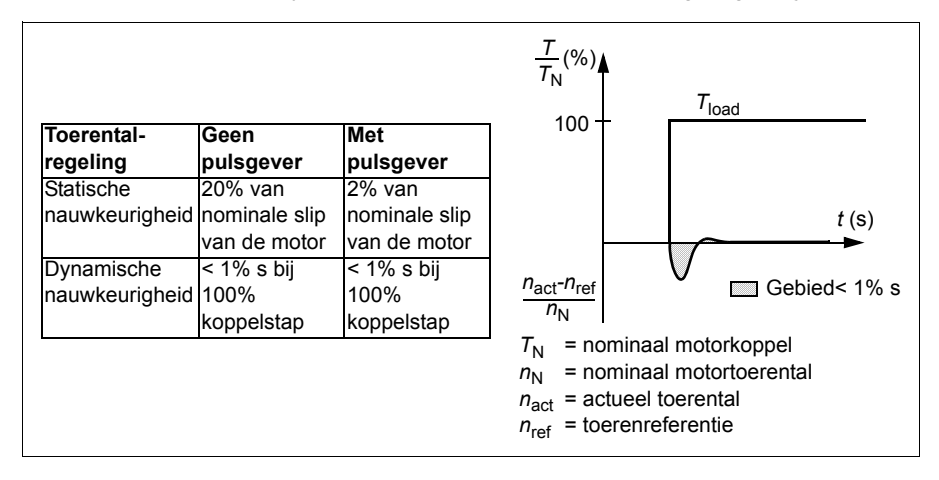

# **Prestaties van koppelregeling in cijfers**

De omvormer heeft een nauwkeurige koppelregeling zonder enige toerentalterugkoppeling van de motoras. De tabel hieronder toont typische prestaties van de koppelregeling in cijfers.

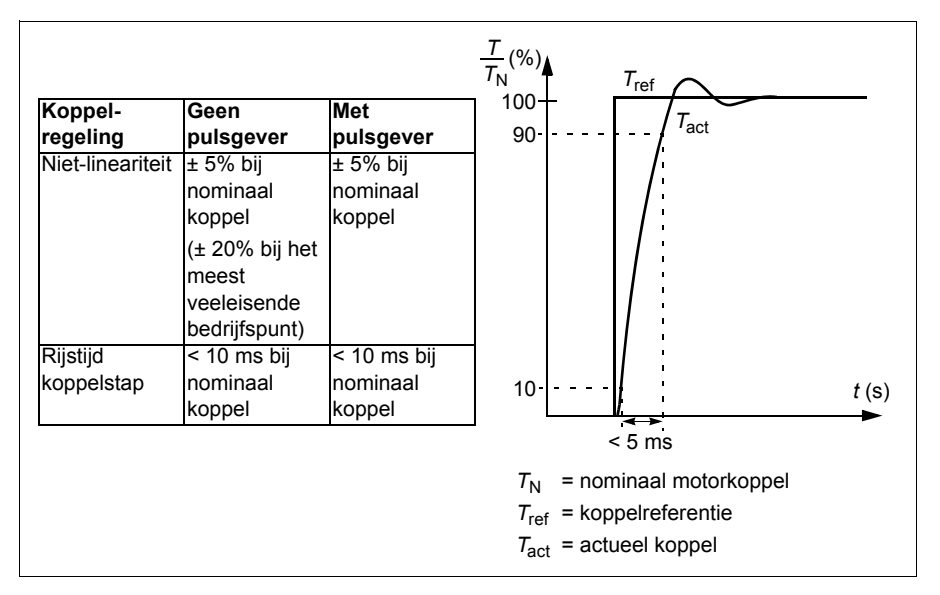

# <span id="page-145-0"></span>**Scalarbesturing**

Het is mogelijk om scalarbesturing in plaats van vectorbesturing als motorbesturing te kiezen. Bij scalarbesturing wordt de motor gestuurd met een frequentiereferentie.

Het verdient aanbeveling om bij de volgende speciale toepassingen scalarbesturing te activeren:

- bij omvormers met meerdere aangesloten motoren: 1) als de belasting niet gelijkmatig over de motoren verdeeld is, 2) als het motoren van verschillende grootte betreft of 3) als de motoren na de motoridentificatie gewijzigd gaan worden
- Als de nominale motorstroom minder is dan 20% van de nominale uitgangsstroom van de omvormer.
- Wanneer de omvormer voor testdoeleinden wordt gebruikt, zonder aangesloten motor.

Scalarbesturing wordt niet aanbevolen voor synchrone permanentmagneetmotoren.

Bij scalarbesturing zijn sommige standaardfuncties niet beschikbaar.

# **Instellingen**

Parameter *[9904](#page-320-0) [MOTOR CTRL MODE](#page-320-1)*

# **IR-compensatie bij scalarbesturing**

De IR-compensatie is uitsluitend actief bij gebruik van scalar motorbesturing (zie de sectie *[Scalarbesturing](#page-145-0)* op pagina *[146](#page-145-0)*). Bij actieve IRcompensatie geeft de omvormer een extra spanningsboost aan de motor bij lage toeren. IR-compensatie is nuttig bij toepassingen die een hoog startkoppel vereisen. Bij vectorbesturing is geen IR-compensatie mogelijk of noodzakelijk.

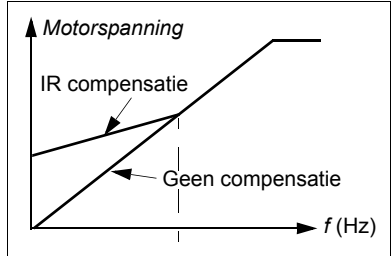

# **Instellingen**

Parameter *[2603](#page-247-0) [IR COMP SPANNING](#page-247-1)*

# **Programmeerbare beveiligingsfuncties**

### **AI<Min**

De functie AI<Min bepaalt de werking van de omvormer als een analoge ingangssignaal beneden de vooraf ingestelde minimumlimiet komt.

### **Instellingen**

Parameters *[3001](#page-254-0) [AI<MIN FUNCTIE](#page-254-1)*, *[3021](#page-262-0) [AI1 FOUT LIMIET](#page-262-1)* en *[3022](#page-262-2) [AI2 FOUT](#page-262-3)  [LIMIET](#page-262-3)*

### **Paneeluitval**

De functie Paneeluitval bepaalt de werking van de omvormer als het als besturingsplaats van de omvormer gekozen bedieningspaneel niet meer communiceert.

### **Instellingen**

Parameter *[3002](#page-254-2) [PANEEL COMM FOUT](#page-254-3)*

### **Externe fout**

Externe fouten (1 en 2) kunnen worden bewaakt door één digitale ingang aan te wijzen als de bron voor een extern foutsignaal.

### **Instellingen**

Parameters *[3003](#page-255-0) [EXTERNE FOUT 1](#page-255-1)* en *[3004](#page-255-2) [EXTERNE REF 2](#page-255-3)*

# **Blokkeerbeveiliging**

De omvormer beschermt de motor bij blokkering. Het is mogelijk om de bewakingslimieten (frequentie, tijd) aan te passen en te kiezen hoe de omvormer moet reageren op blokkering van de motor (alarm- / foutmelding & omvormerstop / geen reactie).

### **Instellingen**

Parameters *[3010](#page-259-0) [BLOKKEERFUNCTIE](#page-259-1)*, *[3011](#page-259-2) [BLOKKEERFREQ](#page-259-3)* en *[3012](#page-259-4) [BLOKKEERTIJD](#page-259-5)*

# **Thermische motorbeveiliging**

De motor kan tegen oververhitting worden beveiligd door de functie Thermische motorbeveiliging te activeren.

De omvormer berekent de temperatuur van de motor op basis van de volgende aannames:

- De motor verkeert in een omgevingstemperatuur van 30 °C (86 °F) als de omvormer onder spanning wordt gezet.
- De motortemperatuur wordt berekend aan de hand van een door de gebruiker aan te passen of automatisch berekende thermische tijdscurve en belastingscurve van de motor (zie afbeeldingen hieronder). De belastingscurve dient aangepast te worden als de omgevingstemperatuur hoger is dan 30 °C (86 °F).

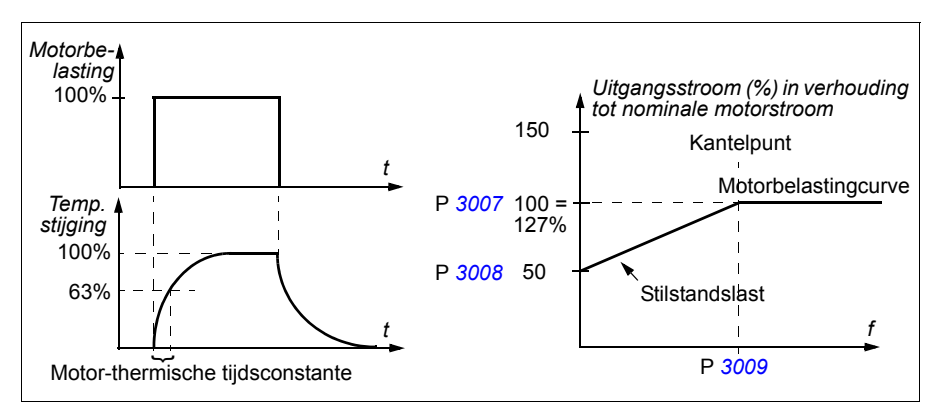

# **Instellingen**

Parameters *[3005](#page-255-4) [MOT THERM BEV](#page-255-5)*, *[3006](#page-256-0) [MOT THERM TIJD](#page-256-1)*, *[3007](#page-257-0) [MOT BEL](#page-257-2)  [CURVE](#page-257-2)*, *[3008](#page-257-1) [STILSTAND BEL](#page-257-3)* en *[3009](#page-258-0) [KANTELPUNT FREQ](#page-258-1)*

**Opmerking:** Het is ook mogelijk de meetfunctie voor de motortemperatuur te gebruiken. Zie de sectie *[Meting van de motortemperatuur via de standaard I/O](#page-157-0)* op pagina *[158](#page-157-0)*.

# **Onderbelastingsbeveiliging**

Het verlies van motorbelasting kan een procesdefect aangeven. De omvormer heeft een onderbelastingsfunctie om de machine en het proces tijdens een dergelijke ernstige storing te beveiligen. Bewakingslimieten - onderbelastingcurve en onderbelastingstijd - zijn instelbaar, evenals de door de omvormer te nemen actie in het geval van onderbelasting (alarm- / foutmelding & omvormerstop / geen reactie).

### **Instellingen**

Parameters *[3013](#page-259-6) [ONDERBEL FUNC](#page-259-7)*, *[3014](#page-260-0) [ONDERBEL TIJD](#page-260-1)* en *[3015](#page-260-2) [ONDERBEL](#page-260-3)  [CURVE](#page-260-3)*

# **Aardfoutbeveiliging**

De aardfoutbeveiliging detecteert aardfouten in de motor of motorkabel. Er kan voor gekozen worden dat de beveiliging actief is tijdens starten en in bedrijf, of alleen tijdens het starten.

Een aardfout in de voedingslijn geeft geen activering van de beveiliging.

### **Instellingen**

Parameter *[3017](#page-261-0) [AARDFOUT](#page-261-1)*

### **Incorrecte bekabeling**

Bepaalt de werking wanneer er een incorrecte voedingskabelaansluiting geconstateerd wordt.

### **Instellingen**

Parameter *[3023](#page-262-4) [WIRING FAULT](#page-262-5)*

### **Ingangsfaseverlies**

Beveiligingscircuits tegen ingangsfaseverlies bewaken de status van de voedingskabelaansluiting door het constateren van rimpel in de tussenkring. Bij verlies van een fase neemt de spanningsrimpel toe.

### **Instellingen**

Parameter *[3016](#page-260-4) [NETFASE](#page-260-5)*

# **Voorgeprogrammeerde fouten**

### **Overstroom**

De uitschakellimiet van de omvormer door overstroom is 325% van de nominale stroom van de omvormer.

# **DC-overspanning**

De uitschakellimiet door DC-overspanning is 420 V (voor 200 V omvormers) en 840 V (voor 400 V omvormers).

# **DC-onderspanning**

De uitschakellimiet door DC onderspanning kan aangepast worden. Zie parameter *[2006](#page-226-0) [ONDERSPAN REGEL](#page-226-1)*.

# **Temperatuur van de omvormer**

De omvormer bewaakt de IGBT-temperatuur. Er zijn twee bewakingsgrenzen: een alarmlimiet en een uitschakellimiet als gevolg van een fout.

# **Kortsluiting**

Als kortsluiting optreedt, zal de omvormer niet starten en wordt een foutmelding gegeven.

# **Interne fout**

Als de omvormer een interne fout detecteert, wordt de omvormer gestopt en wordt een foutmelding gegeven.

# **Werkbereik**

De omvormer heeft instelbare limieten voor het toerental, de stroom (maximum), het koppel (maximum) en de gelijkspanning.

# **Instellingen**

Parametergroep *[20 LIMIETEN](#page-225-0)*

# **Vermogensbegrenzing**

Vermogensbeperking wordt gebruikt om de ingangsbrug en de DC tussenkring te beschermen. Als het maximaal toegestane vermogen overschreden wordt, wordt het omvormerkoppel automatisch begrensd. De maximale overbelasting en de continue vermogenslimiet zijn afhankelijk van de omvormer hardware. Zie voor specifieke waarden het hoofdstuk *[Technische gegevens](#page-388-0)* op pagina *[389](#page-388-0)*.

# **Automatische resets**

De omvormer is voorzien van een automatische resetfunctie na de volgende fouten: overstroom, overspanning, onderspanning, externe en "analoge ingang onder een minimum" -fouten. Elk van deze automatische resets moet door de gebruiker worden geactiveerd.

### **Instellingen**

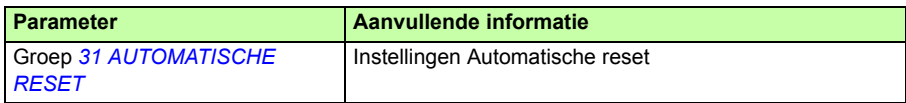

### **Diagnostiek**

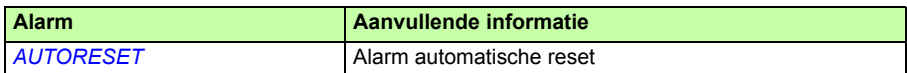

# **Bewakingen**

De omvormer controleert of bepaalde door de gebruiker gekozen variabelen binnen de door de gebruiker ingestelde limieten blijven. De gebruiker kan limieten instellen voor het toerental, de stroom, enz. De status van de bewaking kan aangegeven worden via relais of digitale uitgang.

De bewakingsfuncties werken binnen 2 ms.

### **Instellingen**

Parametergroep *[32 BEWAKING](#page-265-0)*

### **Diagnostiek**

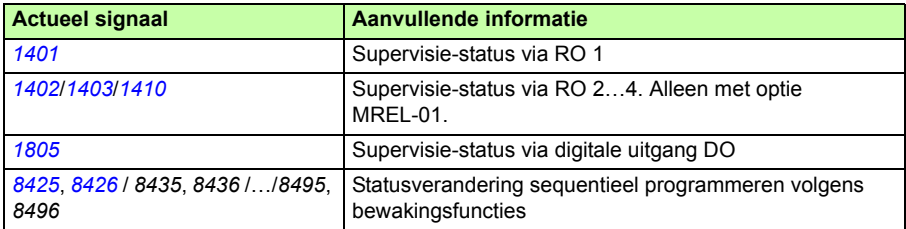

# **Parameterslot**

De gebruiker kan aanpassing van parameters voorkomen door het parameterslot te activeren.

# **Instellingen**

Parameters *[1602](#page-212-0) [PARAMETER SLOT](#page-212-1)* en *[1603](#page-212-2) [SLOTCODE](#page-212-3)*

# **PID-regeling**

De omvormer heeft twee ingebouwde PID-regelingen:

- Proces PID (PID1) en
- Externe/Correctie PID (PID2).

De PID-regeling kan gebruikt worden wanneer het motortoerental geregeld moet worden op basis van procesvariabelen zoals druk, volumestroom of temperatuur.

Wanneer de PID-regeling wordt geactiveerd, wordt een procesreferentie (setpoint) in plaats van een toerentalreferentie op de omvormer aangesloten. Er wordt tevens een werkelijke waarde (procesterugkoppeling) naar de omvormer teruggezonden. De omvormer vergelijkt de referentiewaarde met de actuele waarden, en past automatisch het toerental van de omvormer aan om de gemeten procesvariabele (werkelijke waarde) op het gewenste niveau (referentie) te houden.

De regeling werkt binnen 2 ms.

# **Procesregeling PID1**

PID1 heeft twee afzonderlijke parametersets (*[40 PID 1 INSTELLINGEN](#page-280-0)*, *[41 PID 2](#page-291-0)  [INSTELLINGEN](#page-291-0)*). De keuze tussen parametersets 1 en 2 wordt bepaald door een parameter.

In de meeste gevallen, wanneer er maar één sensorsignaal aangesloten is op de omvormer, is alleen parameterset 1 nodig. Er worden twee verschillende parametersets (1 en 2) gebruikt als bijvoorbeeld de motorbelasting aanzienlijk verandert over de tijd.

# **Externe/Correctie-regeling PID2**

PID2 (*[42 EXT / TRIM PID](#page-292-0)*) kan op twee verschillende manieren gebruikt worden:

- Externe regeling: In plaats van extra PID-hardware te gebruiken, kan de gebruiker de PID2 uitgang aansluiten via de analoge uitgang van de omvormer of veldbuscontroller om zo een veldinstrument zoals een demper of klep te regelen.
- Correctie-regeling: PID2 kan gebruikt worden om de referentie van de omvormer te corrigeren of fijn af te stellen. Zie de sectie *[Referentiecorrectie](#page-129-0)* op pagina *[130](#page-129-0)*.

# **Blokschema's**

De afbeelding hieronder geeft een applicatievoorbeeld: De regeling past het toerental van een boosterpomp aan op basis van de gemeten druk en de ingestelde drukreferentie.

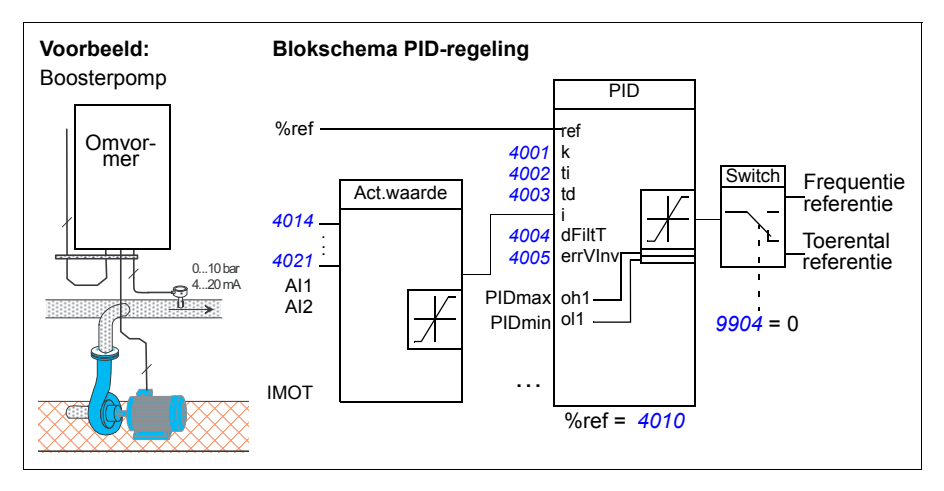

Onderstaande figuur geeft het toerental/scalar-besturingsblokschema voor procesregeling PID1.

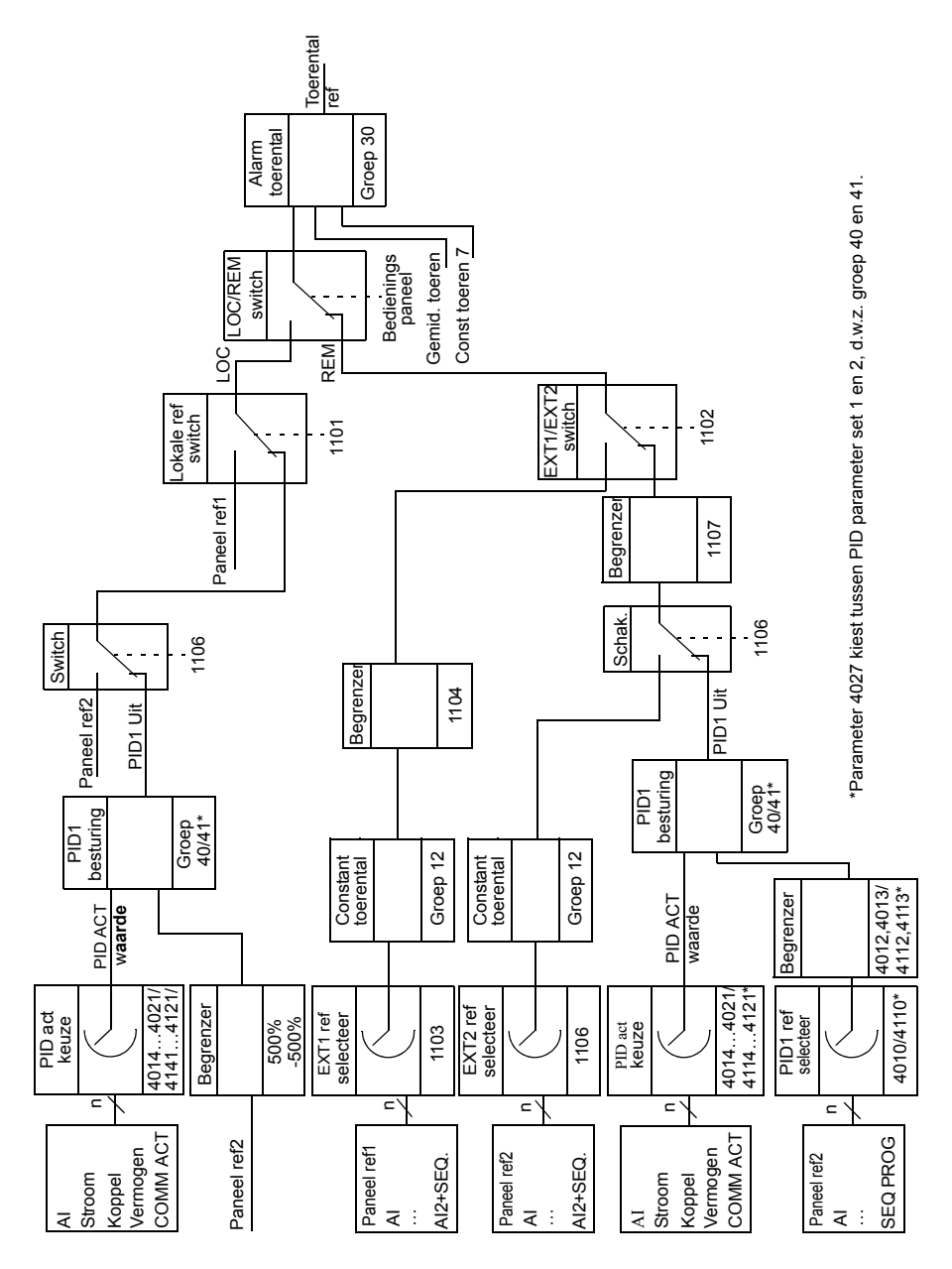

# **Instellingen**

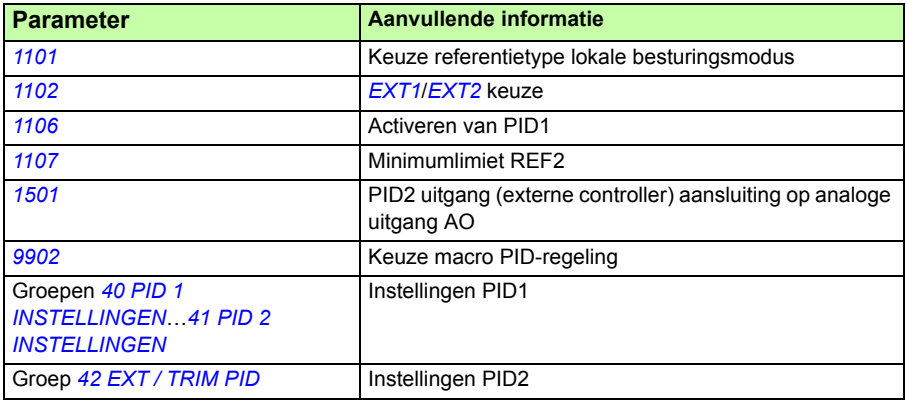

# **Diagnostiek**

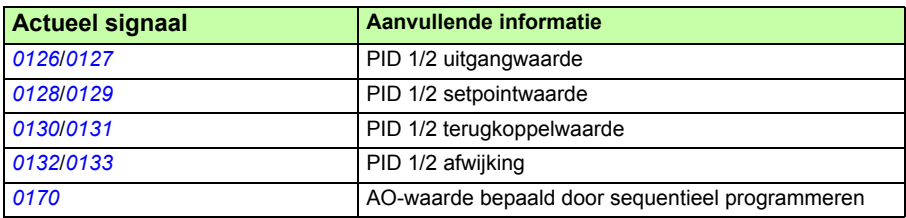

# **Slaapfunctie van de PID (PID1)-procesregeling**

De slaapfunctie werkt binnen 2 ms.

Het onderstaande blokschema illustreert de in-/uitschakellogica van de slaapfunctie. De slaapfunctie kan uitsluitend worden gebruikt als de PID-regeling actief is.

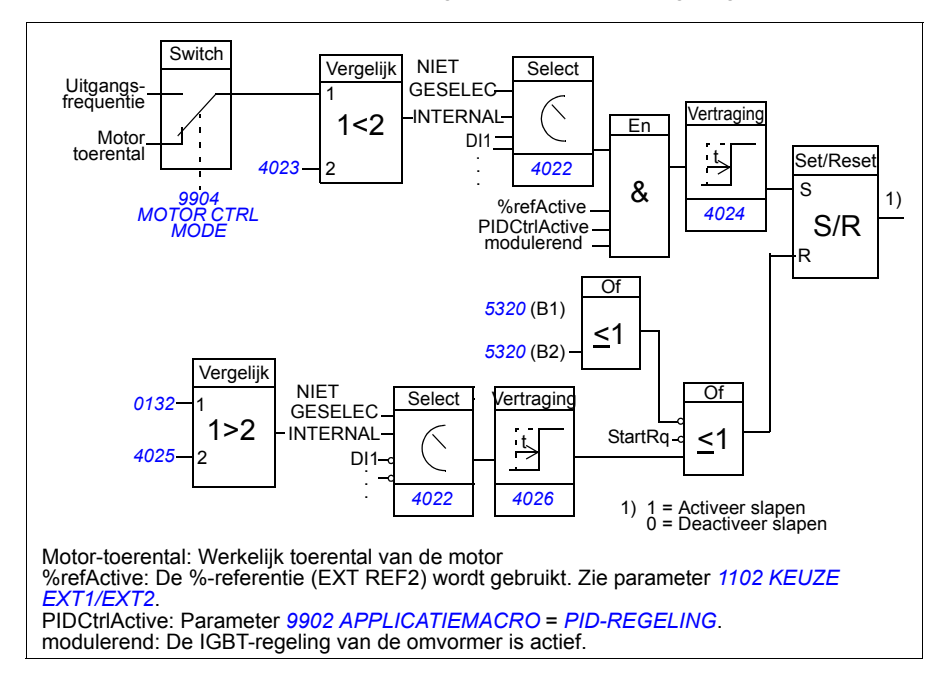

# **Voorbeeld**

Het onderstaande tijdschema maakt de werking van de slaapfunctie duidelijk.

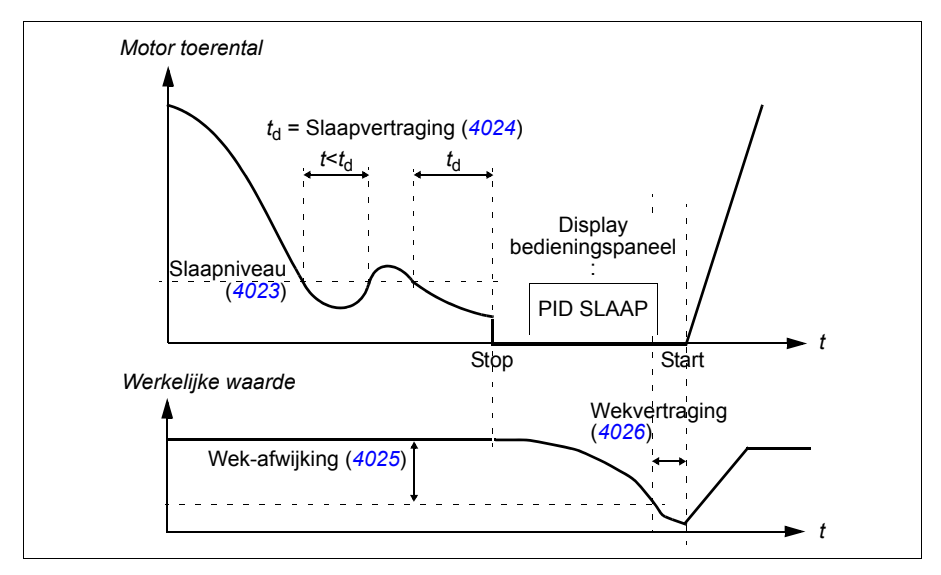

De slaapfunctie voor een boosterpomp onder PID-regeling (wanneer parameter *[4022](#page-288-0) [SLAAPKEUZE](#page-288-1)* ingesteld is op *[INTERN](#page-288-2)*): Het waterverbruik daalt 's nachts. De PIDregeling vermindert daarom het motortoerental. Door natuurlijk verlies in de leidingen en het lage rendement van de centrifugaalpomp bij lage toeren stopt de motor echter niet, maar blijft draaien. De slaapfunctie detecteert de lage toeren en stopt de onnodige pompactiviteit nadat de slaapvertraging is verstreken. De omvormer schakelt naar de slaapmodus, maar blijft de druk controleren. De pomp start opnieuw als de druk onder het toegestane minimumniveau is gedaald en de wekvertraging is verstreken.

# **Instellingen**

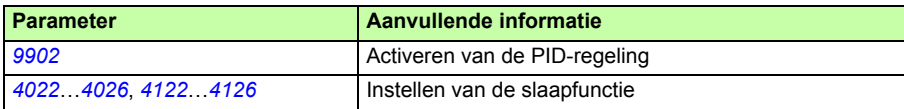

# **Diagnostiek**

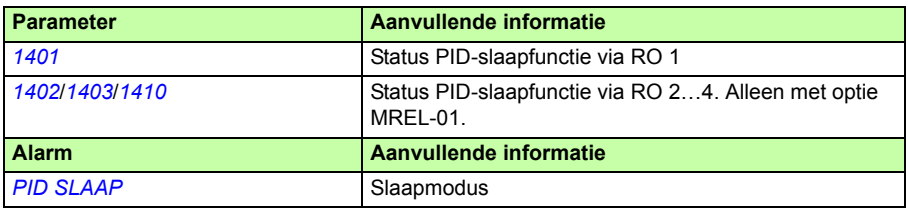

# <span id="page-157-0"></span>**Meting van de motortemperatuur via de standaard I/O**

Deze sectie beschrijft de temperatuurmeting van één motor wanneer de I/O-klemmen van de omvormer als de interface worden gebruikt.

De motortemperatuur kan gemeten worden met Pt100- of PTC-sensoren aangesloten op analoge ingang en uitgang.

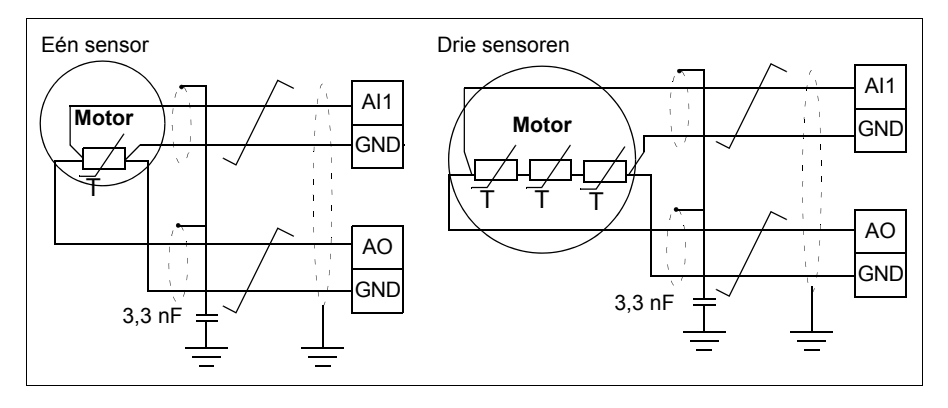

**WAARSCHUWING!** Volgens IEC 60664 is voor de aansluiting van de motortemperatuursensor dubbele of versterkte isolatie tussen de onder spanning staande motoronderdelen en de sensor noodzakelijk. Versterkte isolatie omvat een vrije afstand en kruipafstand van 8 mm (0,3 in.) (apparatuur van 400/500 V AC).

Als het geheel niet voldoet aan de eisen, moeten de aansluitklemmen op de I/O-kaart beveiligd worden tegen contact en mogen ze niet aangesloten worden op andere apparatuur, of moet de temperatuursensor galvanisch worden gescheiden van de I/O-klemmen.

De motortemperatuur kan ook gemonitoord worden door een PTC-sensor en een thermistorrelais aan te sluiten tussen de +24 V DC voedingsspanning van de omvormer en een digitale ingang. De figuur hieronder toont de aansluiting.

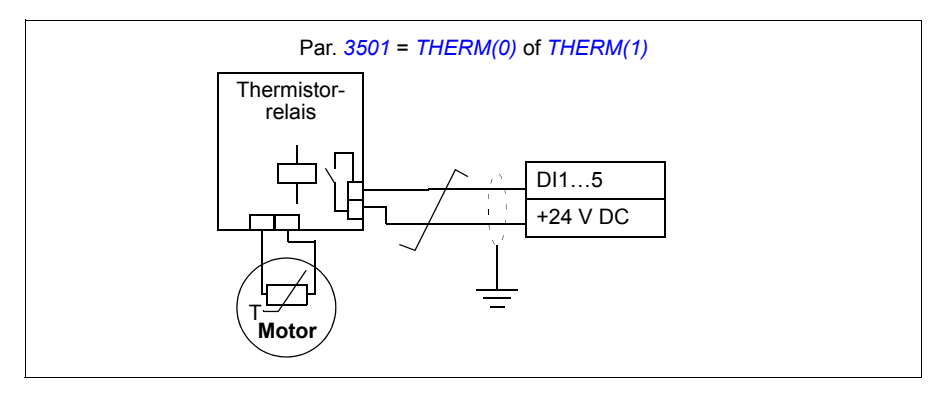

**WAARSCHUWING!** Volgens IEC 60664 is voor de aansluiting van de thermistor op de digitale ingang dubbele of versterkte isolatie tussen stroomvoerende delen van de motor en de thermistor vereist. Versterkte isolatie omvat een vrije afstand en kruipafstand van 8 mm (0,3 in.) (apparatuur van 400/500 V AC).

Als de thermistoraansluiting niet aan de vereisten voldoet, moeten de andere I/Oklemmen van de omvormer worden geïsoleerd of moet een thermistorrelais worden gebruikt om de thermistor van de digitale ingang te isoleren.

# **Instellingen**

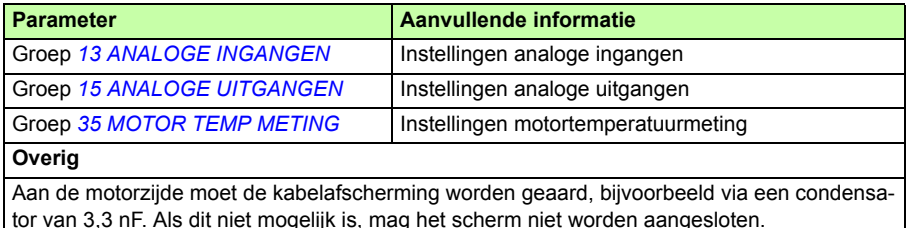

# **Diagnostiek**

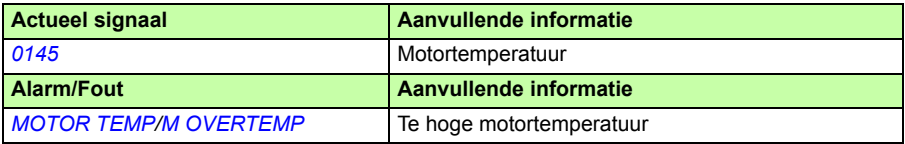

# **Besturing van een mechanische rem**

Een mechanische rem wordt gebruikt om de motor en aangedreven apparatuur op nul toeren te houden wanneer de omvormer wordt gestopt of niet onder spanning staat.

# **Voorbeeld**

De onderstaande afbeelding laat een toepassingsvoorbeeld van rembesturing zien.

**WAARSCHUWING!** Zorg dat de apparatuur waarmee de omvormer voorzien van rembesturing is geïntegreerd, voldoet aan de voorschriften inzake persoonlijke veiligheid. Het is van belang te weten dat de frequentieomvormer (een volledige omvormermodule of basis-omvormermodule zoals gedefinieerd in IEC 61800-2) niet wordt beschouwd als een veiligheidstoestel zoals omschreven in de Europese Machinerichtlijn en gerelateerde geharmoniseerde standaarden. De veiligheid van de apparatuur ten aanzien van personen mag derhalve niet zijn gebaseerd op een specifiek frequentie-omvormerkenmerk (bijvoorbeeld de rembesturing), maar moet worden geïmplementeerd zoals omschreven in de specifieke voorschriften voor de toepassing.

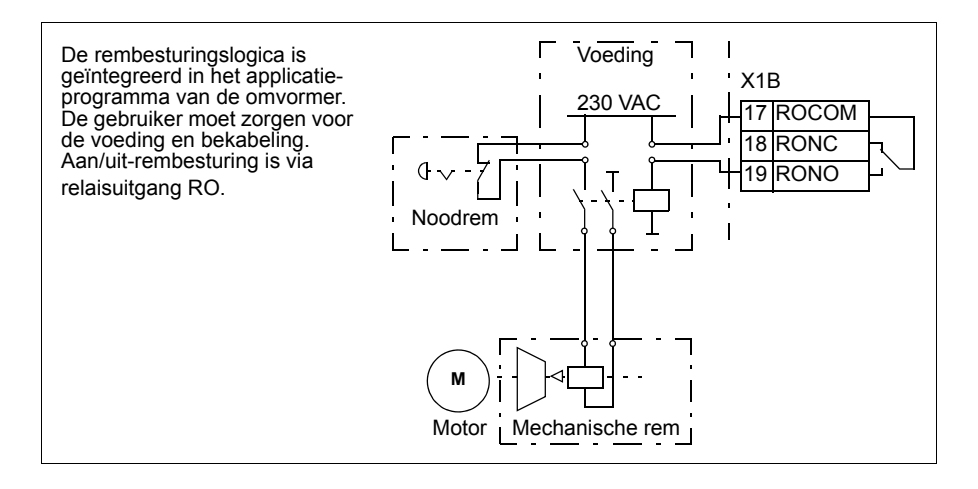

# **Tijdschema van de rembesturing**

Het onderstaande tijdschema laat zien hoe de rembesturing werkt. Zie ook sectie *[Statuswijzigingen](#page-161-0)* op pagina *[162](#page-161-0)*.

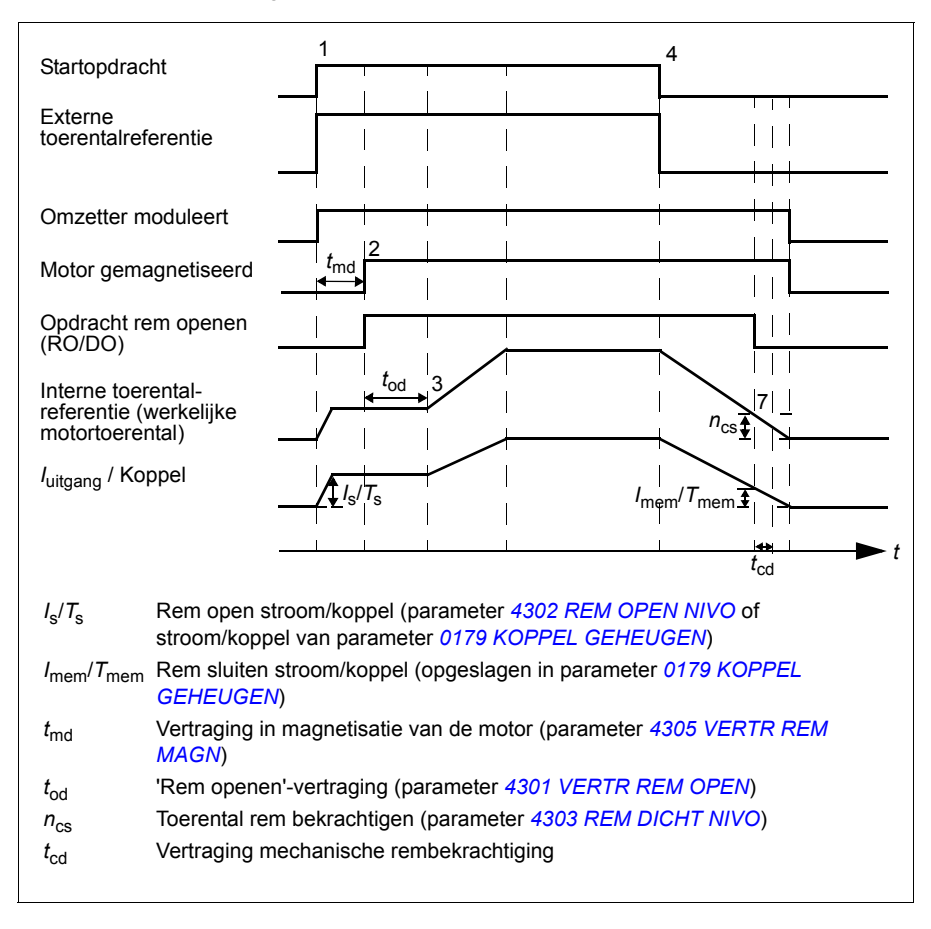

# <span id="page-161-0"></span>**Statuswijzigingen**

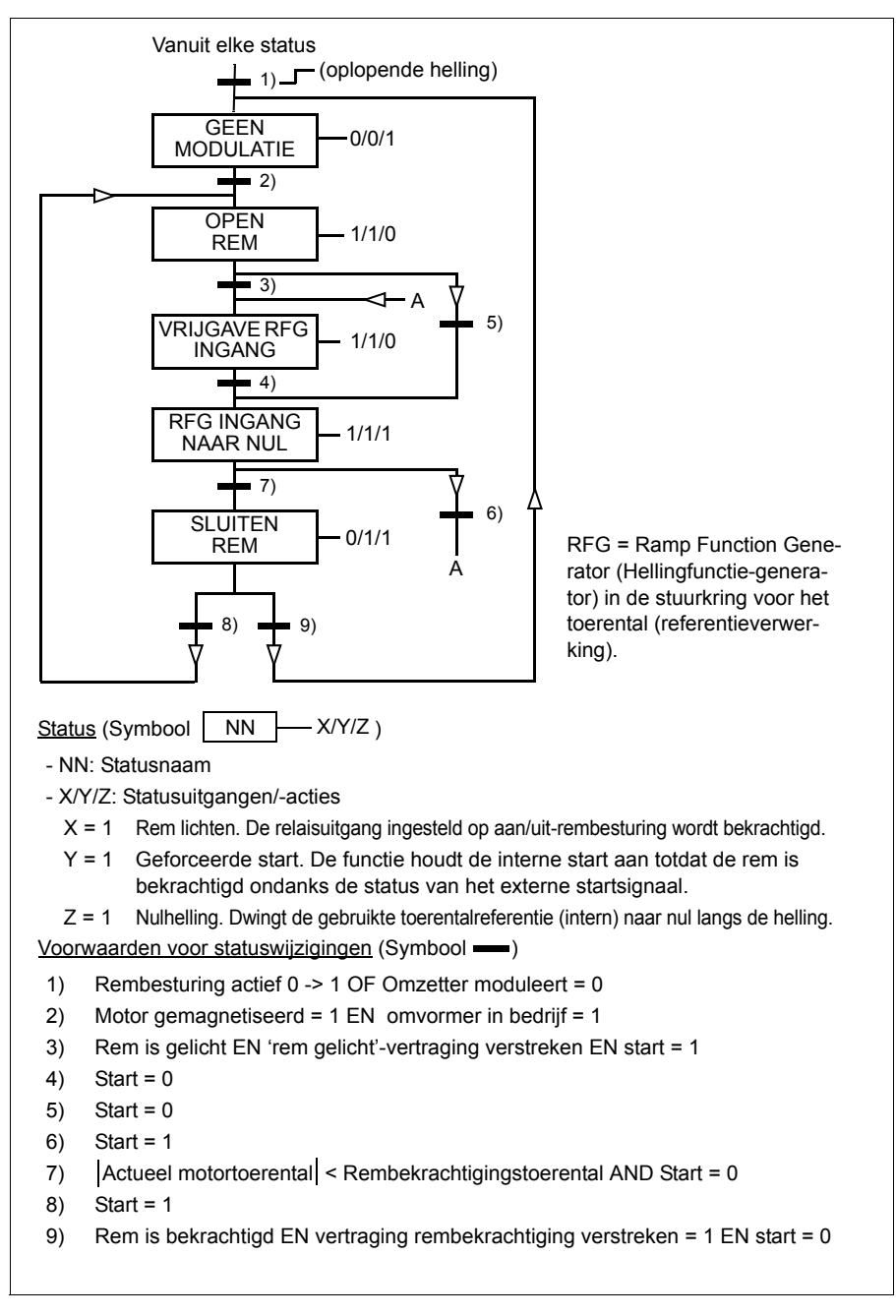

# **Instellingen**

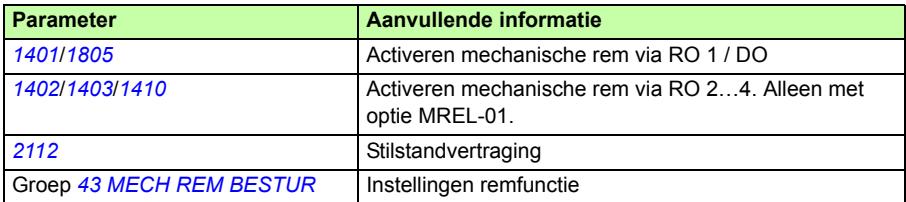

# **Jogging**

De jogfunctie wordt doorgaans gebruikt om een cyclische beweging van een machineonderdeel te sturen. Met één druktoets kan de omvormer tijdens de gehele cyclus worden bestuurd. Bij activering start de omvormer, accelereert met een vooraf ingestelde snelheid naar een vooraf ingesteld toerental. Als de functie niet is geactiveerd, decelereert de omvormer met een vooraf ingestelde snelheid naar nul toeren.

Onderstaande afbeelding en tabel beschrijven de werking van de omvormer. Ze laten ook zien hoe de omvormer overgaat naar normaal bedrijf ( = joggen niet actief) als de startopdracht voor de omvormer wordt ingeschakeld. Jog cmd = Status van de jogingang, Start cmd = Status van de startopdracht voor de omvormer.

Deze functie werkt binnen 2 ms.

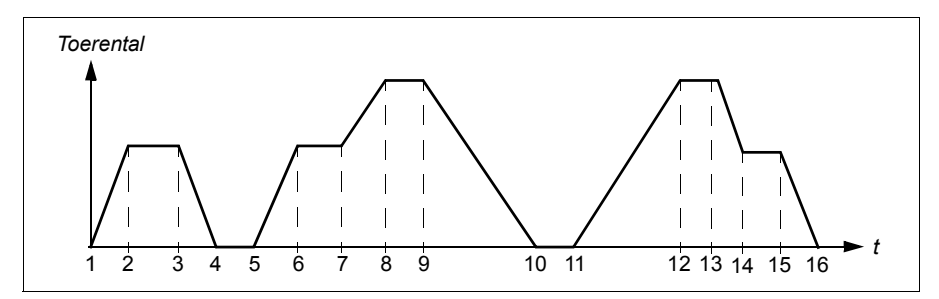

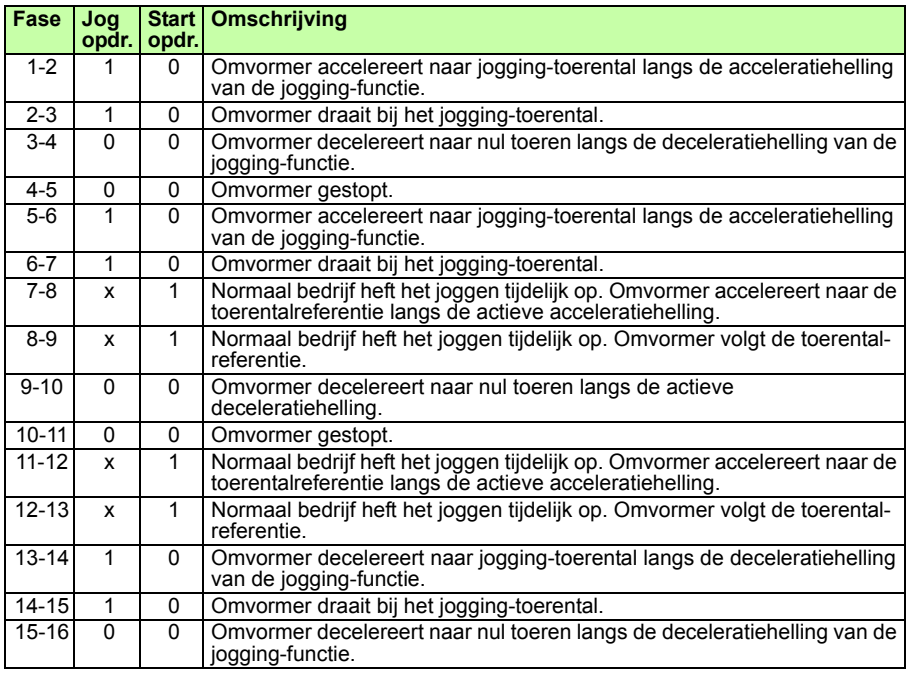

 $x =$  status kan 1 of 0 zijn.

**Opmerking:** De jogfunctie werkt niet wanneer een startopdracht voor de omvormer actief is.

**Opmerking:** Het jogging toerental heft de constante toerentallen op.

**Opmerking:** De jogfunctie gebruikt hellingstop, zelfs als bij parameter *[2102](#page-232-0) [STOP](#page-232-1)  [FUNCTIE](#page-232-1)* gekozen is voor *[UITLOOP](#page-232-2)*.

**Opmerking:** De tijdcoördinaat van de acceleratiehelling wordt tijdens jogging op nul gesteld (d.w.z. lineaire helling).

De jogfunctie gebruikt constant toerental 7 als jogtoerental en acceleratie/deceleratiehellingpaar 2.

Het is ook mogelijk om de jogfunctie 1 of 2 te activeren via een veldbus. Jogfunctie 1 gebruikt constant toerental 7 en jogfunctie 2 gebruikt constant toerental 6. Beide functies gebruiken acceleratie/deceleratie-hellingpaar 2.

# **Instellingen**

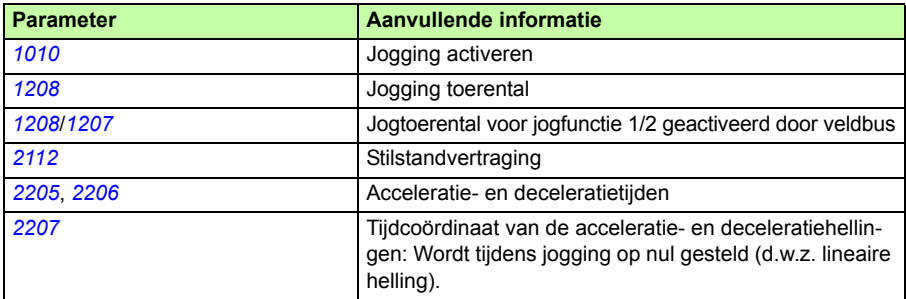

# **Diagnostiek**

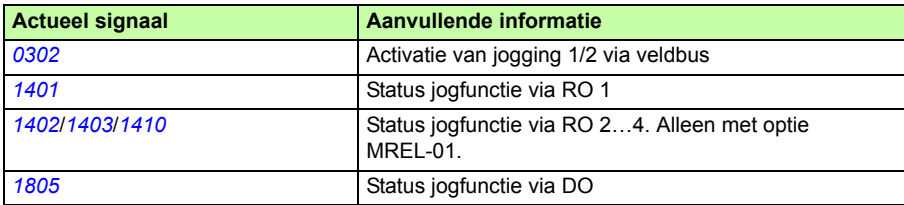

# **Real-time klok en tijdfuncties**

# **Real-time klok**

De 'real-time' klok heeft de volgende functies:

- vier dagelijkse tijden
- vier wekelijkse tijden
- getimede boostfunctie, bijv. een constant toerental dat voor een bepaalde vooraf geprogrammeerde tijd aan is.
- timer ingeschakeld met digitale ingangen
- selectie getimede constant toerental
- getimede relaisactivering

Zie voor meer informatie de Groep *[36 TIJDFUNCTIES](#page-276-0)* op pagina *[277](#page-276-0)*.

**Opmerking:** Om de tijdfuncties te kunnen gebruiken, moet eerst de interne klok worden ingesteld. Voor informatie over de modus Tijd en datum, zie de sectie *[Modus](#page-99-0)  [Tijd en datum](#page-99-0)* op pagina *[100](#page-99-0)*.

**Opmerking:** De tijd-functies functioneren alleen als het assistent-bedieningspaneel op de omvormer aangesloten is.

**Opmerking:** Als het bedieningspaneel voor upload/download-doeleinden wordt verwijderd, heeft dit geen invloed op de klok.

**Opmerking:** Indien geactiveerd, wordt de zomertijd-wisseling automatisch uitgevoerd.

# **Tijdfuncties**

Verscheidene omvormerfuncties kunnen tijdgestuurd worden, bijvoorbeeld start/stop en EXT1/EXT2 besturing. De omvormer bevat

- vier start en stop tijden (*[STARTTIJD 1](#page-277-0)*…*[TIJD FOUT 4](#page-278-0)*, *[STOPTIJD 1](#page-277-1)*…*[TIJD FOUT](#page-278-1)  [4](#page-278-1)*)
- vier start en stop dagen (*[START DAG 1](#page-277-2)*…*[STARTVRIJGAVE 4](#page-278-2)*, *[STOP DAG](#page-277-3)  [1](#page-277-3)*…*[STOPTIJD 4](#page-278-3)*)
- vier tijdfuncties voor het combineren van de gekozen tijdsperiodes 1…4 (*[TYDFUNCTIE 1 SRC](#page-279-0)*…*[TIJD FUNC 4](#page-280-2)*)
- boost tijden (een extra boost tijd verbonden aan tijdfuncties).

# **Configureren van de tijdfuncties**

U kunt de tijdfunctie-assistent gebruiken om gemakkelijke te configureren. Zie voor meer informatie over de assistenten, zie de sectie *[Assistent-modus](#page-95-0)* op pagina *[96](#page-95-0)*.

Gebruik het bedieningspaneel om de timer in vier stappen te configureren:

1. Activeer de timer.

Configureer hoe de timer wordt geactiveerd. De timer kan vanaf een van de digitale ingangen of geïnverteerde digitale ingangen worden ingeschakeld.

2. Stel de tijdsperiode in.

Definieer de start- en stoptijden en start- en stopdag wanneer de timer actief is. Deze vormen een tijdsperiode.

3. Creëer de timer.

Wijs de geselecteerde tijdsperiode aan bepaalde timer(s) toe. In een timer kunnen verschillende tijdperiodes worden verzameld en met parameters worden verbonden. De timer kan als de bron van start/stop werken en opdrachten voor richtingswijziging, constant toerentalselectie en relais-activeringssignalen. Tijdperiodes kunnen meerdere tijdfuncties hebben, maar een parameter kan maar op één enkele timer worden aangesloten. Het is mogelijk om tot vier timers te maken.

4. Sluit geselecteerde parameters op de timer aan. Een parameter kan slechts met één timer verbonden worden.

Een tijdfunctie kan verbonden worden met meerdere tijdsperiodes.

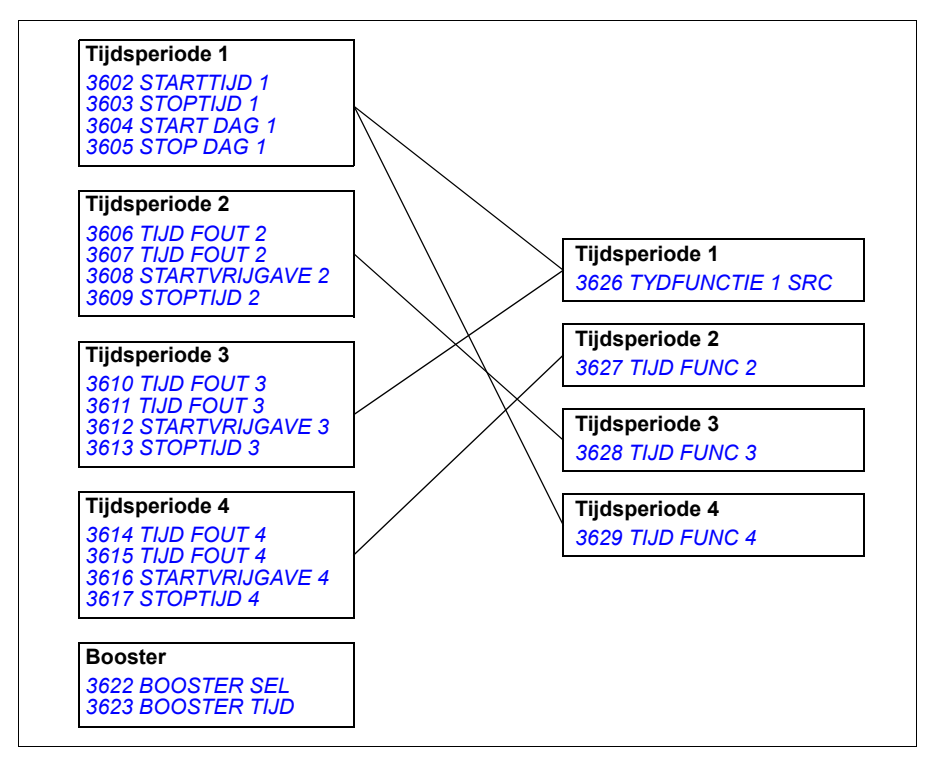

Een parameter die geactiveerd wordt door een tijdfunctie kan maar op één tijdfunctie tegelijk worden aangesloten.

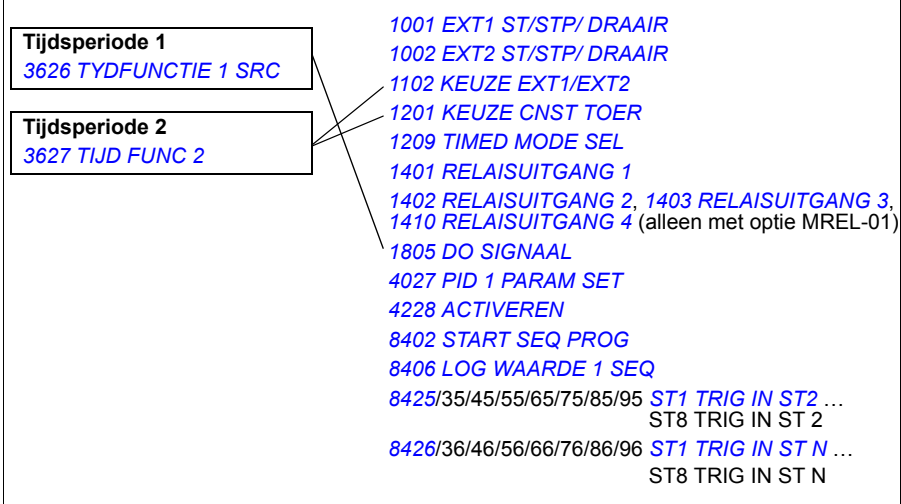

# **Voorbeeld**

Airconditioning is geactiveerd op werkdagen van 8:00 tot 15:30 (8 a.m tot 3:30 p.m) en op zondag van 12:00 tot 15:00 (12 tot 3 p.m). Door op de schakelaar voor tijdverlenging te drukken, is de airconditioning een uur langer aan.

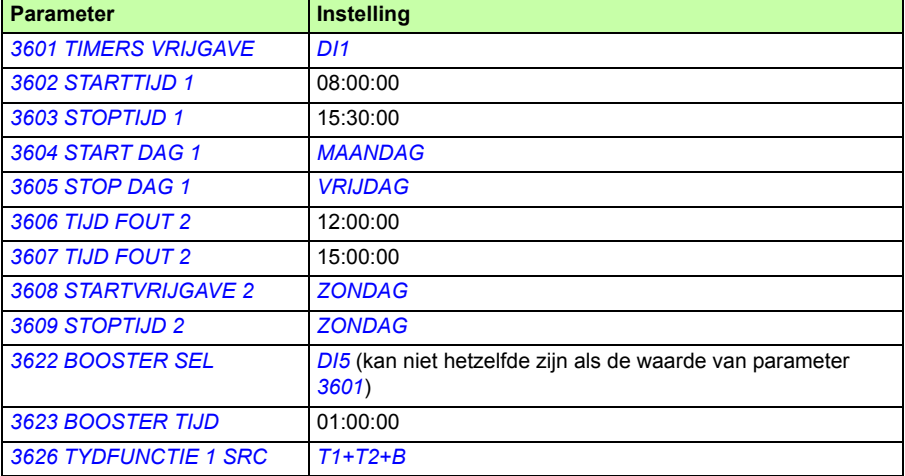

# **Instellingen**

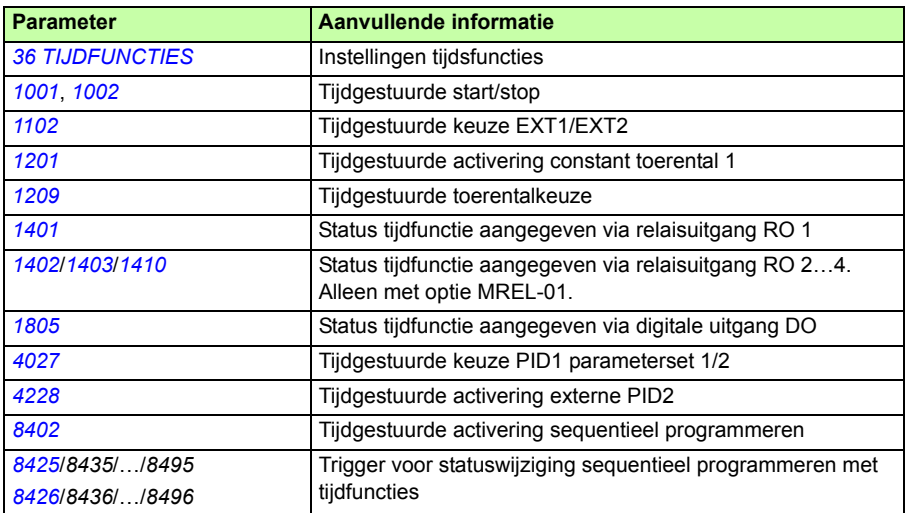

# **Timer**

Starten en stoppen van de omvormer kan geregeld worden met timerfuncties.

# **Instellingen**

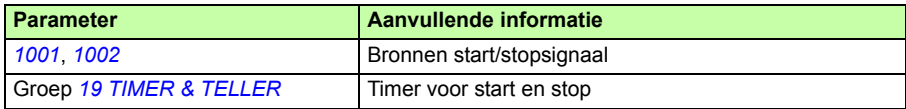

# **Diagnostiek**

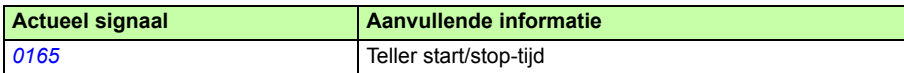

# **Teller**

Starten en stoppen van de omvormer kan geregeld worden met tellerfuncties. De tellerfunctie kan ook gebruikt worden als triggersignaal voor statuswijziging bij sequentieel programmeren. Zie de sectie *[Sequentieel programmeren](#page-169-0)* op pagina *[170](#page-169-0)*.

# **Instellingen**

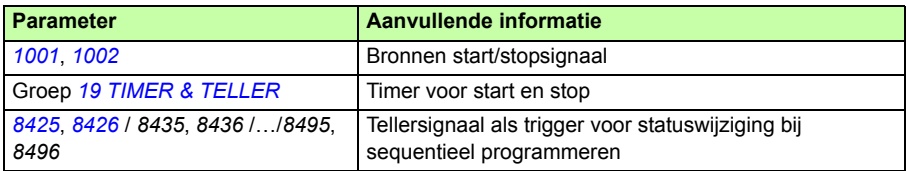

# **Diagnostiek**

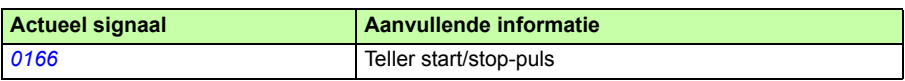

# <span id="page-169-0"></span>**Sequentieel programmeren**

De omvormer kan geprogrammeerd worden om een reeks uit te voeren, waarbij de omvormer doorgaans 1…8 stadia doorloopt. De gebruiker bepaalt de bedrijfsregels voor de hele reeks en voor elke status. De regels van een bepaalde status gelden wanneer het sequentiële programma actief is en het programma de betreffende status is ingegaan. De regels die voor elke status bepaald kunnen worden zijn:

- Start-, stop- en draairichtingopdrachten voor de omvormer (voorwaarts/achterwaarts/ stop)
- Acceleratie- en deceleratiehellingtijd voor de omvormer
- Bron voor de referentiewaarde van de omvormer
- Tijdsduur van de status
- RO/DO/AO status
- Signaalbron voor het activeren van de overgang naar de volgende status
- Signaalbron voor het activeren van de overgang naar elke status (1…8).

Elke status kan ook uitgangen van de omvormer activeren om een sein te geven aan externe apparatuur.

Met sequentieel programmeren zijn statusovergangen mogelijk naar de volgende status en naar een gekozen status. Statusverandering kan geactiveerd worden met bv. tijdfuncties, digitale ingangen en bewakingsfuncties.

Sequentieel programmeren kan toegepast worden zowel in eenvoudige schakeltoepassingen als in meer ingewikkelde toepassingen met dwarsverbanden.

Programmeren kan via het bedieningspaneel of via een PC-tool. De omvormer wordt ondersteund door versie 2.91 of latere versie van de PC-tool DriveWindow Light 2, die een grafische tool voor sequentieel programmeren bevat.

**Opmerking:** Standaard kunnen alle parameters van het sequentieel programma gewijzigd worden, zelfs als het sequentieel programma actief is. Nadat de parameters van het sequentieel programma ingesteld zijn, wordt aanbevolen om de parameters te vergrendelen via parameter *[1602](#page-212-0) [PARAMETER SLOT](#page-212-1)*.

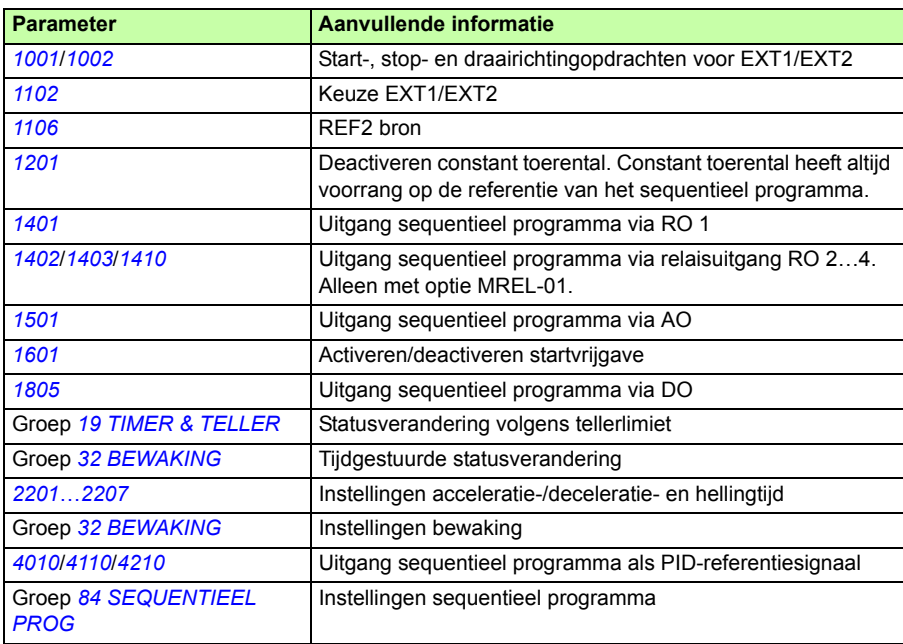

# **Instellingen**

# **Diagnostiek**

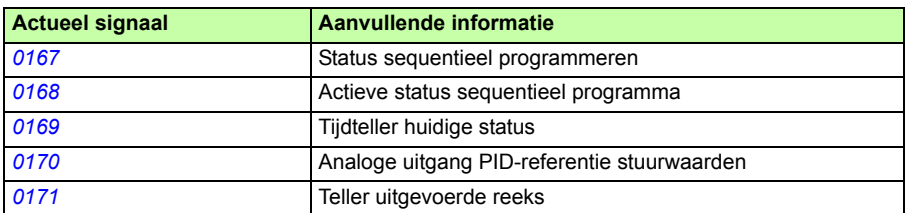

# **Statuswijzigingen**

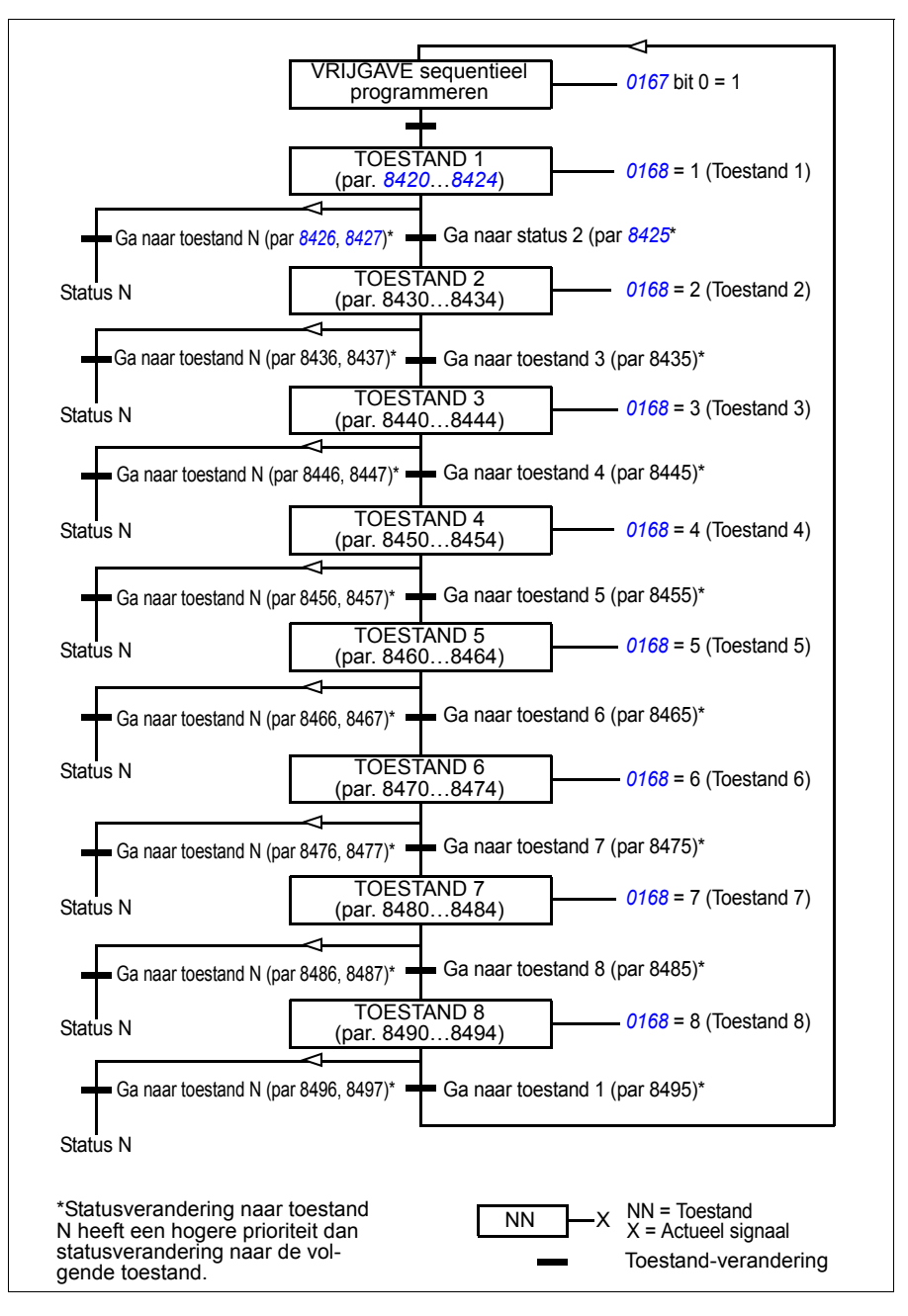

# **Voorbeeld 1**

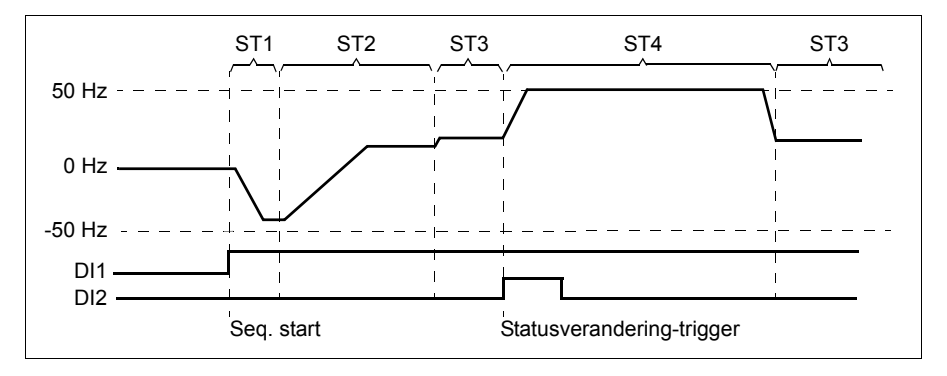

Sequentieel programmeren wordt geactiveerd door digitale ingang DI1

ST1: De omvormer wordt gestart in achterwaartse draairichting met -50 Hz referentie en 10 s hellingtijd. Toestand 1 is actief gedurende 40 s.

ST2: Omvormer wordt versneld tot 20 Hz met 60 s hellingtijd. Toestand 2 is actief gedurende 120 s.

ST3: Omvormer wordt versneld tot 25 Hz met 5 s hellingtijd. Toestand 3 is actief totdat het sequentieel programma wordt gesloten of totdat booster start geactiveerd wordt door DI2.

ST4: Omvormer wordt versneld tot 50 Hz met 5 s hellingtijd. Toestand 4 is actief gedurende 200 s en gaat daarna weer over in toestand 3.

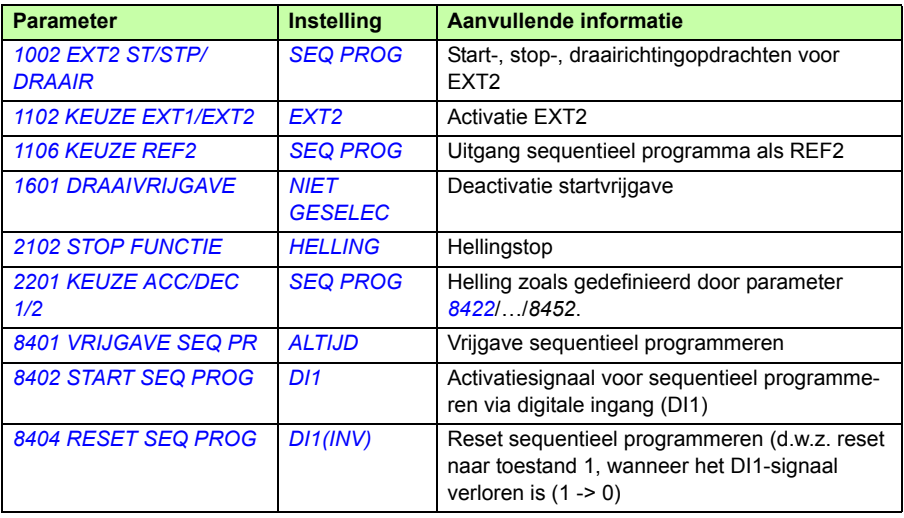

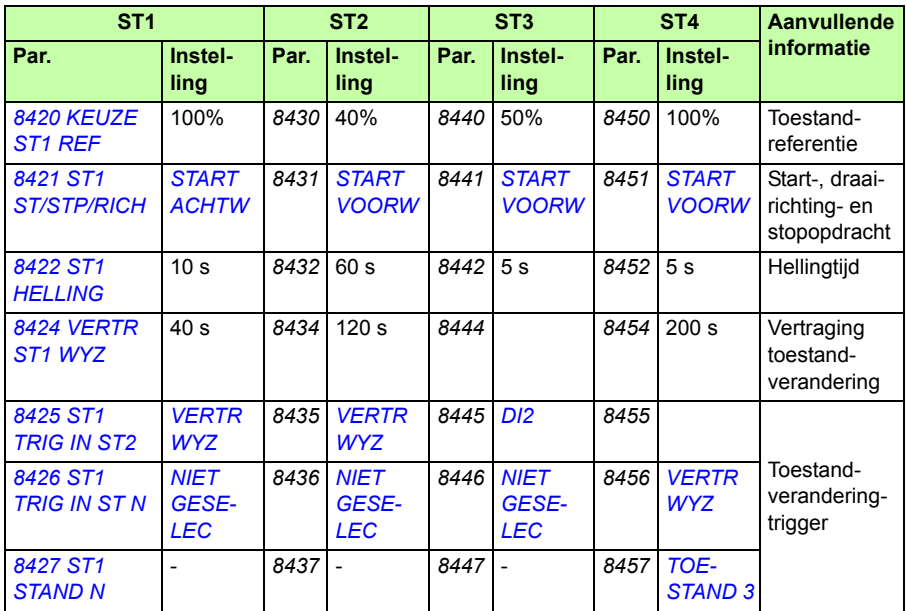

# **Voorbeeld 2**

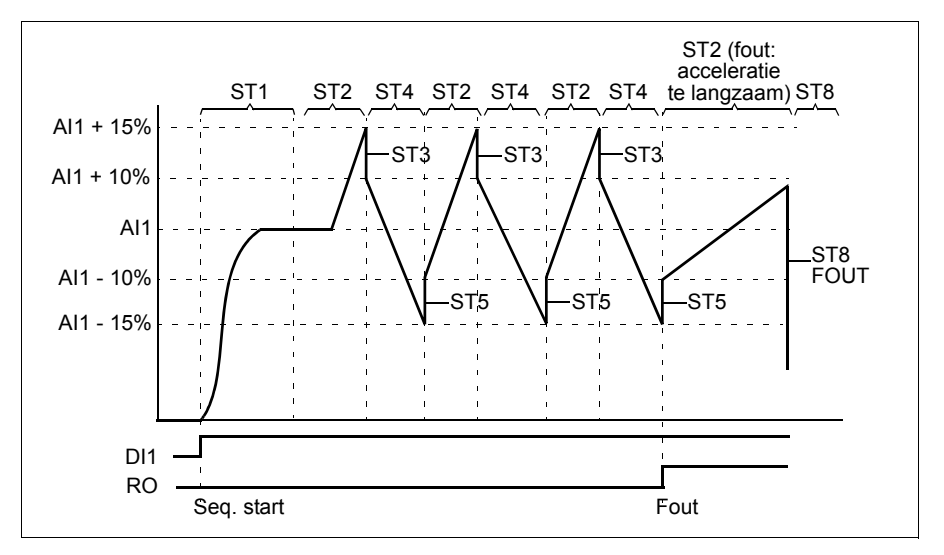

Omvormer is geprogrammeerd voor traverse besturing met 30 sequenties.

Sequentieel programmeren wordt geactiveerd door digitale ingang DI1

ST1: De omvormer wordt gestart in voorwaartse draairichting met AI1 (AI1 + 50% - 50%) referentie en hellingpaar 2. Toestand gaat over in de volgende toestand wanneer de referentie bereikt wordt. Alle relais- en analoge uitgangen worden leeggemaakt.

ST2: De omvormer accelereert met AI1 + 15% (AI1 + 65% - 50%) referentie en 1,5 s hellingtijd. Toestand gaat over in de volgende toestand wanneer de referentie bereikt wordt. Als de referentie niet binnen 2 s bereikt is, dan gaat de toestand over in toestand 8 (fout-toestand).

ST3: De omvormer accelereert met AI1 + 10% (AI1 + 60% - 50%) referentie en 0 s hellingtijd<sup>1)</sup>. Toestand gaat over in de volgende toestand wanneer de referentie bereikt wordt. Als de referentie niet binnen 0,2 s bereikt is, dan gaat de toestand over in toestand 8 (fout-toestand).

ST4: De omvormer decelereert met AI1 - 15% (AI1 + 35% -50%) referentie en 1,5 s hellingtijd. Toestand gaat over in de volgende toestand wanneer de referentie bereikt wordt. Als de referentie niet binnen 2 s bereikt is, dan gaat de toestand over in toestand 8 (fout-toestand). $^{2)}$ 

ST5: De omvormer accelereert met AI1 -10% (AI1 + 40% -50%) referentie en 0 s hellingtijd <sup>1)</sup>. Toestand gaat over in de volgende toestand wanneer de referentie bereikt wordt. Waarde van startvolgorde-teller wordt met 1 verhoogd. Als de startvolgordeteller aan het einde is, gaat de toestand over in toestand 7 (sequentie voltooid).

ST6: Referentie en hellingtijden van de omvormer zijn hetzelfde als in toestand 2. Toestand van de omvormer gaat onmiddellijk over in toestand 2 (vertragingstijd is 0 s).

ST7 (sequentie voltooid): Omvormer stopt volgens hellingpaar 1. Digitale uitgang DO wordt geactiveerd. Als sequentieel programmeren gedeactiveerd wordt door de dalende helling van digitale ingang DI1, wordt de toestand van de machine gereset naar toestand 1. Nieuwe startopdracht kan geactiveerd worden door digitale ingang DI1 of door de digitale ingangen DI4 en DI5 (de ingangen DI4 en DI5 moeten allebei tegelijkertijd actief zijn).

ST8 (foutstatus): Omvormer stopt volgens hellingpaar 1. Relais-uitgang RO wordt geactiveerd. Als sequentieel programmeren gedeactiveerd wordt door de dalende helling van digitale ingang DI1, wordt de status van de machine gereset naar status 1. Nieuwe startopdracht kan geactiveerd worden door digitale ingang DI1 of door de digitale ingangen DI4 en DI5 (de ingangen DI4 en DI5 moeten allebei tegelijkertijd actief zijn).

 $1)$  0 seconde hellingtijd = omvormer accelereert/decelereert zo snel mogelijk.

2) Toestand referentie moet tussen 0…100% liggen, d.w.z. dat de geschaalde AI1 waarde tussen  $15...85\%$  moet liggen. Als Al1 = 0, dan referentie =  $0\%$  + 35% -50%  $= -15\% < 0\%$ .

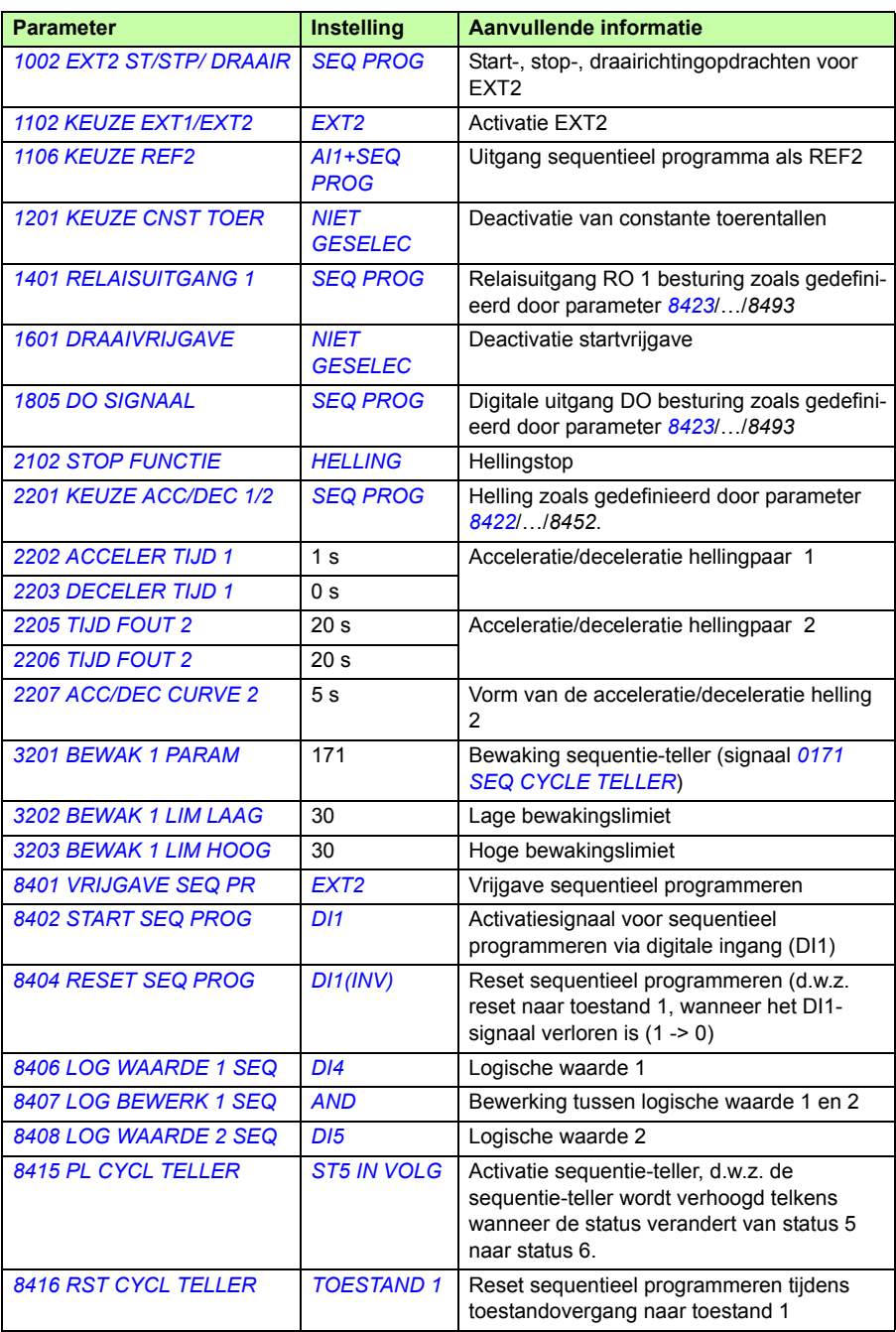

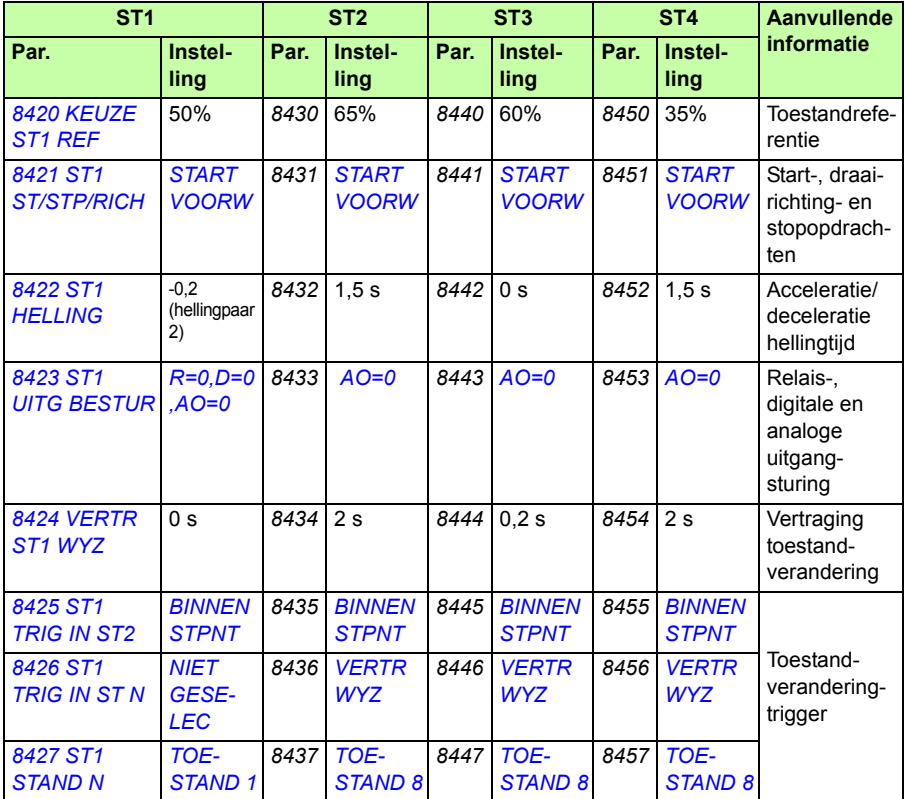

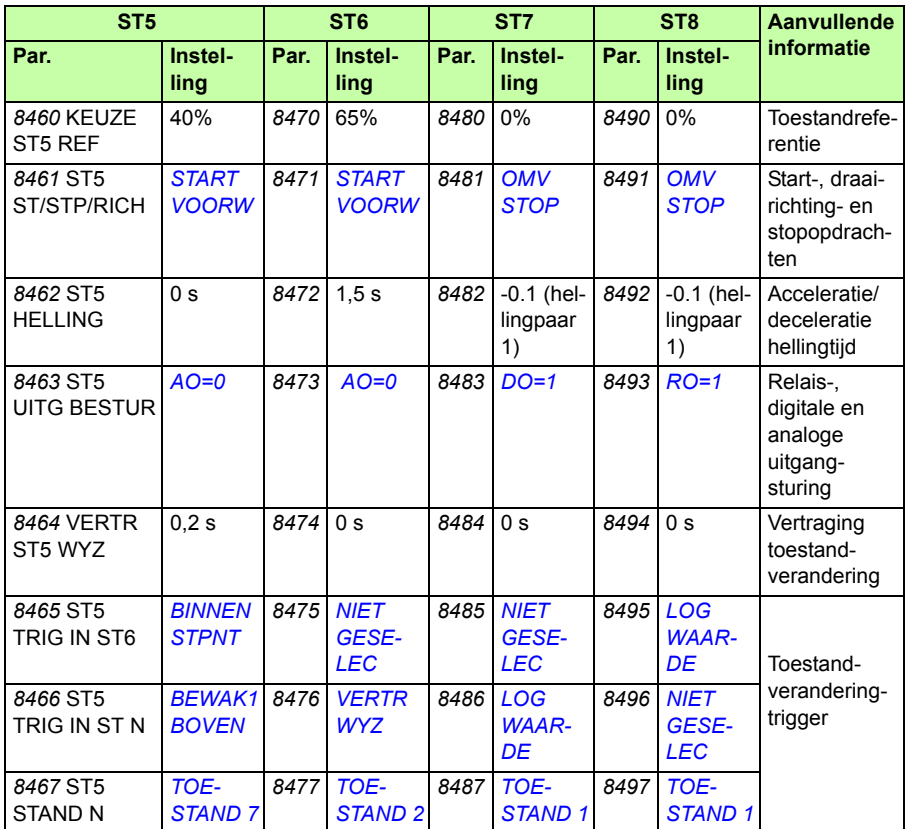

# **Safe torque off (STO) functie**

Zie *[Appendix: Uitbreidingsmodules](#page-426-0)* op pagina *[427](#page-426-0)*.

# 12

# **Actuele signalen en parameters**

# **Overzicht**

Dit hoofdstuk beschrijft de feitelijke signalen en parameters en geeft de equivalente veldbuswaarde voor elk signaal en elke parameter. Het bevat ook een tabel met de standaard waarden voor de verschillende macro's.

# **Termen en afkortingen**

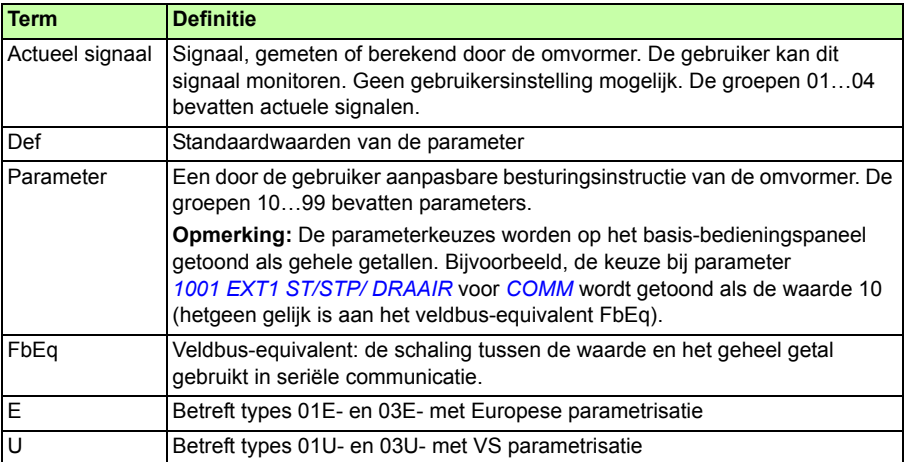

# **Veldbusadressen**

Voor FCAN-01 CANopen adaptermodule, FDNA-01 DeviceNet adaptermodule, FECA-01 EtherCAT adaptermodule, FENA-01 Ethernet adaptermodule, FEPL-02 Ethernet POWERLINK adaptermodule, FMBA-01 Modbus adaptermodule, FLON-01 LonWorks® adaptermodule, en FPBA-01 PROFIBUS DP adaptermodule, zie de gebruikershandleiding van de adaptermodule.

# **Veldbus-equivalent**

**Voorbeeld:** Als *[2017](#page-229-0) [MAX KOPPEL 1](#page-229-1)* (zie pagina *[230](#page-229-1)*) ingesteld is vanaf een extern besturingssysteem, komt een integerwaarde 1000 overeen met 100,0%. Alle uitgelezen en verzonden waarden zijn beperkt tot 16 bits (-32768…32767).

# **Opslaan van de parameters**

Alle parameterinstellingen worden automatisch opgeslagen in het permanente geheugen van de omvormer. Als er een externe +24 V DC voeding gebruikt wordt voor de besturingsunit van de omvormer, is het echter ten zeerste aanbevolen om opslag af te dwingen via parameter *[1607](#page-216-0) [OPSLAAN PARAM](#page-216-1)* voordat u de besturingsunit uitschakelt na een parameterwijziging.

# **Standaardwaarden voor verschillende macro's**

Wanneer de applicatiemacro (parameter *[9902](#page-319-3) [APPLICATIEMACRO](#page-319-4)*) gewijzigd wordt, dan zal de software de waarden van de parameters updaten naar hun standaard-waarden. De tabel hieronder bevat de standaardwaarden van de parameters voor verschillende macro's. Voor de overige parameters, geldt dat de standaard waarden voor alle macro's hetzelfde zijn (te zien in de lijst met parameters die begint op pagina *[192](#page-191-4)*).

Als u wijzigingen in de parameterwaarden gemaakt heeft en de standaardwaarden wilt herstellen, moet u eerst een andere macro (parameter *[9902](#page-319-3) [APPLICATIEMACRO](#page-319-4)*) selecteren, de wijziging opslaan, de originele macro weer selecteren en opslaan. Hiermee worden de standaard parameterwaarden van de originele macro hersteld.
De standaard waarden voor de AC500 Modbus applicatiemacro komen overeen met de ABB Standaardmacro met uitzondering van enkele verschillen, zie de sectie *[AC500 Modbus macro](#page-116-0)* op pagina *[117](#page-116-0)*.

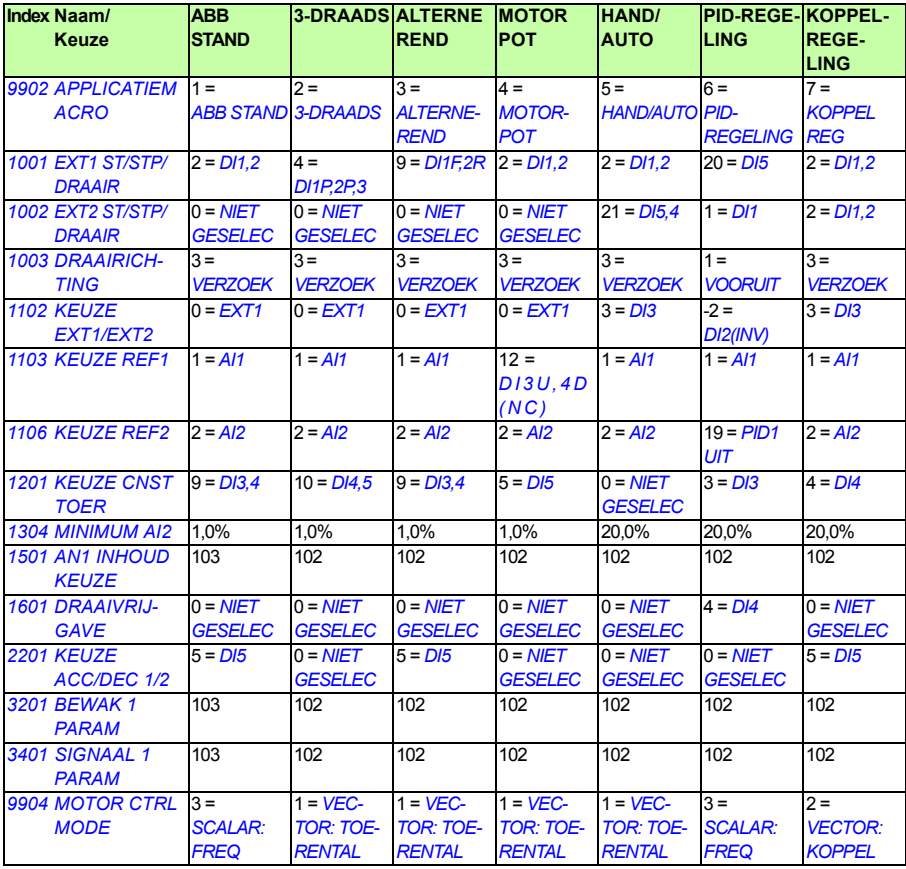

**Opmerking:** Het is mogelijk om meerdere functies met één uitgang (DI of AI) te sturen, en er is kans op een mismatch tussen deze functies. In sommige gevallen is het gewenst om meerdere functies met één ingang te sturen.

Zo zijn bijvoorbeeld in de ABB standaard macro, DI3 en DI4 ingesteld om constante toerentallen te sturen. Aan de andere kant is het mogelijk om de waarde 6 (*[DI3U,4D](#page-196-1)*) te kiezen voor parameter *[1103](#page-195-1) [KEUZE REF1](#page-195-2)*. Dat zou een verkeerde dubbele functionaliteit betekenen voor DI3 en DI4: ofwel constant toerental of acceleratie en deceleratie. De functie die niet nodig is moet geblokkeerd worden. In dit geval moet de constant toerental keuze geblokkeerd worden door parameter *[1201](#page-199-1) [KEUZE CNST](#page-199-2)  [TOER](#page-199-2)* in te stellen op *[NIET GESELEC](#page-199-3)* of op waardes die niet gerelateerd zijn aan DI3 en DI4.

Denk er aan om ook de standaard waarden van de gekozen macro te controleren bij het configureren van de ingangen van de omvormer.

## **Verschillen tussen de standaard waarden in E en U type omvormers**

Het typeaanduidingslabel toont het type omvormer, zie de sectie *[Sleutel voor](#page-30-0)  [typeaanduiding](#page-30-0)* op pagina *[31](#page-30-0)*.

De volgende tabel toont de verschillen tussen de standaard parameterwaarden in de E en U type omvormers.

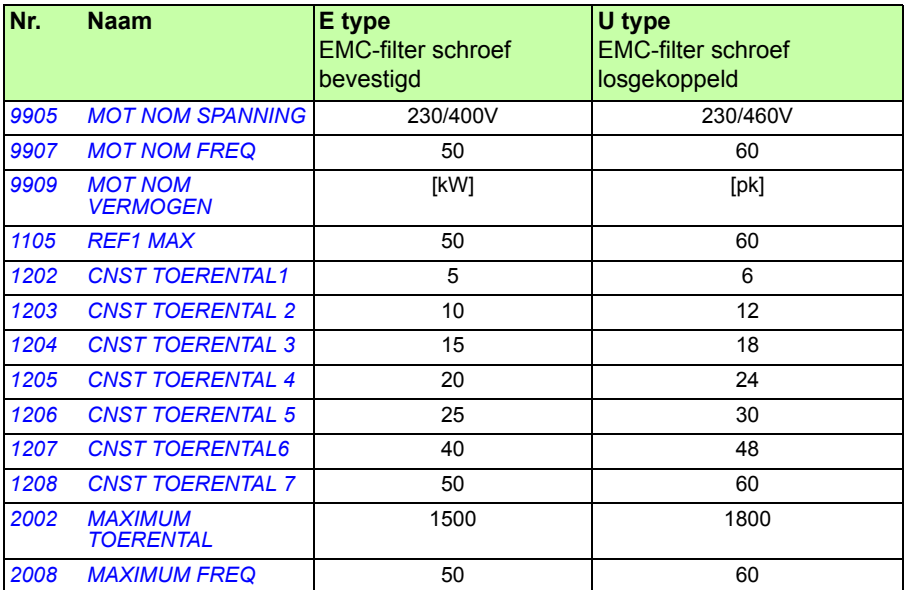

## **Actuele gegevens**

<span id="page-182-2"></span><span id="page-182-1"></span><span id="page-182-0"></span>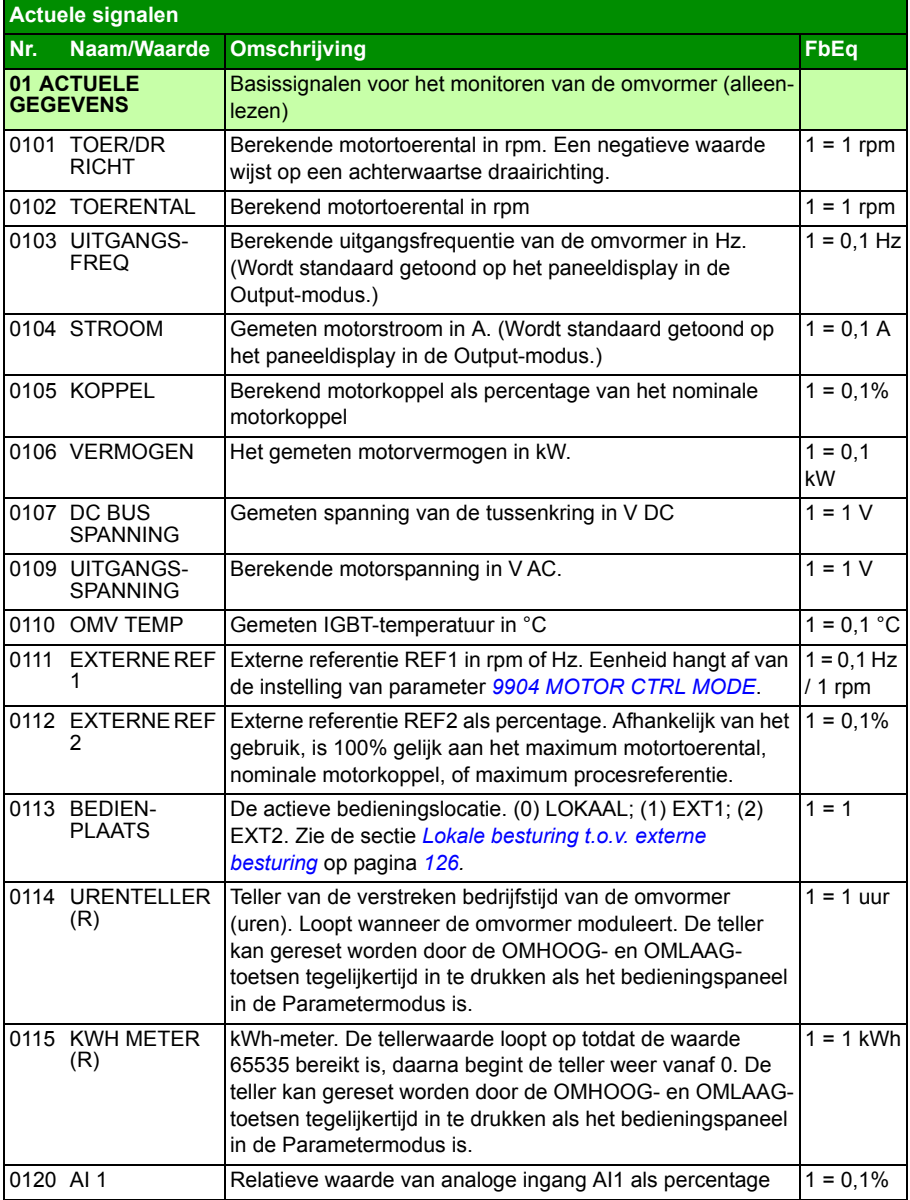

<span id="page-183-1"></span><span id="page-183-0"></span>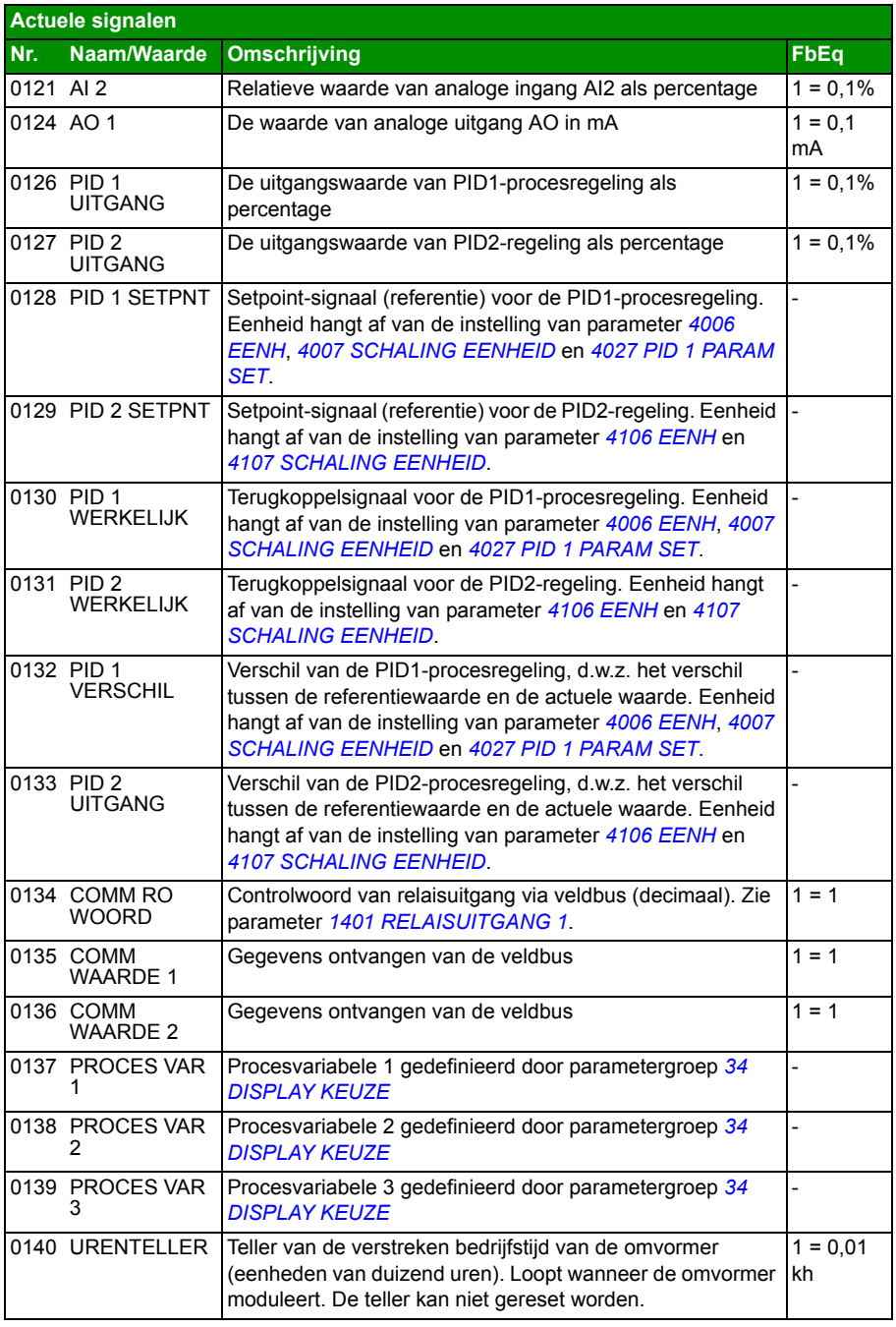

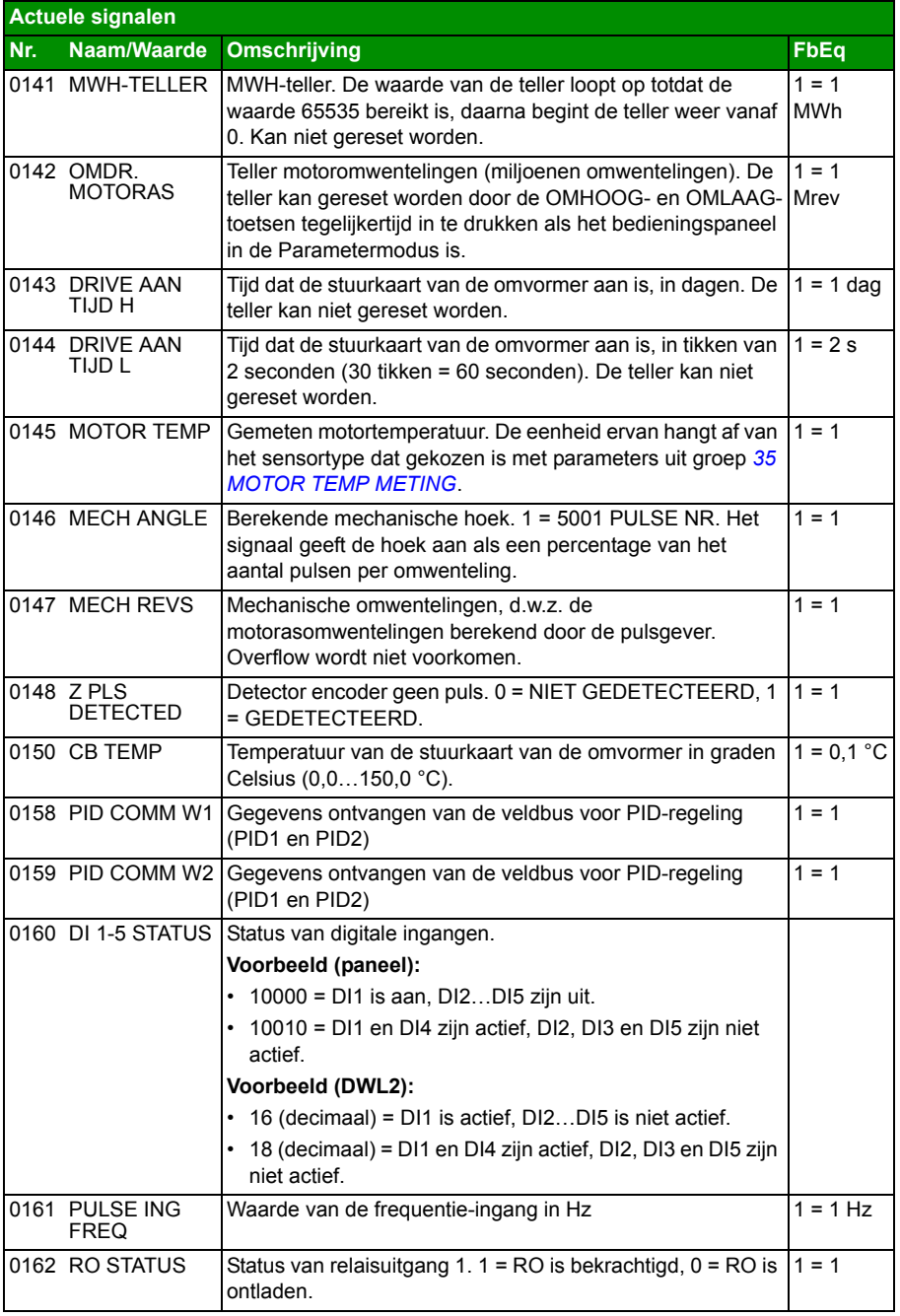

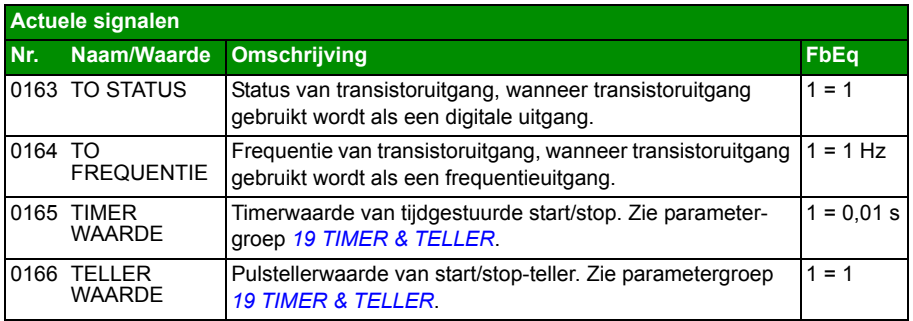

<span id="page-186-1"></span><span id="page-186-0"></span>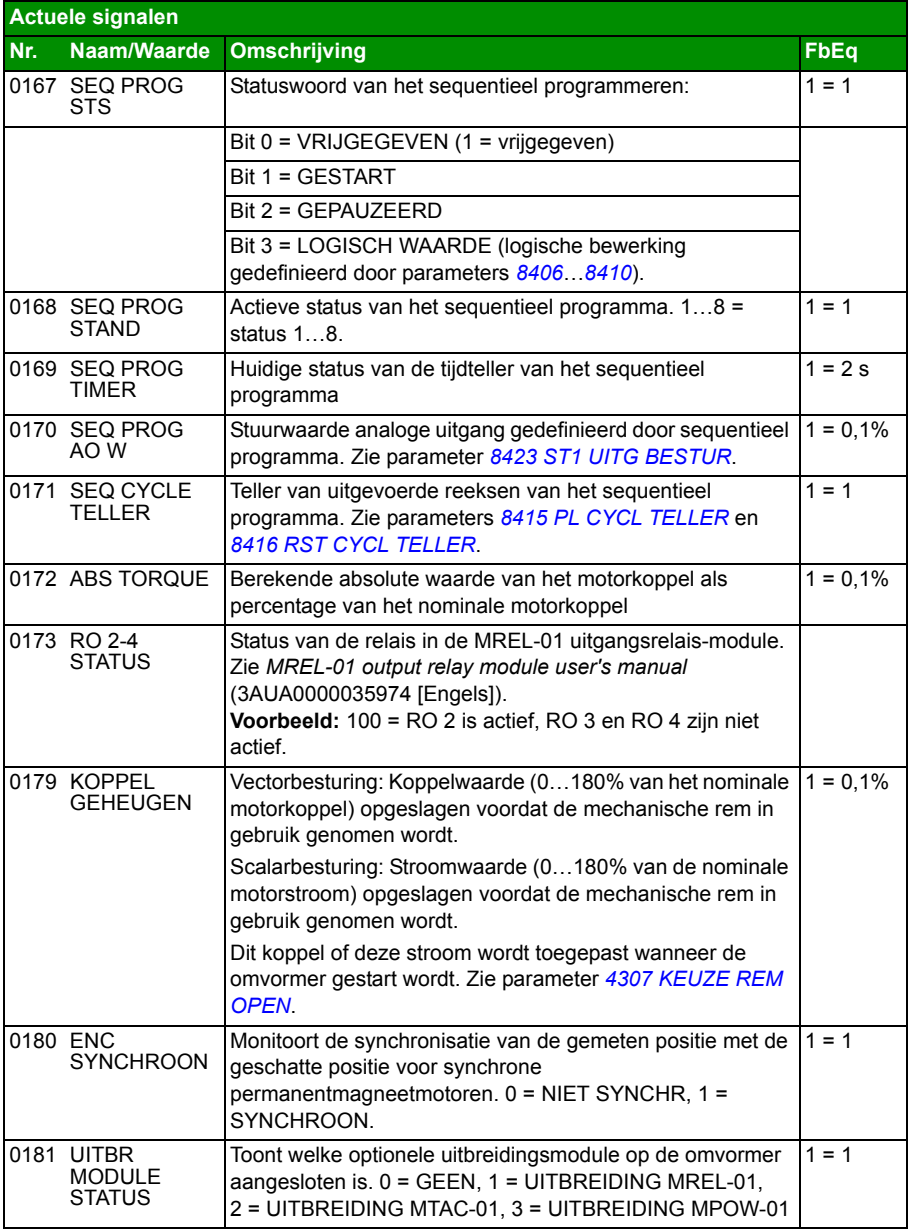

<span id="page-187-3"></span><span id="page-187-2"></span><span id="page-187-1"></span><span id="page-187-0"></span>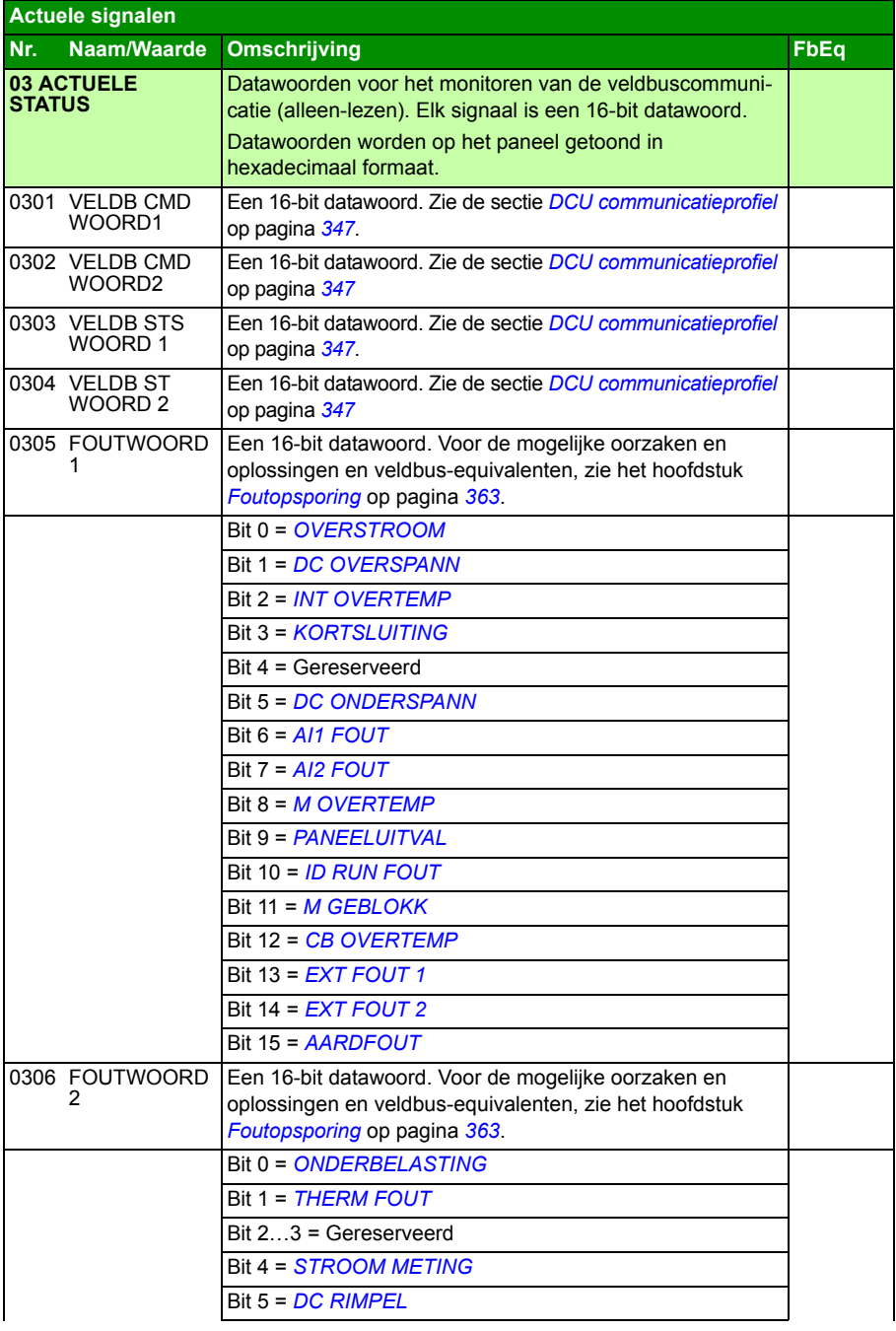

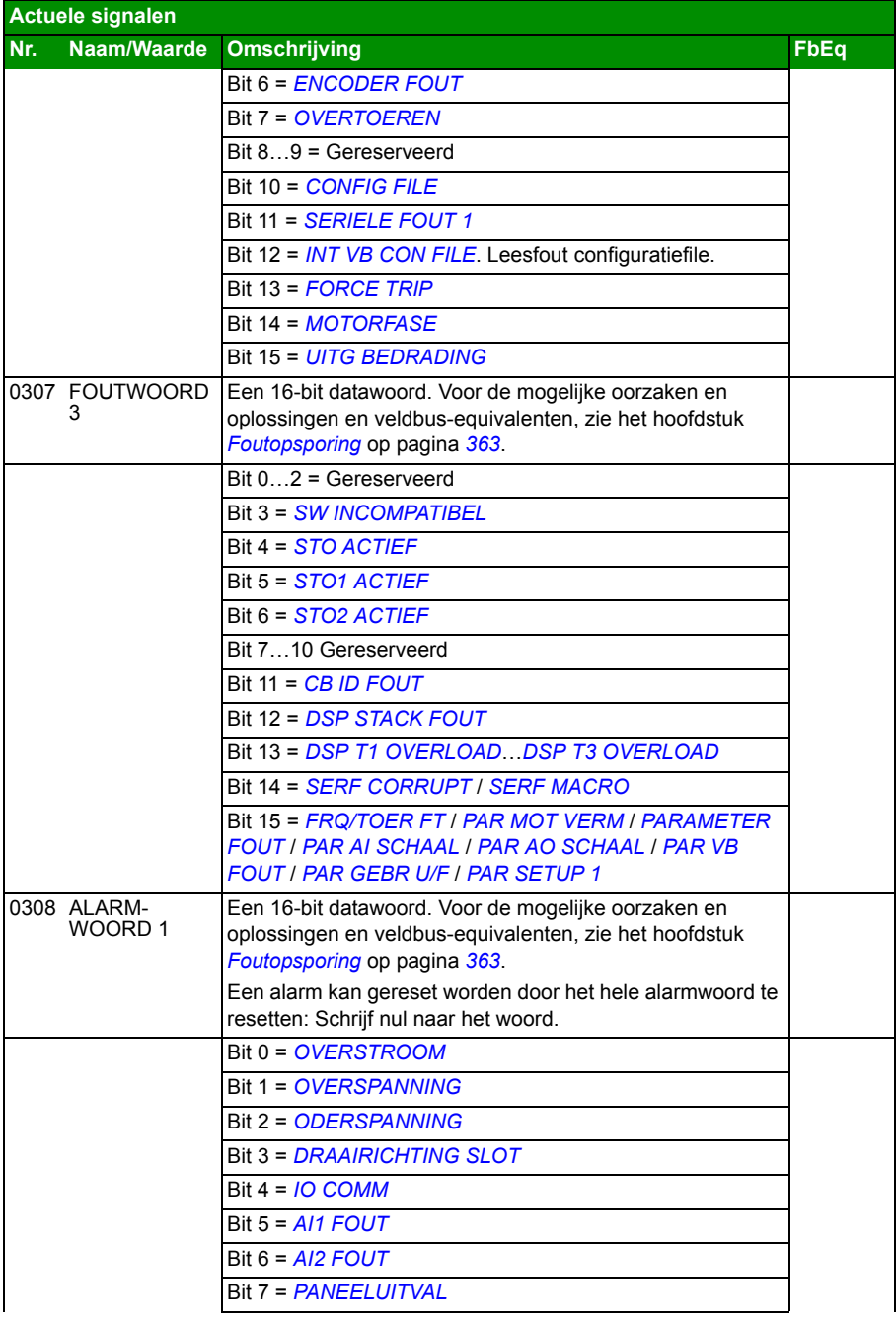

<span id="page-189-1"></span><span id="page-189-0"></span>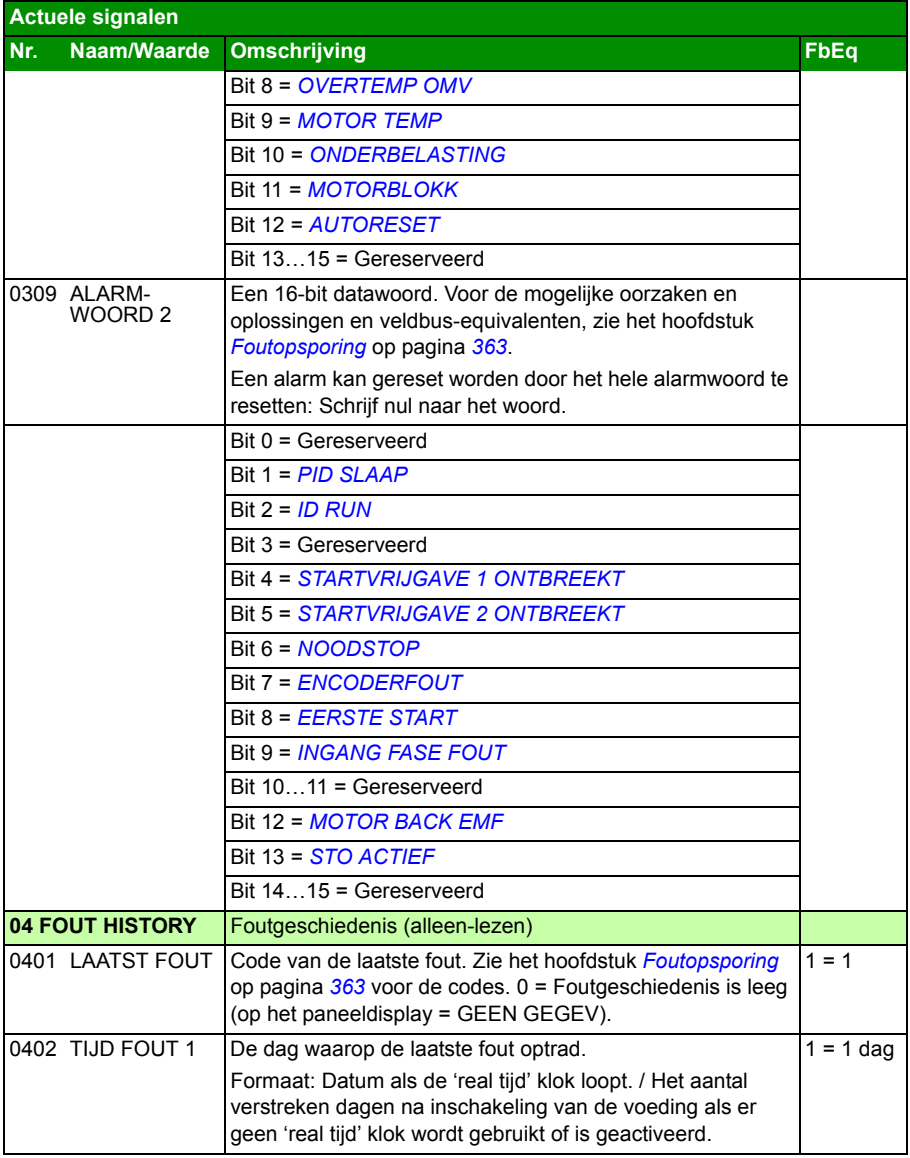

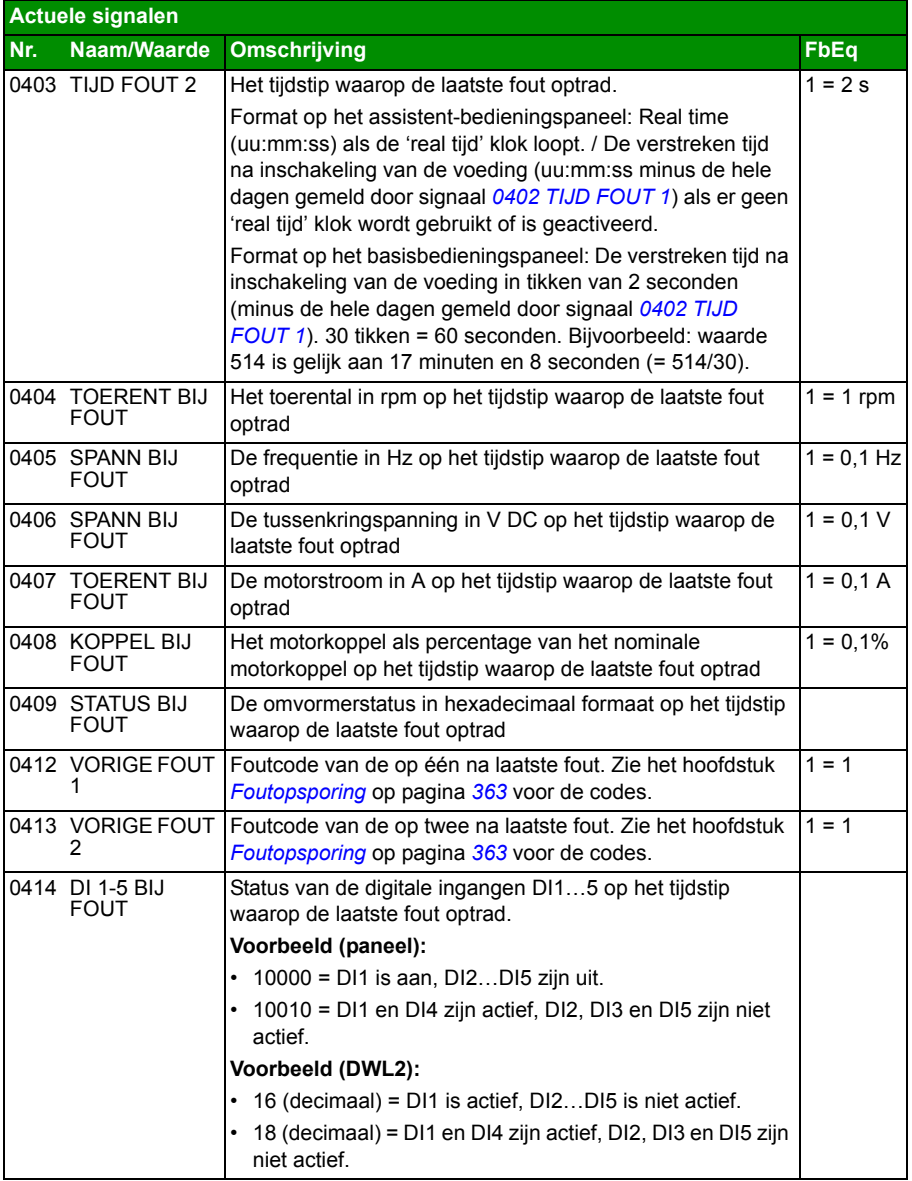

## **Parameters**

<span id="page-191-5"></span><span id="page-191-4"></span><span id="page-191-3"></span><span id="page-191-2"></span><span id="page-191-1"></span><span id="page-191-0"></span>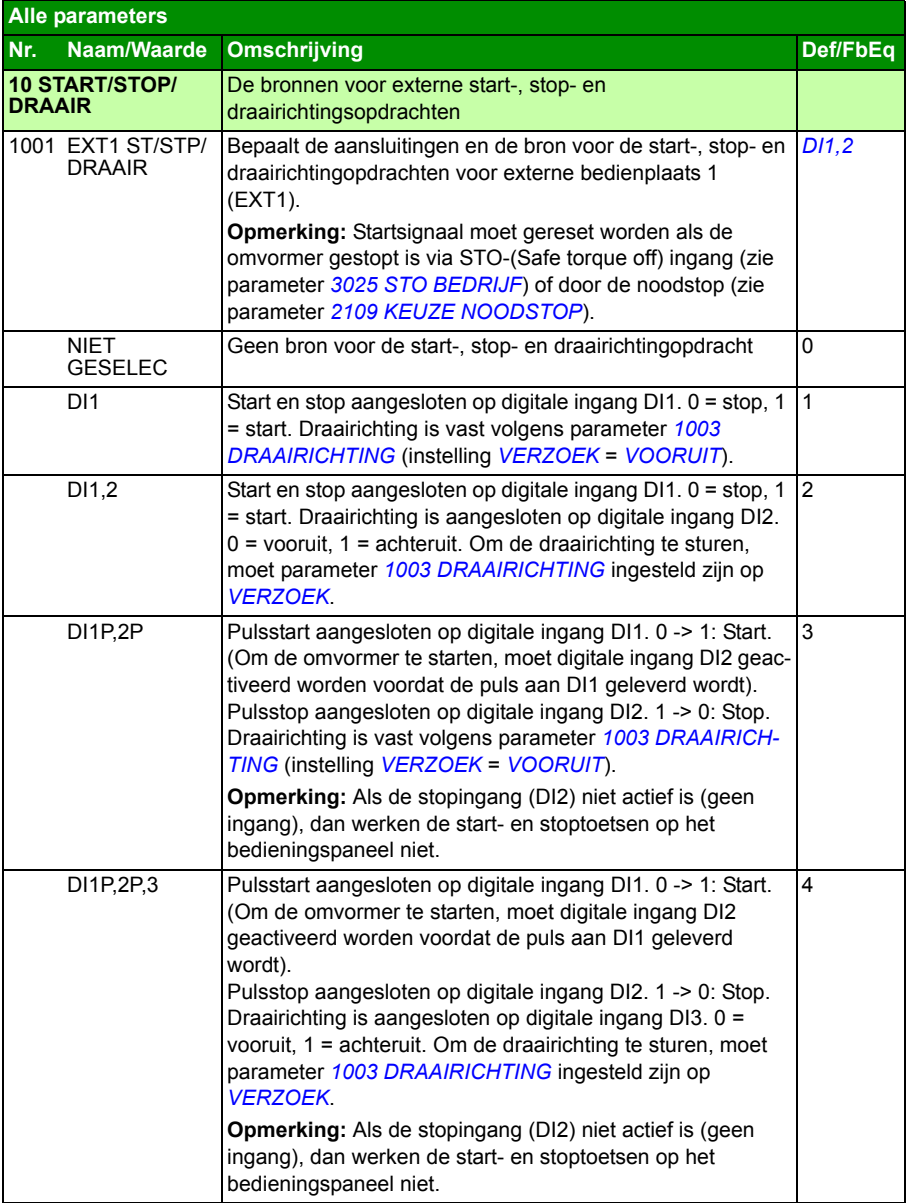

<span id="page-192-3"></span><span id="page-192-2"></span><span id="page-192-1"></span><span id="page-192-0"></span>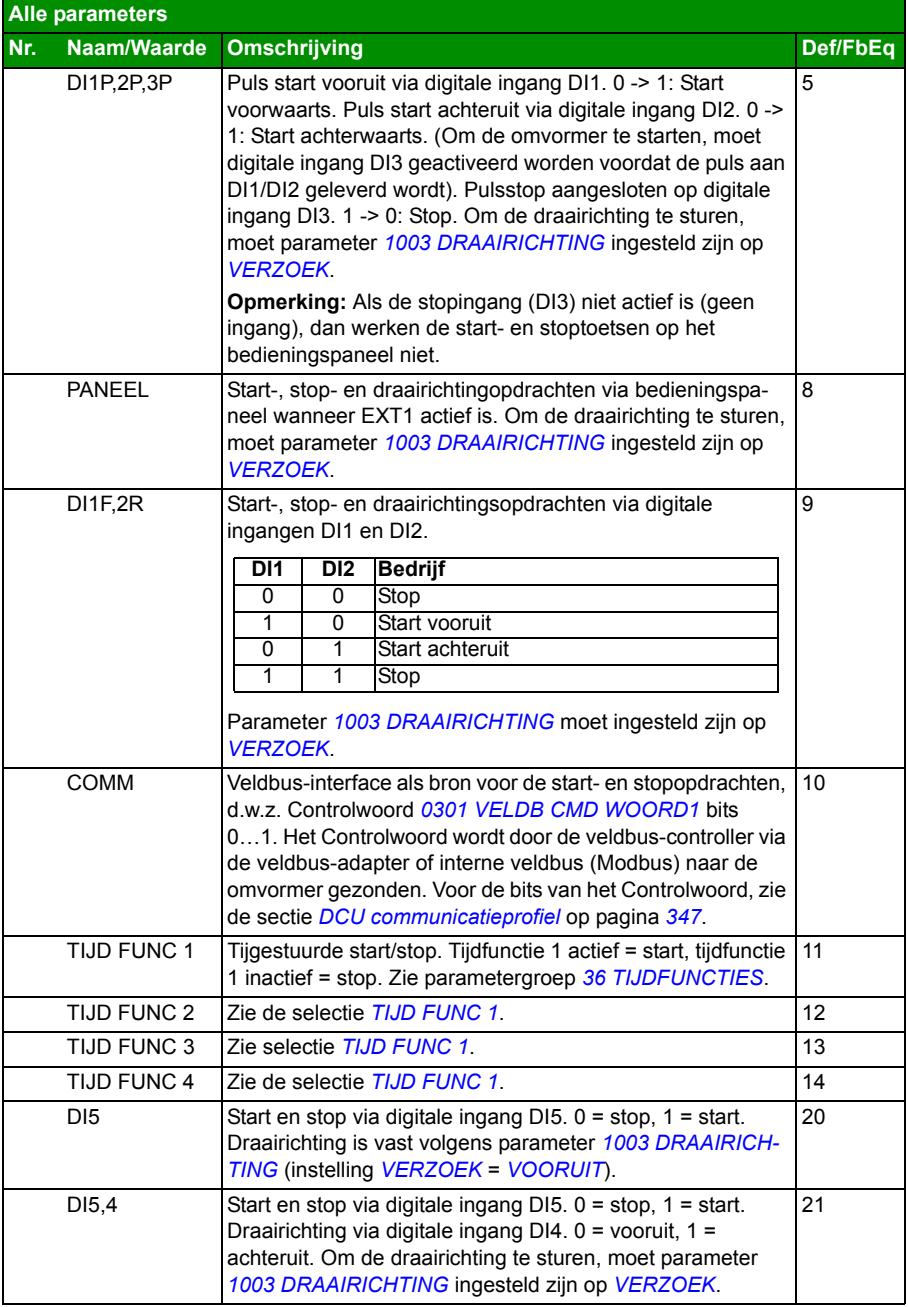

<span id="page-193-7"></span><span id="page-193-6"></span><span id="page-193-5"></span><span id="page-193-4"></span><span id="page-193-3"></span><span id="page-193-2"></span><span id="page-193-1"></span><span id="page-193-0"></span>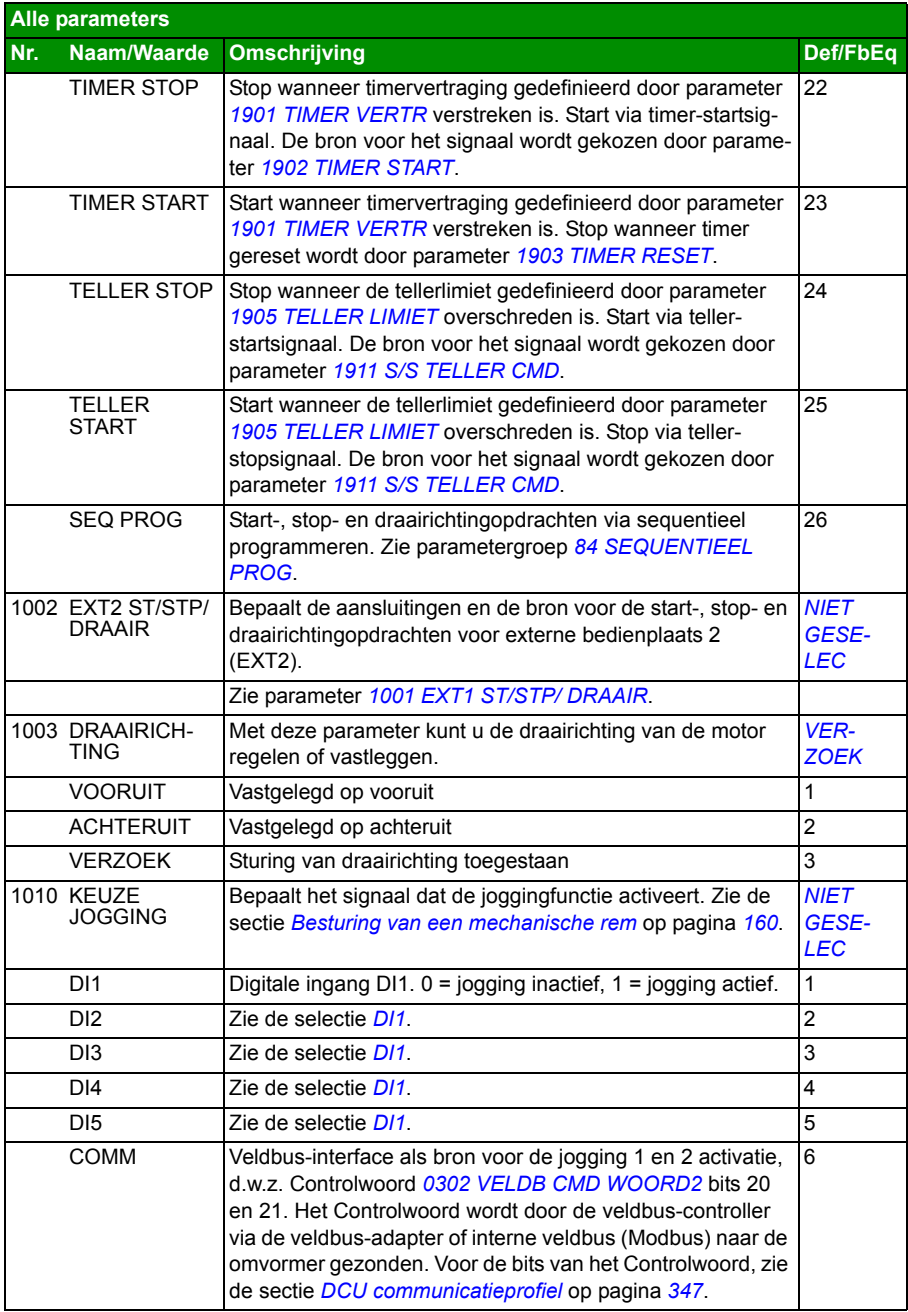

<span id="page-194-7"></span><span id="page-194-6"></span><span id="page-194-5"></span><span id="page-194-4"></span><span id="page-194-3"></span><span id="page-194-2"></span><span id="page-194-1"></span><span id="page-194-0"></span>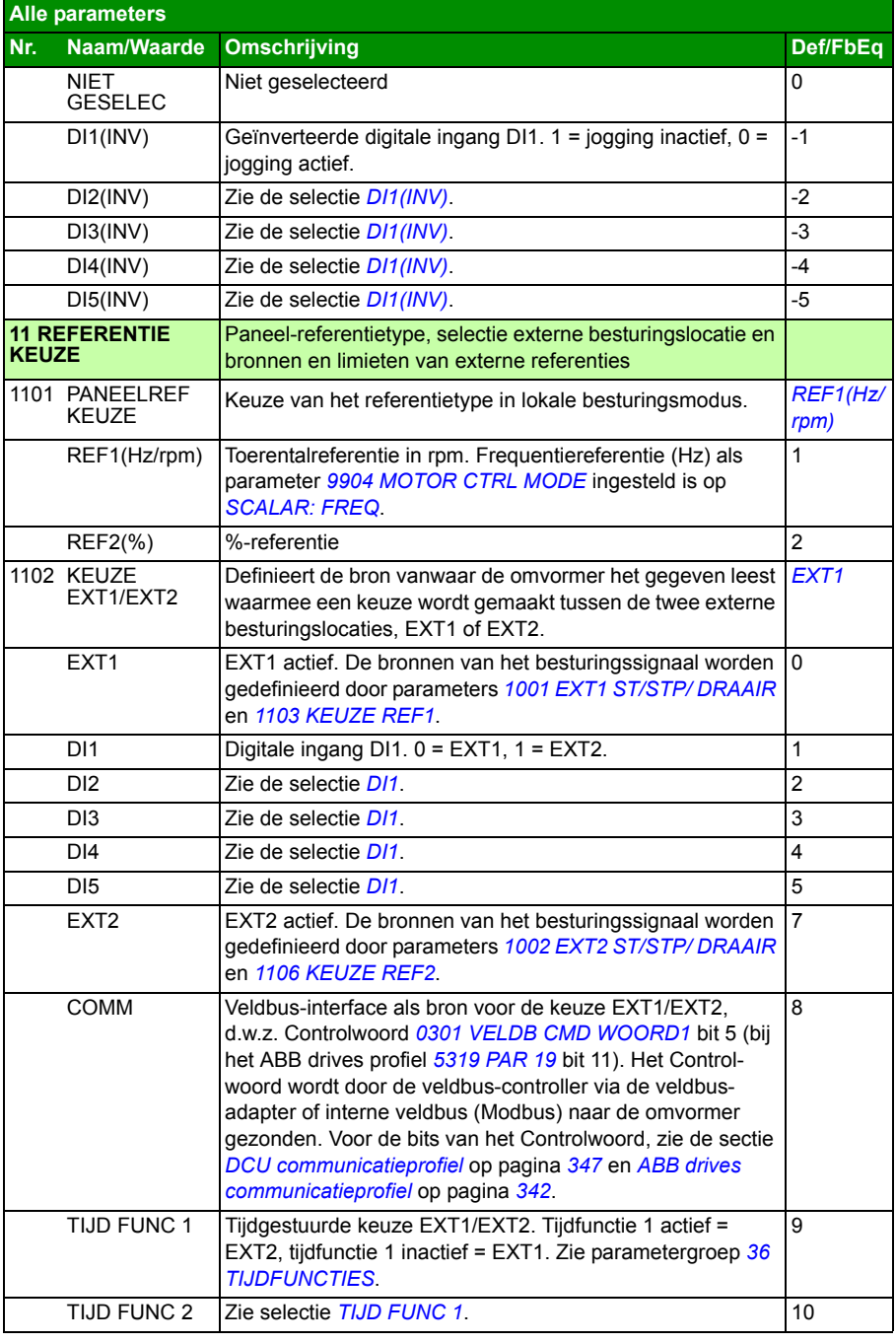

## *196 Actuele signalen en parameters*

<span id="page-195-5"></span><span id="page-195-4"></span><span id="page-195-3"></span><span id="page-195-2"></span><span id="page-195-1"></span><span id="page-195-0"></span>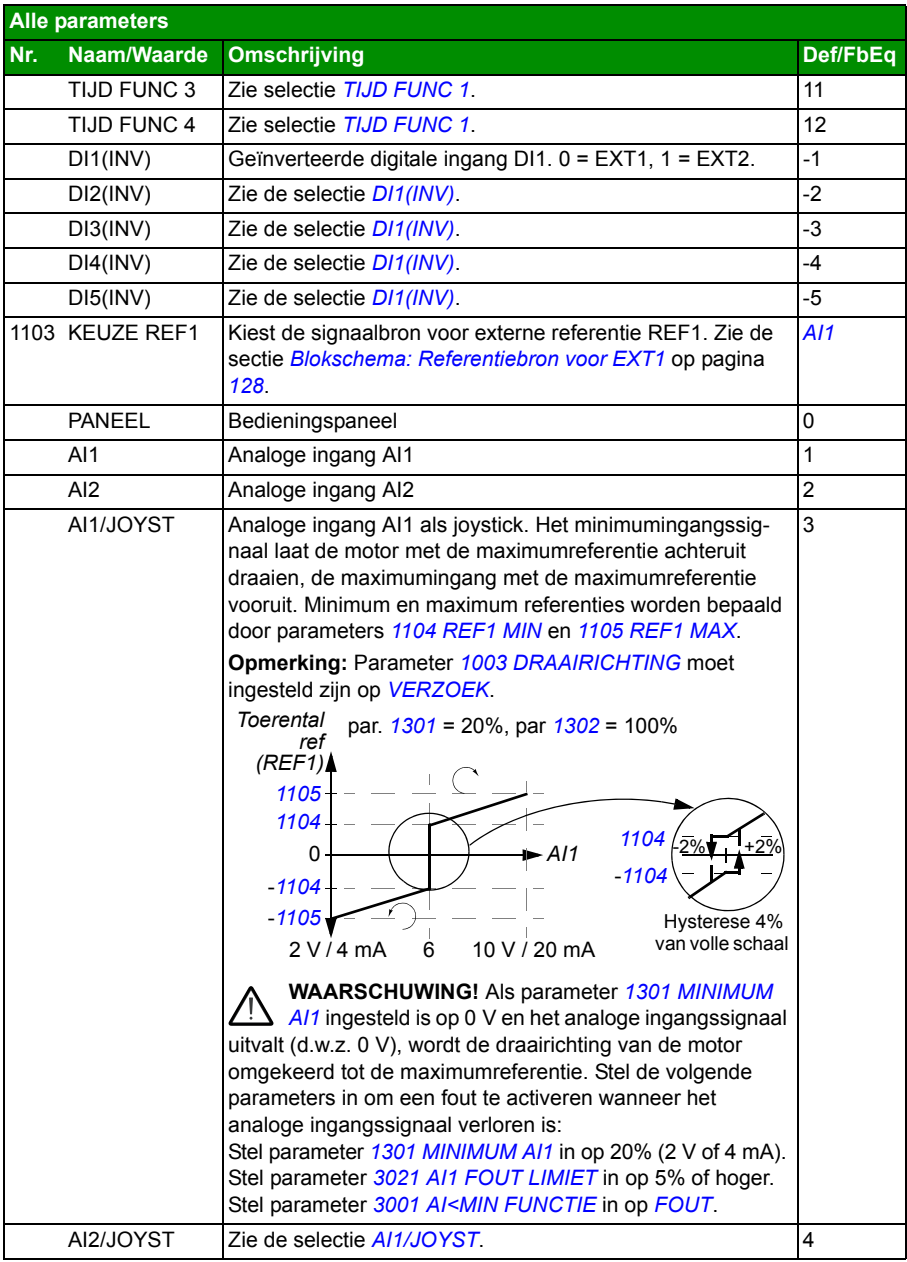

<span id="page-196-1"></span><span id="page-196-0"></span>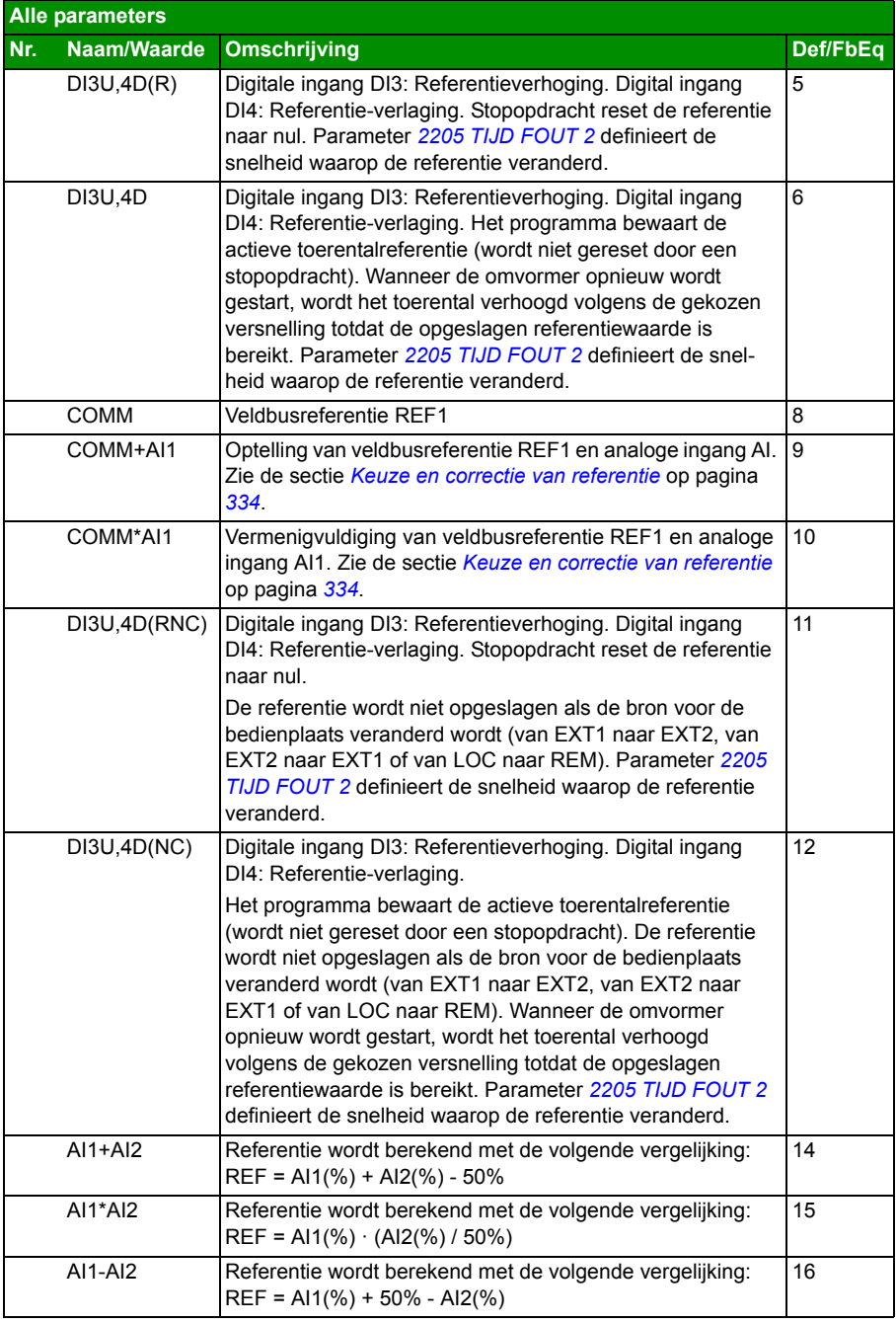

<span id="page-197-2"></span><span id="page-197-1"></span><span id="page-197-0"></span>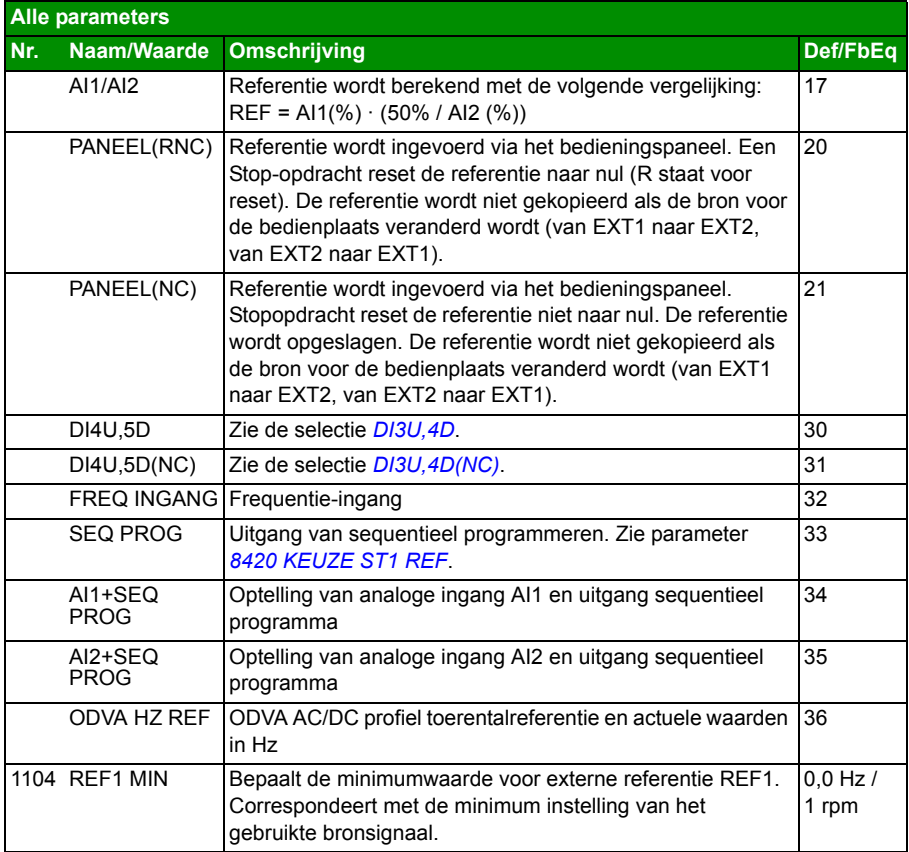

<span id="page-198-4"></span><span id="page-198-3"></span><span id="page-198-2"></span><span id="page-198-1"></span><span id="page-198-0"></span>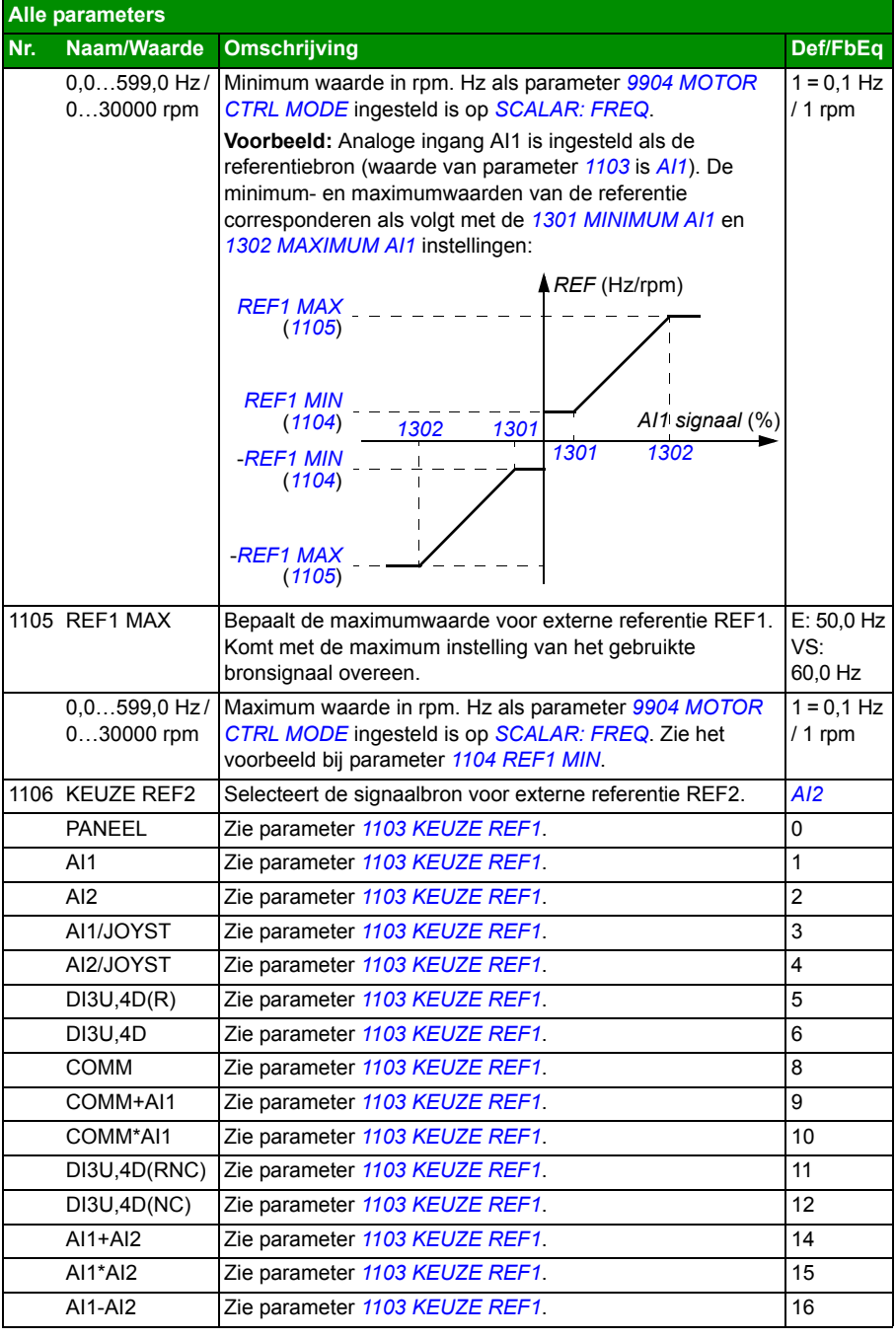

<span id="page-199-4"></span><span id="page-199-3"></span><span id="page-199-2"></span><span id="page-199-1"></span><span id="page-199-0"></span>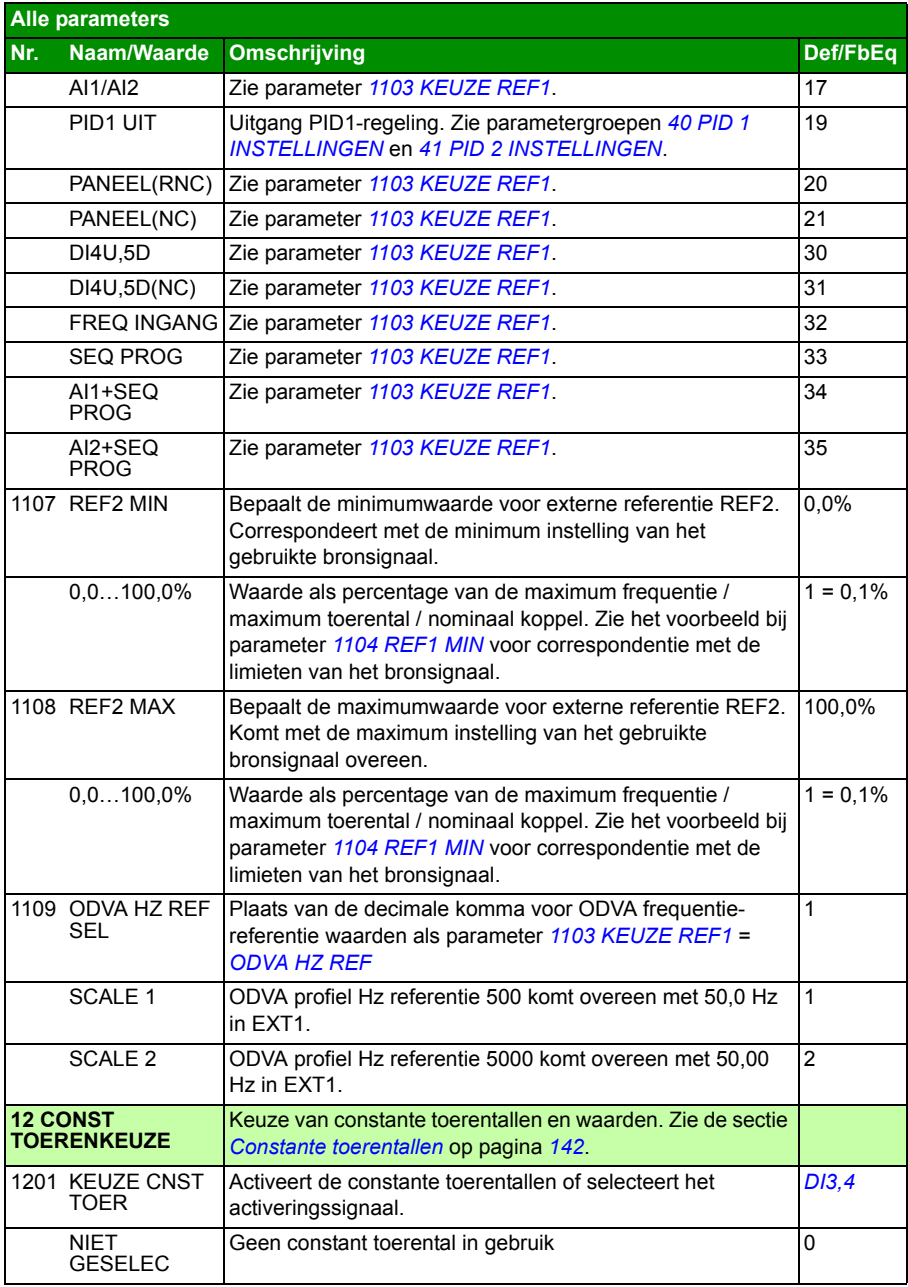

<span id="page-200-5"></span><span id="page-200-4"></span><span id="page-200-3"></span><span id="page-200-2"></span><span id="page-200-1"></span><span id="page-200-0"></span>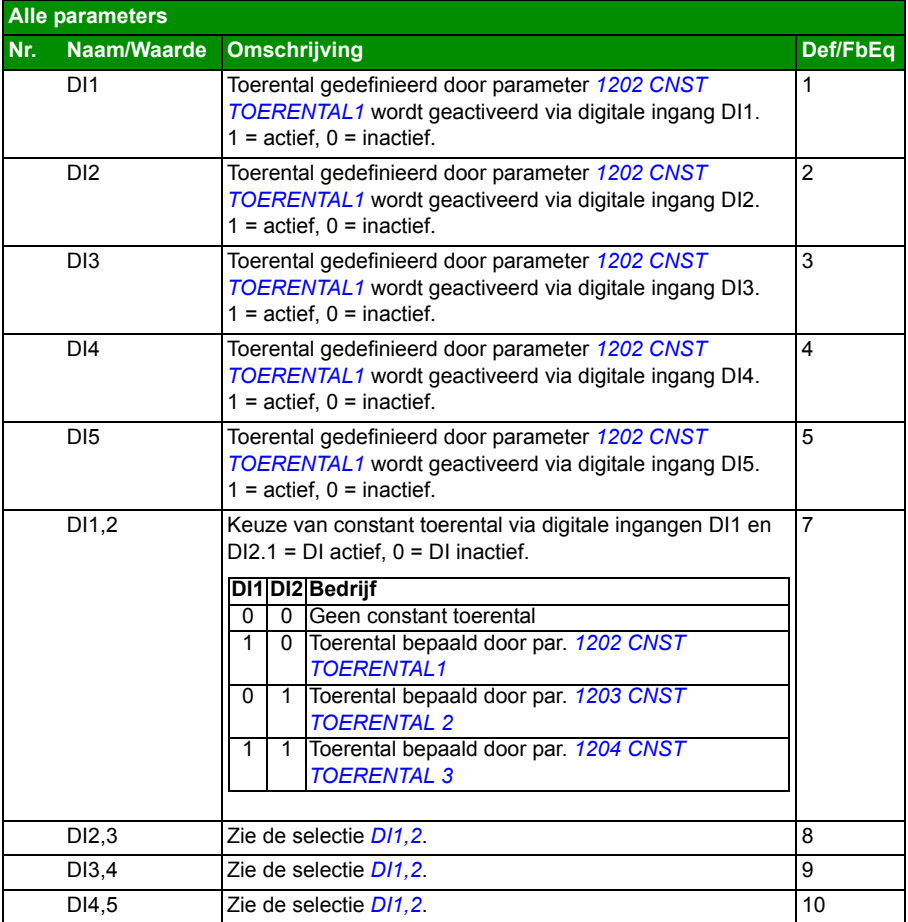

<span id="page-201-3"></span><span id="page-201-2"></span><span id="page-201-1"></span><span id="page-201-0"></span>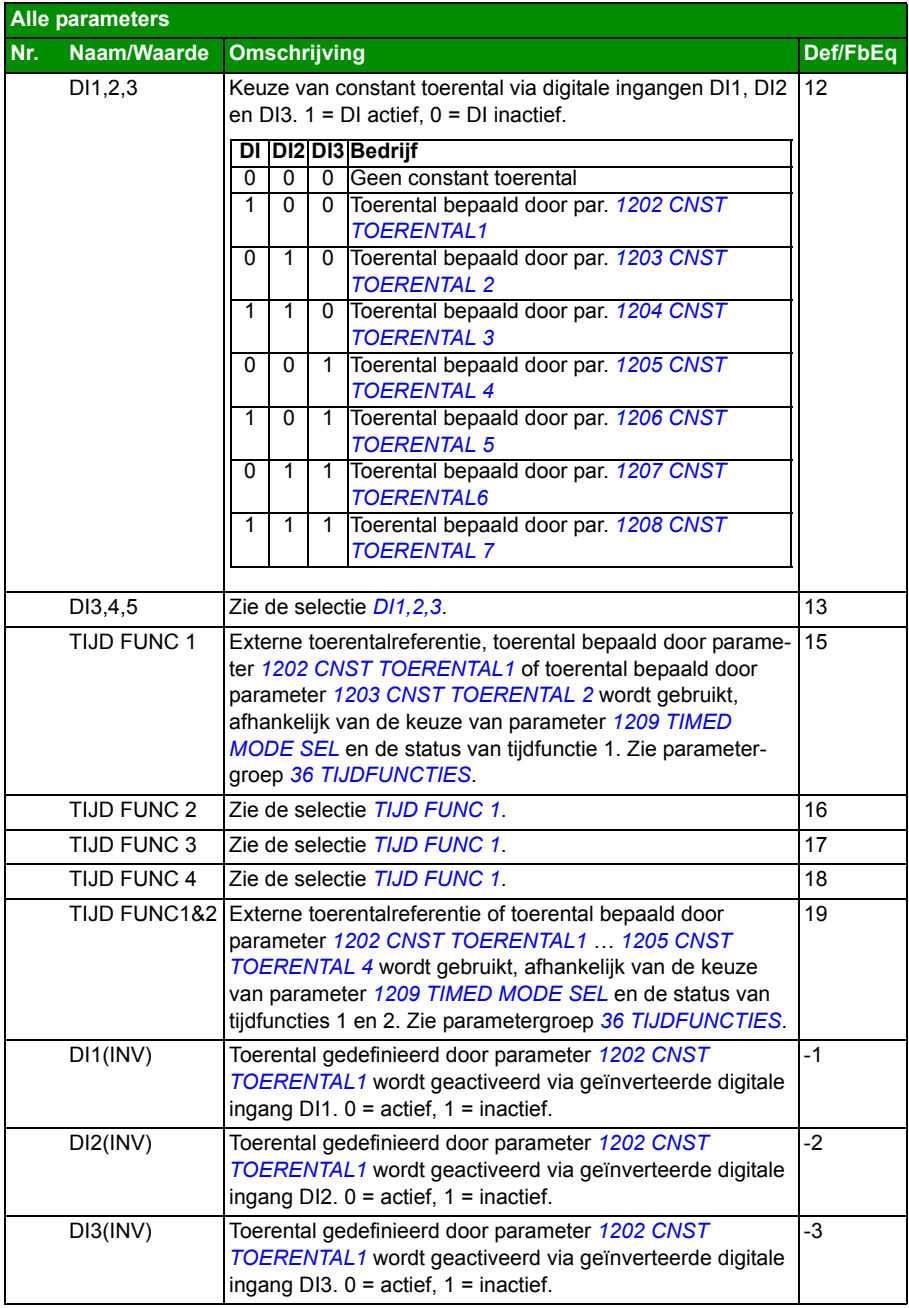

<span id="page-202-3"></span><span id="page-202-2"></span><span id="page-202-1"></span><span id="page-202-0"></span>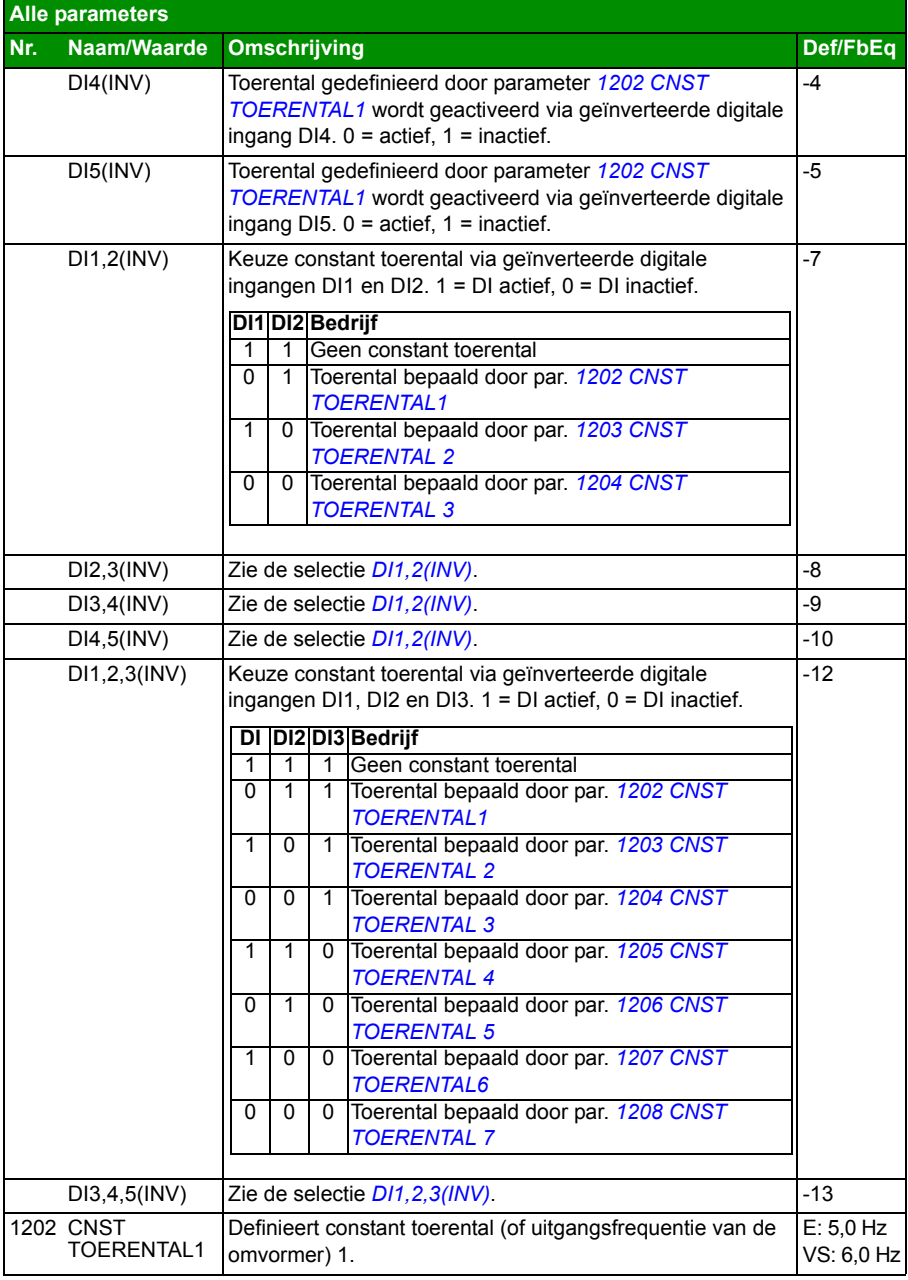

<span id="page-203-9"></span><span id="page-203-8"></span><span id="page-203-7"></span><span id="page-203-6"></span><span id="page-203-5"></span><span id="page-203-4"></span><span id="page-203-3"></span><span id="page-203-2"></span><span id="page-203-1"></span><span id="page-203-0"></span>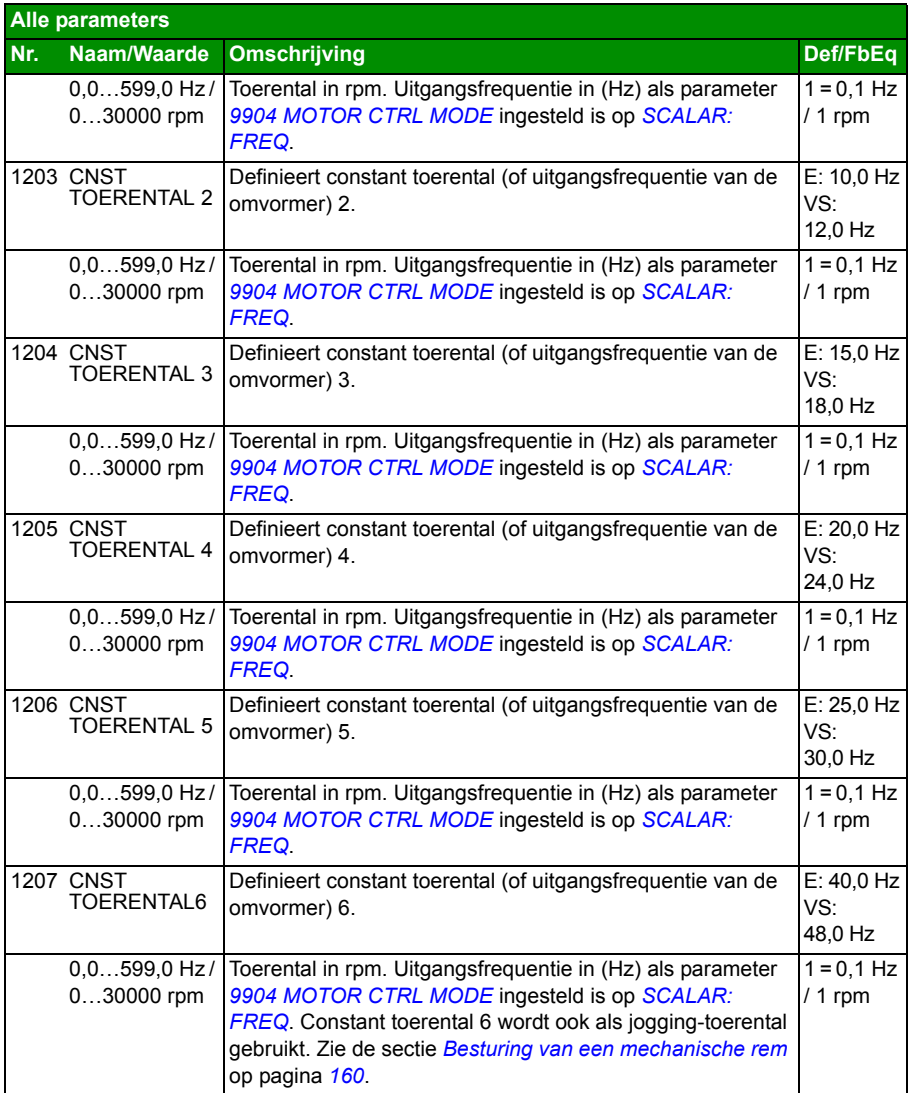

<span id="page-204-3"></span><span id="page-204-2"></span><span id="page-204-1"></span><span id="page-204-0"></span>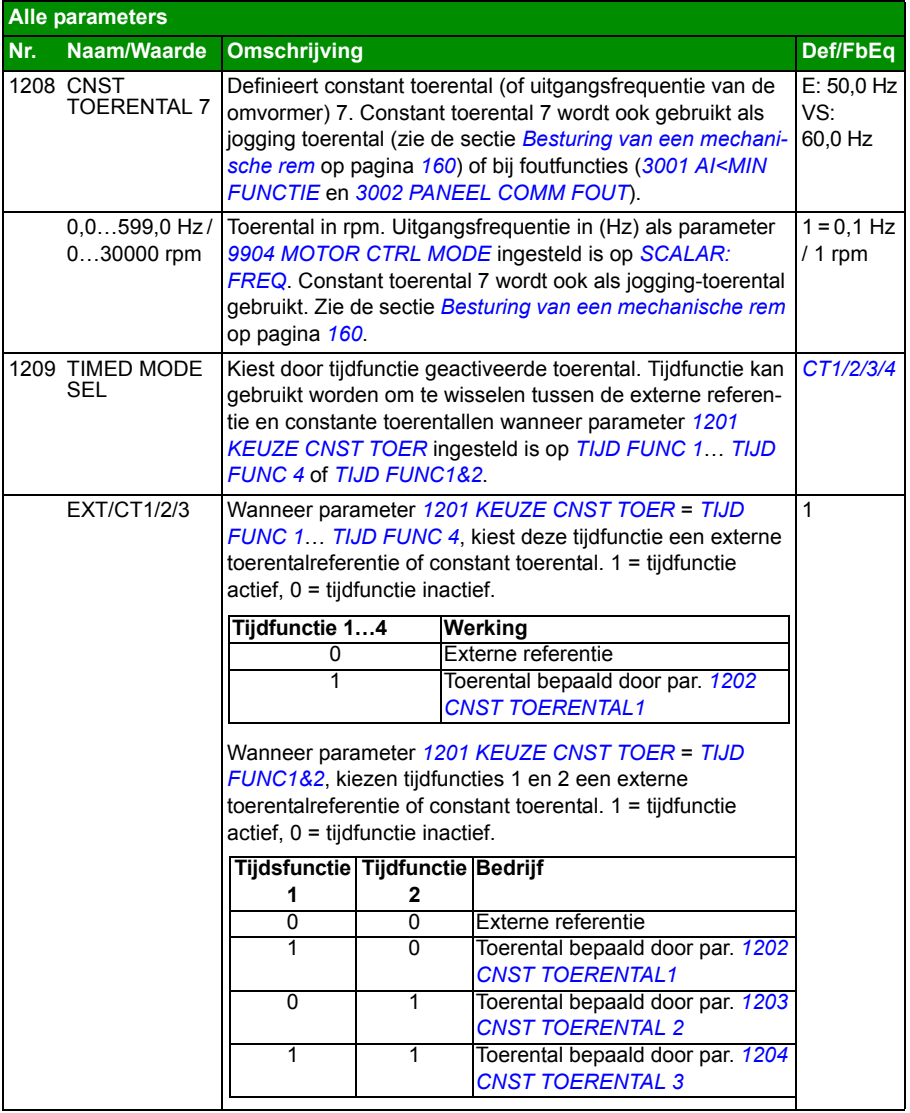

<span id="page-205-2"></span><span id="page-205-1"></span><span id="page-205-0"></span>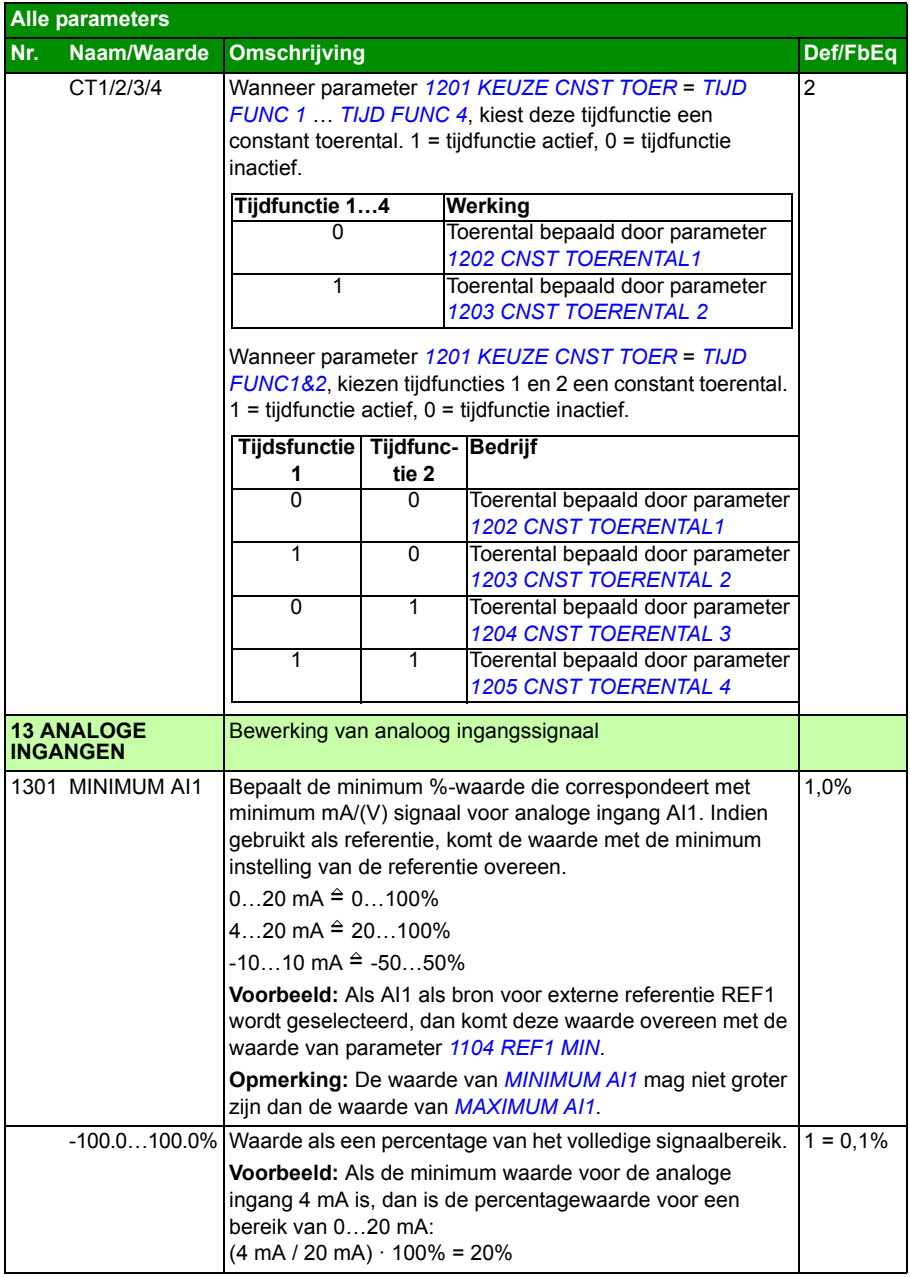

<span id="page-206-5"></span><span id="page-206-4"></span><span id="page-206-3"></span><span id="page-206-2"></span><span id="page-206-1"></span><span id="page-206-0"></span>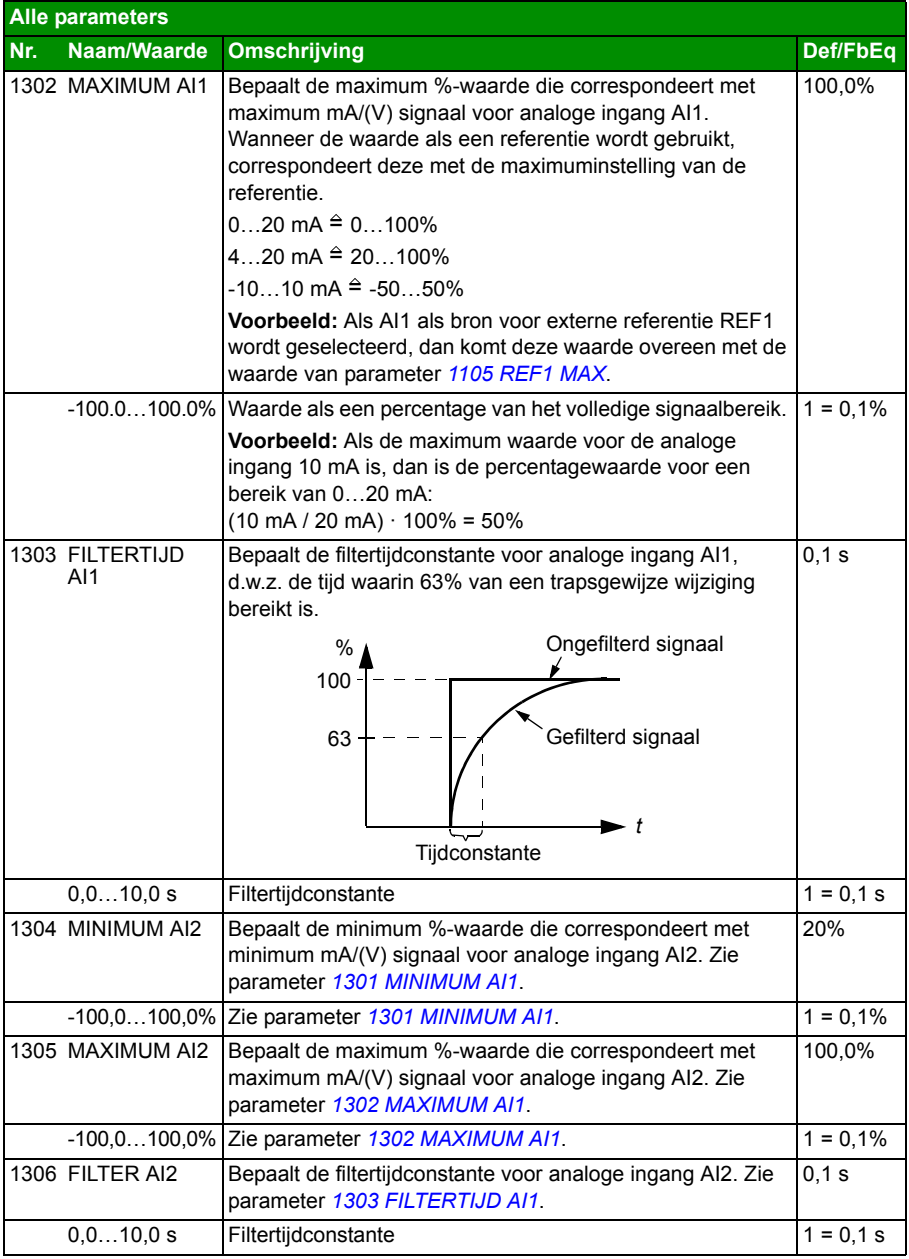

<span id="page-207-6"></span><span id="page-207-5"></span><span id="page-207-4"></span><span id="page-207-3"></span><span id="page-207-2"></span><span id="page-207-1"></span><span id="page-207-0"></span>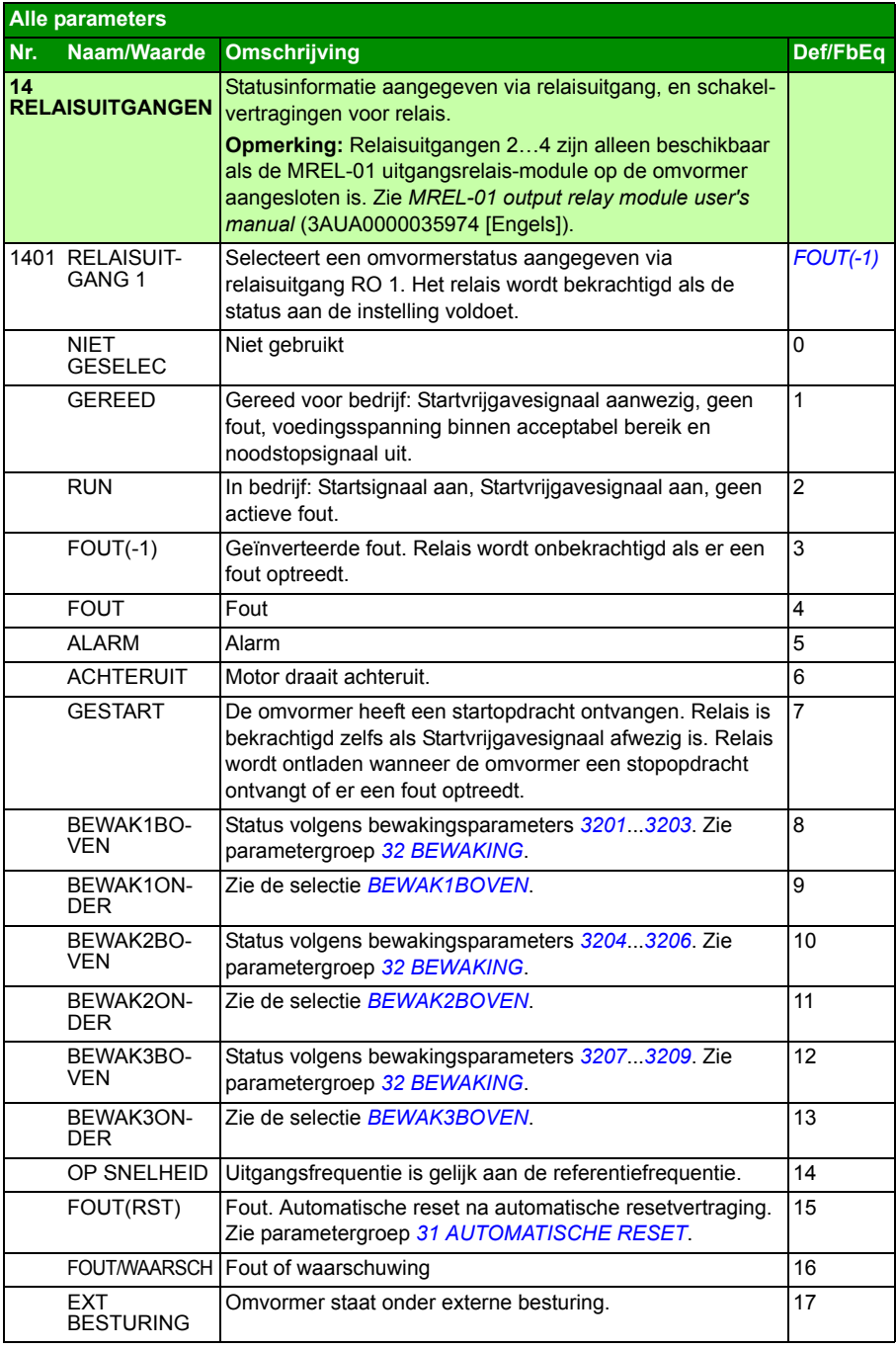

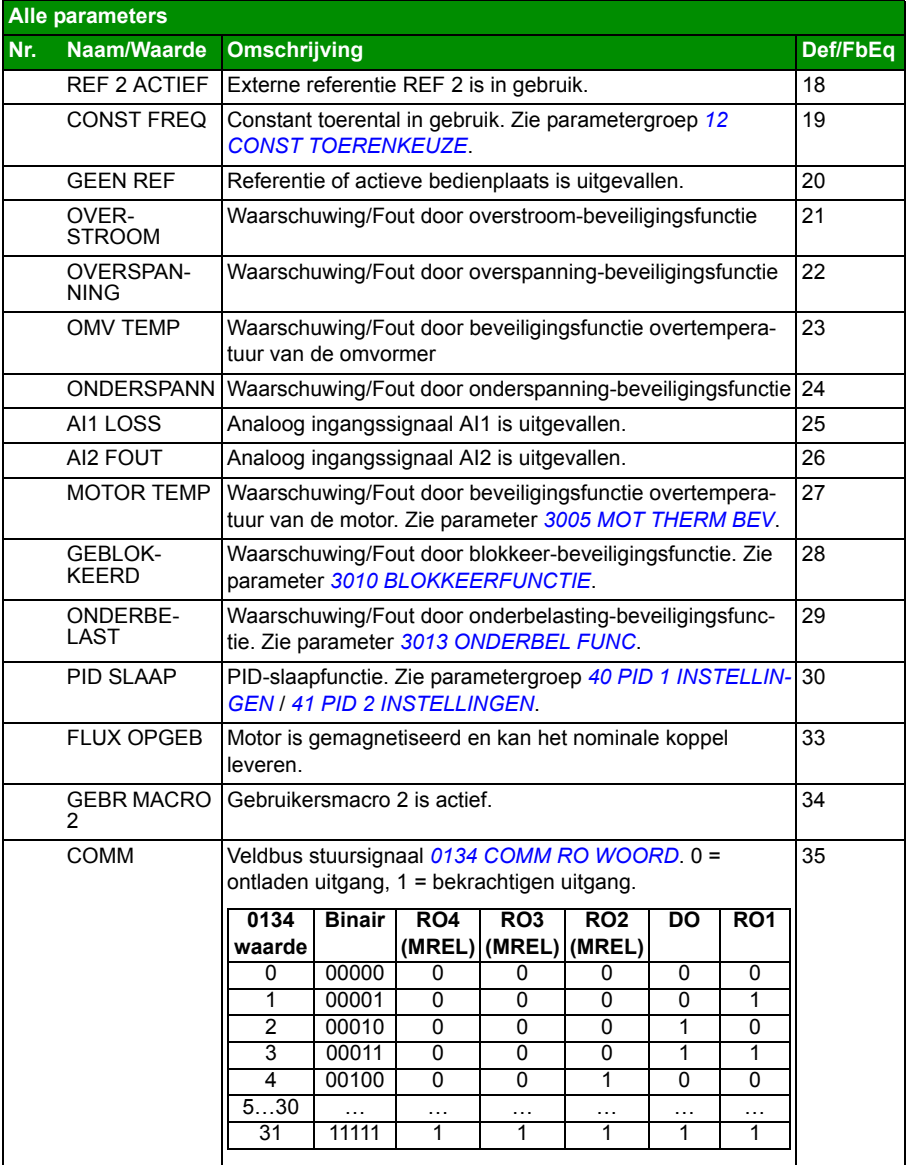

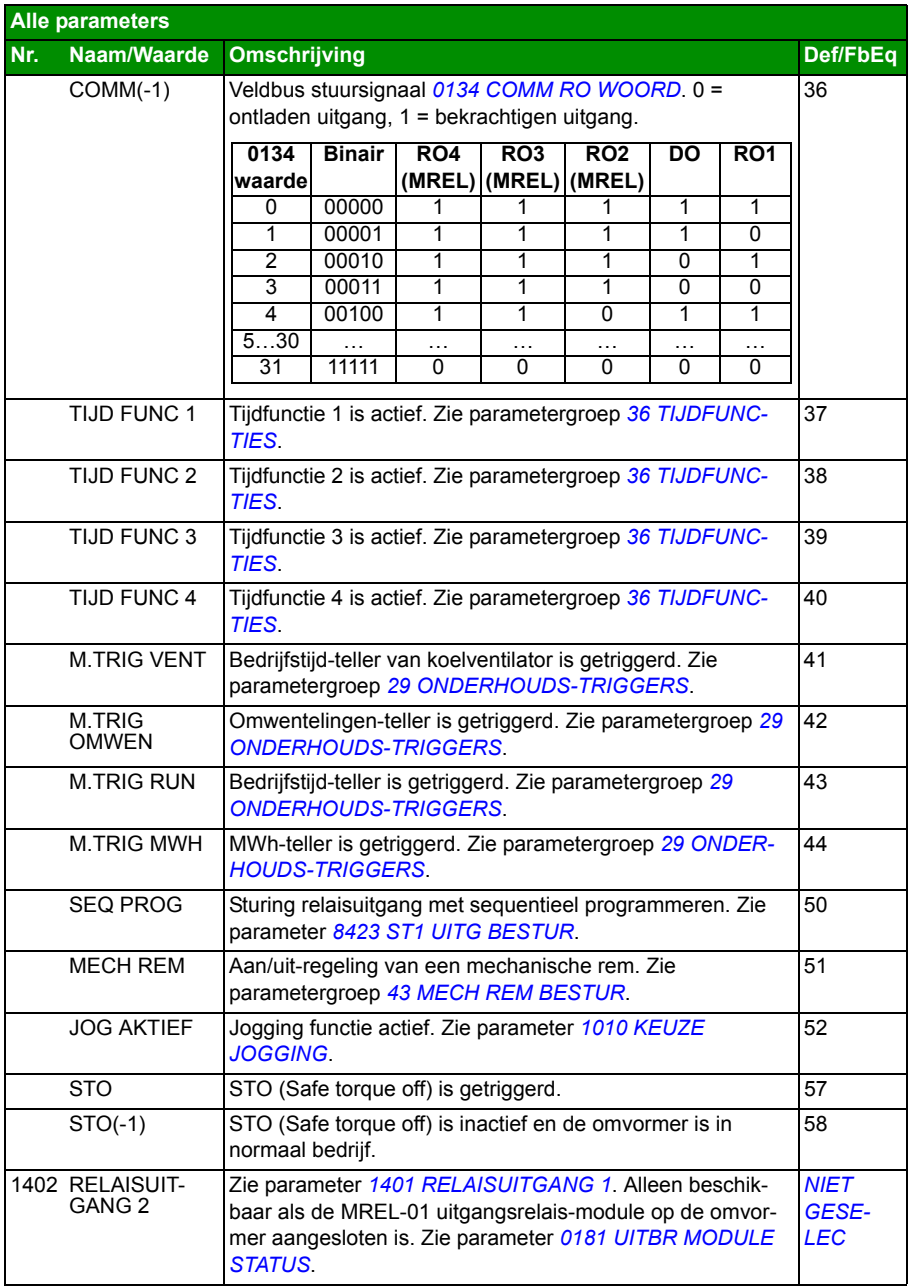

<span id="page-210-9"></span><span id="page-210-8"></span><span id="page-210-7"></span><span id="page-210-6"></span><span id="page-210-5"></span><span id="page-210-4"></span><span id="page-210-3"></span><span id="page-210-2"></span><span id="page-210-1"></span><span id="page-210-0"></span>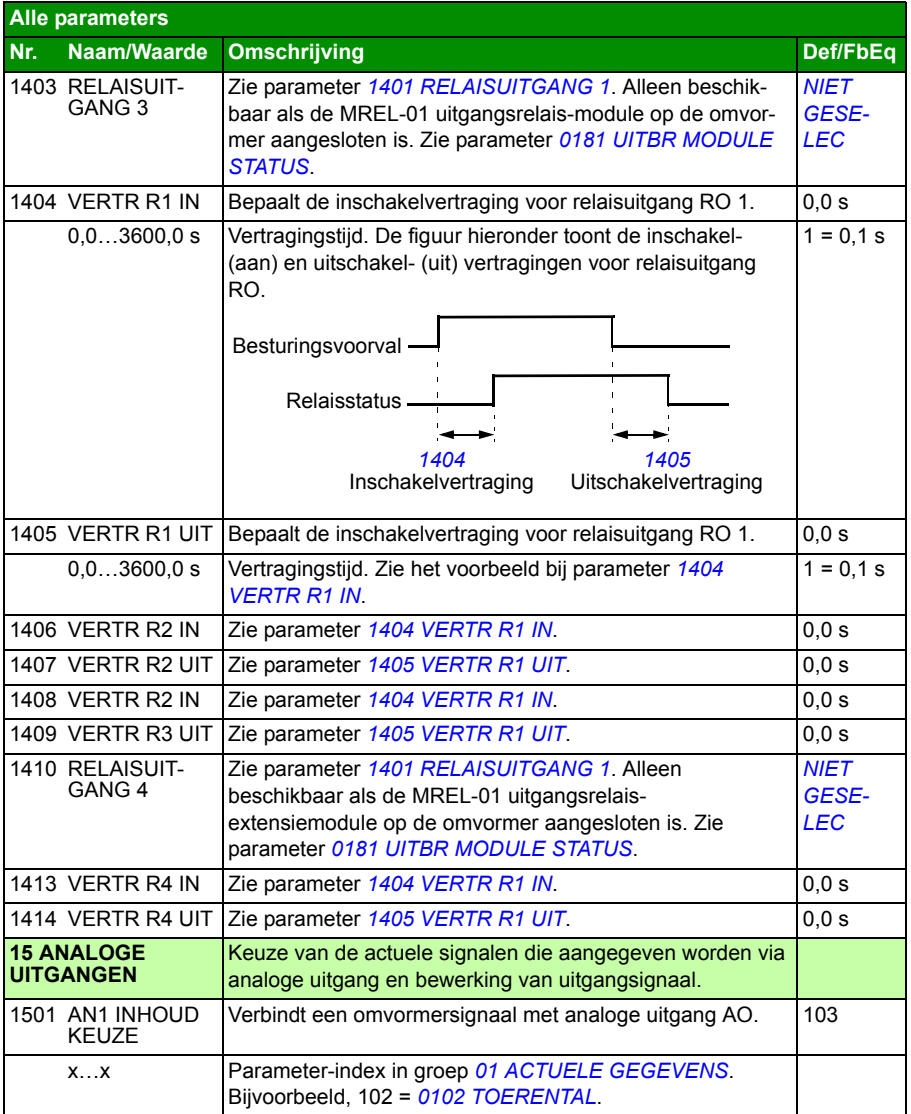

<span id="page-211-9"></span><span id="page-211-8"></span><span id="page-211-7"></span><span id="page-211-6"></span><span id="page-211-5"></span><span id="page-211-4"></span><span id="page-211-3"></span><span id="page-211-2"></span><span id="page-211-1"></span><span id="page-211-0"></span>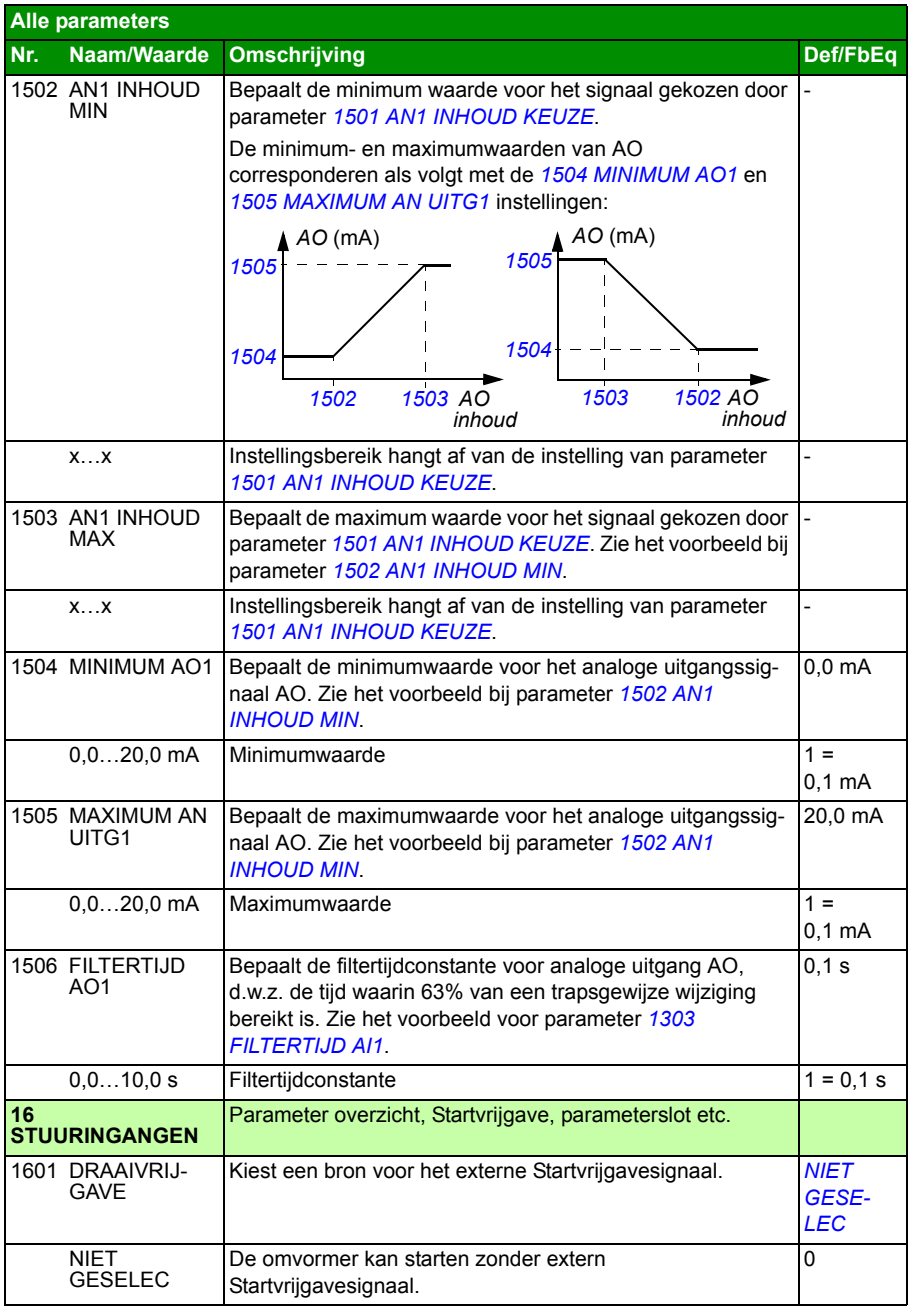

<span id="page-212-7"></span><span id="page-212-6"></span><span id="page-212-5"></span><span id="page-212-4"></span><span id="page-212-3"></span><span id="page-212-2"></span><span id="page-212-1"></span><span id="page-212-0"></span>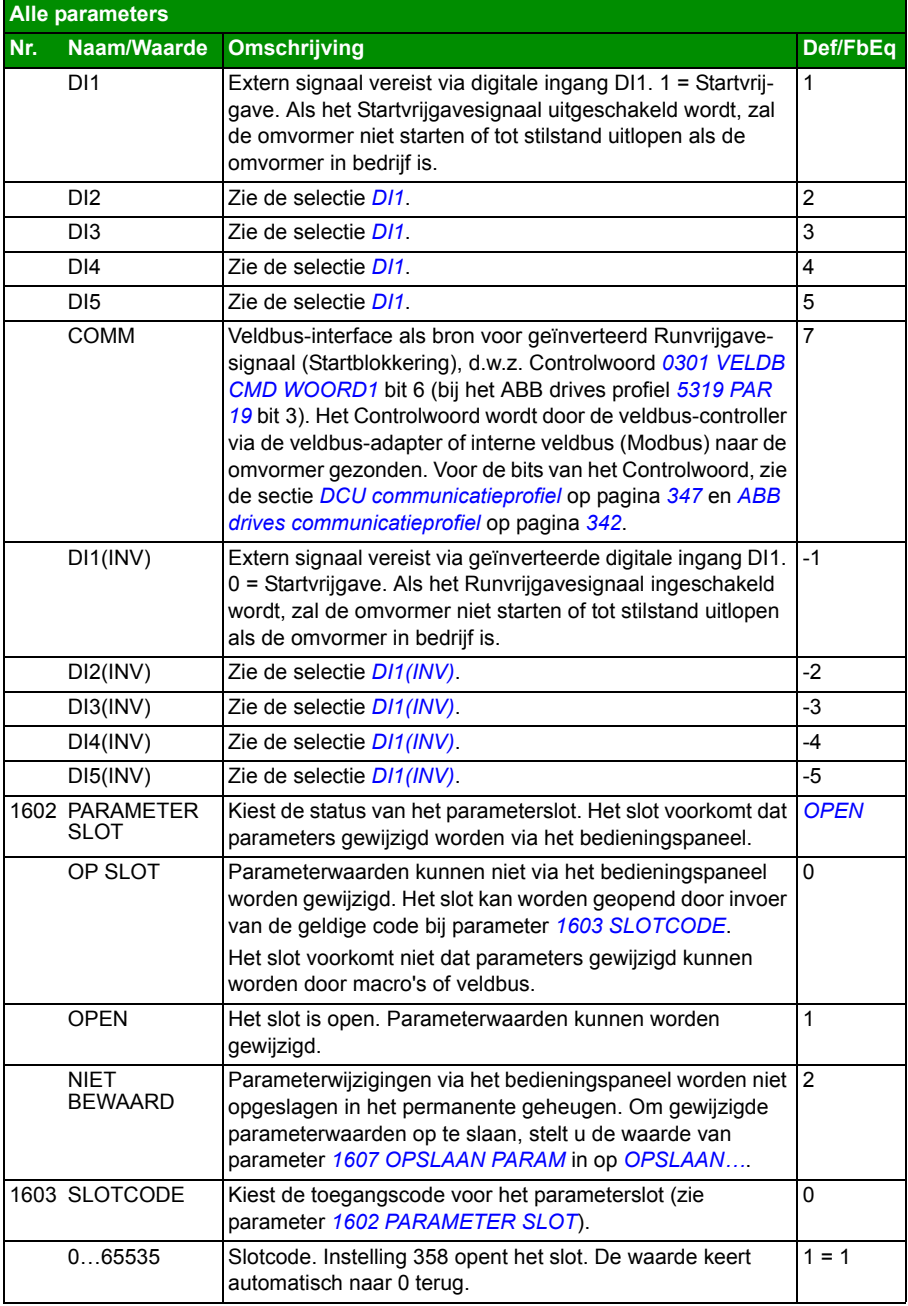

<span id="page-213-2"></span><span id="page-213-1"></span><span id="page-213-0"></span>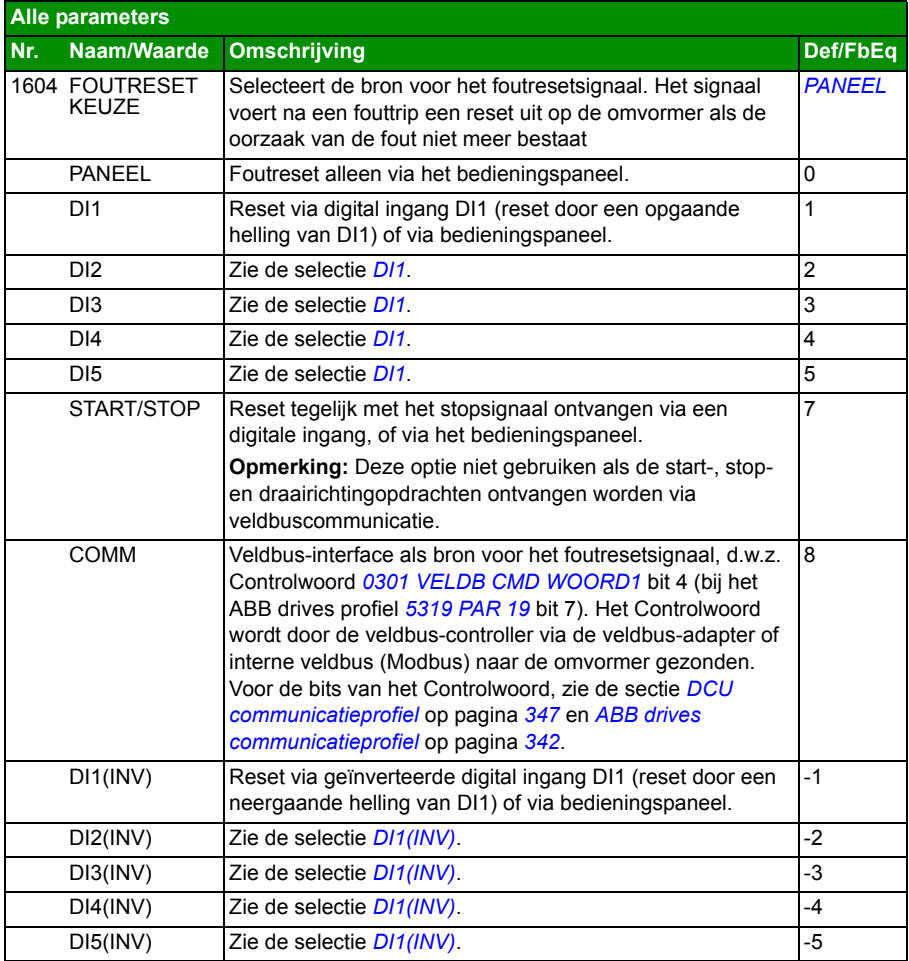

<span id="page-214-2"></span><span id="page-214-1"></span><span id="page-214-0"></span>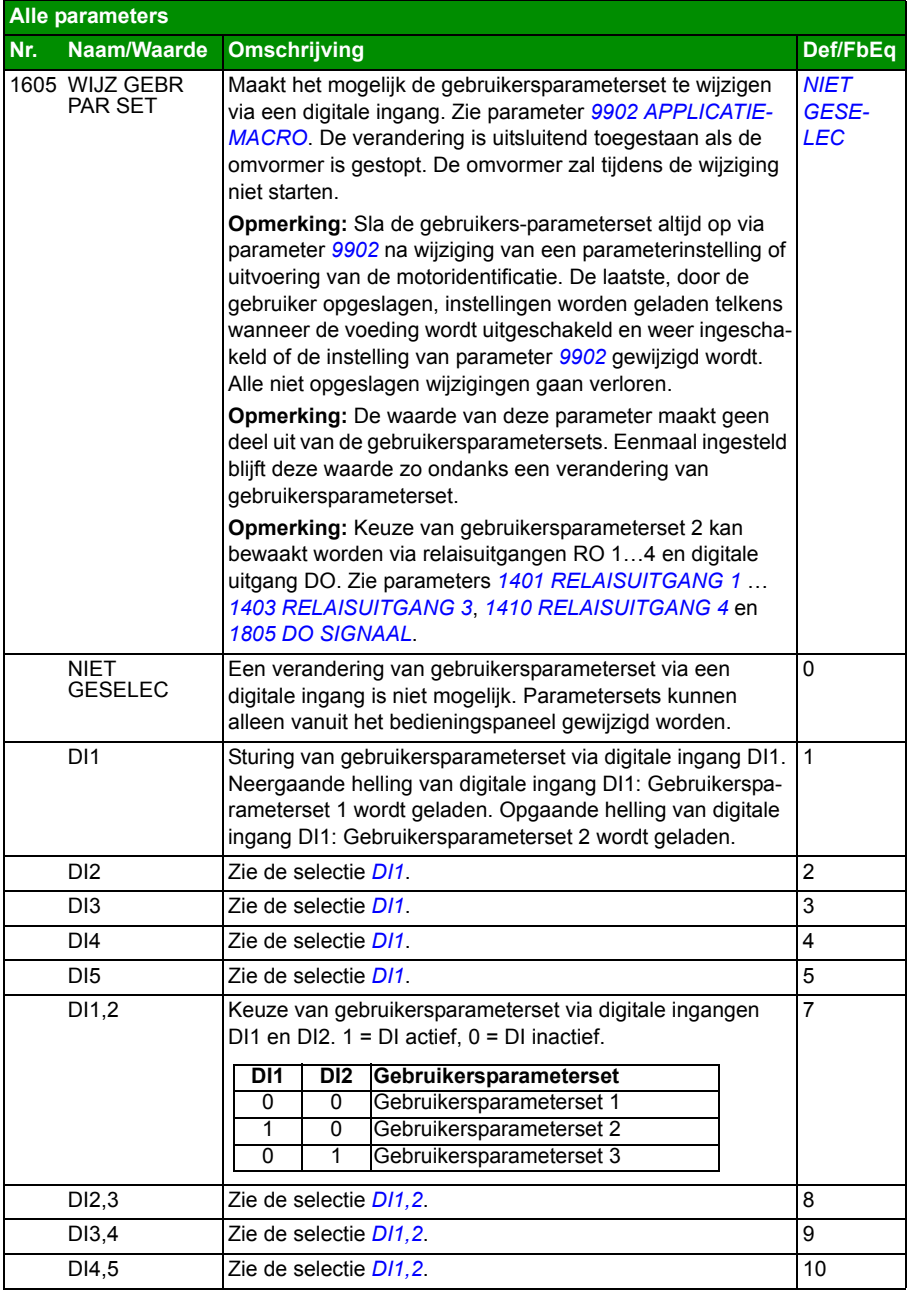

<span id="page-215-2"></span><span id="page-215-1"></span><span id="page-215-0"></span>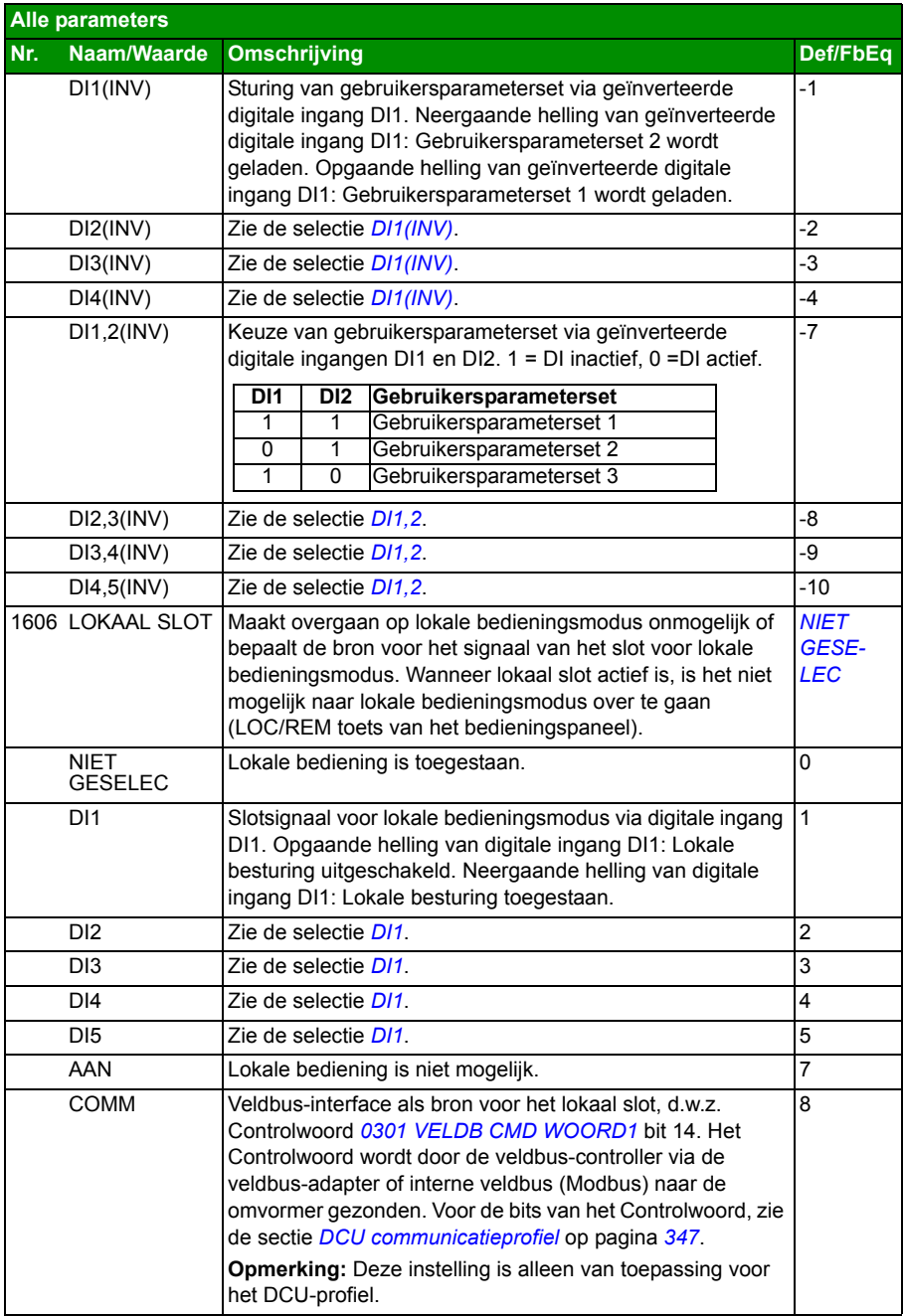
<span id="page-216-3"></span><span id="page-216-2"></span><span id="page-216-1"></span><span id="page-216-0"></span>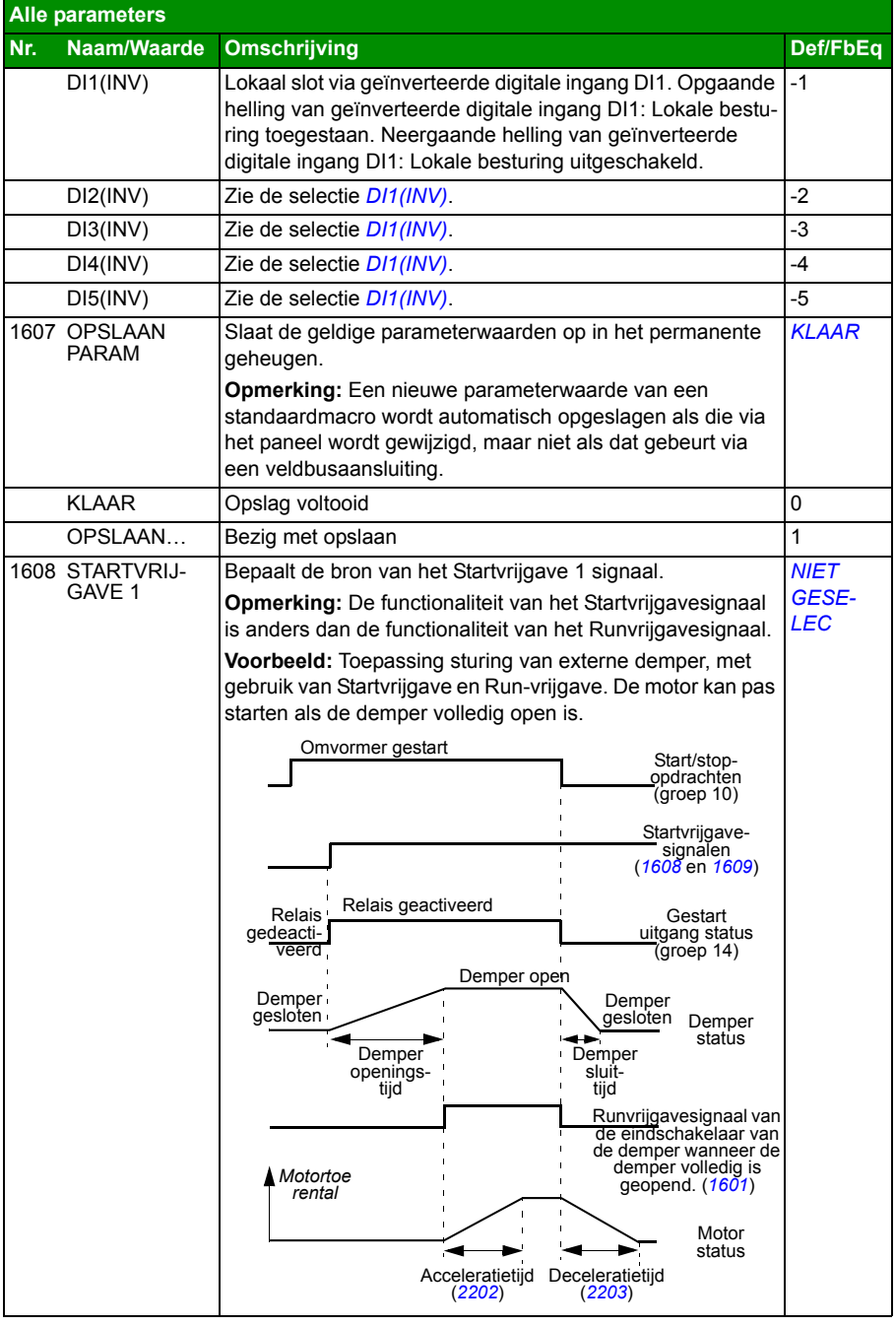

<span id="page-217-3"></span><span id="page-217-2"></span><span id="page-217-1"></span><span id="page-217-0"></span>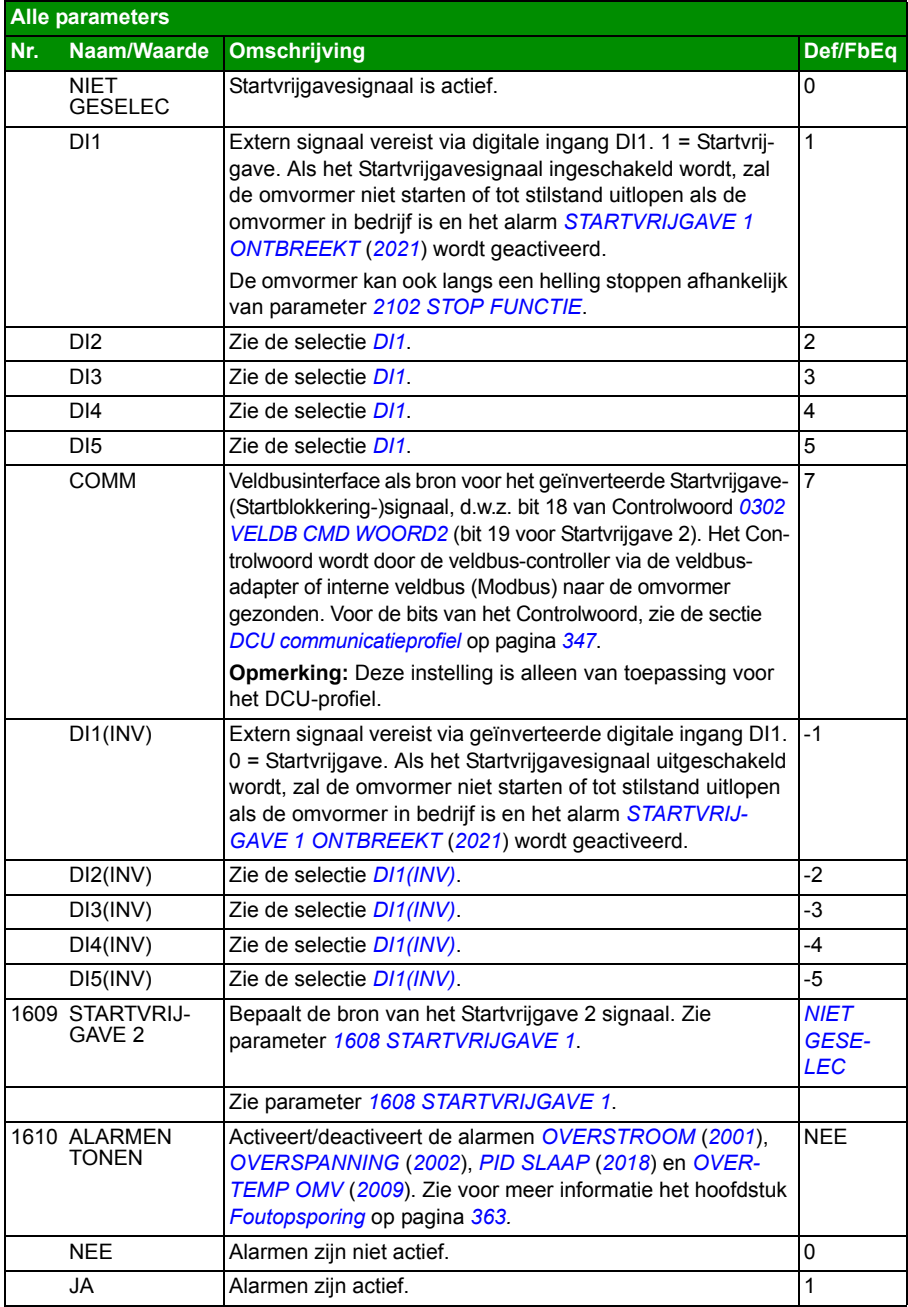

<span id="page-218-3"></span><span id="page-218-2"></span><span id="page-218-1"></span><span id="page-218-0"></span>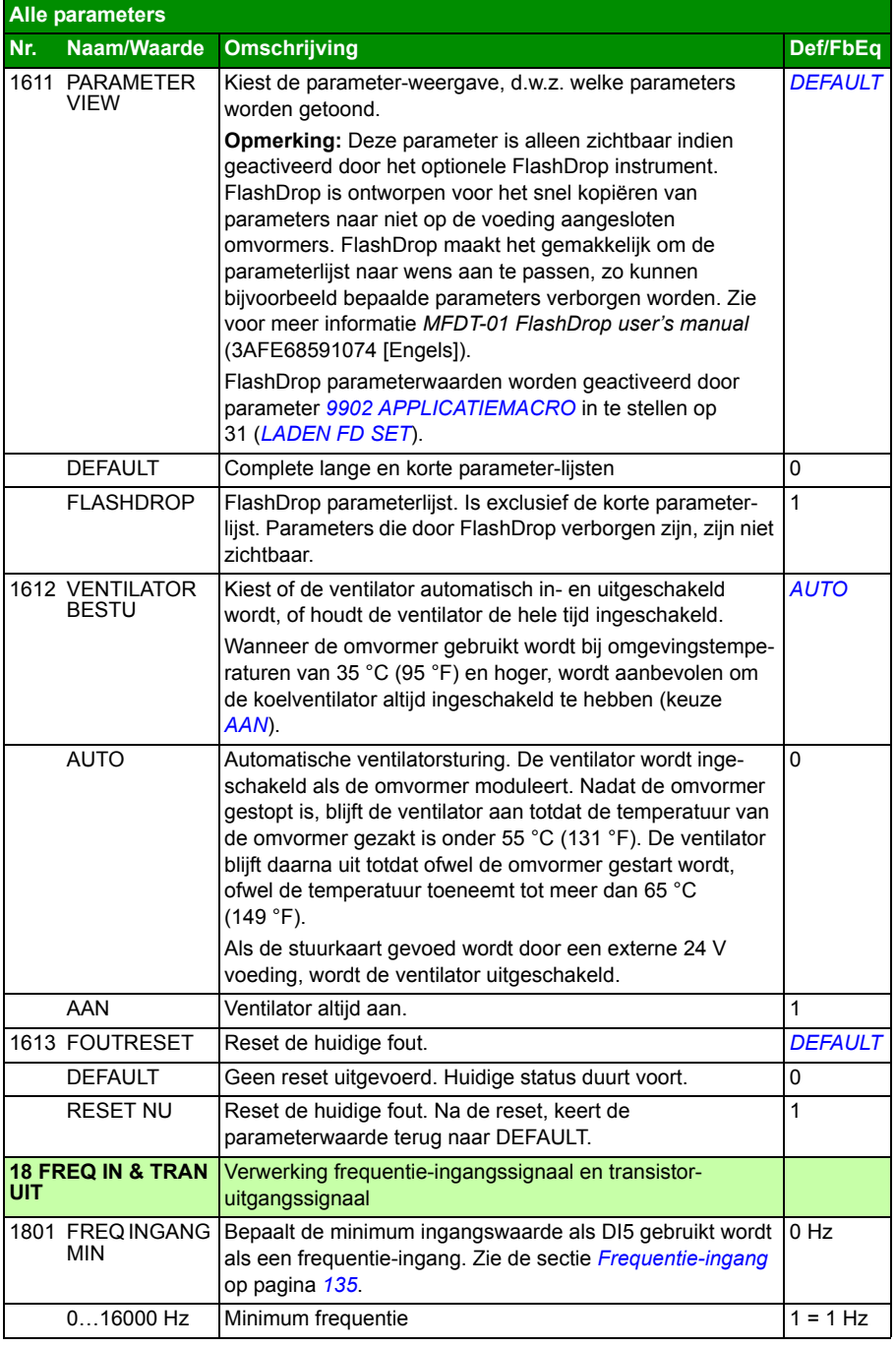

<span id="page-219-4"></span><span id="page-219-3"></span><span id="page-219-2"></span><span id="page-219-1"></span><span id="page-219-0"></span>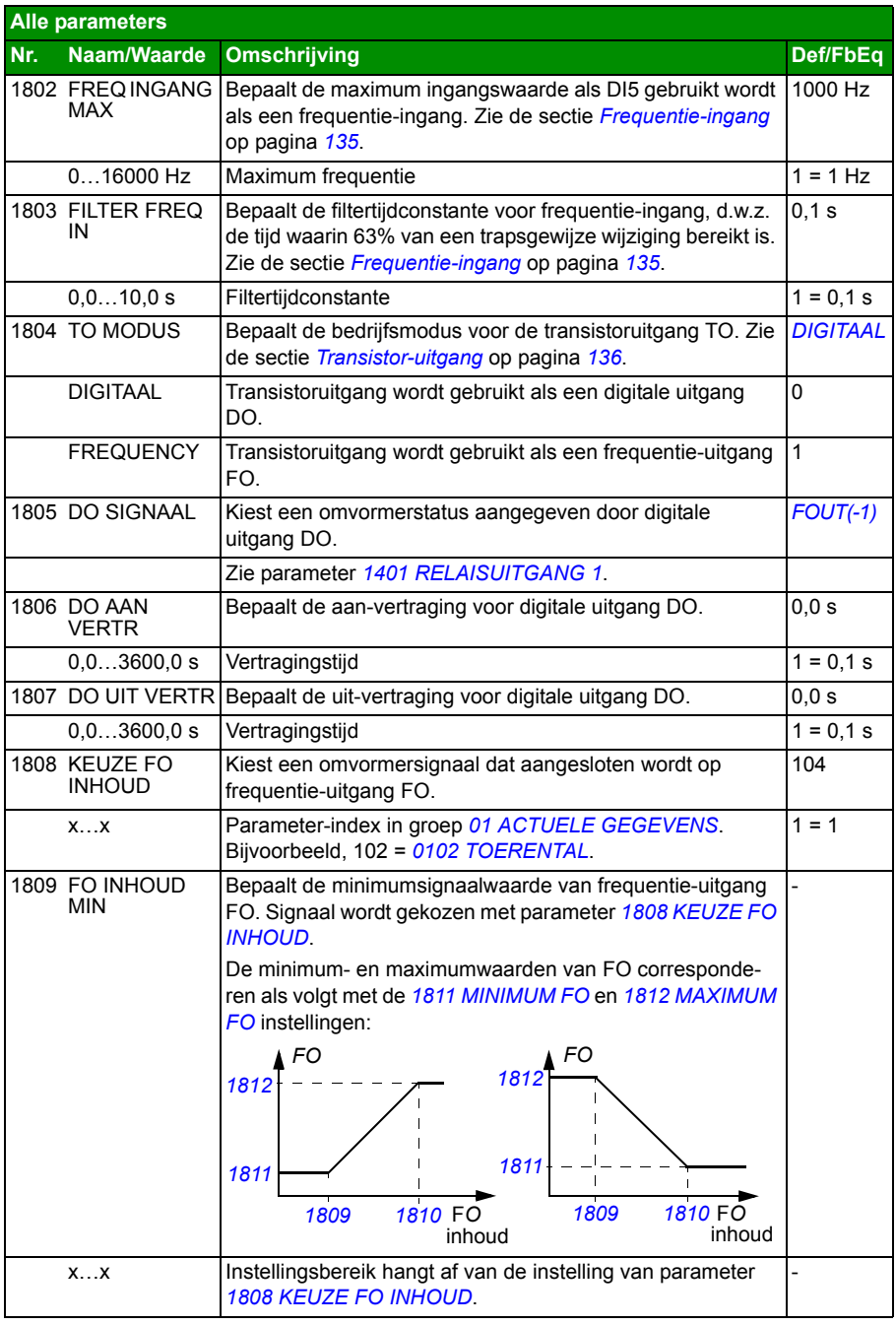

<span id="page-220-8"></span><span id="page-220-7"></span><span id="page-220-6"></span><span id="page-220-5"></span><span id="page-220-4"></span><span id="page-220-3"></span><span id="page-220-2"></span><span id="page-220-1"></span><span id="page-220-0"></span>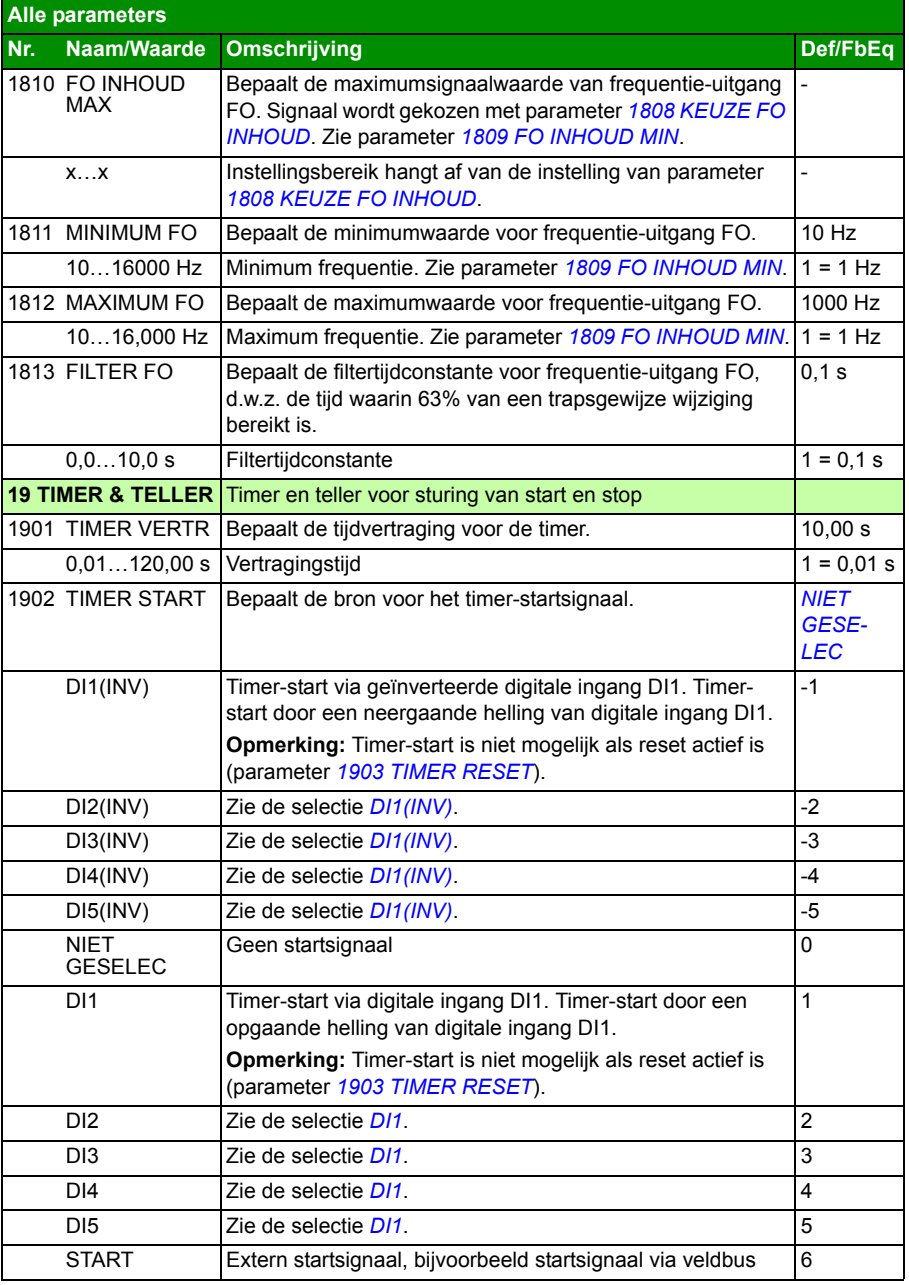

<span id="page-221-7"></span><span id="page-221-6"></span><span id="page-221-5"></span><span id="page-221-4"></span><span id="page-221-3"></span><span id="page-221-2"></span><span id="page-221-1"></span><span id="page-221-0"></span>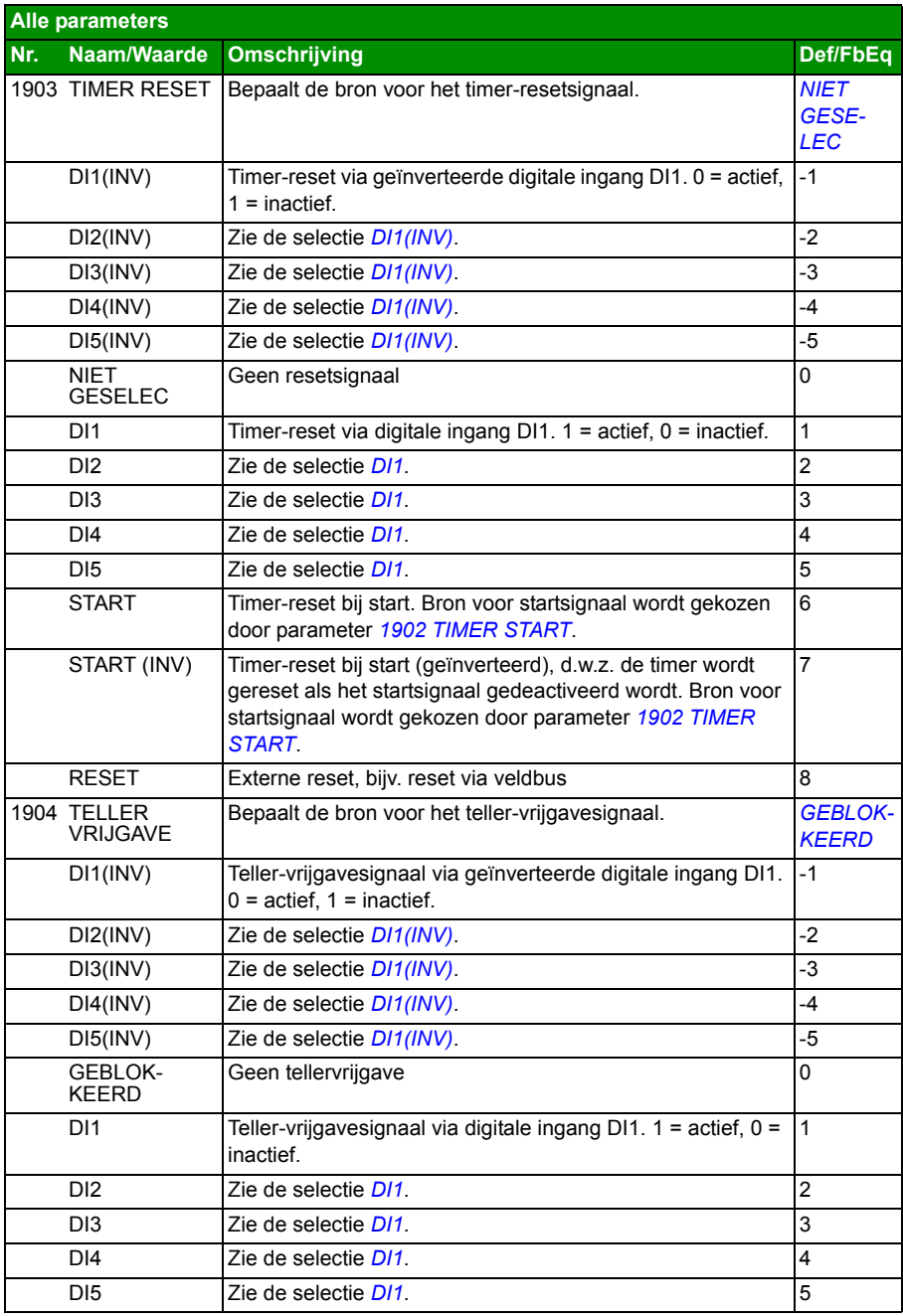

<span id="page-222-5"></span><span id="page-222-4"></span><span id="page-222-3"></span><span id="page-222-2"></span><span id="page-222-1"></span><span id="page-222-0"></span>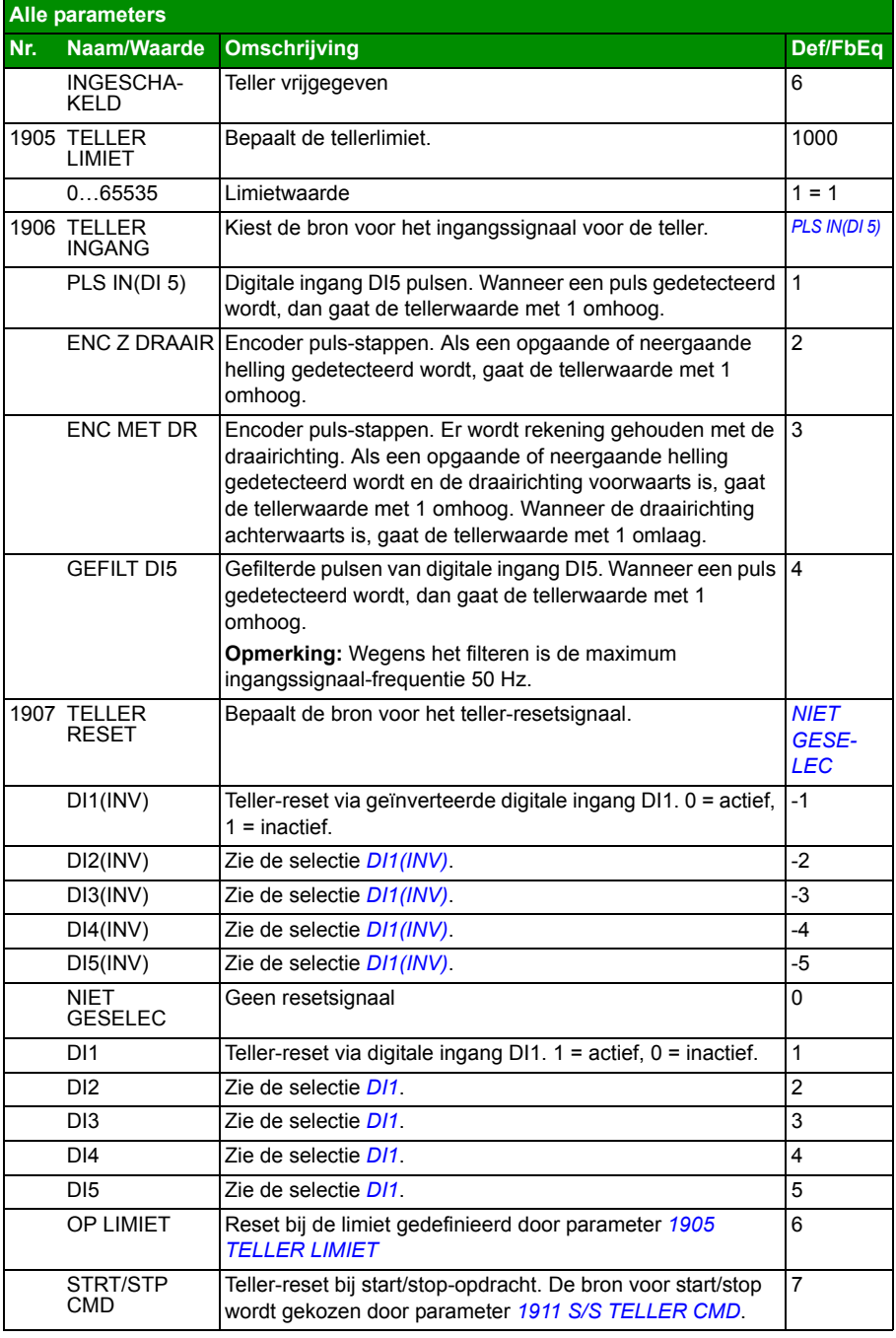

<span id="page-223-3"></span><span id="page-223-2"></span><span id="page-223-1"></span><span id="page-223-0"></span>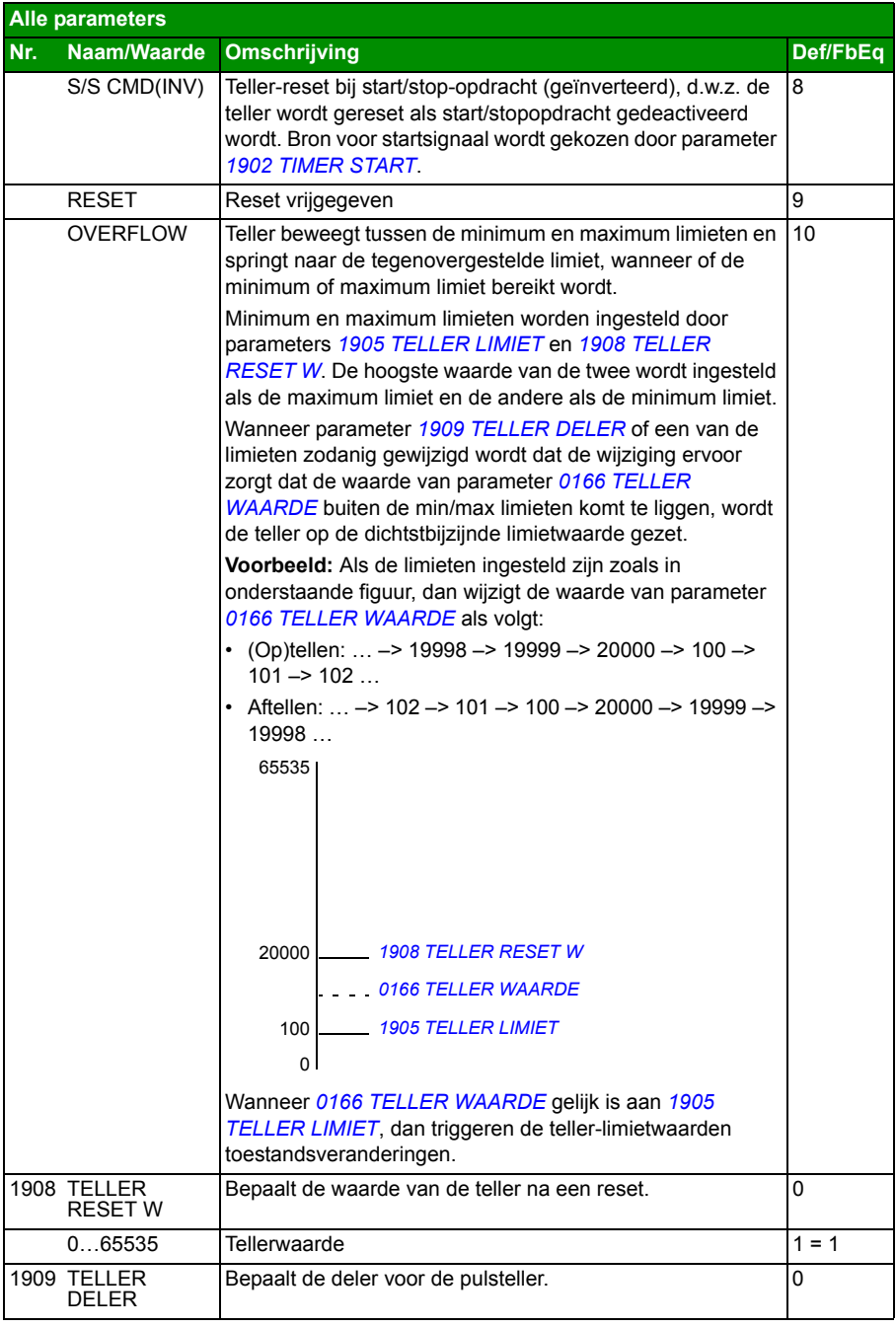

<span id="page-224-7"></span><span id="page-224-6"></span><span id="page-224-5"></span><span id="page-224-4"></span><span id="page-224-3"></span><span id="page-224-2"></span><span id="page-224-1"></span><span id="page-224-0"></span>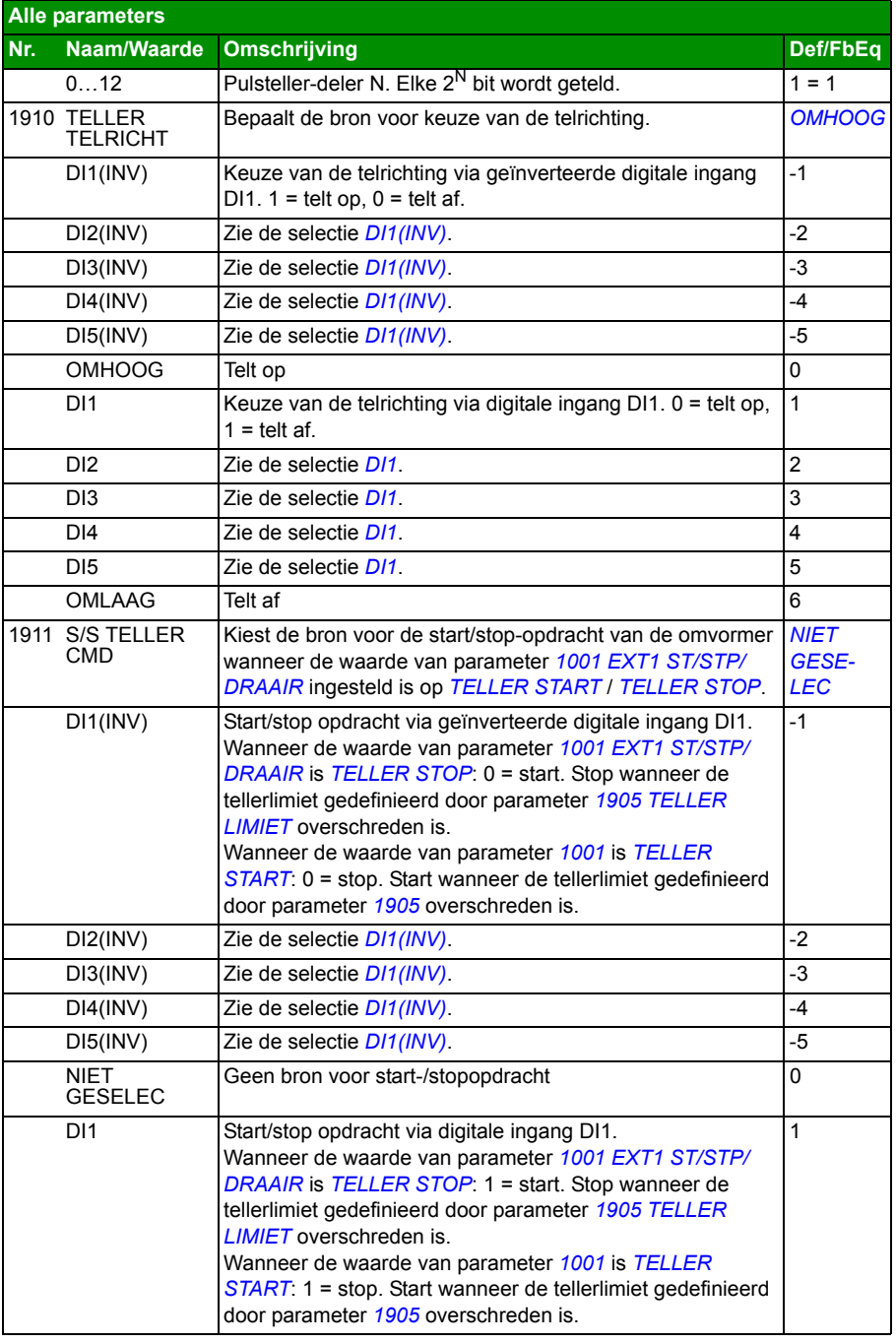

<span id="page-225-3"></span><span id="page-225-2"></span><span id="page-225-1"></span><span id="page-225-0"></span>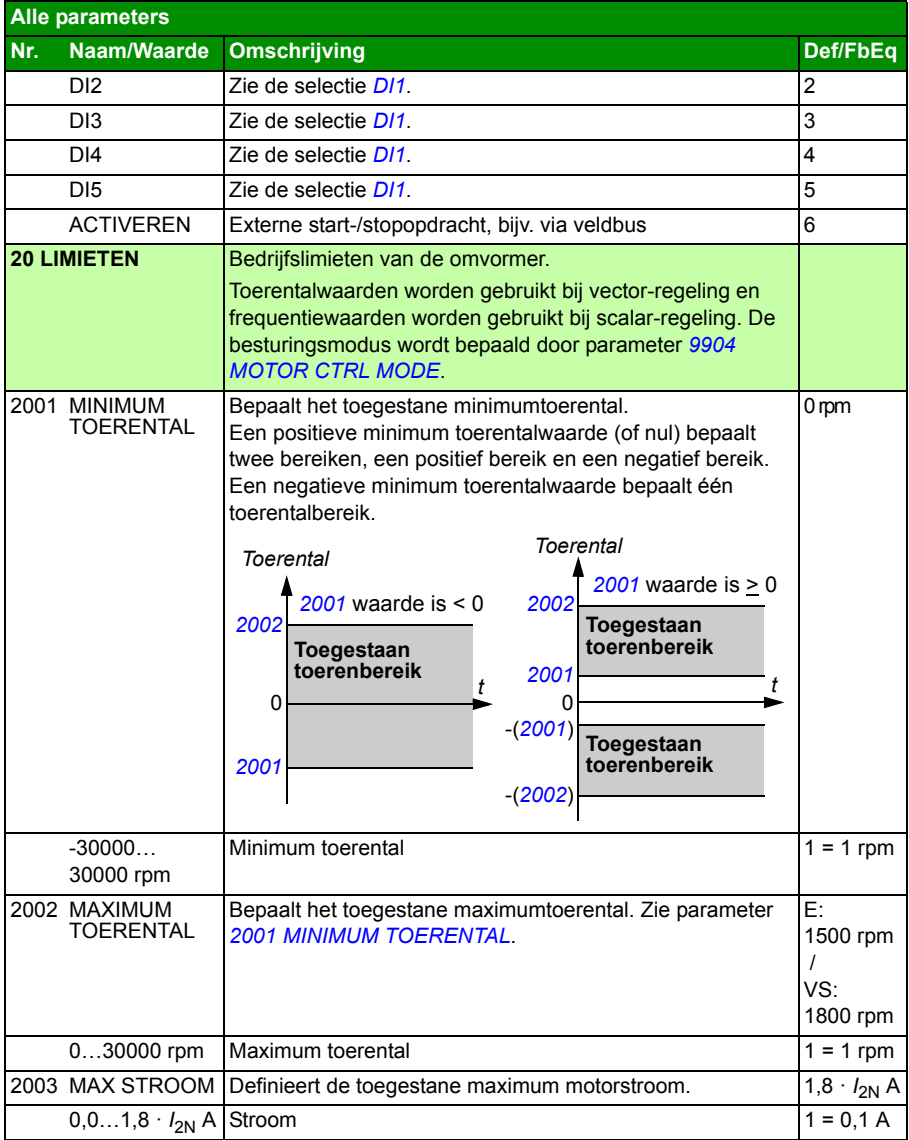

<span id="page-226-6"></span><span id="page-226-5"></span><span id="page-226-4"></span><span id="page-226-3"></span><span id="page-226-2"></span><span id="page-226-1"></span><span id="page-226-0"></span>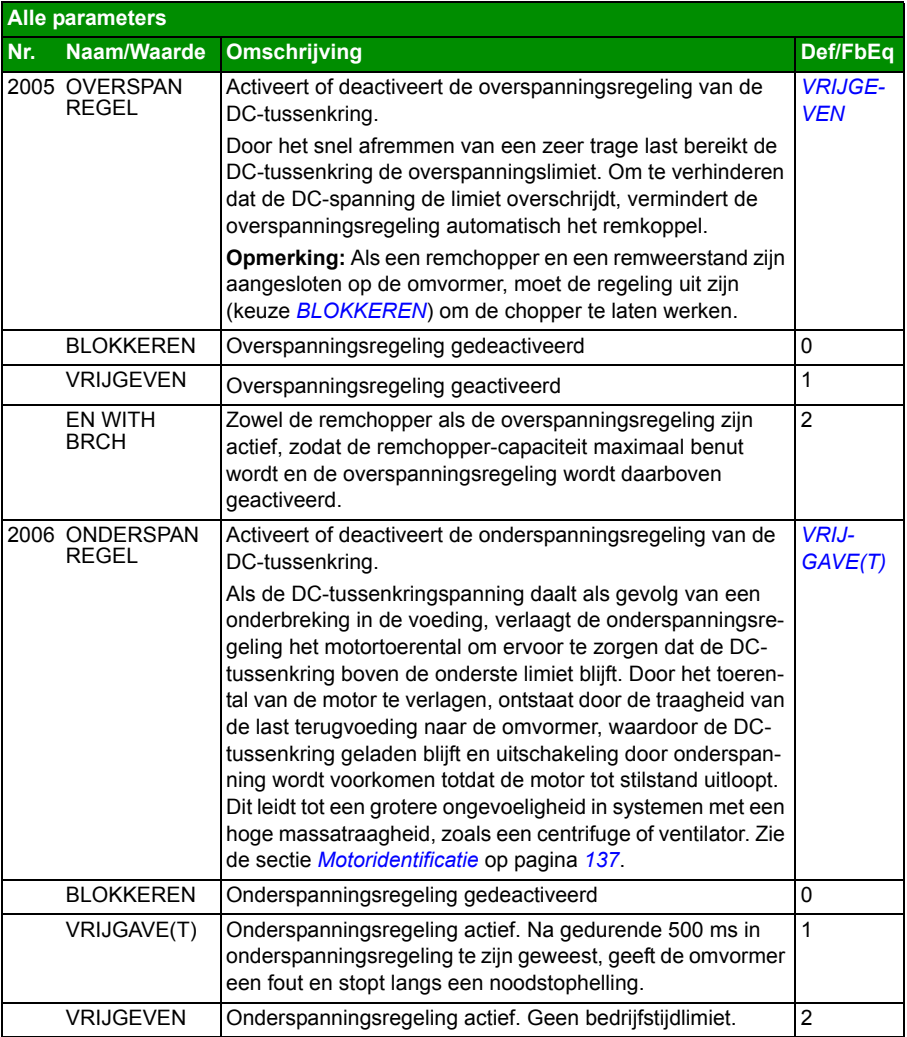

<span id="page-227-7"></span><span id="page-227-6"></span><span id="page-227-5"></span><span id="page-227-4"></span><span id="page-227-3"></span><span id="page-227-2"></span><span id="page-227-1"></span><span id="page-227-0"></span>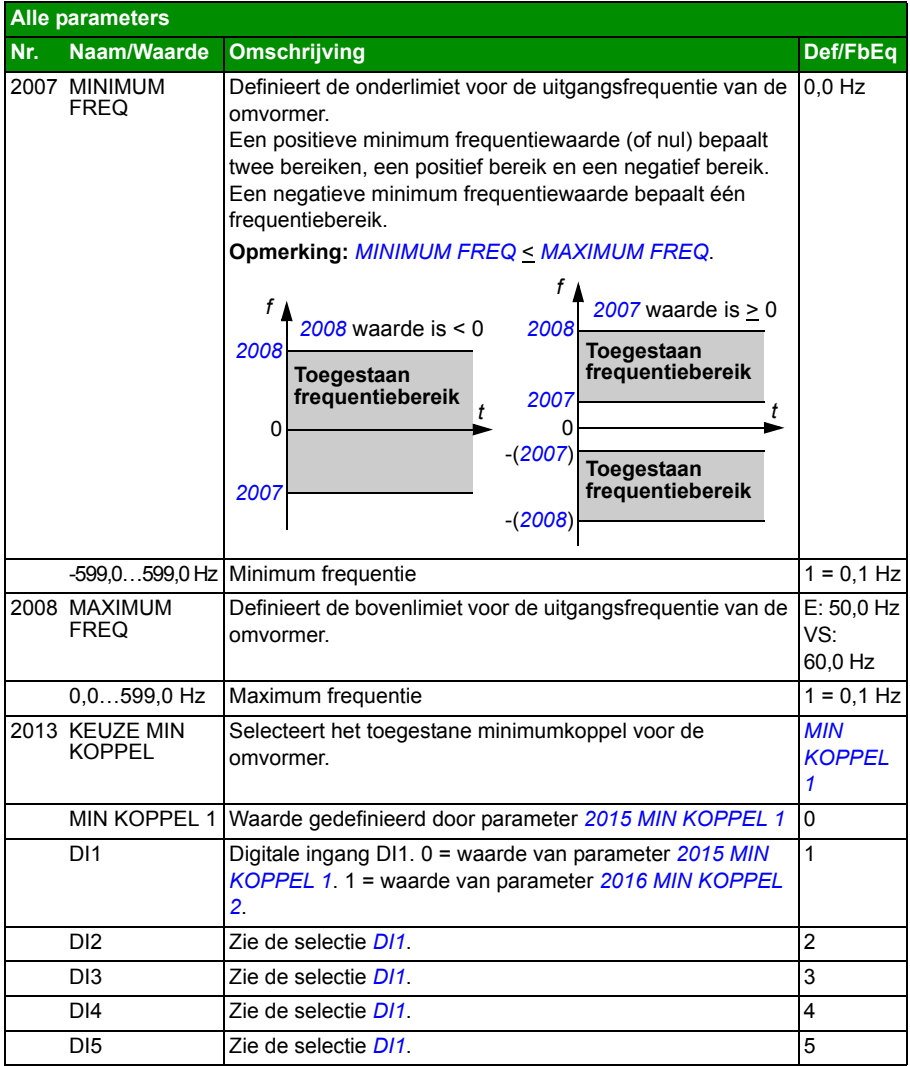

<span id="page-228-4"></span><span id="page-228-3"></span><span id="page-228-2"></span><span id="page-228-1"></span><span id="page-228-0"></span>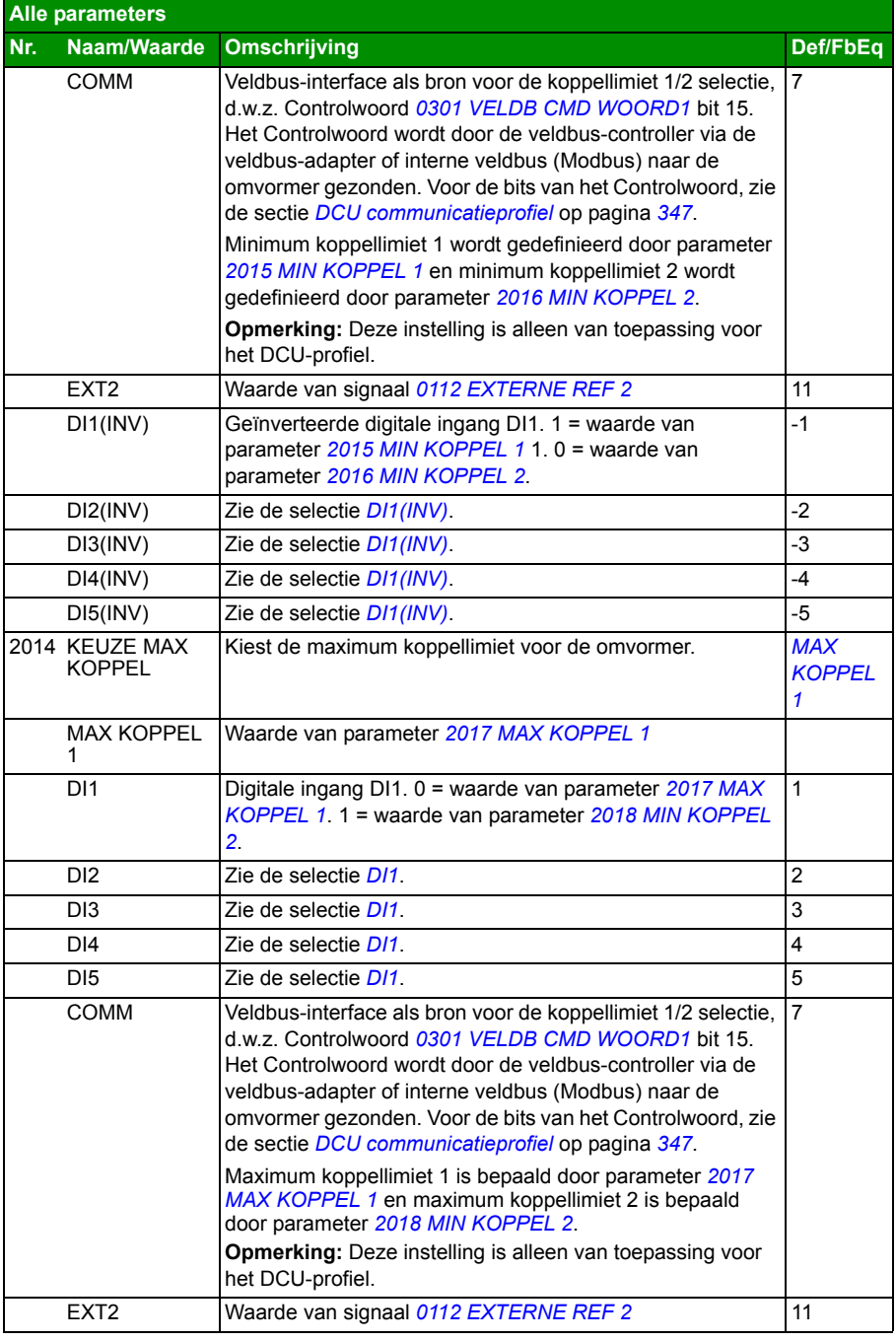

<span id="page-229-10"></span><span id="page-229-9"></span><span id="page-229-8"></span><span id="page-229-7"></span><span id="page-229-6"></span><span id="page-229-5"></span><span id="page-229-4"></span><span id="page-229-3"></span><span id="page-229-2"></span><span id="page-229-1"></span><span id="page-229-0"></span>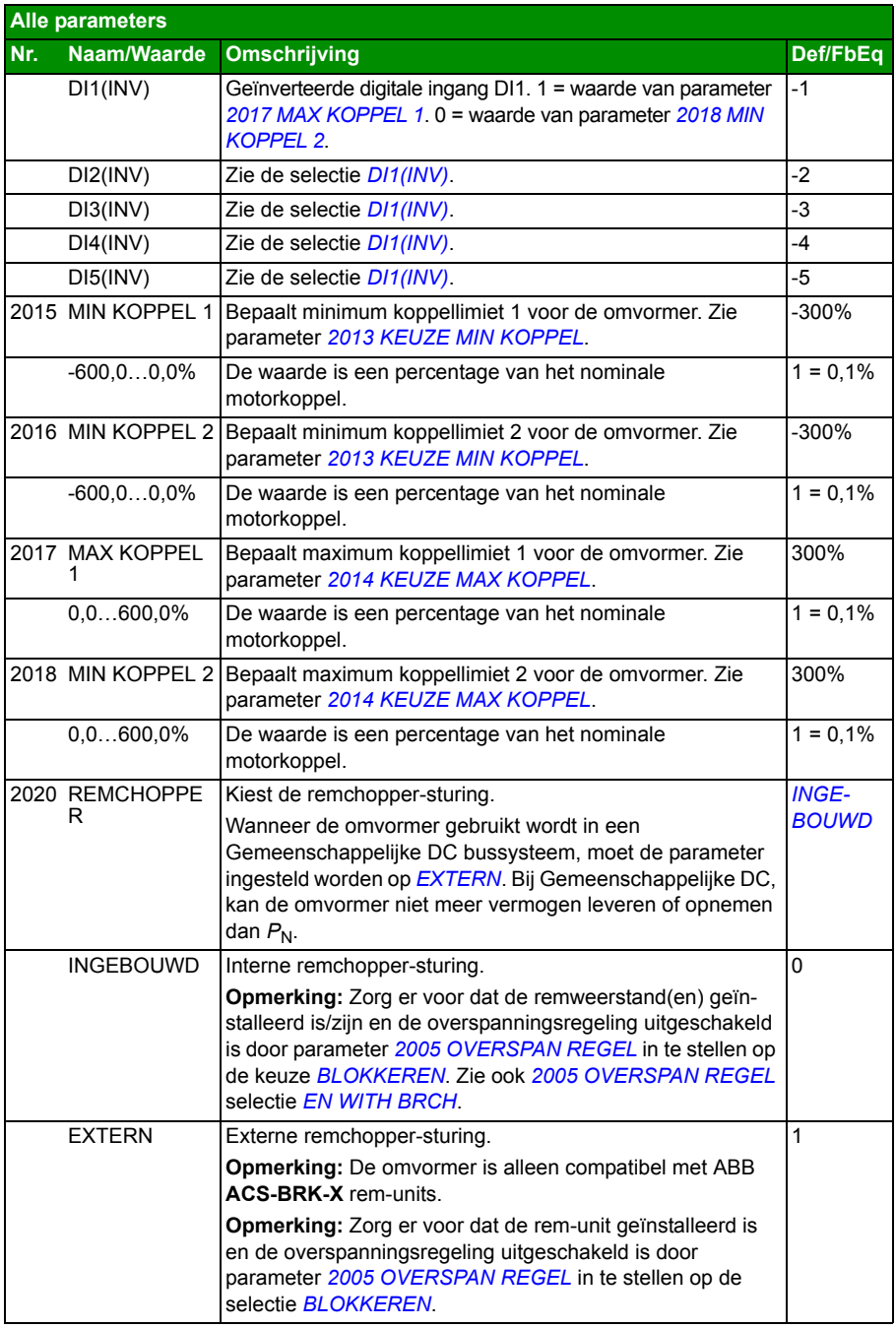

<span id="page-230-4"></span><span id="page-230-3"></span><span id="page-230-2"></span><span id="page-230-1"></span><span id="page-230-0"></span>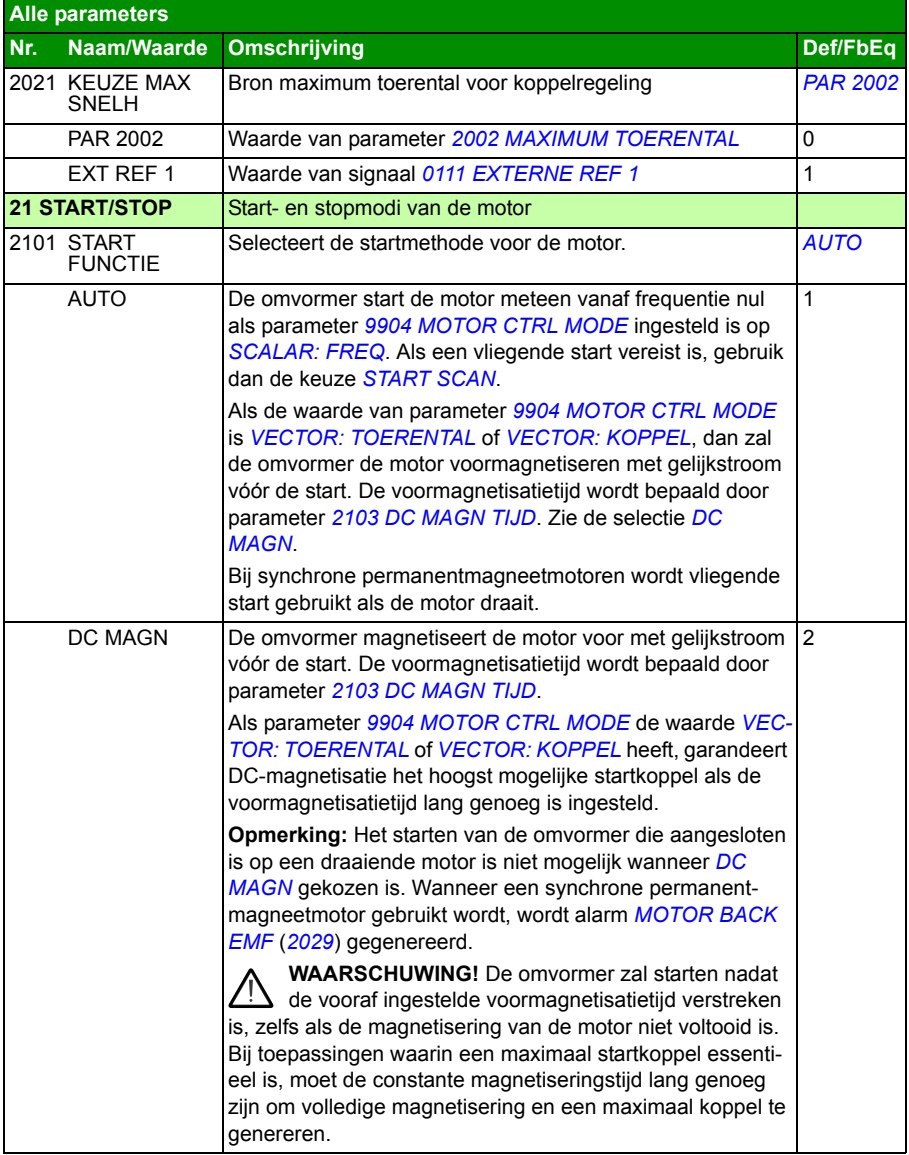

<span id="page-231-1"></span><span id="page-231-0"></span>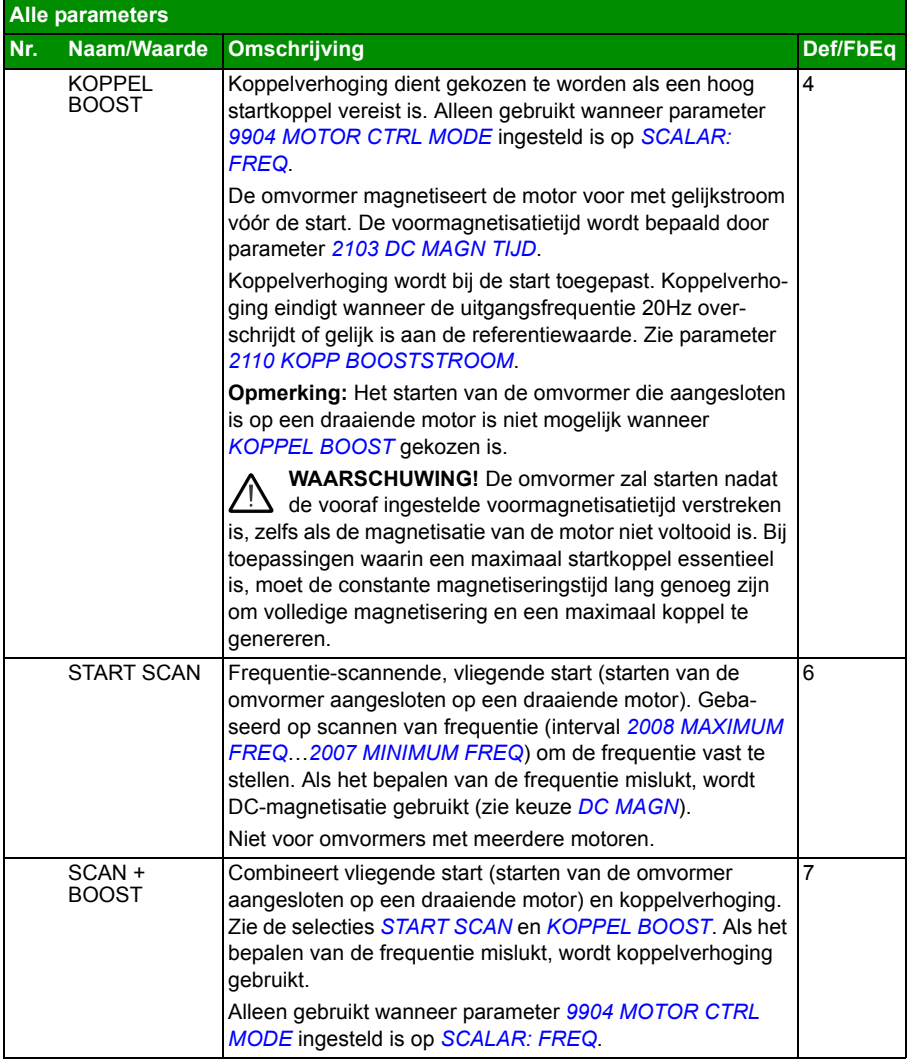

<span id="page-232-4"></span><span id="page-232-3"></span><span id="page-232-2"></span><span id="page-232-1"></span><span id="page-232-0"></span>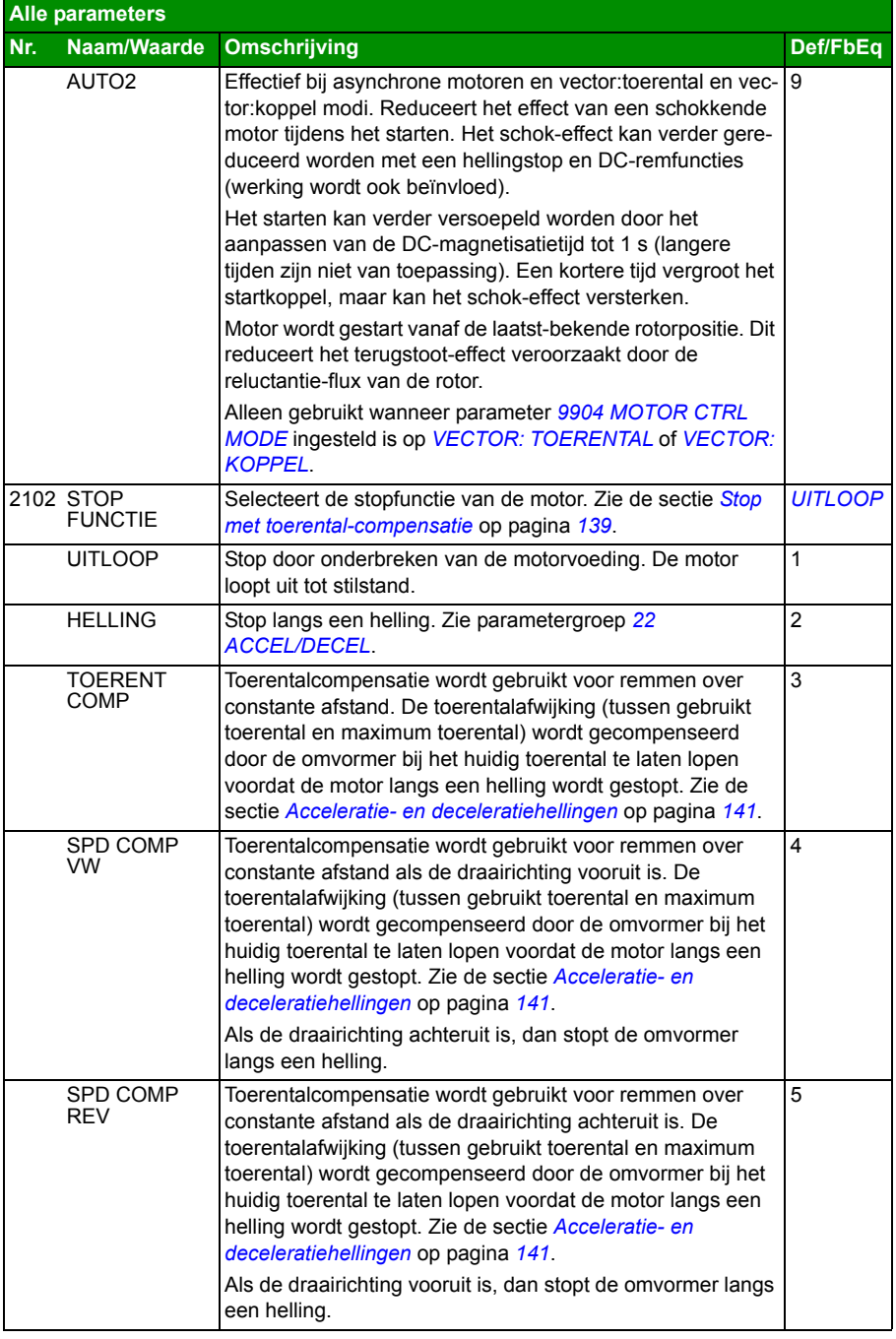

<span id="page-233-4"></span><span id="page-233-3"></span><span id="page-233-2"></span><span id="page-233-1"></span><span id="page-233-0"></span>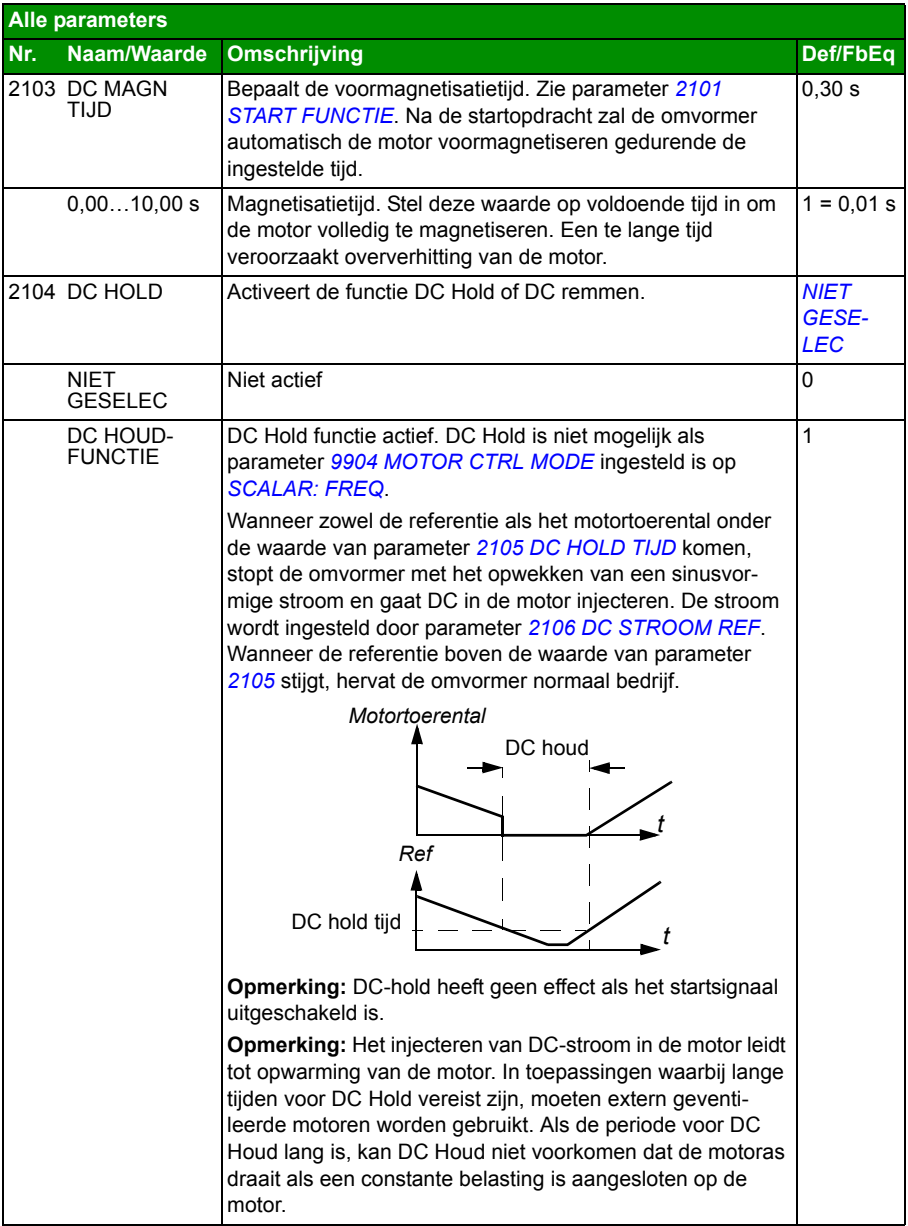

<span id="page-234-5"></span><span id="page-234-4"></span><span id="page-234-3"></span><span id="page-234-2"></span><span id="page-234-1"></span><span id="page-234-0"></span>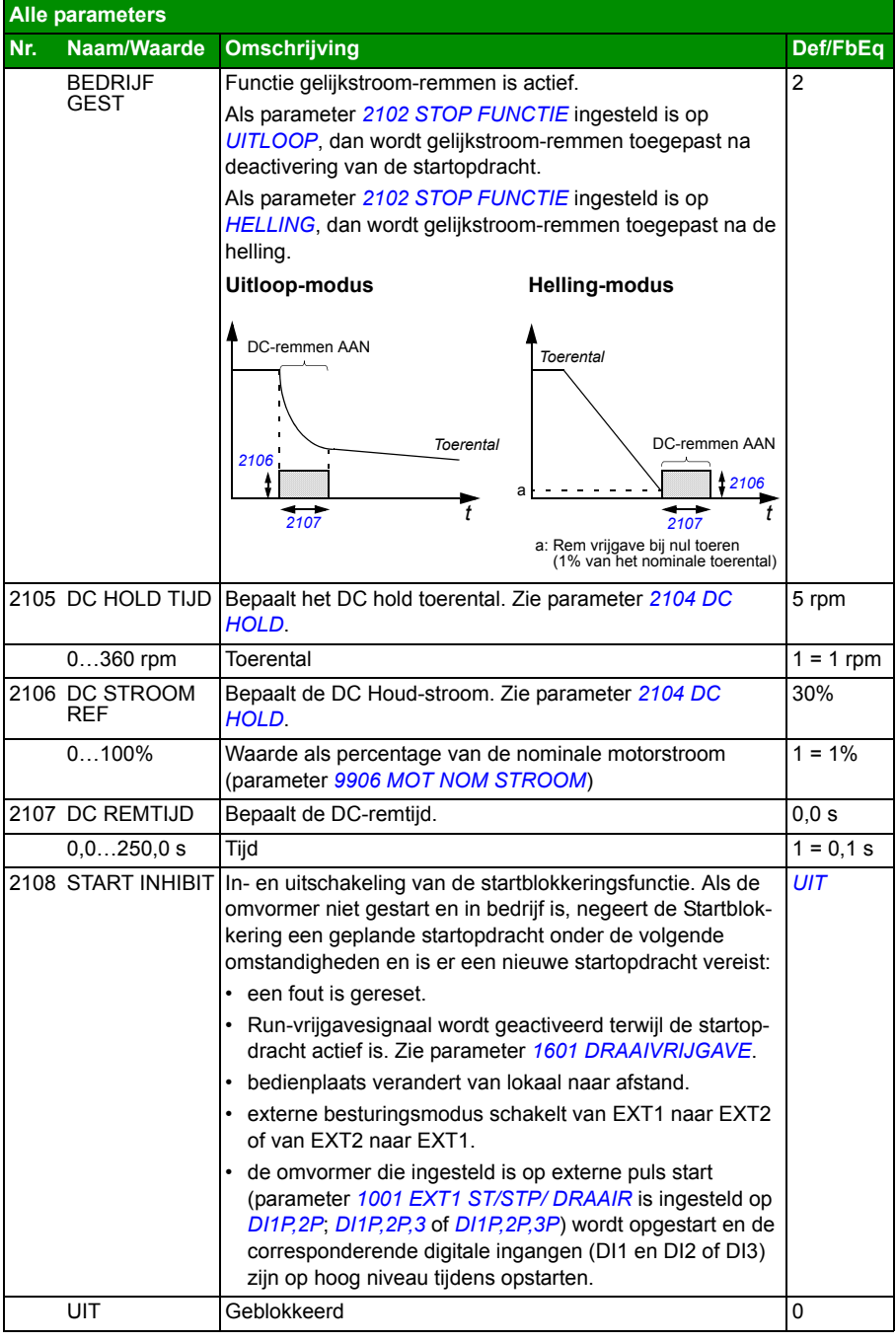

<span id="page-235-6"></span><span id="page-235-5"></span><span id="page-235-4"></span><span id="page-235-3"></span><span id="page-235-2"></span><span id="page-235-1"></span><span id="page-235-0"></span>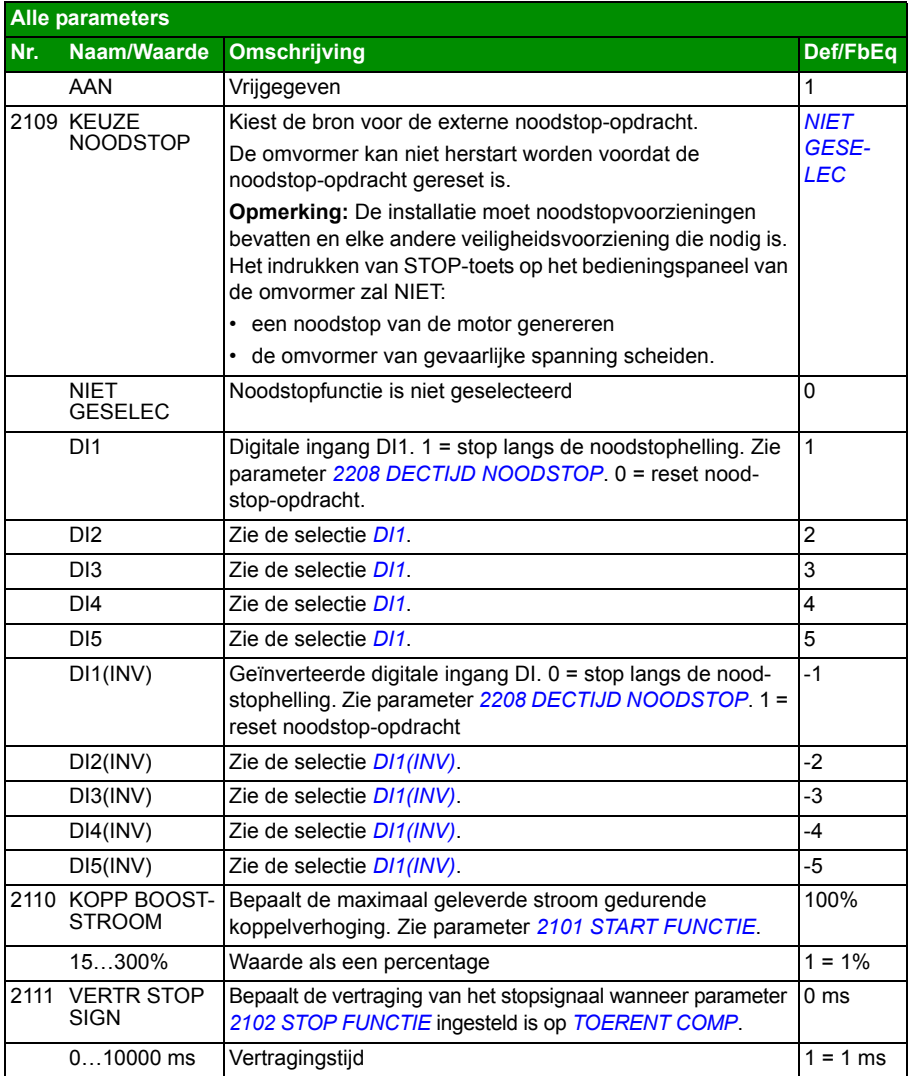

<span id="page-236-2"></span><span id="page-236-1"></span><span id="page-236-0"></span>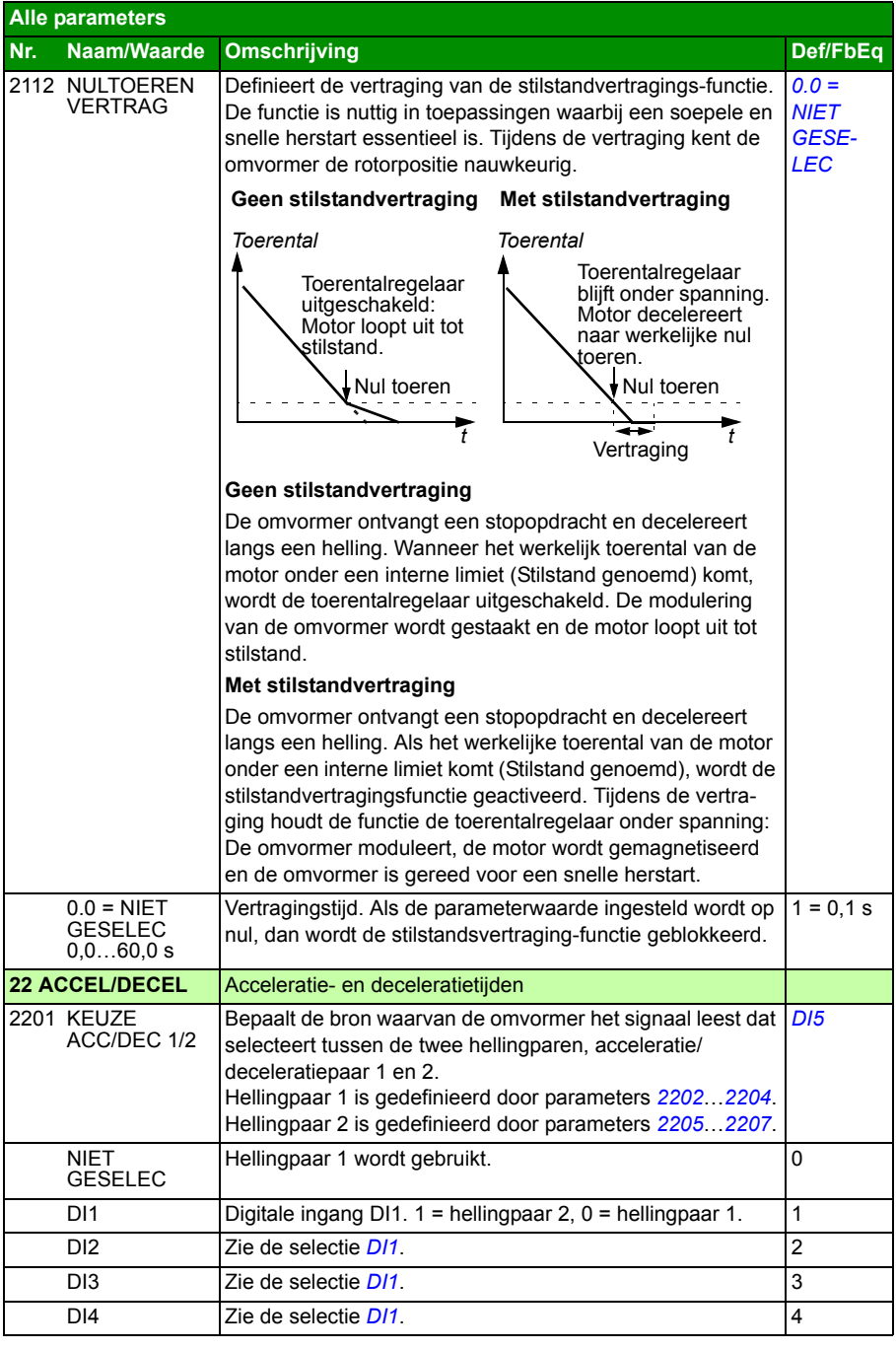

<span id="page-237-3"></span><span id="page-237-2"></span><span id="page-237-1"></span><span id="page-237-0"></span>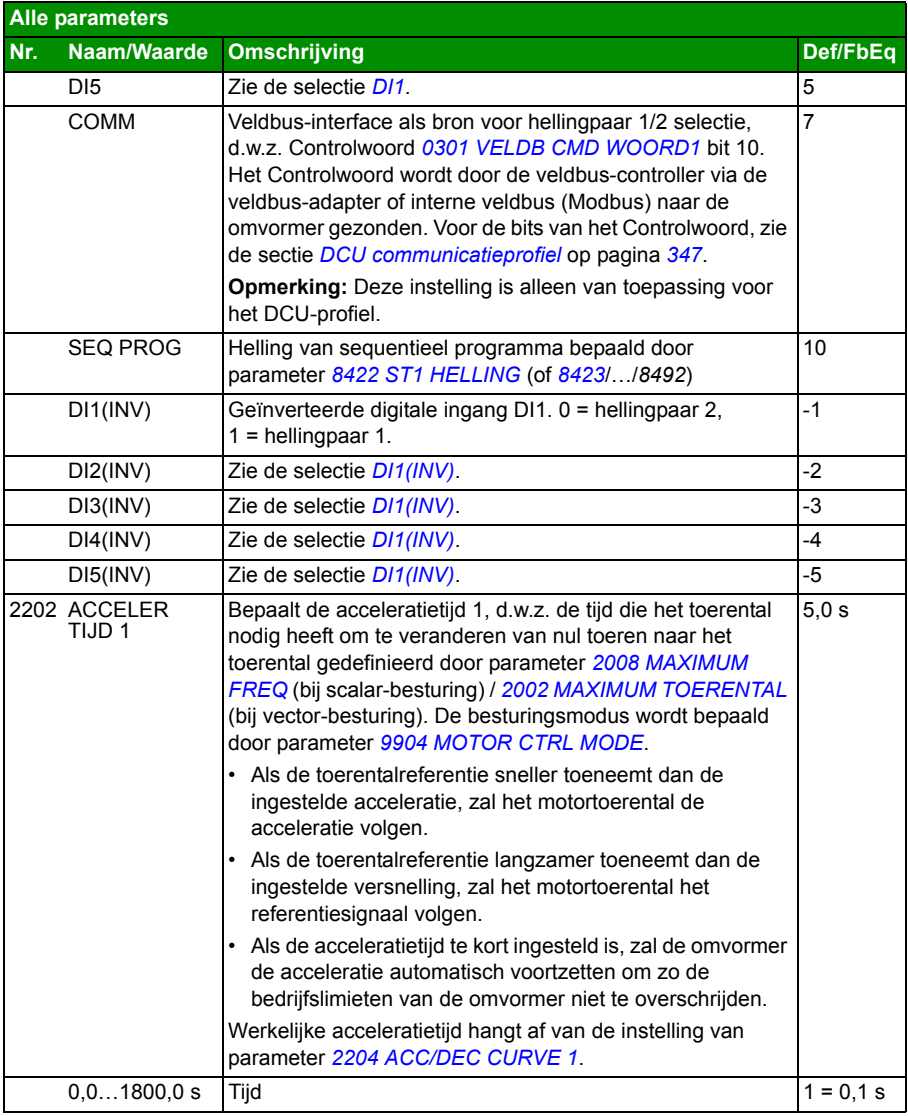

<span id="page-238-4"></span><span id="page-238-3"></span><span id="page-238-2"></span><span id="page-238-1"></span><span id="page-238-0"></span>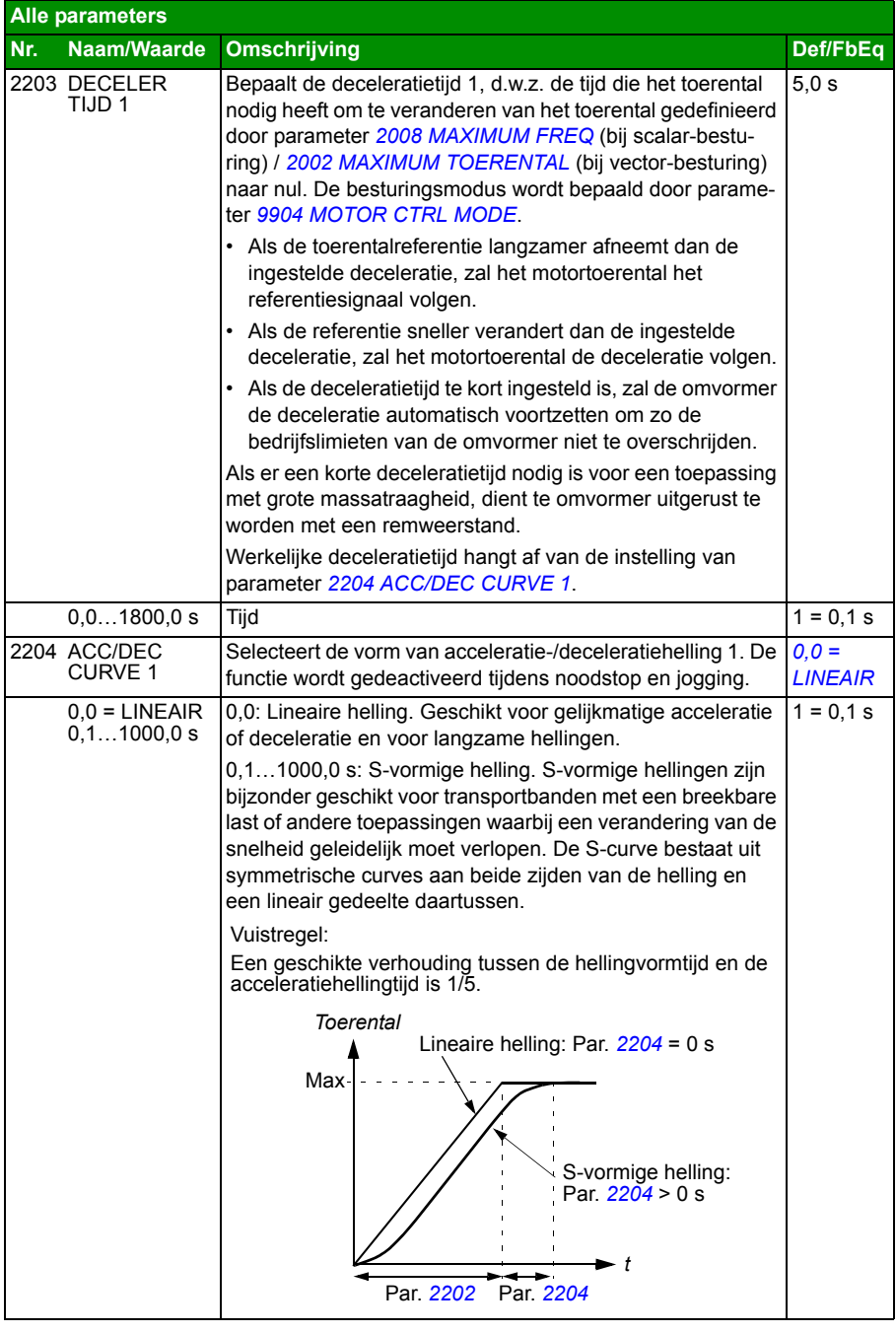

<span id="page-239-7"></span><span id="page-239-6"></span><span id="page-239-5"></span><span id="page-239-4"></span><span id="page-239-3"></span><span id="page-239-2"></span><span id="page-239-1"></span><span id="page-239-0"></span>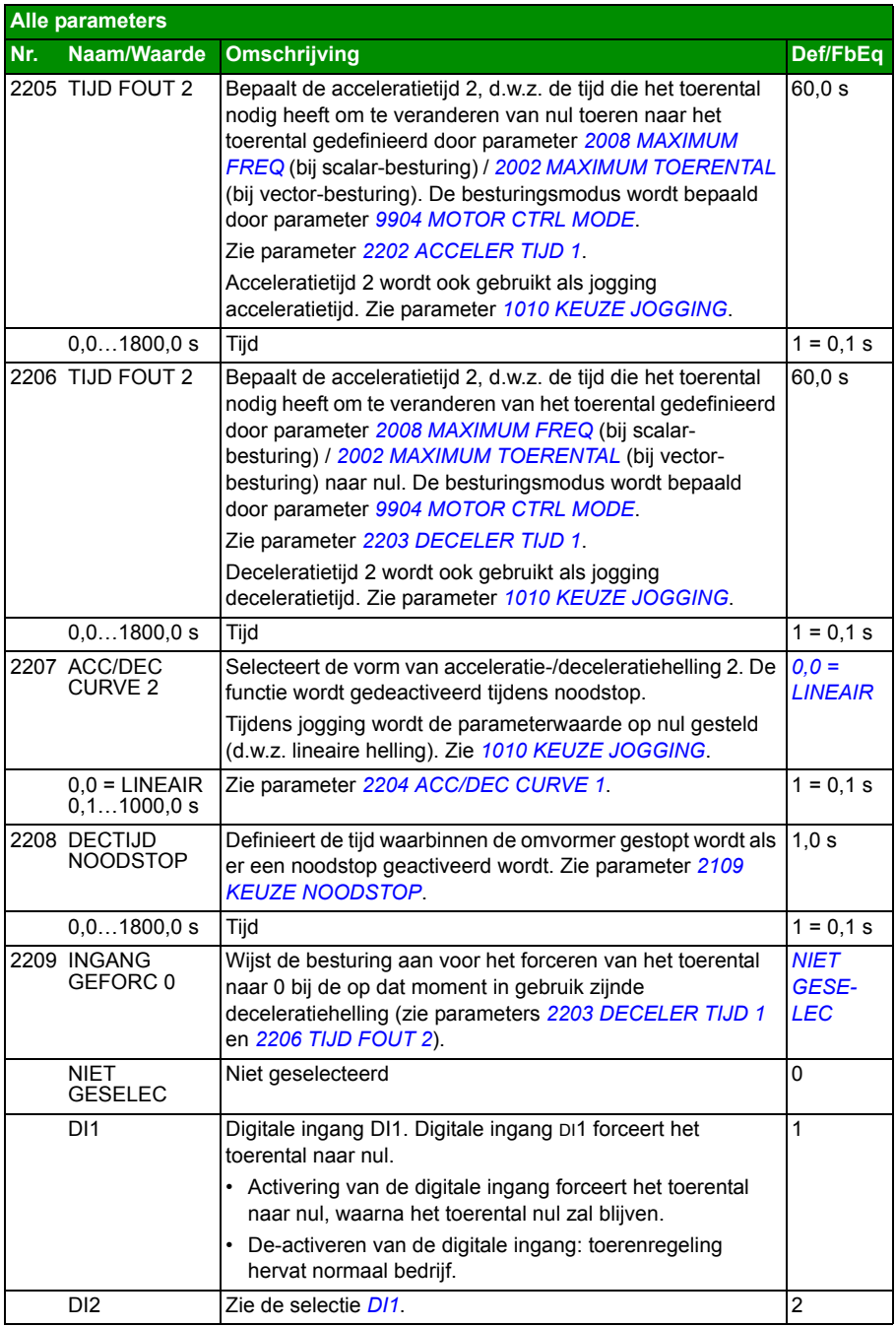

<span id="page-240-1"></span><span id="page-240-0"></span>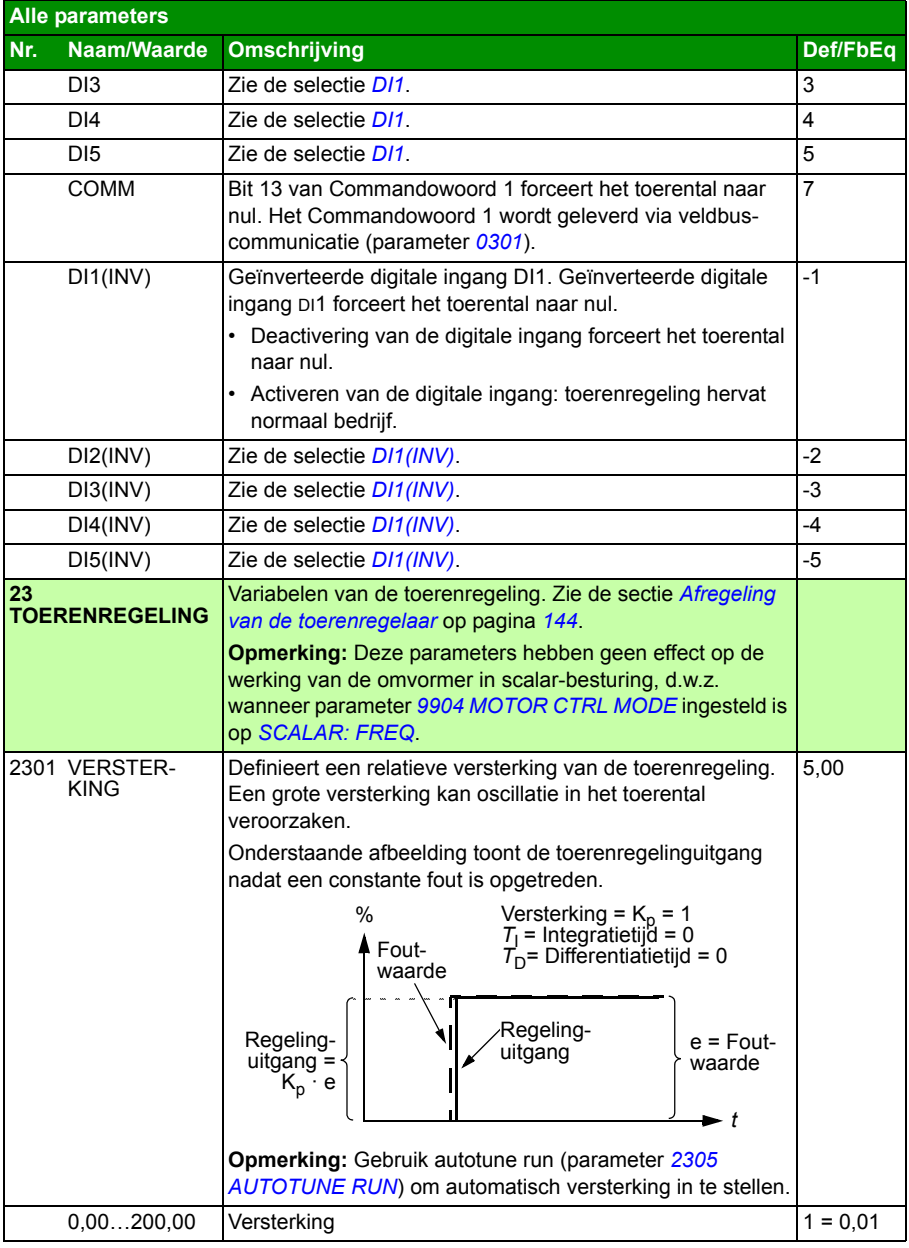

<span id="page-241-1"></span><span id="page-241-0"></span>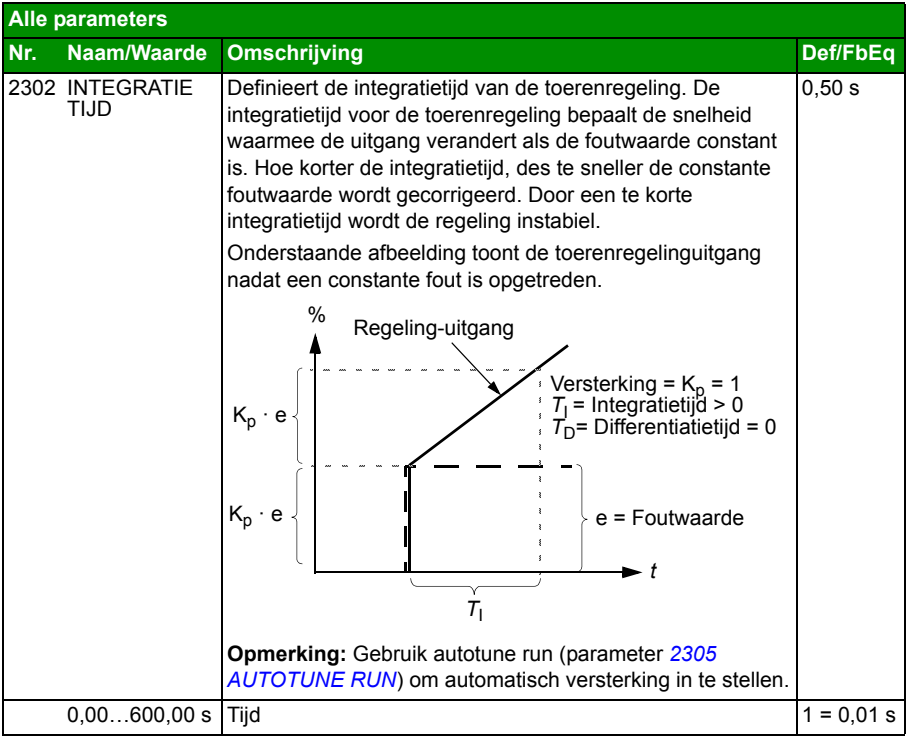

<span id="page-242-1"></span><span id="page-242-0"></span>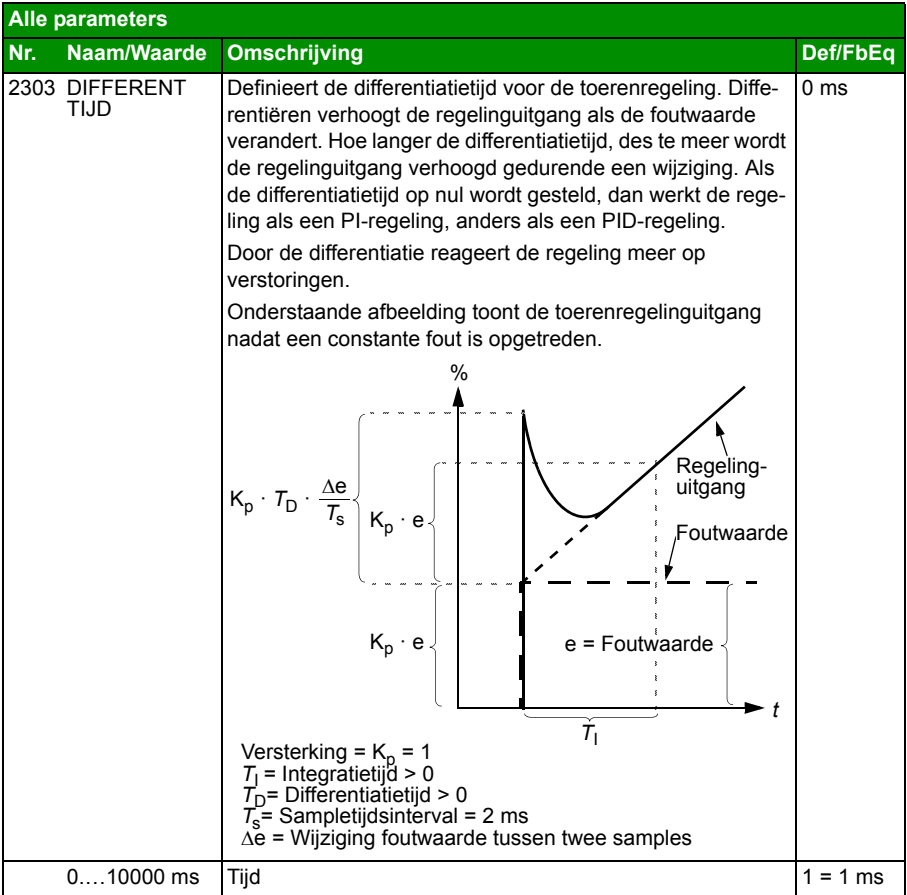

<span id="page-243-5"></span><span id="page-243-4"></span><span id="page-243-3"></span><span id="page-243-2"></span><span id="page-243-1"></span><span id="page-243-0"></span>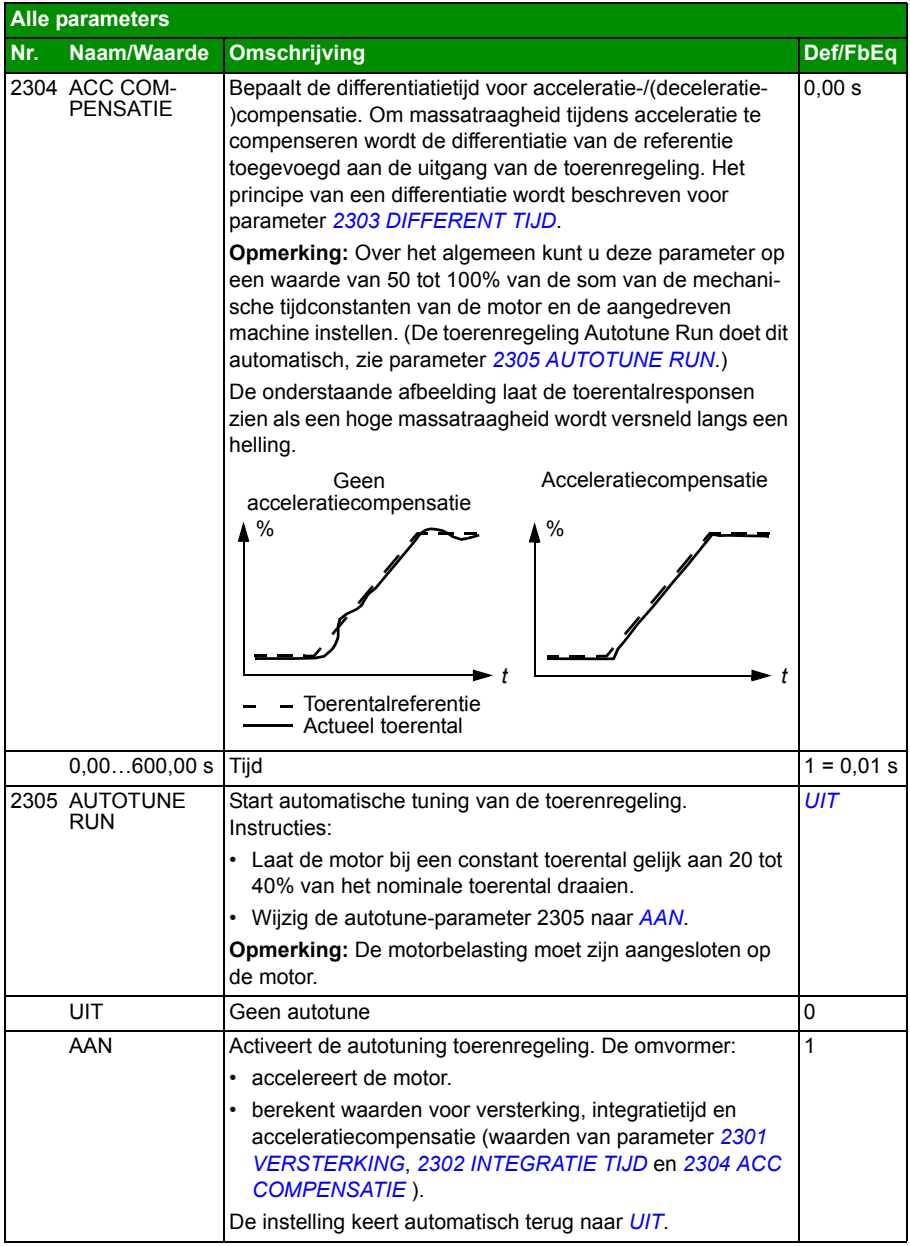

<span id="page-244-4"></span><span id="page-244-3"></span><span id="page-244-2"></span><span id="page-244-1"></span><span id="page-244-0"></span>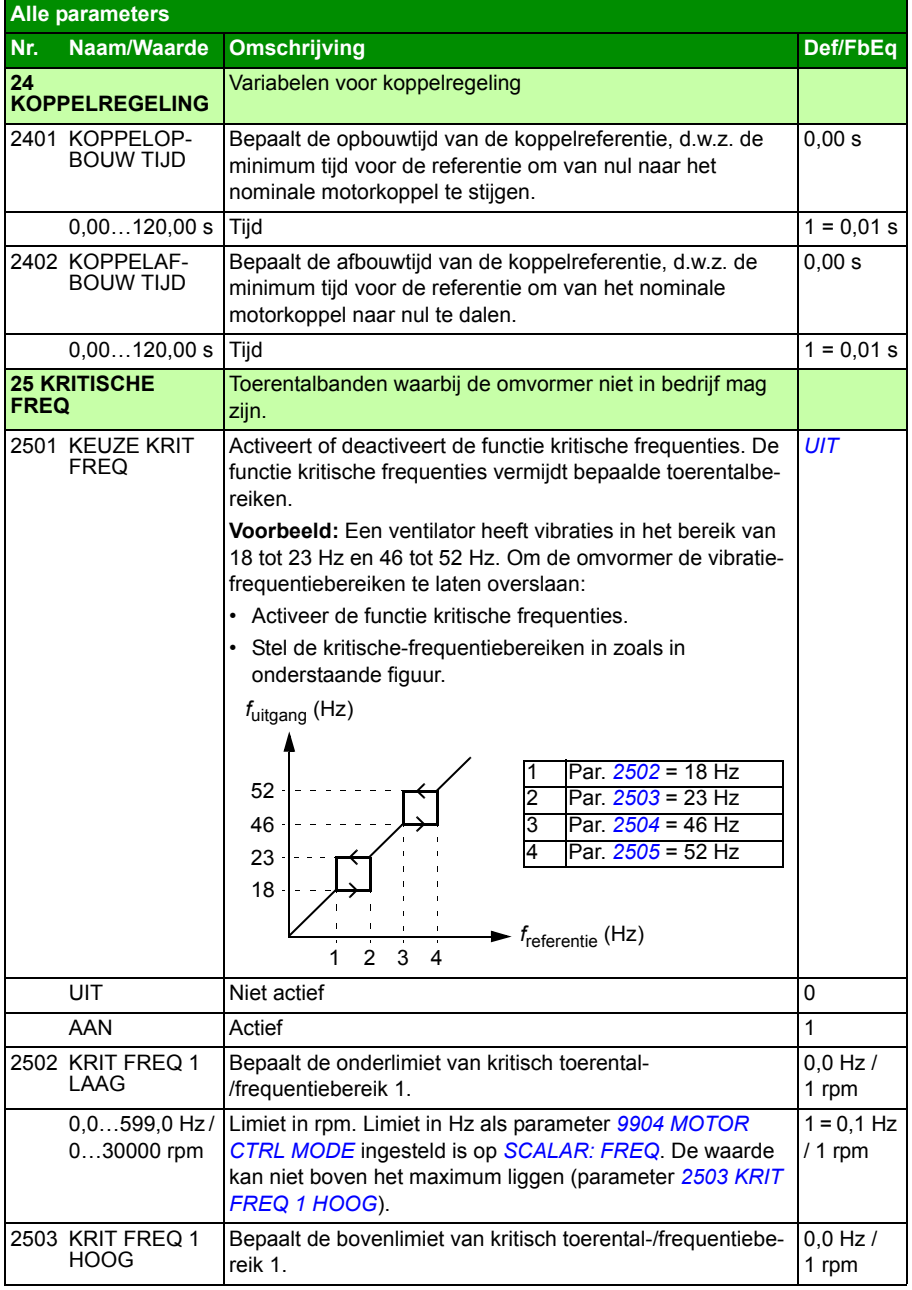

<span id="page-245-0"></span>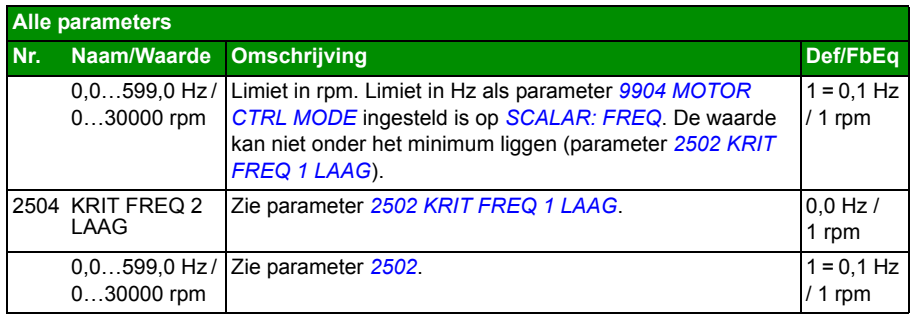

<span id="page-246-2"></span><span id="page-246-1"></span><span id="page-246-0"></span>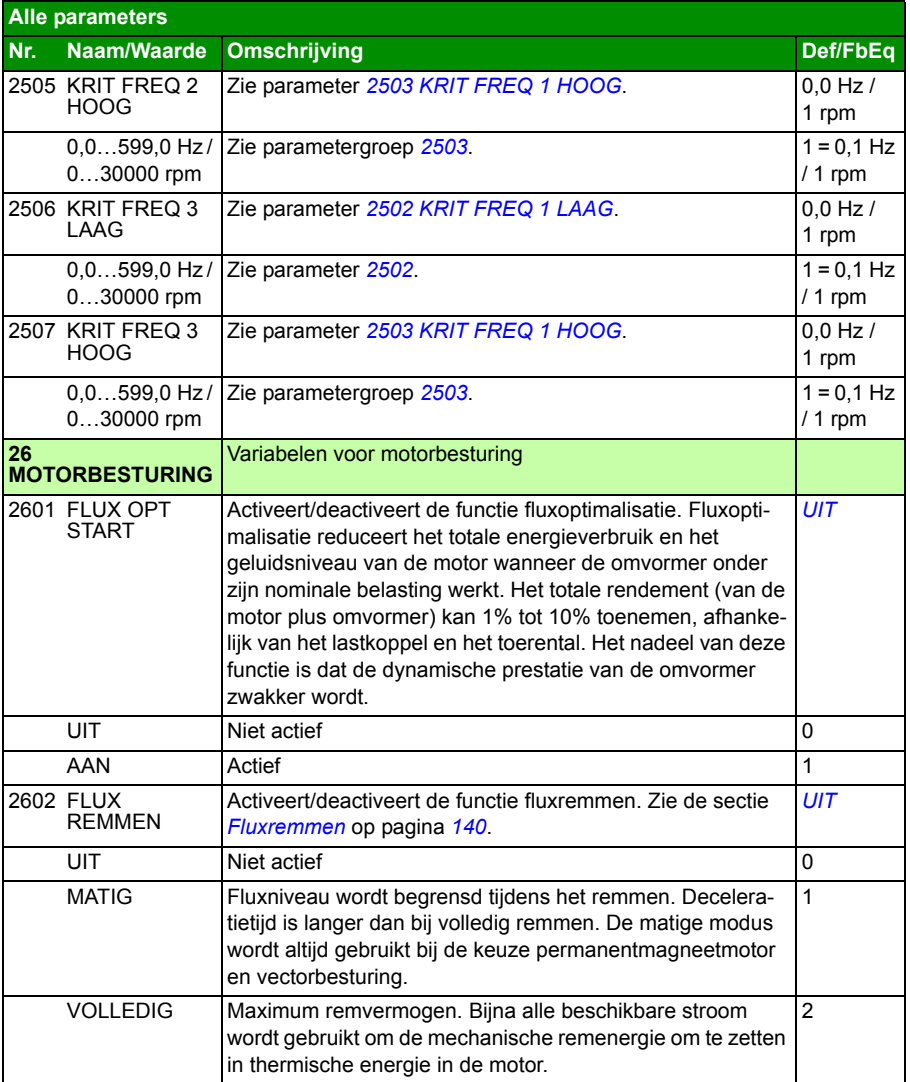

<span id="page-247-5"></span><span id="page-247-4"></span><span id="page-247-3"></span><span id="page-247-2"></span><span id="page-247-1"></span><span id="page-247-0"></span>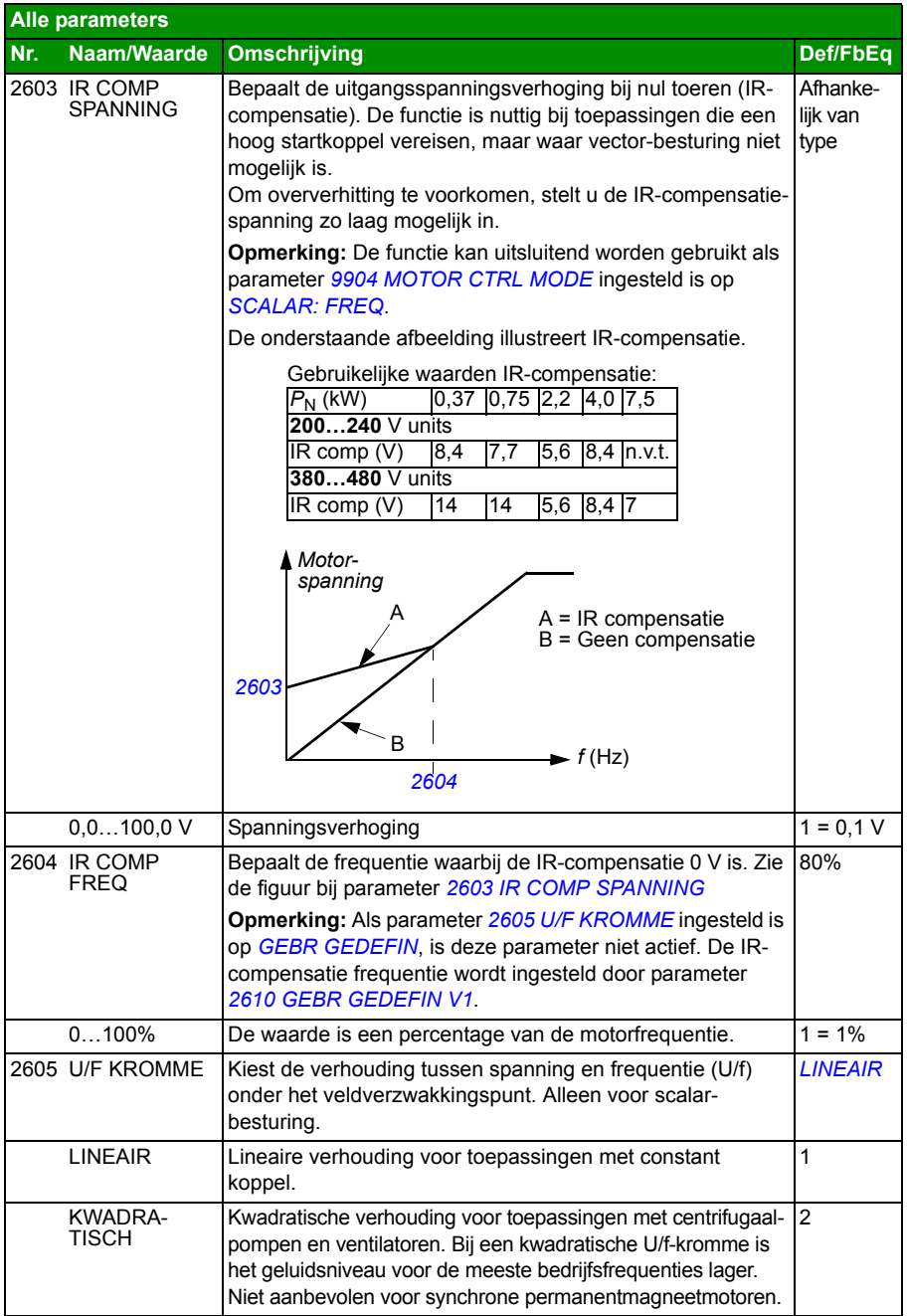

<span id="page-248-4"></span><span id="page-248-3"></span><span id="page-248-2"></span><span id="page-248-1"></span><span id="page-248-0"></span>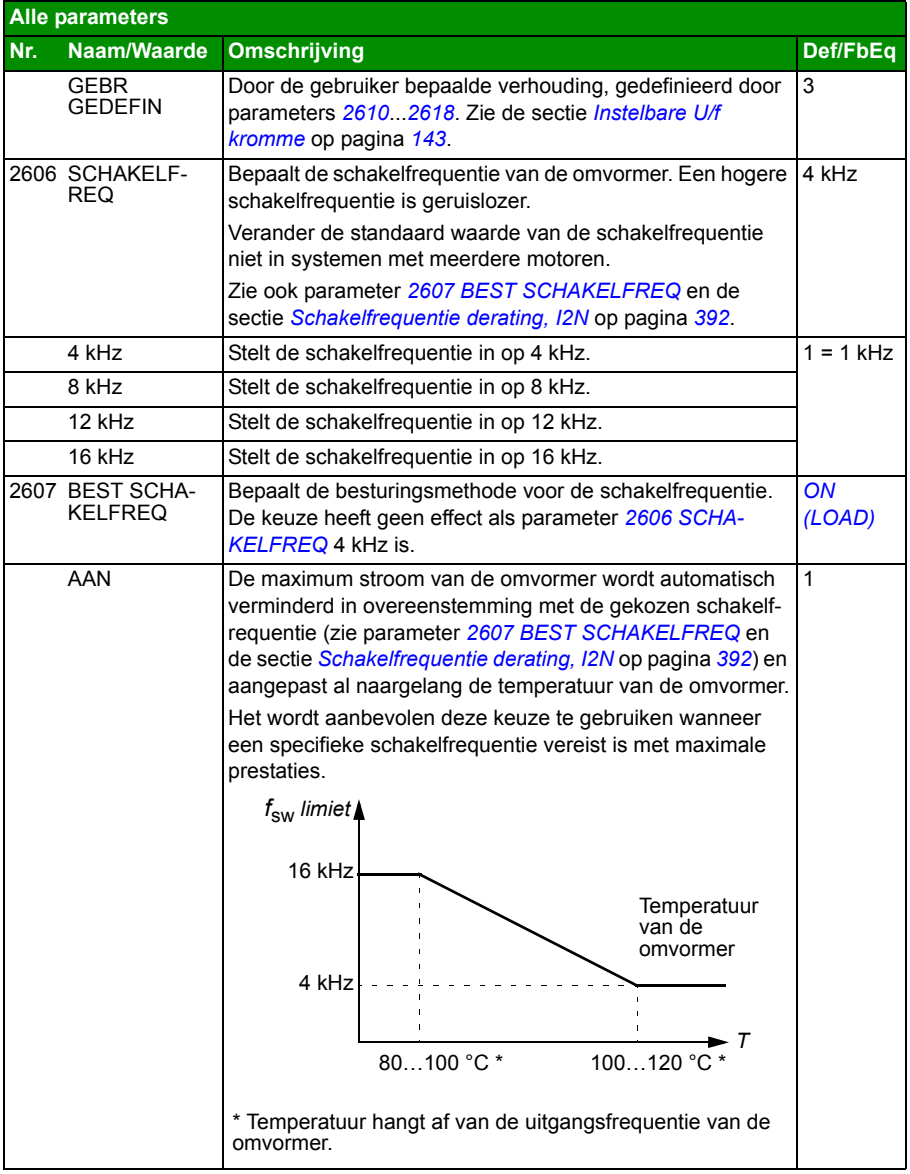

<span id="page-249-1"></span><span id="page-249-0"></span>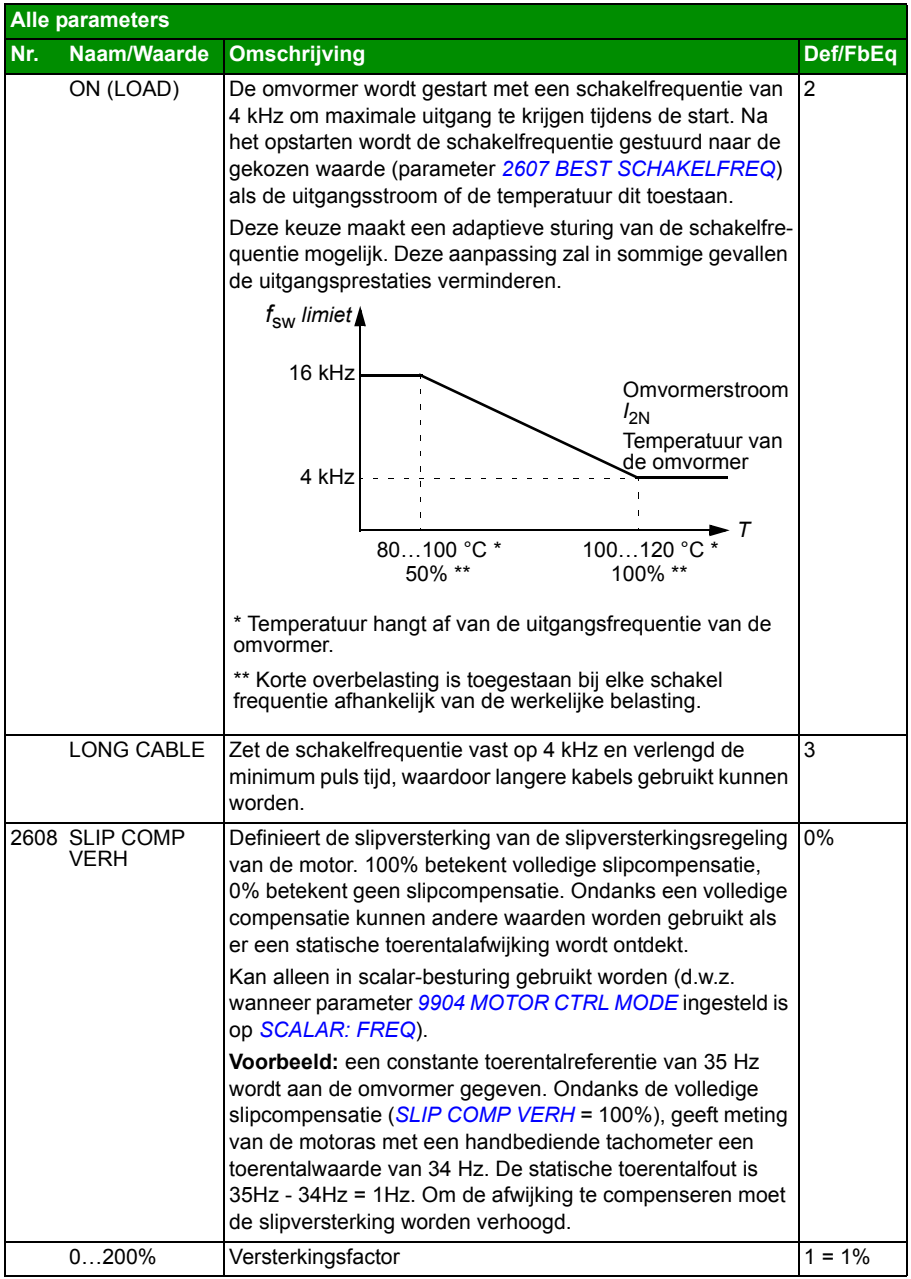

<span id="page-250-8"></span><span id="page-250-7"></span><span id="page-250-6"></span><span id="page-250-5"></span><span id="page-250-4"></span><span id="page-250-3"></span><span id="page-250-2"></span><span id="page-250-1"></span><span id="page-250-0"></span>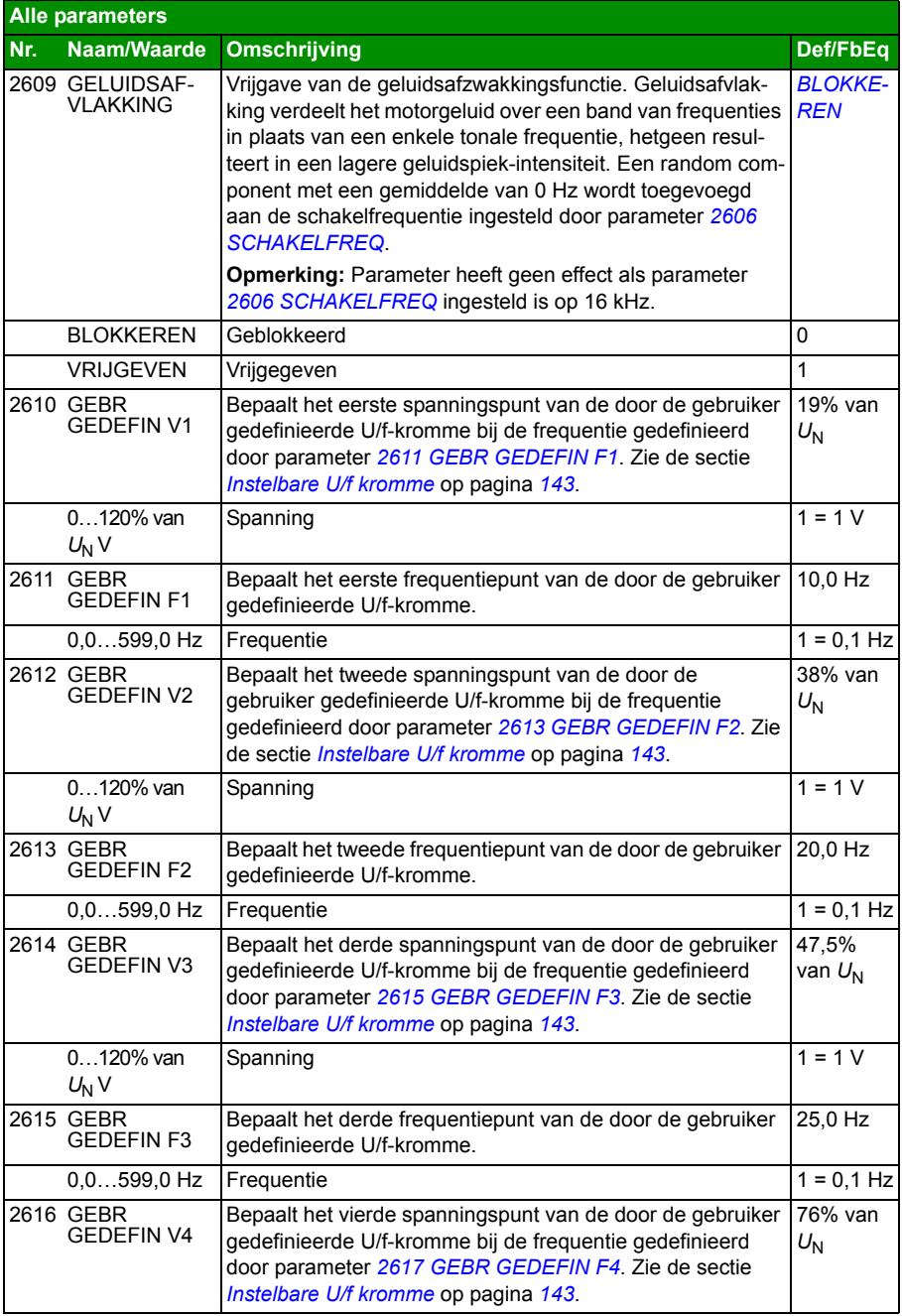

<span id="page-251-4"></span><span id="page-251-3"></span><span id="page-251-2"></span><span id="page-251-1"></span><span id="page-251-0"></span>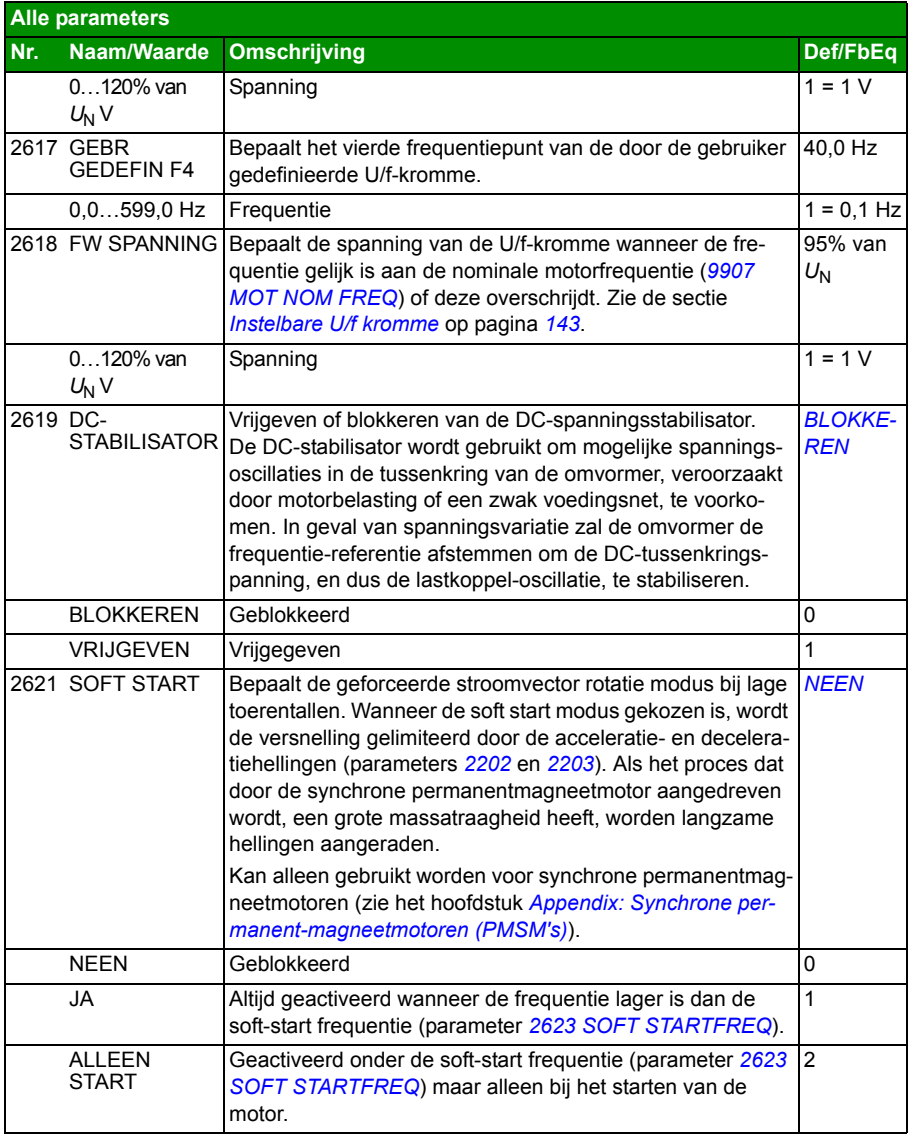
<span id="page-252-3"></span><span id="page-252-2"></span><span id="page-252-1"></span><span id="page-252-0"></span>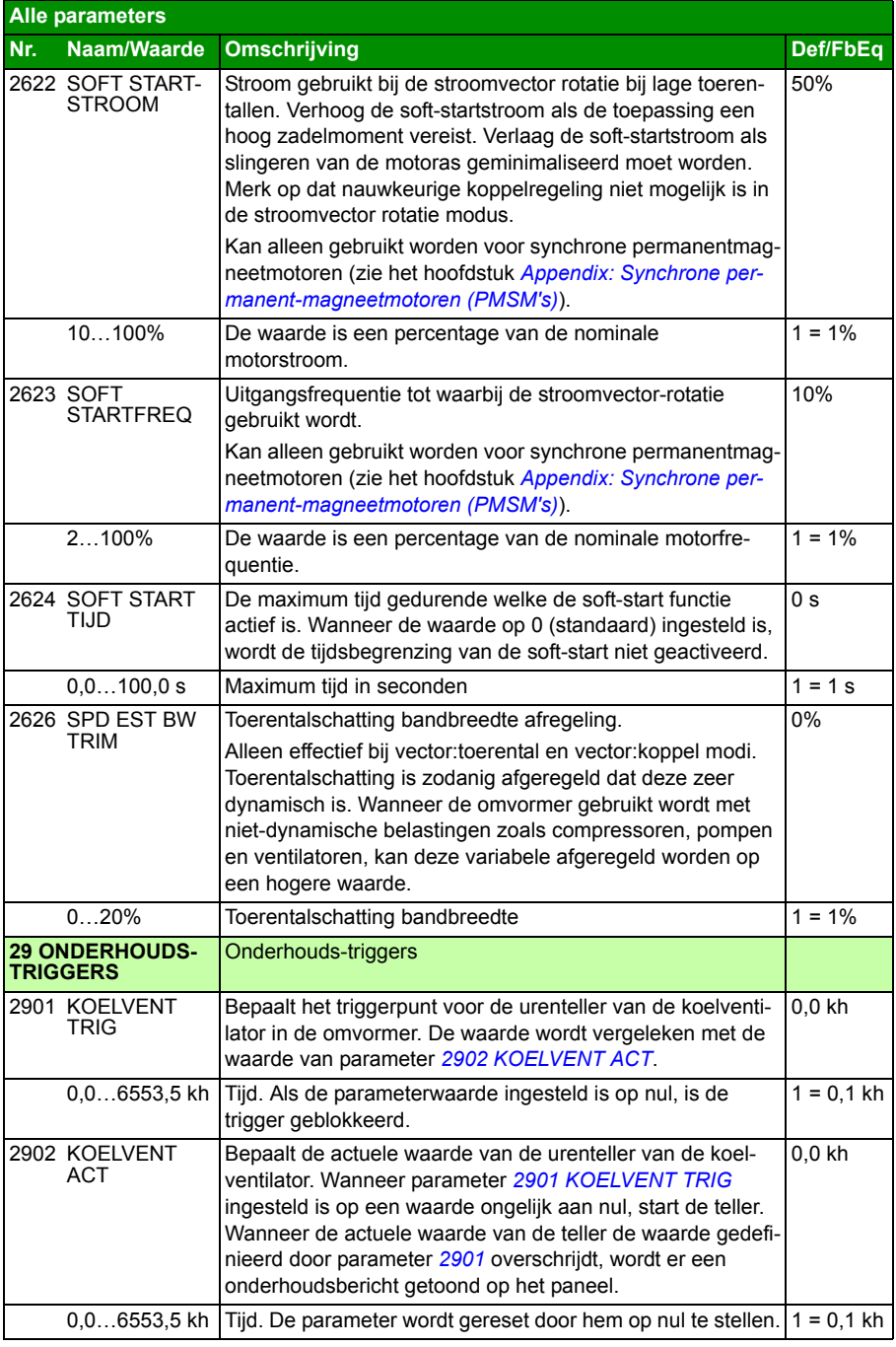

<span id="page-253-11"></span><span id="page-253-10"></span><span id="page-253-9"></span><span id="page-253-8"></span><span id="page-253-7"></span><span id="page-253-6"></span><span id="page-253-5"></span><span id="page-253-4"></span><span id="page-253-3"></span><span id="page-253-2"></span><span id="page-253-1"></span><span id="page-253-0"></span>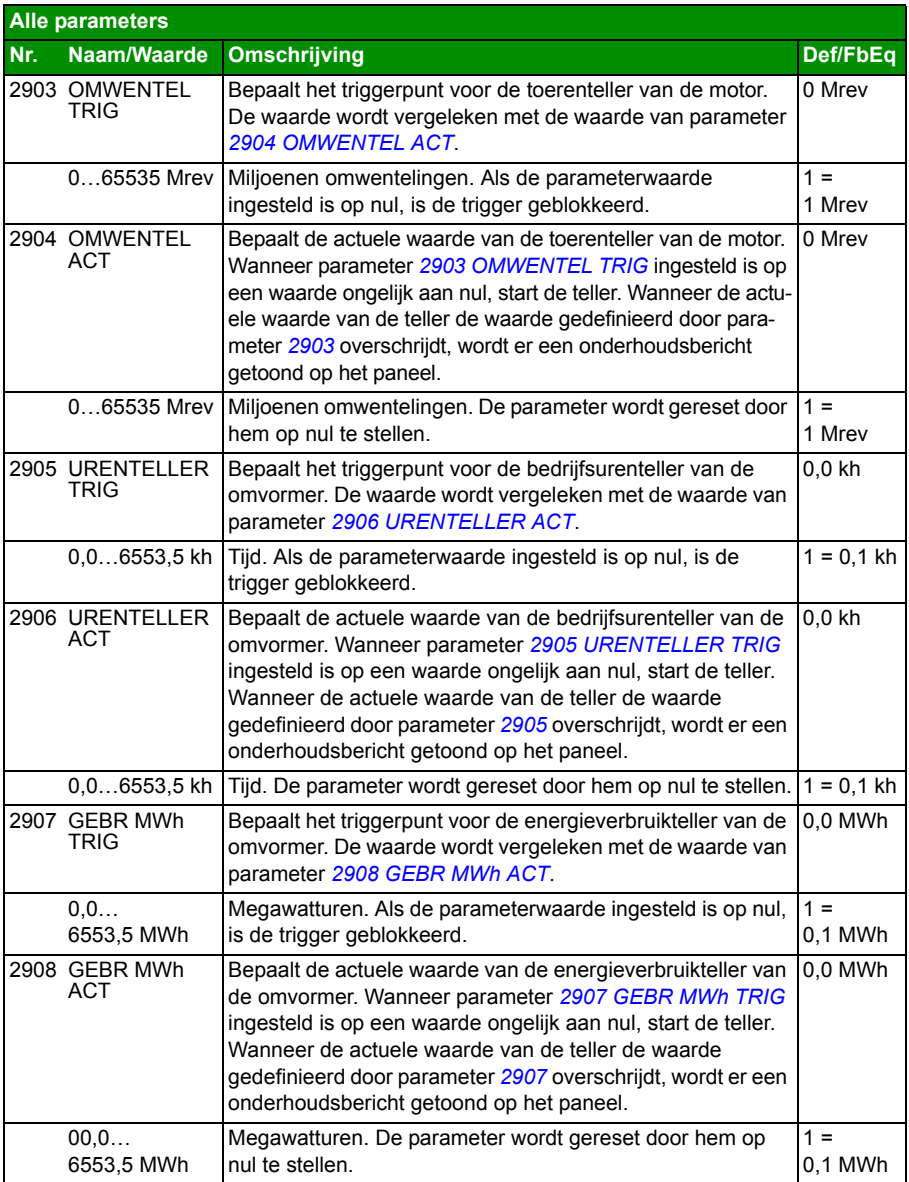

<span id="page-254-3"></span><span id="page-254-2"></span><span id="page-254-1"></span><span id="page-254-0"></span>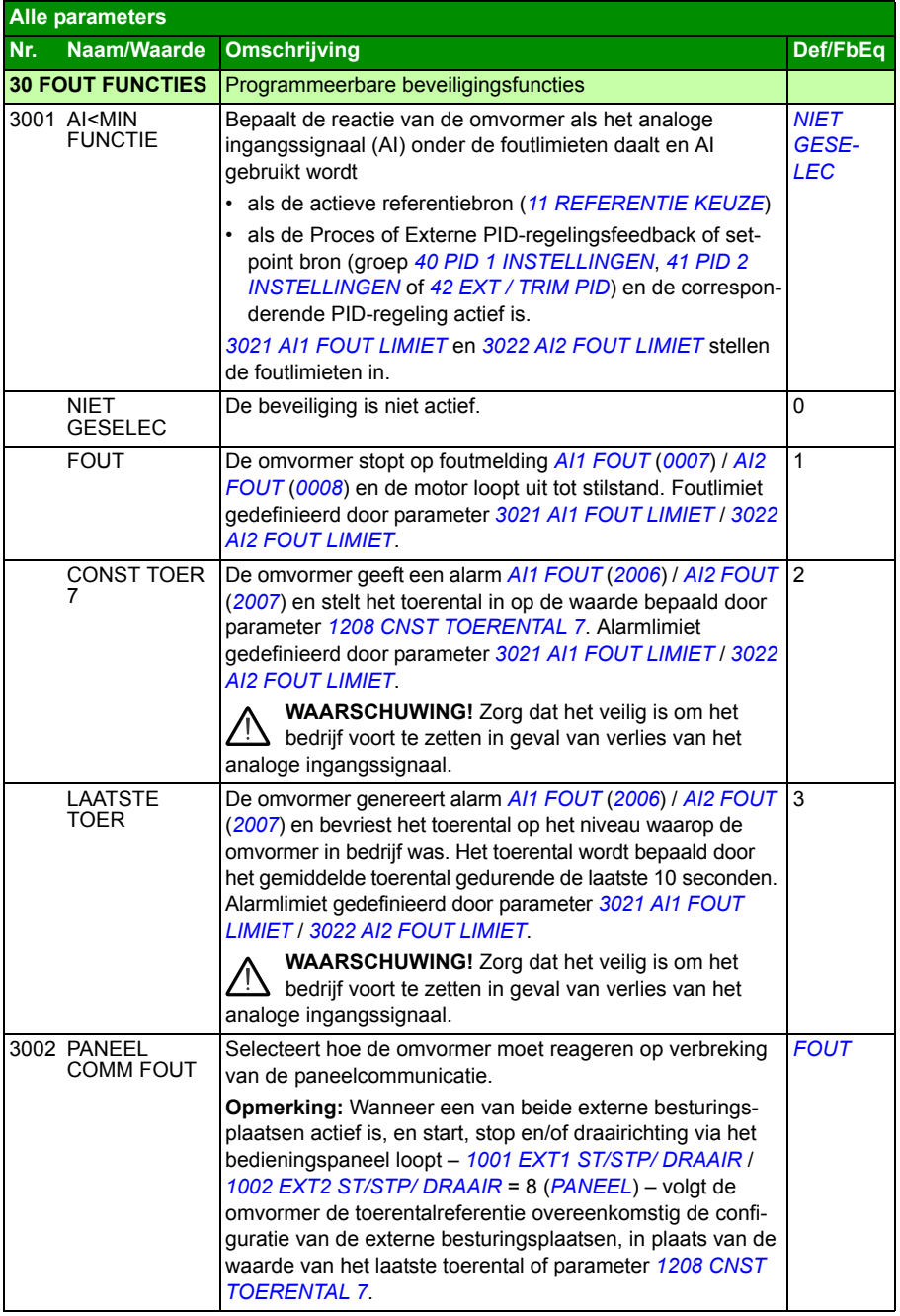

<span id="page-255-5"></span><span id="page-255-4"></span><span id="page-255-3"></span><span id="page-255-2"></span><span id="page-255-1"></span><span id="page-255-0"></span>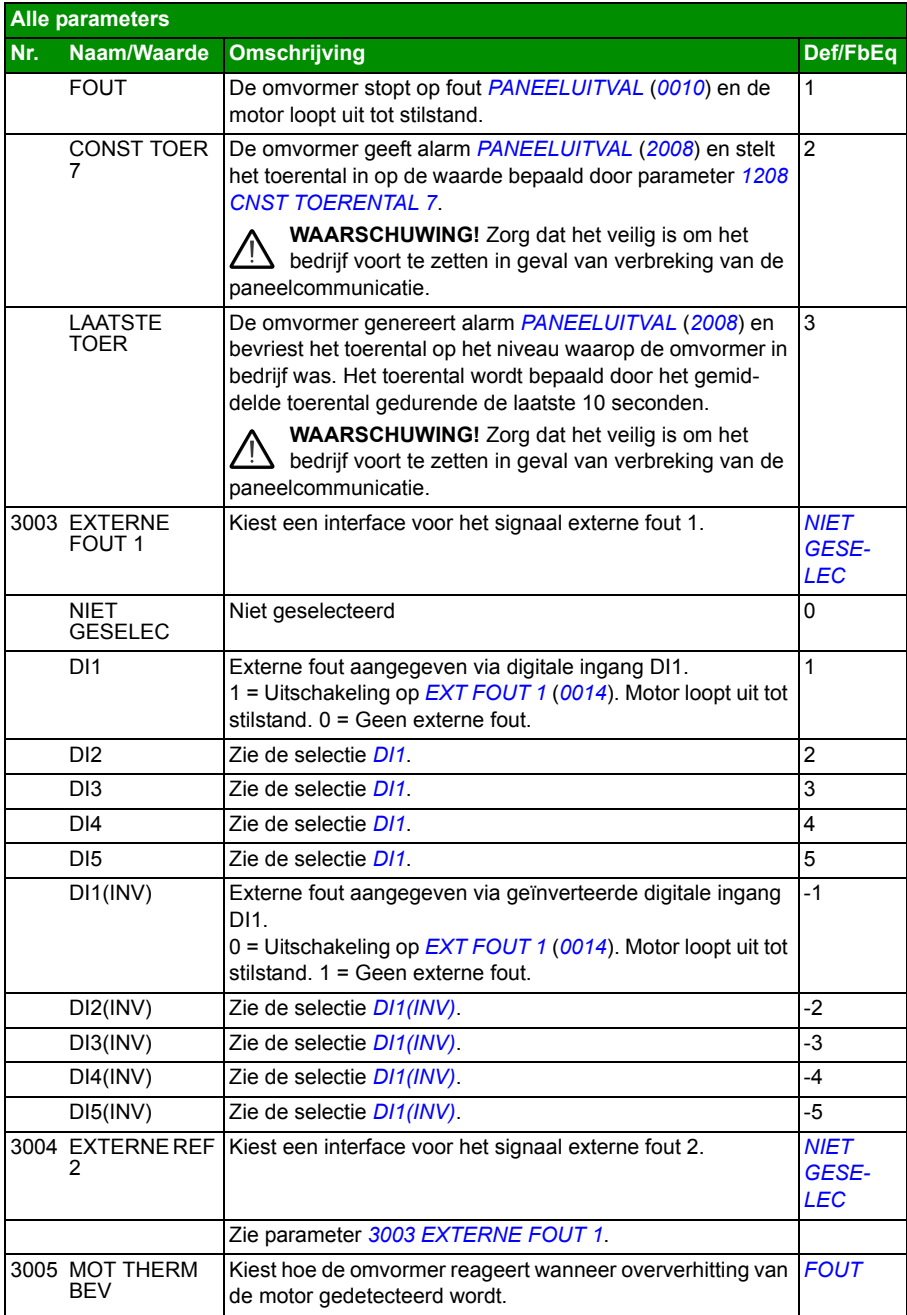

<span id="page-256-1"></span><span id="page-256-0"></span>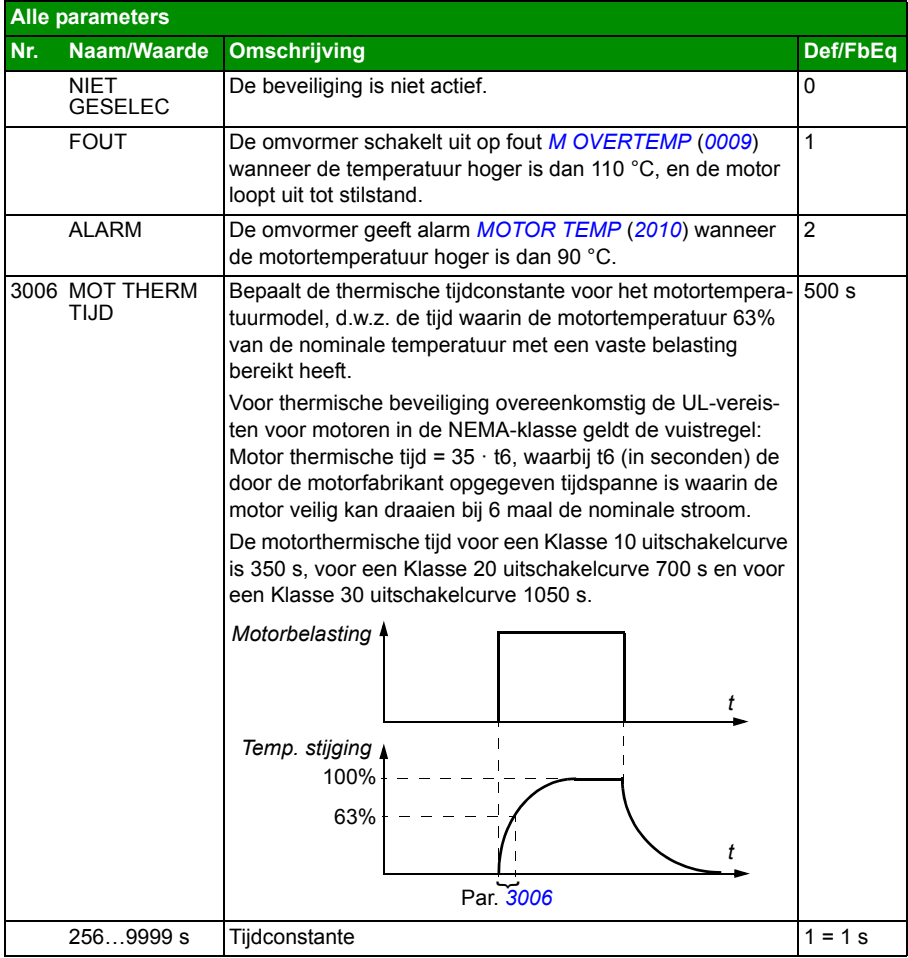

<span id="page-257-3"></span><span id="page-257-2"></span><span id="page-257-1"></span><span id="page-257-0"></span>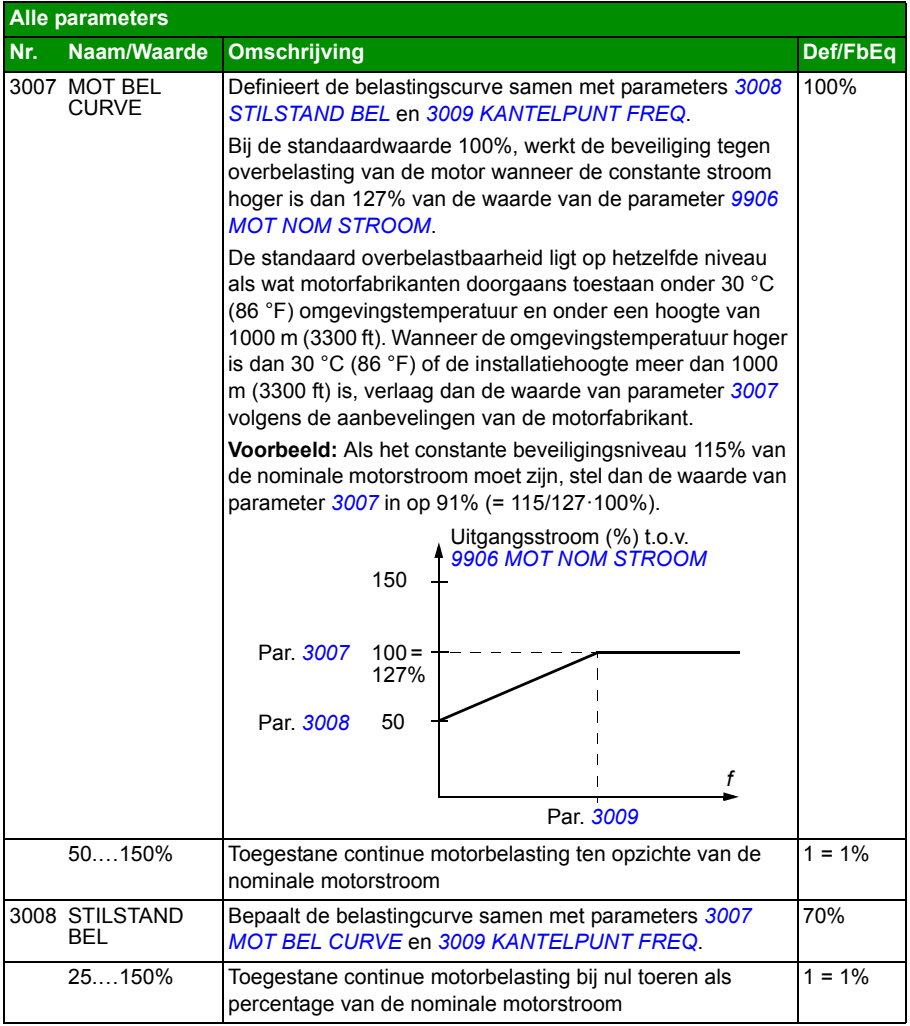

<span id="page-258-1"></span><span id="page-258-0"></span>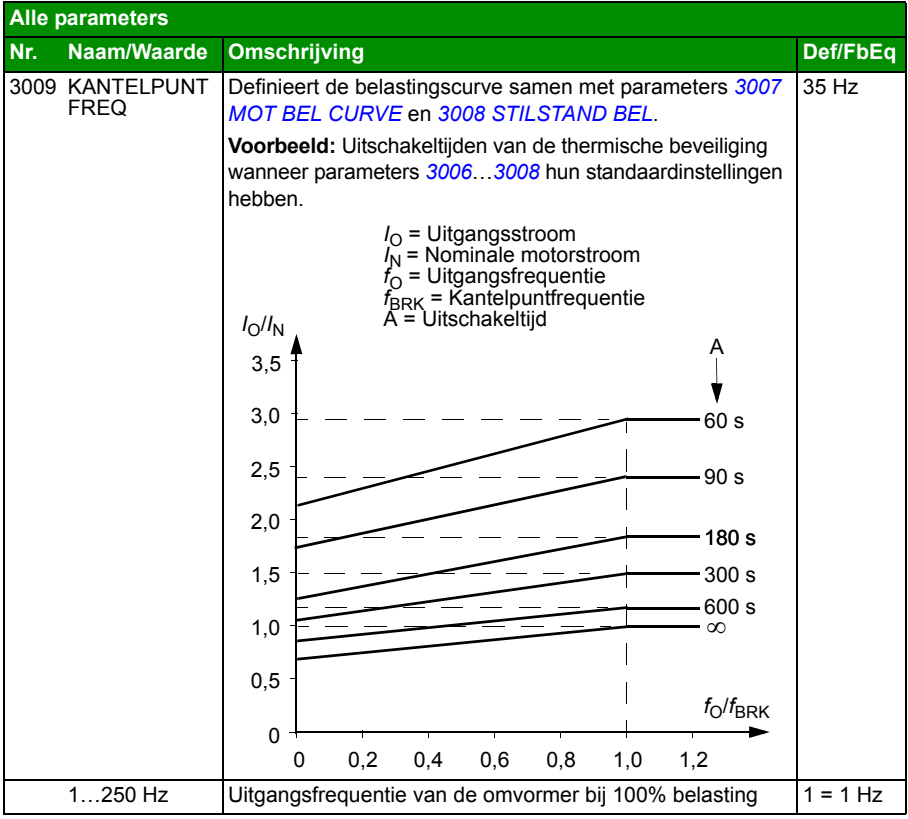

<span id="page-259-8"></span><span id="page-259-7"></span><span id="page-259-6"></span><span id="page-259-5"></span><span id="page-259-4"></span><span id="page-259-3"></span><span id="page-259-2"></span><span id="page-259-1"></span><span id="page-259-0"></span>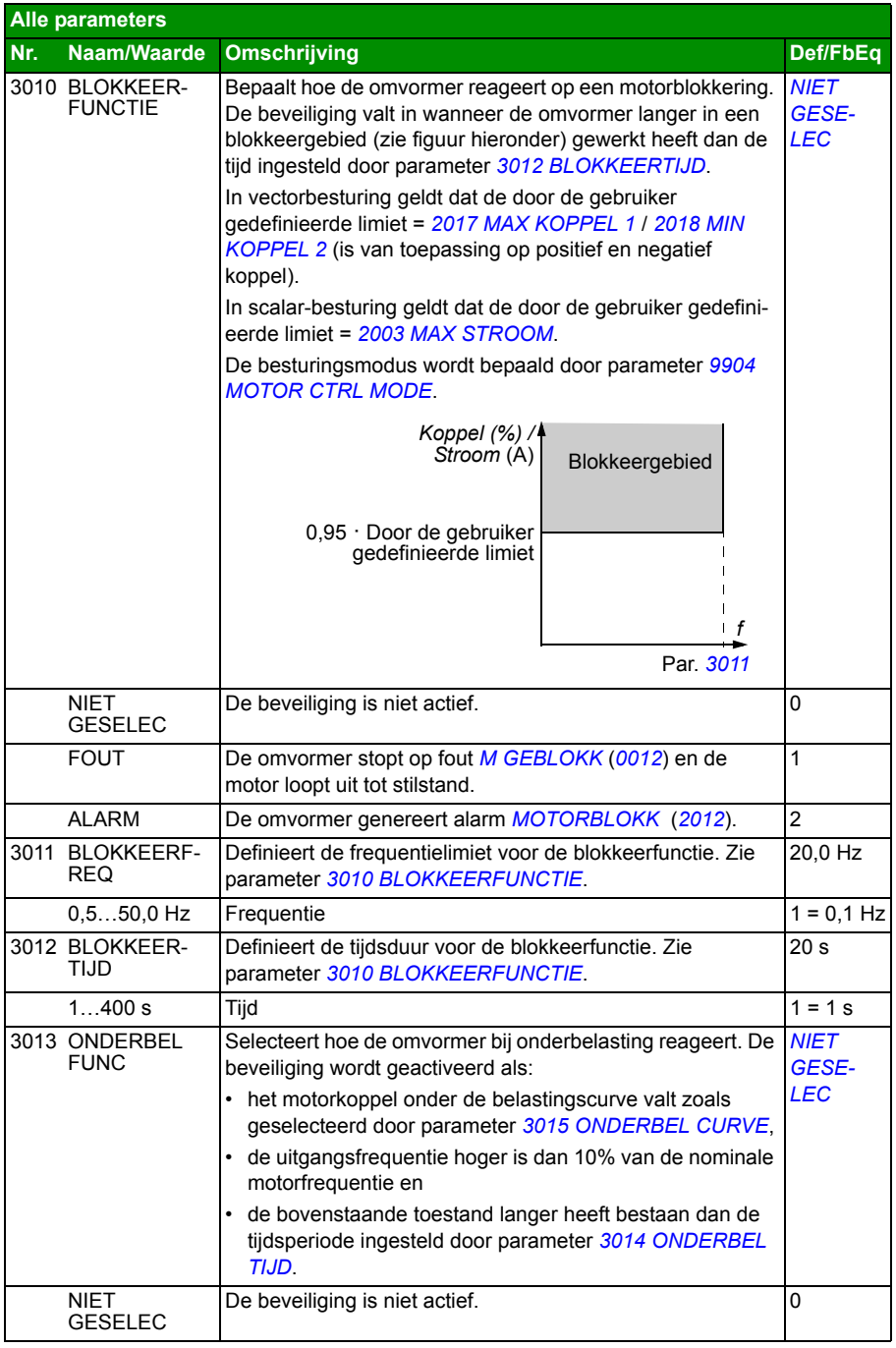

<span id="page-260-5"></span><span id="page-260-4"></span><span id="page-260-3"></span><span id="page-260-2"></span><span id="page-260-1"></span><span id="page-260-0"></span>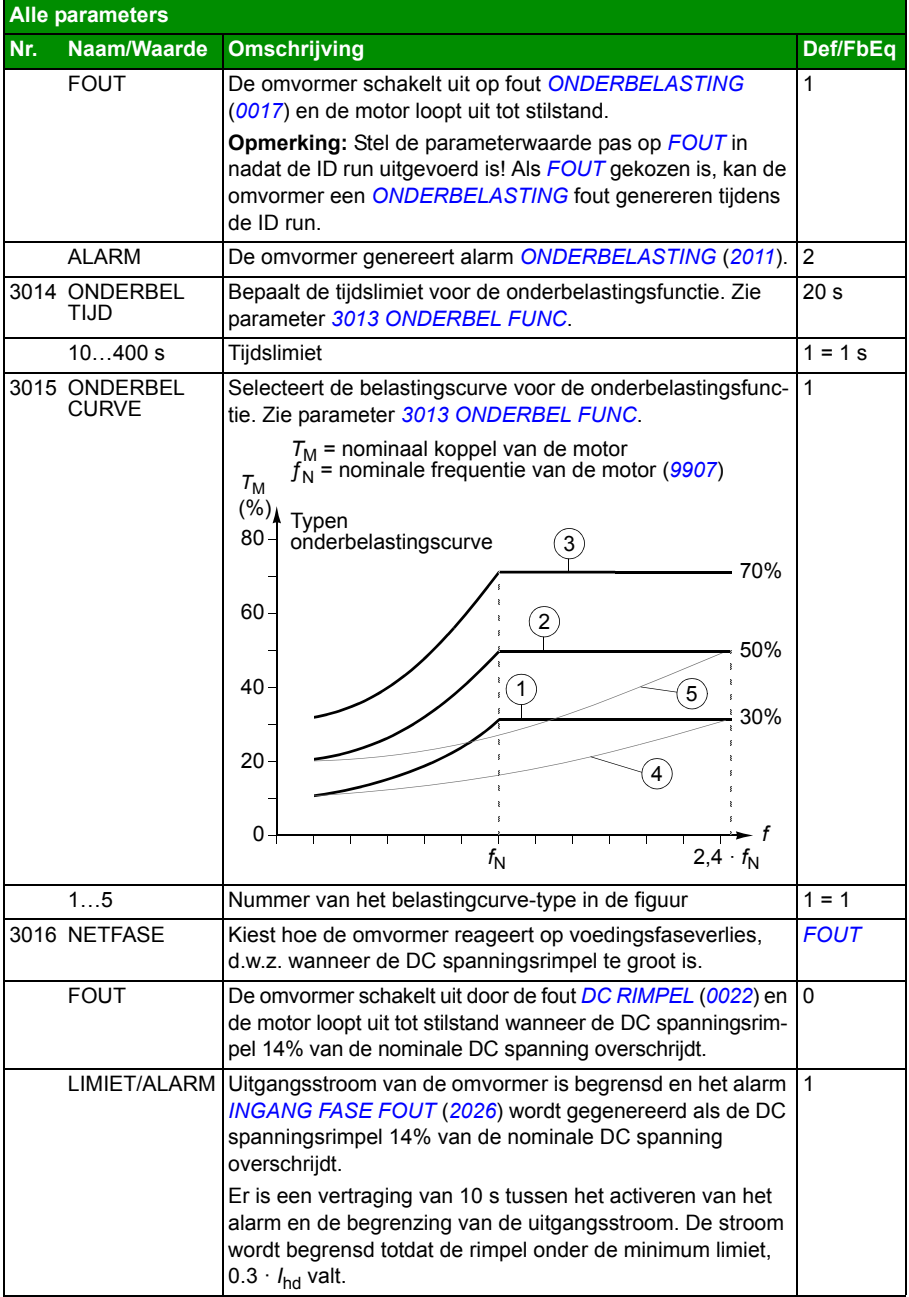

<span id="page-261-5"></span><span id="page-261-4"></span><span id="page-261-3"></span><span id="page-261-2"></span><span id="page-261-1"></span><span id="page-261-0"></span>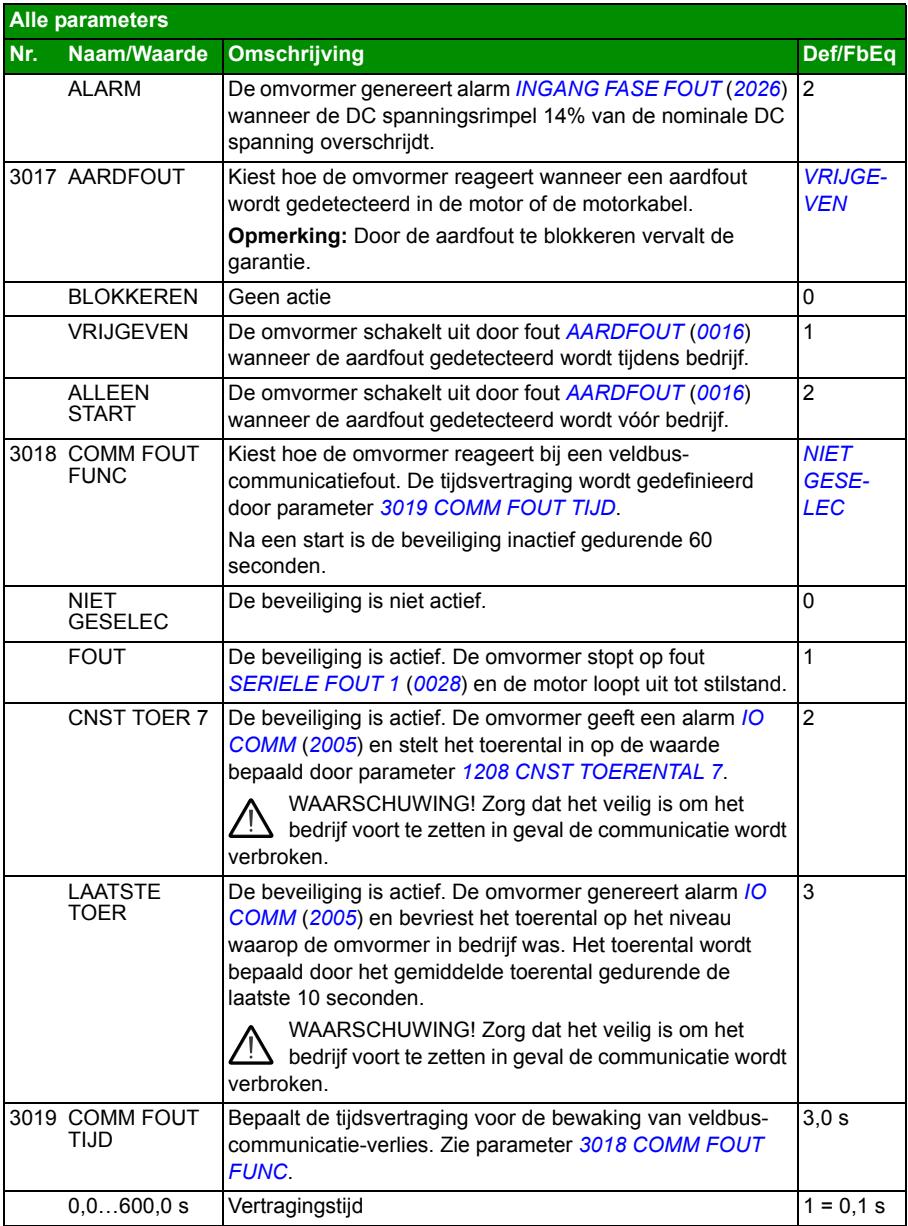

<span id="page-262-6"></span><span id="page-262-5"></span><span id="page-262-4"></span><span id="page-262-3"></span><span id="page-262-2"></span><span id="page-262-1"></span><span id="page-262-0"></span>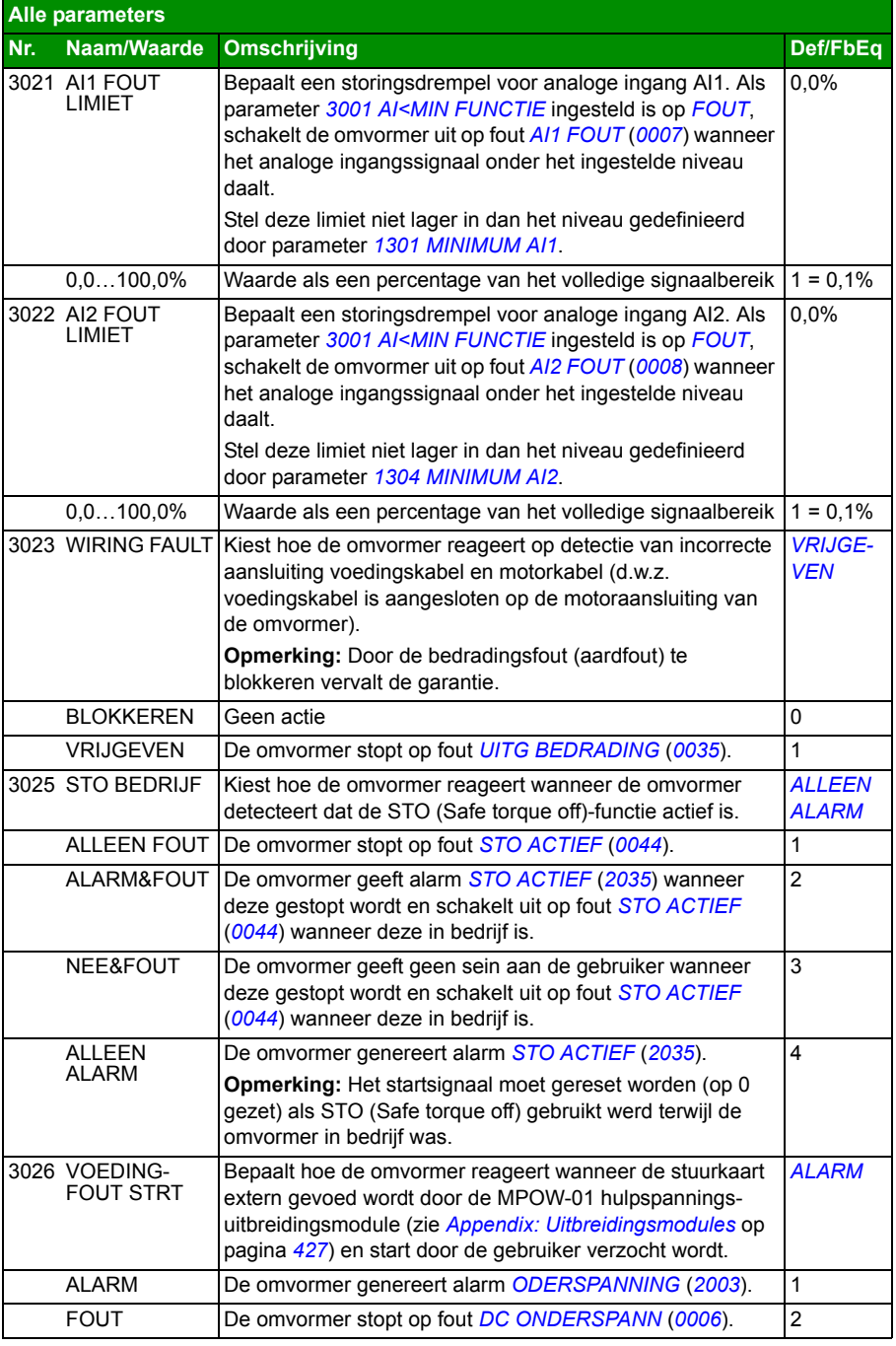

<span id="page-263-1"></span><span id="page-263-0"></span>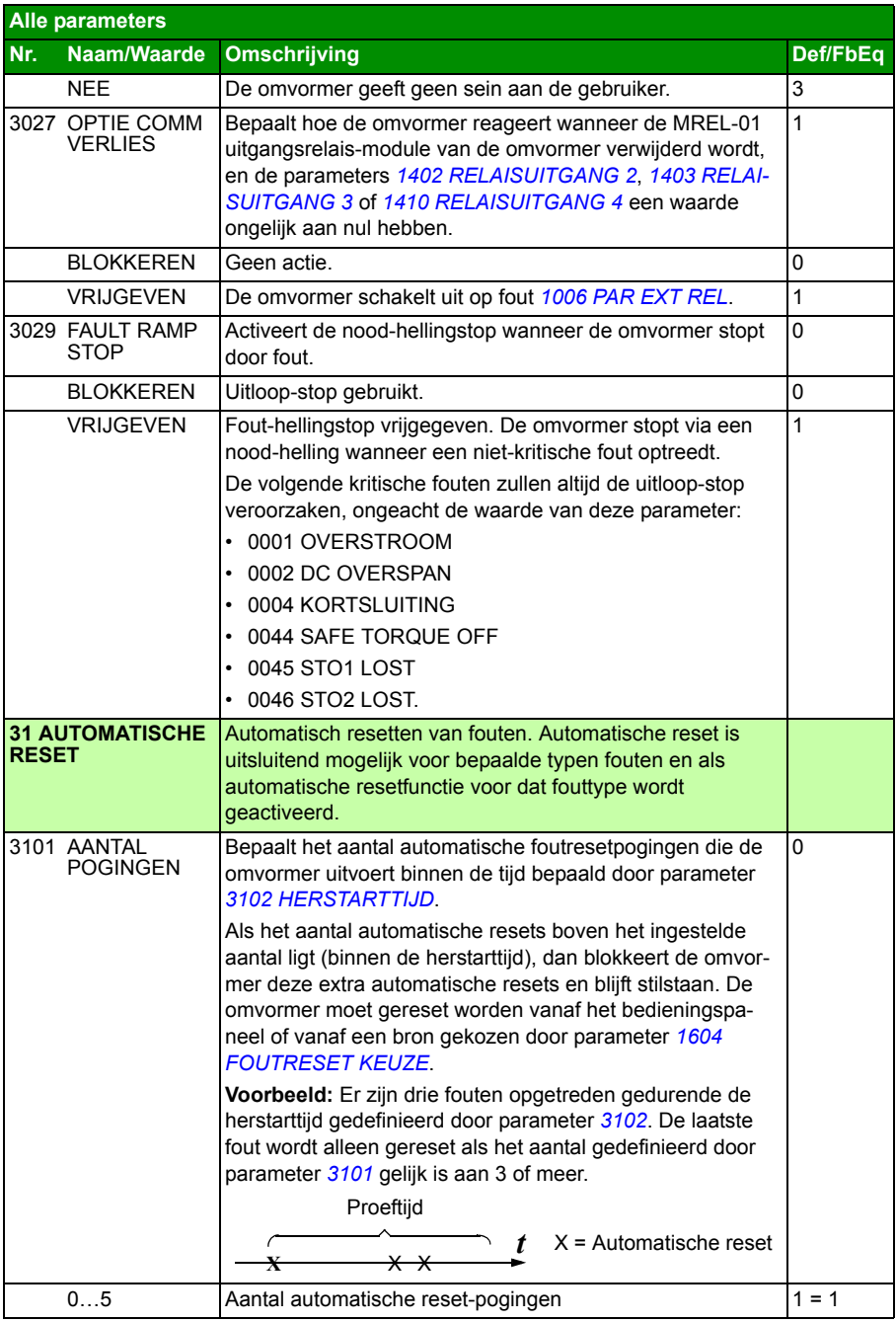

<span id="page-264-7"></span><span id="page-264-6"></span><span id="page-264-5"></span><span id="page-264-4"></span><span id="page-264-3"></span><span id="page-264-2"></span><span id="page-264-1"></span><span id="page-264-0"></span>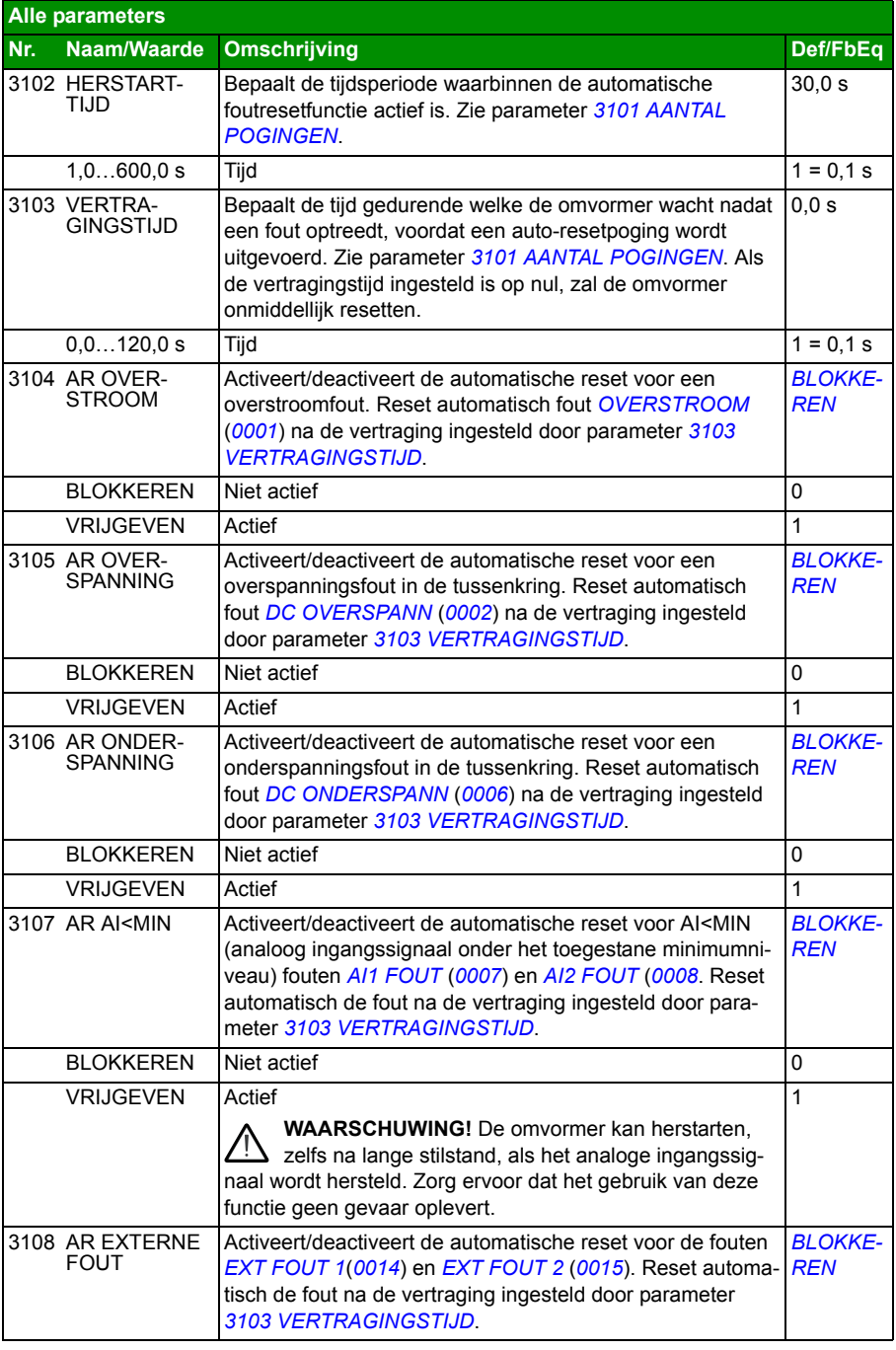

<span id="page-265-2"></span><span id="page-265-1"></span><span id="page-265-0"></span>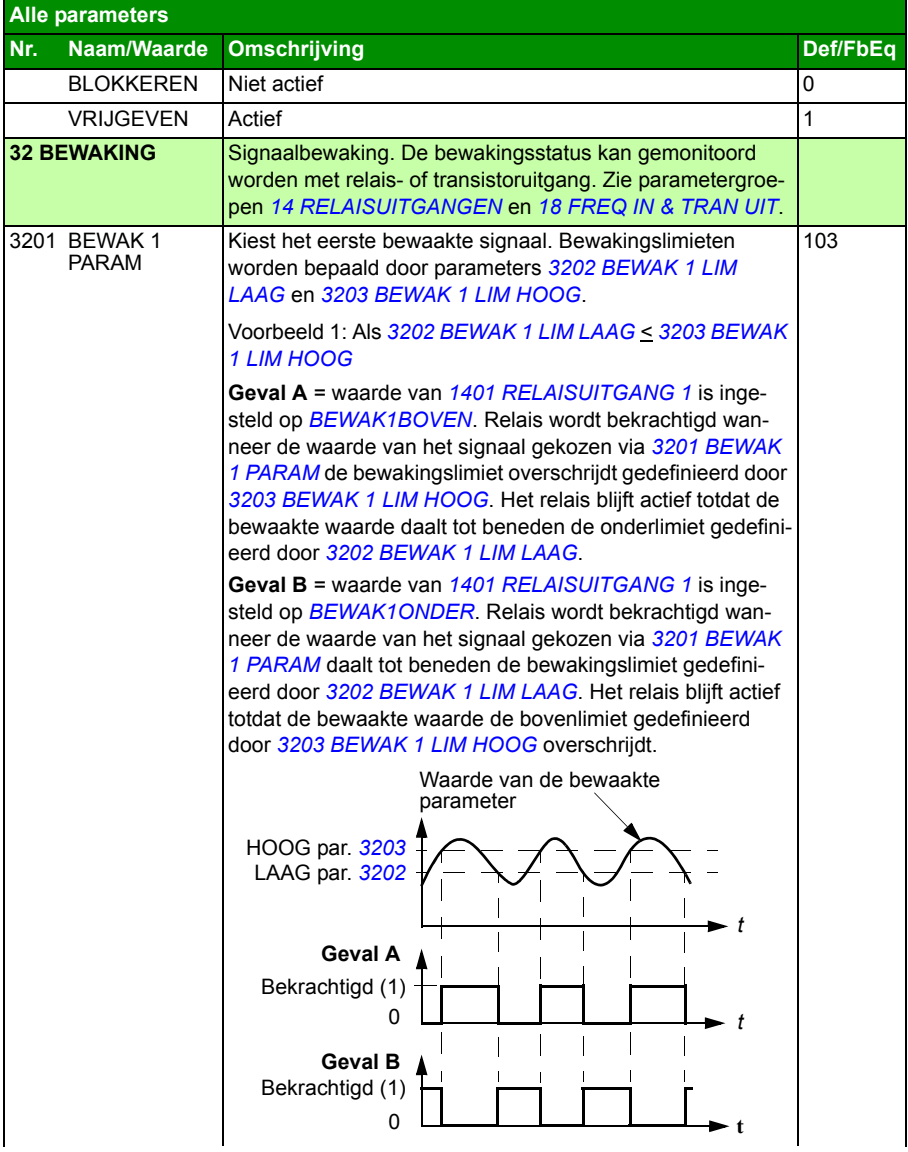

<span id="page-266-3"></span><span id="page-266-2"></span><span id="page-266-1"></span><span id="page-266-0"></span>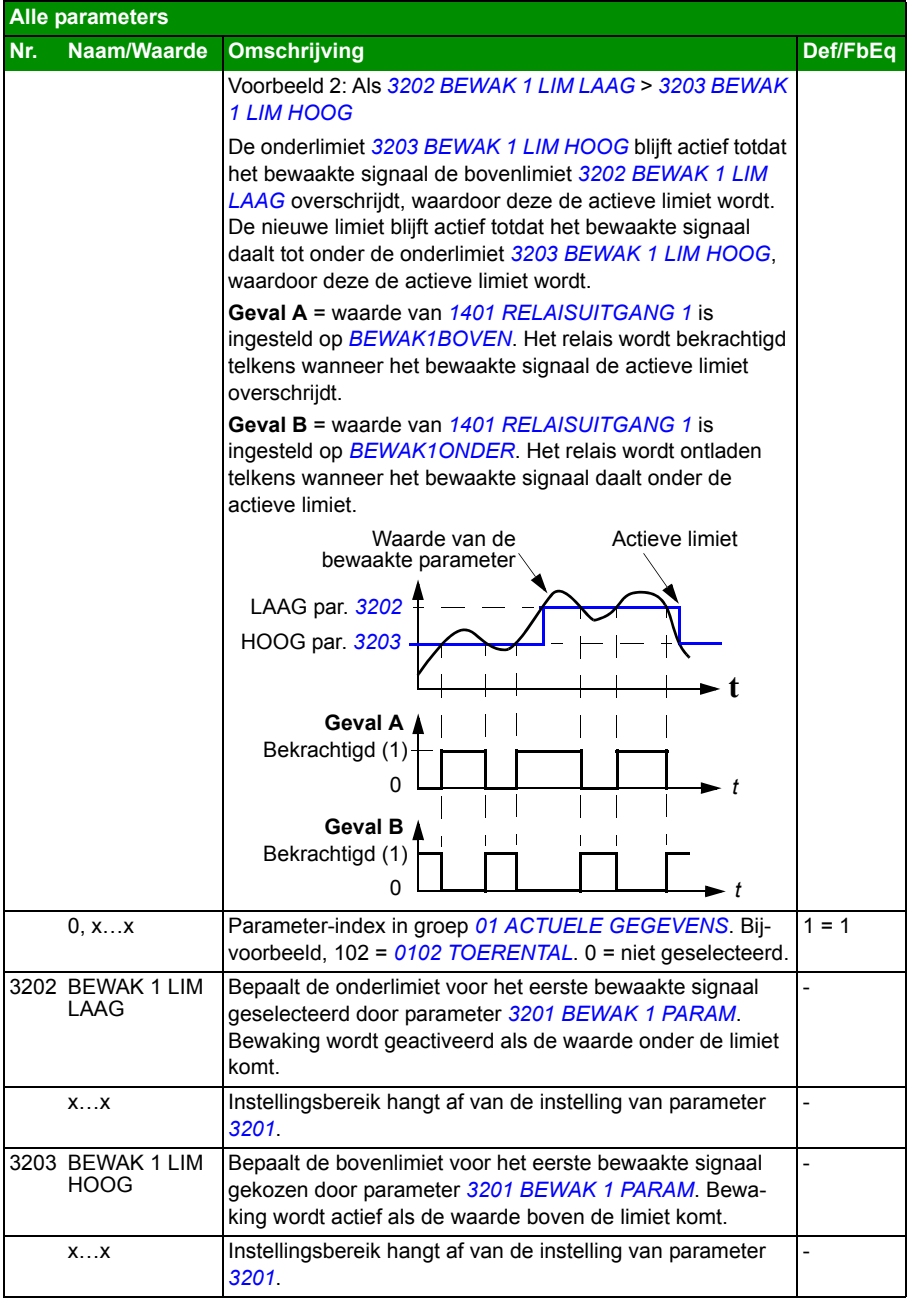

<span id="page-267-11"></span><span id="page-267-10"></span><span id="page-267-9"></span><span id="page-267-8"></span><span id="page-267-7"></span><span id="page-267-6"></span><span id="page-267-5"></span><span id="page-267-4"></span><span id="page-267-3"></span><span id="page-267-2"></span><span id="page-267-1"></span><span id="page-267-0"></span>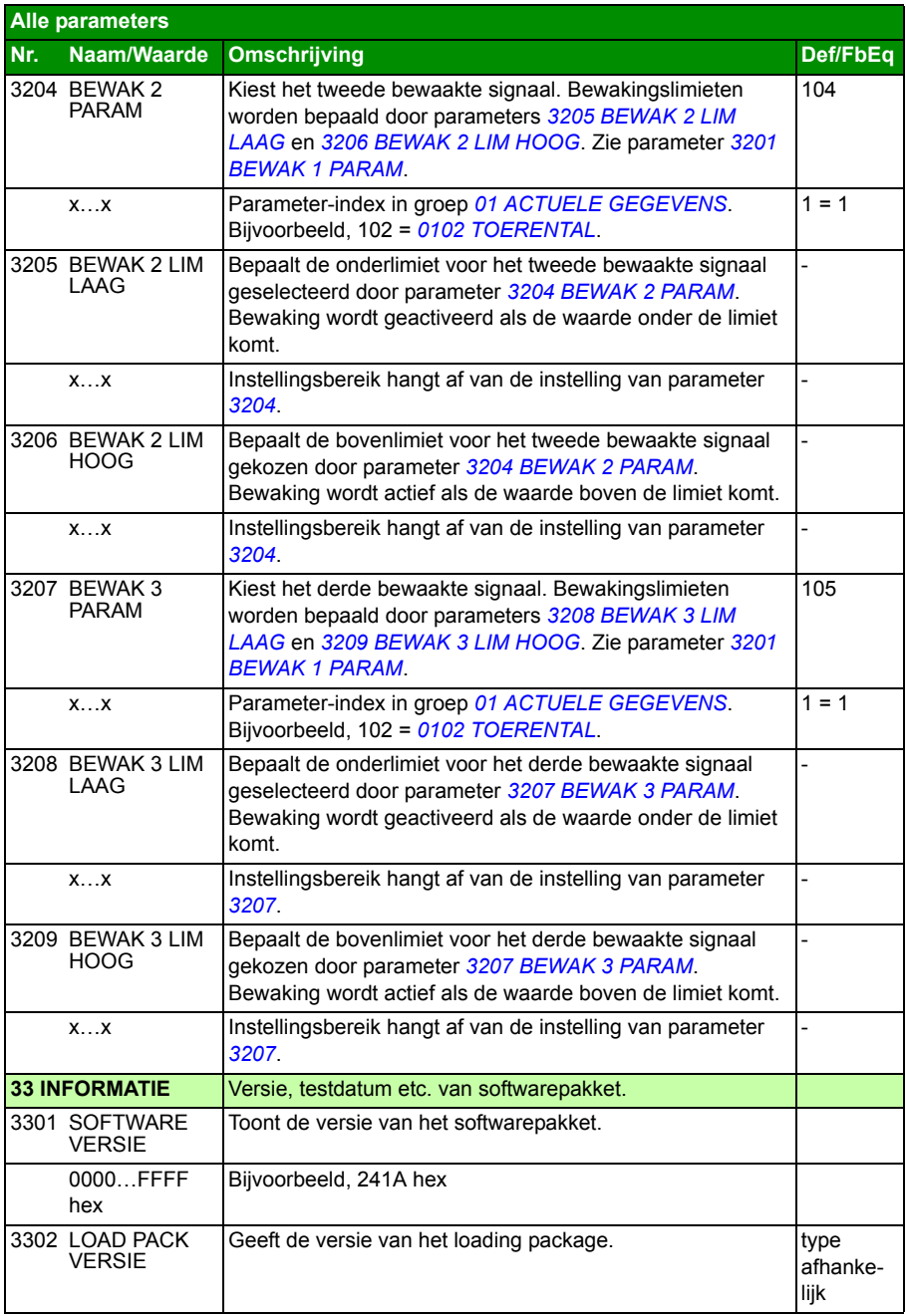

<span id="page-268-1"></span><span id="page-268-0"></span>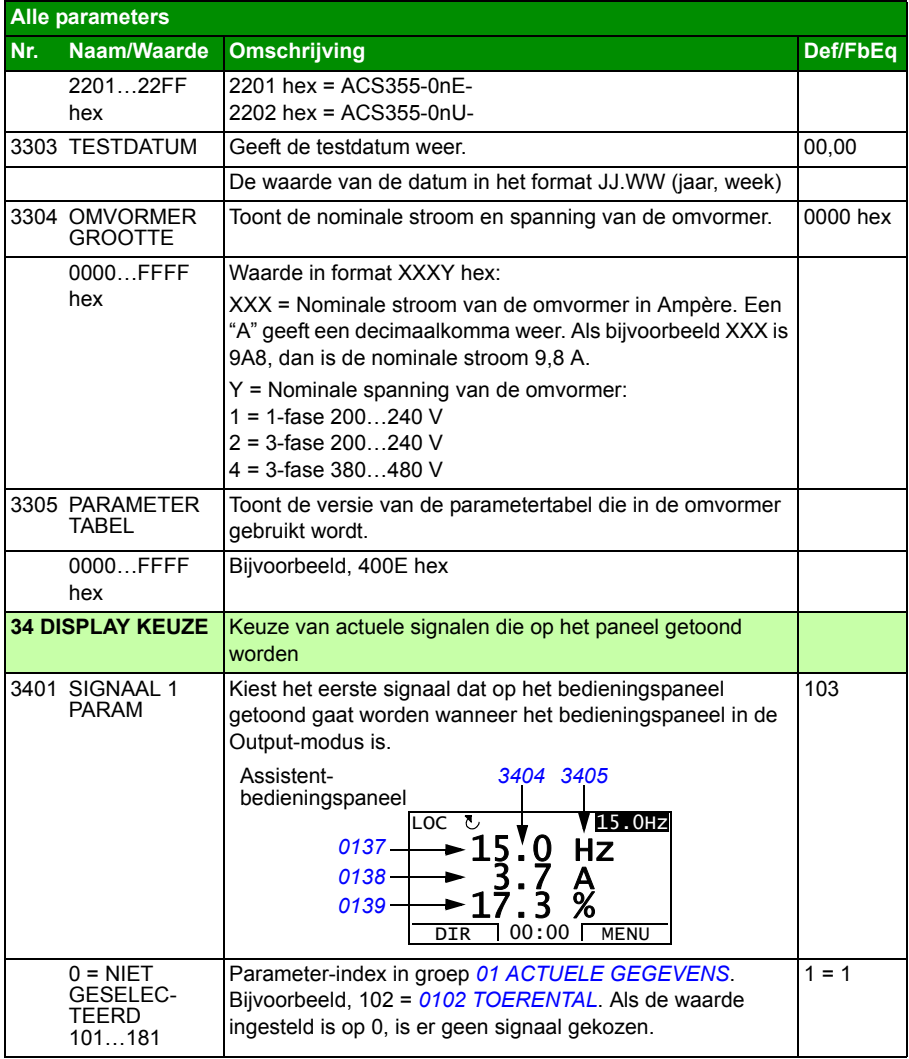

<span id="page-269-5"></span><span id="page-269-4"></span><span id="page-269-3"></span><span id="page-269-2"></span><span id="page-269-1"></span><span id="page-269-0"></span>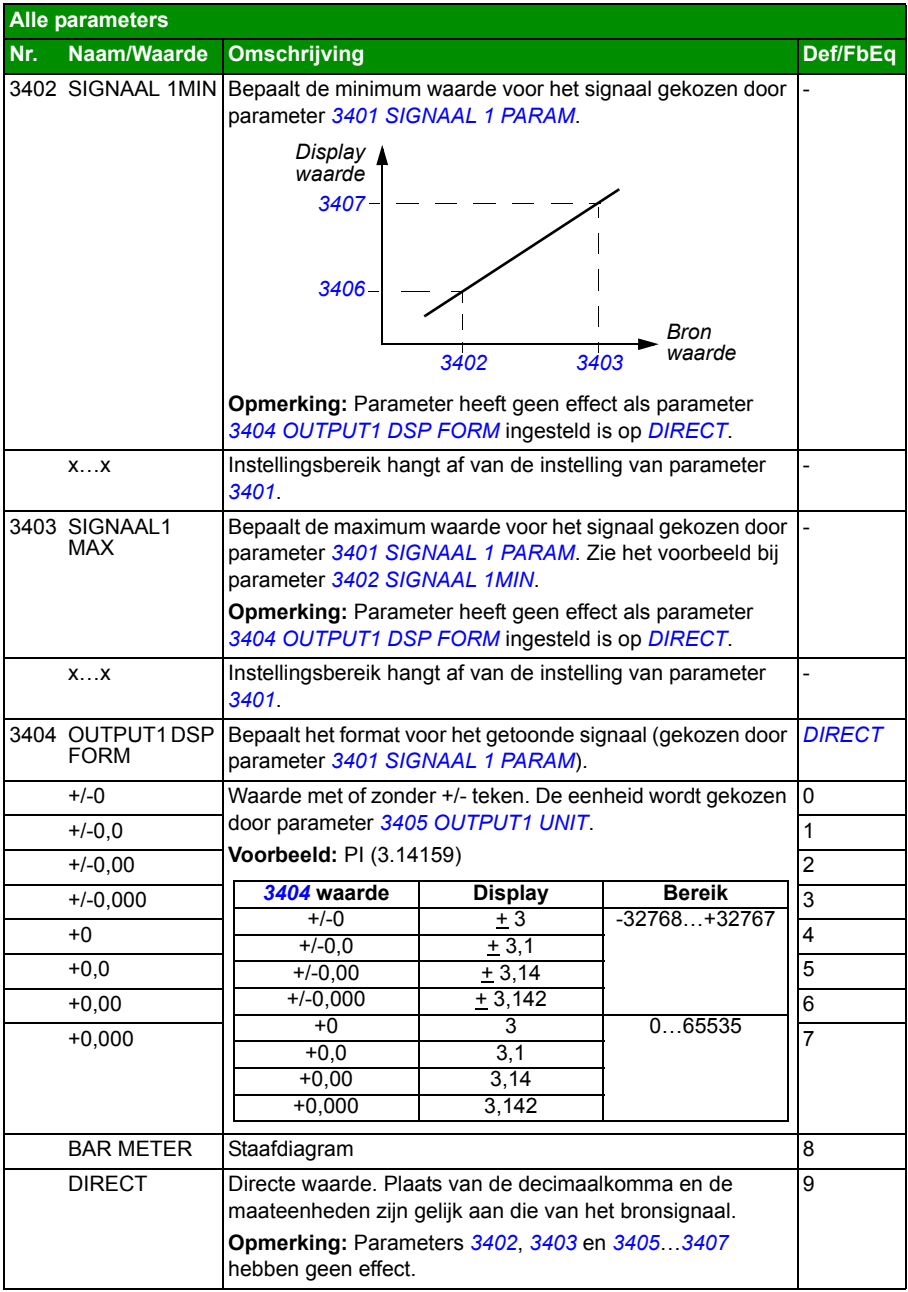

<span id="page-270-2"></span><span id="page-270-1"></span><span id="page-270-0"></span>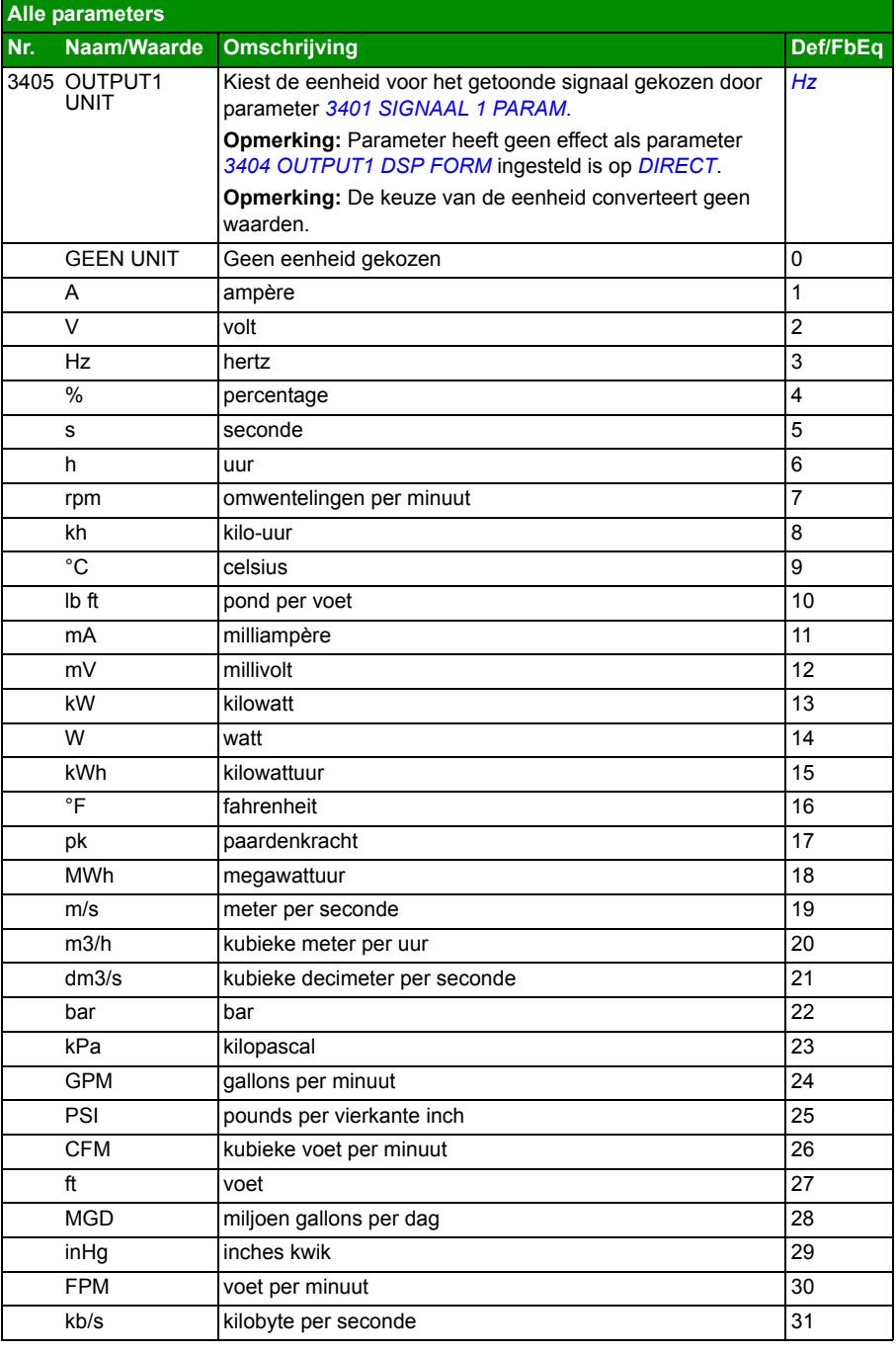

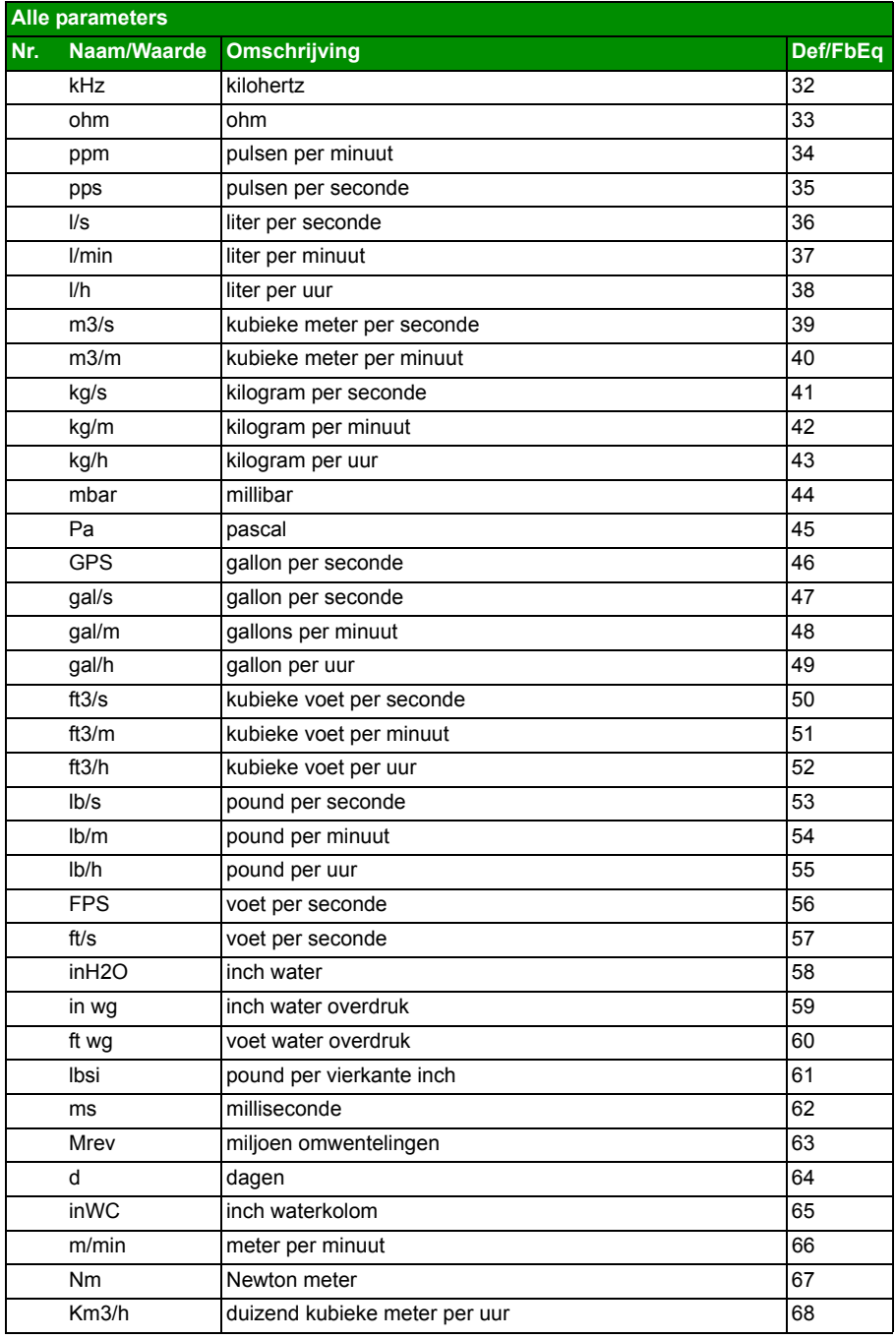

<span id="page-272-3"></span><span id="page-272-2"></span><span id="page-272-1"></span><span id="page-272-0"></span>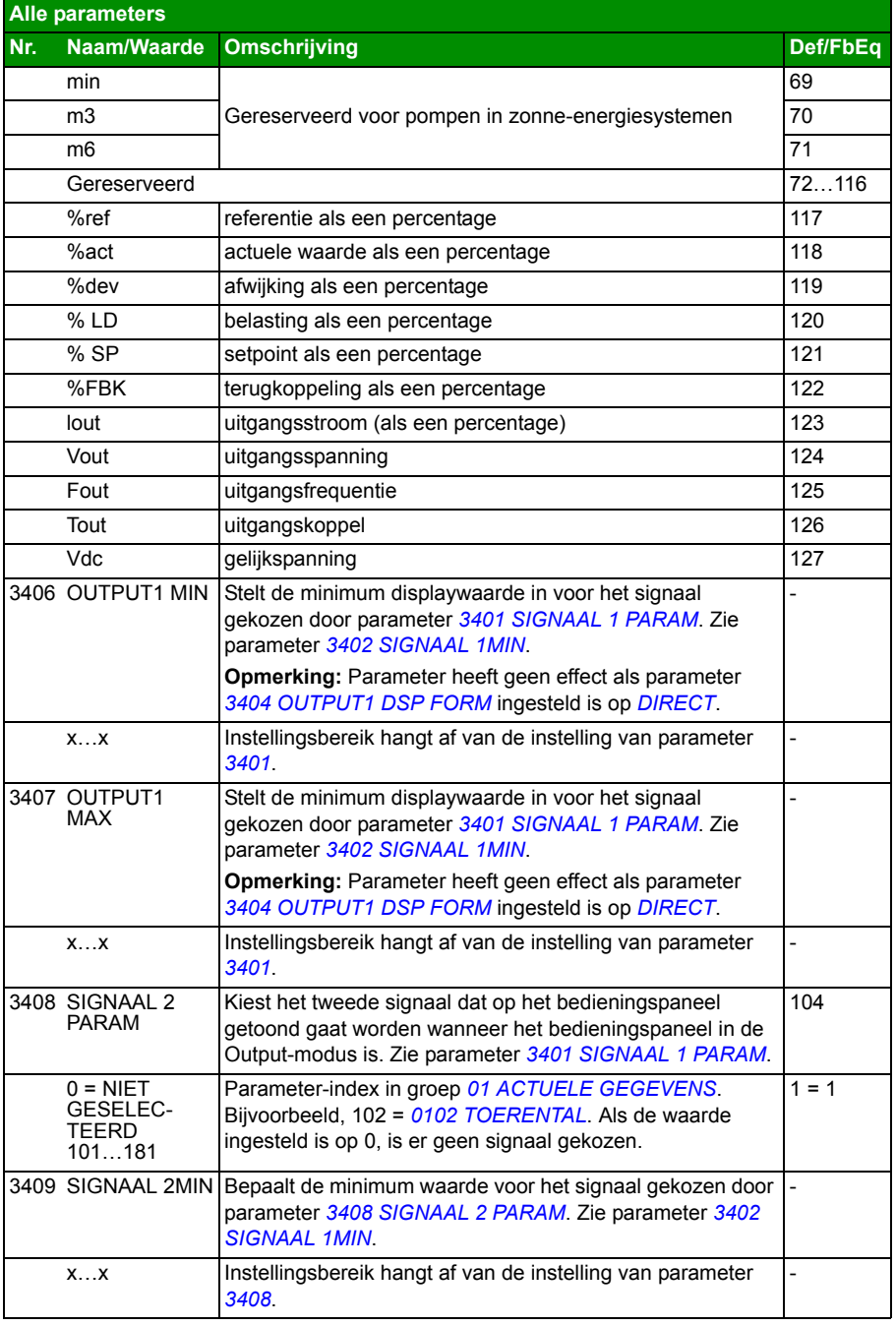

<span id="page-273-1"></span><span id="page-273-0"></span>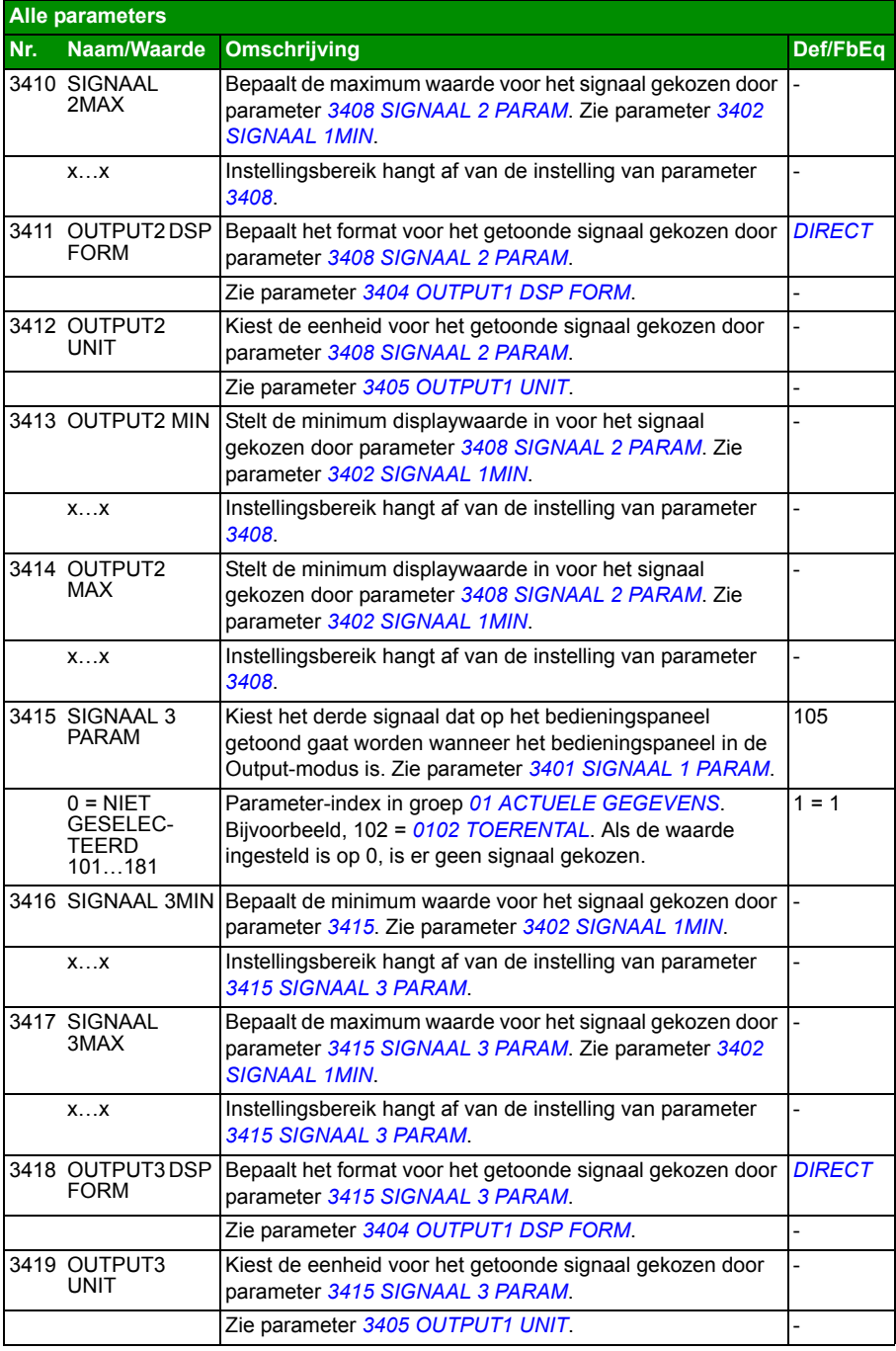

<span id="page-274-3"></span><span id="page-274-2"></span><span id="page-274-1"></span><span id="page-274-0"></span>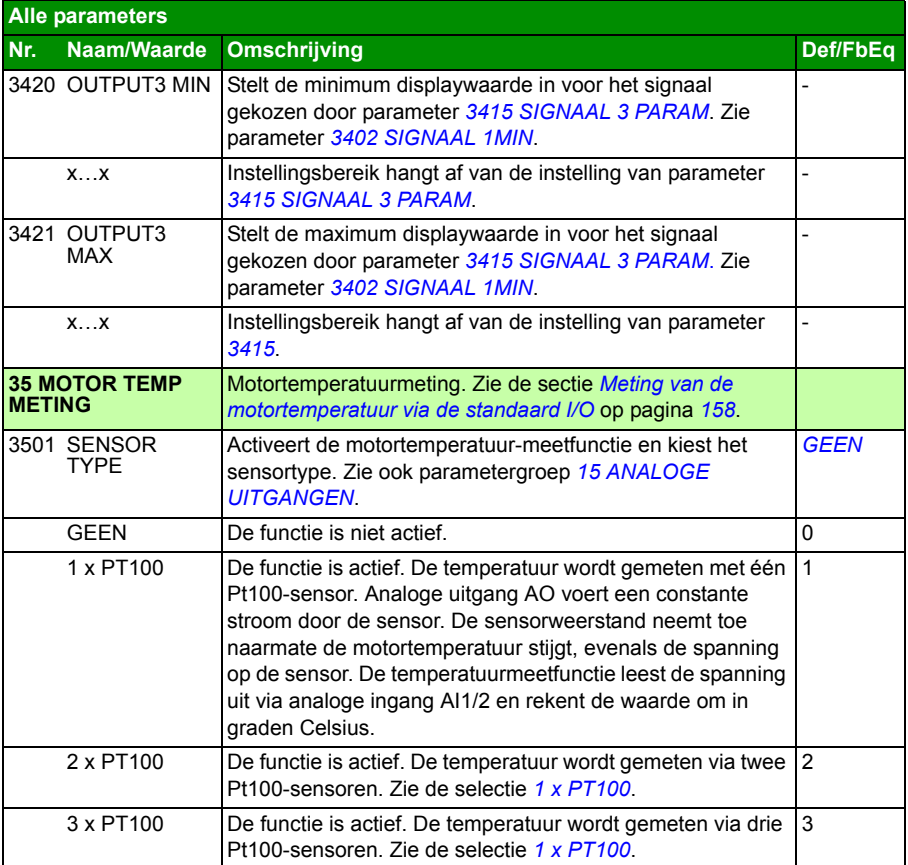

<span id="page-275-3"></span><span id="page-275-2"></span><span id="page-275-1"></span><span id="page-275-0"></span>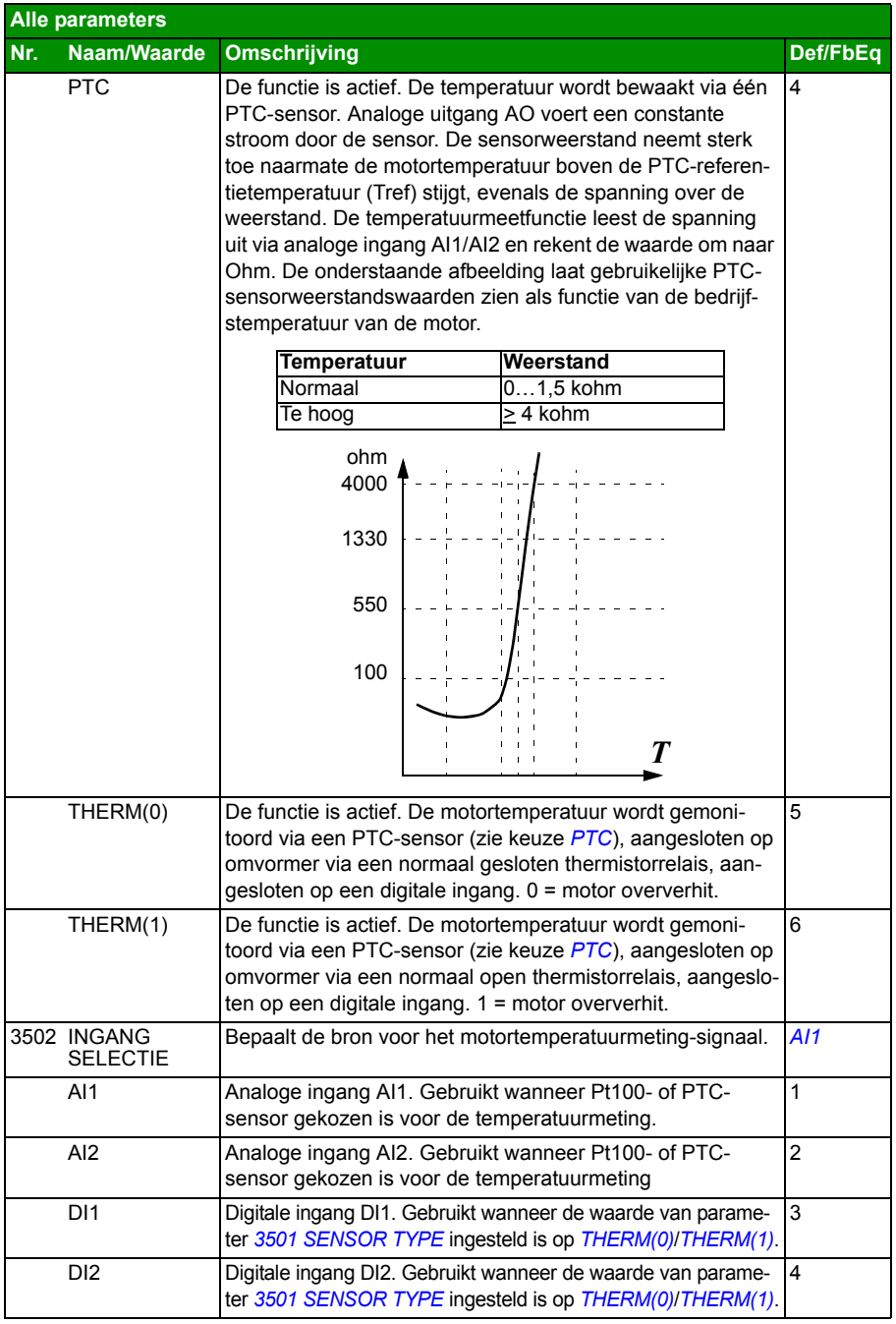

<span id="page-276-3"></span><span id="page-276-2"></span><span id="page-276-1"></span><span id="page-276-0"></span>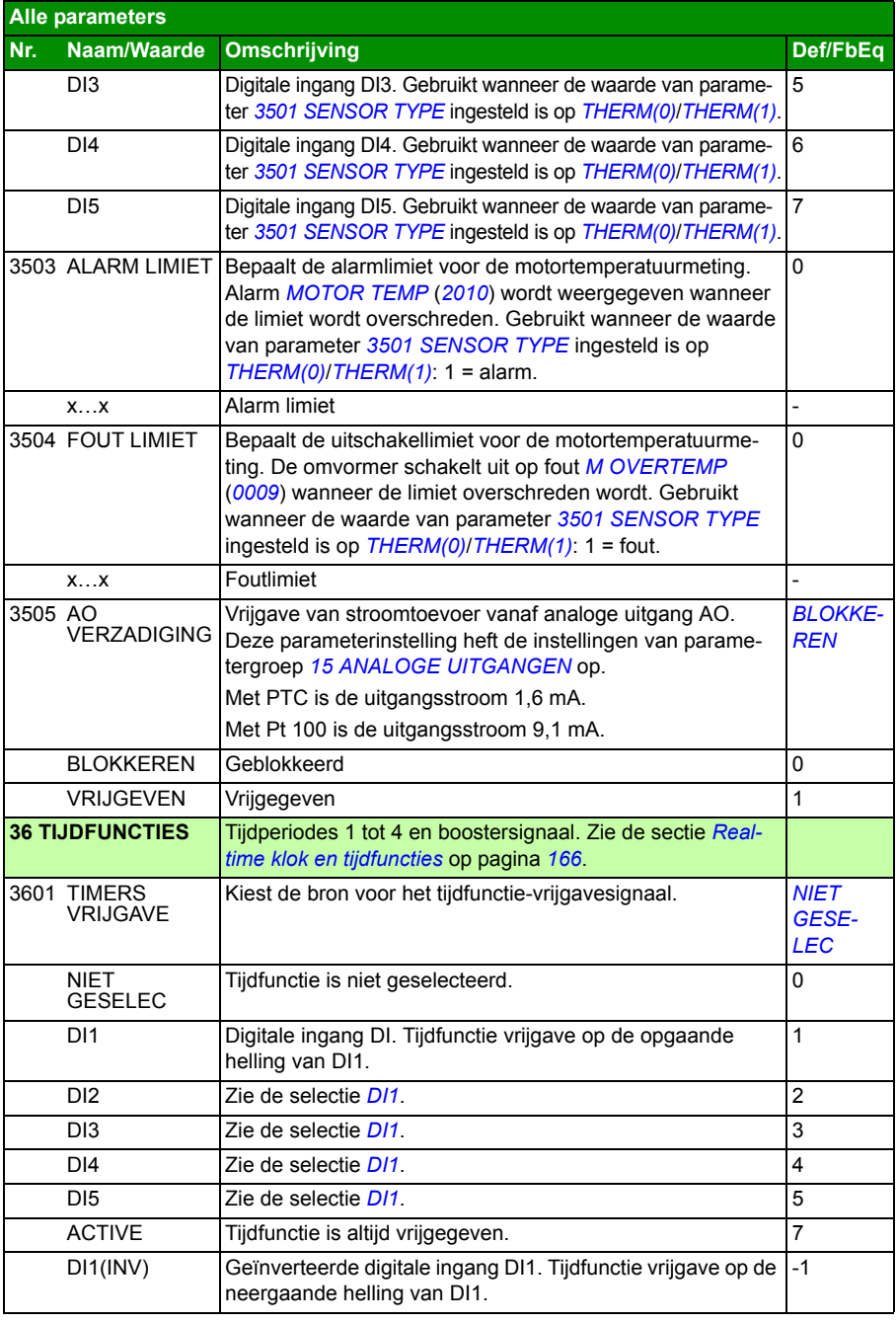

<span id="page-277-9"></span><span id="page-277-8"></span><span id="page-277-7"></span><span id="page-277-6"></span><span id="page-277-5"></span><span id="page-277-4"></span><span id="page-277-3"></span><span id="page-277-2"></span><span id="page-277-1"></span><span id="page-277-0"></span>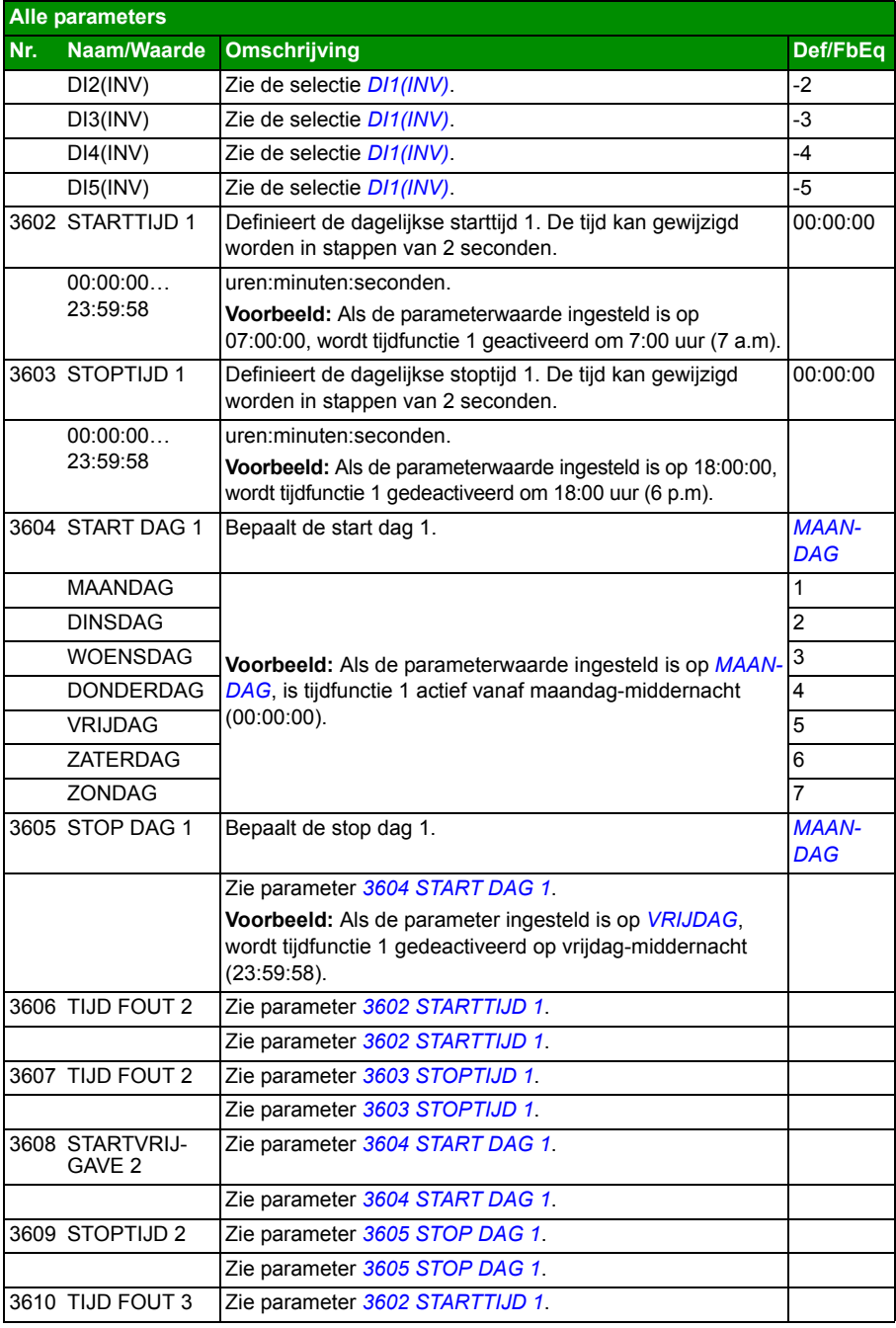

<span id="page-278-4"></span><span id="page-278-3"></span><span id="page-278-2"></span><span id="page-278-1"></span><span id="page-278-0"></span>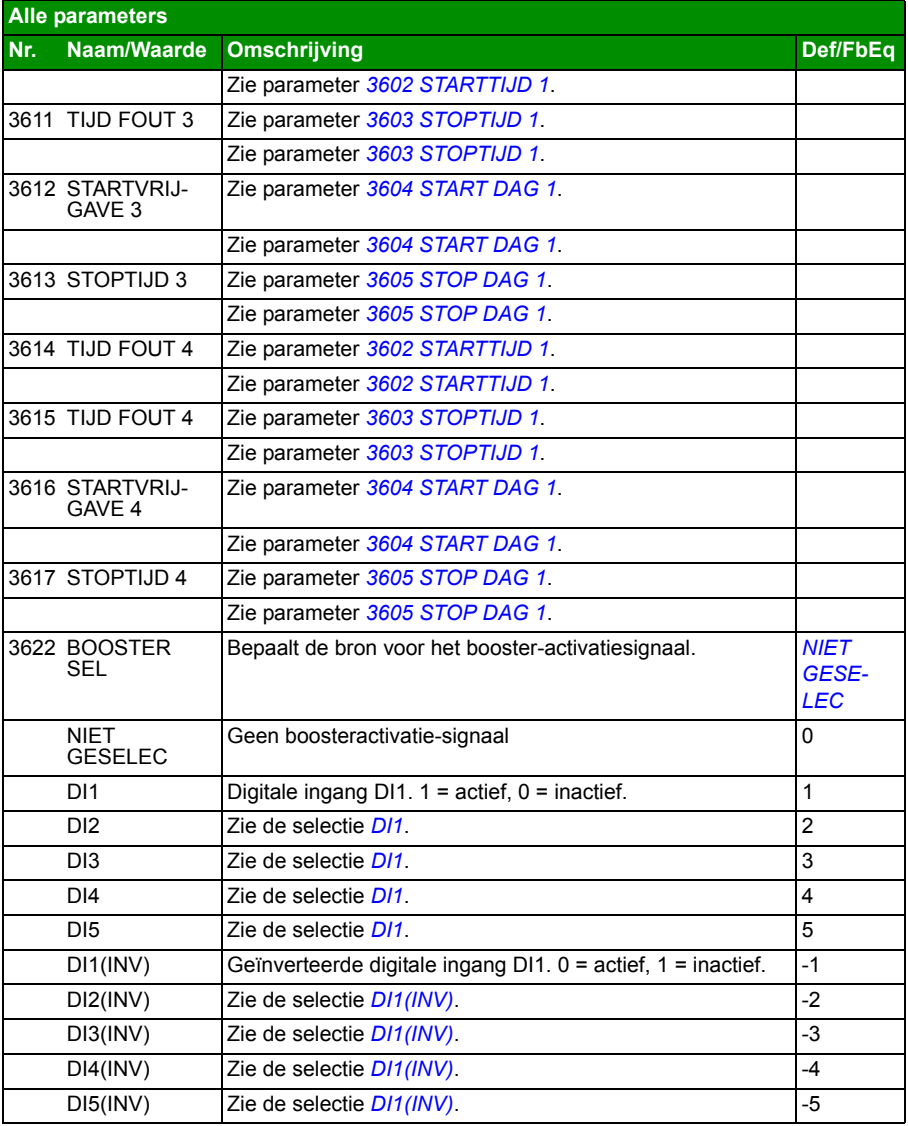

<span id="page-279-4"></span><span id="page-279-3"></span><span id="page-279-2"></span><span id="page-279-1"></span><span id="page-279-0"></span>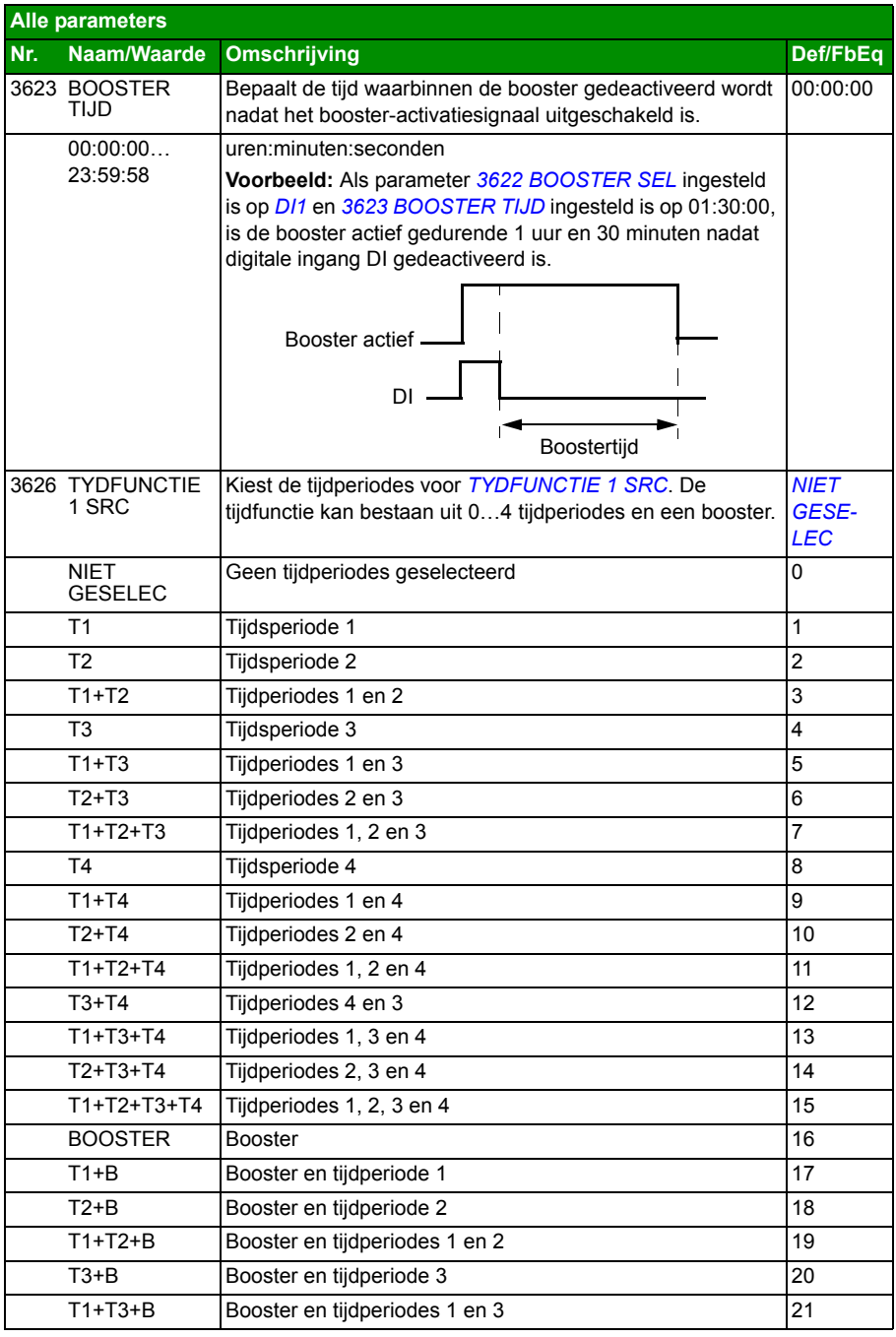

<span id="page-280-1"></span><span id="page-280-0"></span>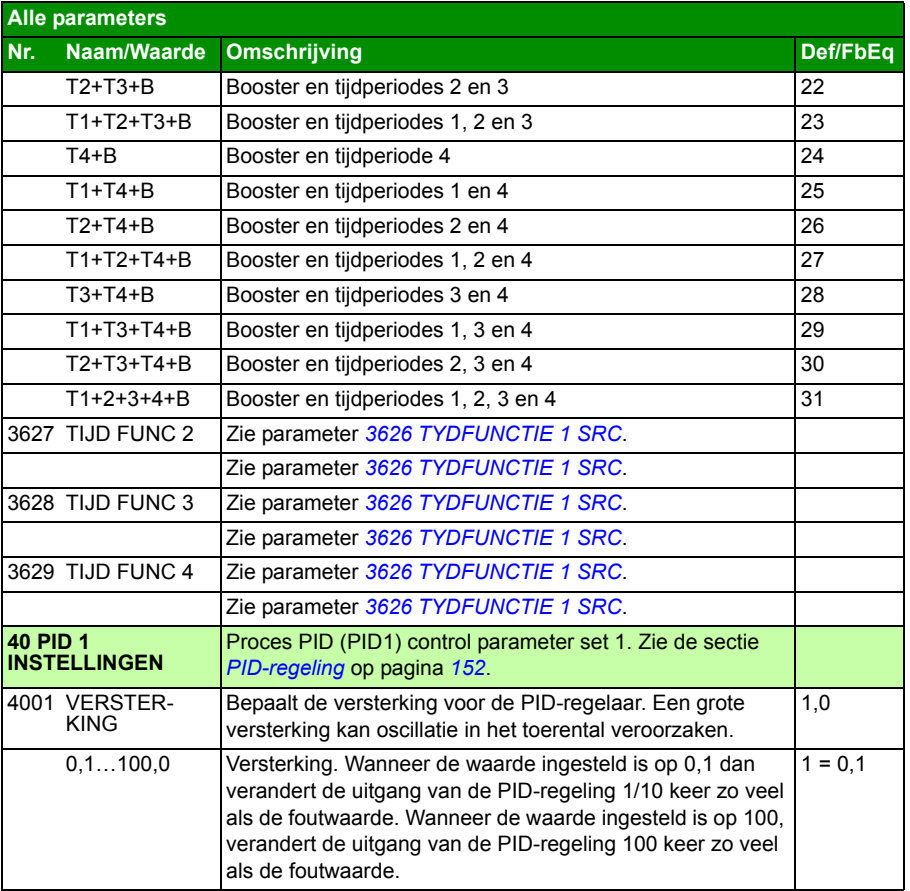

<span id="page-281-0"></span>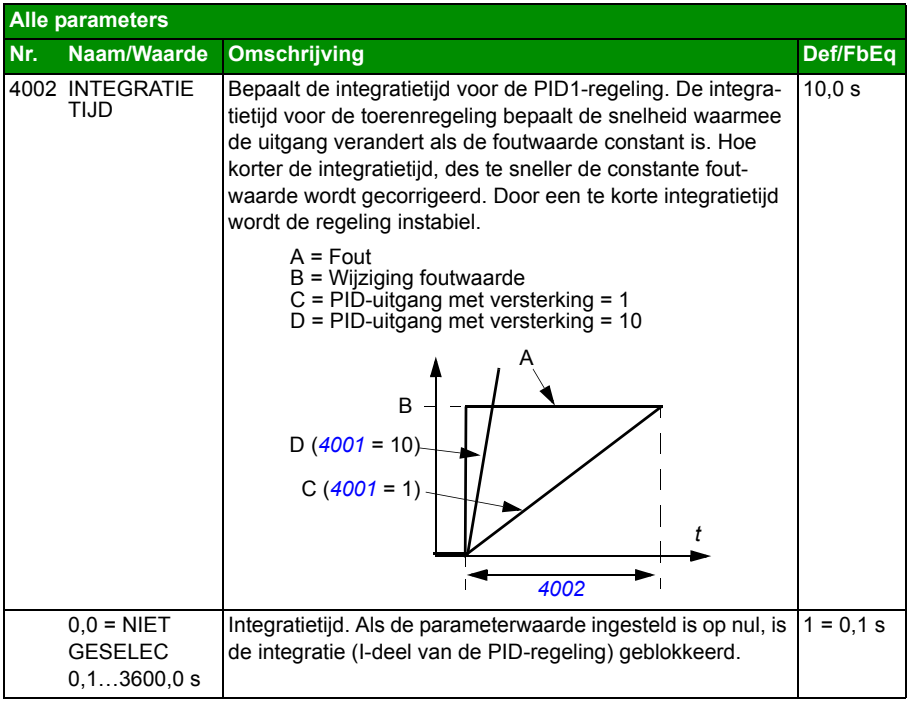

<span id="page-282-5"></span><span id="page-282-4"></span><span id="page-282-3"></span><span id="page-282-2"></span><span id="page-282-1"></span><span id="page-282-0"></span>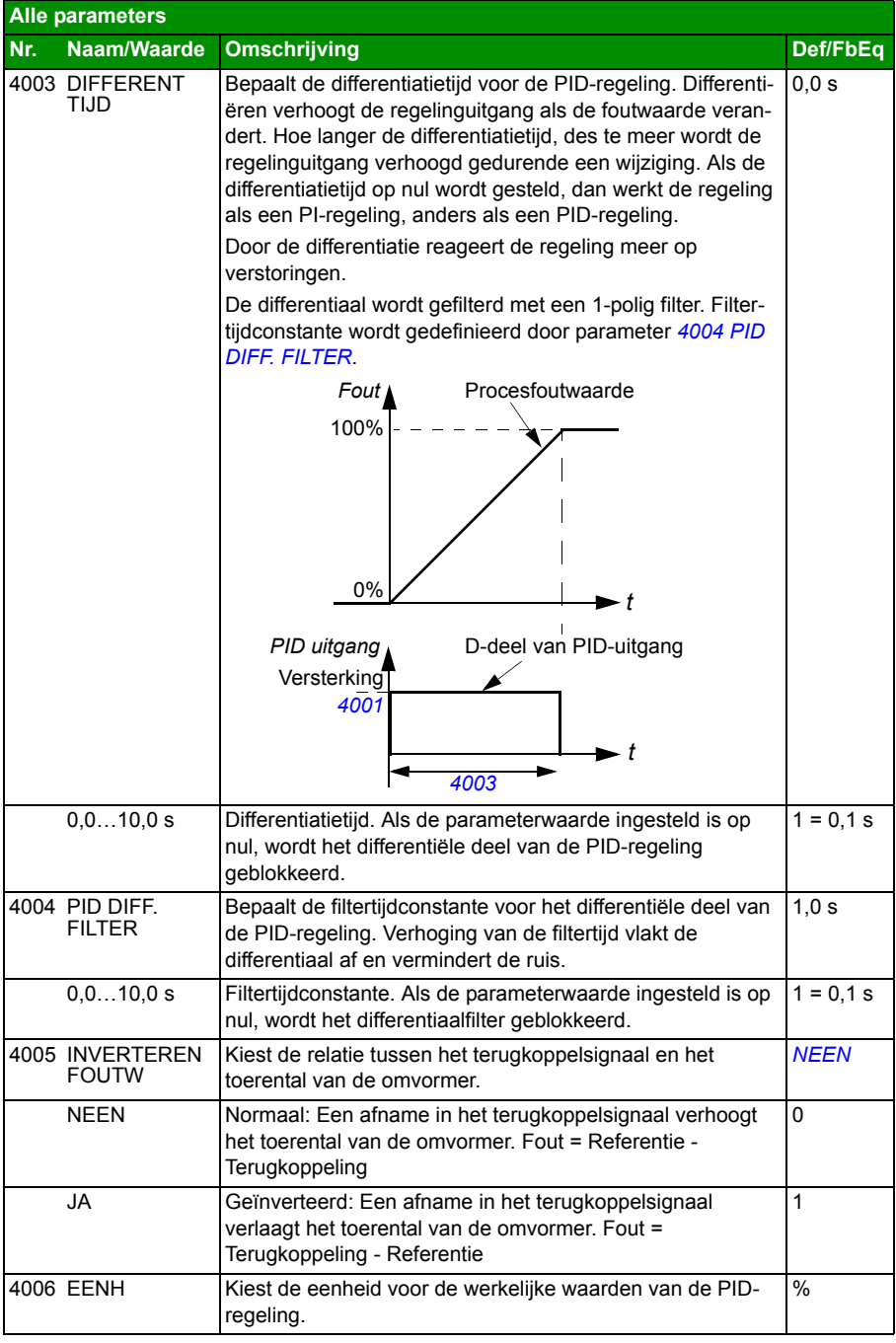

<span id="page-283-8"></span><span id="page-283-7"></span><span id="page-283-6"></span><span id="page-283-5"></span><span id="page-283-4"></span><span id="page-283-3"></span><span id="page-283-2"></span><span id="page-283-1"></span><span id="page-283-0"></span>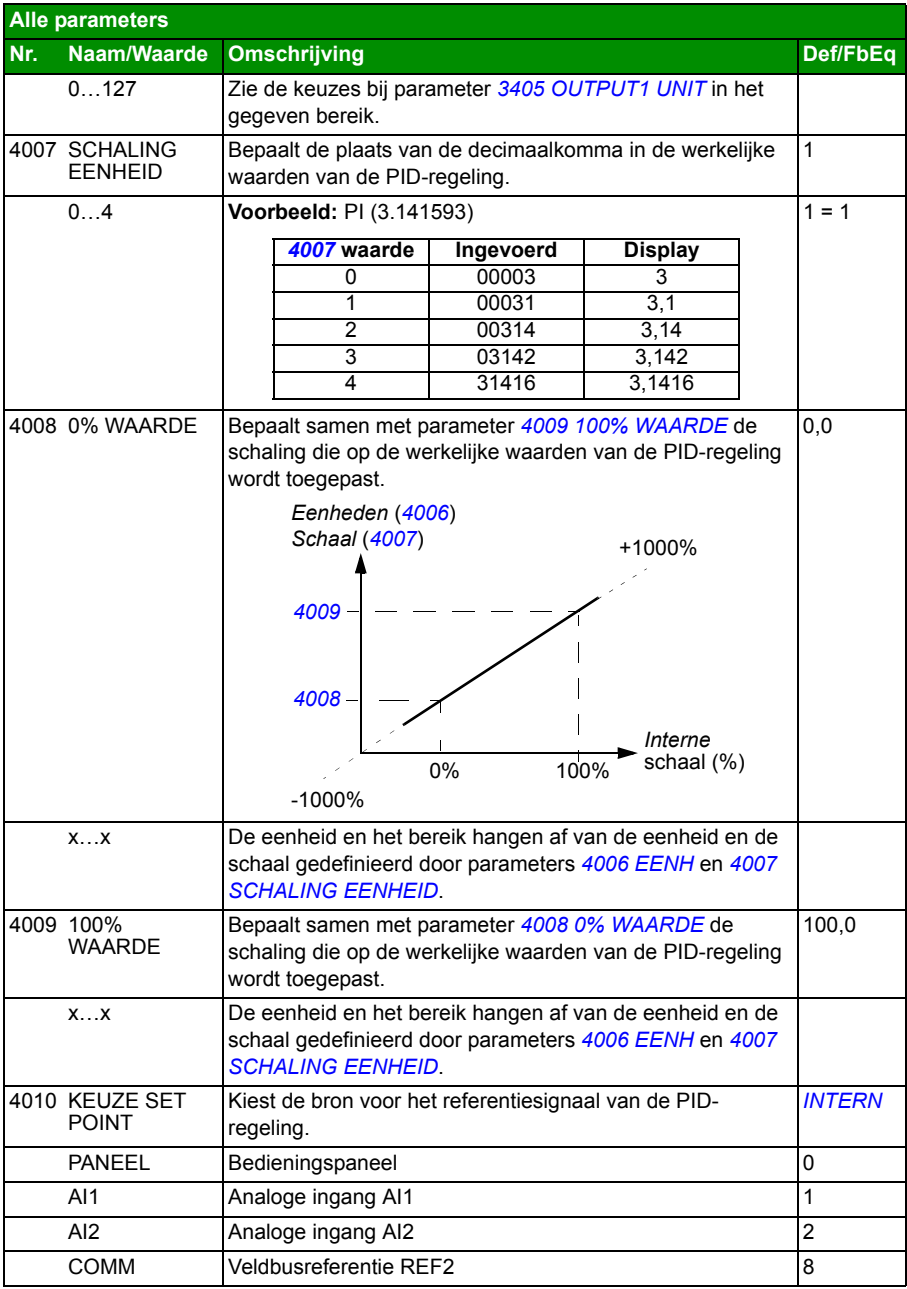

<span id="page-284-3"></span><span id="page-284-2"></span><span id="page-284-1"></span><span id="page-284-0"></span>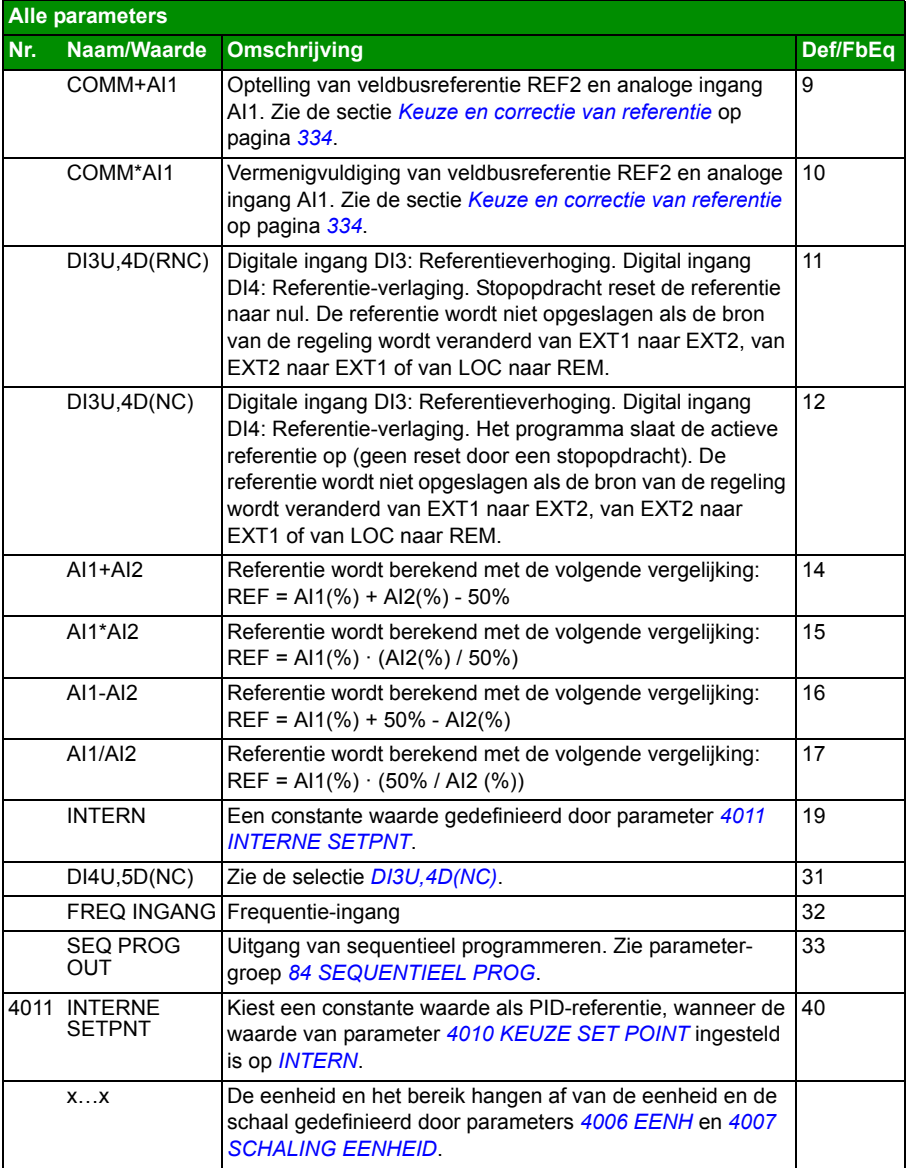

<span id="page-285-5"></span><span id="page-285-4"></span><span id="page-285-3"></span><span id="page-285-2"></span><span id="page-285-1"></span><span id="page-285-0"></span>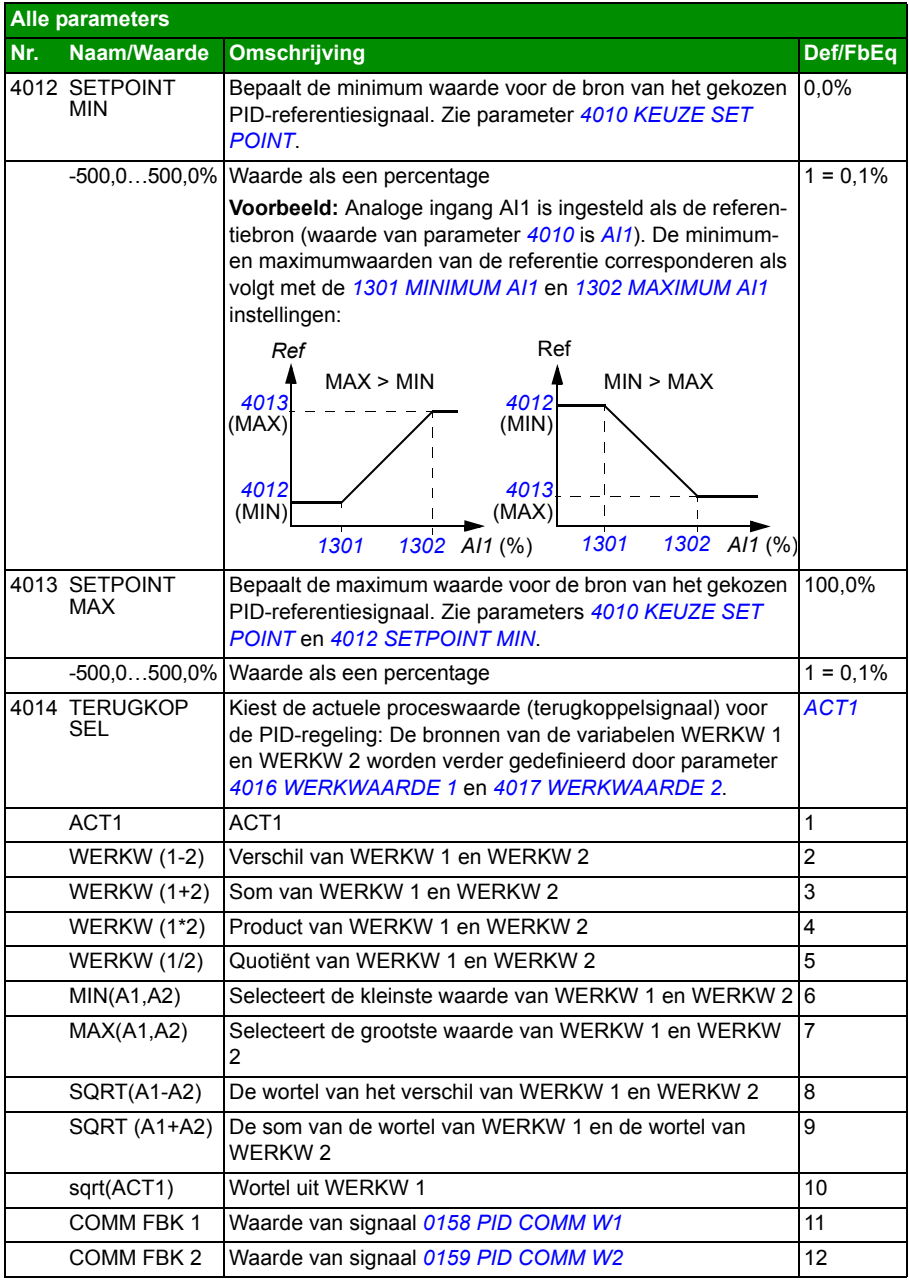

<span id="page-286-6"></span><span id="page-286-5"></span><span id="page-286-4"></span><span id="page-286-3"></span><span id="page-286-2"></span><span id="page-286-1"></span><span id="page-286-0"></span>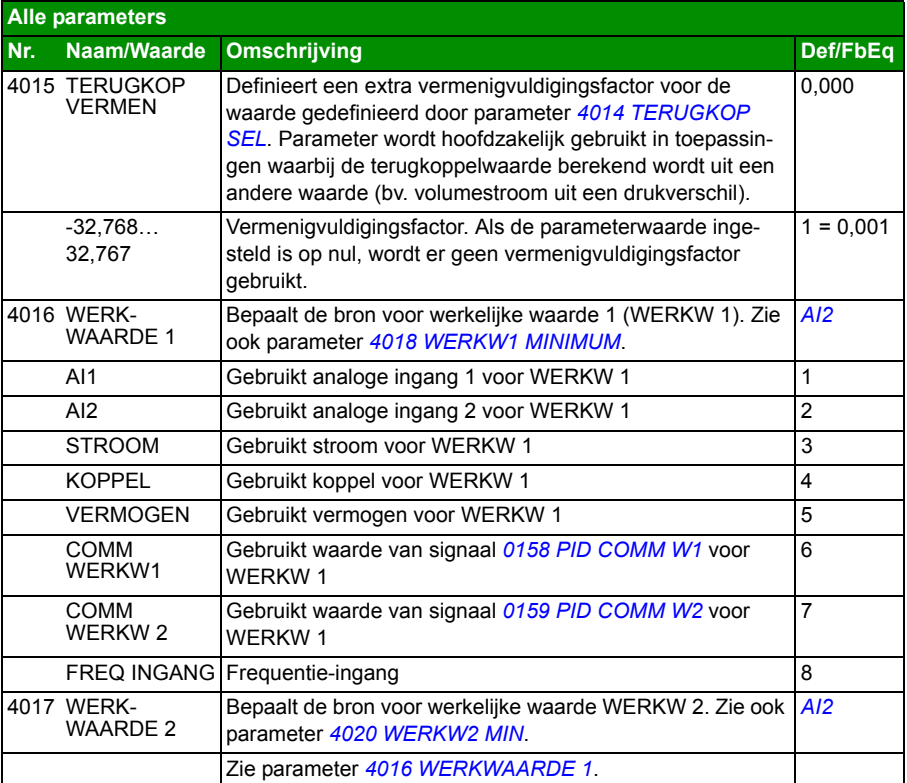

<span id="page-287-5"></span><span id="page-287-4"></span><span id="page-287-3"></span><span id="page-287-2"></span><span id="page-287-1"></span><span id="page-287-0"></span>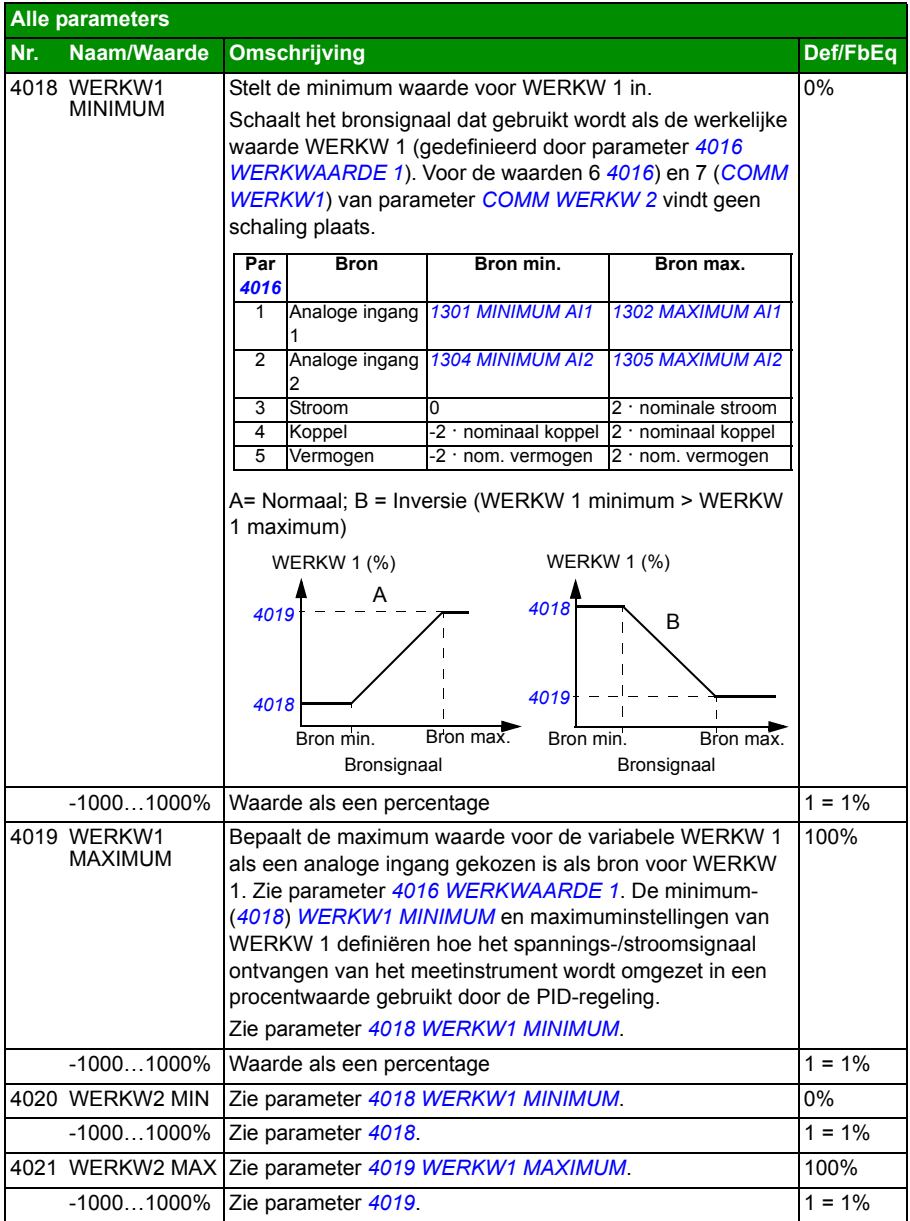
<span id="page-288-5"></span><span id="page-288-4"></span><span id="page-288-3"></span><span id="page-288-2"></span><span id="page-288-1"></span><span id="page-288-0"></span>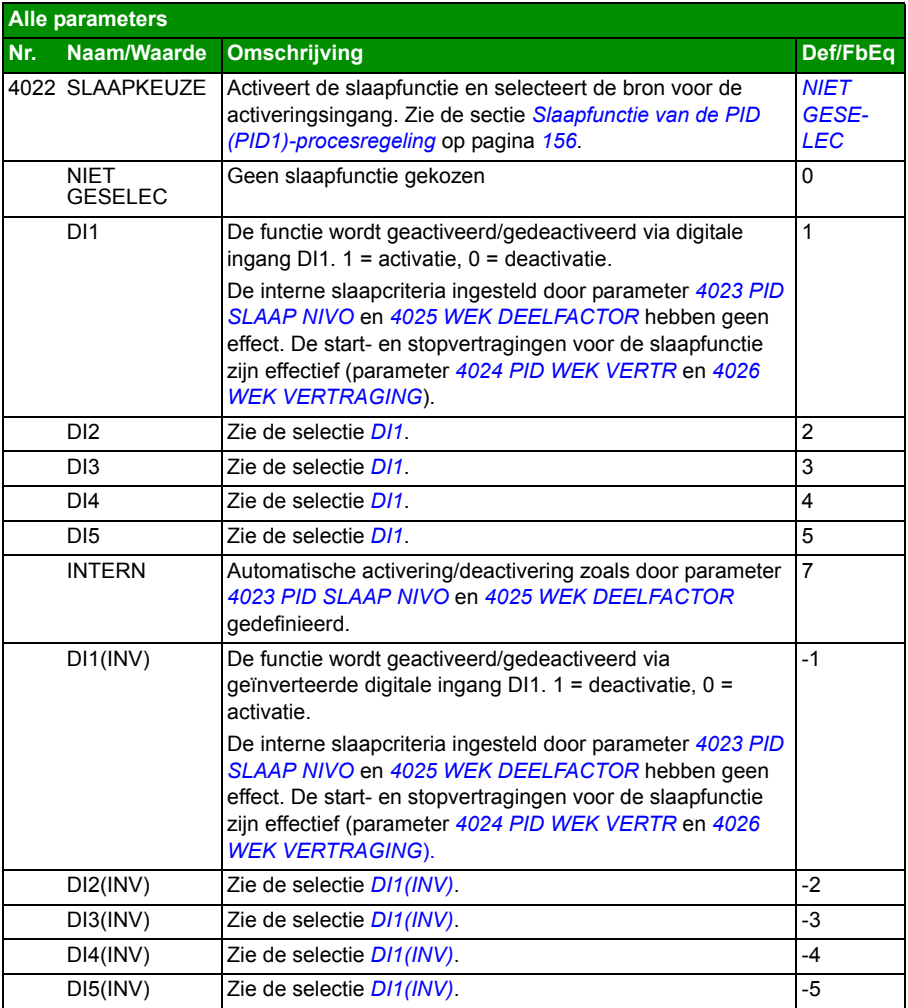

<span id="page-289-3"></span><span id="page-289-2"></span><span id="page-289-1"></span><span id="page-289-0"></span>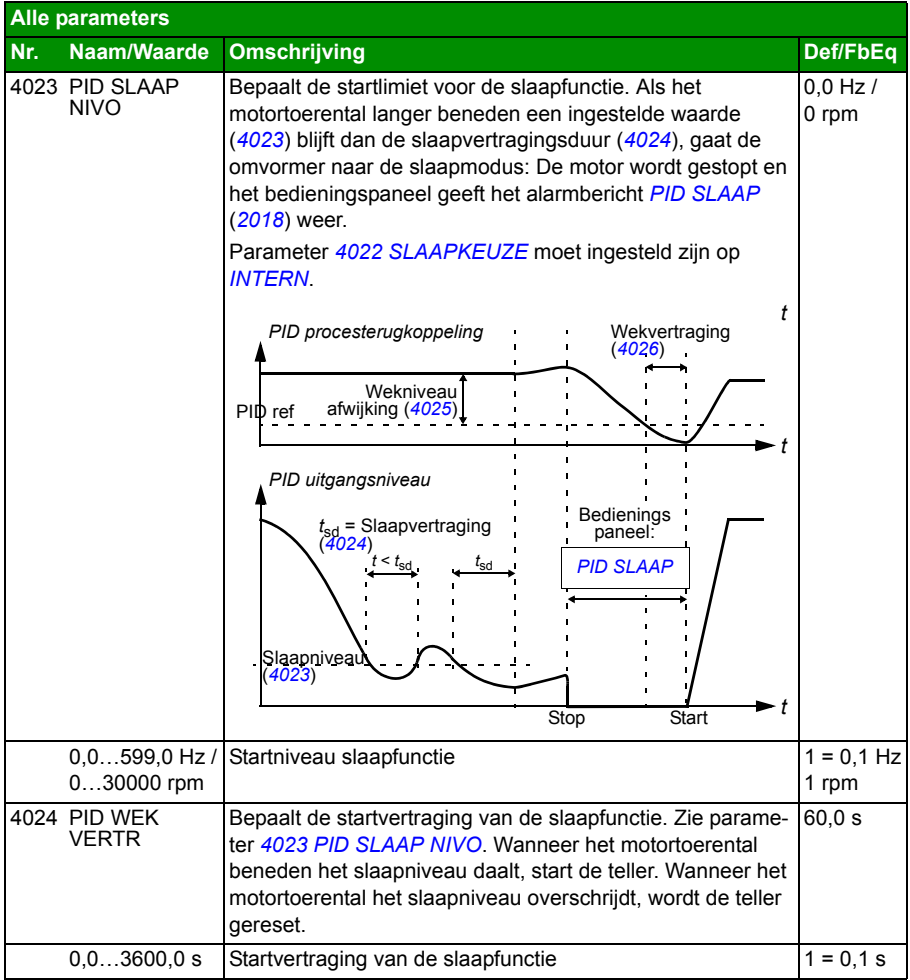

<span id="page-290-6"></span><span id="page-290-5"></span><span id="page-290-4"></span><span id="page-290-3"></span><span id="page-290-2"></span><span id="page-290-1"></span><span id="page-290-0"></span>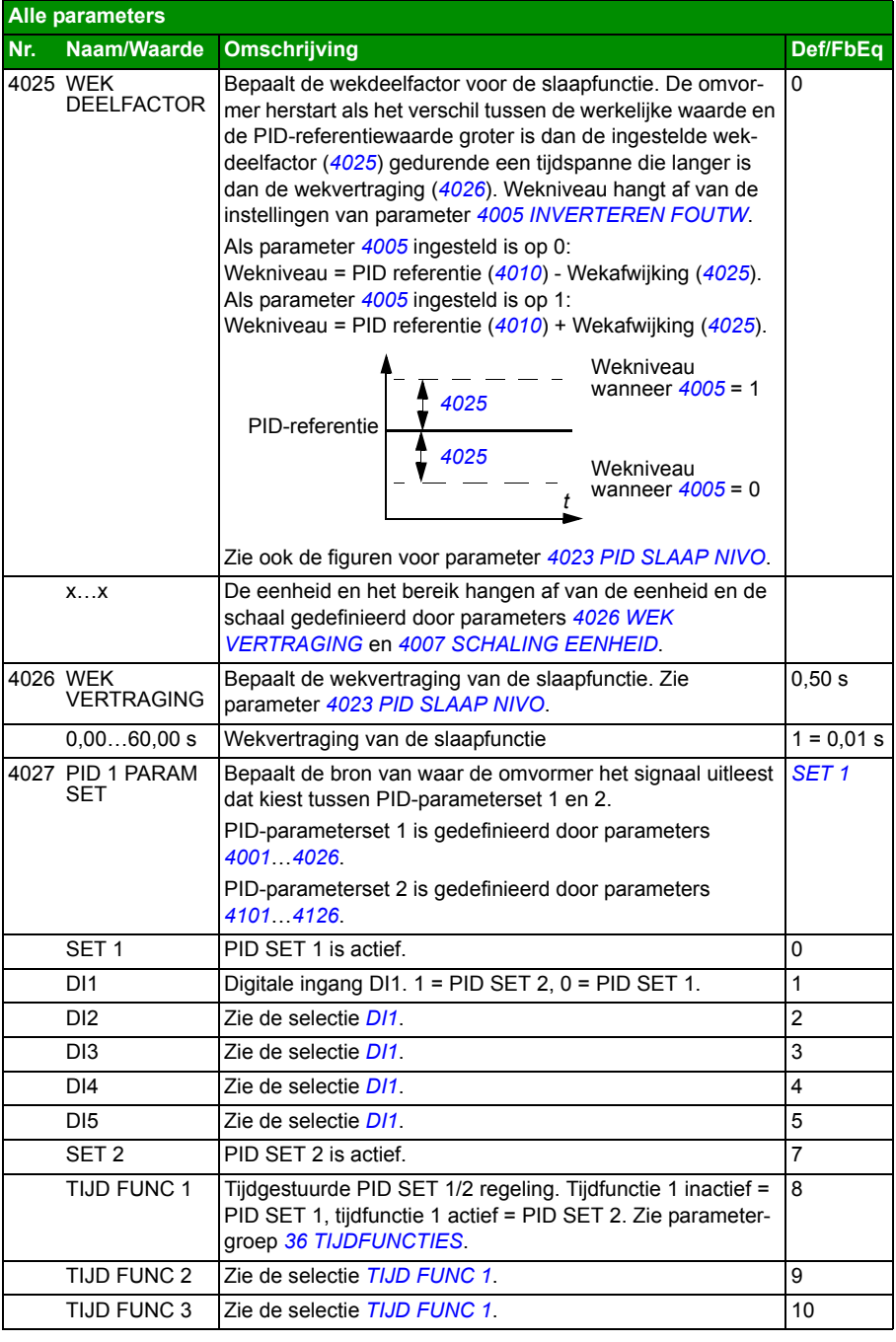

<span id="page-291-1"></span><span id="page-291-0"></span>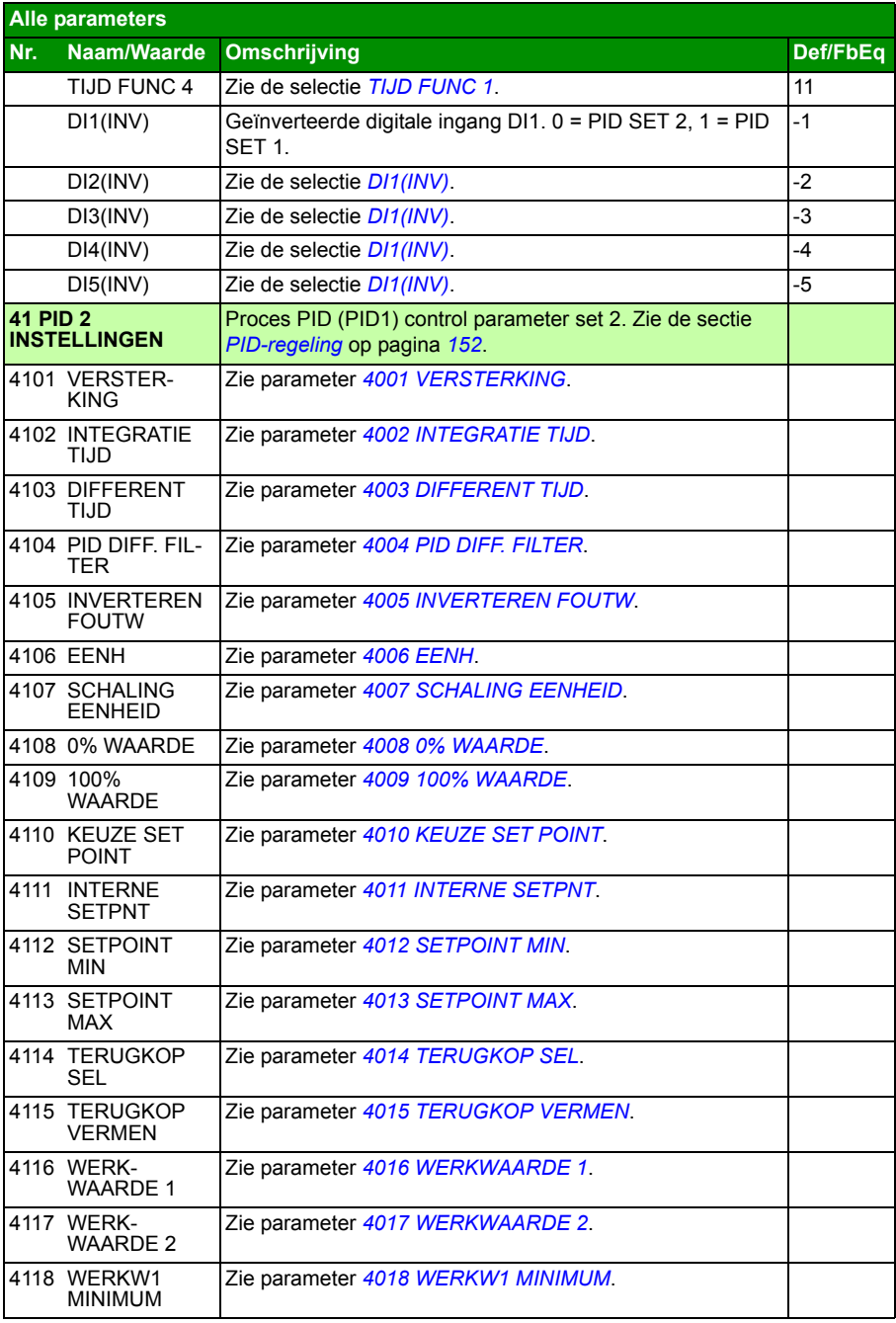

<span id="page-292-1"></span><span id="page-292-0"></span>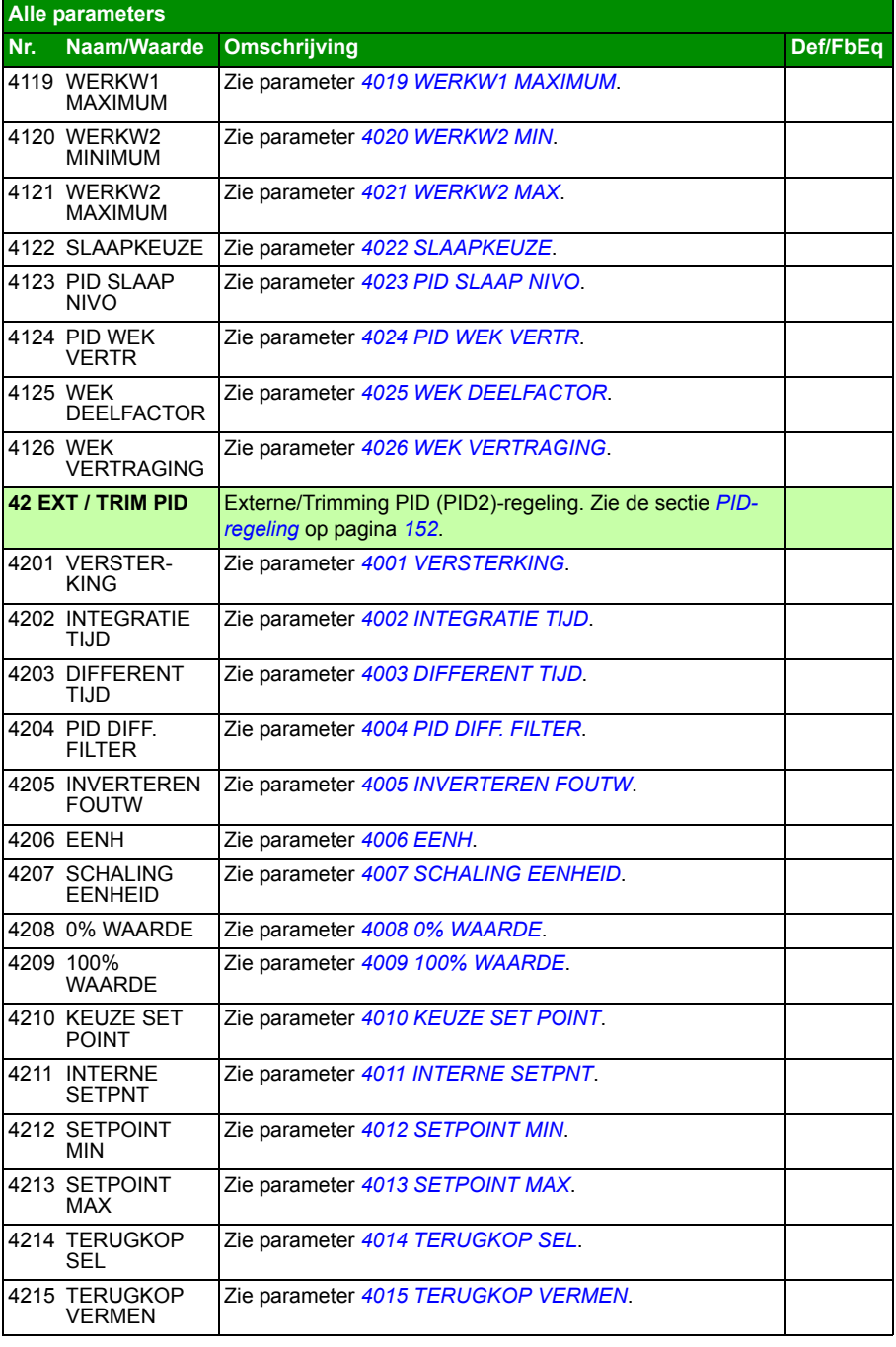

<span id="page-293-3"></span><span id="page-293-2"></span><span id="page-293-1"></span><span id="page-293-0"></span>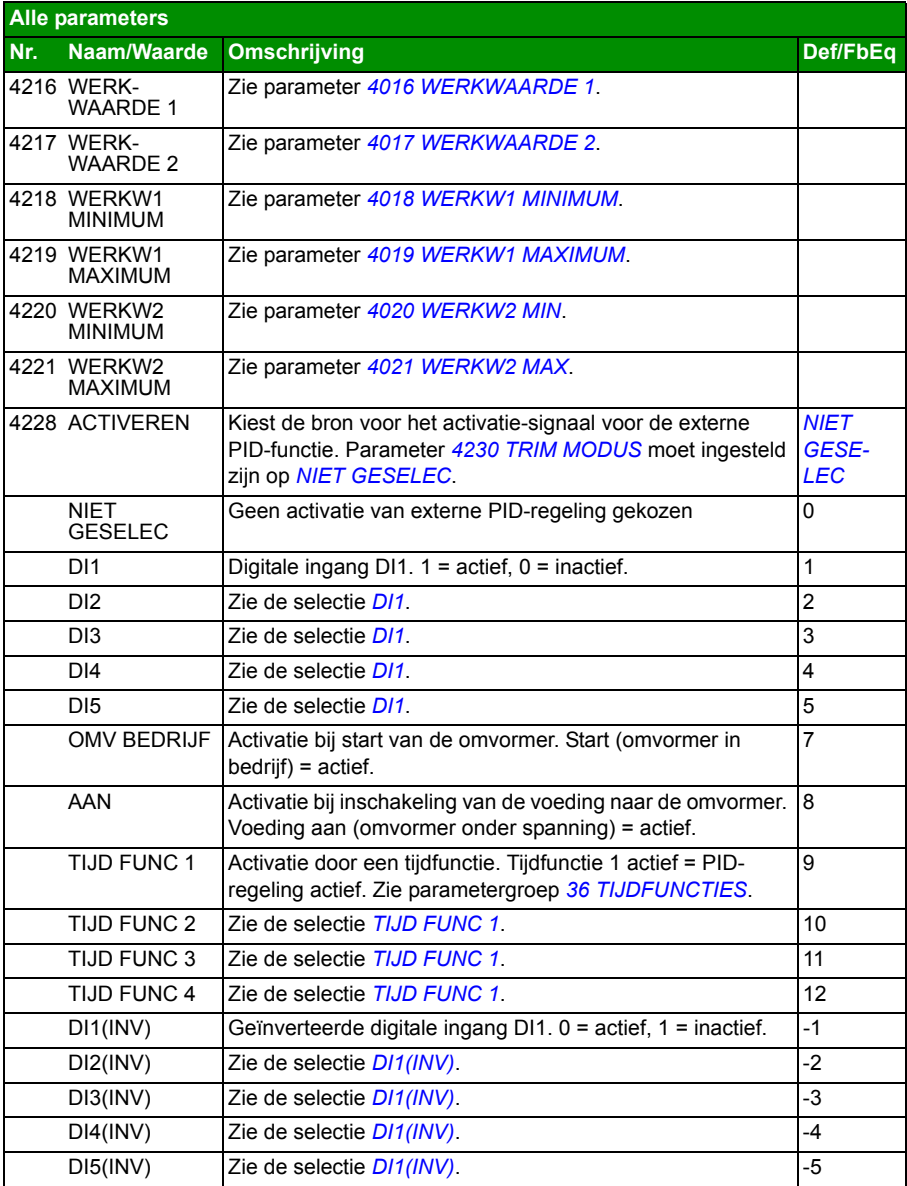

<span id="page-294-4"></span><span id="page-294-3"></span><span id="page-294-2"></span><span id="page-294-1"></span><span id="page-294-0"></span>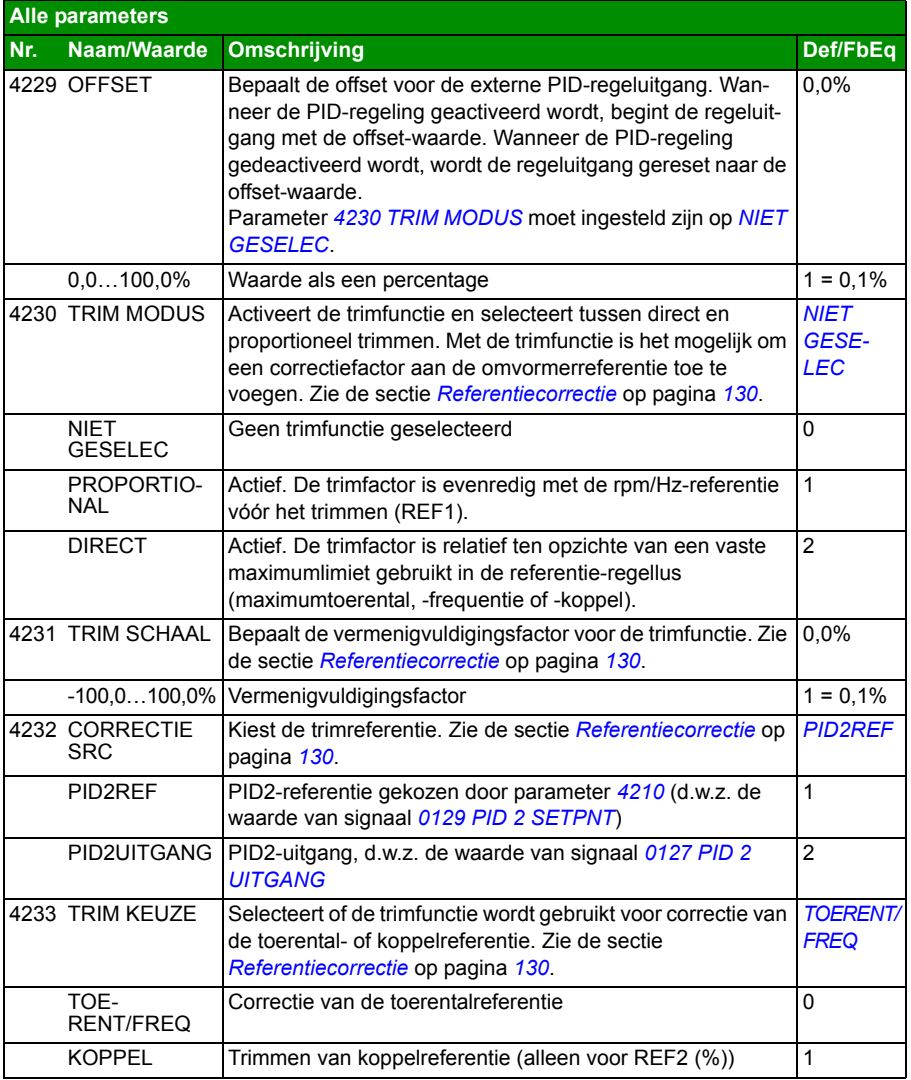

<span id="page-295-5"></span><span id="page-295-4"></span><span id="page-295-3"></span><span id="page-295-2"></span><span id="page-295-1"></span><span id="page-295-0"></span>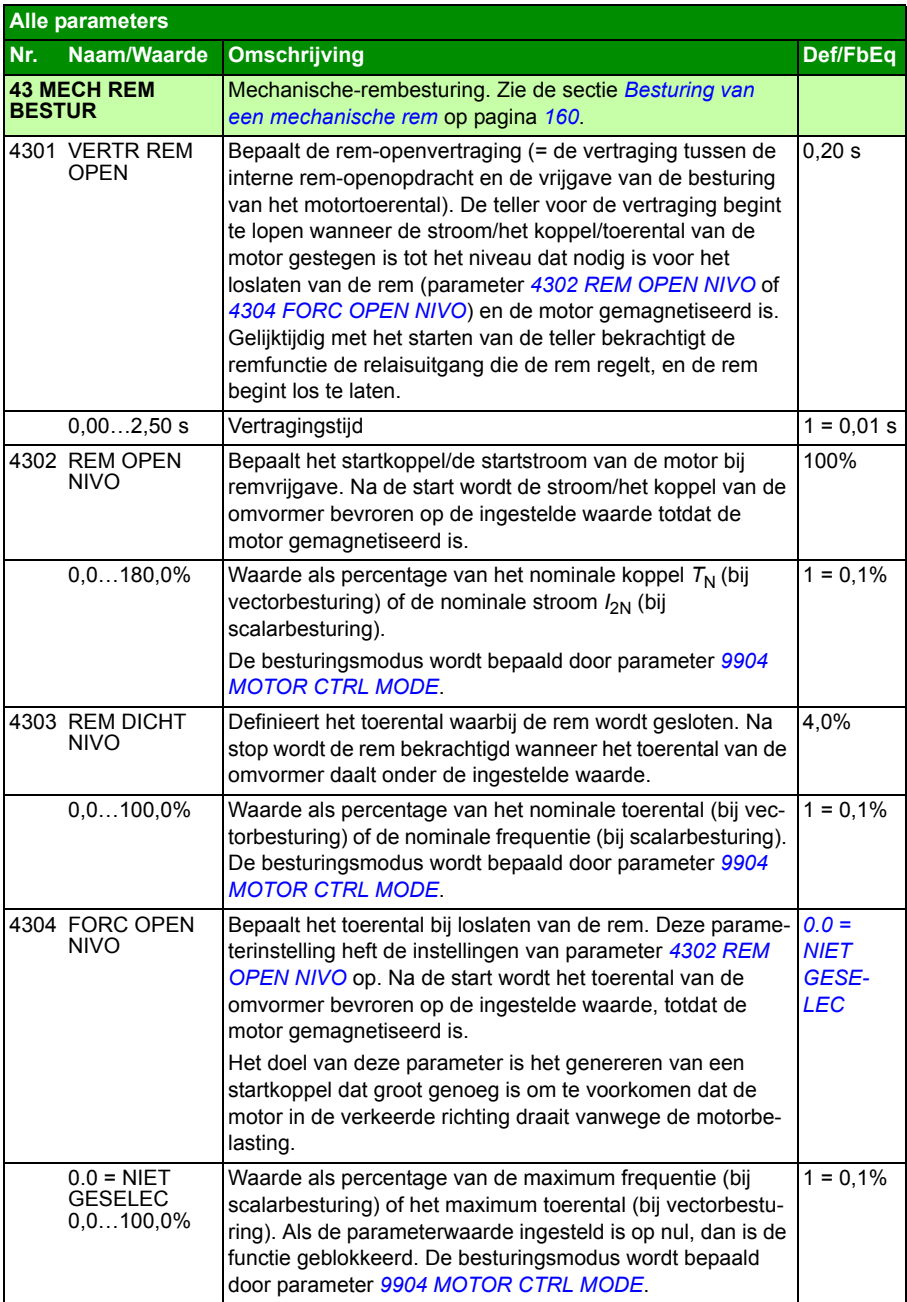

<span id="page-296-5"></span><span id="page-296-4"></span><span id="page-296-3"></span><span id="page-296-2"></span><span id="page-296-1"></span><span id="page-296-0"></span>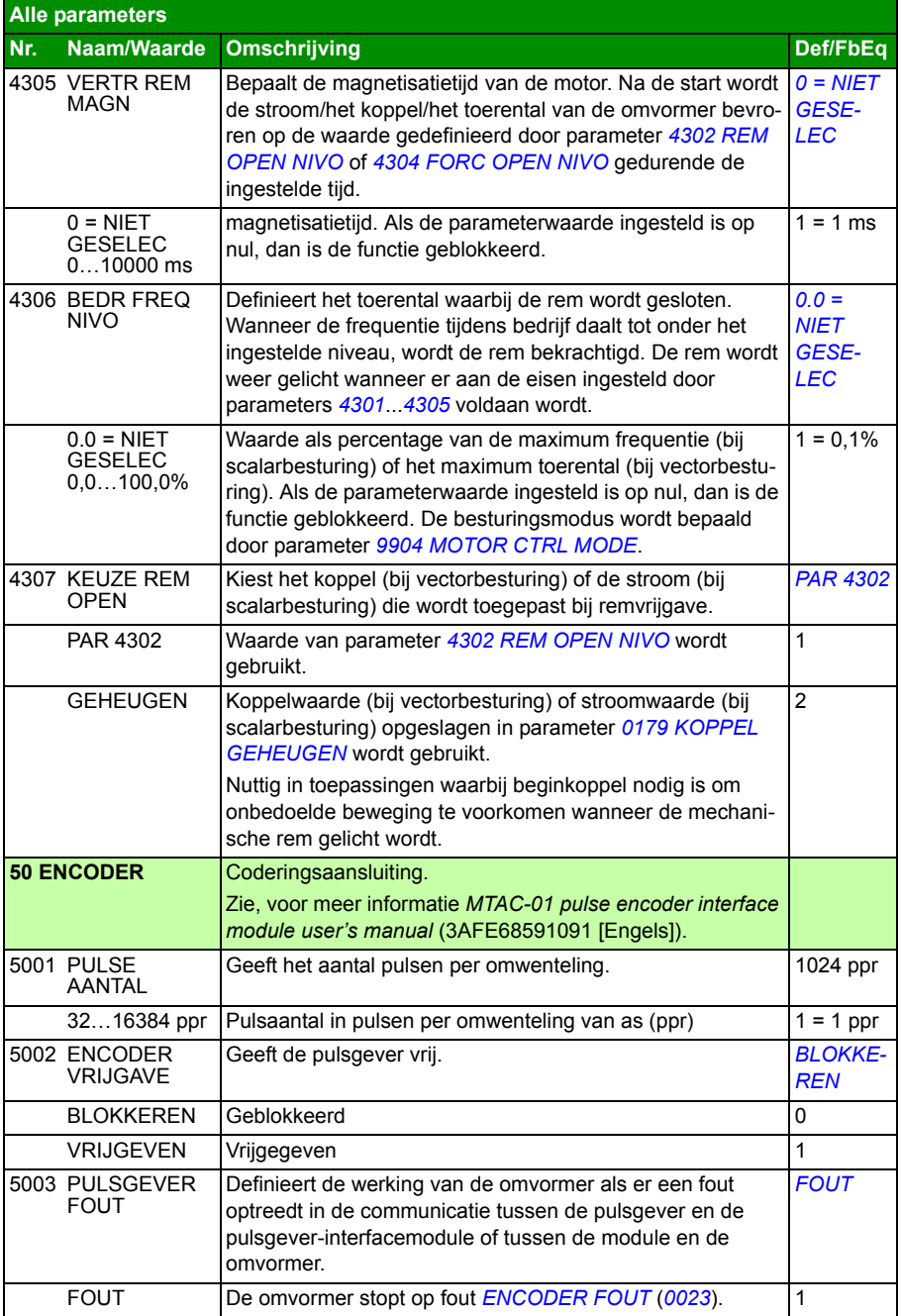

<span id="page-297-2"></span><span id="page-297-1"></span><span id="page-297-0"></span>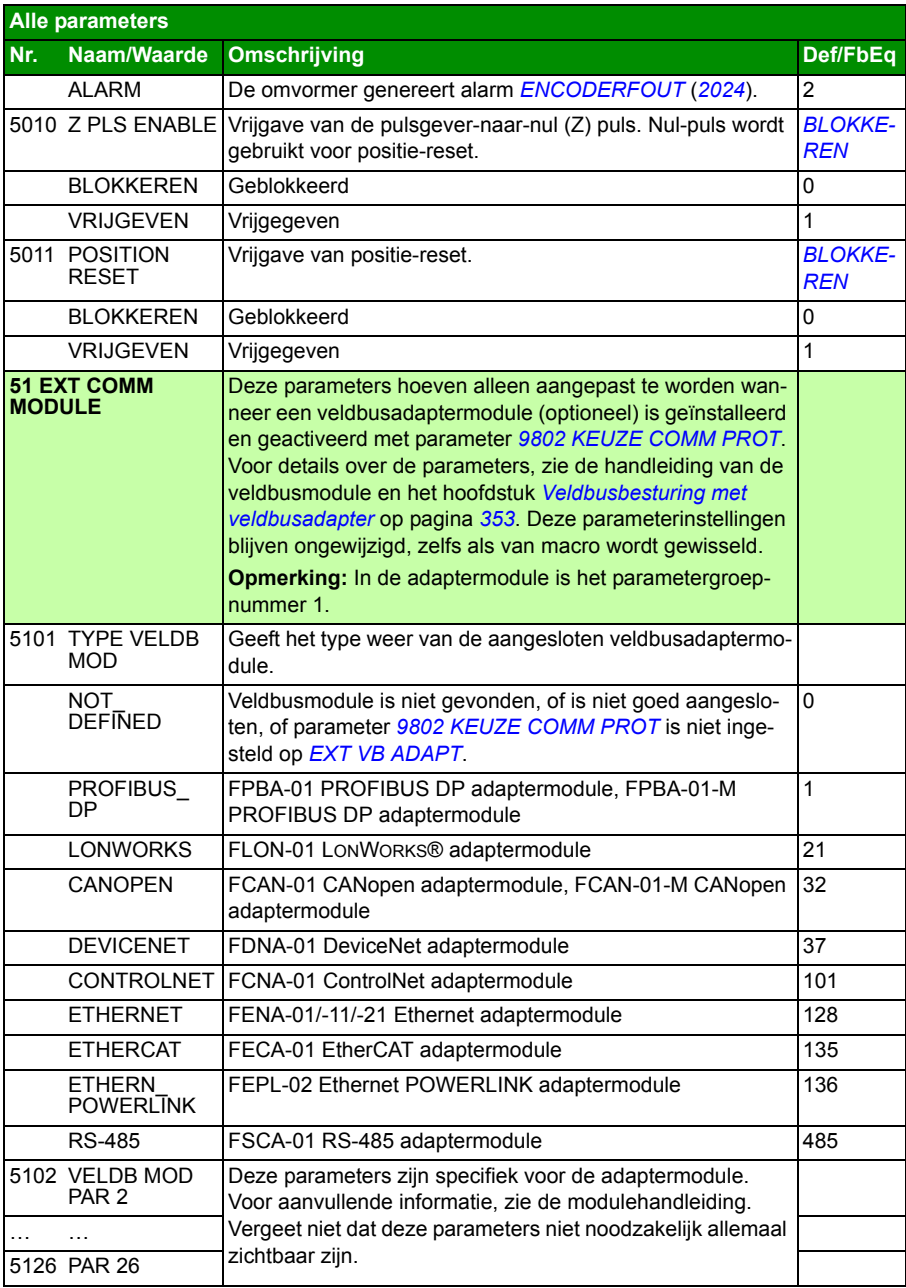

<span id="page-298-0"></span>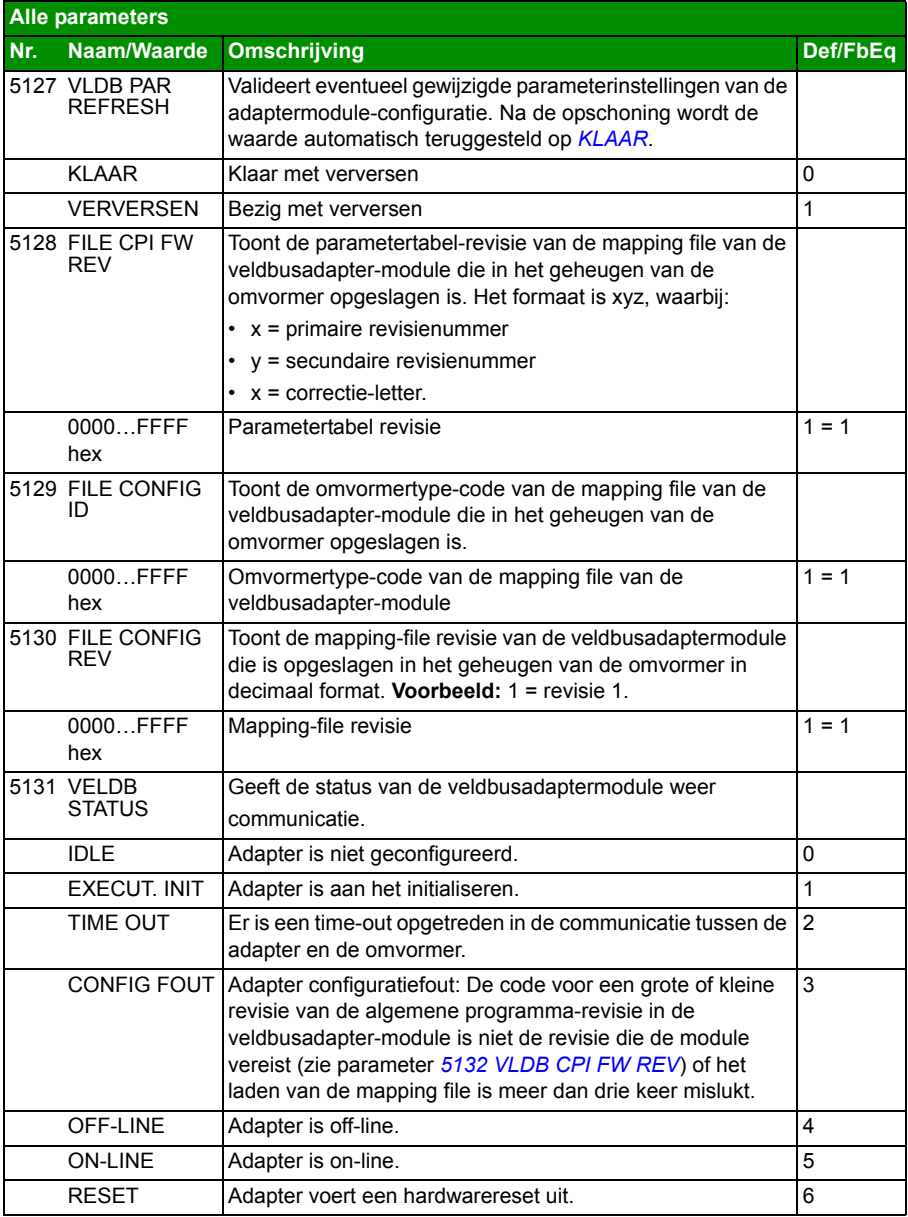

<span id="page-299-3"></span><span id="page-299-2"></span><span id="page-299-1"></span><span id="page-299-0"></span>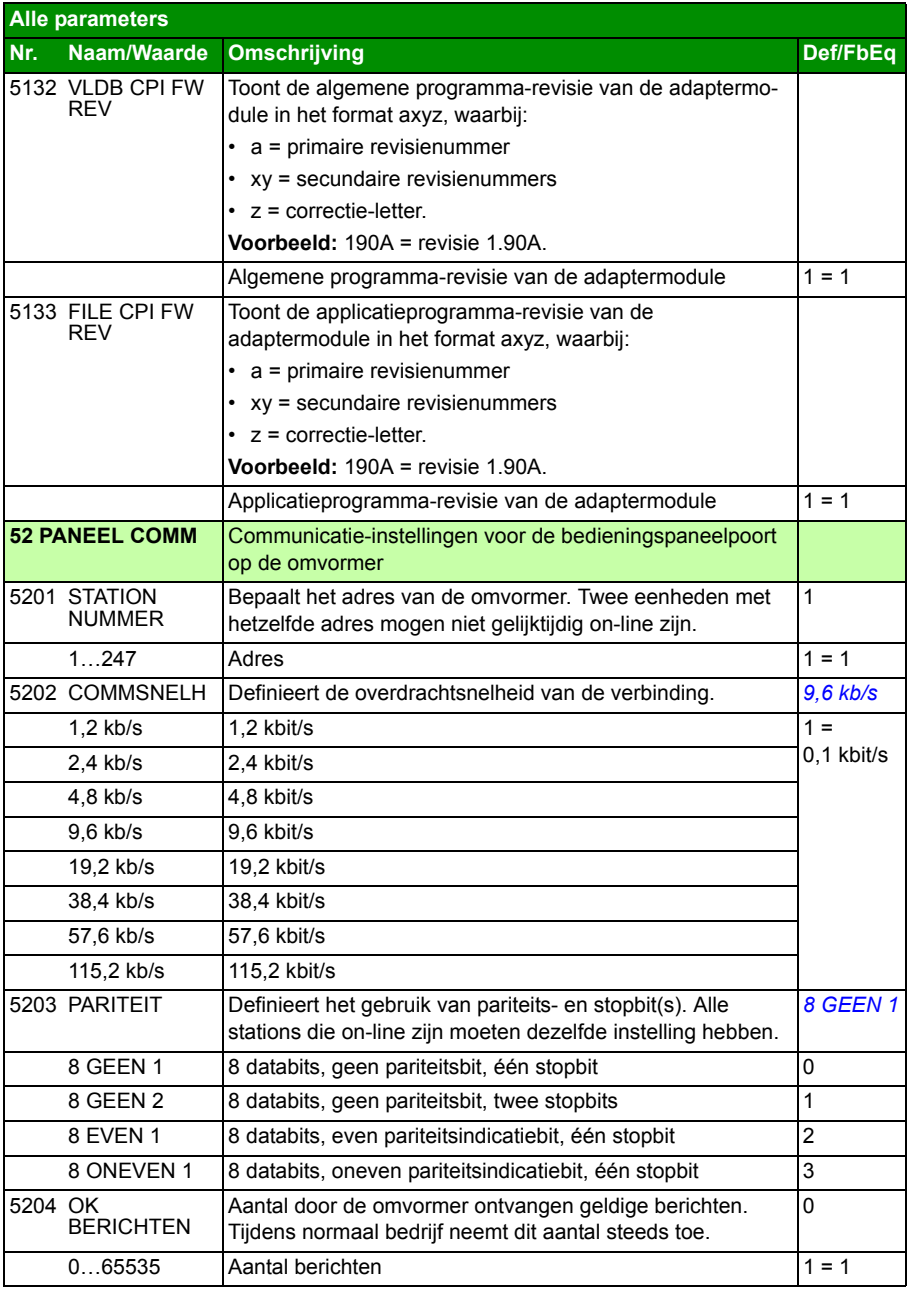

<span id="page-300-0"></span>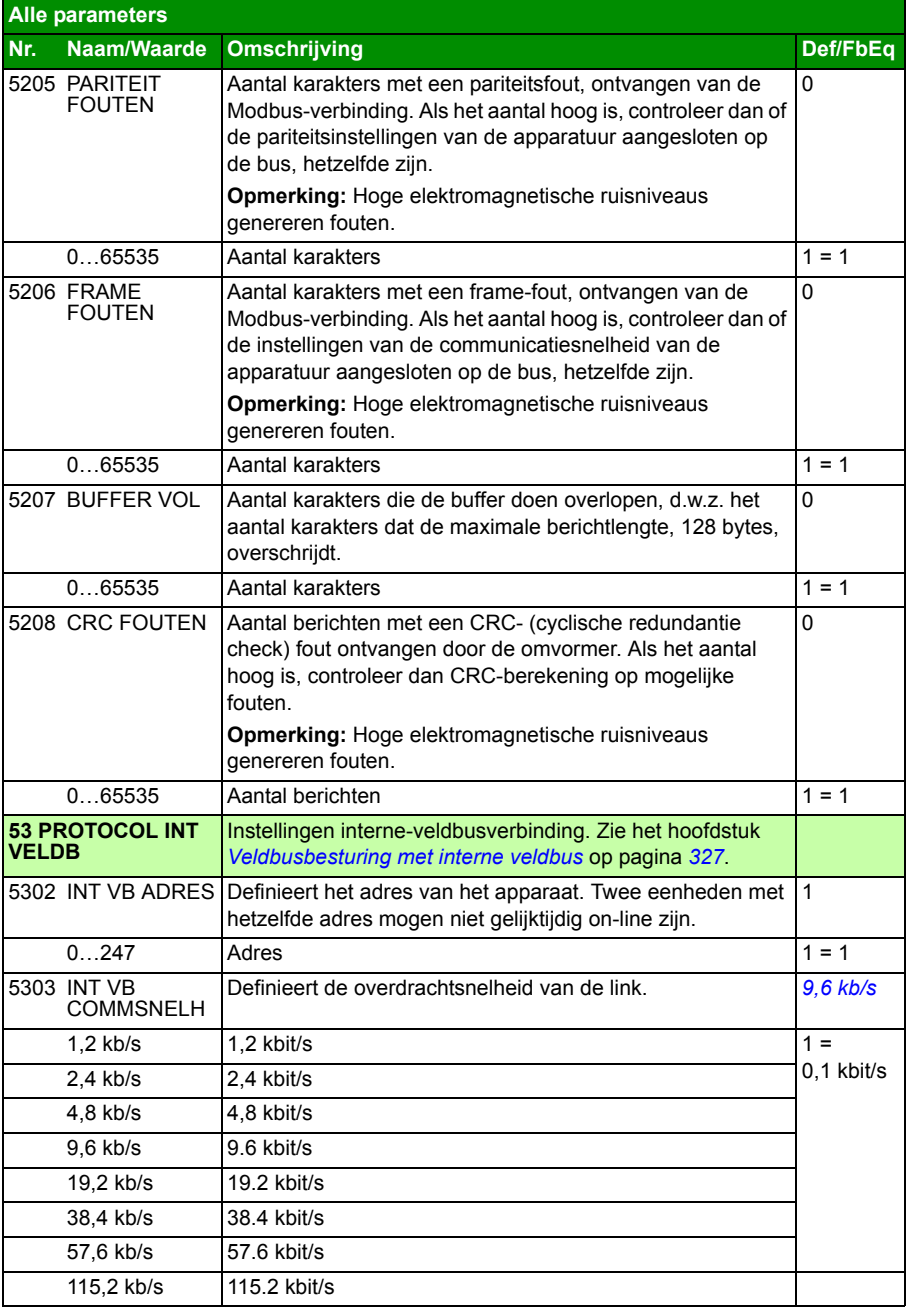

<span id="page-301-2"></span><span id="page-301-1"></span><span id="page-301-0"></span>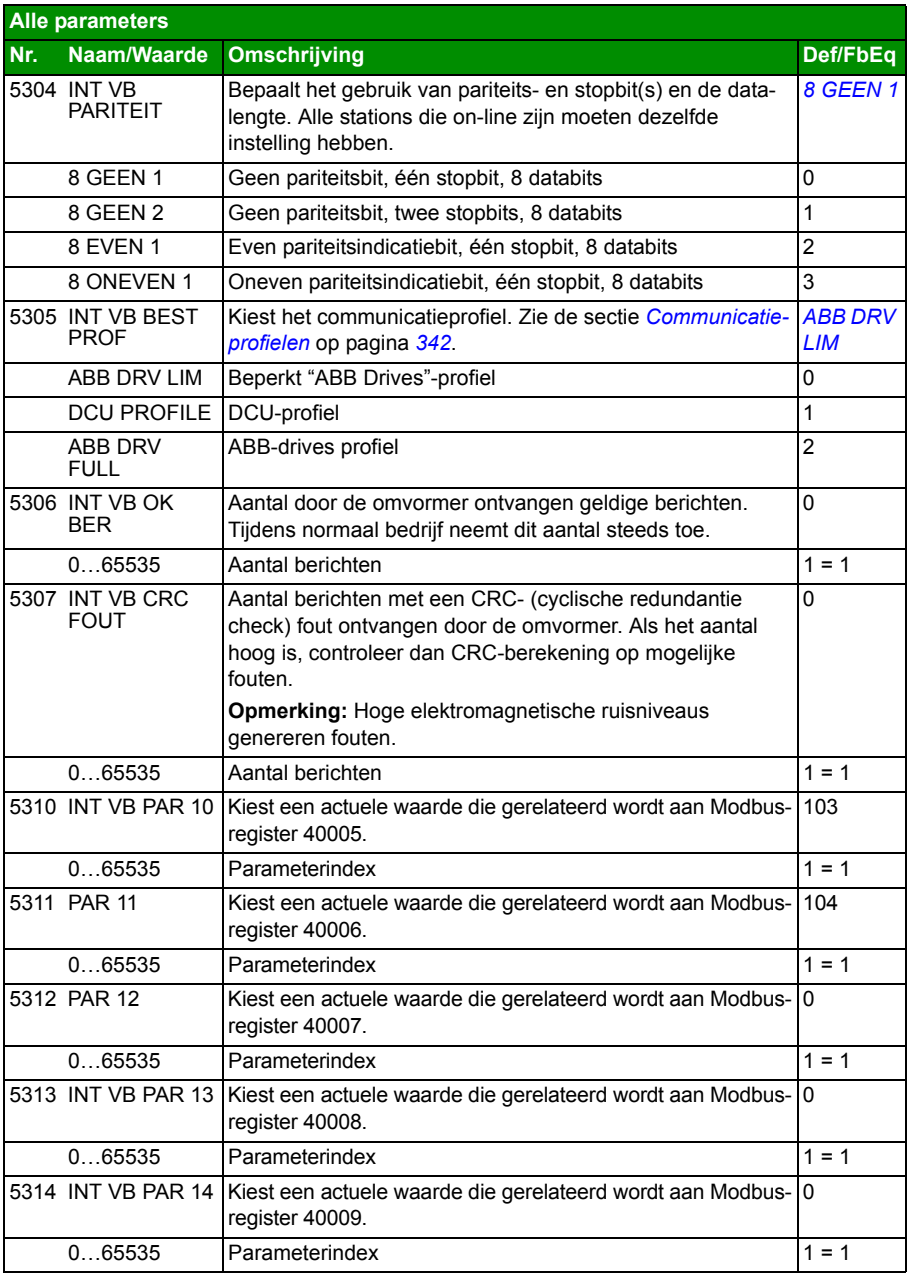

<span id="page-302-1"></span><span id="page-302-0"></span>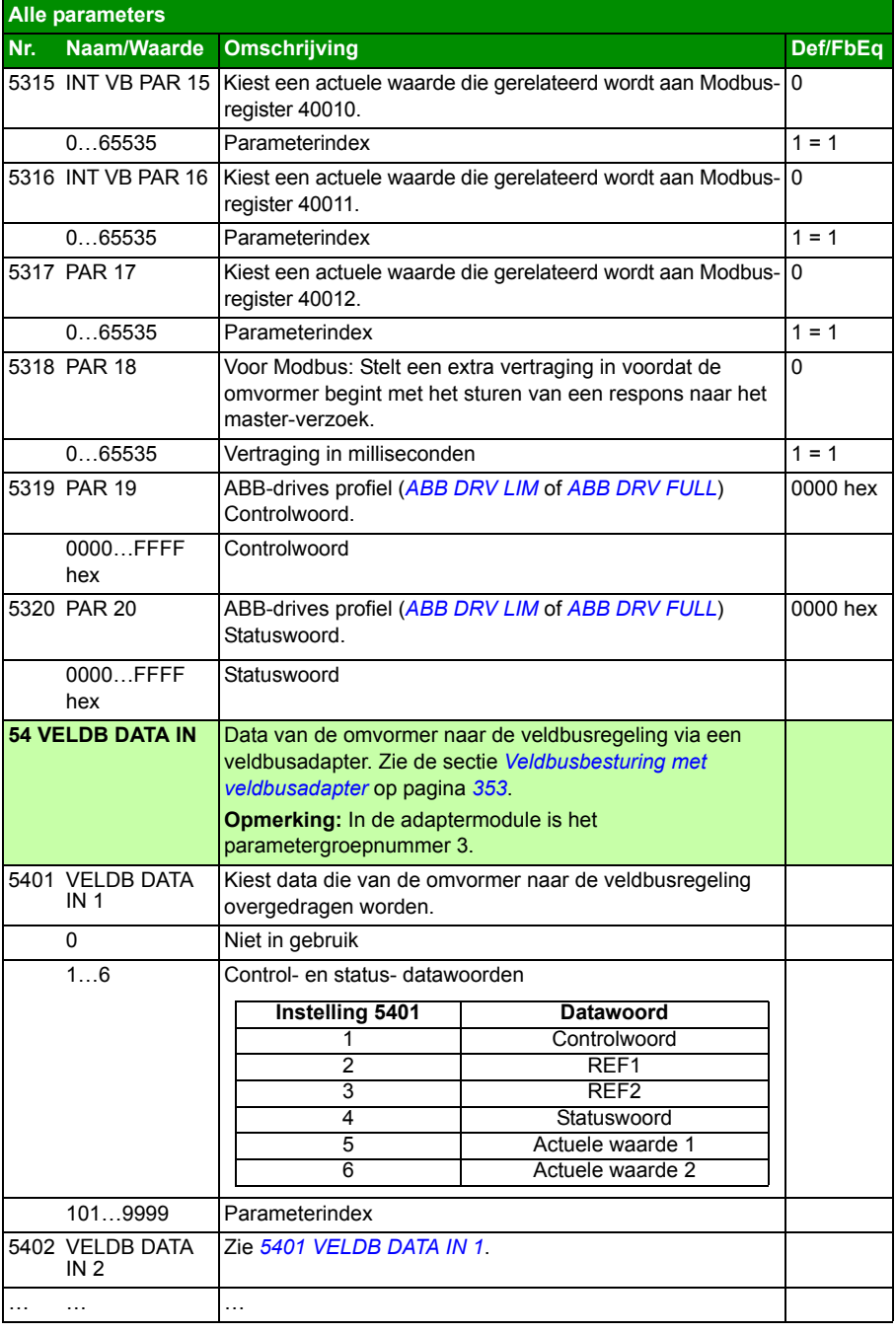

<span id="page-303-2"></span><span id="page-303-1"></span><span id="page-303-0"></span>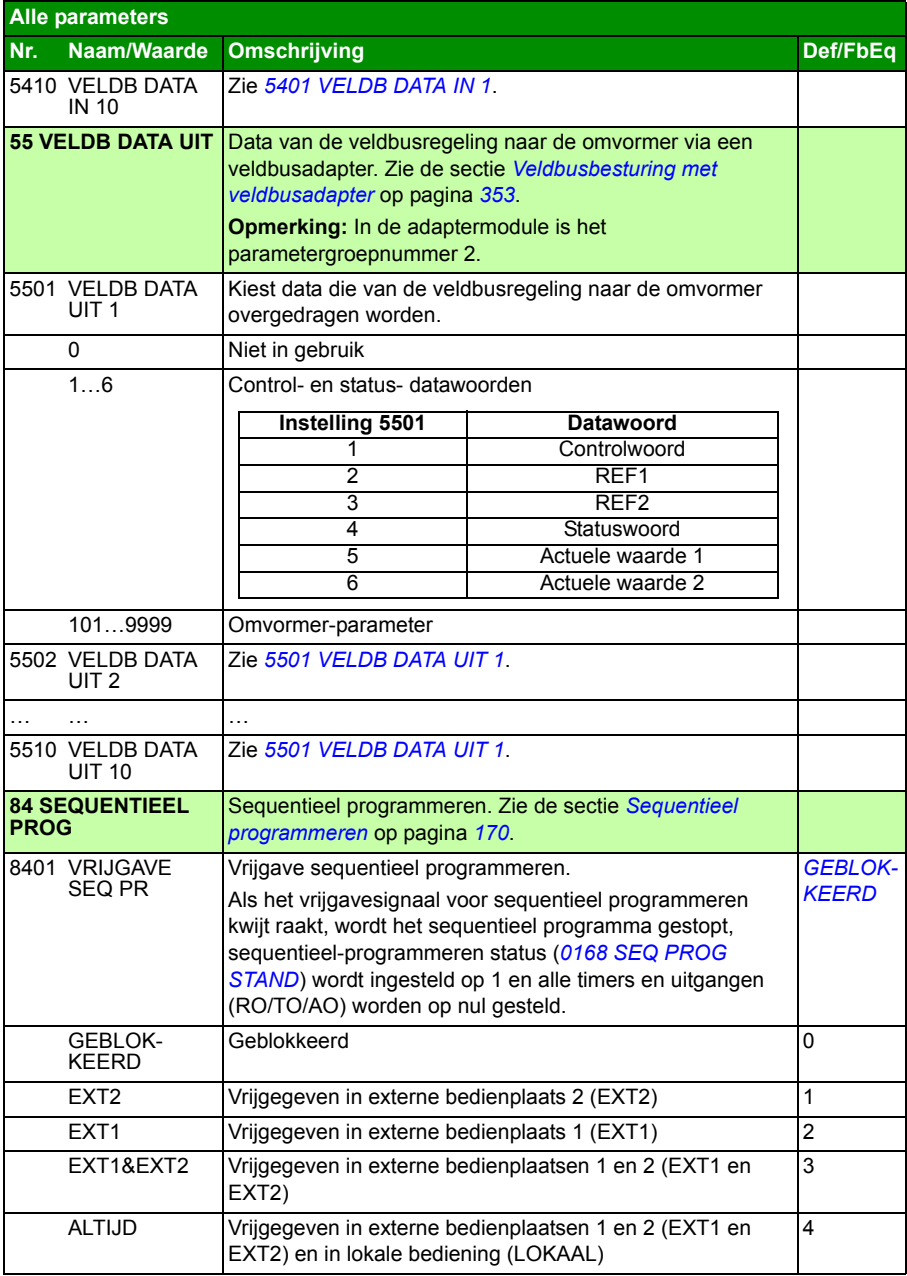

<span id="page-304-5"></span><span id="page-304-4"></span><span id="page-304-3"></span><span id="page-304-2"></span><span id="page-304-1"></span><span id="page-304-0"></span>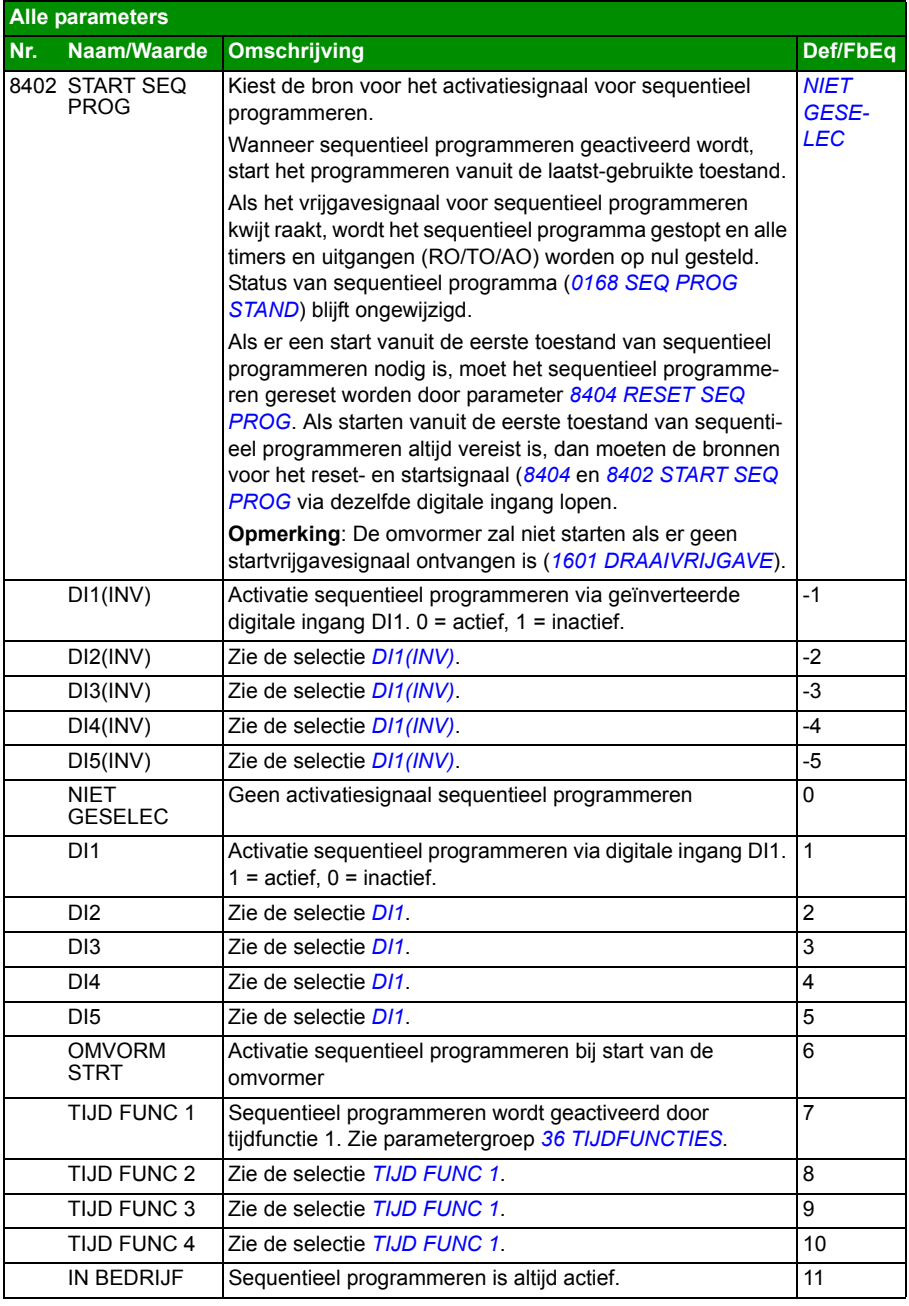

<span id="page-305-9"></span><span id="page-305-8"></span><span id="page-305-7"></span><span id="page-305-6"></span><span id="page-305-5"></span><span id="page-305-4"></span><span id="page-305-3"></span><span id="page-305-2"></span><span id="page-305-1"></span><span id="page-305-0"></span>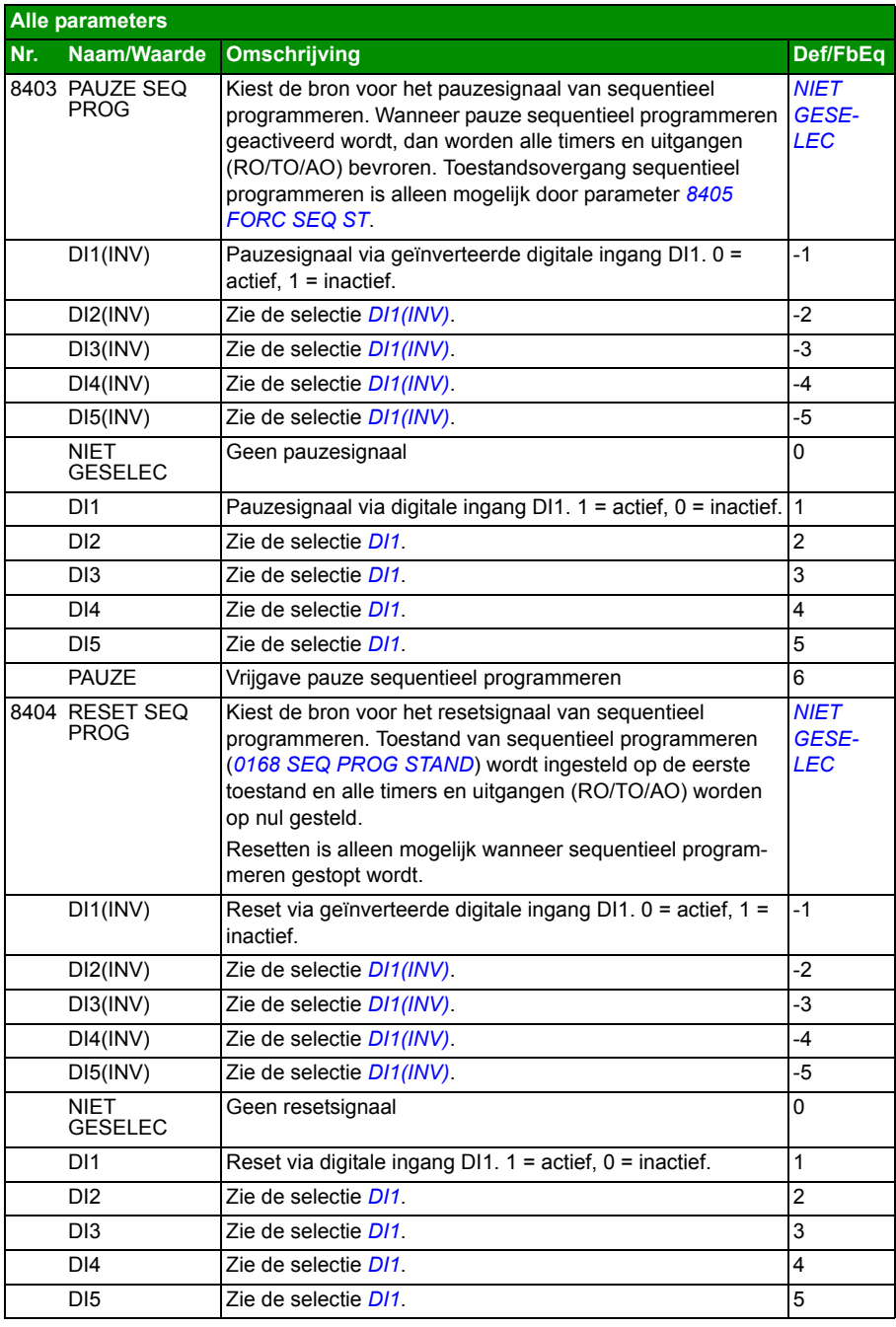

<span id="page-306-10"></span><span id="page-306-9"></span><span id="page-306-8"></span><span id="page-306-7"></span><span id="page-306-6"></span><span id="page-306-5"></span><span id="page-306-4"></span><span id="page-306-3"></span><span id="page-306-2"></span><span id="page-306-1"></span><span id="page-306-0"></span>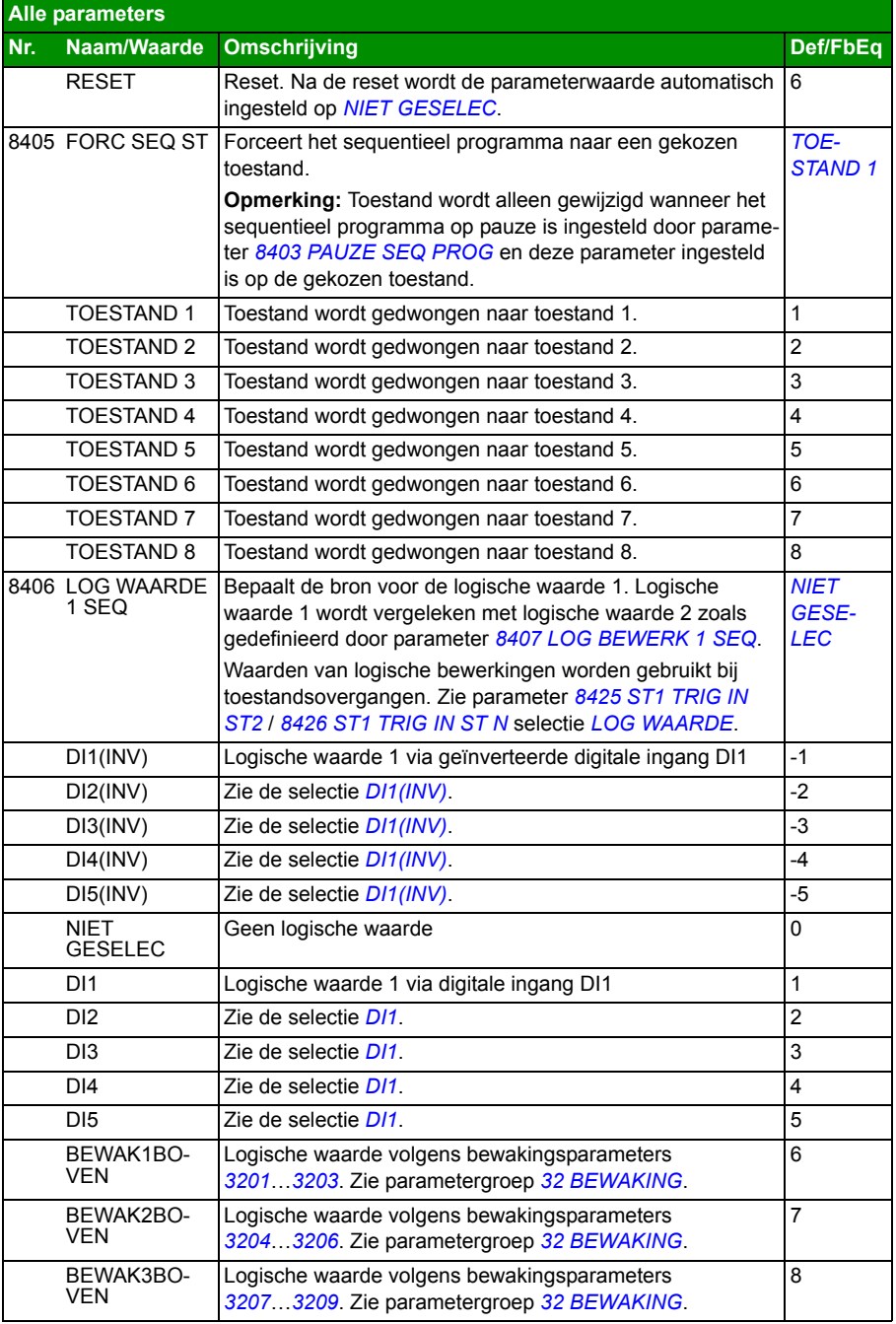

<span id="page-307-7"></span><span id="page-307-6"></span><span id="page-307-5"></span><span id="page-307-4"></span><span id="page-307-3"></span><span id="page-307-2"></span><span id="page-307-1"></span><span id="page-307-0"></span>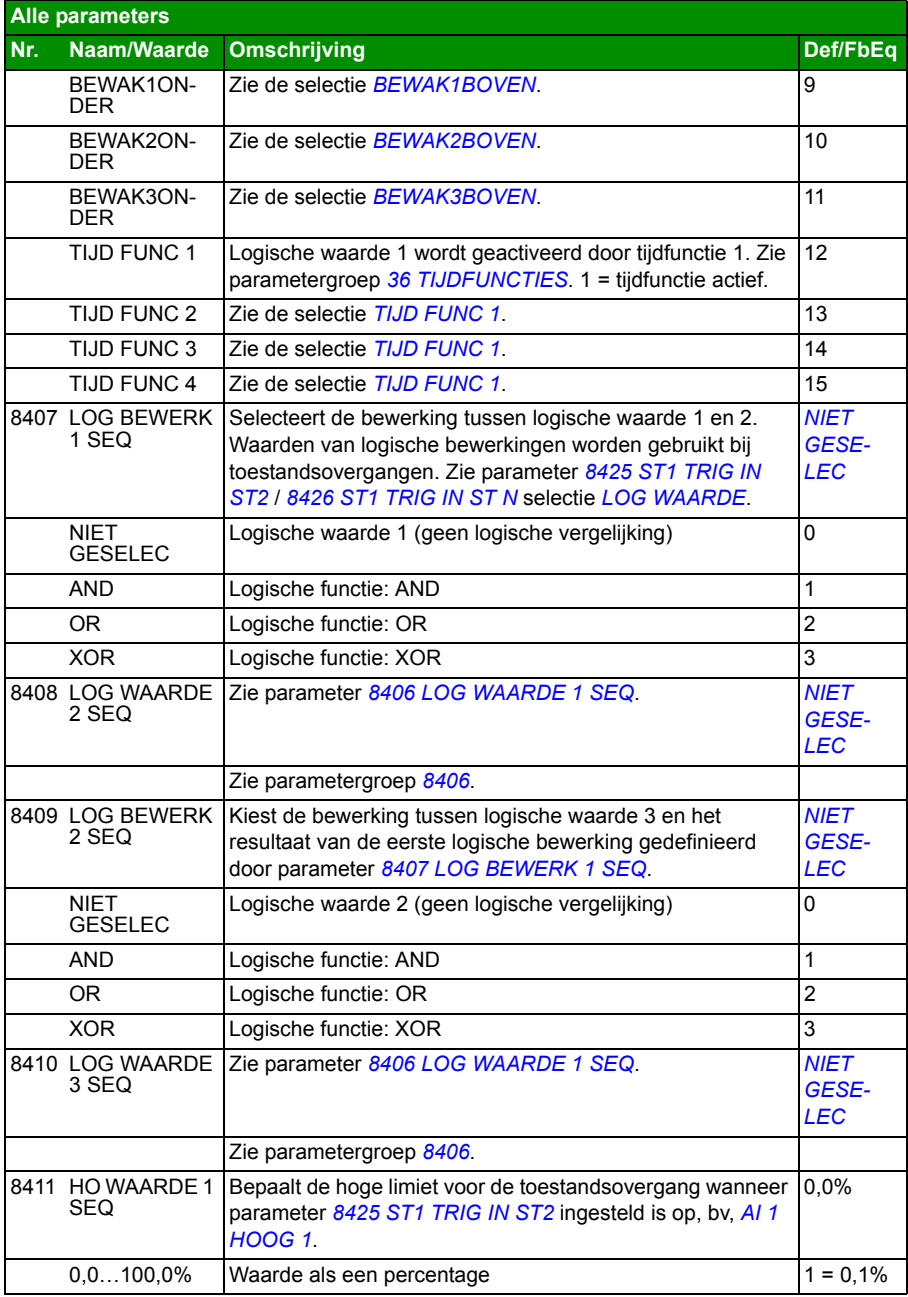

<span id="page-308-7"></span><span id="page-308-6"></span><span id="page-308-5"></span><span id="page-308-4"></span><span id="page-308-3"></span><span id="page-308-2"></span><span id="page-308-1"></span><span id="page-308-0"></span>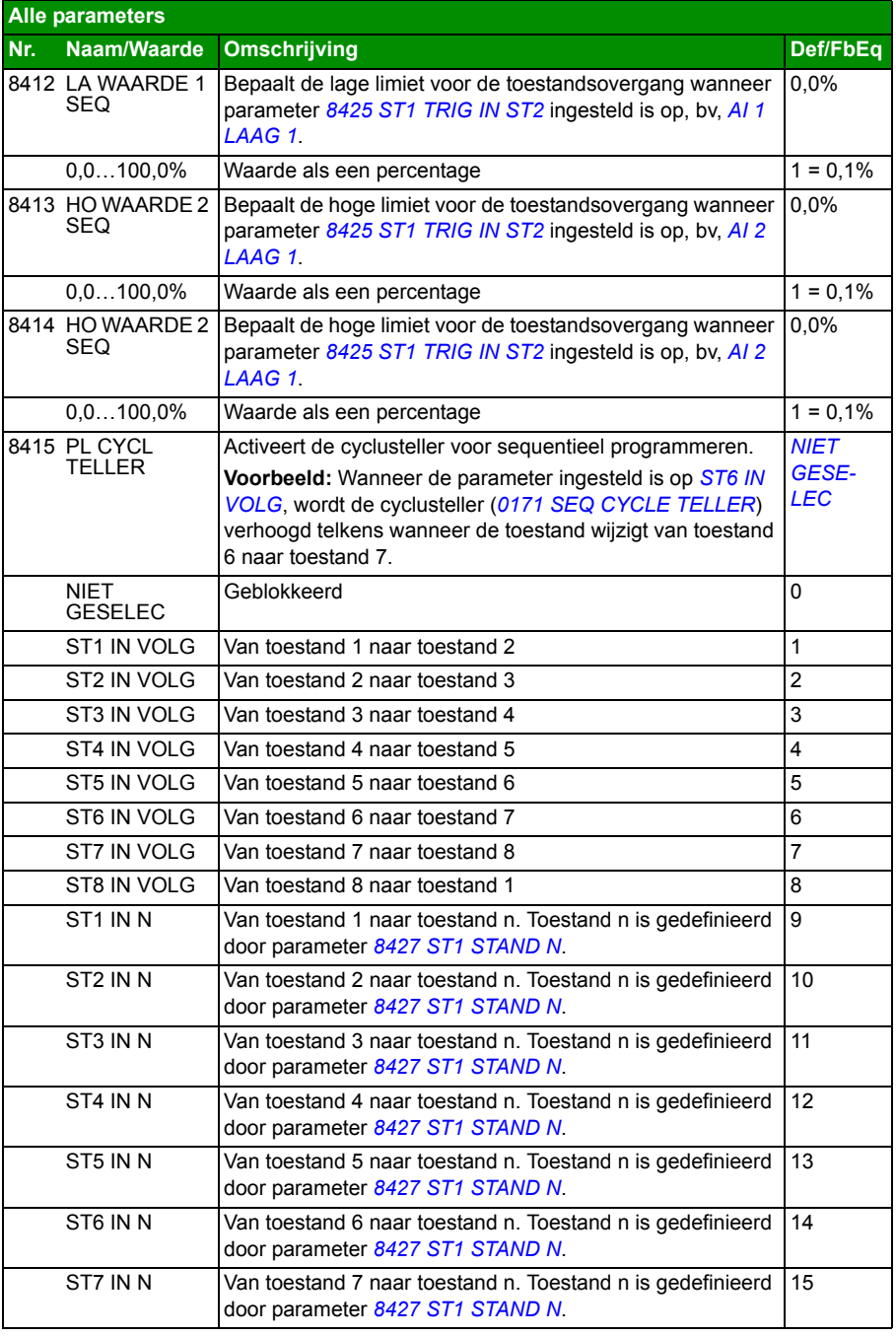

<span id="page-309-2"></span><span id="page-309-1"></span><span id="page-309-0"></span>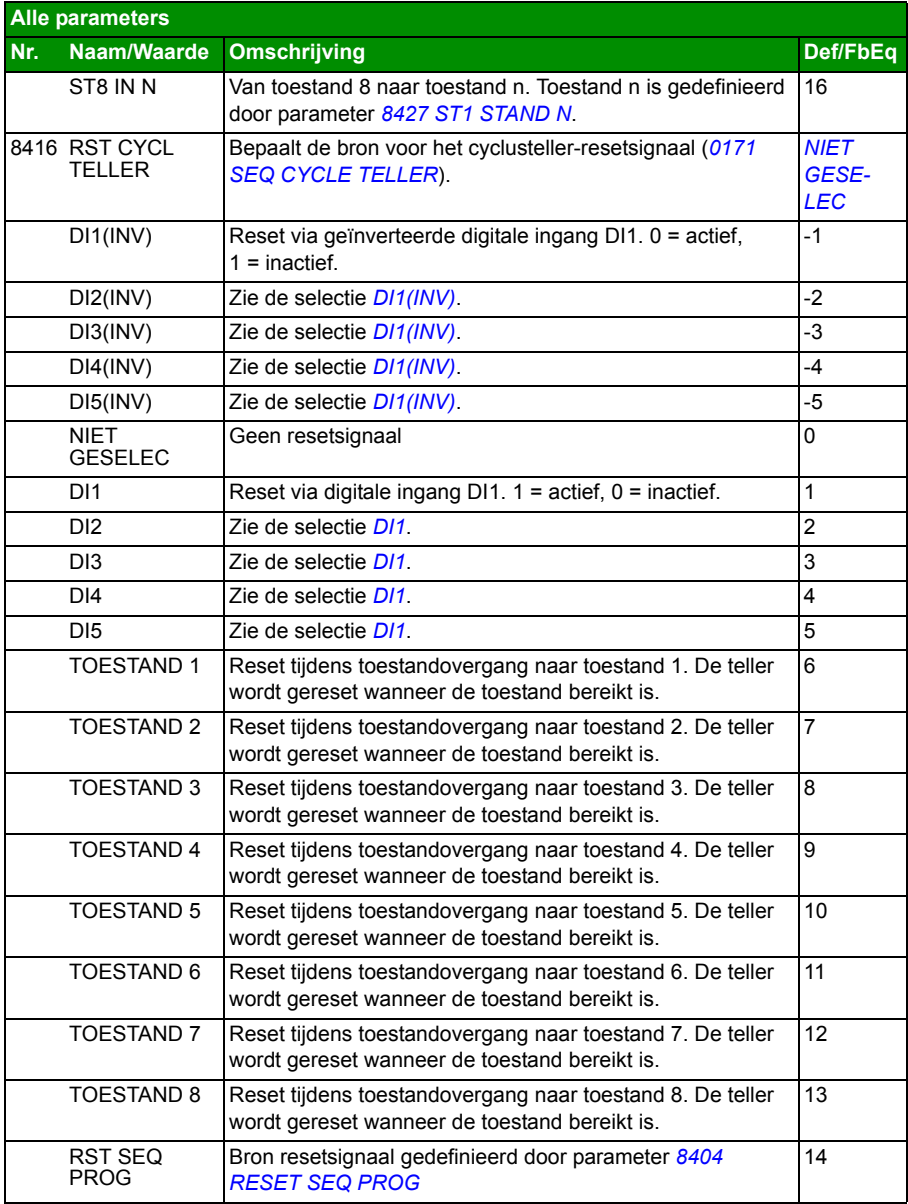

<span id="page-310-1"></span><span id="page-310-0"></span>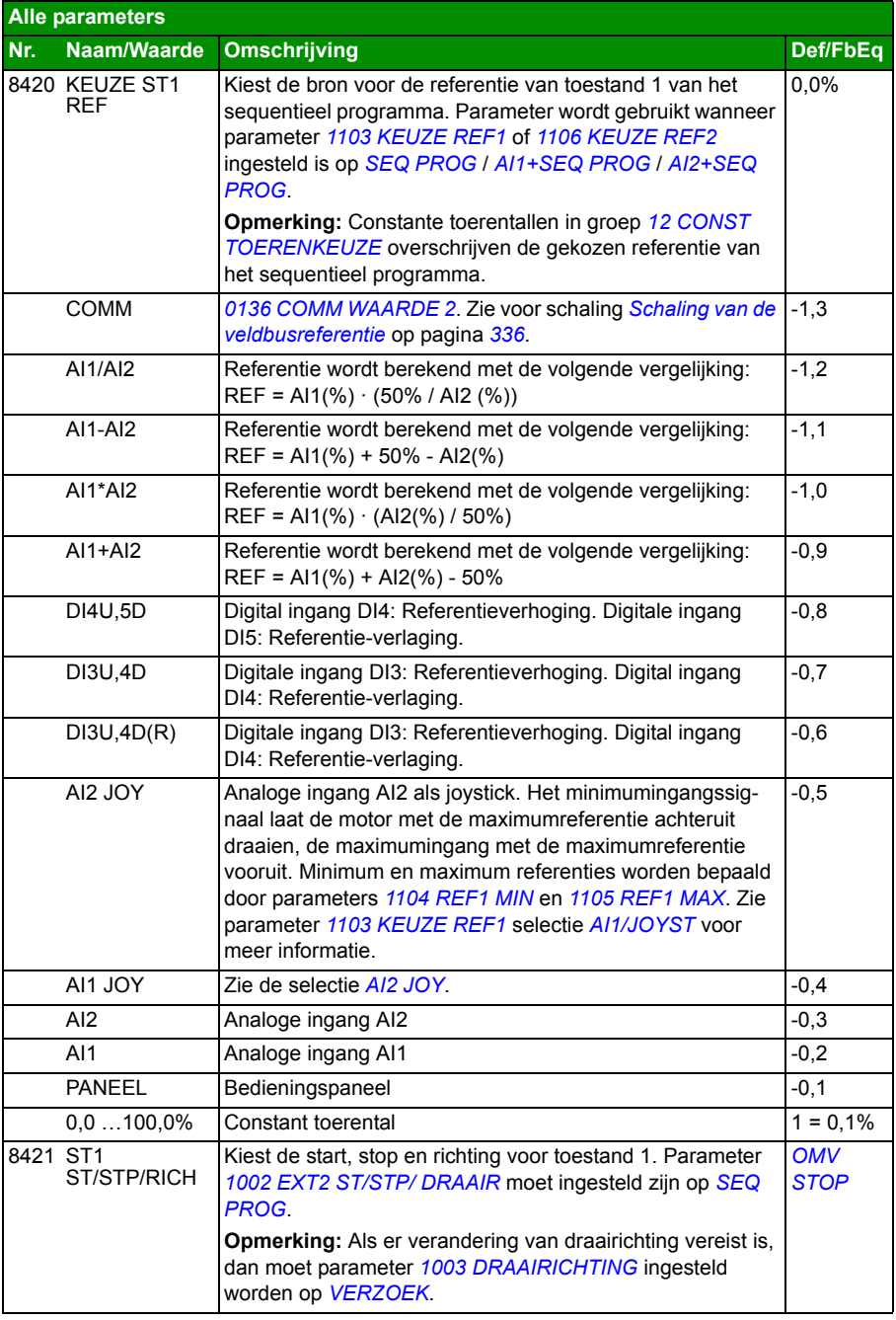

<span id="page-311-0"></span>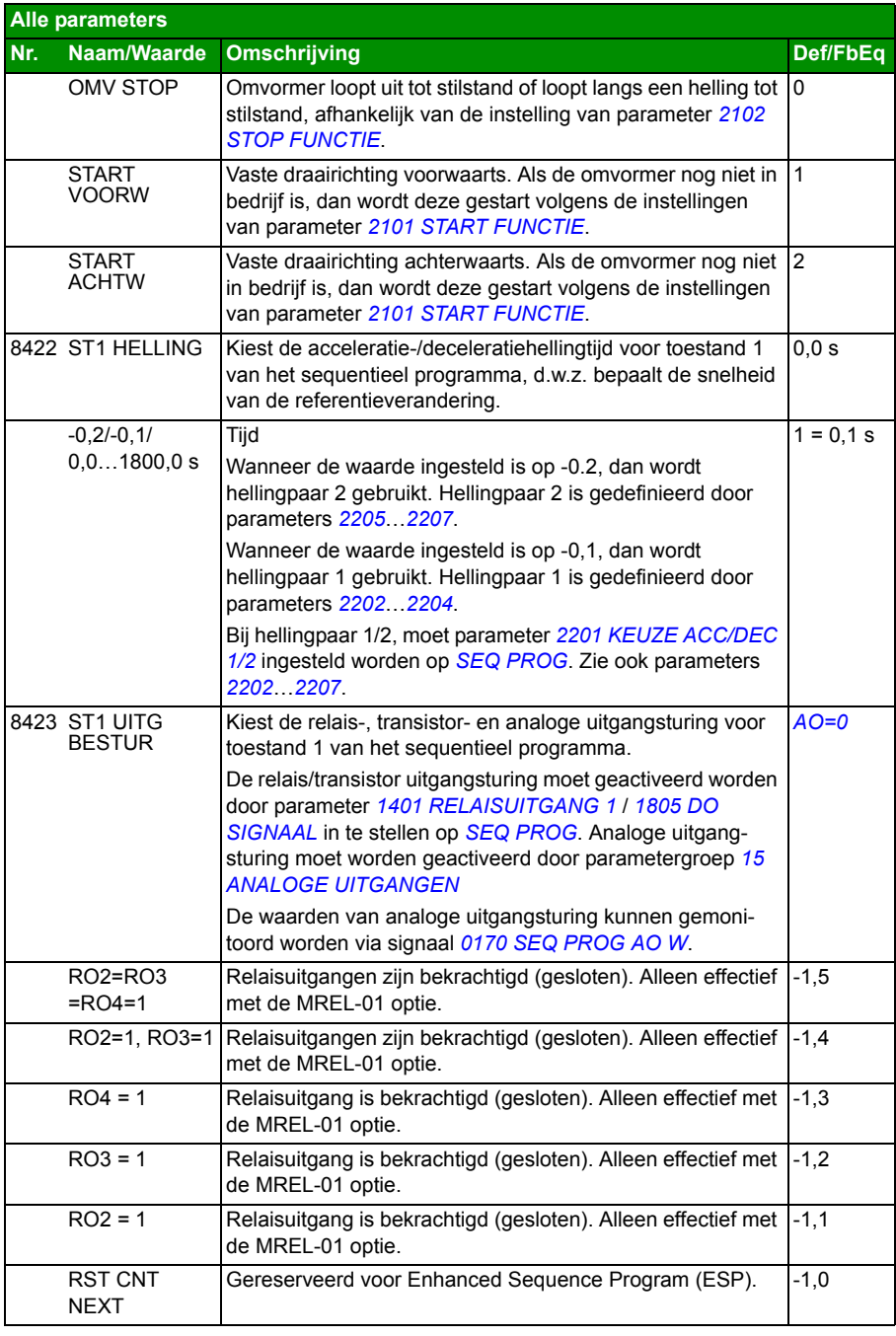

<span id="page-312-5"></span><span id="page-312-4"></span><span id="page-312-3"></span><span id="page-312-2"></span><span id="page-312-1"></span><span id="page-312-0"></span>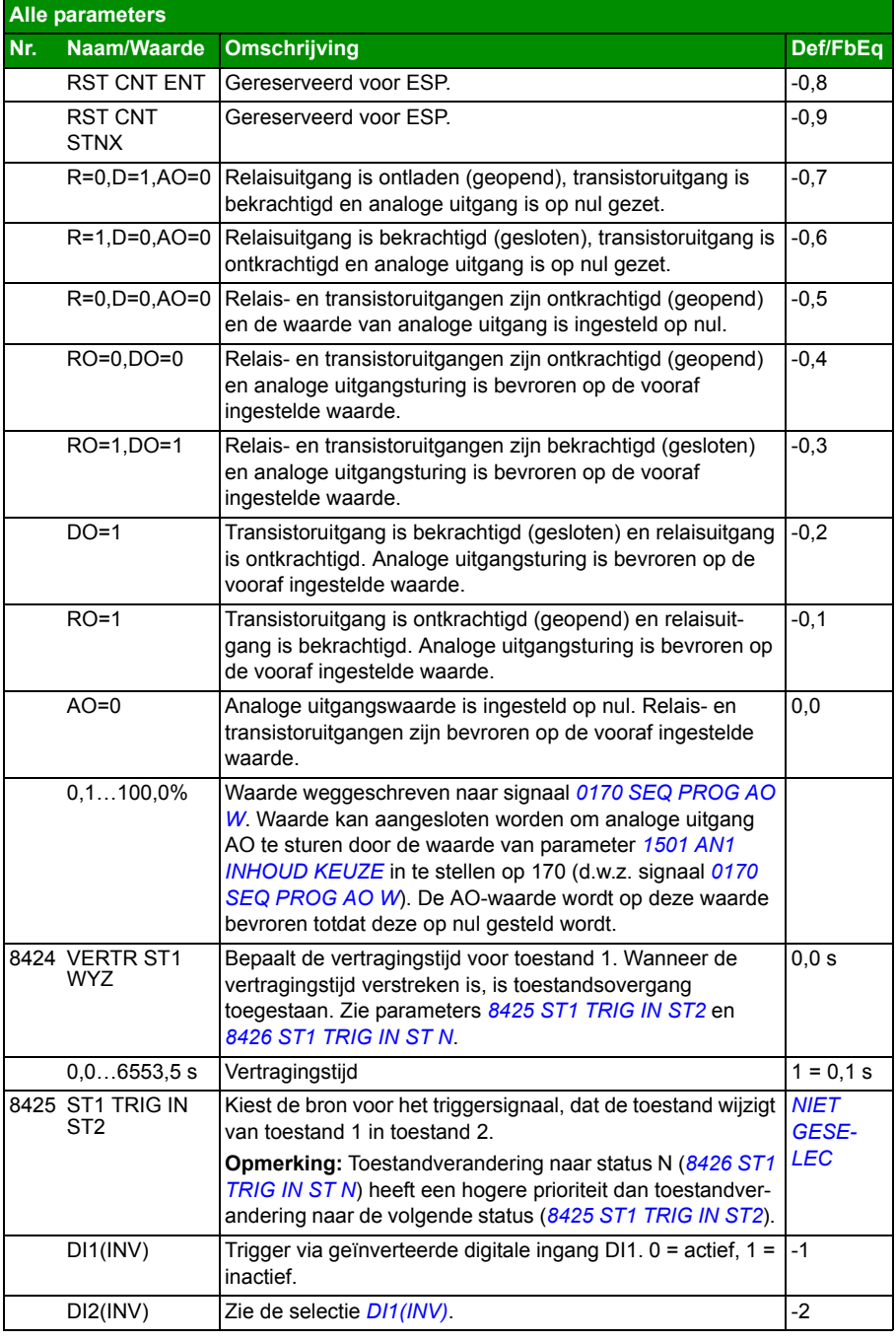

<span id="page-313-5"></span><span id="page-313-4"></span><span id="page-313-3"></span><span id="page-313-2"></span><span id="page-313-1"></span><span id="page-313-0"></span>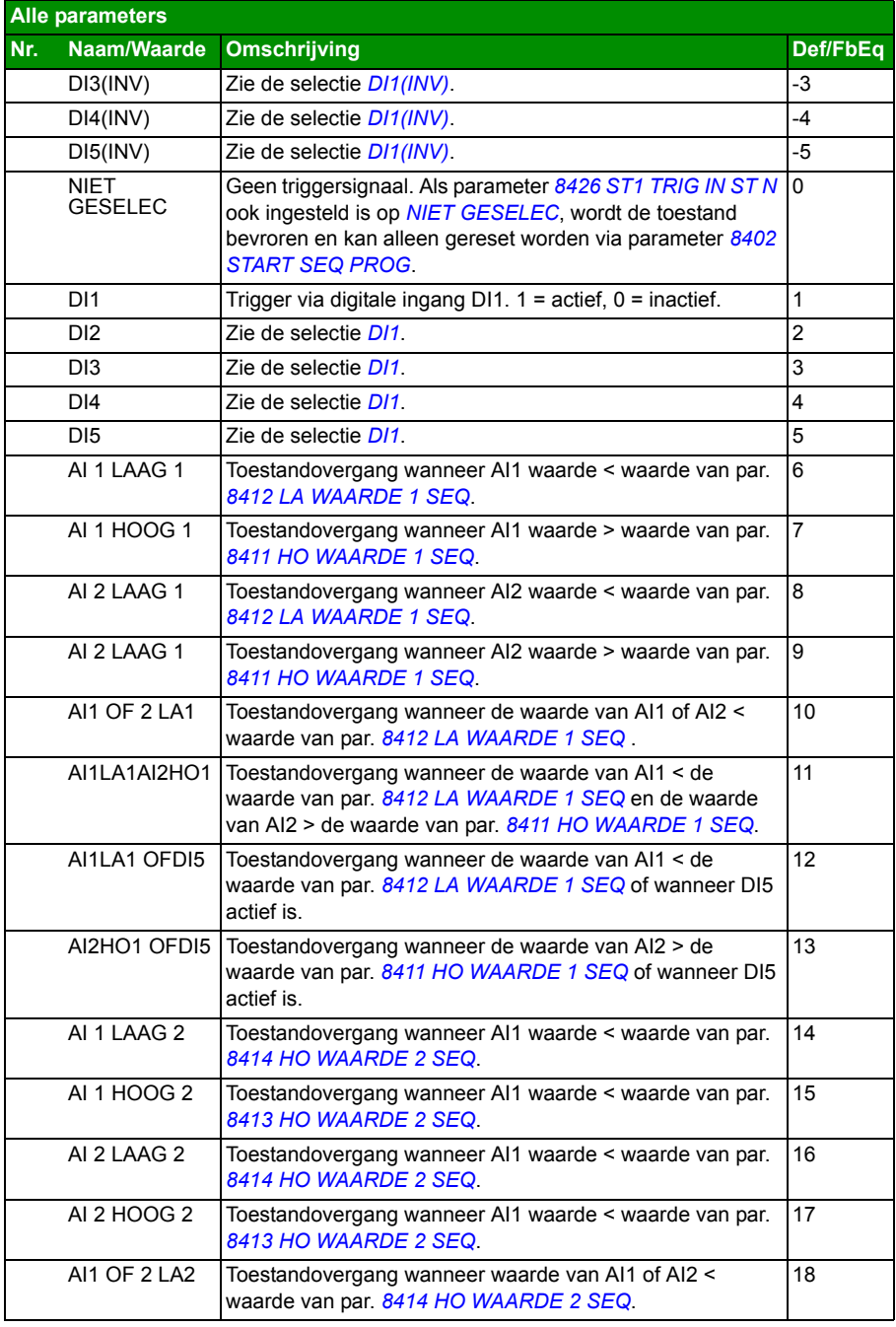

<span id="page-314-2"></span><span id="page-314-1"></span><span id="page-314-0"></span>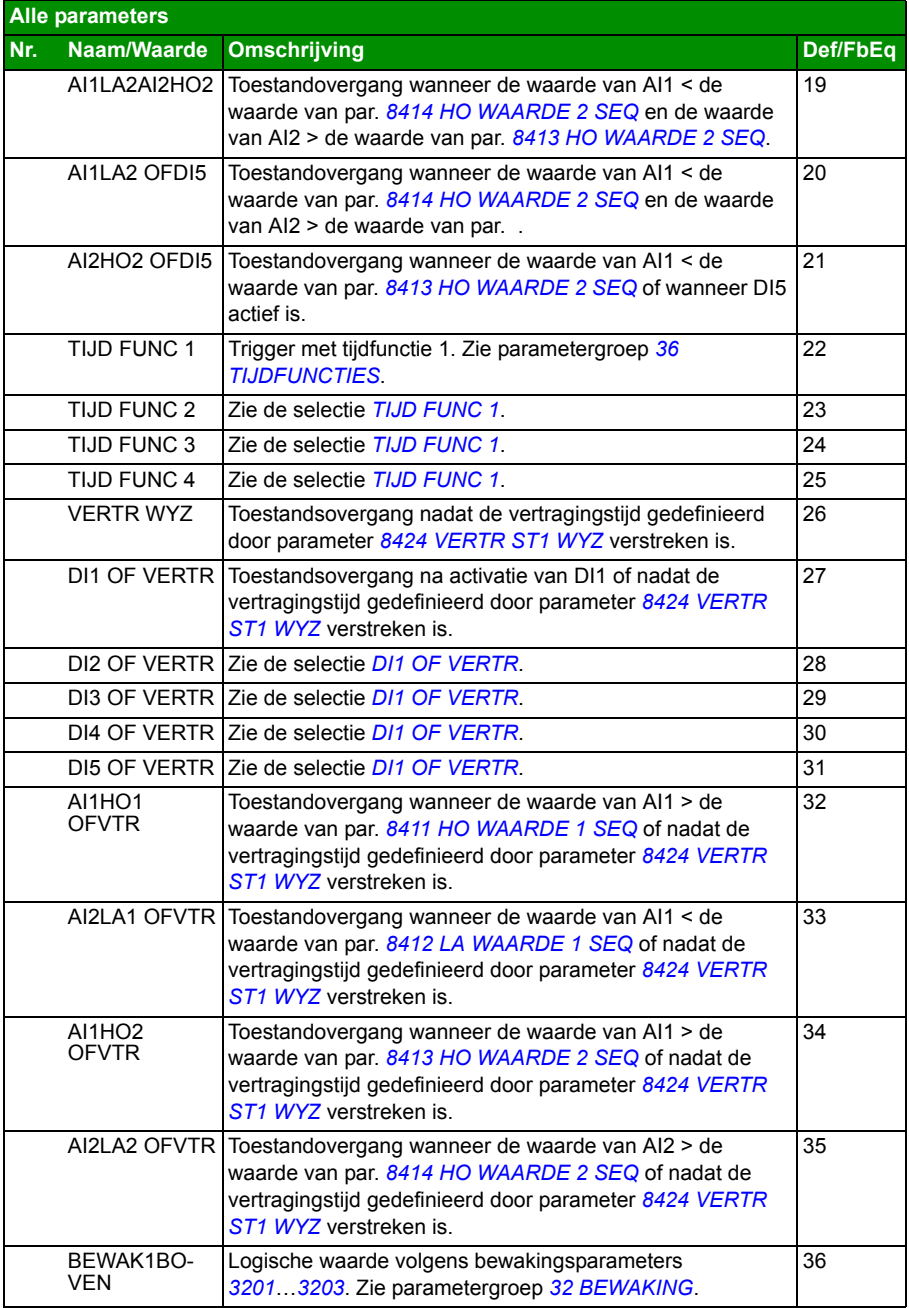

<span id="page-315-5"></span><span id="page-315-4"></span><span id="page-315-3"></span><span id="page-315-2"></span><span id="page-315-1"></span><span id="page-315-0"></span>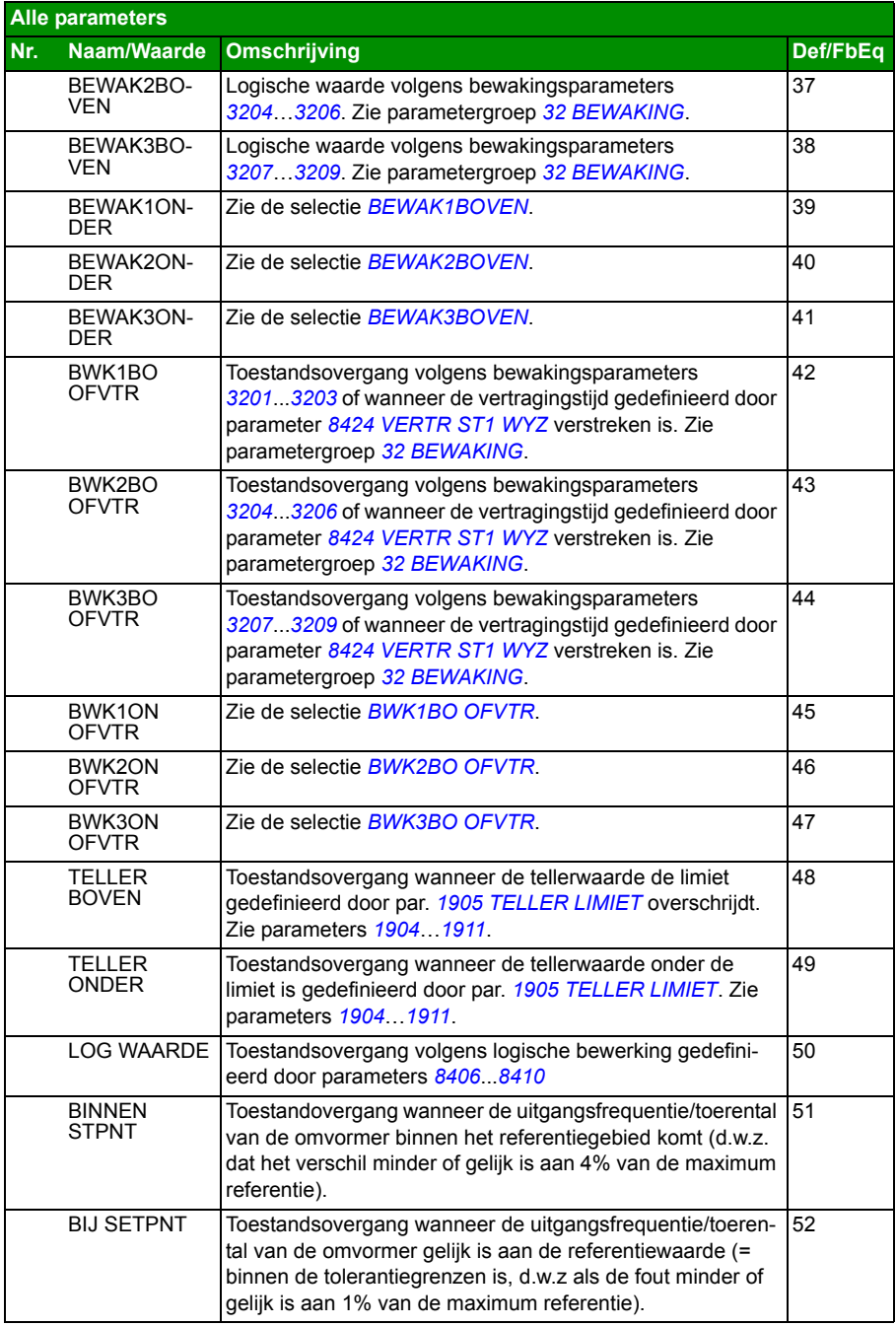

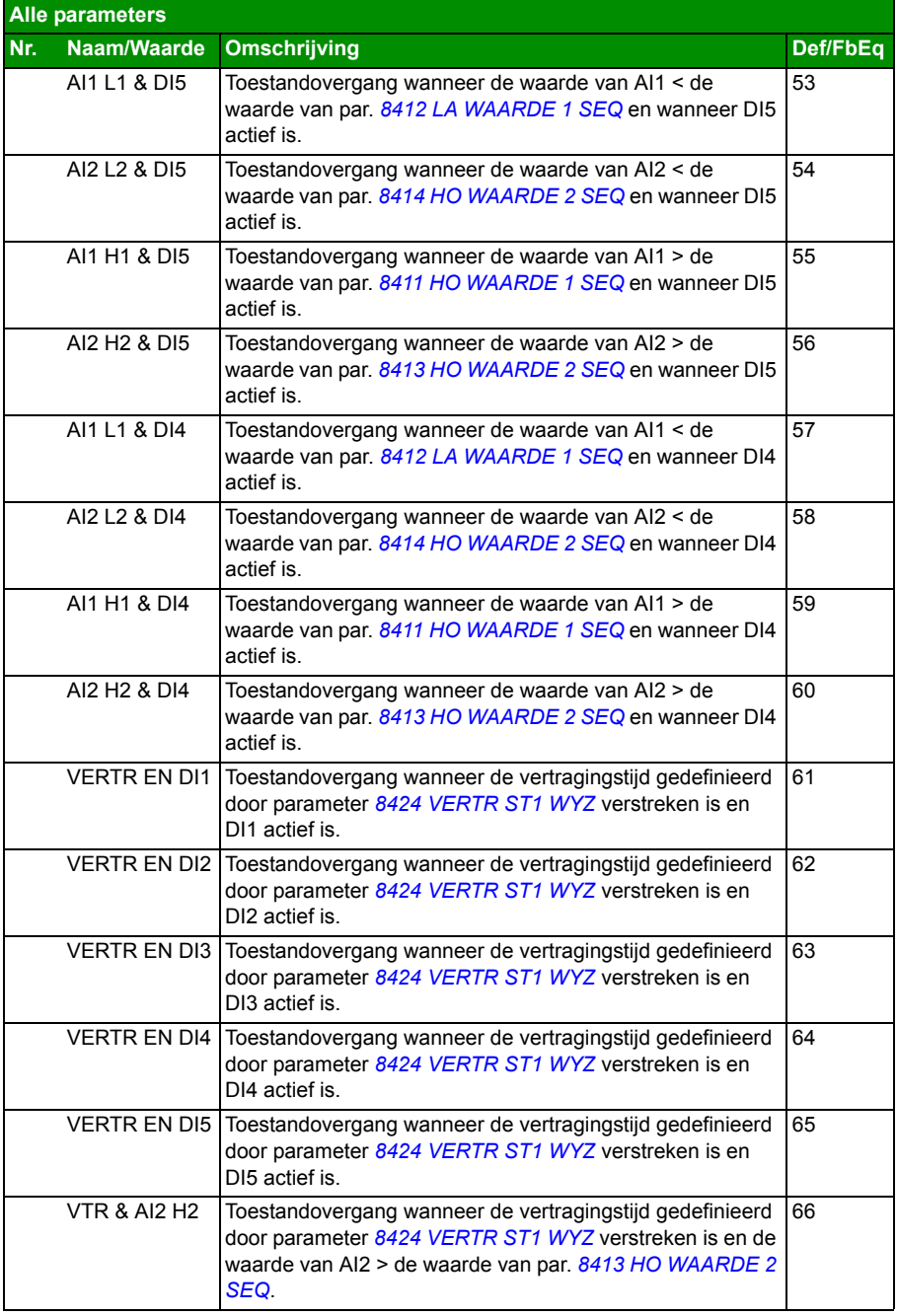

<span id="page-317-4"></span><span id="page-317-3"></span><span id="page-317-2"></span><span id="page-317-1"></span><span id="page-317-0"></span>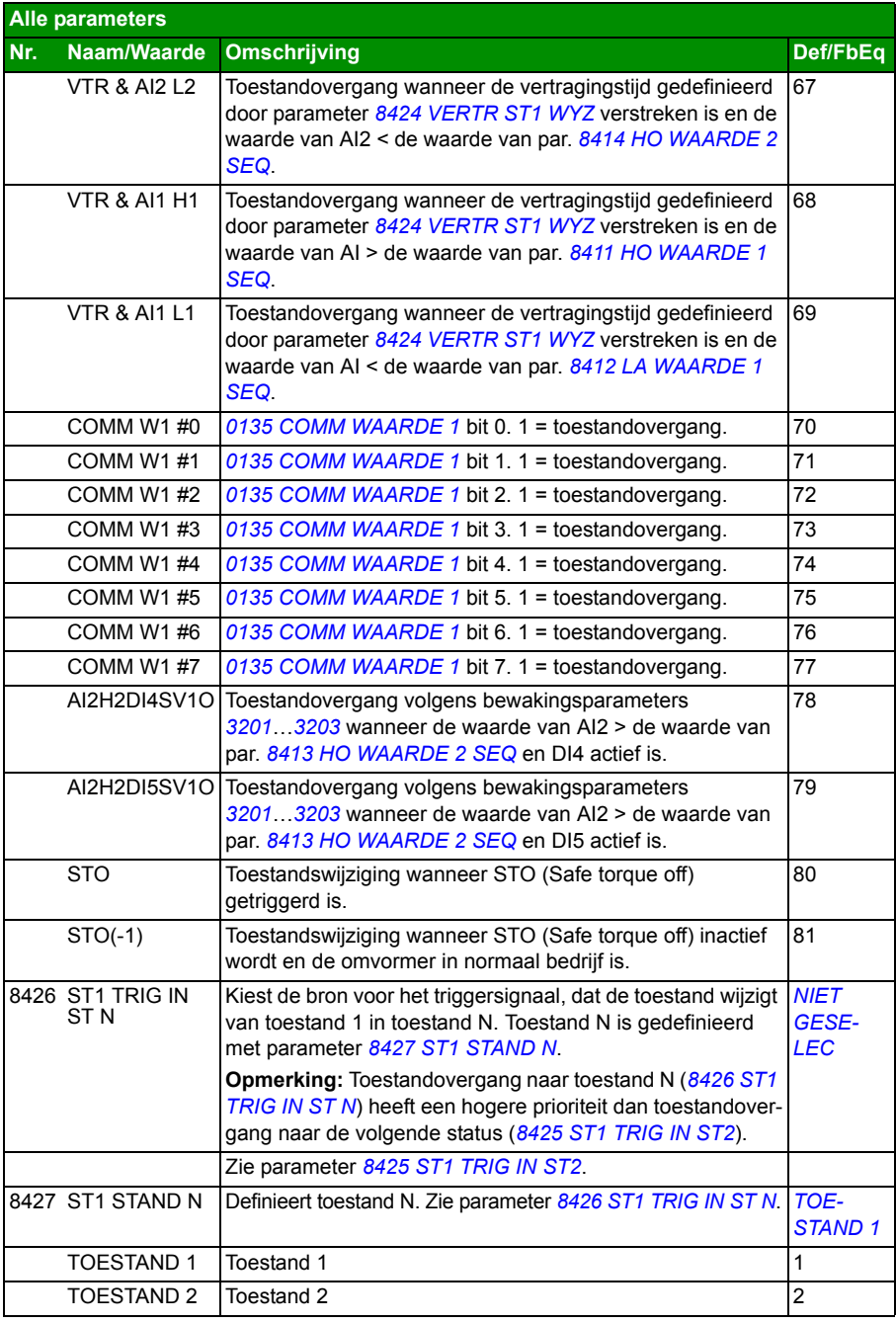

<span id="page-318-4"></span><span id="page-318-3"></span><span id="page-318-2"></span><span id="page-318-1"></span><span id="page-318-0"></span>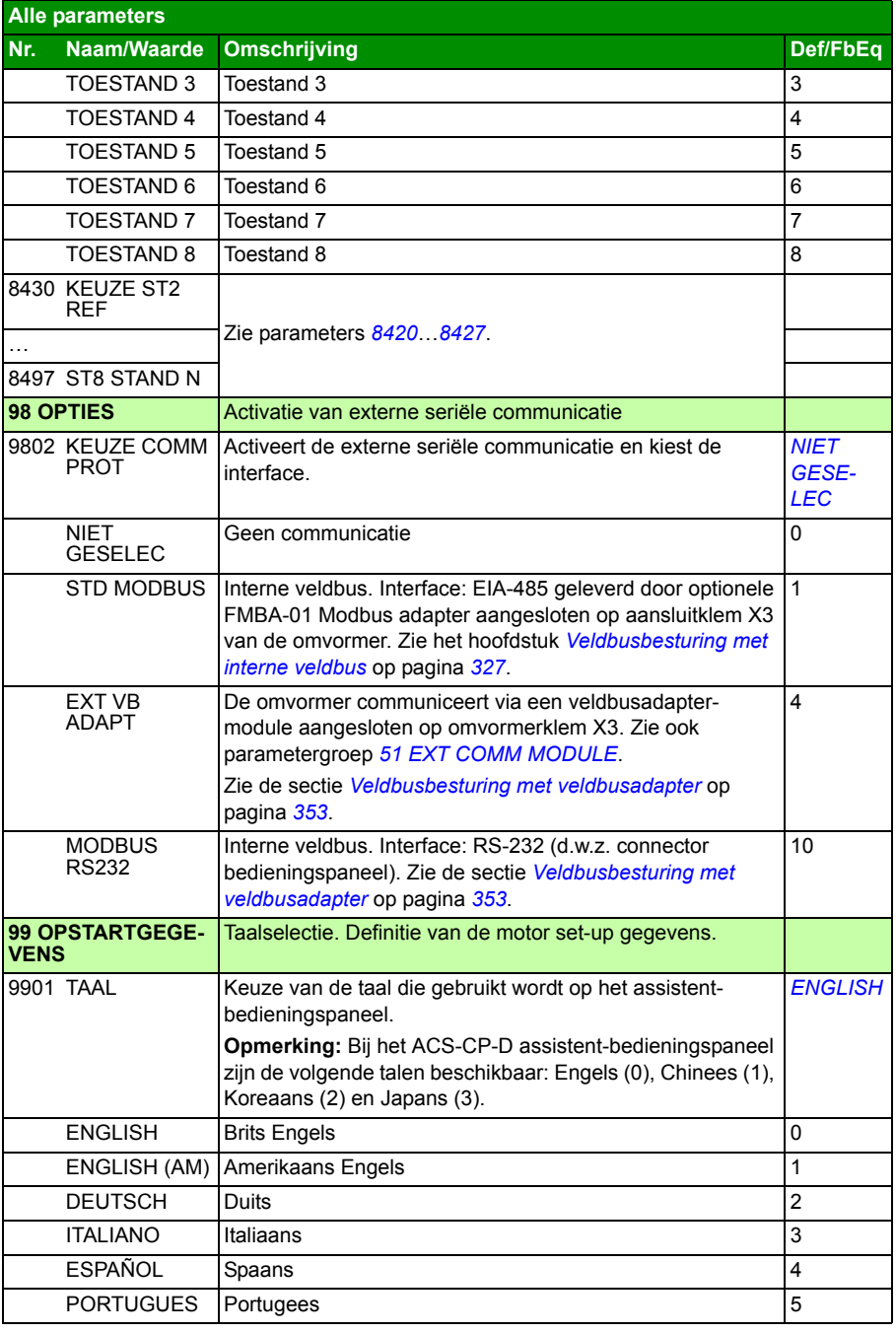

<span id="page-319-0"></span>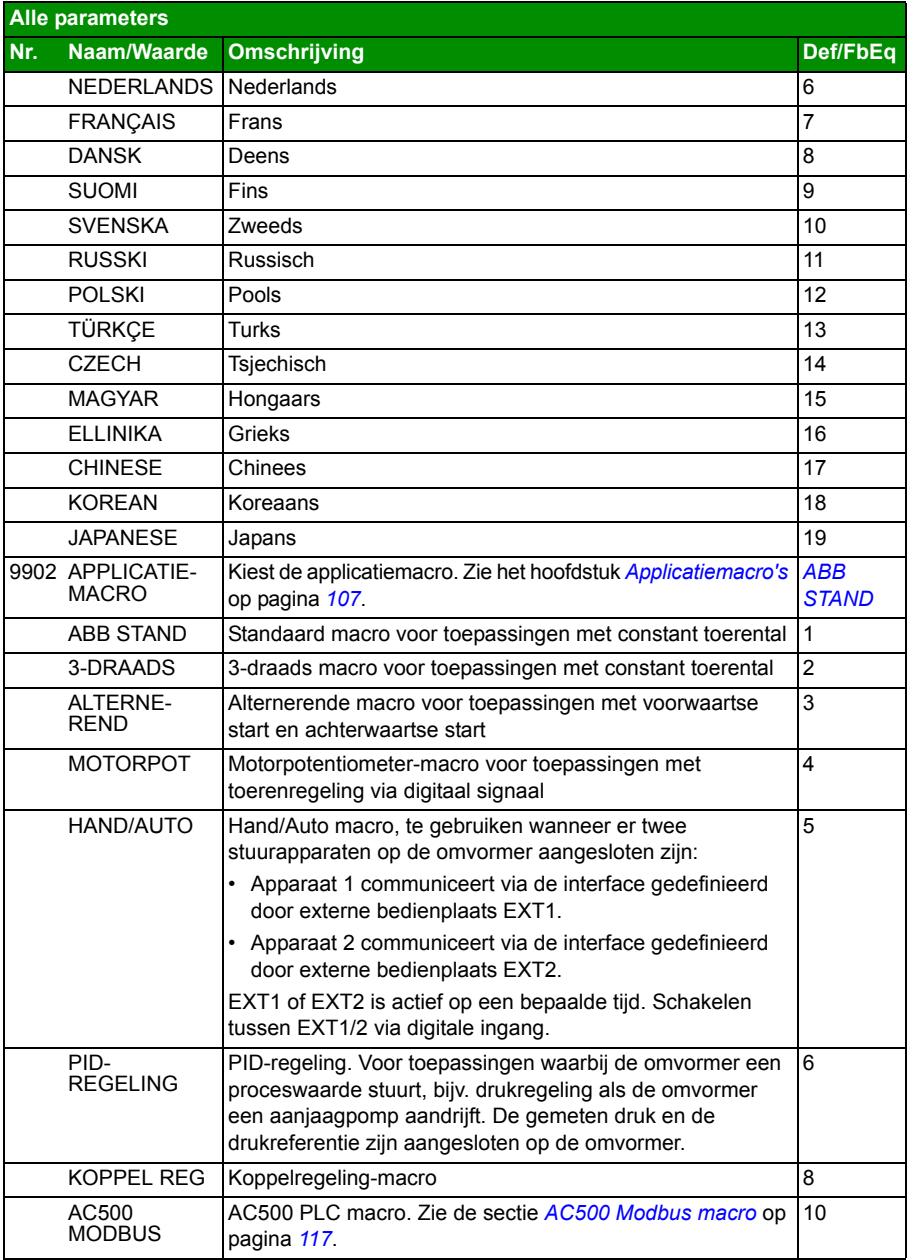

<span id="page-320-3"></span><span id="page-320-2"></span><span id="page-320-1"></span><span id="page-320-0"></span>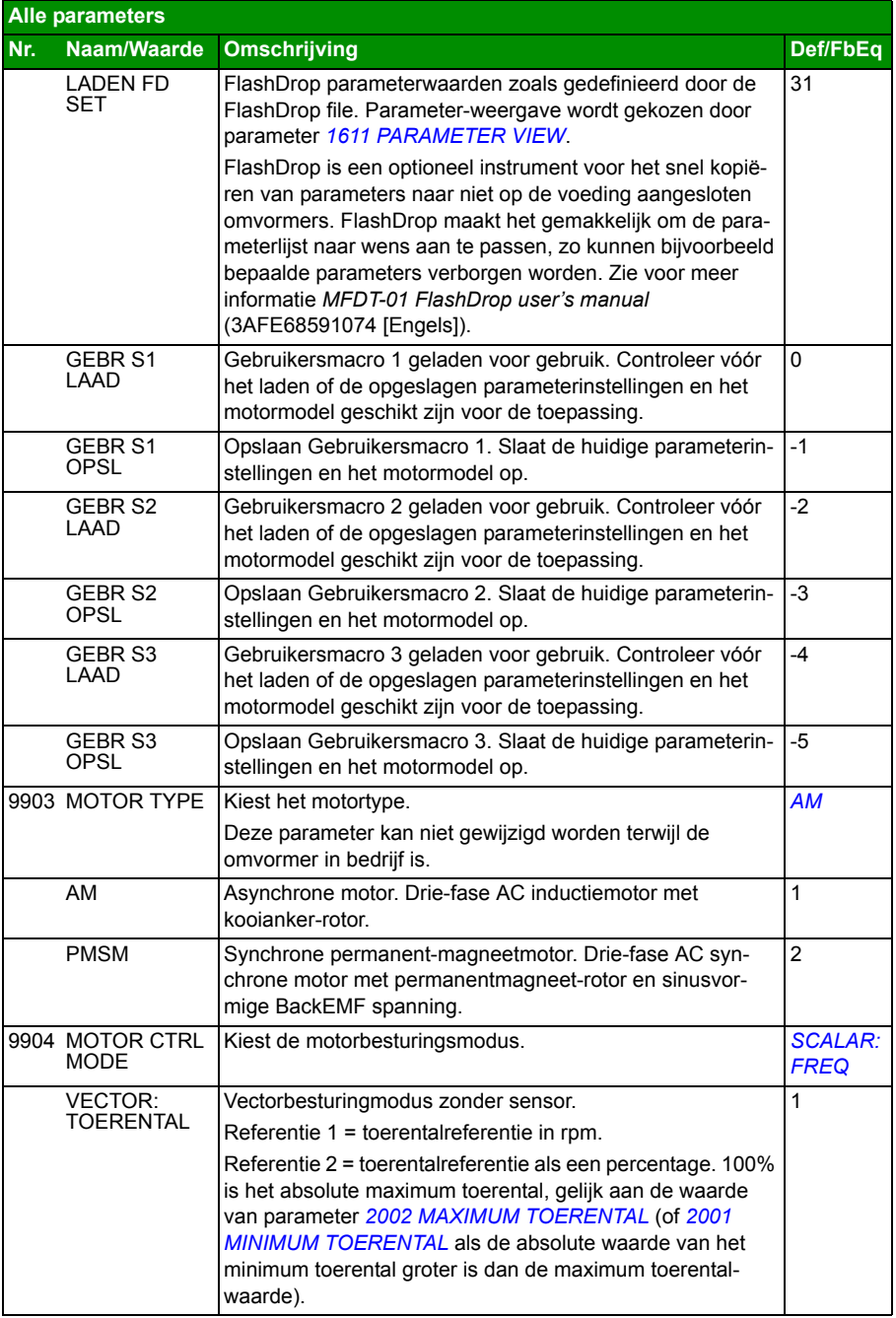

<span id="page-321-1"></span><span id="page-321-0"></span>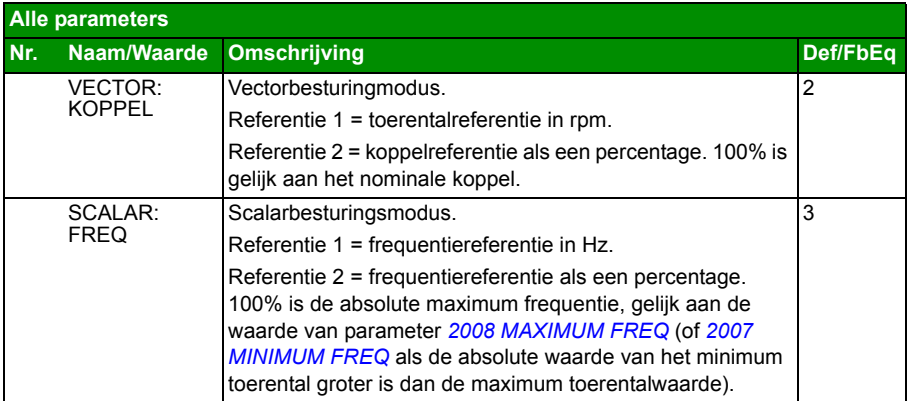

<span id="page-322-1"></span><span id="page-322-0"></span>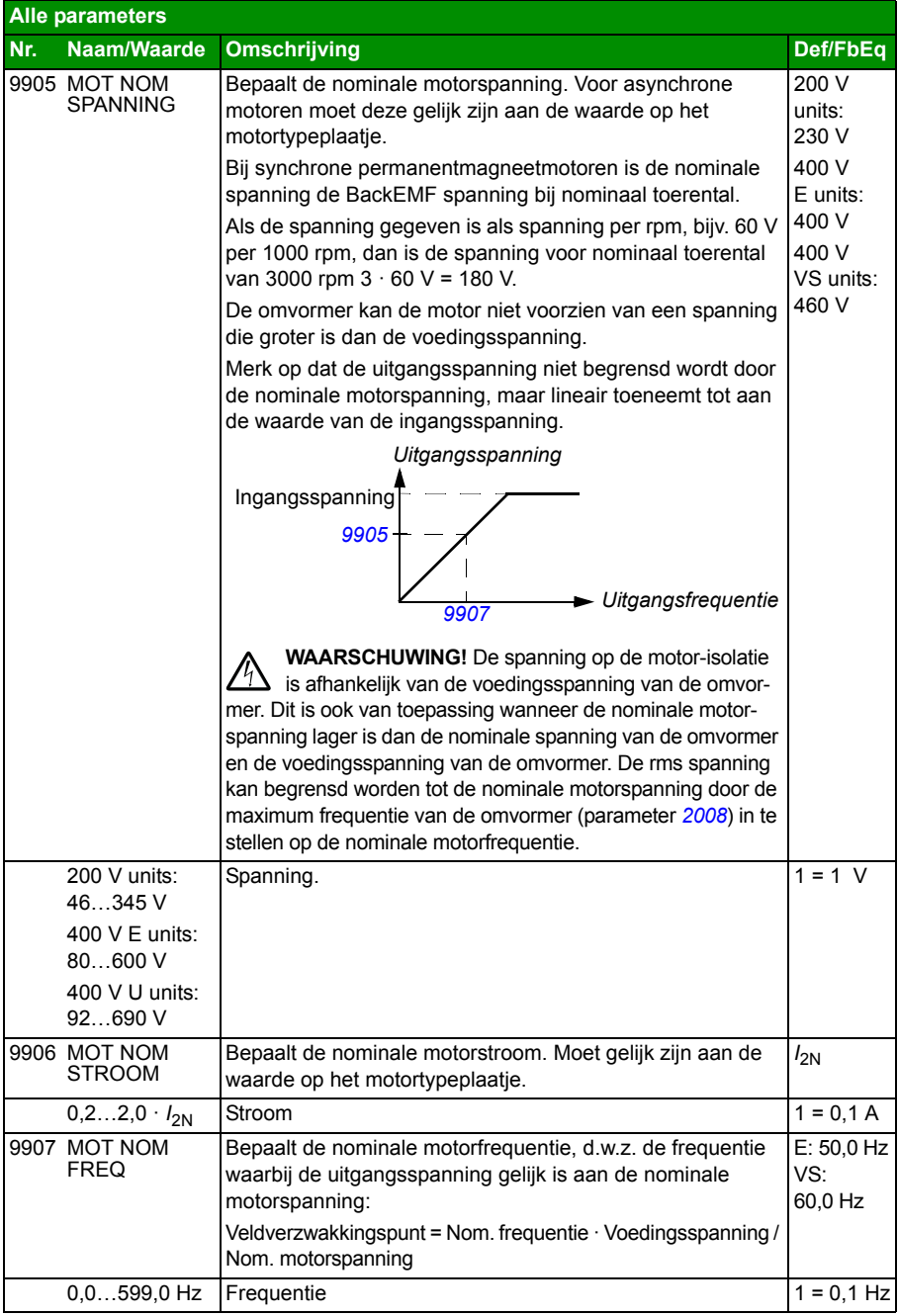

<span id="page-323-0"></span>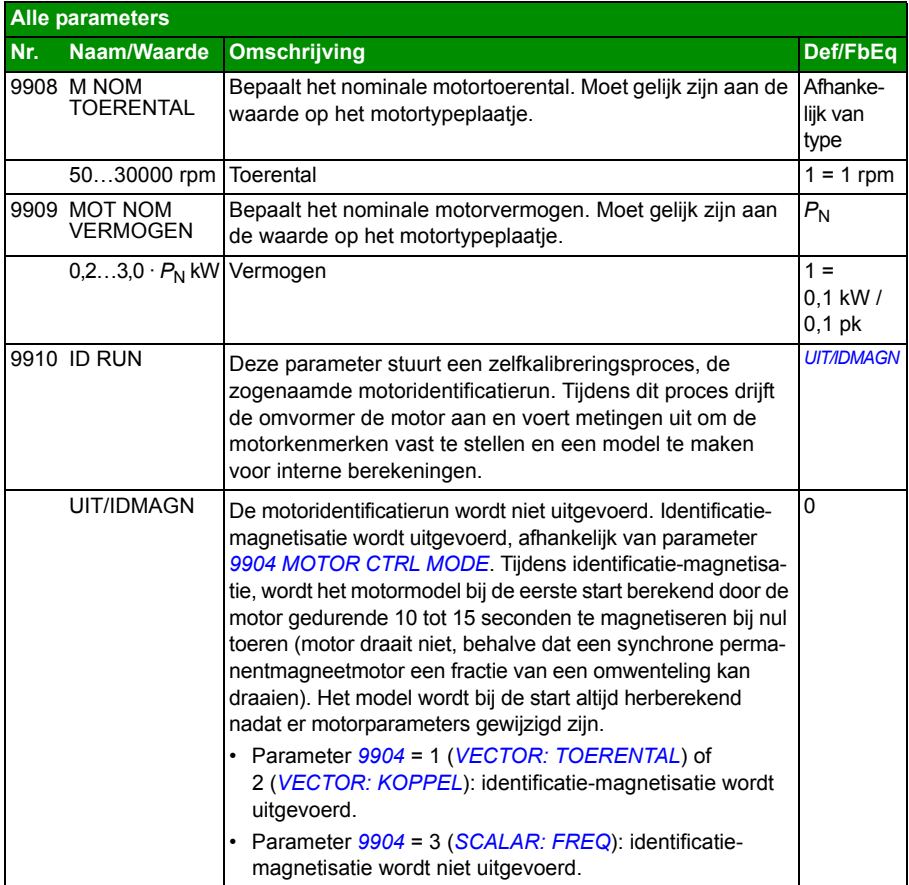
<span id="page-324-1"></span><span id="page-324-0"></span>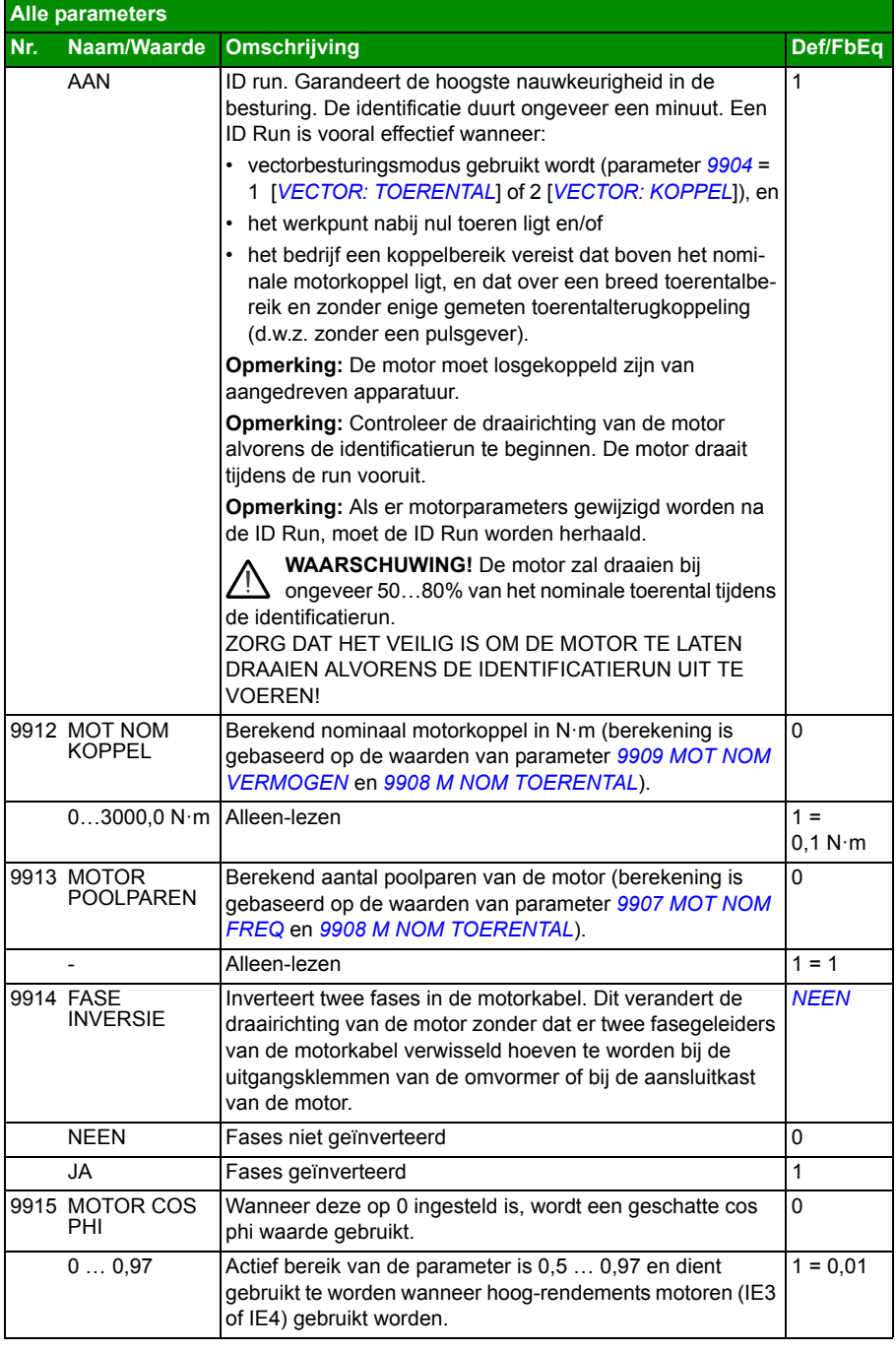

# 13

# <span id="page-326-0"></span>**Veldbusbesturing met interne veldbus**

# **Overzicht**

Dit hoofdstuk beschrijft hoe de omvormer kan worden bestuurd door externe apparatuur via een communicatienetwerk met gebruikmaking van de interne veldbus.

# **Systeemoverzicht**

De omvormer kan aangesloten worden op een extern besturingssysteem via een veldbusadapter of interne veldbus. Voor besturing via een veldbusadapter, zie het hoofdstuk *[Veldbusbesturing met veldbusadapter](#page-352-0)* op pagina *[353](#page-352-0)*.

De interne veldbus ondersteunt het Modbus RTU protocol. Modbus is een serieel, asynchroon protocol. Transactie is half-duplex.

De interne veldbus kan worden aangesloten met EIA-485 (klem X1 of de optionele FMBA-01 Modbus adapter aangesloten op omvormerklem X3) of RS-232 (bedieningspaneel-aansluiting X2).

EIA-485 is ontworpen voor een meerpunts toepassing (één enkele master die een of meer slaven aanstuurt). RS-232 is ontworpen voor een punt-tot-punt toepassing (één enkele master die één slaaf aanstuurt).

Voor meer informatie over de FMBA-01 Modbus Adapter module, zie *FMBA-01 Modbus adapter module user's Manual* (3AFE68586704 [Engels]).

De pin-configuratie van de RS-232 connector is hieronder te zien. De maximum lengte van de communicatiekabel bij RS-232 is beperkt tot 3 meter (9,8 ft).

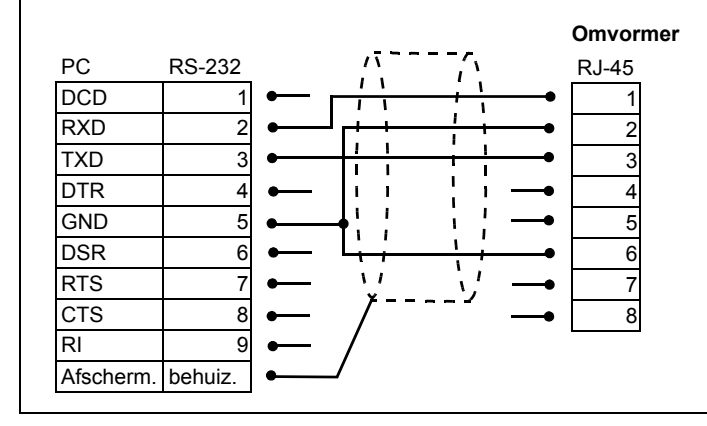

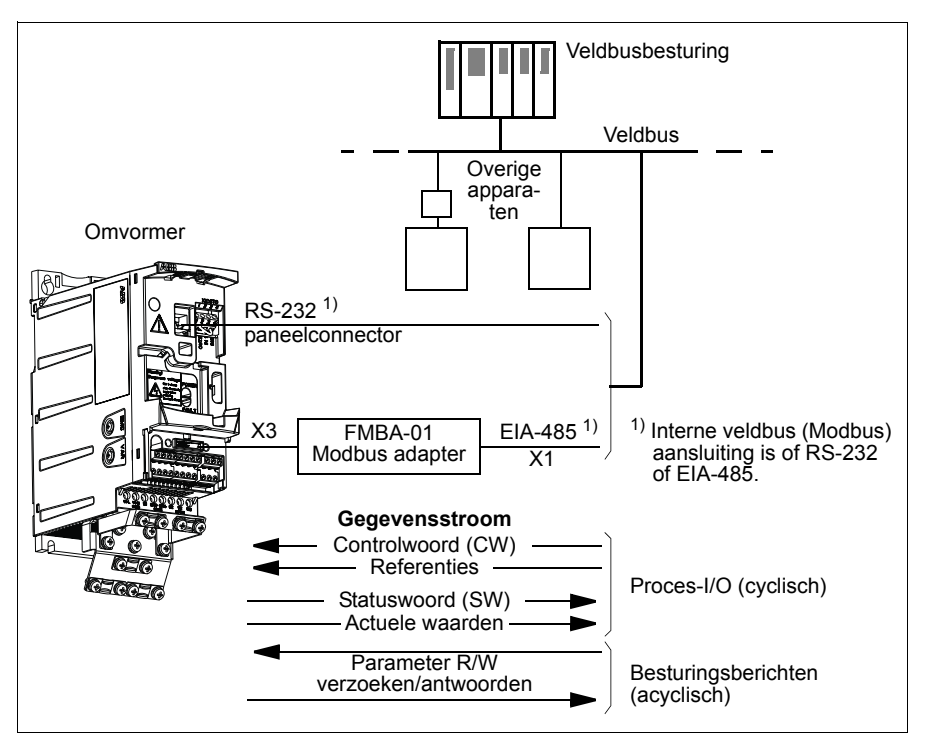

De omvormer kan worden ingesteld op ontvangst van alle besturingsinformatie via de veldbus-interface, of de besturing kan worden verdeeld over de veldbus-interface en andere beschikbare bronnen, bijvoorbeeld digitale en analoge ingangen.

# **Communicatie-instelling via de interne Modbus**

Voordat de omvormer kan worden geconfigureerd voor veldbusbesturing moet de FMBA-01 Modbus adapter (indien gebruikt) mechanisch en elektrisch worden geïnstalleerd volgens de aanwijzingen in de sectie *[Bevestig de optionele veldbus](#page-37-0)[module](#page-37-0)* op pagina *[38](#page-37-0)*, en de handleiding van de module.

De communicatie via de veldbusverbinding wordt geïnitialiseerd door parameter *[9802](#page-328-0) [KEUZE COMM PROT](#page-328-1)* in te stellen op *[STD MODBUS](#page-328-2)* of *[MODBUS RS232](#page-328-3)*. De communicatieparameters in groep *[53 PROTOCOL INT VELDB](#page-300-4)* moeten ook aangepast worden. Zie onderstaande tabel.

<span id="page-328-12"></span><span id="page-328-11"></span><span id="page-328-10"></span><span id="page-328-9"></span><span id="page-328-8"></span><span id="page-328-7"></span><span id="page-328-6"></span><span id="page-328-5"></span><span id="page-328-4"></span><span id="page-328-3"></span><span id="page-328-2"></span><span id="page-328-1"></span><span id="page-328-0"></span>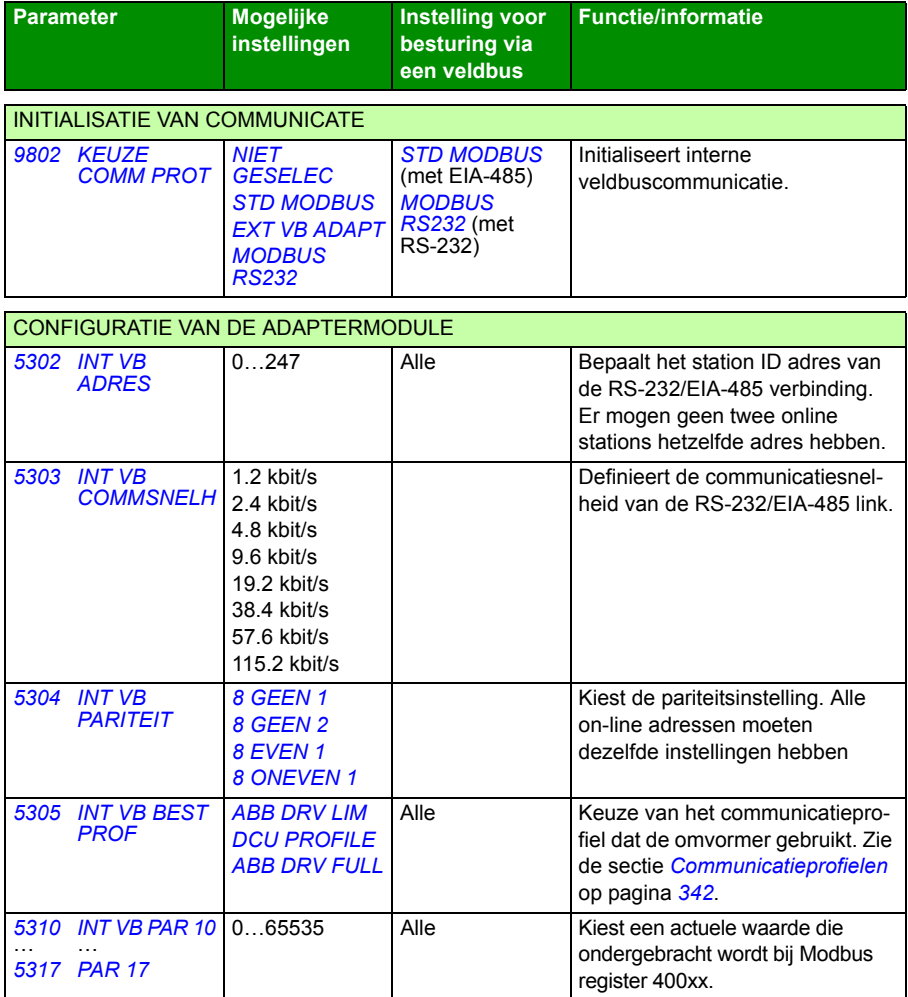

Nadat de configuratieparameters in groep *[53 PROTOCOL INT VELDB](#page-300-4)* zijn ingesteld, moeten de besturingsparameters van de omvormer (te zien in de sectie *[Besturings](#page-329-2)[parameters omvormer](#page-329-2)* op pagina *[330](#page-329-2)*) worden gecontroleerd en, waar nodig, aangepast.

De nieuwe instellingen worden geactiveerd zodra de omvormer opnieuw wordt gestart, of wanneer de instelling van parameter *[5302](#page-328-4) [INT VB ADRES](#page-328-5)* opgeschoond en gereset wordt.

### <span id="page-329-2"></span>**Besturingsparameters omvormer**

Nadat de Modbus-communicatie is ingesteld, moeten de besturingsparameters van de omvormer, opgegeven in de tabel hieronder, worden gecontroleerd en, waar nodig, aangepast.

De kolom **Instelling voor veldbusbesturing** geeft de waarde die moet worden gebruikt als de Modbusinterface de gewenste bron of bestemming voor dat bepaalde signaal is. De kolom **Functie/Informatie** bevat een beschrijving van de parameter.

<span id="page-329-14"></span><span id="page-329-13"></span><span id="page-329-12"></span><span id="page-329-11"></span><span id="page-329-10"></span><span id="page-329-9"></span><span id="page-329-8"></span><span id="page-329-7"></span><span id="page-329-6"></span><span id="page-329-5"></span><span id="page-329-4"></span><span id="page-329-3"></span><span id="page-329-1"></span><span id="page-329-0"></span>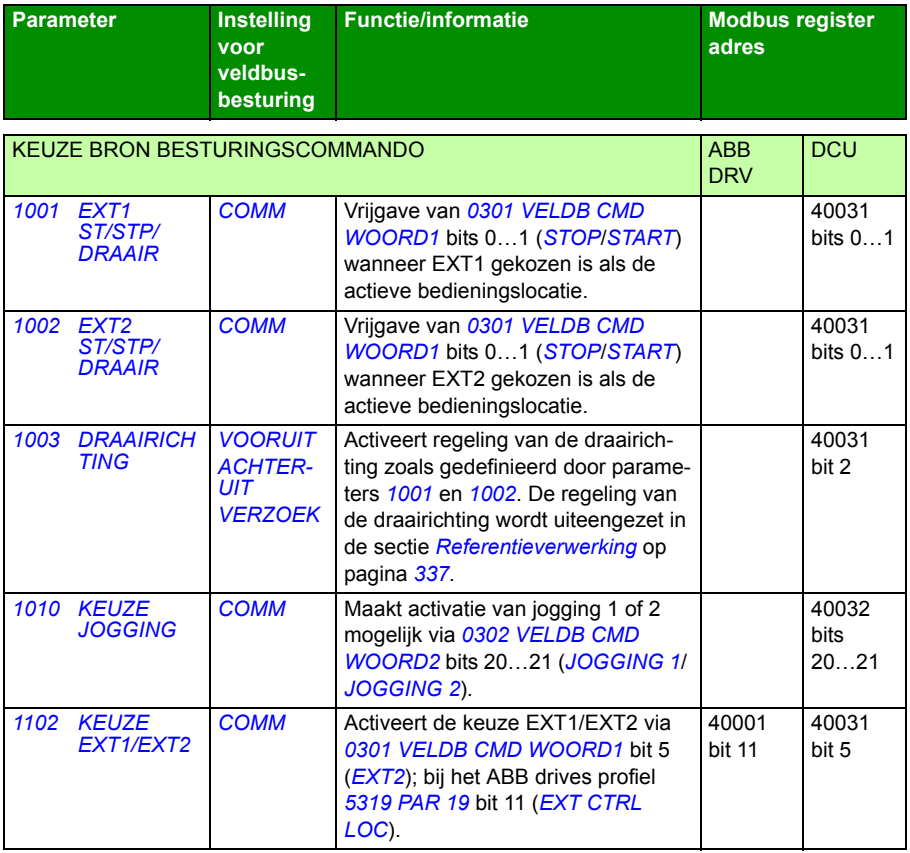

<span id="page-330-6"></span><span id="page-330-5"></span><span id="page-330-2"></span><span id="page-330-1"></span><span id="page-330-0"></span>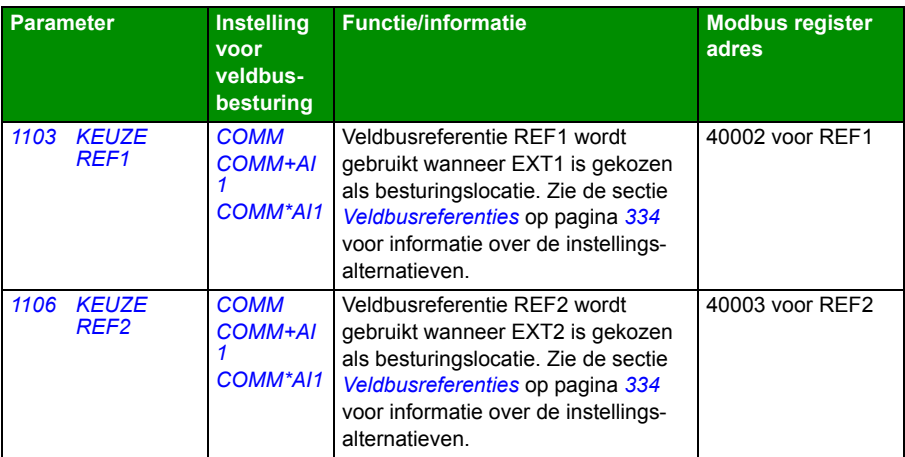

<span id="page-330-4"></span><span id="page-330-3"></span>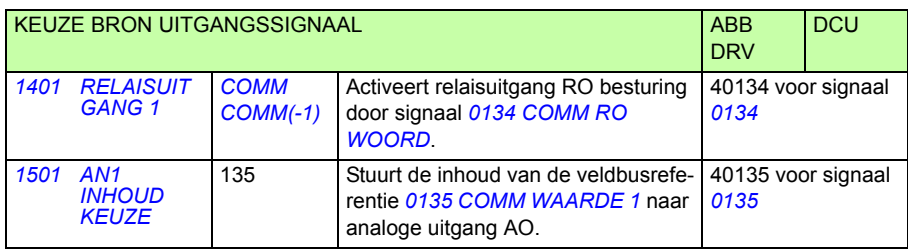

<span id="page-330-12"></span><span id="page-330-11"></span><span id="page-330-10"></span><span id="page-330-9"></span><span id="page-330-8"></span><span id="page-330-7"></span>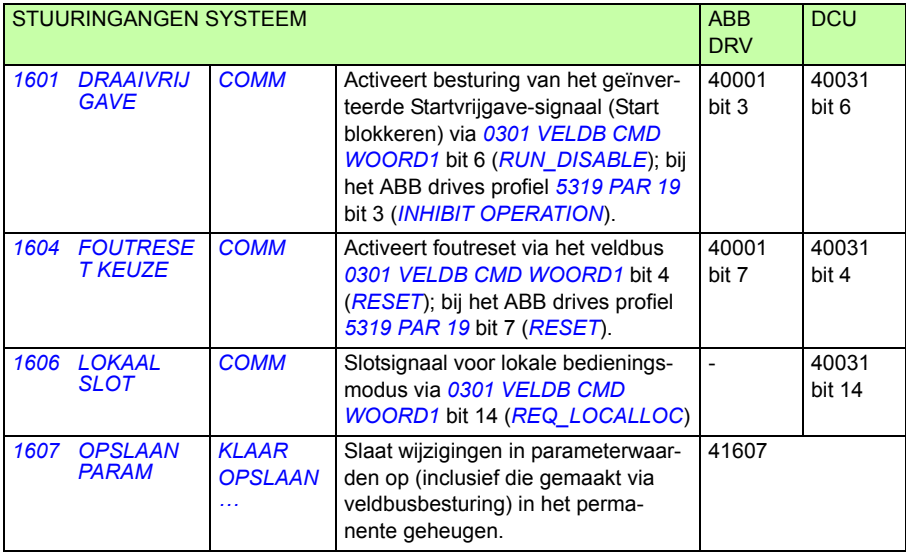

<span id="page-331-5"></span><span id="page-331-4"></span><span id="page-331-3"></span><span id="page-331-2"></span>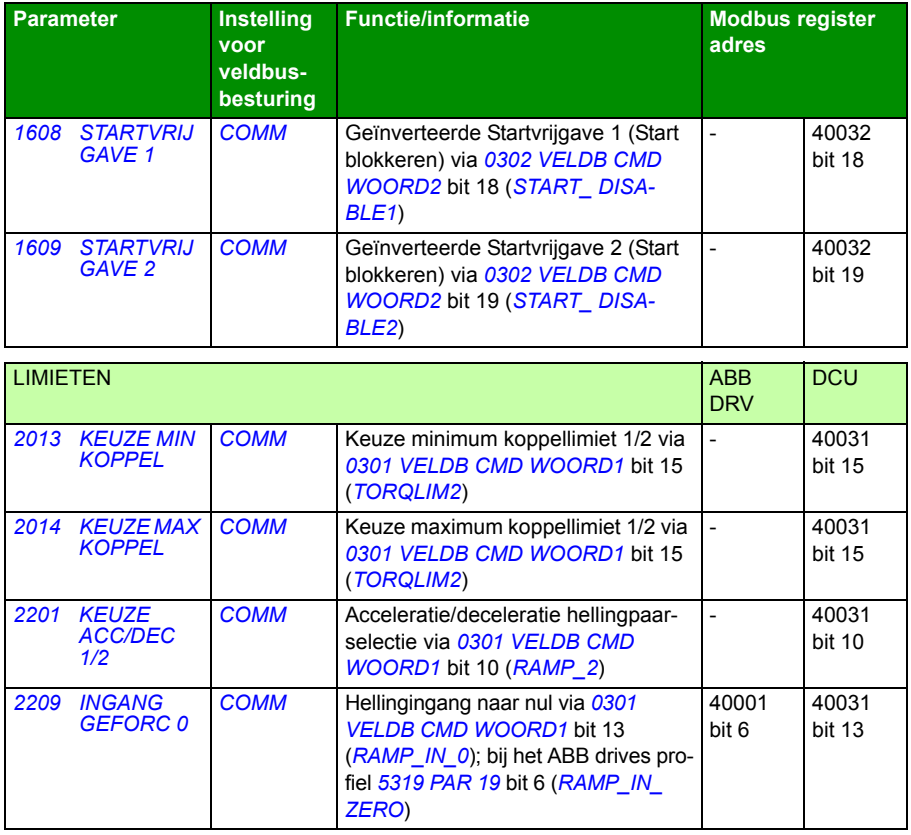

<span id="page-331-1"></span><span id="page-331-0"></span>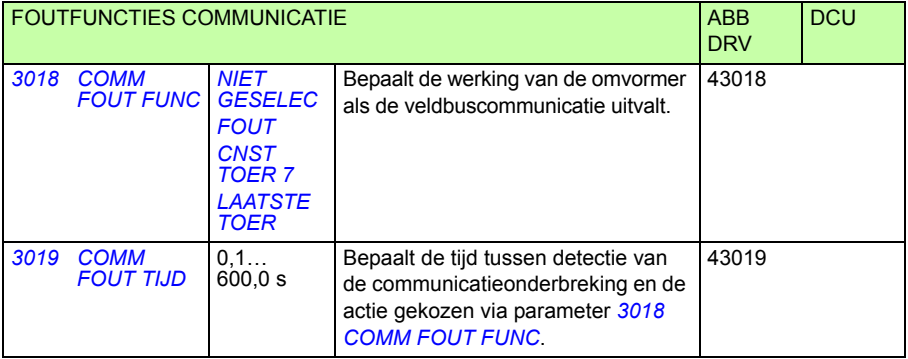

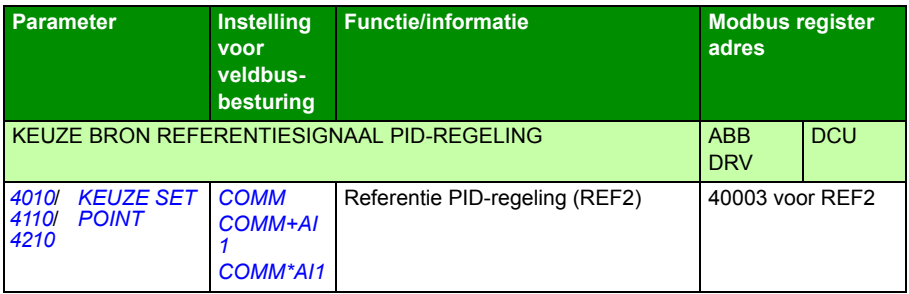

## **Interface veldbusbesturing**

De communicatie tussen een veldbussysteem en de omvormer bestaat uit 16-bits ingangs- en uitgangsdatawoorden (bij het ABB Drives profiel) en 32-bits ingangs- en uitgangswoorden (bij het DCU profiel).

#### **Controlwoord en Statuswoord**

Het Controlwoord (CW) is het belangrijkste middel voor het besturen van een omvormer vanuit een veldbussysteem. Het Controlwoord wordt door de veldbusbesturing naar de omvormer gestuurd. De omvormer verandert van status volgens de in bitcode opgemaakte instructies van het Controlwoord.

Het Statuswoord (SW) is een woord dat informatie bevat over de status en wordt door de omvormer naar de veldbusbesturing gestuurd.

#### **Referenties**

Referenties (REF) zijn 16-bit integers voorzien van een teken. Een negatieve referentie (bv. achterwaartse draairichting) wordt gevormd door het twee-complement te berekenen van de corresponderende positieve referentiewaarde. De inhoud van elk referentiewoord kan gebruikt worden als toerental-, frequentie-, koppel- of procesreferentie.

#### **Actuele waarden**

Werkelijke waarden (WERKW) zijn 16-bit woorden die gekozen waarden van de omvormer bevatten.

# <span id="page-333-0"></span>**Veldbusreferenties**

#### <span id="page-333-1"></span>**Keuze en correctie van referentie**

De veldbusreferentie (genaamd COMM binnen de context van signaalkeuze) wordt gekozen door een parameter voor referentiekeuze – *[1103](#page-330-1) [KEUZE REF1](#page-330-2)* of *[1106](#page-330-3) [KEUZE REF2](#page-330-4)* – in te stellen op *[COMM](#page-330-5)*, *[COMM+AI1](#page-330-0)* of *[COMM\\*AI1](#page-330-6)*. Wanneer parameter *[1103](#page-330-1)* of *[1106](#page-330-3)* ingesteld is op *[COMM](#page-330-5)*, wordt de veldbusreferentie zonder correctie doorgestuurd. Wanneer parameter *[1103](#page-330-1)* of *[1106](#page-330-3)* ingesteld is op *[COMM+AI1](#page-330-0)* of *[COMM\\*AI1](#page-330-6)*, wordt de veldbusreferentie gecorrigeerd met behulp van analoge ingang AI1 zoals in de volgende voorbeelden weergegeven voor het ABB drives profiel.

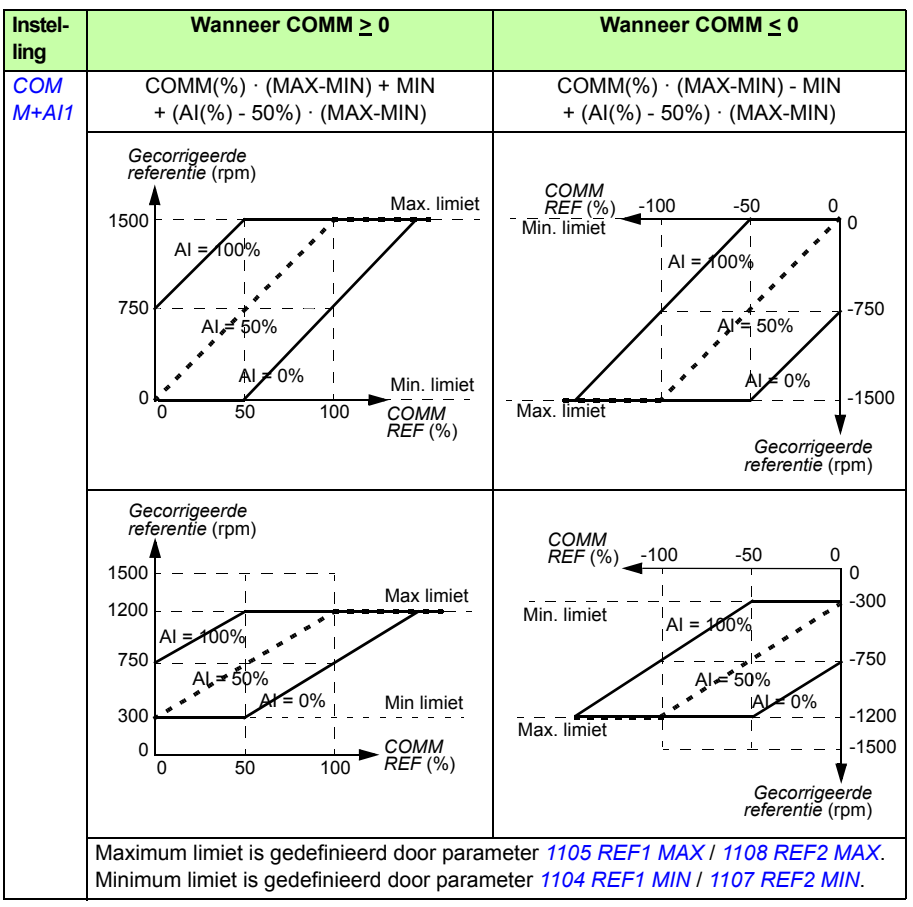

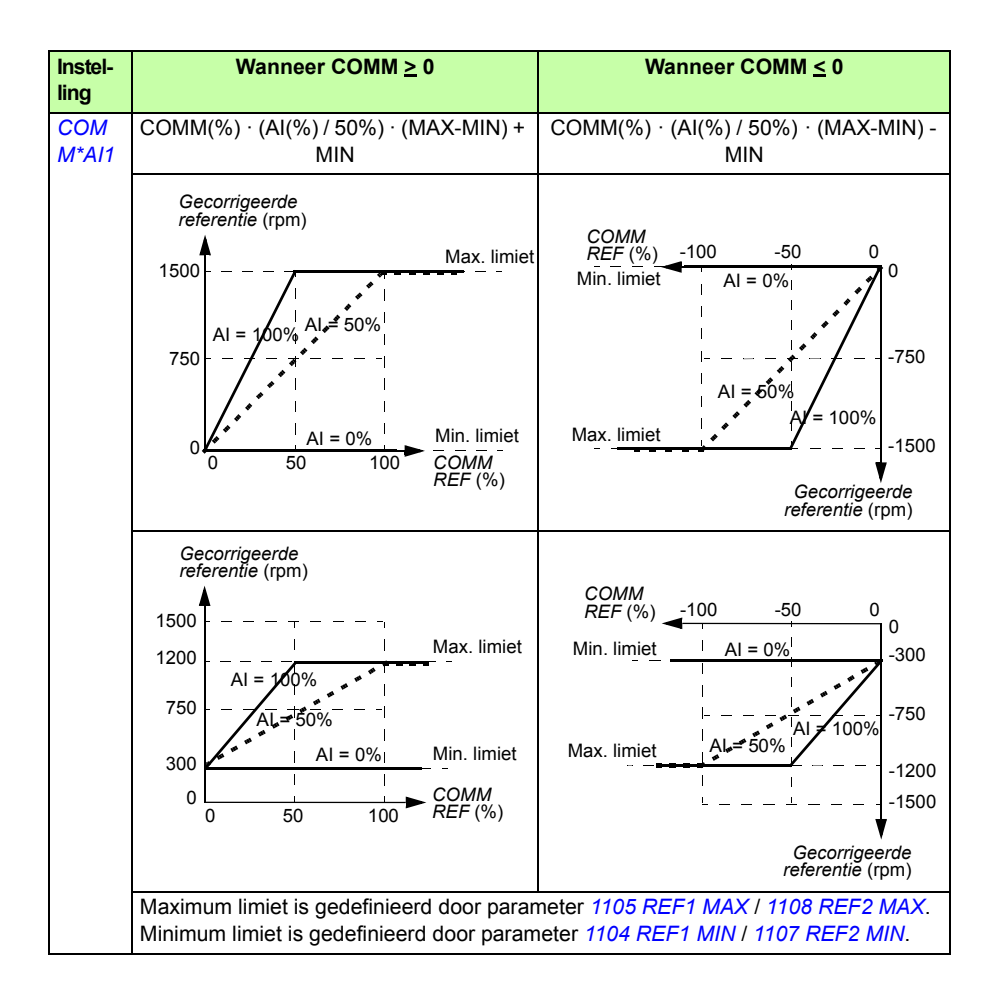

#### <span id="page-335-0"></span>**Schaling van de veldbusreferentie**

Veldbusreferenties REF1 en REF2 worden voor het ABB drives profiel geschaald zoals weergegeven in de volgende tabel.

**Opmerking:** Eventuele correctie van de referentie (zie de sectie *[Keuze en correctie](#page-333-1)  [van referentie](#page-333-1)* op pagina *[336](#page-335-0)*) wordt voorafgaand aan schaling toegepast.

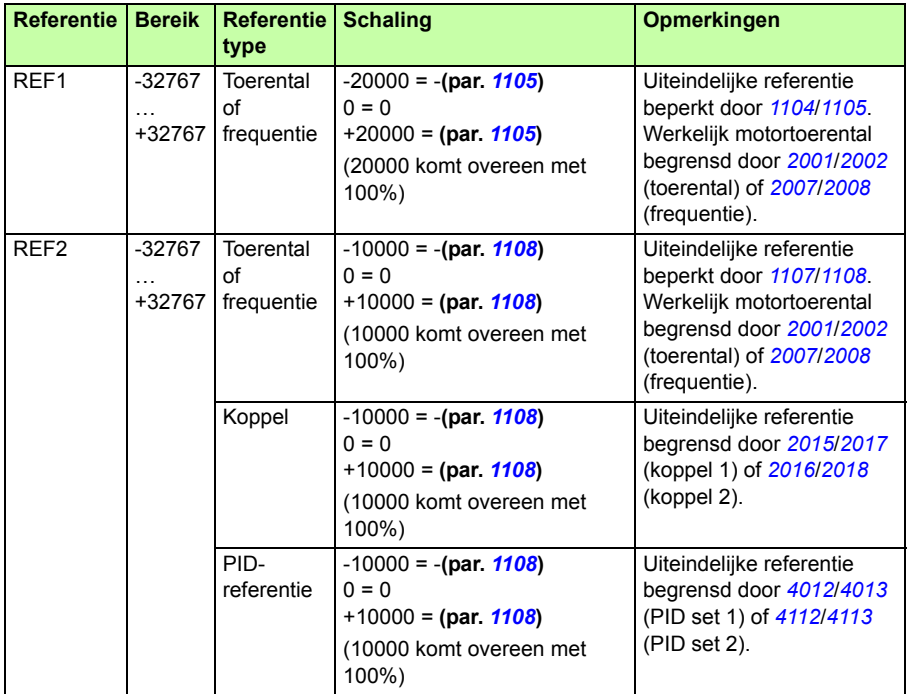

**Opmerking:** De instellingen van parameters *[1104](#page-197-0) [REF1 MIN](#page-197-1)* en *[1107](#page-199-2) [REF2 MIN](#page-199-3)* hebben geen effect op de referentie-schaling.

#### <span id="page-336-1"></span><span id="page-336-0"></span>**Referentieverwerking**

Het sturen van de draairichting wordt voor elke besturingslocatie (EXT1 en EXT2) geconfigureerd met behulp van de parameters in groep *[10 START/STOP/ DRAAIR](#page-191-2)*. Veldbusreferenties zijn bipolair, d.w.z. ze kunnen negatief of positief zijn. De volgende diagrammen laten zien hoe parameters uit groep 10 en het teken van de veldbusreferentie samen de referentie REF1/REF2 produceren.

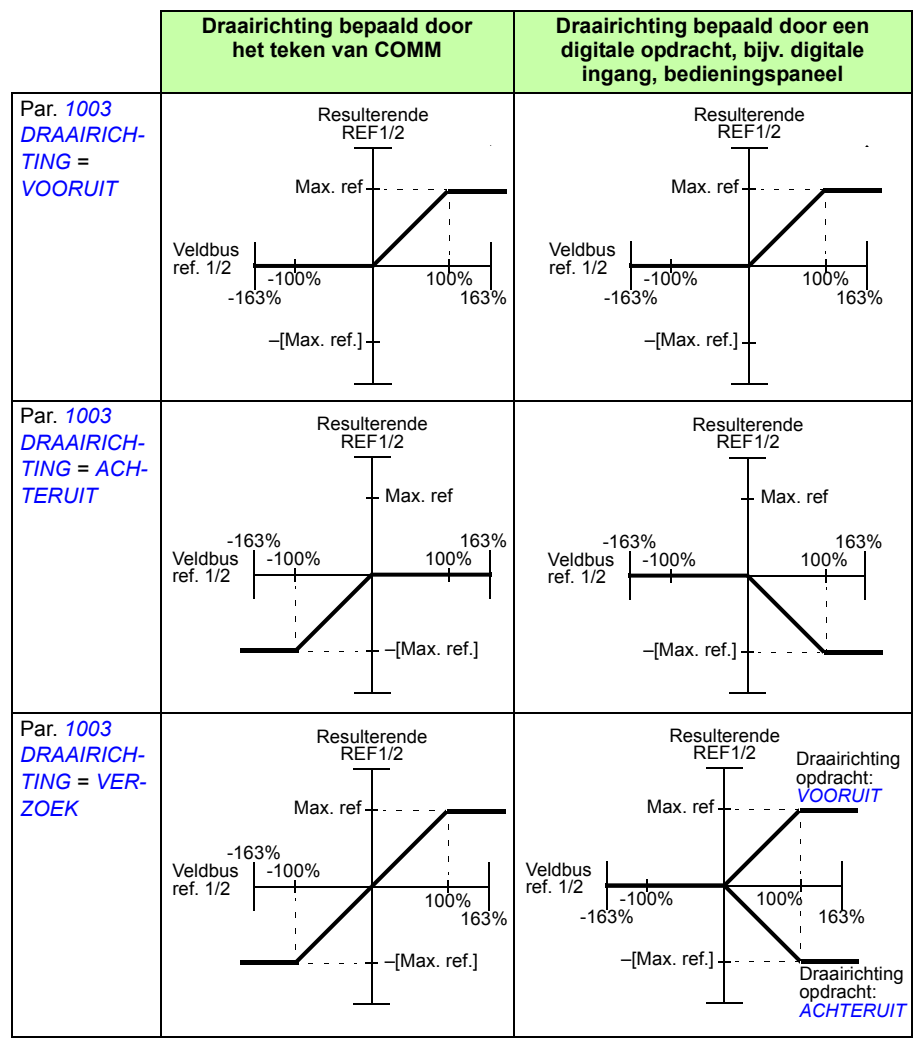

#### **Schaling van actuele waarden**

De schaling van de integers die als werkelijke waarde naar de master worden gezonden, is afhankelijk van de gekozen functie. Zie het hoofdstuk *[Actuele signalen](#page-178-0)  [en parameters](#page-178-0)* op pagina *[179](#page-178-0)*

## **Modbus mapping**

De volgende modbus-functiecodes worden door de omvormer ondersteund.

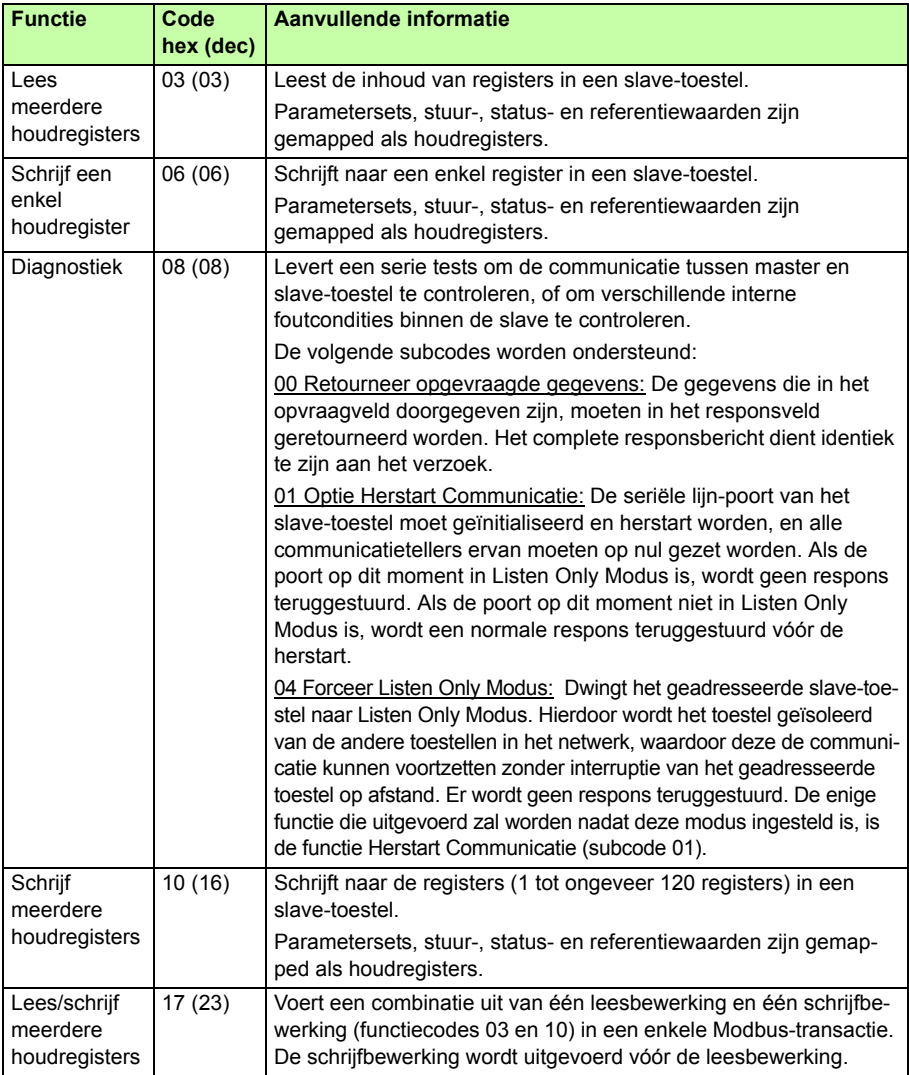

#### **Register mapping**

De omvormerparameters, Control/-Statuswoord, referenties en werkelijke waarden worden zodanig aan het gebied 4xxxx gekoppeld, dat:

- 40001…40099 gereserveerd zijn voor omvormerbesturing/-status, en referentieen werkelijke waarden.
- 40101…49999 gereserveerd zijn voor omvormerparameters *[0101](#page-182-0)*…9999 (bijv. 40102 is parameter *[0102](#page-182-1)*). Bij deze mapping corresponderen de duizend- en honderdtallen met het groepsnummer, terwijl de tientallen en eenheden met het parameternummer binnen een groep corresponderen.

Registeradressen die niet corresponderen met omvormerparameters zijn ongeldig. Bij een poging om ongeldige adressen uit te lezen of er naar weg te schrijven, zal de modbus-interface een uitzonderingscode naar de controller terugsturen. Zie *[Uitzonderingscodes](#page-340-0)* op pagina *[341](#page-340-0)*.

De volgende tabel geeft informatie over de inhoud van de Modbus-adressen 40001…40012 en 40031…40034.

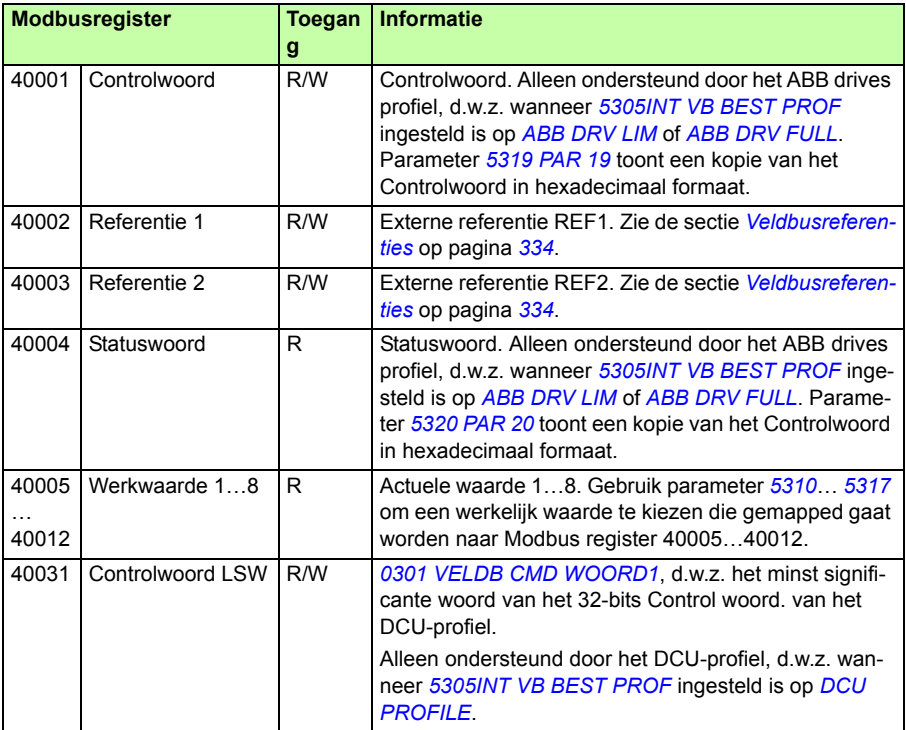

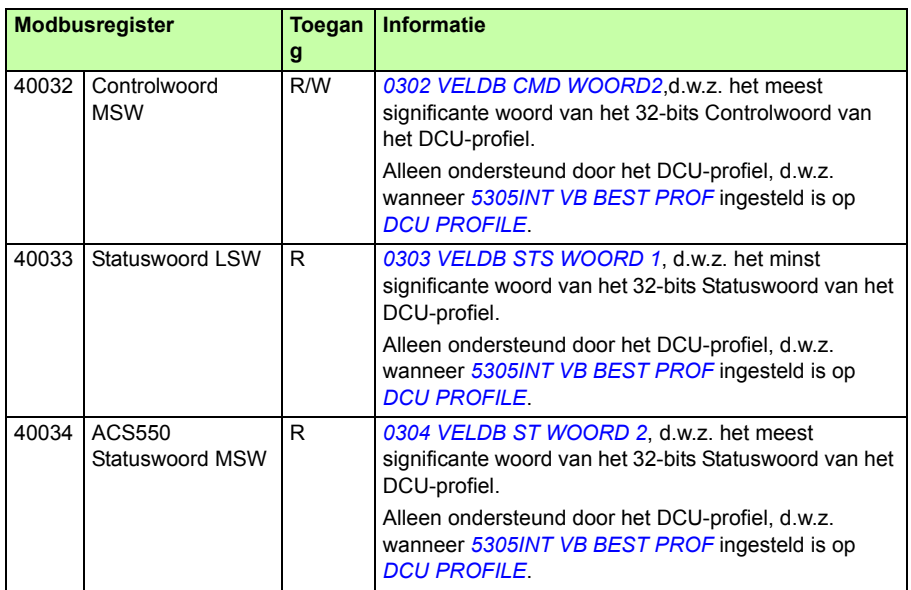

**Opmerking:** De via het standaard Modbus-protocol naar een parameter weggeschreven informatie is altijd vluchtig, d.w.z. gewijzigde waarden worden niet automatisch in het permanente geheugen opgeslagen. Gebruik parameter *[1607](#page-330-7) [OPSLAAN](#page-330-8)  [PARAM](#page-330-8)* om alle gewijzigde waarden op te slaan.

#### **Functiecodes**

Ondersteunde functiecodes voor het houdregister 4xxxx zijn:

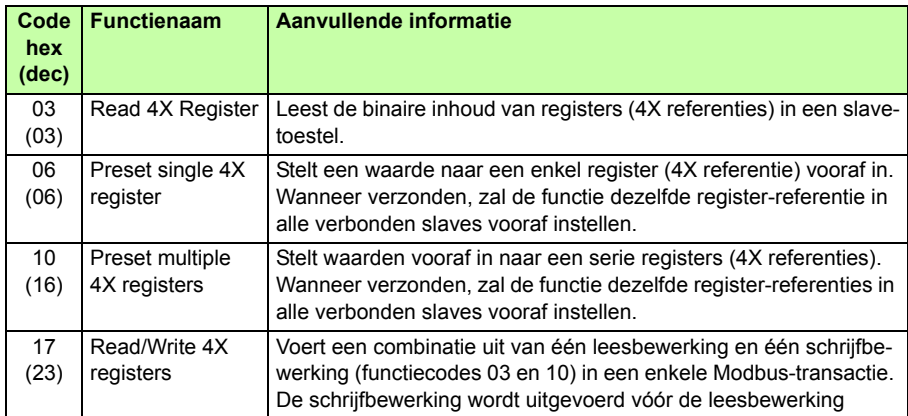

**Opmerking:** In het Modbus databericht, wordt register 4xxxx geadresseerd als xxxx - 1. Bijvoorbeeld, register 40002 wordt geadresseerd als 0001.

#### <span id="page-340-0"></span>**Uitzonderingscodes**

Uitzonderingscodes zijn seriële communicatie-reacties van de omvormer. De omvormer ondersteunt de standaard Modbus uitzonderingscodes die in de volgende tabel gegeven zijn.

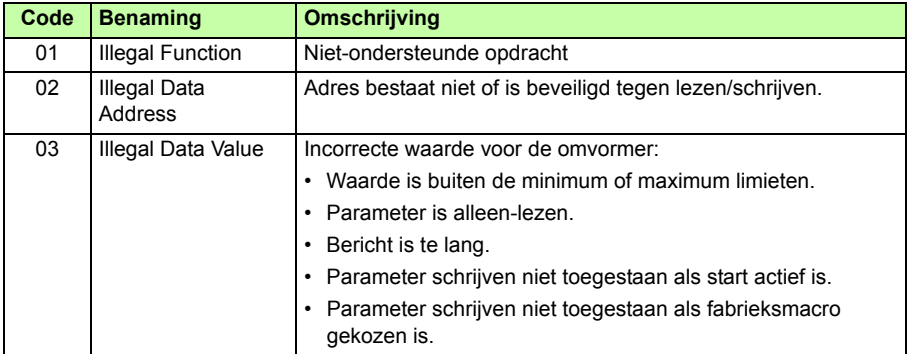

Omvormer-parameter *[5318](#page-302-2) [PAR 18](#page-302-3)* bevat de meest recente uitzonderingscode.

# <span id="page-341-0"></span>**Communicatieprofielen**

De interne veldbus ondersteunt drie communicatieprofielen:

- DCU communicatieprofiel (*[DCU PROFILE](#page-328-12)*)
- ABB Drives beperkt communicatieprofiel (*[ABB DRV LIM](#page-328-8)*)
- ABB Drives volledig communicatieprofiel (*[ABB DRV FULL](#page-328-9)*)

Het DCU-profiel breidt de besturings- en statusinterface uit tot 32 bit en vormt de interne interface tussen de belangrijkste omvormerapplicatie en de interne veldbusomgeving. Het "ABB Drives" beperkte profiel is gebaseerd op de PROFIBUSinterface. Het ABB drives volledig profiel (*[ABB DRV FULL](#page-328-9)*) ondersteunt twee Controlwoord-bits die niet ondersteund worden door de *[ABB DRV LIM](#page-328-8)* implementatie.

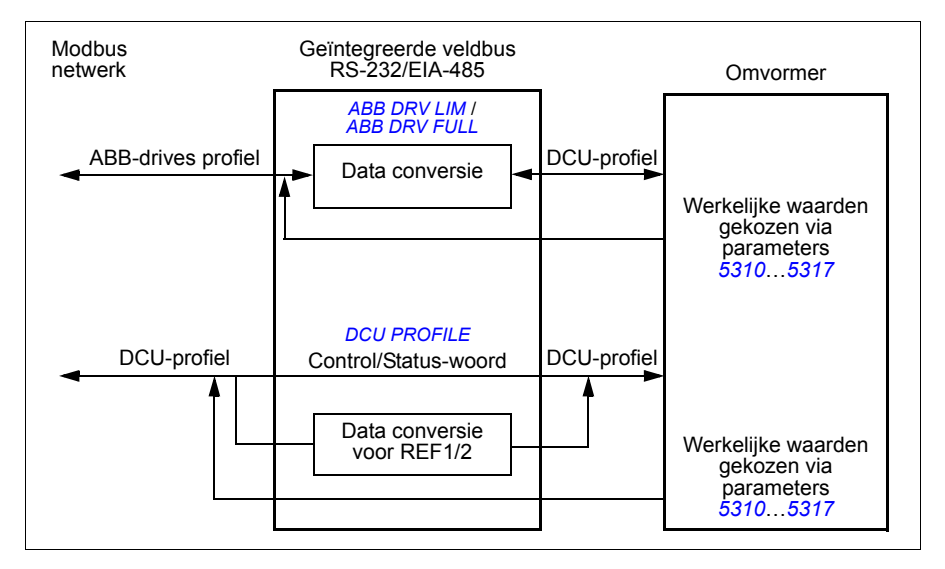

#### **ABB drives communicatieprofiel**

Er zijn twee implementaties van het ABB Drives communicatieprofiel beschikbaar: ABB drives volledig en ABB drives beperkt. Het ABB Drives communicatieprofiel is actief als parameter *[5305](#page-328-6)[INT VB BEST PROF](#page-328-7)* is ingesteld op *[ABB DRV FULL](#page-328-9)* of *[ABB](#page-328-8)  [DRV LIM](#page-328-8)*. Het Controlwoord en Statuswoord voor het profiel worden hieronder beschreven.

Het ABB drives communicatieprofiel kan worden gebruikt via zowel EXT1 als EXT2. De Controlwoord-opdrachten gelden wanneer parameter *[1001](#page-329-0) [EXT1 ST/STP/ DRAAIR](#page-329-8)* of *[1002](#page-329-1) [EXT2 ST/STP/ DRAAIR](#page-329-9)* (afhankelijk van welke besturingslocatie actief is) ingesteld is op *[COMM](#page-329-10)*.

#### **Controlwoord**

De tabel hieronder en het statusdiagram op pagina *[346](#page-345-0)* beschrijven de inhoud van het Controlwoord voor het ABB drives profiel. De tekst in vette hoofdletters verwijst naar de statuswaarden in het schema.

<span id="page-342-4"></span><span id="page-342-3"></span><span id="page-342-2"></span><span id="page-342-1"></span><span id="page-342-0"></span>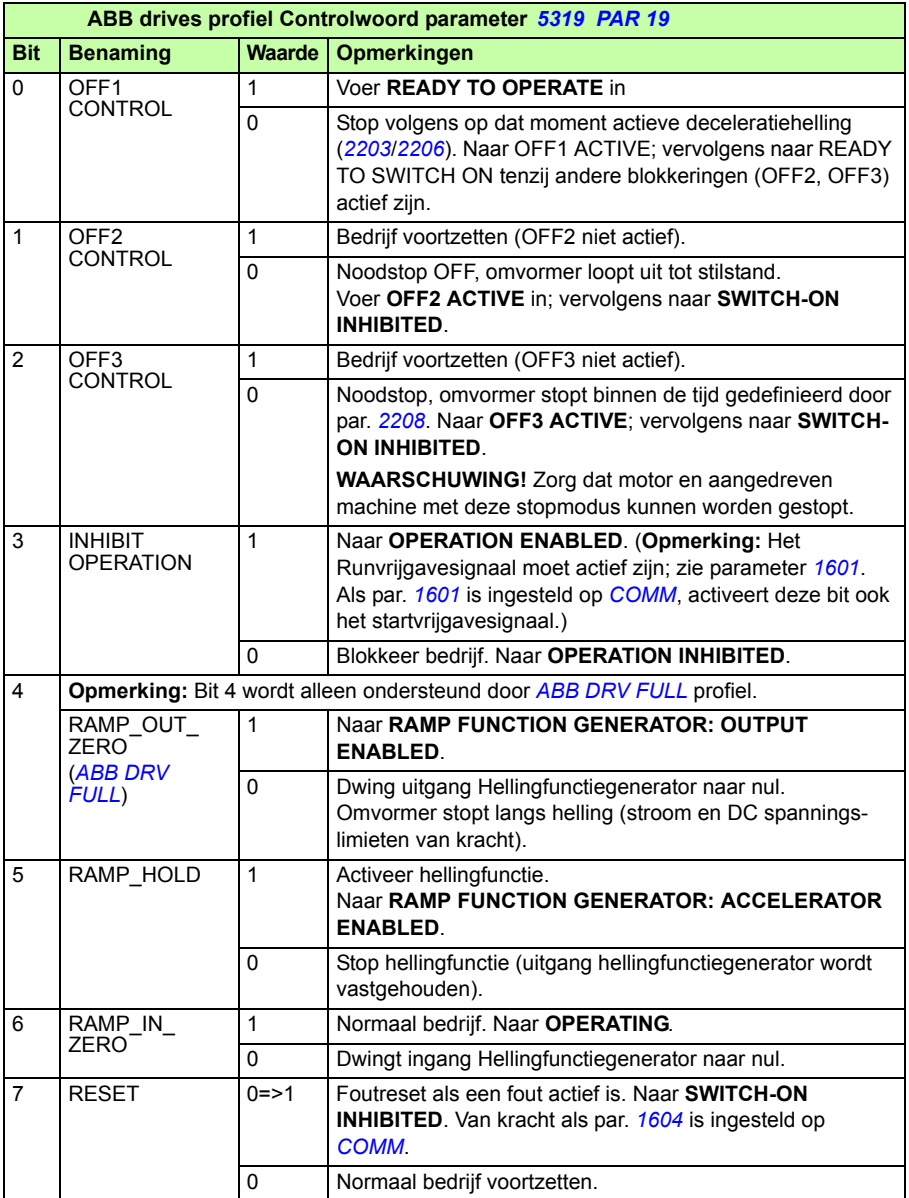

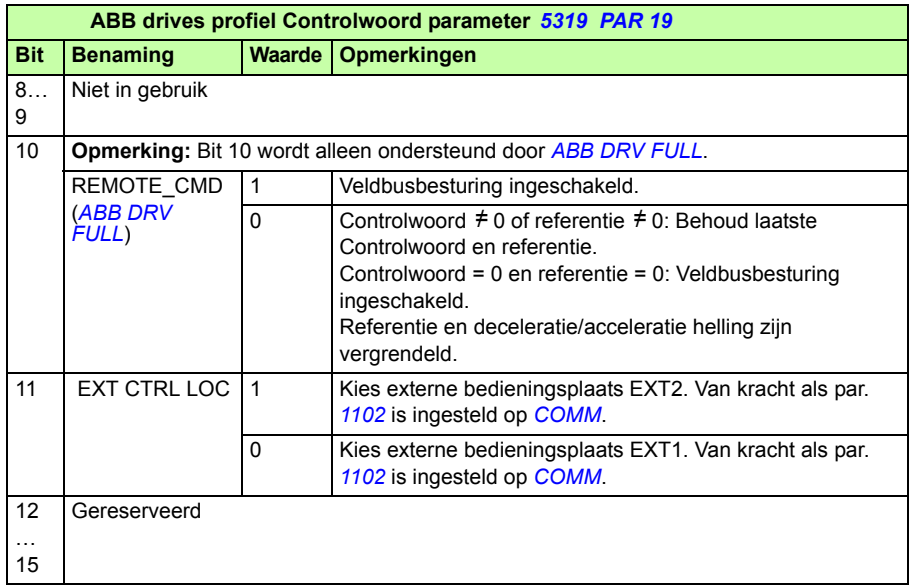

#### <span id="page-343-0"></span>**Statuswoord**

De tabel hieronder en het statusdiagram op pagina *[346](#page-345-0)* beschrijven de inhoud van het Statuswoord voor het ABB drives profiel. De tekst in vette hoofdletters verwijst naar de statuswaarden in het schema.

<span id="page-343-2"></span><span id="page-343-1"></span>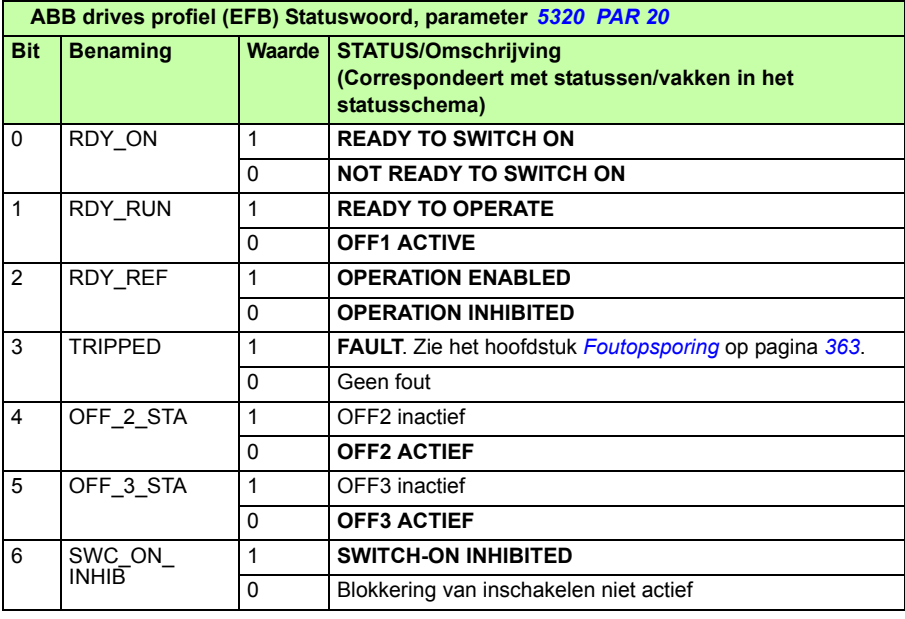

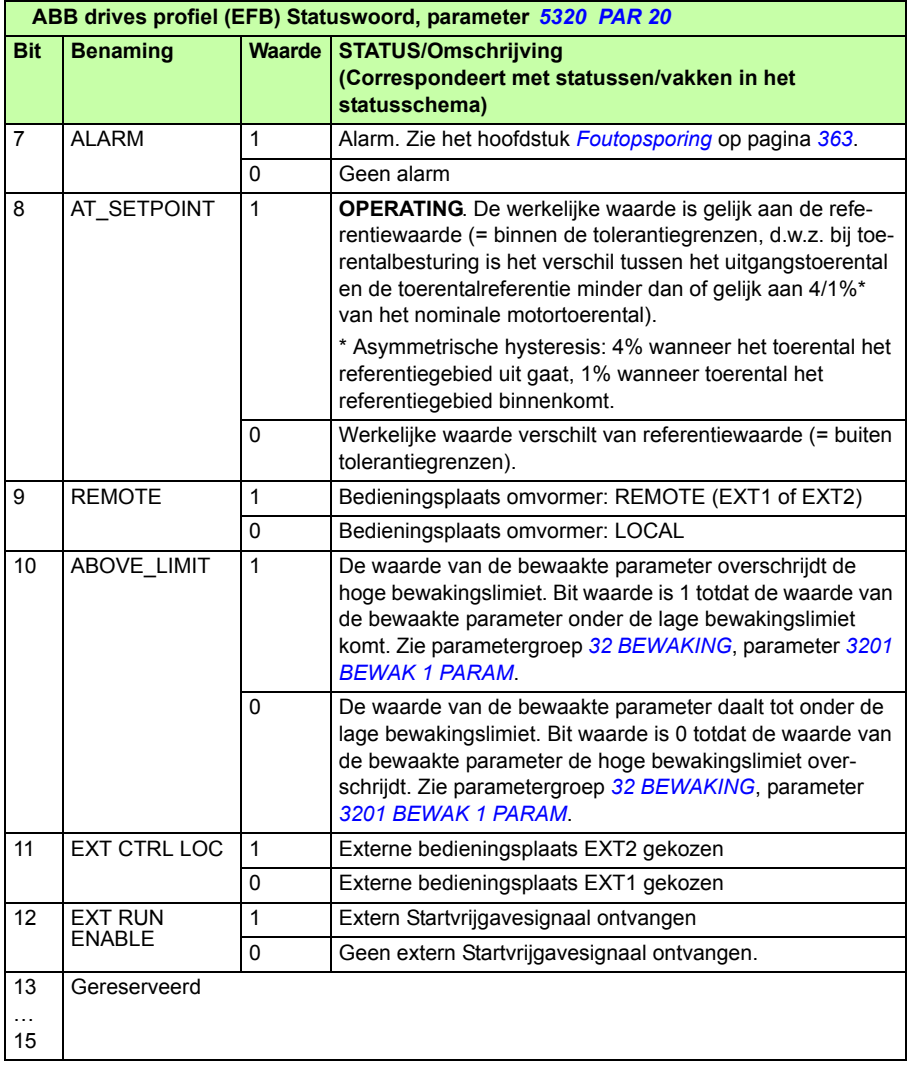

#### <span id="page-345-0"></span>**Statusdiagram**

Het onderstaande statusdiagram beschrijft de start-stopfunctie van Controlwoord (CW) en Statuswoord (SW) bits voor het ABB drives profiel.

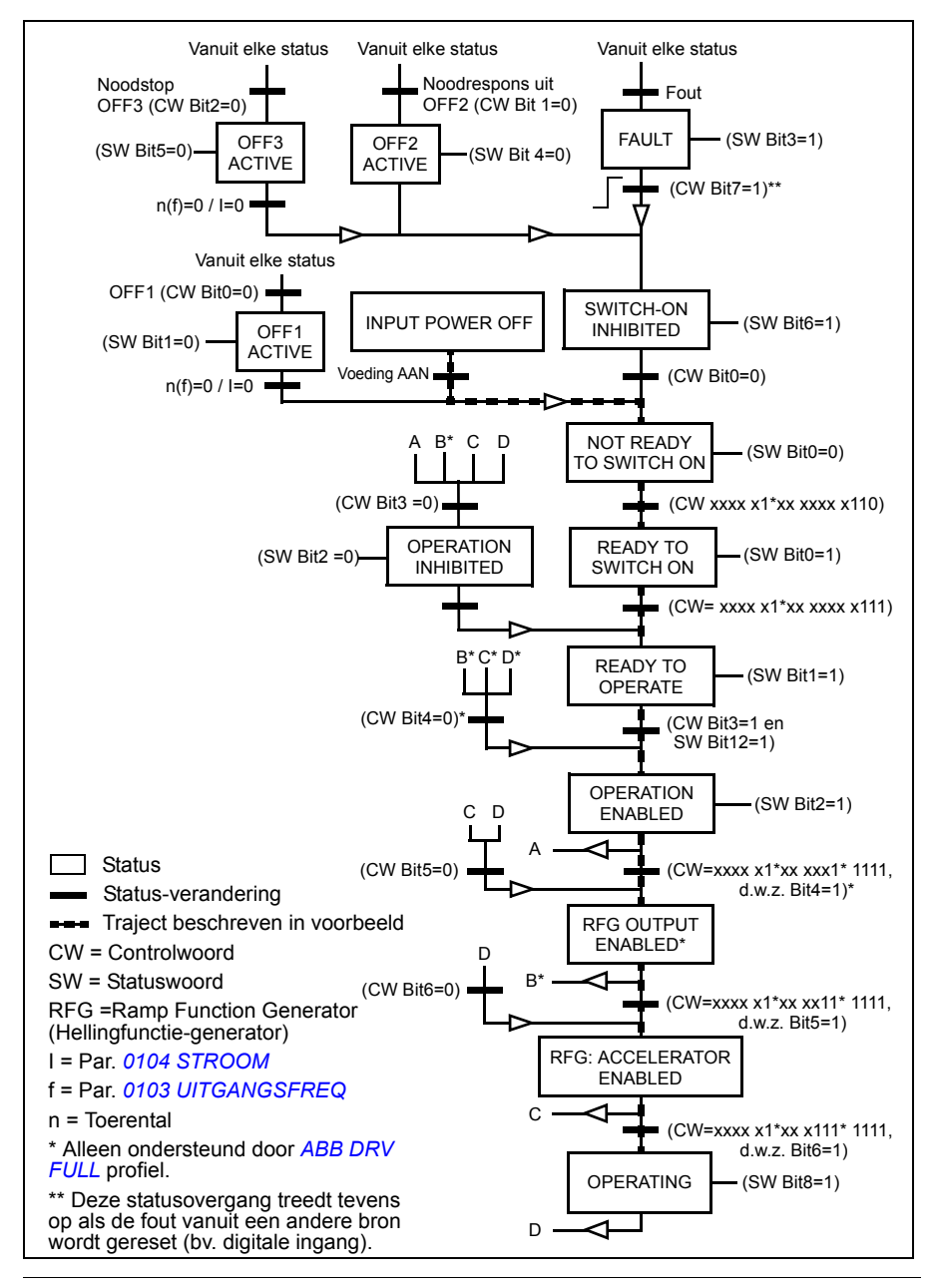

#### <span id="page-346-7"></span>**DCU communicatieprofiel**

Omdat het DCU profiel de control- en statusinterface uitbreidt naar 32 bits, zijn er twee verschillende signalen nodig voor zowel de Controlwoorden (*[0301](#page-346-0)* en *[0302](#page-347-0)*) als de Statuswoorden (*[0303](#page-348-2)* en *[0304](#page-350-0)*).

#### **Controlwoorden**

De volgende tabellen beschrijven de inhoud van het Controlwoord voor het DCUprofiel.

<span id="page-346-6"></span><span id="page-346-5"></span><span id="page-346-4"></span><span id="page-346-3"></span><span id="page-346-2"></span><span id="page-346-1"></span><span id="page-346-0"></span>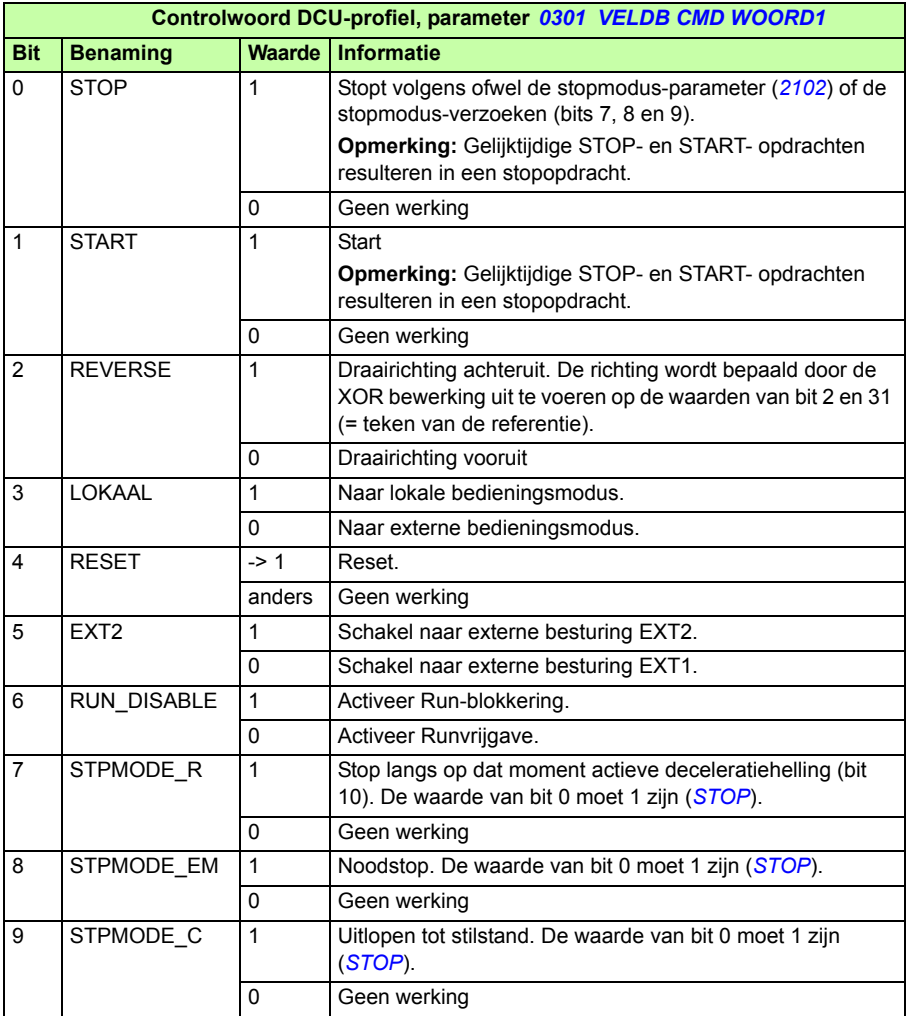

<span id="page-347-6"></span>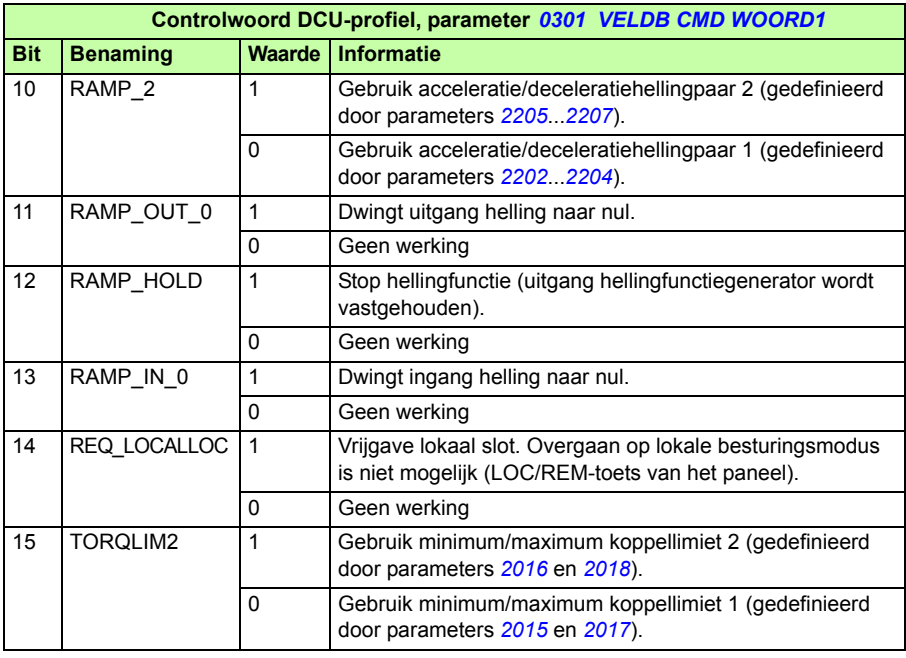

<span id="page-347-8"></span><span id="page-347-7"></span><span id="page-347-5"></span><span id="page-347-4"></span><span id="page-347-3"></span><span id="page-347-2"></span><span id="page-347-1"></span><span id="page-347-0"></span>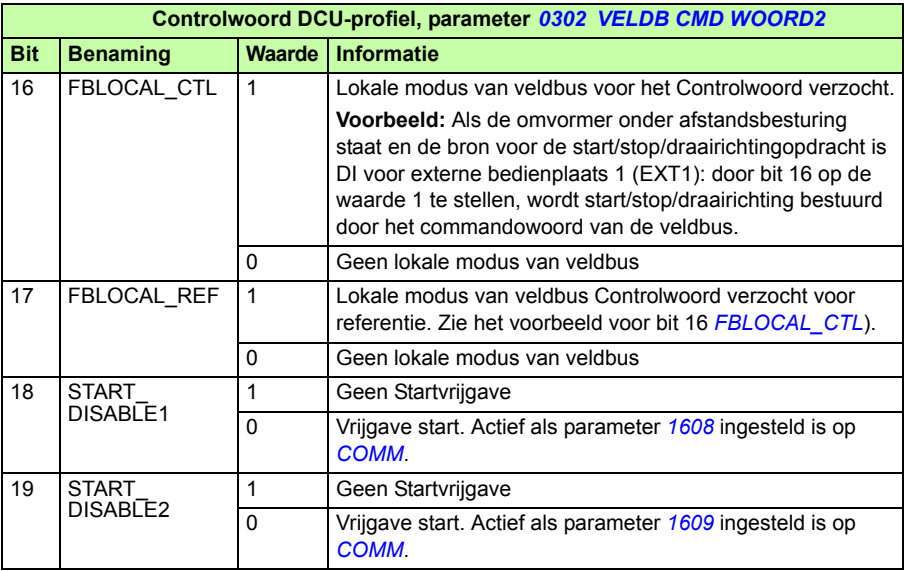

<span id="page-348-1"></span><span id="page-348-0"></span>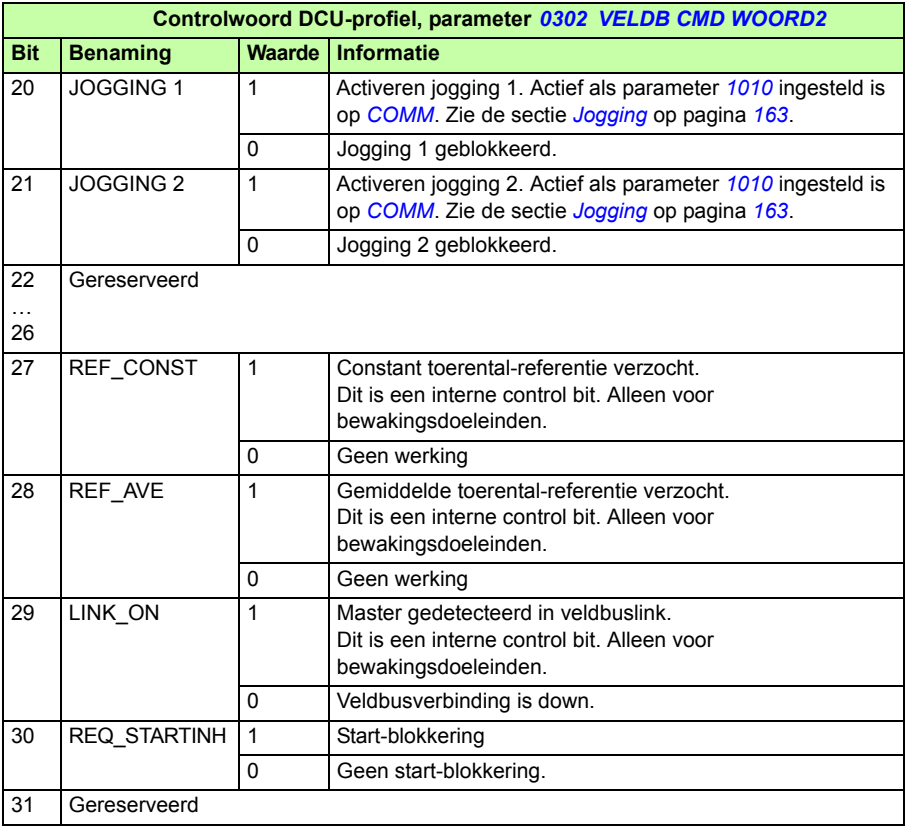

#### **Statuswoorden**

De volgende tabellen beschrijven de inhoud van het Statuswoord voor het DCUprofiel.

<span id="page-348-3"></span><span id="page-348-2"></span>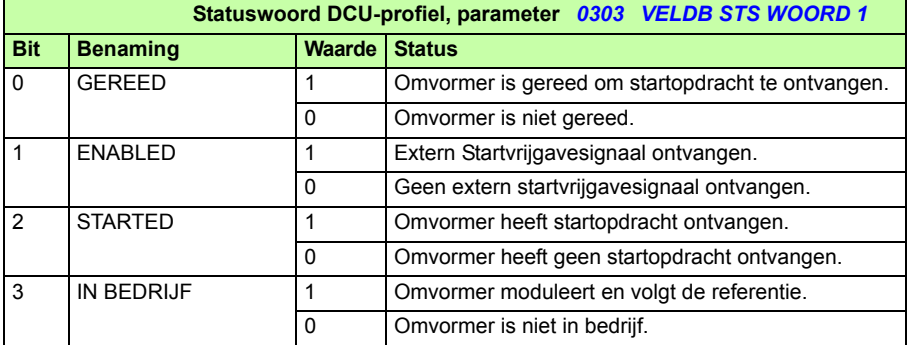

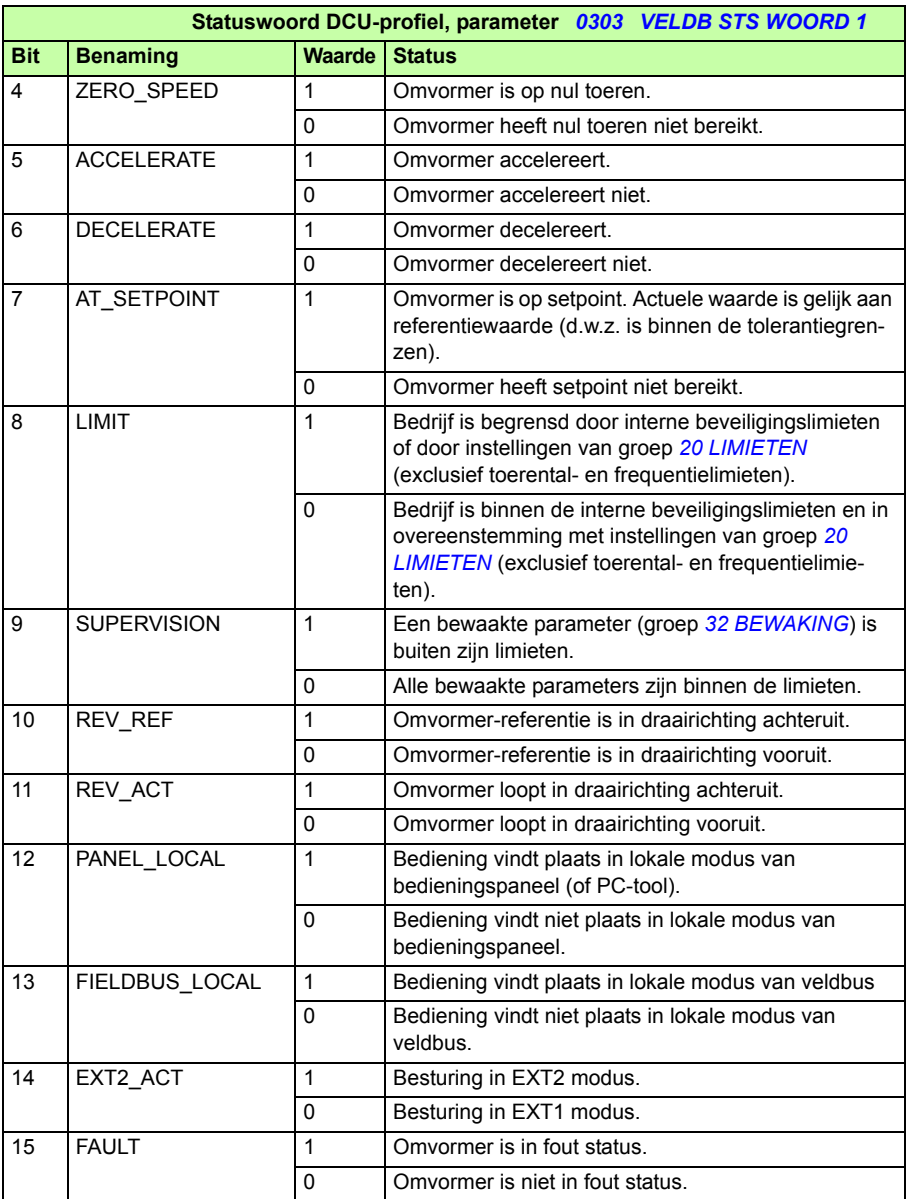

<span id="page-350-1"></span><span id="page-350-0"></span>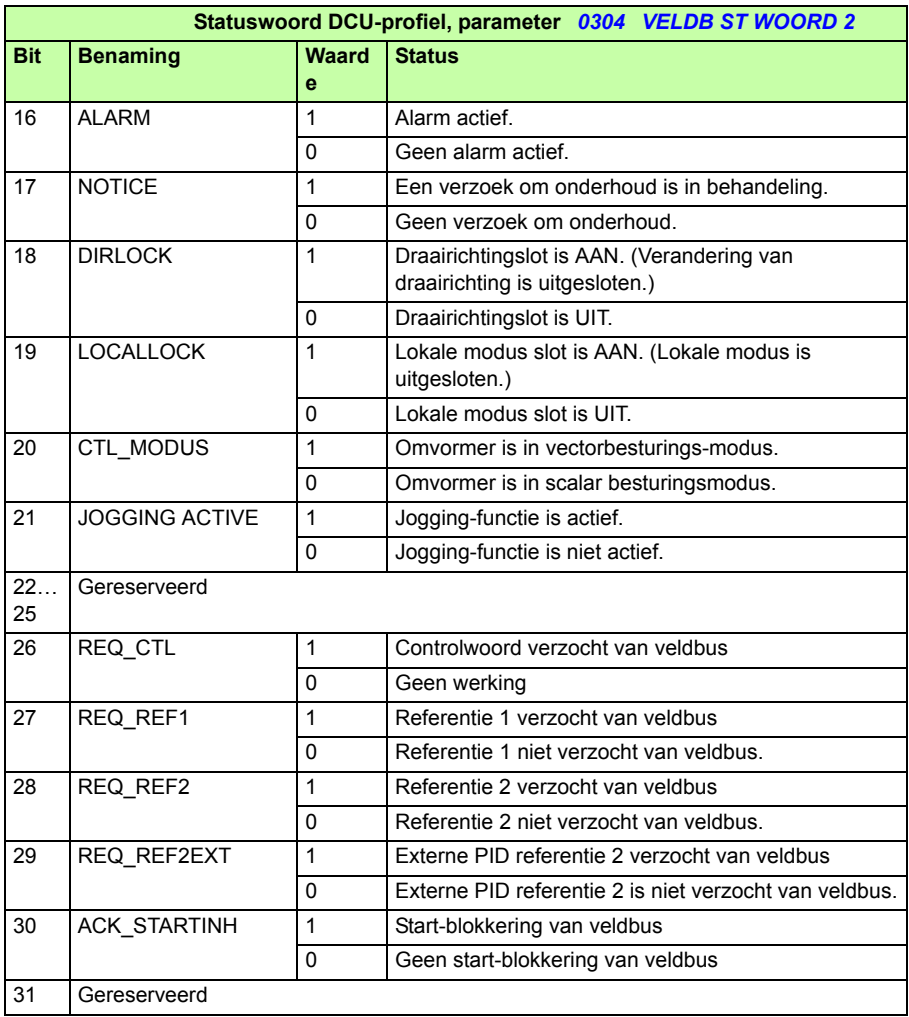

# 14

# <span id="page-352-0"></span>**Veldbusbesturing met veldbusadapter**

# **Overzicht**

Dit hoofdstuk beschrijft hoe de omvormer kan worden bestuurd door externe apparatuur via een communicatienetwerk met gebruikmaking van een veldbusadapter.

# **Systeemoverzicht**

De omvormer kan aangesloten worden op een extern besturingssysteem via een veldbusadapter of interne veldbus. Voor besturing via een interne veldbus, zie het hoofdstuk *[Veldbusbesturing met interne veldbus](#page-326-0)* op pagina *[327](#page-326-0)*.

De veldbusadapter is aangesloten op omvormerklem X3.

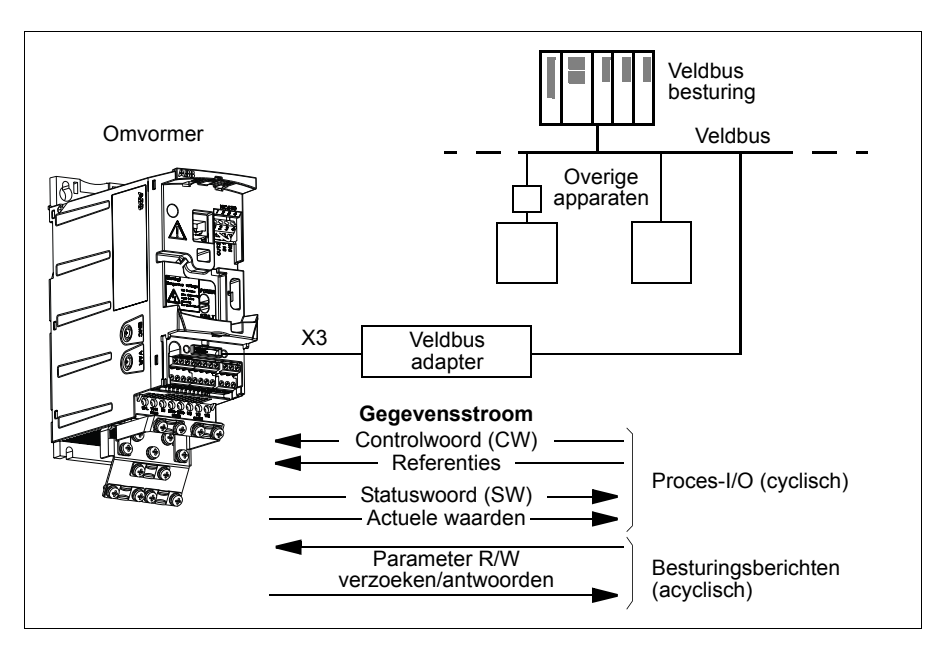

De omvormer kan worden ingesteld op ontvangst van alle besturingsinformatie via de veldbus-interface, of de besturing kan worden verdeeld over de veldbus-interface en andere beschikbare bronnen, bijv. digitale en analoge ingangen.

De omvormer kan met een besturingssysteem communiceren via een veldbusadapter met gebruikmaking van, bijvoorbeeld, de volgende seriële communicatie protocollen. Er kunnen nog andere protocollen beschikbaar zijn; neem contact op met uw plaatselijke ABB-vertegenwoordiger.

- PROFIBUS-DP (FPBA-01 adapter)
- CANopen (FCAN-01 adapter)
- DeviceNet™ (FDNA-01 adapter)
- Ethernet (FENA-01 adapter)
- Modbus RTU (FMBA-01 adapter. Zie het hoofdstuk *[Veldbusbesturing met interne](#page-326-0)  [veldbus](#page-326-0)* op pagina *[327](#page-326-0)*.

De omvormer detecteert automatisch welke veldbusadapter aangesloten is op aansluitklem X3 van de omvormer (met uitzondering van FMBA-01). Het DCU-profiel wordt altijd gebruikt bij communicatie tussen de omvormer en veldbusadapter (zie de sectie *[Interface veldbusbesturing](#page-357-0)* op pagina *[358](#page-357-0)*). Het communicatieprofiel van het veldbusnetwerk hangt af van het type en de instellingen van de aangesloten adapter.

De standaard profiel-instellingen zijn afhankelijk van het protocol (bijvoorbeeld verkoper-specifiek profiel (ABB drives) voor PROFIBUS en het standaard omvormerprofiel (AC/DC Drive) voor DeviceNet).

# **Communicatie-instelling via een veldbusadapter-module**

Voordat de omvormer kan worden geconfigureerd voor veldbusbesturing moet de adaptermodule mechanisch en elektrisch worden geïnstalleerd volgens de aanwijzingen in de sectie *[Bevestig de optionele veldbus-module](#page-37-0)* op pagina *[38](#page-37-0)*, en de handleiding van de module.

De communicatie tussen de omvormer en de veldbusadapter-module wordt geactiveerd door parameter *[9802](#page-318-0) [KEUZE COMM PROT](#page-318-1)* in te stellen op *[EXT VB](#page-318-4)  [ADAPT](#page-318-4)*. De adapter-specifieke parameters in groep *[51 EXT COMM MODULE](#page-297-6)* moeten ook ingesteld worden. Zie onderstaande tabel.

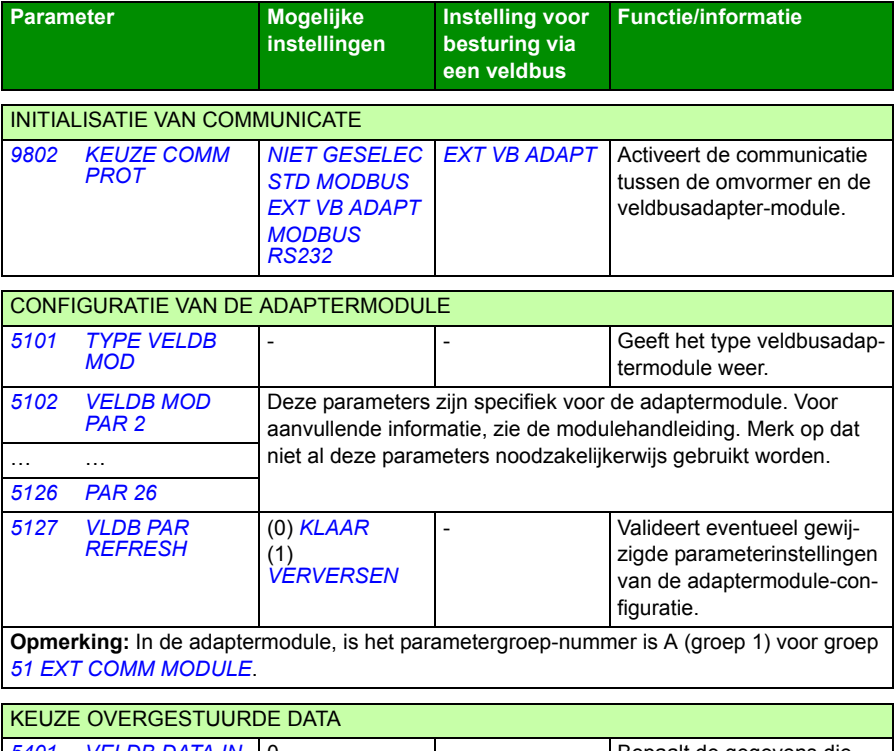

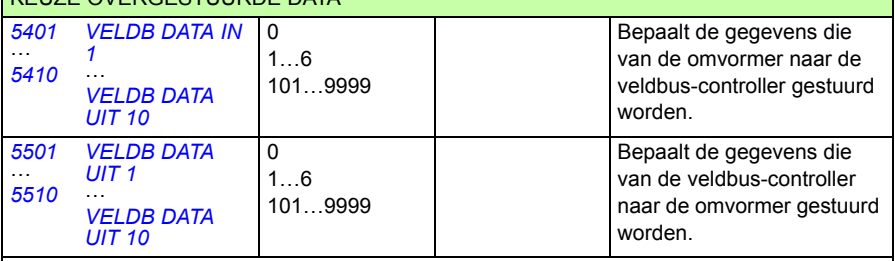

**Opmerking:** In de adaptermodule, is het parametergroep-nummer is C (groep 3) voor groep *[54 VELDB DATA IN](#page-302-10)* en B (groep 2) voor groep *[55 VELDB DATA UIT](#page-303-5)*.

Nadat de configuratieparameters in groep *[51 EXT COMM MODULE](#page-297-6)*, *[54 VELDB](#page-302-10)  [DATA IN](#page-302-10)* en *[55 VELDB DATA UIT](#page-303-5)* zijn ingesteld, moeten de besturingsparameters van de omvormer (te zien in de sectie *[Besturingsparameters omvormer](#page-355-0)* op pagina *[356](#page-355-0)*) worden gecontroleerd en, waar nodig, aangepast.

De volgende keer dat de omvormer wordt aangeschakeld, of als parameter *[5127](#page-298-0) [VLDB PAR REFRESH](#page-298-1)* wordt geactiveerd, zullen de nieuwe instellingen van kracht worden.

### <span id="page-355-0"></span>**Besturingsparameters omvormer**

Nadat de veldbuscommunicatie is ingesteld, moeten de besturingsparameters van de omvormer, opgegeven in de tabel hieronder, worden gecontroleerd en, waar nodig, aangepast.

De kolom **Instelling voor veldbusbesturing** geeft de waarde die moet worden gebruikt als de veldbusinterface de gewenste bron of bestemming voor dat bepaalde signaal is. De kolom **Functie/informatie** bevat een beschrijving van de parameter.

<span id="page-355-7"></span><span id="page-355-6"></span><span id="page-355-5"></span><span id="page-355-4"></span><span id="page-355-3"></span><span id="page-355-2"></span><span id="page-355-1"></span>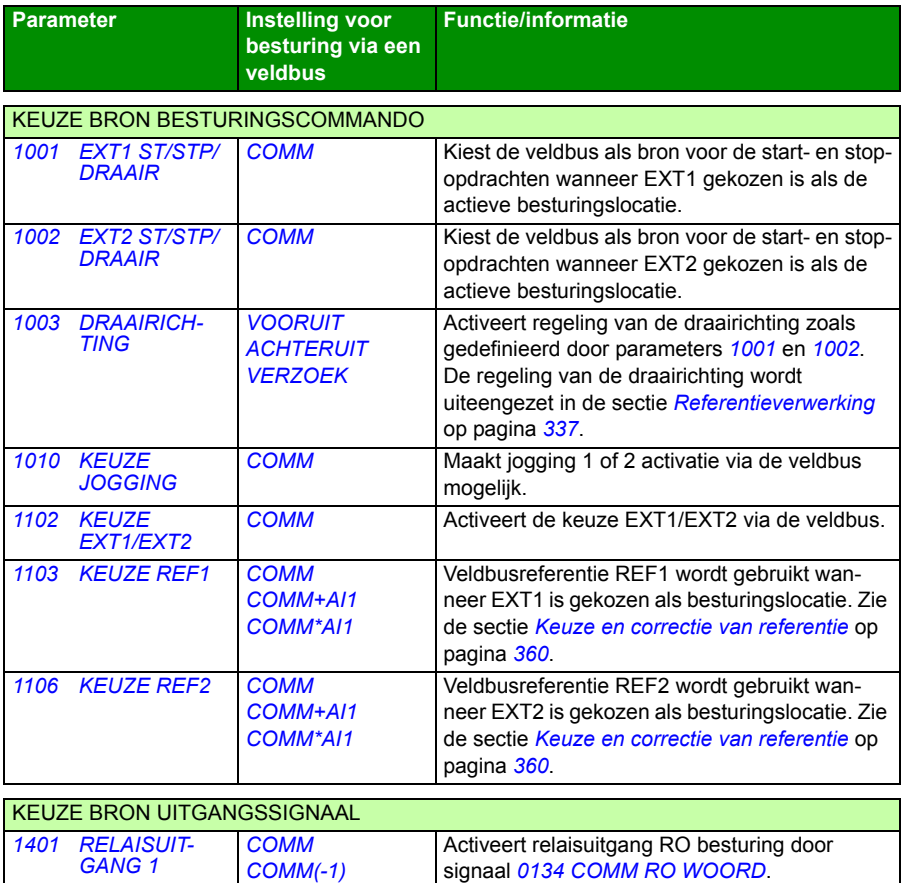

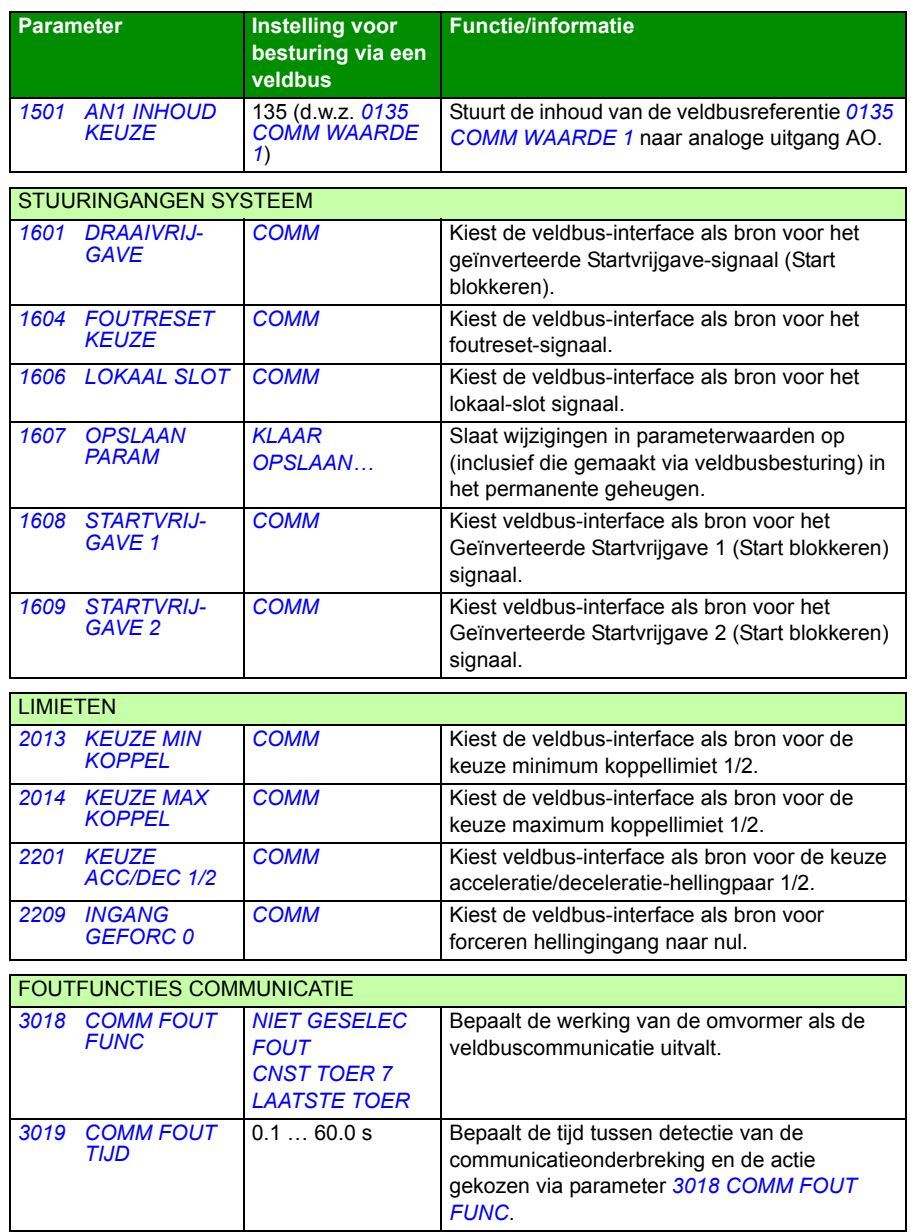

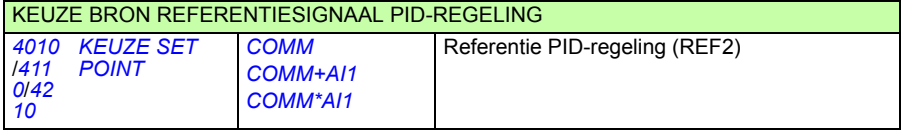

# <span id="page-357-0"></span>**Interface veldbusbesturing**

De communicatie tussen een veldbussysteem en de omvormer bestaat uit 16-bits ingangs- en uitgangsdatawoorden. De omvormer ondersteunt het gebruik van maximaal 10 datawoorden in elke richting.

Welke gegevens van de omvormer naar de veldbus-controller worden gestuurd, wordt bepaald door parametergroep *[54 VELDB DATA IN](#page-302-10)* en welke gegevens van de veldbus-controller naar de omvormer wordt bepaald door parametergroep *[55 VELDB](#page-303-5)  [DATA UIT](#page-303-5)*.

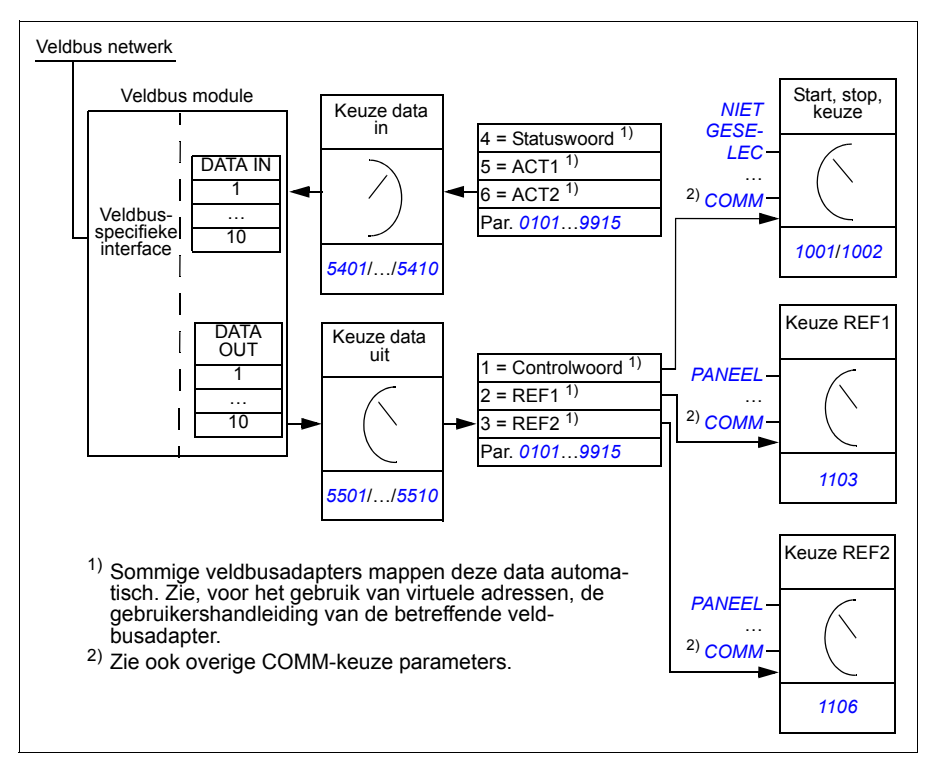

#### **Controlwoord en Statuswoord**

Het Controlwoord (CW) is het belangrijkste middel voor het besturen van een omvormer vanuit een veldbussysteem. Het Controlwoord wordt door de veldbusbesturing naar de omvormer gestuurd. De omvormer verandert van status volgens de in bitcode opgemaakte instructies van het Controlwoord.

Het Statuswoord (SW) is een woord dat informatie bevat over de status en wordt door de omvormer naar de veldbusbesturing gestuurd.

#### **Referenties**

Referenties (REF) zijn 16-bit integers voorzien van een teken. Een negatieve referentie (die een tegengestelde draairichting aangeeft) wordt gevormd door het twee-complement te berekenen van de corresponderende positieve referentiewaarde. De inhoud van elk referentiewoord kan gebruikt worden als toerental- of frequentiereferentie.

#### **Werkelijke waarden**

Werkelijke waarden (ACT) zijn 16-bits woorden die informatie bevatten over bepaalde werkingen van de omvormer.

# **Communicatieprofiel**

De communicatie tussen de omvormer en de veldbusadapter ondersteunt het DCU communicatieprofiel. Het DCU-profiel breidt de besturings- en statusinterface uit tot 32 bit.

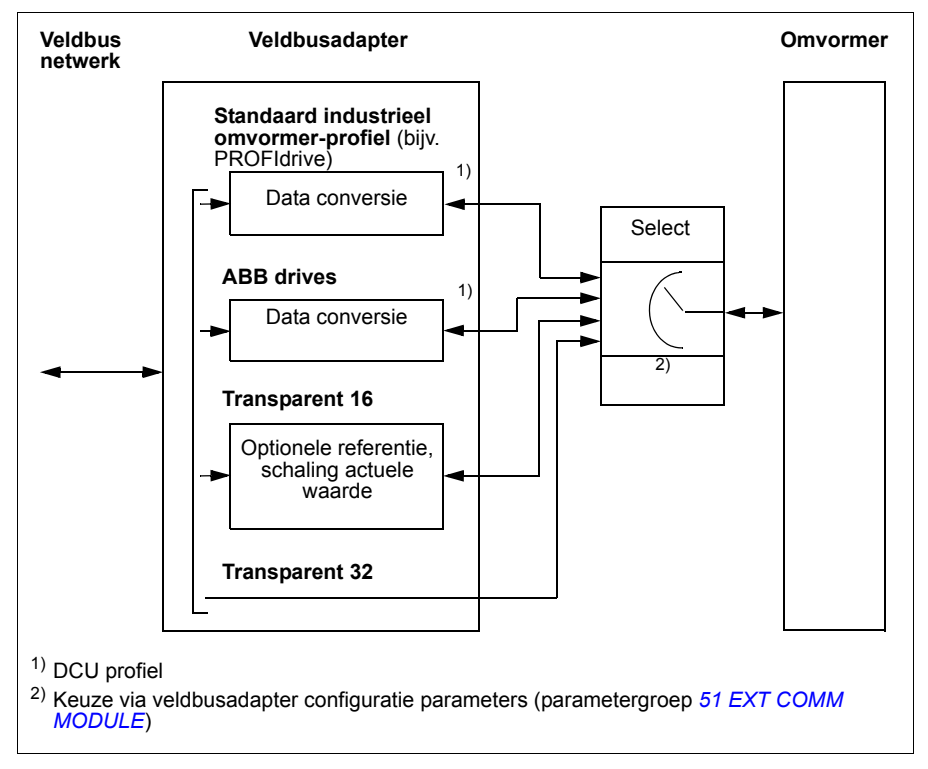

Voor de inhoud van het Controlwoord en Statuswoord van het DCU profiel, zie de sectie *[DCU communicatieprofiel](#page-346-7)* op pagina *[347](#page-346-7)*.

# **Veldbusreferenties**

#### <span id="page-359-0"></span>**Keuze en correctie van referentie**

De veldbusreferentie (genaamd COMM binnen de context van signaalkeuze) wordt gekozen door een parameter voor referentiekeuze – *[1103](#page-355-2) [KEUZE REF1](#page-355-3)* of *[1106](#page-355-4) [KEUZE REF2](#page-355-5)* – in te stellen op *[COMM](#page-355-6)*, *[COMM+AI1](#page-355-1)* of *[COMM\\*AI1](#page-355-7)*. Wanneer parameter *[1103](#page-355-2)* of *[1106](#page-355-4)* ingesteld is op *[COMM](#page-355-6)*, wordt de veldbusreferentie zonder correctie doorgestuurd. Wanneer parameter *[1103](#page-355-2)* of *[1106](#page-355-4)* ingesteld is op *[COMM+AI1](#page-355-1)* of *[COMM\\*AI1](#page-355-7)*, wordt de veldbusreferentie gecorrigeerd met behulp van analoge ingang AI1 zoals in de volgende voorbeelden weergegeven voor het DCU profiel.

Bij het DCU profiel kan het type veldbusreferentie Hz, rpm of percentage zijn. In de volgende voorbeelden is de referentie in rpm.

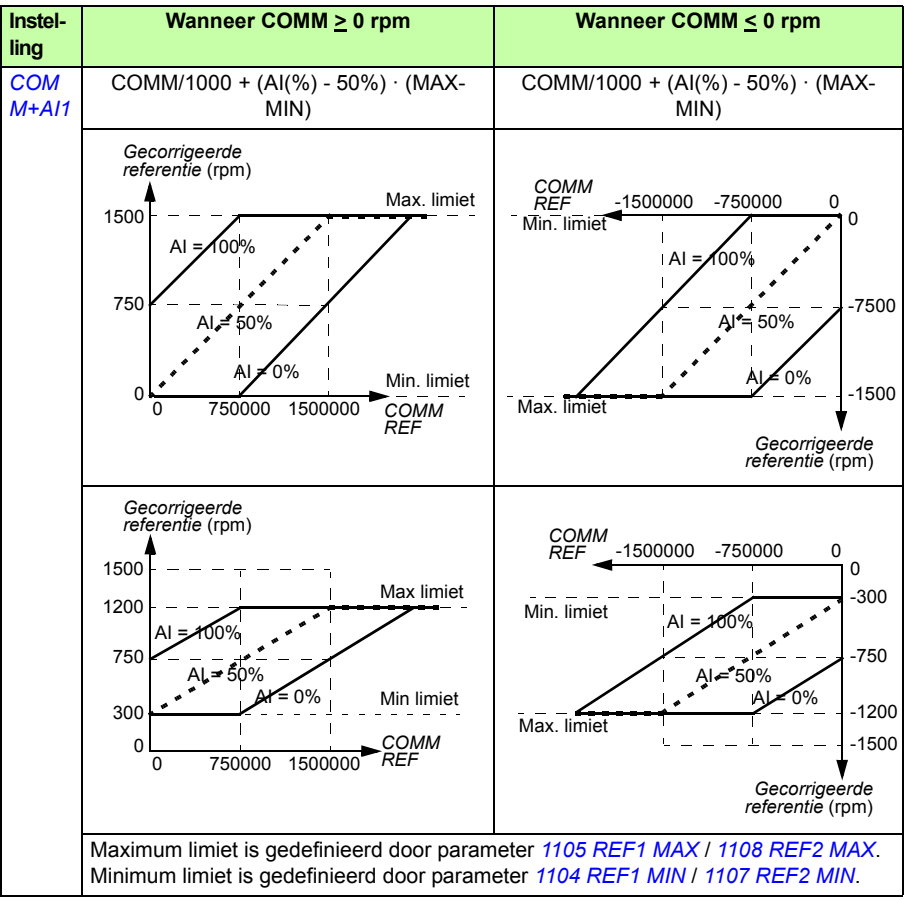
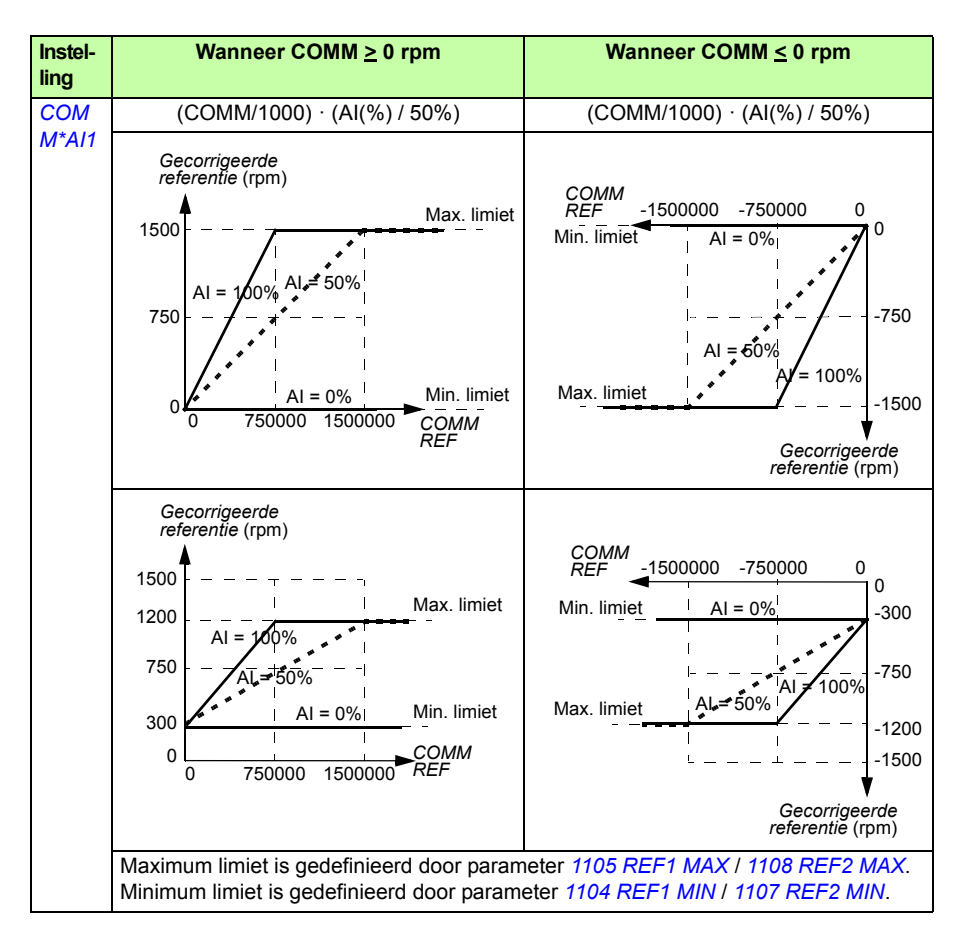

Als het netwerk het ODVA AC/DC omvormerprofiel gebruikt en de omvormer in de scalar modus werkt, is de toerentalreferentie-eenheid van de veldbus altijd rpm. De veldbusadaptermodule kan aan de omvormer een frequentie-referentie leveren als parameter FB PAR 23 ODVA SPEED SCALE of FB PAR 10 ODVA SPEED SCALE ingesteld is, maar hierdoor is geen accurate toerental-referentie gegarandeerd. Als er geen accurate toerental-referentie is en de EXT1-referentie gebruikt wordt, stel dan parameter *[1103](#page-355-1) [KEUZE REF1](#page-355-2)* in op *[ODVA HZ REF](#page-197-2)* (36) om de ODVA AC/DC toerentalreferentie en actuele waarde te converteren naar Hz. Bovendien kunt u de plaats van de decimale komma voor ODVA frequentiereferentie-waarden instellen door het juiste schaling-format te kiezen via parameter *[1109](#page-199-4) [ODVA HZ REF SEL](#page-199-5)*.

**Opmerking:** De ODVA AC/DC referentie-conversie is alleen beschikbaar voor EXT1 in scalar modus. De ondersteunde netwerken zijn Ethernet/IP en DeviceNet.

#### **Schaling van de veldbusreferentie**

Veldbusreferenties REF1 en REF2 worden voor het DCU profiel geschaald zoals weergegeven in de volgende tabel.

**Opmerking:** Eventuele correctie van de referentie (zie de sectie *[Keuze en correctie](#page-359-0)  [van referentie](#page-359-0)* op pagina *[360](#page-359-0)*) wordt voorafgaand aan schaling toegepast.

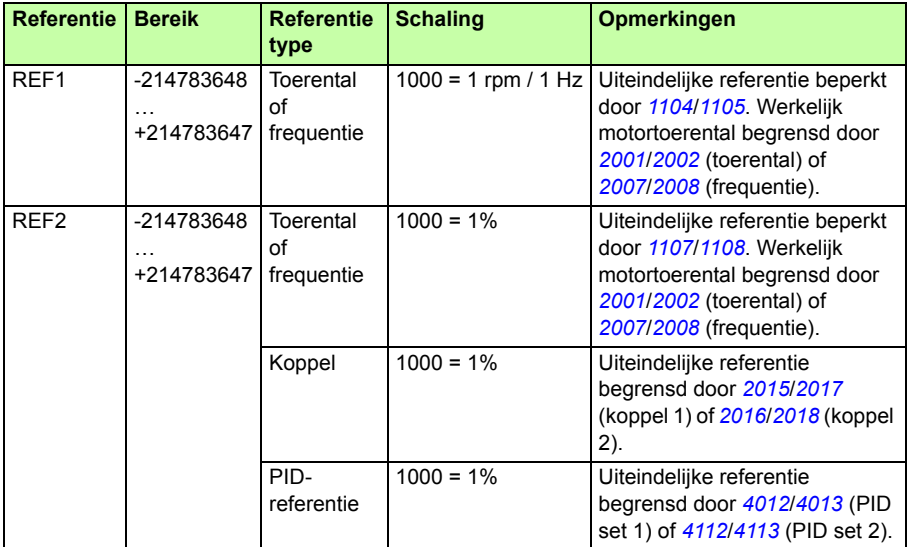

**Opmerking:** De instellingen van parameters *[1104](#page-197-0) [REF1 MIN](#page-197-1)* en *[1107](#page-199-2) [REF2 MIN](#page-199-3)* hebben geen effect op de referentie-schaling.

#### **Referentieverwerking**

De referentieverwerking is hetzelfde voor het ABB drives profiel (interne veldbus) en het DCU profiel. Zie de sectie *[Referentieverwerking](#page-336-0)* op pagina *[337](#page-336-0)*.

#### **Schaling van actuele waarden**

De schaling van de integers die als Werkelijke waarde naar de master worden gezonden, is afhankelijk van de gekozen functie. Zie het hoofdstuk *[Actuele signalen](#page-178-0)  [en parameters](#page-178-0)* op pagina *[179](#page-178-0)*

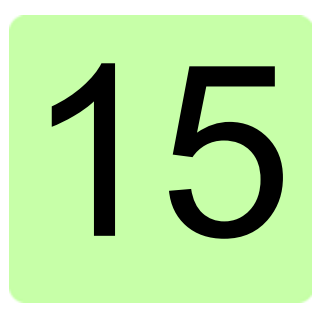

# **Foutopsporing**

# **Overzicht**

Dit hoofdstuk beschrijft hoe fouten kunnen worden gereset en hoe de foutgeschiedenis kan worden bekeken. Het toont ook alle alarm- en foutmeldingen, met vermelding van de mogelijke oorzaak en oplossing.

# **Veiligheid**

**WAARSCHUWING!** Het onderhoud van de omvormer mag uitsluitend door een gekwalificeerde elektricien worden uitgevoerd. Lees de veiligheidsinstructies in het hoofdstuk *[Veiligheid](#page-16-0)* op pagina *[17](#page-16-0)* alvorens met werk aan de omvormer te beginnen.

# **Alarm- en fout-indicaties**

Een fout wordt aangegeven met een rode LED. Zie de sectie *[LED's](#page-385-0)* op pagina *[386](#page-385-0)*.

Een alarm- of foutmelding op het display van het bedieningspaneel geeft een afwijkende omvormerstatus aan. Met gebruikmaking van de informatie uit dit hoofdstuk kan de oorzaak van de meeste alarmen en fouten geïdentificeerd en gecorrigeerd worden. Als dat niet het geval is, neem dan contact op met uw plaatselijke ABB vertegenwoordiger.

Om de alarmen op het bedieningspaneel te tonen, stelt u parameter *[1610](#page-217-0) [ALARMEN](#page-217-1)  [TONEN](#page-217-1)* in op de waarde 1 (JA).

Het vier-cijferig codenummer dat tussen haakjes achter de fout staat, is voor de veldbuscommunicatie. Zie de hoofdstukken *[Veldbusbesturing met interne veldbus](#page-326-0)* op pagina *[327](#page-326-0)* en *[Veldbusbesturing met veldbusadapter](#page-352-0)* op pagina *[353](#page-352-0)*.

# **Resetten**

De omvormer kan worden gereset door op de toets (ESSET) (basis-bedieningspaneel) of  $\frac{RESET}{Z}$  (assistent-bedieningspaneel) te drukken, via digitale ingang of veldbus, of door de voedingsspanning even uit te schakelen. De bron voor het foutresetsignaal wordt geselecteerd door parameter *[1604](#page-213-0) [FOUTRESET KEUZE](#page-213-1)*. Wanneer de fout is verholpen, kan de motor opnieuw worden gestart.

# **Foutgeschiedenis**

Wanneer een fout wordt gedetecteerd, wordt deze opgeslagen in de foutgeschiedenis. De laatste fouten worden opgeslagen met de tijd waarop deze zijn gedetecteerd.

Parameters *[0401](#page-189-0) [LAATST FOUT](#page-189-1)*, *[0412](#page-190-0) [VORIGE FOUT 1](#page-190-1)* en *[0413](#page-190-2) [VORIGE FOUT 2](#page-190-3)* slaan de meest recente fouten op. De parameters *[0404](#page-190-4)*...*[0409](#page-190-5)* tonen bedrijfsgegevens van de omvormer ten tijde van het optreden van de laatste fout. Het assistentbedieningspaneel geeft extra informatie over de foutgeschiedenis. Zie de sectie *[Fout](#page-98-0)  [Logger modus](#page-98-0)* op pagina *[99](#page-98-0)* voor meer informatie.

# <span id="page-364-0"></span>**Door de omvormer gegenereerde alarmmeldingen**

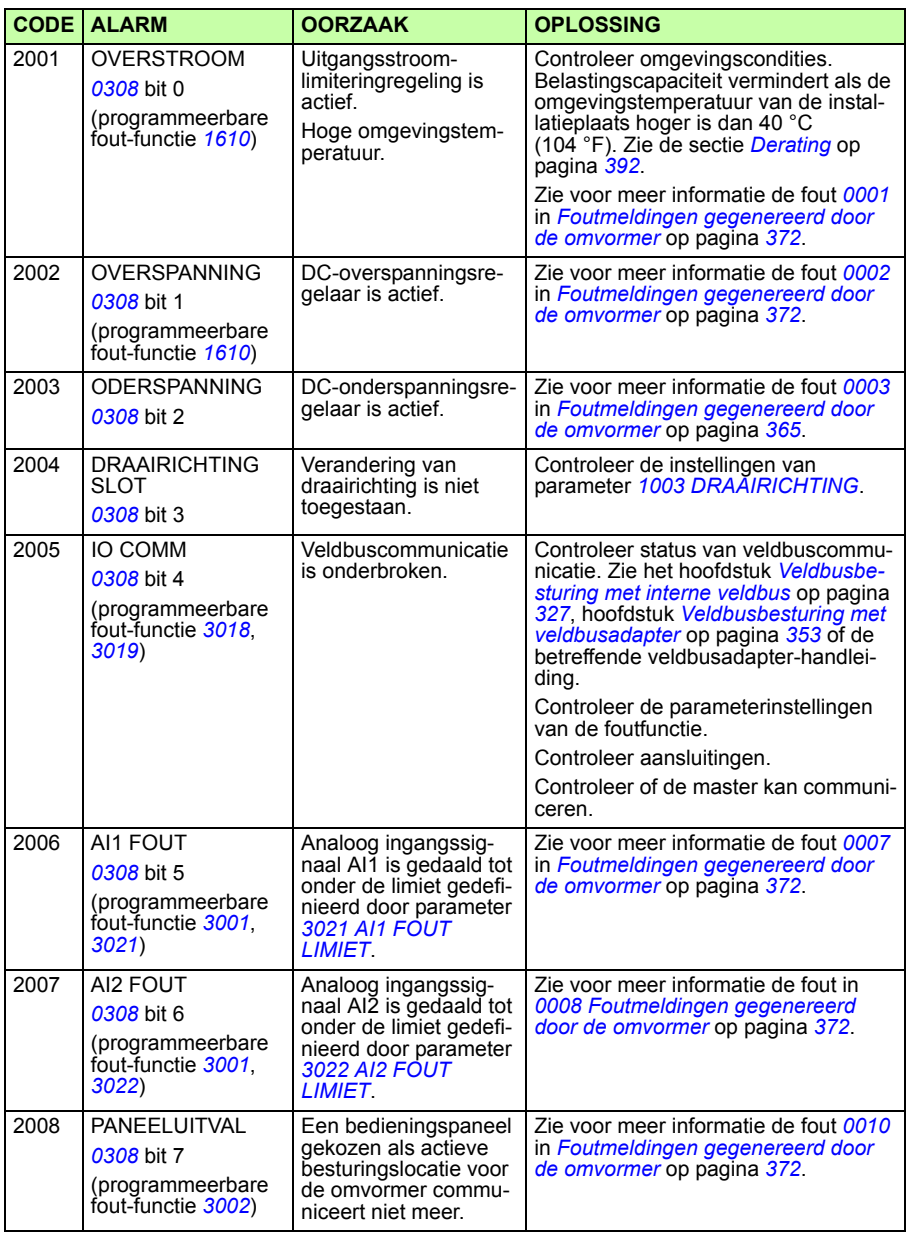

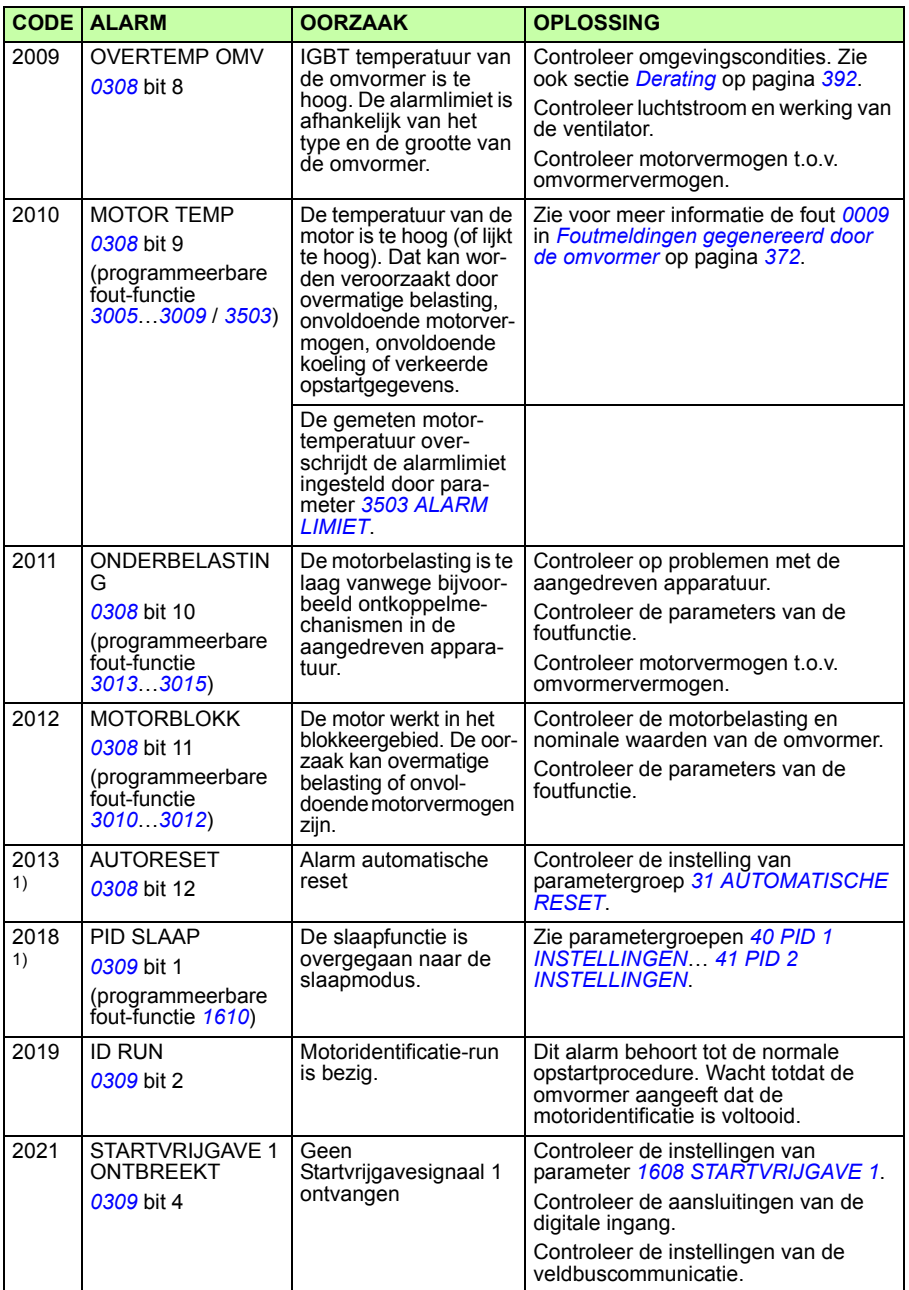

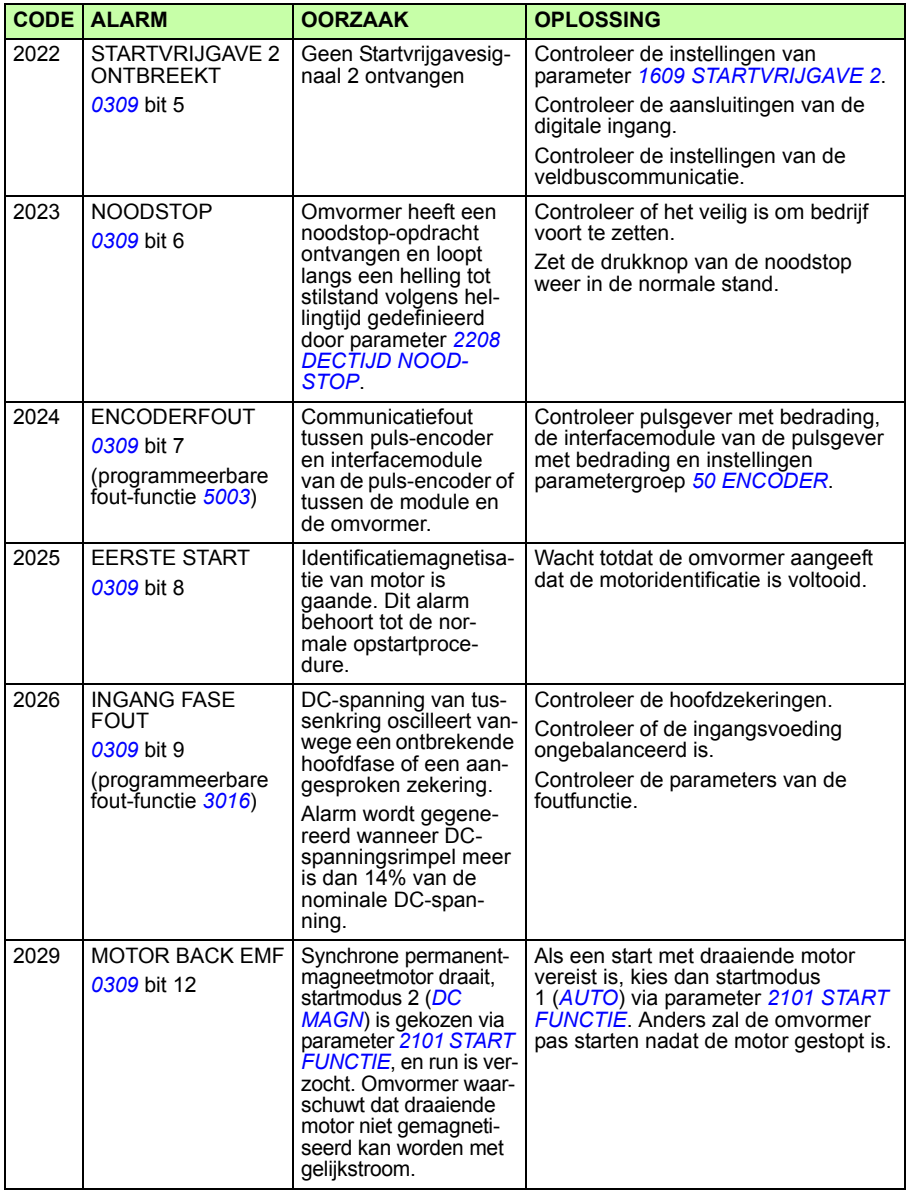

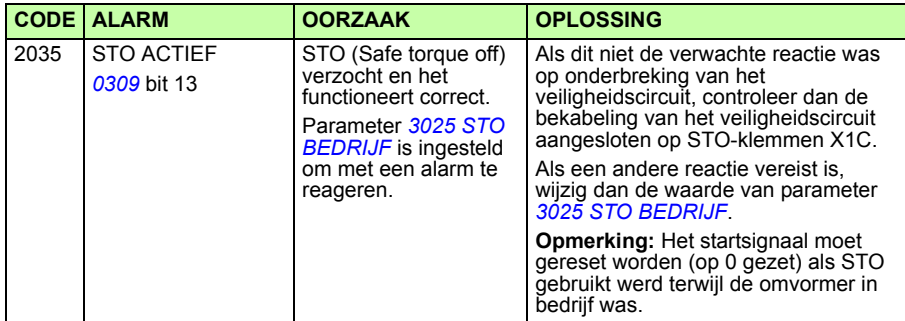

<sup>1)</sup> Zelfs wanneer de relaisuitgang is geconfigureerd om een alarmsituatie aan te geven (bv.<br>parameter [1401](#page-207-0) [RELAISUITGANG 1](#page-207-1) = 5 ([ALARM](#page-207-2)) of 16 ([FOUT/WAARSCH](#page-207-3))), dan wordt dit<br>alarm niet door een relaisuitgang afgegeven.

## **Alarmen gegenereerd door het basis-bedieningspaneel**

Het basis-bedieningspaneel geeft bedieningspaneel-alarmen weer met een code, A5xxx.

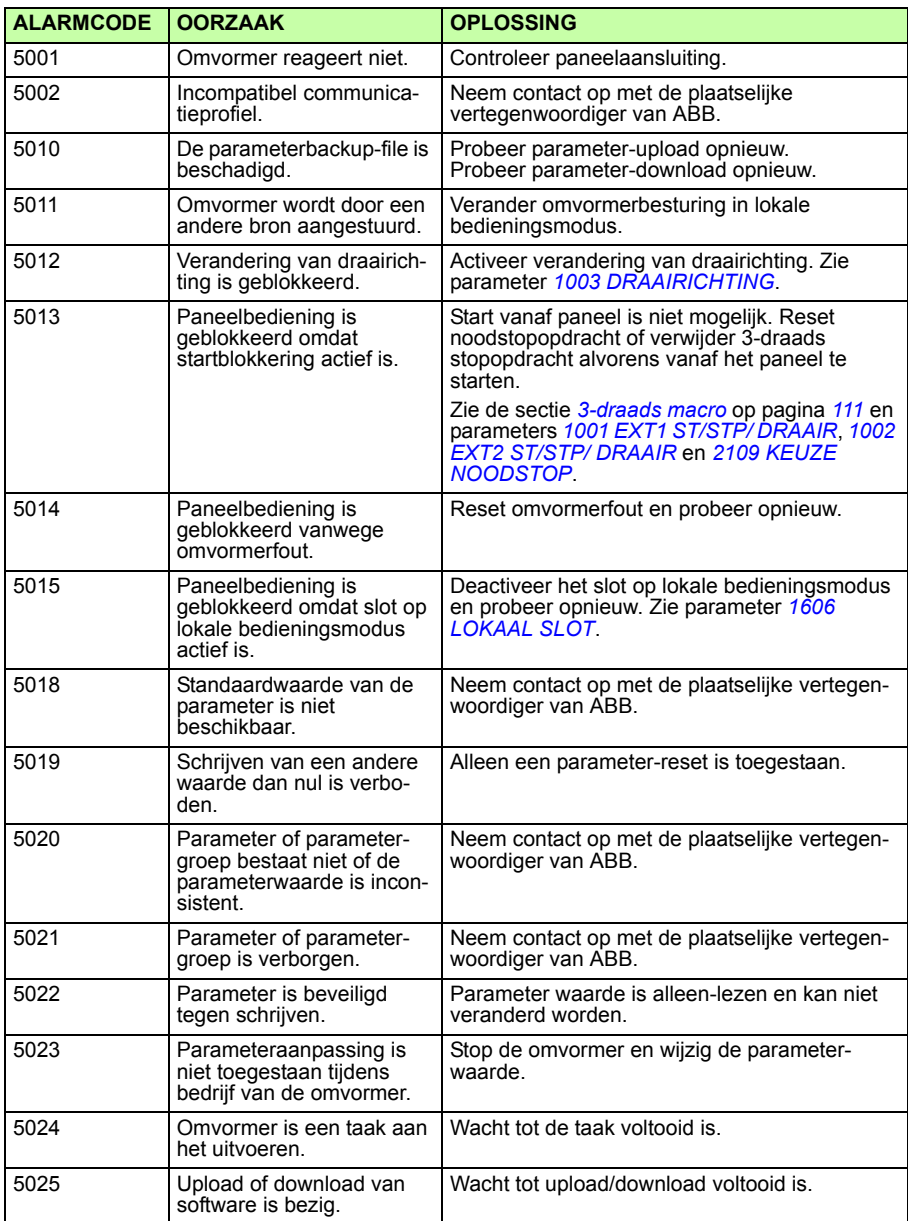

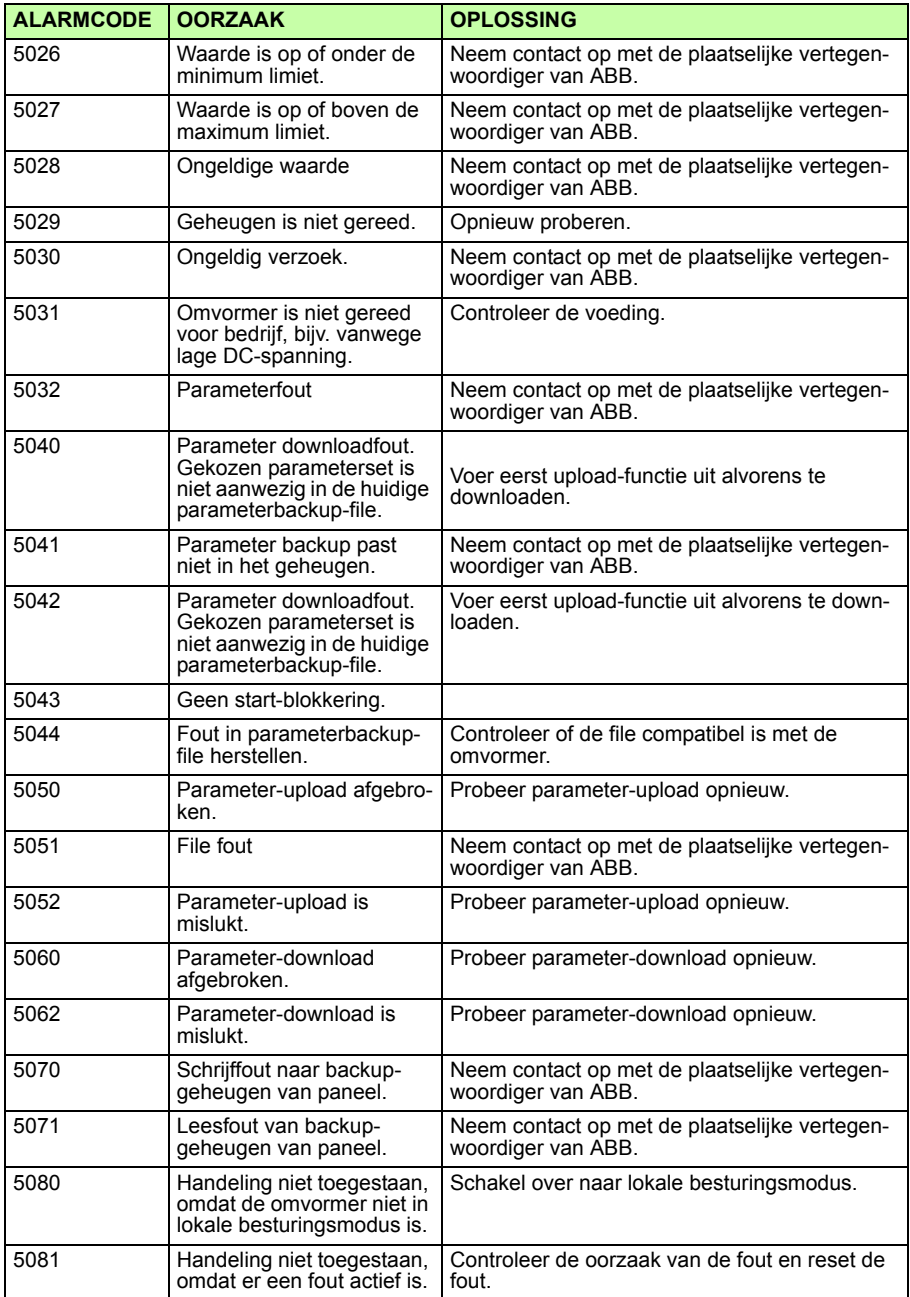

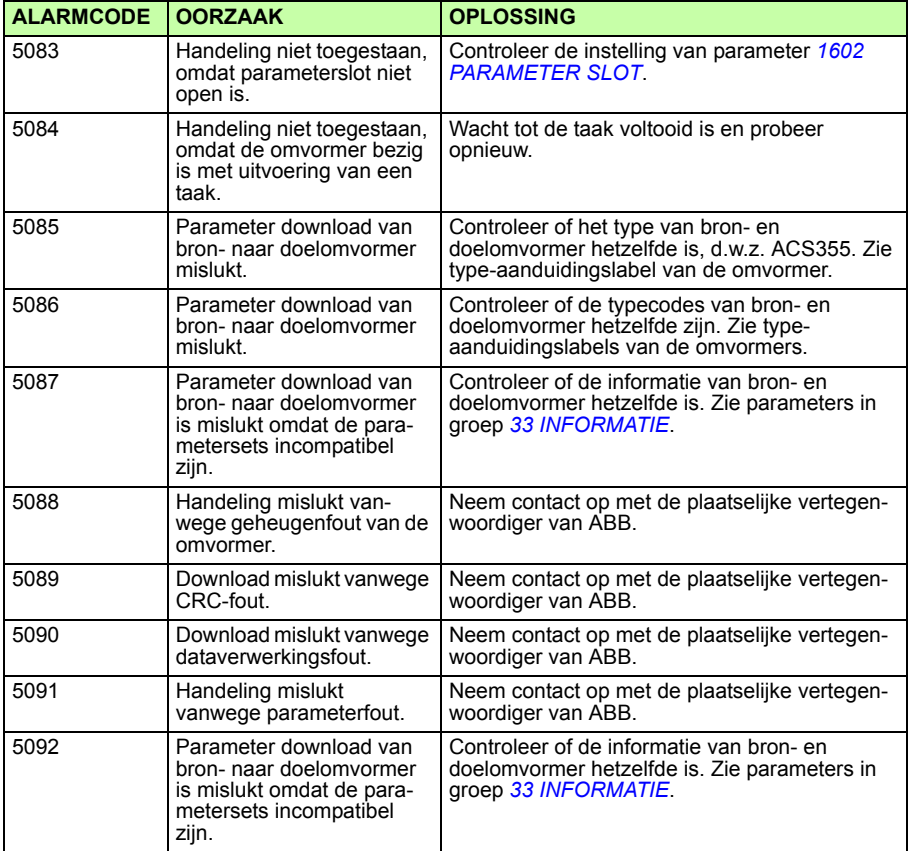

# <span id="page-371-0"></span>**Foutmeldingen gegenereerd door de omvormer**

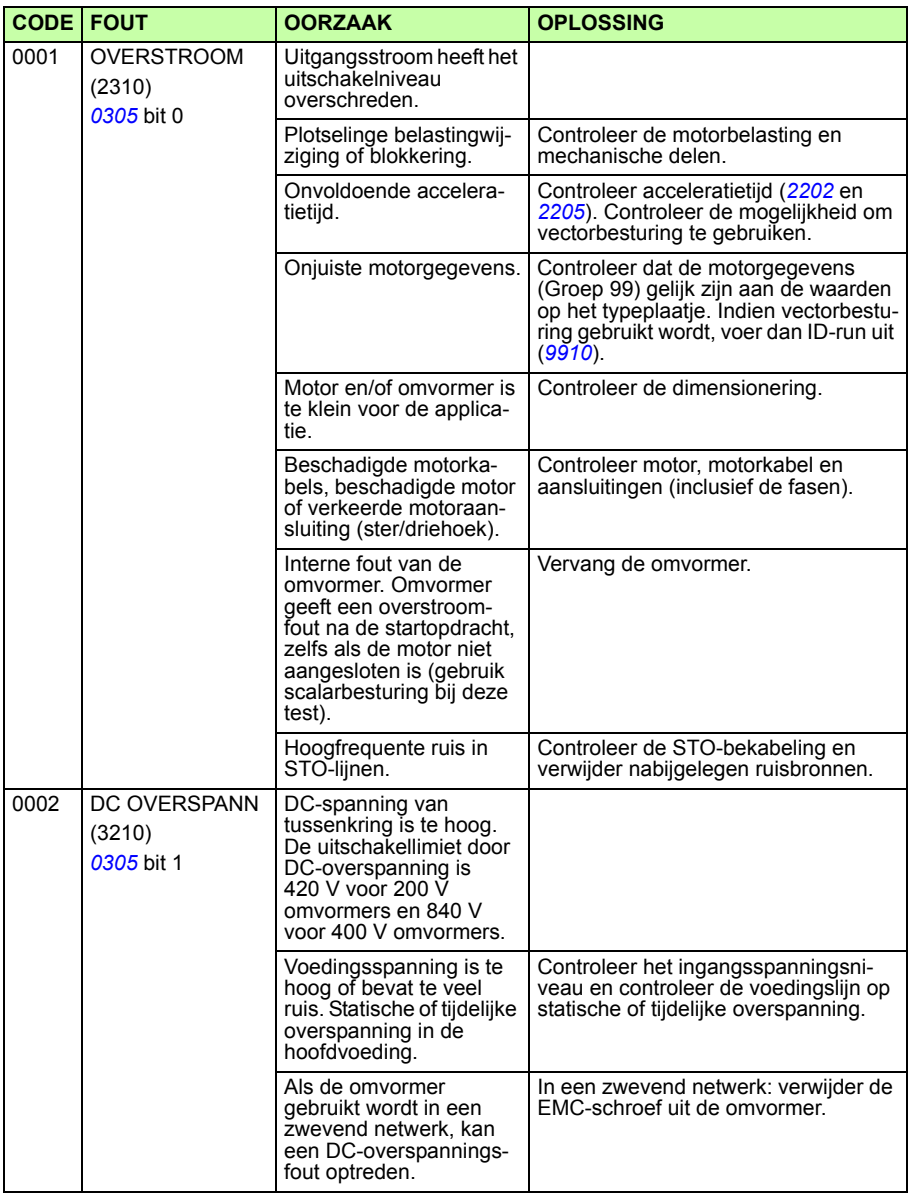

<span id="page-372-0"></span>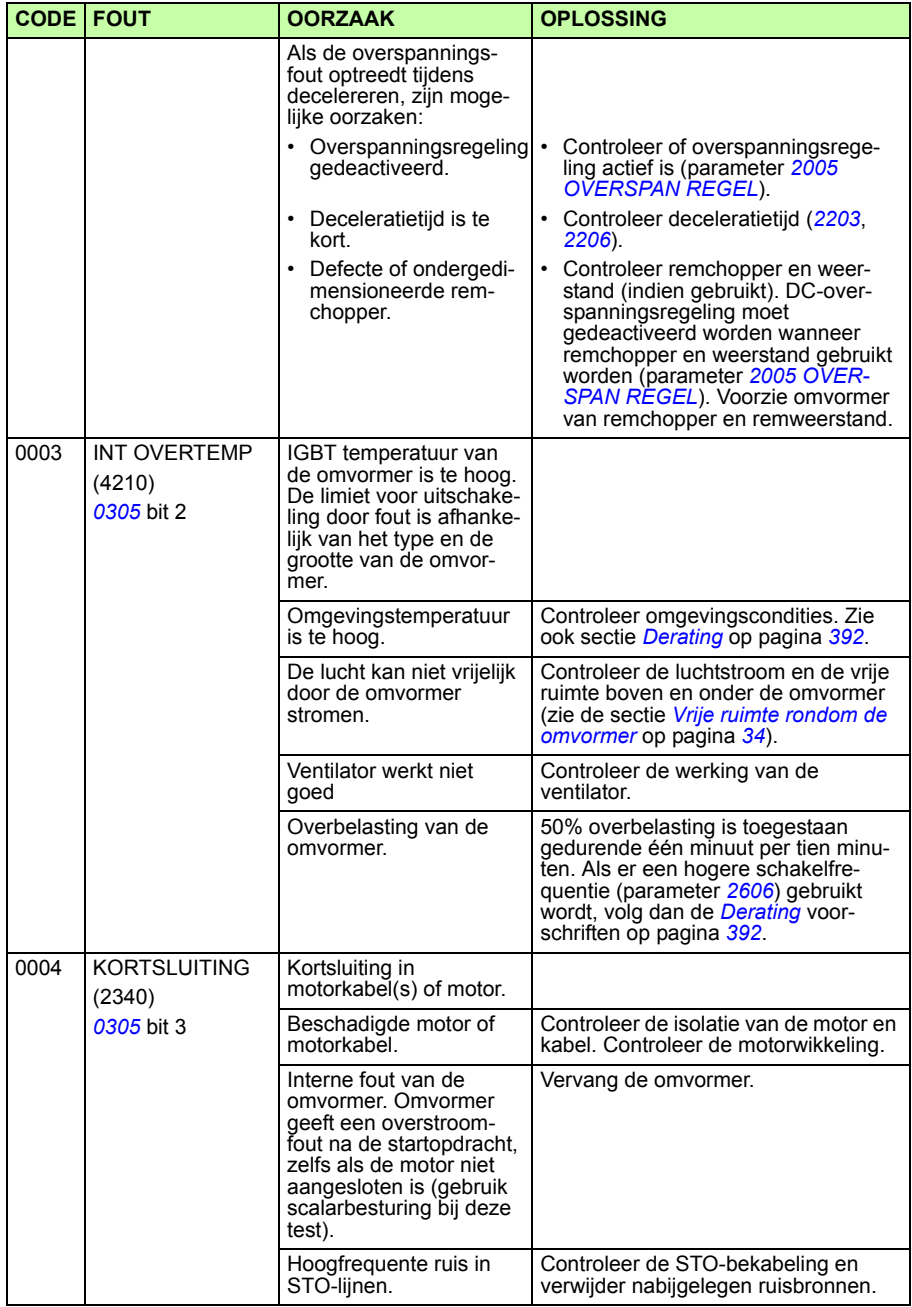

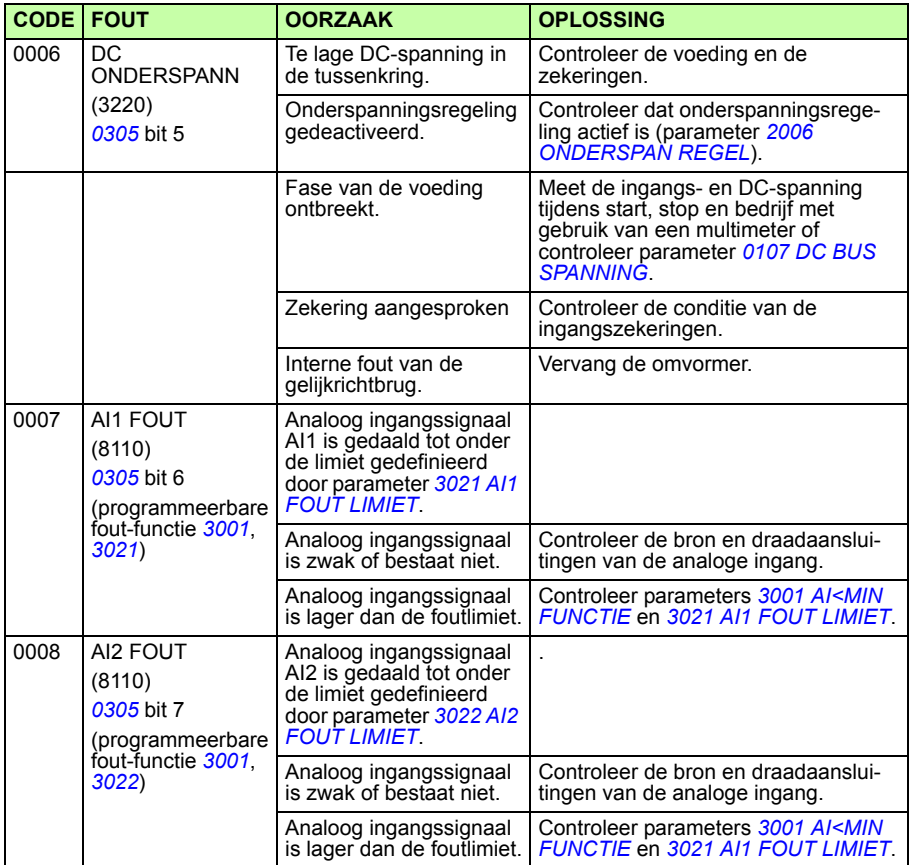

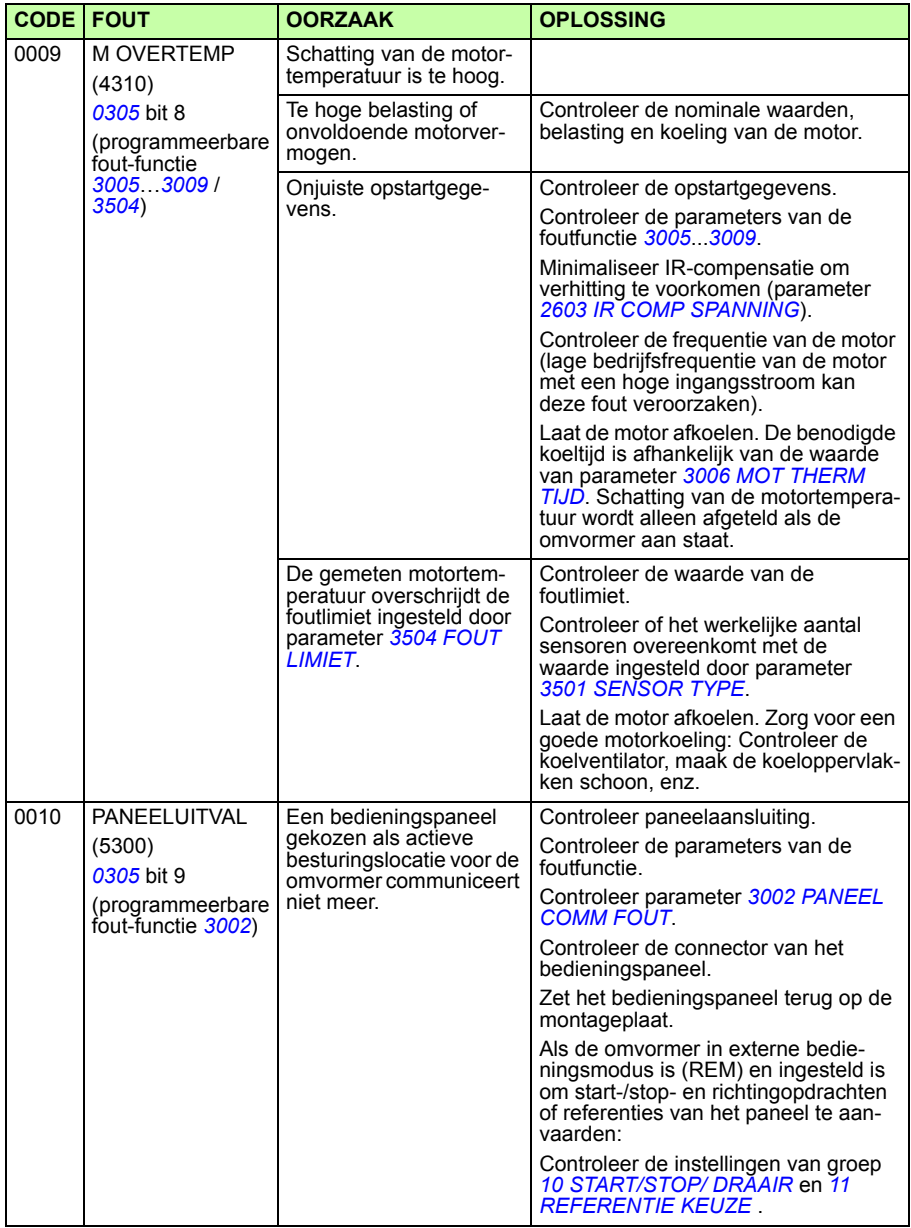

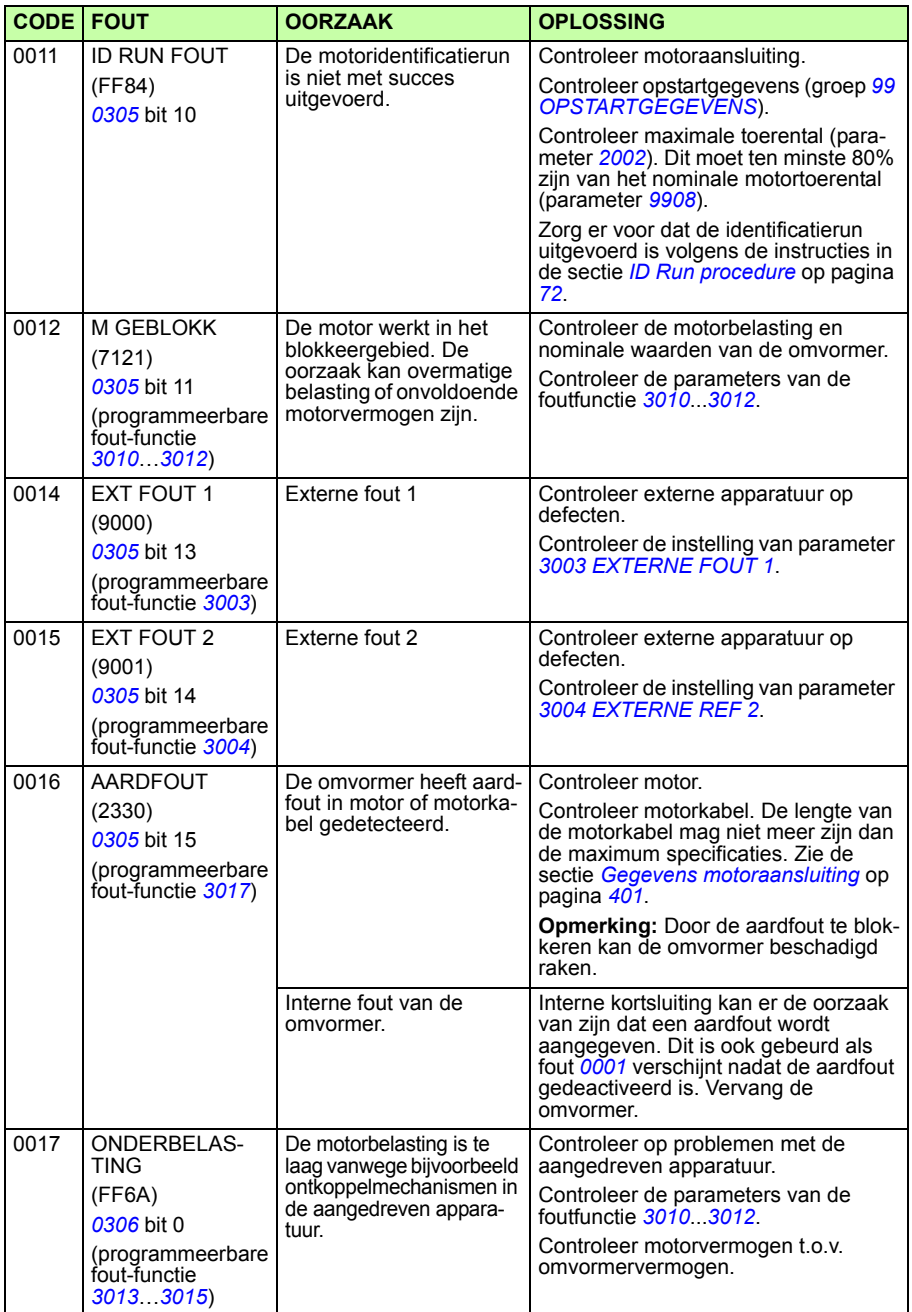

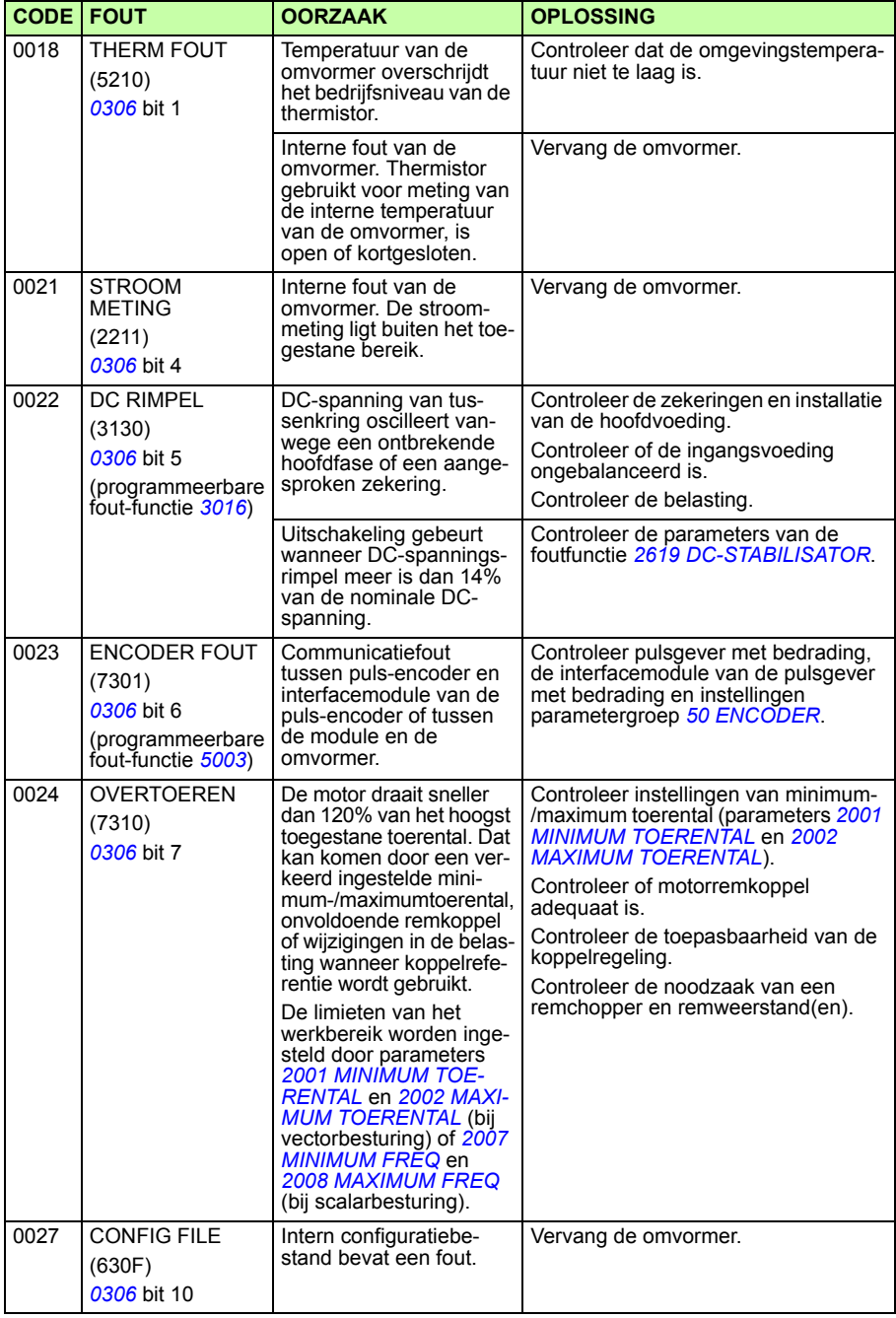

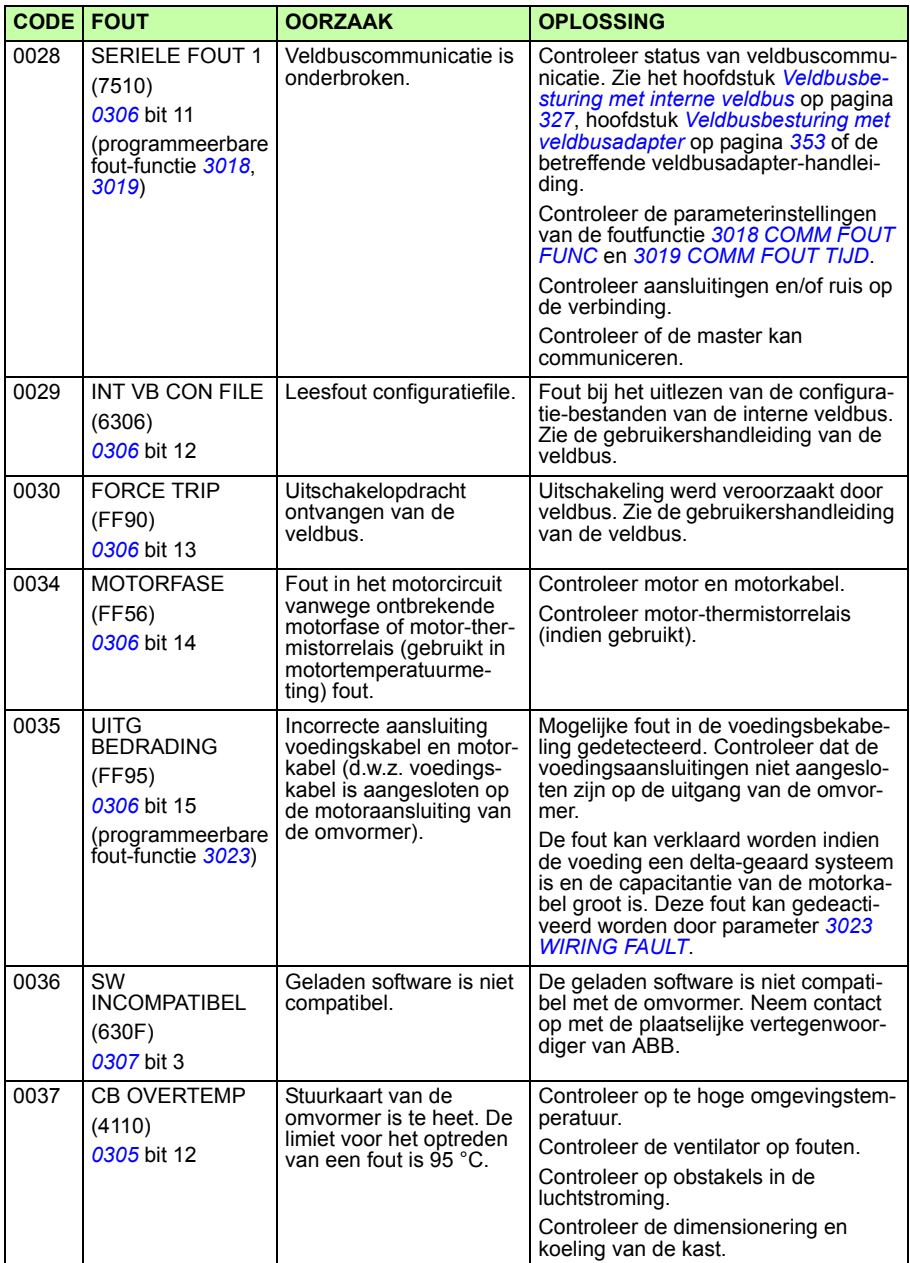

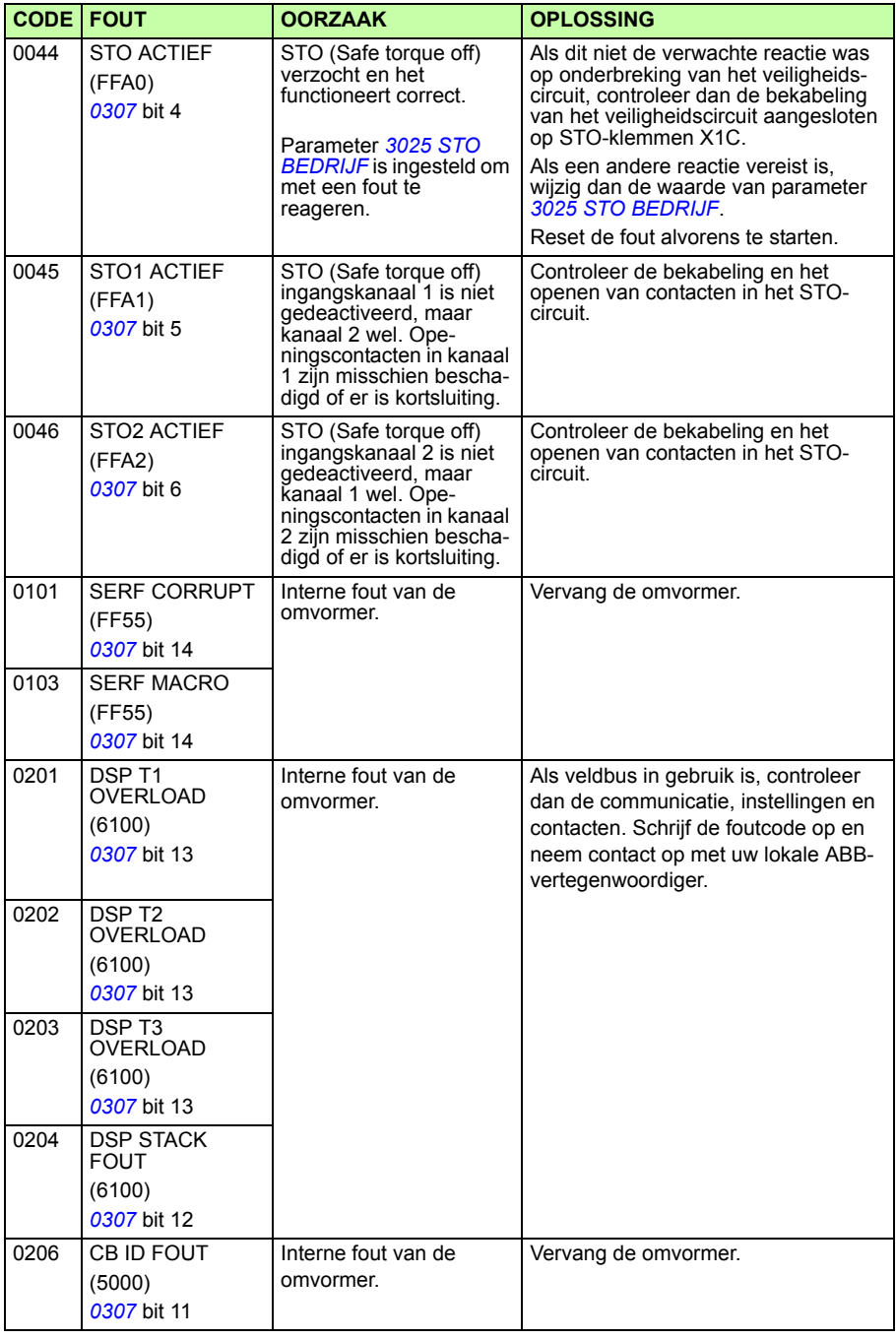

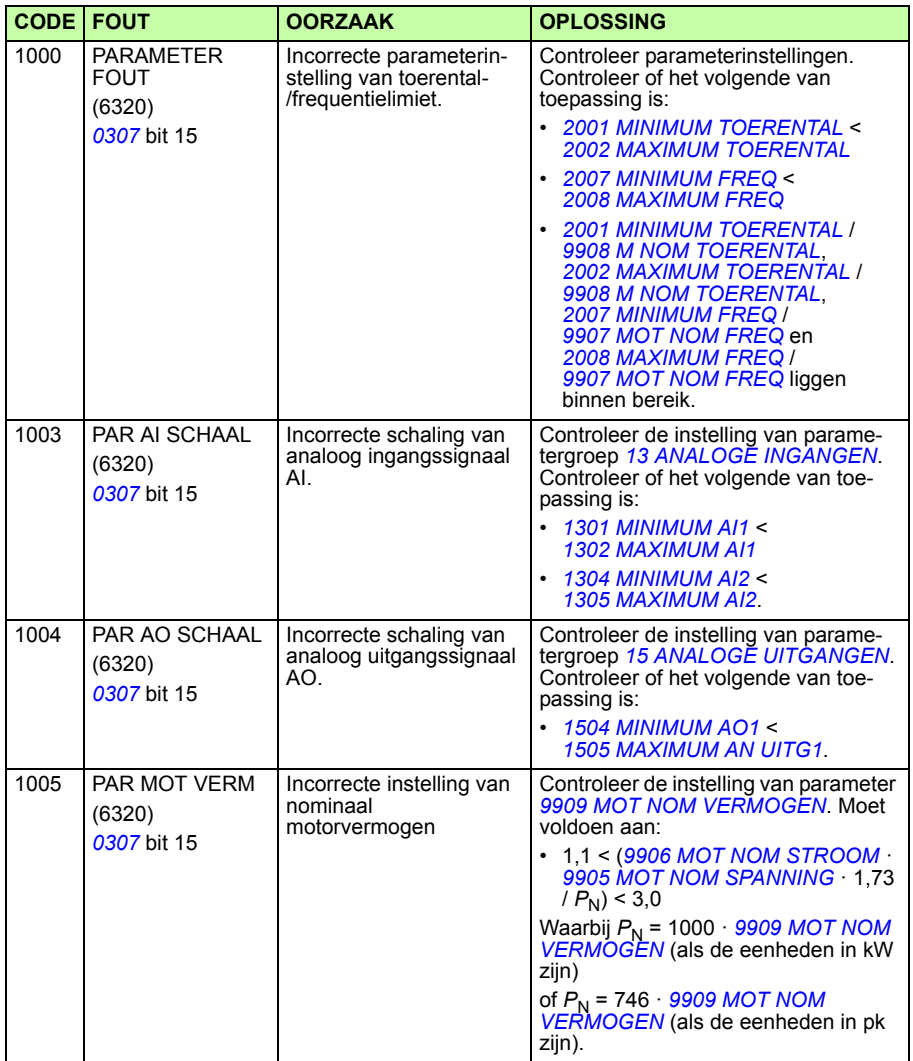

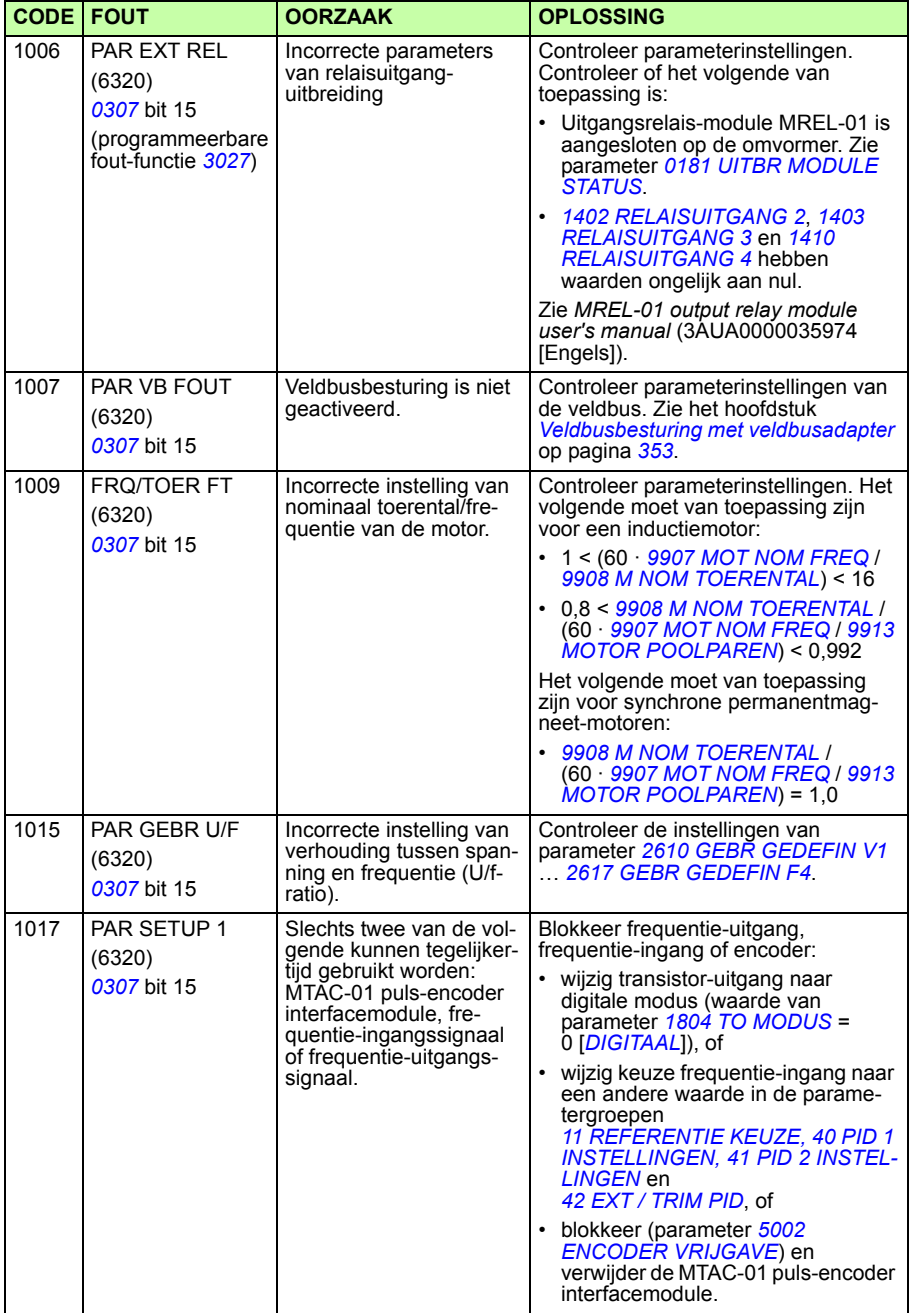

### **Interne-veldbus fouten**

Interne-veldbus fouten kunnen opgespoord worden door parameters uit groep *[53](#page-300-0)  [PROTOCOL INT VELDB](#page-300-0)* te monitoren. Zie ook fout/alarm *SERIELE FOUT 1* (*0028*).

#### **Geen master-toestel**

Als er geen master-toestel online is, blijven de waarden van parameter *[5306](#page-301-0) [INT VB](#page-301-1)  [OK BER](#page-301-1)* en *[5307](#page-301-2) [INT VB CRC FOUT](#page-301-3)* onveranderd.

Oplossing:

- Controleer of de netwerk-master aangesloten is en correct geconfigureerd.
- Controleer de kabelaansluiting.

#### **Dezelfde adressen van toestellen**

Als twee of meer toestellen hetzelfde adres hebben, dan neemt de waarde van parameter *[5307](#page-301-2) [INT VB CRC FOUT](#page-301-3)* toe met elke lees/schrijfopdracht.

Oplossing:

• Controleer de toestel-adressen. Er mogen geen twee online toestellen hetzelfde adres hebben.

#### **Incorrecte bedrading**

Als de communicatiedraden verwisseld zijn (klem A van het ene toestel is aangesloten op klem B van een ander toestel), blijft de waarde van parameter *[5306](#page-301-0) [INT VB OK BER](#page-301-1)* onveranderd en parameter *[5307](#page-301-2) [INT VB CRC FOUT](#page-301-3)* neemt toe.

Oplossing:

Controleer de RS-232/EIA-485 interface-aansluiting.

# 16

# **Onderhoud en hardware diagnostiek**

# **Overzicht**

Dit hoofdstuk bevat instructies voor preventief onderhoud en beschrijvingen van LEDindicatoren.

# **Onderhoudsintervallen**

Bij installatie in een geschikte omgeving vereist de omvormer minimaal onderhoud. De tabel vermeldt de intervallen voor periodiek onderhoud zoals aanbevolen door **ABB.** 

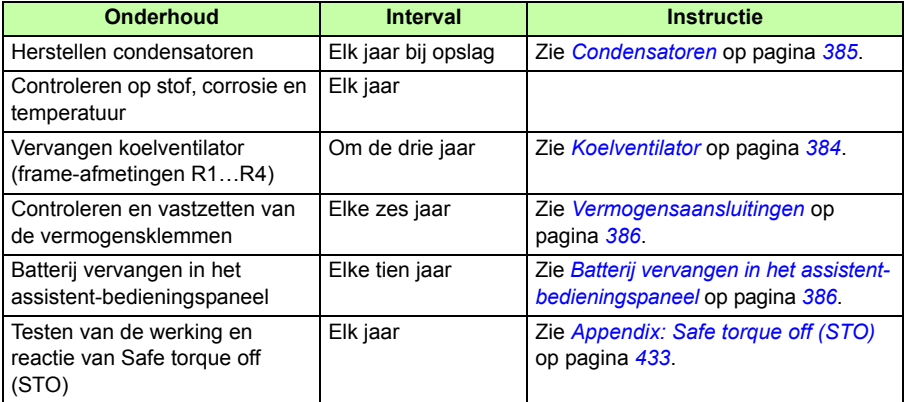

Raadpleeg uw plaatselijke vertegenwoordiger van ABB Services voor meer informatie over onderhoud. Ga op Internet naar<http://www.abb.com/drives> en kies *Drive Services – Maintenance and Field Services*.

# <span id="page-383-0"></span>**Koelventilator**

De levensduur van de koelventilator hangt af van het gebruik van de omvormer en de omgevingstemperatuur. Automatische ventilator aan/uit-regeling verlengt de levensduur (zie parameter *[1612](#page-218-0) [VENTILATOR BESTU](#page-218-1)*).

Wanneer het assistent bedieningspaneel wordt gebruikt, informeert de Berichtverwerker-assistent wanneer de definieerbare waarde van de teller van bedrijfsuren wordt bereikt (zie parameter *[2901](#page-252-0) [KOELVENT TRIG](#page-252-1)*). Deze informatie kan ook aan de relaisuitgang (zie groep *[14 RELAISUITGANGEN](#page-207-4)*) doorgegeven worden, ongeacht het gebruikte paneeltype.

Ventilatoruitval kan voorspeld worden door de geluidstoename van de ventilatorlagers. Als de omvormer gebruikt wordt in een kritisch deel van het proces, wordt aangeraden de ventilator te vervangen zodra een van deze symptomen zich voordoet. Nieuwe ventilatoren zijn verkrijgbaar bij ABB. Gebruik alleen onderdelen die door ABB zijn gespecificeerd.

#### **Vervangen koelventilator (frame-afmetingen R1…R4)**

Alleen de frame-afmetingen R1…R4 bevatten een ventilator; frame-afmeting R0 heeft natuurlijke koeling.

**WAARSCHUWING!** Lees en volg de instructies in hoofdstuk *[Veiligheid](#page-16-0)*  op pagina *[17](#page-16-0)*. Het niet opvolgen van de instructies kan verwonding of dodelijk letsel of schade aan de apparatuur veroorzaken.

- 1. Stop de omvormer en ontkoppel hem van de AC-voedingsbron.
- 2. Verwijder de kap indien de omvormer de NEMA 1 optie heeft.
- 3. Til de ventilatorhouder uit het omvormerframe met bijvoorbeeld een schroevendraaier en til de gescharnierde ventilatorhouder een beetje omhoog aan de voorste hoek.
- 4. Maak de ventilatorkabel los van de clip.
- 5. Maak de ventilatorkabel los.

6. Verwijder de ventilatorhouder uit de scharnieren.

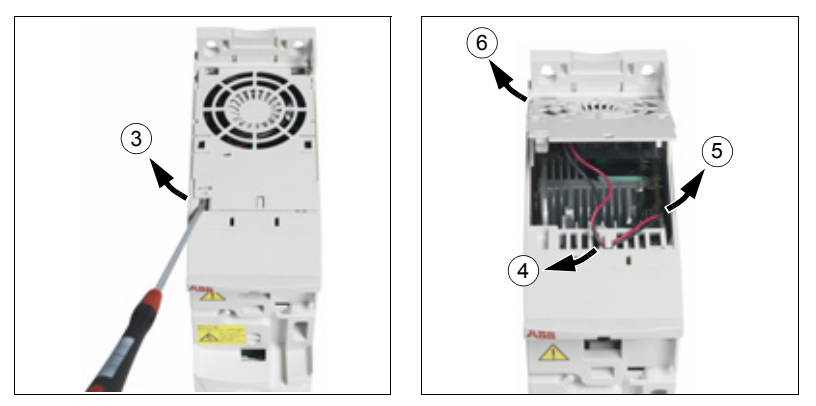

7. Installeer de nieuwe ventilatorhouder, inclusief ventilator, in omgekeerde volgorde.

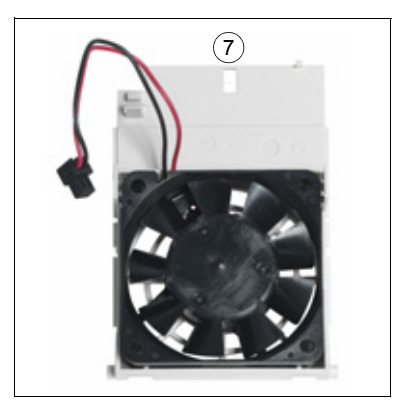

8. Sluit de voedingskabel weer aan.

### <span id="page-384-0"></span>**Condensatoren**

#### **Formeren van de condensatoren**

De condensatoren moeten opnieuw geformeerd worden als de omvormer een jaar opgeslagen is geweest. Zie de sectie *[Typeaanduidingslabel](#page-29-0)* op pagina *[30](#page-29-0)* om uit te vinden hoe u het fabricagetijdstip kunt afleiden uit het serienummer. Raadpleeg, voor informatie over het opnieuw formeren van de condensatoren, de *Guide for Capacitor Reforming in ACS50, ACS55, ACS150, ACS310, ACS350, ACS355, ACS550 en ACH550* (3AFE68735190 [Engels]), beschikbaar op het internet (ga naar [www.abb.com](http://www.abb.com) en voer in het veld Zoeken de code in).

# <span id="page-385-1"></span>**Vermogensaansluitingen**

**WAARSCHUWING!** Lees en volg de instructies in hoofdstuk *[Veiligheid](#page-16-0)*  op pagina *[17](#page-16-0)*. Het niet opvolgen van de instructies kan verwonding of dodelijk letsel of schade aan de apparatuur veroorzaken.

- 1. Stop de omvormer en ontkoppel hem van de AC-voedingsbron. Wacht vijf minuten om de DC condensatoren van de omvormer te laten ontladen. Zorg door meting met een multimeter (impedantie ten minste 1 Mohm) dat er geen spanning aanwezig is.
- 2. Controleer of de vermogensaansluitingen goed vast zitten. Gebruik de aanhaalmomenten in de sectie *[Gegevens van klemmen en doorvoeringen voor](#page-399-0)  [de vermogenskabels](#page-399-0)* op pagina *[400](#page-399-0)*.
- 3. Sluit de voedingskabel weer aan.

# **Bedieningspaneel**

#### **Reinigen van het bedieningspaneel**

Gebruik een zachte, vochtige doek om het bedieningspaneel te reinigen. Gebruik geen ruwe borstels of doeken die krassen op het displayvenster zouden kunnen maken.

#### <span id="page-385-2"></span>**Batterij vervangen in het assistent-bedieningspaneel**

Een batterij wordt alleen gebruikt in assistent-bedieningspanelen waarop de klokfunctie beschikbaar en ingeschakeld is. De batterij zorgt dat de klok in het geheugen blijft werken tijdens stroomstoringen.

De verwachte levensduur van de batterij is langer dan tien jaar. Als u de batterij wilt vervangen, kunt u een munt gebruiken om de batterijhouder aan de achterzijde van het bedieningspaneel te draaien. Vervang de batterij met een type CR2032.

**Opmerking:** De batterij is NIET nodig voor een bedieningspaneel- of omvormerfunctie, behalve voor de klok.

# <span id="page-385-0"></span>**LED's**

Op de voorkant van de omvormer bevinden zich een groene en rode LED. Ze zijn zichtbaar door de paneeldeksel, maar onzichtbaar als er een bedieningspaneel aan de omvormer is vastgezet. Het assistent-bedieningspaneel heeft één LED. De tabel hieronder beschrijft de LED-indicaties.

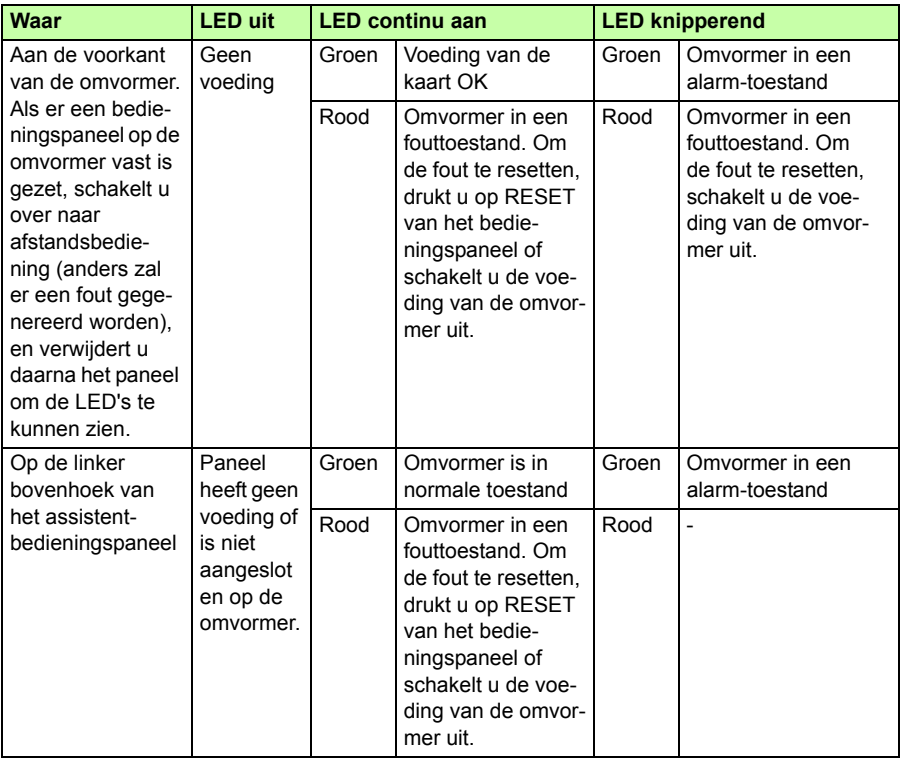

# 17

# **Technische gegevens**

# **Overzicht**

Dit hoofdstuk bevat de technische specificaties van de omvormer, d.w.z. de nominale waarden, afmetingen en technische vereisten, en ook voorzieningen om te voldoen aan de eisen van CE-markering en andere markeringen.

# <span id="page-389-0"></span>**Nominale waarden**

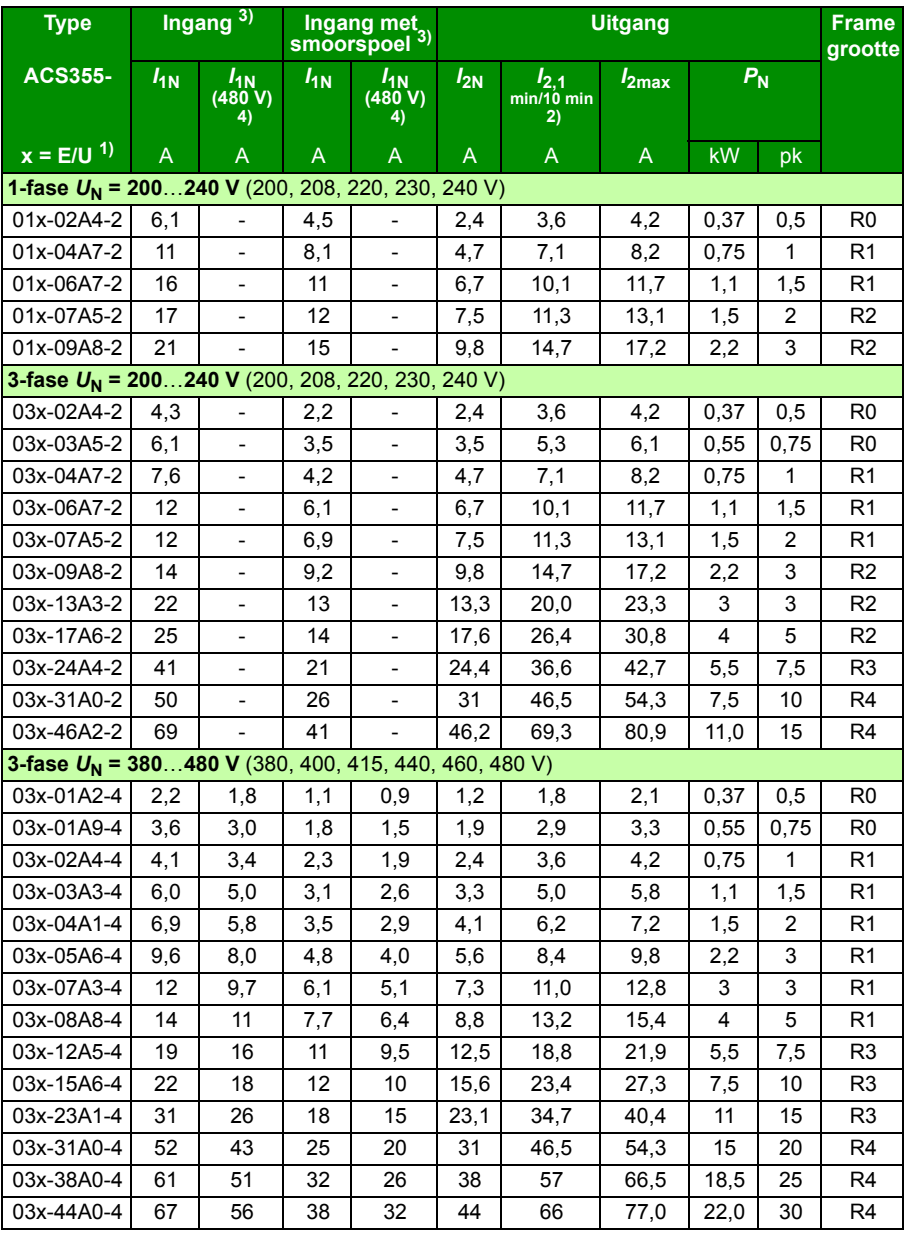

00353783.xls L

- <sup>1)</sup>  $E = EMC$ -filter aangesloten (metalen EMC-filter schroef geïnstalleerd), U = EMC-filter losgekoppeld (plastic EMC-filter schroef geïnstalleerd), US parametrisatie.
- 2) Overbelasten niet toegestaan via Common DC aansluiting.
- <sup>3)</sup> Ingangsstroom is gebaseerd op het nominale motorvermogen ( $P_N$ ), voedingsnetwerk, de lijninductantie en de last motor. Ingangswaarden met choke kunnen bereikt worden door ABB CHK-xx of typische 5% chokes.
- 4) 480 V waarden zijn gebaseerd op het feit dat de belastingstroom van de motor lager is met hetzelfde uitgangsvermogen.

#### **Definities**

#### **Ingang**

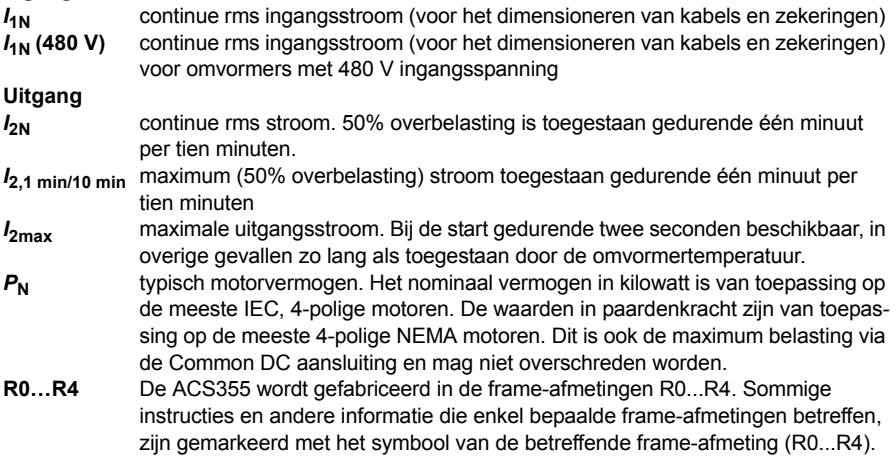

#### **Dimensionering**

Dimensionering van omvormers is gebaseerd op nominale stroom en vermogen van de motor. Om het nominale motorvermogen uit de tabel te kunnen bereiken, moet de nominale uitgangsstroom van de omvormer hoger liggen of gelijk zijn aan de nominale motorstroom. Het nominale vermogen van de omvormer moet ook groter dan of gelijk zijn aan het nominale motorvermogen. De nominale vermogenswaarden zijn hetzelfde, ongeacht de voedingsspanning binnen één bepaald spanningsbereik.

**Opmerking 1:** Het maximum toegestane motoras-vermogen is tot  $1.5 \cdot P_N$ . Als deze limiet wordt overschreden, worden het motorkoppel en de motorstroom automatisch begrensd. Deze functie beveiligt de ingangsbrug van de omvormer tegen overbelasting.

**Opmerking 2:** De nominale waarden zijn van toepassing bij omgevingstemperaturen van 40 °C (104 °F) voor  $I_{2N}$ .

**Opmerking 3:** Het is belangrijk te controleren dat in Common DC systemen het vermogen dat door de common DC aansluiting gaat, niet groter is dan  $P_{\text{N}}$ .

#### <span id="page-391-0"></span>**Derating**

*I***2N:** De belastingcapaciteit neemt af als de omgevingstemperatuur van de installatieplaats hoger is dan 40 °C (104 °F), de hoogte meer is dan 1000 meter (3300 ft) of de schakelfrequentie gewijzigd wordt van 4 kHz naar 8, 12 of 16 kHz.

#### **Temperatuur derating,**  $I_{2N}$

In het temperatuurbereik +40 °C…+50 °C (+104 °F…+122 °F), wordt de nominale uitgangsstroom *I<sub>2N</sub>*) verminderd met 1% per temperatuurverhoging van 1 °C (1,8 °F). De uitgangsstroom wordt berekend door de stroom in de specificatietabel te vermenigvuldigen met de verlagingsfactor.

**Voorbeeld:** Als de omgevingstemperatuur gelijk is aan 50 °C (+122 °F), dan is de

derating-factor 100% - 1 $\frac{\%}{\circ}$  · 10 °C = 90% of 0,90. De uitgangsstroom is dan 0,90 ·  $I_{2N}$ .  $^{\circ}C$ 

#### **Hoogte derating,**  $I_{2N}$

Op hoogtes van 1000…2000 m (3300…6600 ft) boven zeeniveau, bedraagt de derating 1% voor elke 100 m (330 ft).

Voor 3-fase 200 V omvormers, is de maximum hoogte 3000 m (9800 ft) boven zeeniveau. Op hoogtes van 2000…3000 m (6600…9800 ft) bedraagt de derating 2% voor elke 100 m (330 ft).

#### **Schakelfrequentie derating,**  $I_{2N}$

De omvormer past de verlaging automatisch toe wanneer parameter *[2607](#page-248-1) [BEST](#page-248-2)  [SCHAKELFREQ](#page-248-2)* = 1 (*[AAN](#page-248-3)*).

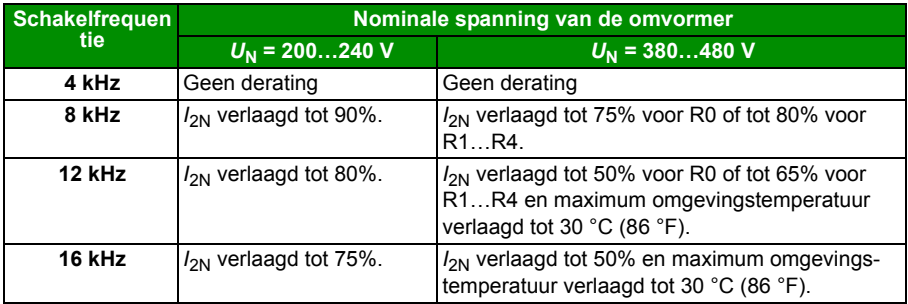

Wanneer parameter *[2607](#page-248-1) [BEST SCHAKELFREQ](#page-248-2)* = 2 (*[ON \(LOAD\)](#page-249-0)*), dan stuurt de omvormer de schakelfrequentie naar de gekozen schakelfrequentie *[2606](#page-248-0) [SCHAKELFREQ](#page-248-4)* als de interne temperatuur van de omvormer het toelaat.

## **Afmetingen vermogenskabels en zekeringen**

In de tabel hieronder zijn de kabelafmetingen te zien voor nominale stromen  $(I_{1N})$ samen met de corresponderende types zekeringen voor kortsluitbeveiliging van de voedingskabel. **De nominale stromen in de tabel zijn de maximum stromen voor de genoemde types zekeringen.** Als lagere nominale waarden van de zekeringen gebruikt worden, controleer dan dat de nominale rms-stroom van de zekering groter is dan de nominale stroom/<sub>1N</sub> uit de sectie *[Nominale waarden](#page-389-0)* op pagina [390](#page-389-0). Als 150% uitgangsvermogen nodig is, vermenigvuldig dan de stroom  $I_{1N}$  met 1,5. Zie ook sectie *[Kiezen van de vermogenskabels](#page-40-0)* op pagina *[41](#page-40-0)*.

**Controleer dat de aanspreektijd van de zekering korter is dan 0,5 seconde**. De aanspreektijd is afhankelijk van het type zekering, de impedantie van het voedingsnetwerk en ook de doorsnede, het materiaal en de lengte van de voedingskabel. In geval dat de 0,5 seconden-aanspreektijd overschreden wordt bij de gG of T zekeringen, zullen ultrasnelle (ultra rapid: aR)-zekeringen meestal de aanspreektijd tot een aanvaardbaar niveau verkorten.

**Opmerking 1:** Er mogen geen zwaardere zekeringen worden gebruikt wanneer de voedingskabel volgens deze tabel gekozen is.

**Opmerking 2:** Kies de juiste zekeringgrootte in overeenstemming met de actuele ingangsstroom, die afhankelijk is van de netspanning en de keuze van de ingangssmoorspoel.

**Opmerking 3:** Andere types zekeringen zijn toegestaan zolang ze de juiste nominale waarde hebben en de smeltcurve van de zekering niet hoger is dan de smeltcurve van de zekering vermeld in deze tabel.

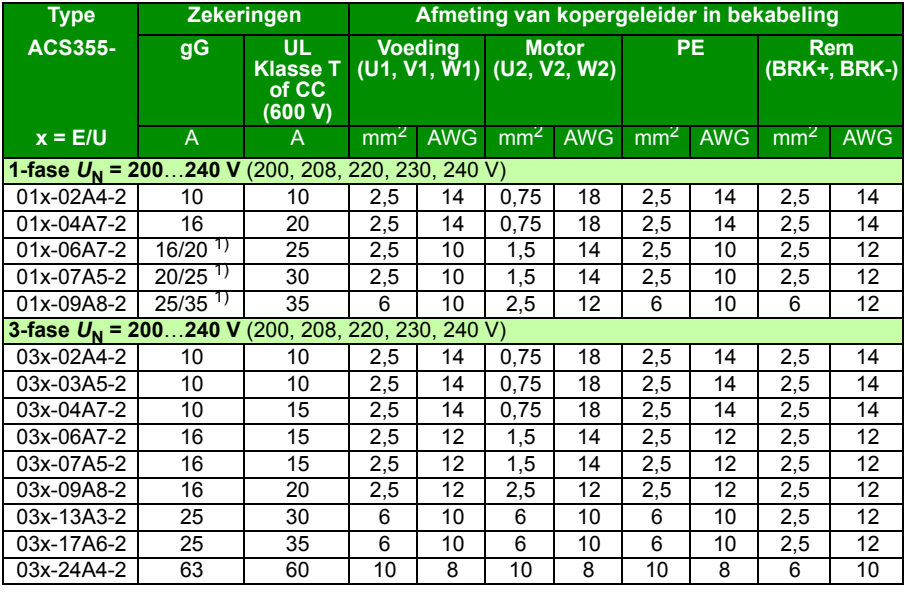

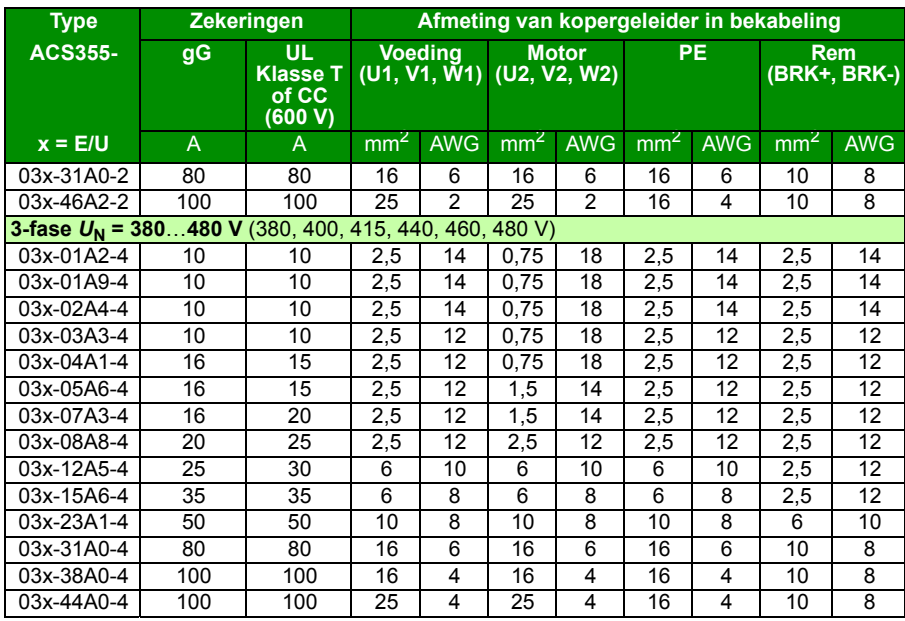

 $1)$  Als 50% overbelastingscapaciteit vereist is, gebruik dan het grotere alternatief voor de zekering. 00353783.xls L

#### **Alternatieve kortsluitbeveiliging**

U kunt de ABB Type E handmatige motorbeveiligers MS132 & S1-M3-25, MS165-xx en MS5100-100 als alternatief gebruiken voor de aanbevolen zekeringen als middel voor branch-circuit beveiliging. Dit is in overeenstemming met de National Electrical Code (NEC).

Wanneer de juiste ABB Type E handmatige motorbeveiliger uit de tabel gekozen is en gebruikt wordt voor stroomkringbeveiliging, is de omvormer geschikt voor gebruik in een circuit dat niet meer dan 65 kA RMS symmetrische ampère kan leveren bij de maximum nominale spanning van de omvormer. Zie de volgende tabel voor de betreffende nominale waarden. Zie de MMP tabel met nominale waarden voor het minimum behuizingvolume van IP20 open type ACS355 gemonteerd in een behuizing.

Omvormers met en zonder NEMA 1 behuizingskits bevinden zich in de UL file. De MMP selecties in de tabellen zijn ook geldig voor omvormers waarbij een NEMA 1 behuizingskit geïnstalleerd is.

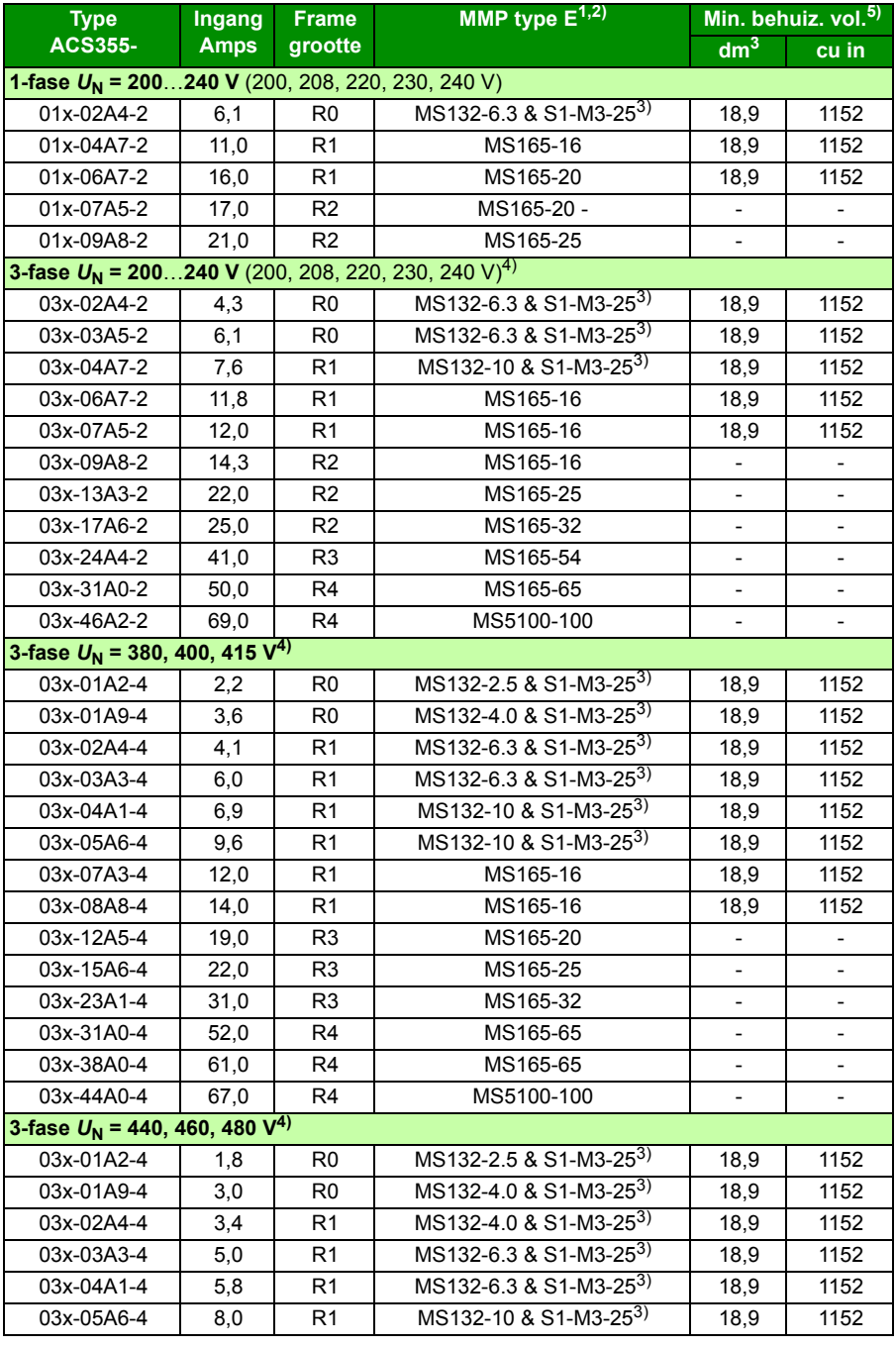

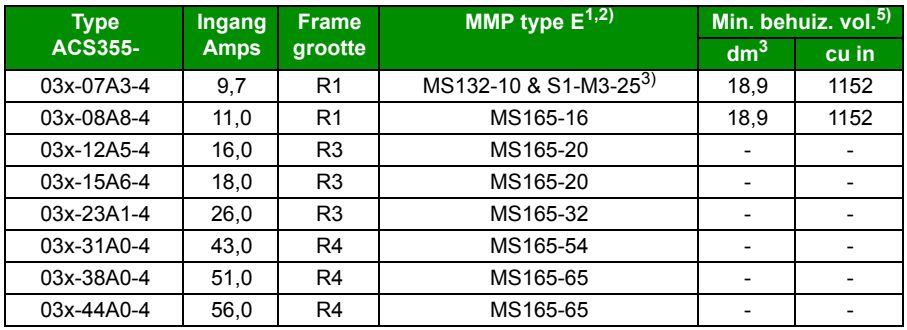

3AUA0000173741

- 1) Alle genoemde handmatige motorbeveiligers zijn Type E zelfbeschermend tot 65 kA. Zie ABB publicatie 2CDC131085M0201 – Manual Motor Starters – North American Applications for complete technical data on the ABB Type E manual motor protectors. Om deze handmatige motorbeveiligers (MMP's) te mogen gebruiken voor branch circuit beveiliging, moeten het UL goedgekeurde Type E handmatige motorbeveiligers zijn, anders kunnen ze alleen gebruikt worden als een At Motor Disconnect. "At Motor Disconnect" is een loskoppeling net boven de motor aan de lastzijde van het paneel.
- 2) Handmatige motorbeveiligers kunnen het noodzakelijk maken om de fabrieksinstelling van de uitschakellimiet aan te passen bij of hoger dan de ingangs-Amps van de omvormer om te voorkomen dat deze hinderlijk vaak uitschakelen. Als de handmatige motorbeveiliger ingesteld is op het maximum stroom uitschakelniveau en er treedt hinderlijke uitschakeling op, kies dan de volgende grootte MMP. (MS132-10 is de grootste in de MS132 frame-afmeting die nog voldoet aan Type E bij 65kA; de volgende grootte is MS165-16.)
- 3) Vereist het gebruik van de S1-M3-25 lijnzijde voedingsklem bij de handmatige motorbeveiliger om te voldoen aan Type E zelfbescherming klasse.
- 4) alleen 480Y/277V delta systemen: Kortsluitbeveiligings-apparaten met slash spanning nominale waarden (bijv. 480Y/277 V AC) kunnen alleen toegepast worden in solide geaarde netwerken waar de spanning van lijn-naar-aarde de laagste van de twee waarden niet overschrijdt (bijv. 277 V AC), en de spanning van lijn-naar-lijn de hoogste van de twee waarden niet overschrijdt (bijv. 480 V AC). De laagste waarde vertegenwoordigt het interruptievermogen per pool van het apparaat.
- 5) Voor alle omvormers geldt dat de behuizing voldoende afmetingen moet hebben om te voldoen aan de specifieke thermische omstandigheden van de applicatie en voldoende vrije ruimte moet bieden voor koeling. Zie de sectie *[Eisen aan de vrije ruimte](#page-396-0)* op pagina *[397](#page-396-0)*. Alleen voor UL: Het minimum behuizingvolume wordt in de UL-lijst gespecificeerd wanneer toegepast bij de ABB Type E MMP uit de tabel. ACS355omvormers zijn bedoeld om in een behuizing gemonteerd te worden tenzij een NEMA 1 kit toegevoegd is.
# **Afmetingen, gewichten en eisen aan vrije ruimtes**

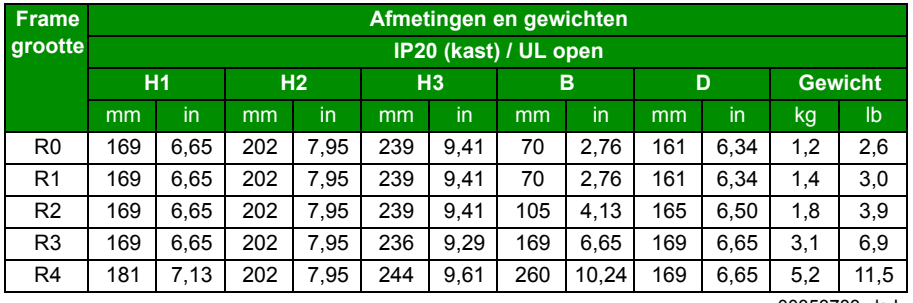

#### **Afmetingen en gewichten**

00353783.xls L

00353783.xls L

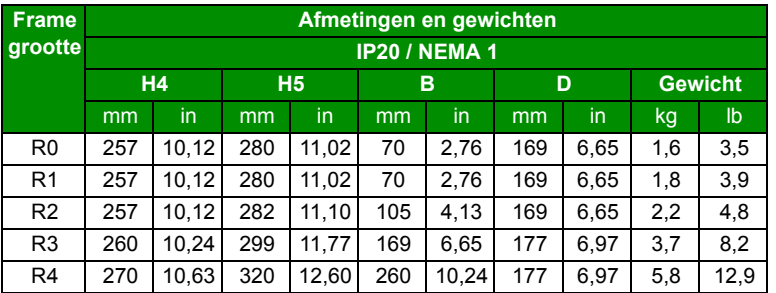

#### **Symbolen**

#### **IP20 (kast) / UL open**

- **H1** hoogte zonder bevestigingsmiddelen en klemplaat
- **H2** hoogte met bevestigingsmiddelen, zonder klemplaat
- **H3** hoogte met bevestigingsmiddelen en klemplaat

#### **IP20 / NEMA 1**

- **H4** hoogte met bevestigingsmiddelen en aansluitkast
- **H5** hoogte met bevestigingsmiddelen, aansluitkast en kap

Het gewicht is berekend als het gemeten omvormergewicht + kabelklemmen + 50 g (vanwege toleranties van componenten).

#### **Eisen aan de vrije ruimte**

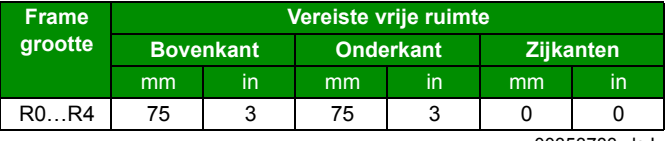

00353783.xls L

# **Verliezen, koelgegevens en geluid**

#### **Verliezen en koelgegevens**

Frame-afmeting R0 heeft natuurlijke convectie-koeling. Frame-afmetingen R1…R4 zijn voorzien van een interne ventilator. De stroomrichting is van beneden naar boven.

De tabel hieronder specificeert de warmteontwikkeling in het hoofdcircuit bij nominale belasting en in het besturingscircuit bij minimale belasting (I/O en paneel niet in gebruik) en maximale belasting (alle digitale ingangen in de aan-stand en het paneel, de veldbus en de ventilator in gebruik). De totale warmteontwikkeling is de som van de warmteontwikkeling in het hoofdcircuit en de besturingscircuits.

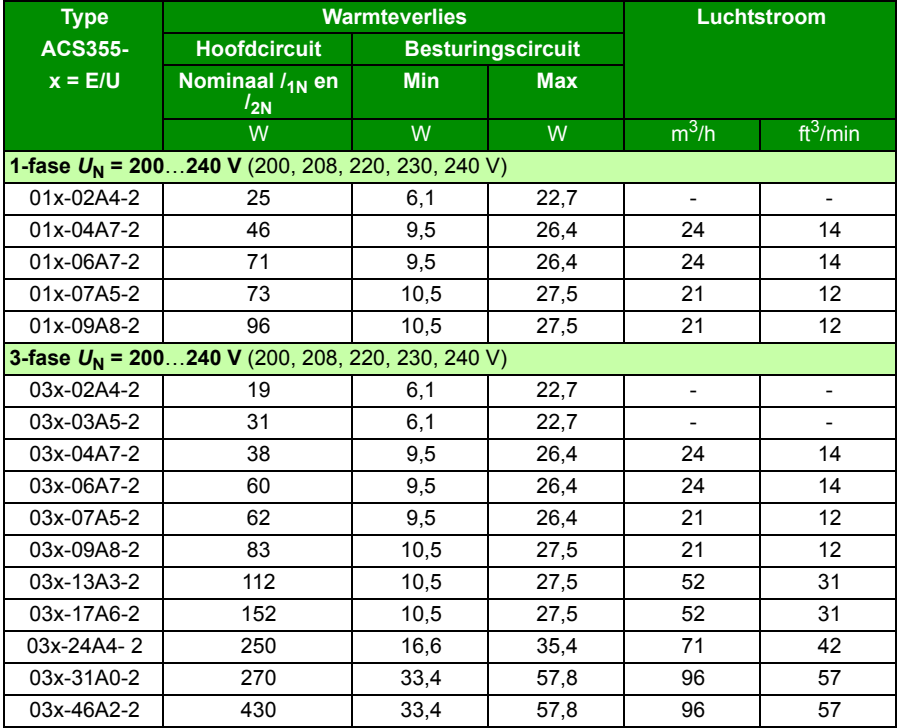

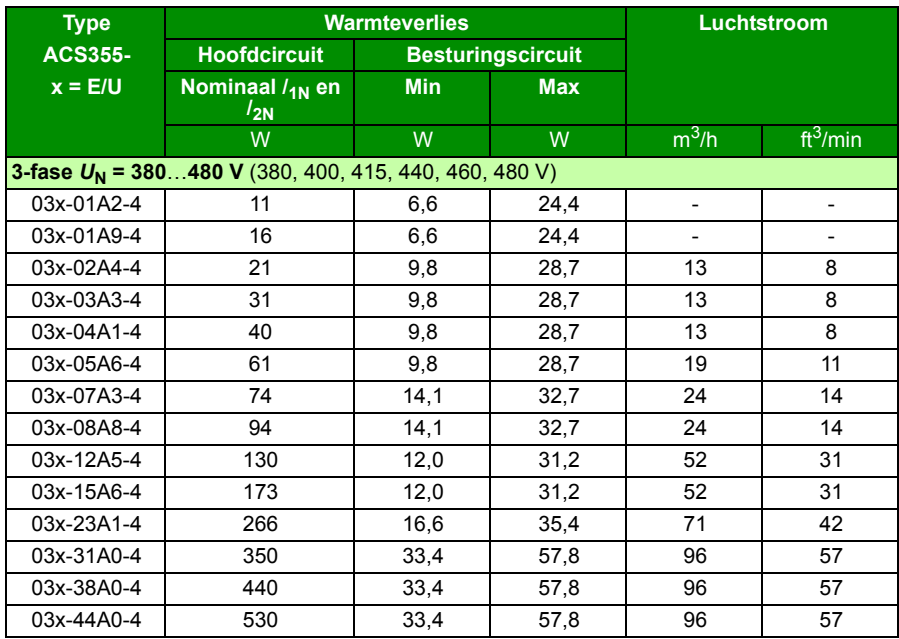

00353783.xls L

#### **Geluid**

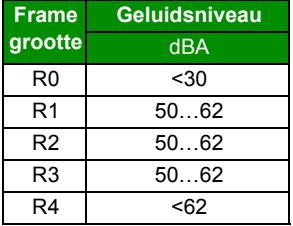

00353783.xls L

# **Gegevens van klemmen en doorvoeringen voor de vermogenskabels**

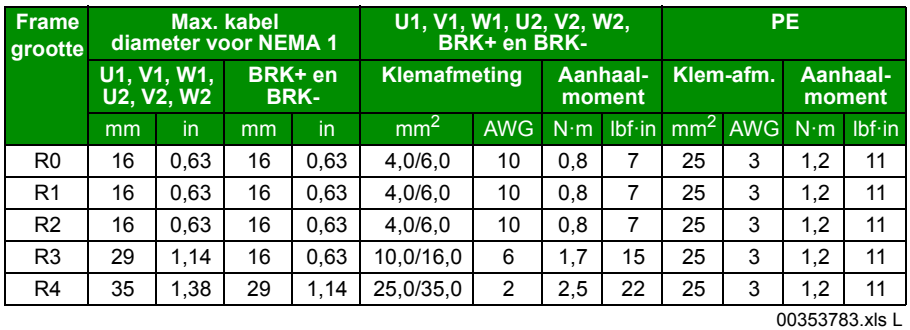

**Gegevens van klemmen en doorvoeringen voor de besturingskabels**

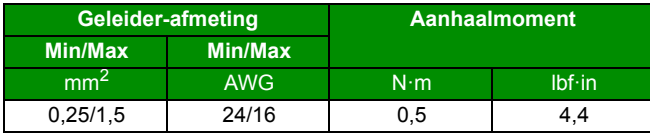

# <span id="page-400-0"></span>**Specificatie elektrisch voedingsnet**

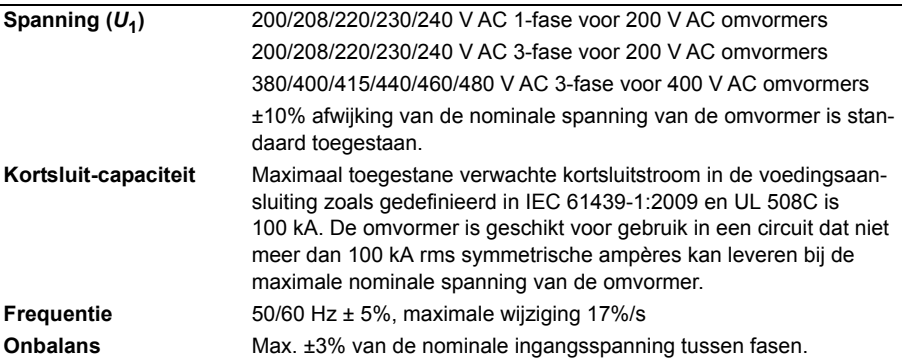

# **Gegevens motoraansluiting**

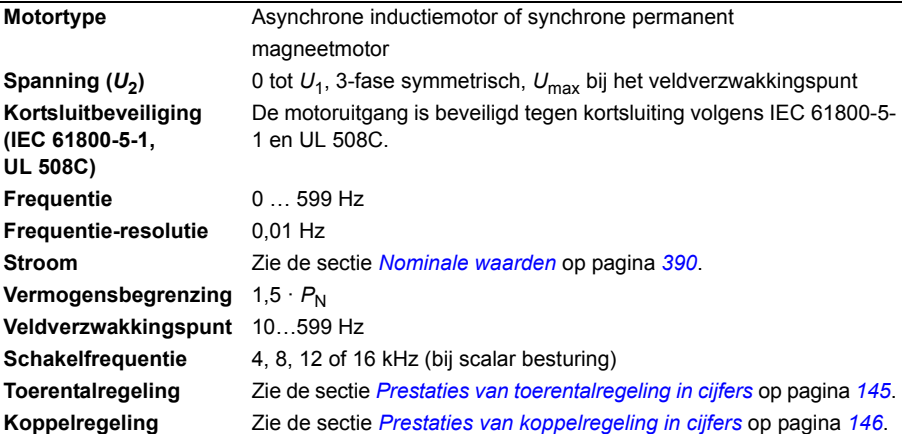

#### **Aanbevolen maximum motorkabellengte**

#### **Bedrijfsfunctionaliteit en motorkabellengte**

De omvormer werkt optimaal met de volgende maximum motorkabellengtes. De motorkabel mag verlengd worden met uitgangssmoorspoelen zoals in de tabel vermeld.

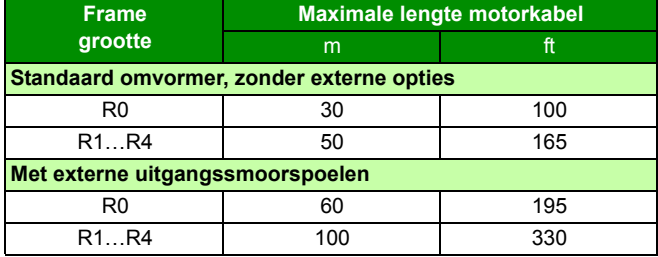

**Opmerking:** In systemen met meerdere motoren mag de berekende som van alle motorkabel-lengtes de maximum motorkabellengte in de tabel niet overschrijden.

#### **EMC compatibiliteit en lengte van motorkabel**

Om aan de Europese EMC Richtlijn (norm IEC/EN 61800-3) te voldoen, dient u de volgende maximale motorkabellengtes te gebruiken voor 4 kHz schakelfrequentie.

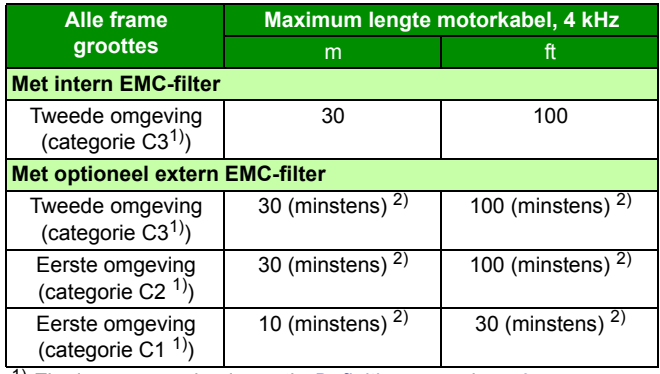

1) Zie de voorwaarden in sectie *[Definities](#page-406-0)* op pagina *[407](#page-406-0)*.

2) Maximum lengte van motorkabel wordt bepaald door bedrijfsfactoren van de omvormer. Neem contact op met uw

**Opmerking 1:** Het interne EMC-filter moet ontkoppeld worden door de EMC-schroef te verwijderen (zie de figuur op pagina *[50](#page-49-0)*) bij gebruik van het EMC-filter met lage lekstromen (LRFI-XX).

**Opmerking 2:** Stralingemissies zijn volgens C2 met en zonder een extern EMC-filter.

**Opmerking 3:** Categorie C1 met alleen geleide emissies. Stralingsemissies zijn niet compatibel bij meting met standaard emissiemeetapparatuur en dienen per geval gecontroleerd of gemeten te worden in kast en machine installaties.

# **Gegevens besturingsaansluiting**

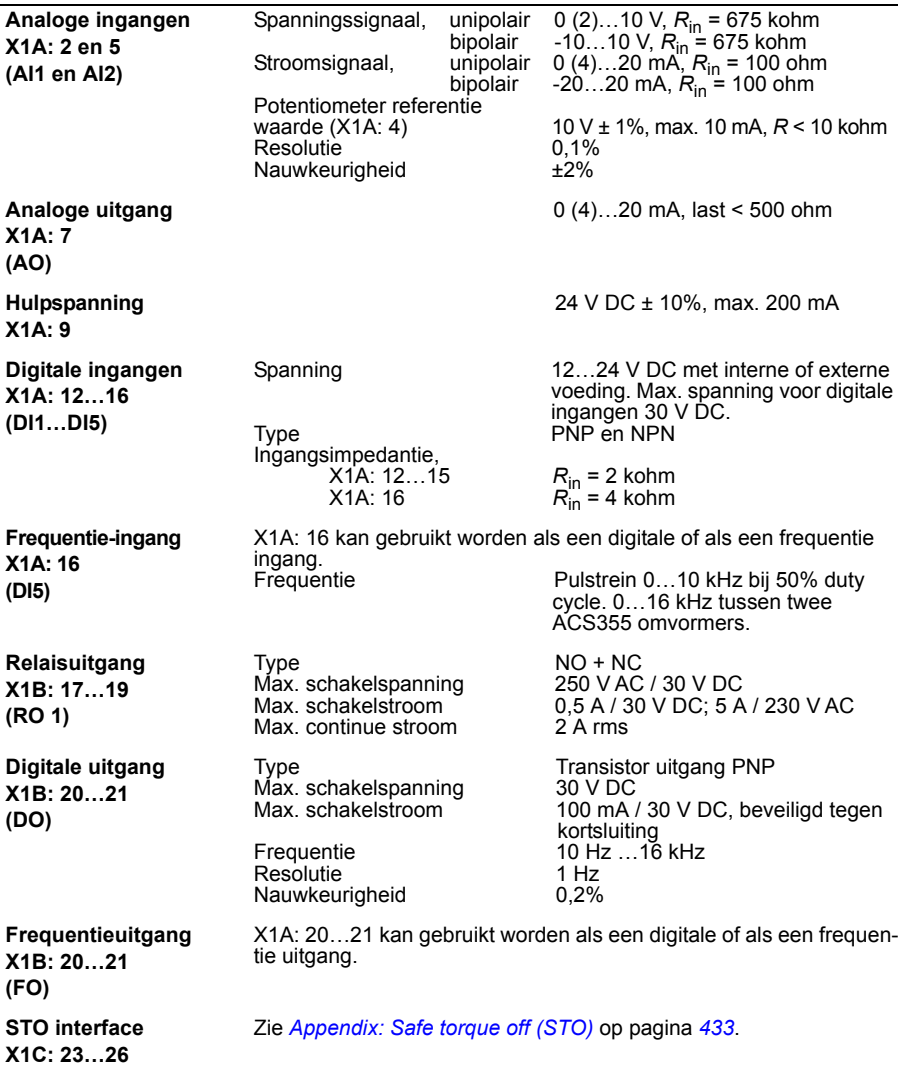

## **Vrije afstand en kruipafstand**

Vrije afstand en kruipafstand tussen I/O-aansluitingen en het hoofdcircuit is 5,5 mm (0,20 in). Dit voldoet aan de eisen voor de versterkte isolatie van overspanningscategorie 3 wanneer de installatiehoogte lager is dan 2000 m (6562 ft). (EC 61800-5-1).

#### <span id="page-403-0"></span>**Remweerstand-aansluiting**

**Kortsluitbeveiliging (IEC 61800-5-1, IEC 60439-1, UL 508C)** De remweerstandsuitgang is beveiligd tegen kortsluiting als deze voldoet aan IEC/EN 61800-5-1 en UL 508C. Neem voor de juiste keuze van zekeringen contact op met uw lokale ABB-vertegenwoordiger. Nominale voorwaardelijke kortsluitstroom zoals gedefinieerd in IEC 60439-1 en de kortsluittest-stroom uit UL 508C is 100 kA.

#### **Gemeenschappelijke DC aansluiting**

Maximum vermogen door gemeenschappelijke DC aansluiting is gelijk aan het nominale vermogen van de omvormer. Zie *ACS355 Common DC application guide* (3AUA0000070130 [Engels]).

#### **Rendement**

Ongeveer 95 tot 98% bij nominaal vermogen, afhankelijk van de omvormergrootte en opties.

#### **Beschermingsgraden**

IP20 (installatie in kast) / UL open: Standaard behuizing. De omvormer moet in een kast geïnstalleerd worden om te voldoen aan de eisen voor afscherming van contact.

IP20 / NEMA 1: Wordt bereikt met een optie-kit (MUL1-R1, MUL1-R3 of MUL1-R4) die een kap en een aansluitdoos bevat.

# <span id="page-404-1"></span><span id="page-404-0"></span>**Omgevingsomstandigheden**

De grenzen van de omgevingsomstandigheden van de omvormer staan in onderstaande tabel. De omvormer moet gebruikt worden in een verwarmde, geconditioneerde binnen-omgeving.

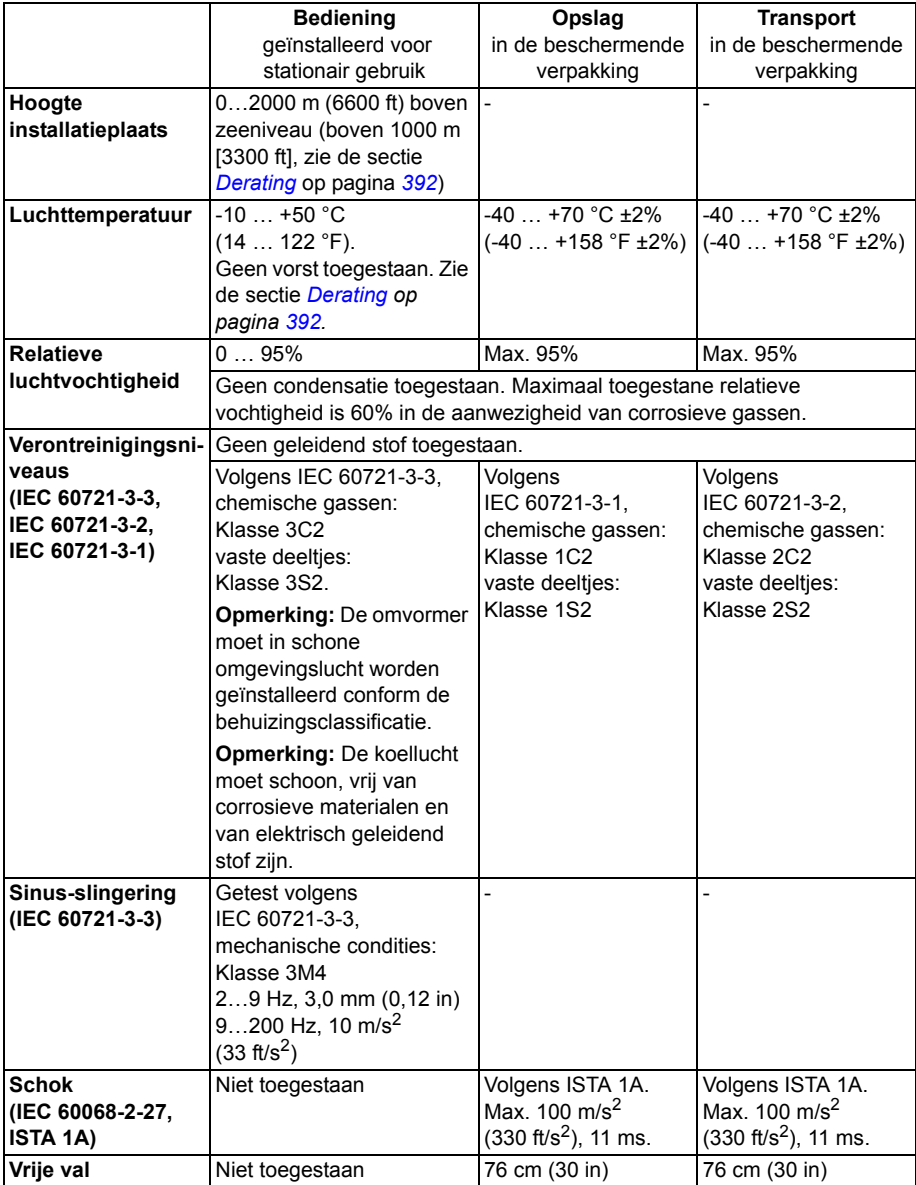

# **Materialen**

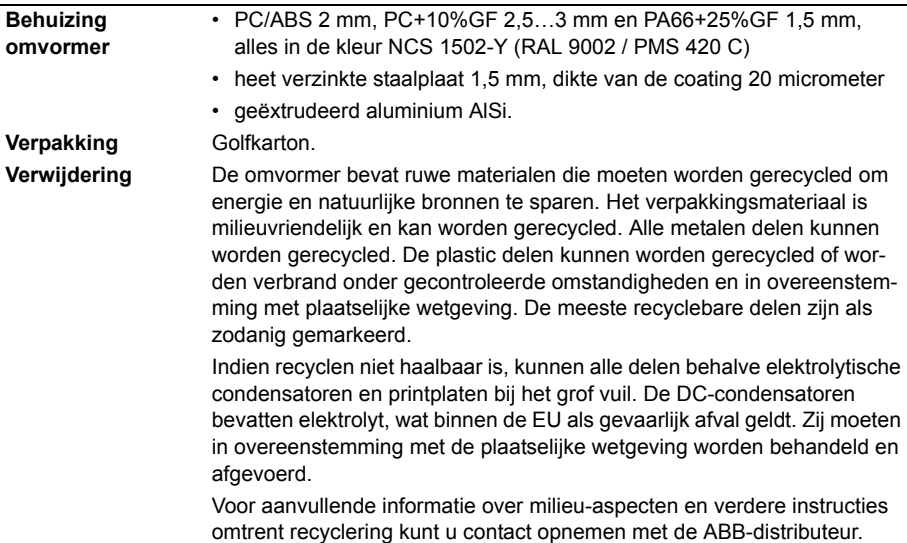

# **Toepasselijke normen**

De omvormer voldoet aan de volgende normen:

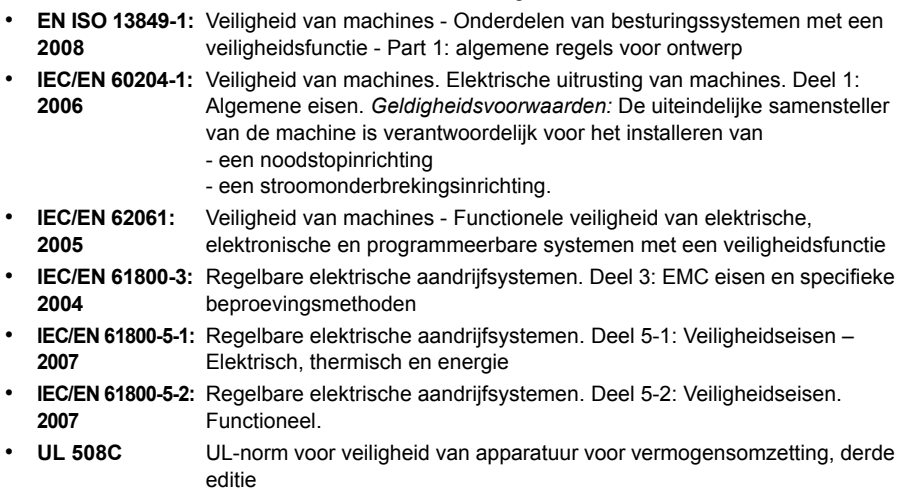

# **CE-markering**

De CE-markering is op de omvormer aangebracht om aan te geven dat deze voldoet aan de voorwaarden van de Europese Laagspanningsrichtlijn en EMC-richtlijnen.

#### **Overeenstemming met de Europese EMC-richtlijn**

De EMC Richtlijn definieert de eisen aan elektrische apparatuur op het gebied van immuniteit en emissie die in de Europese Unie in gebruik is. De EMC-productnorm (EN 61800-3:2004) betreft de eisen die aan omvormers gesteld worden. Zie de sectie *[Overeenstemming met EN 61800-3:2004](#page-406-1)* op pagina *[407](#page-406-1)*.

## <span id="page-406-1"></span>**Overeenstemming met EN 61800-3:2004**

#### <span id="page-406-0"></span>**Definities**

EMC is de afkorting van **E**lektro**m**agnetische **C**ompatibiliteit. Het is het vermogen van elektrische/elektronische apparatuur om zonder problemen binnen een elektromagnetische omgeving te functioneren. Tevens mag de apparatuur geen andere product of systeem in zijn omgeving storen of ontregelen.

*Eerste omgeving* omvat ruimten aangesloten op een laagspanningsnetwerk dat gebouwen die voor huishoudelijk doeleinden worden gebruikt, van spanning voorziet.

*Een tweede omgeving* omvat ruimten aangesloten op een netwerk dat geen gebouwen die voor huishoudelijk doeleinden worden gebruikt, rechtstreeks van spanning voorziet.

*Omvormer van categorie C1*: omvormer met nominale spanning minder dan 1000 V, bedoeld voor gebruik in de eerste omgeving.

*Omvormer van categorie C2:* omvormer met nominale spanning van minder dan 1000 V die bedoeld is om alleen door een vakbekwaam persoon geïnstalleerd en in bedrijf genomen te worden bij gebruik in een eerste omgeving.

**Opmerking:** Een vakbekwaam persoon is een persoon of organisatie die de noodzakelijke vaardigheden heeft voor het installeren en/of in bedrijf stellen van aandrijfsystemen, inclusief de EMC-aspecten ervan.

Categorie C2 heeft dezelfde EMC-emissielimieten als de vroegere klasse eerste omgeving, beperkte distributie. De EMC norm IEC/EN 61800-3 beperkt de distributie van de omvormer niet meer, maar het gebruik, het installeren en het in bedrijf nemen zijn gedefinieerd.

*Omvormer van categorie C3*: omvormer met nominale spanning van minder dan 1000 V die bedoeld is voor gebruik in de tweede omgeving en niet bedoeld voor gebruik in de eerste omgeving.

Categorie C3 heeft dezelfde EMC-emissielimieten als de vroegere klasse tweede omgeving, onbeperkte distributie.

#### ■ Categorie C1

Er wordt aan de emissielimieten voldaan met de volgende voorzieningen:

- 1. Het optionele EMC-filter is in overeenstemming met de documentatie van ABB gekozen en geïnstalleerd zoals gespecificeerd in de handleiding van het EMCfilter.
- 2. De motor- en besturingskabels zijn gekozen volgens de specificatie in deze handleiding.
- 3. De omvormer is geïnstalleerd volgens de instructies in deze handleiding.
- 4. Zie voor de maximum motorkabellengte bij schakelfrequentie van 4 kHz, pagina *402*.

**WAARSCHUWING!** In een huishoudelijke omgeving kan dit product radiointerferentie veroorzaken, in welk geval er aanvullende maatregelen nodig kunnen zijn om de interferentie te verminderen.

## **Categorie C2**

Er wordt aan de emissielimieten voldaan met de volgende voorzieningen:

- 1. Het optionele EMC-filter is in overeenstemming met de documentatie van ABB gekozen en geïnstalleerd zoals gespecificeerd in de handleiding van het EMCfilter.
- 2. De motor- en besturingskabels zijn gekozen volgens de specificatie in deze handleiding.
- 3. De omvormer is geïnstalleerd volgens de instructies in deze handleiding.
- 4. Zie voor de maximum motorkabellengte bij schakelfrequentie van 4 kHz, pagina *402*.

**WAARSCHUWING!** In een huishoudelijke omgeving kan dit product radiointerferentie veroorzaken, in welk geval er aanvullende maatregelen nodig kunnen zijn om de interferentie te verminderen.

#### **Categorie C3**

Het omvormergedrag op het gebied van immuniteit voldoet aan de eisen van IEC/EN 61800-3, tweede omgeving (zie pagina *[407](#page-406-0)* voor de definities van IEC/EN 61800-3).

Er wordt aan de emissielimieten voldaan met de volgende voorzieningen:

- 1. Het interne EMC-filter is aangesloten (de metalen schroef bij EMC is op zijn plaats) of het optionele EMC-filter is geïnstalleerd.
- 2. De motor- en besturingskabels zijn gekozen volgens de specificatie in deze handleiding.
- 3. De omvormer is geïnstalleerd volgens de instructies in deze handleiding.

4. Met het interne EMC-filter: motorkabellengte 30 m (100 ft) bij 4 kHz schakelfrequentie. Zie voor de maximum motorkabellengte met een optioneel extern EMCfilter, pagina *402*.

**WAARSCHUWING!** Een omvormer van categorie C3 is niet bedoeld om gebruikt te worden in een openbaar laagspanningsnetwerk dat gebouwen die voor huishoudelijk doeleinden worden gebruikt, van spanning voorziet. Radiofrequentie-interferentie is te verwachten als de omvormer in dit type netwerk gebruikt wordt.

**Opmerking:** Het is niet toegestaan een omvormer te installeren met aangesloten intern EMC-filter in IT-(niet-geaarde) systemen. De netvoeding sluit dan aan op de aardpotentiaal via de EMC-filtercondensatoren, waardoor gevaar of schade aan de omvormer kan ontstaan.

**Opmerking:** Het is niet toegestaan een omvormer te installeren met aangesloten intern EMC-filter in een hoek-geaard TN-systeem, want dit zou de omvormer beschadigen.

## **UL markeringen**

Zie het typeplaatje voor de markeringen die voor uw omvormer gelden.

De UL-markering is op de omvormer aangebracht om aan te geven dat de omvormer voldoet aan de UL- voorschriften.

#### **UL checklist**

**Voedingsaansluiting** – Zie de sectie *[Specificatie elektrisch voedingsnet](#page-400-0)* op pagina *[401](#page-400-0)*.

**Voedingsschakelaar (ontkoppelingsmiddel)** – Zie de sectie *[Keuze van de](#page-39-0)  [lastscheider voeding \(schakelvoorziening\)](#page-39-0)* op pagina *[40](#page-39-0)*.

**Omgevingscondities** – De omvormers moeten gebruikt worden in een verwarmde, geconditioneerde binnen-omgeving. Zie de sectie *[Omgevingsomstandigheden](#page-404-0)* op pagina *[405](#page-404-0)* voor specifieke limieten.

**Ingangskabel-zekeringen** – Voor installatie in de Verenigde Staten moet worden voorzien in stroomkringbeveiliging volgens de National Electrical Code (NEC) en eventueel van toepassing zijnde plaatselijke codes. Om aan deze eis te voldoen, gebruikt u de UL-geclassificeerde zekeringen uit de sectie *[Afmetingen vermogenska](#page-392-0)[bels en zekeringen](#page-392-0)* op pagina *[393](#page-392-0)*.

Voor installatie in Canada, moet worden voorzien in stroomkringbeveiliging volgens de Canadian Electrical Code en eventueel van toepassing zijnde provinciale codes. Om aan deze eis te voldoen, gebruikt u de UL-geclassificeerde zekeringen uit de sectie *[Afmetingen vermogenskabels en zekeringen](#page-392-0)* op pagina *[393](#page-392-0)*.

**Keuze vermogenskabel** – Zie de sectie *[Kiezen van de vermogenskabels](#page-40-0)* op pagina *[41](#page-40-0)*.

**Vermogenskabel-aansluitingen** – Voor het aansluitschema en de aandraaimomenten, zie de sectie *[Aansluiten van de vermogenskabels](#page-50-0)* op pagina *[51](#page-50-0)*.

**Overbelastingsbeveiliging** – De omvormer voorziet in overbelastingsbeveiliging in overeenstemming met de National Electrical Code (VS).

**Remmen** – De omvormer heeft een interne remchopper. Bij toepassing met remweerstanden van geschikte dimensies, zal de remchopper de omvormer regeneratieve energie laten omzetten in warmte (doorgaans geassocieerd met het snel afremmen van een motor). Keuze van de remweerstand wordt besproken in de sectie *[Appendix: Weerstandsremmen](#page-420-0)* op pagina *[421](#page-420-0)*.

# **C**-Tick markering

Zie het typeplaatie voor de markeringen die voor uw omvormer gelden.

C-Tick markering is vereist in Australië en Nieuw Zeeland. Een C-Tick markering is op de omvormer aangebracht om aan te geven dat deze voldoet aan de relevante norm (IEC 61800-3:2004 – Regelbare elektrische aandrijfsystemen – Deel 3: EMCproductnorm met inbegrip van specifieke beproevingsmethoden), toegekend onder het Trans-Tasman Electromagnetic Compatibility Scheme.

Het Trans-Tasman Electromagnetic Compatibility Scheme (EMCS) werd geïntroduceerd door de Australian Communication Authority (ACA) en de Radio Spectrum Management Group (RSM) van het New Zealand Ministry of Economic Development (NZMED) in november 2001. Het doel van het programma is de bescherming van het radiofrequentie-spectrum door technische limieten te introduceren voor emissie door elektrische/elektronische producten.

Zie, om aan de eisen van de norm te voldoen, de sectie *[Overeenstemming met](#page-406-1)  [EN 61800-3:2004](#page-406-1)* op pagina *[407](#page-406-1)*.

# **TÜV NORD Safety Approved markering**

De aanwezigheid van de TÜV NORD Safety Approved markering geeft aan dat de omvormer geëvalueerd en gecertificeerd is door TÜV NORD in overeenstemming met de volgende normen ter realisering van de Safe torque off functie (STO): IEC 61508-1:2010, IEC 61508-2:2010; IEC/EN 62061:2005 en EN ISO 13849- 1:2008. Zie *[Appendix: Safe torque off \(STO\)](#page-432-0)*.

# **RoHS-markering**

De RoHS-markering is aangebracht op de omvormer om aan te geven dat de omvormer voldoet aan de voorschriften van de Europese RoHS Richtlijn. RoHS (Restriction of Hazardous Substances) = de vermindering van het gebruik van bepaalde gevaarlijke stoffen in elektrische en elektronische apparatuur.

# **Overeenstemming met de Machinerichtlijn**

De omvormer is een machine-component die kan worden ingebouwd in een breed scala aan machine-categorieën zoals gespecificeerd in Guide to application of the Machinery Directive 2006/42/EC 2nd Edition – June 2010 van de Europese Commissie.

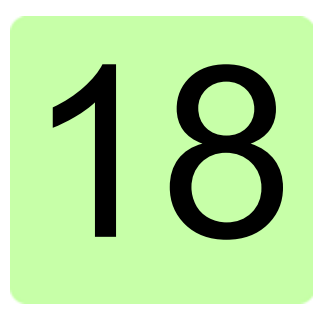

# **Maattekeningen**

# **Overzicht**

Dit hoofdstuk bevat de maattekeningen van de omvormer.

Maattekeningen van de ACS355 worden hieronder getoond. De afmetingen zijn in millimeter en [inches].

# **Frame-afm. R0 en R1, IP20 (installatie in kast) / UL open**

R1 en R0 zijn identiek op de ventilator bovenaan R1 na.

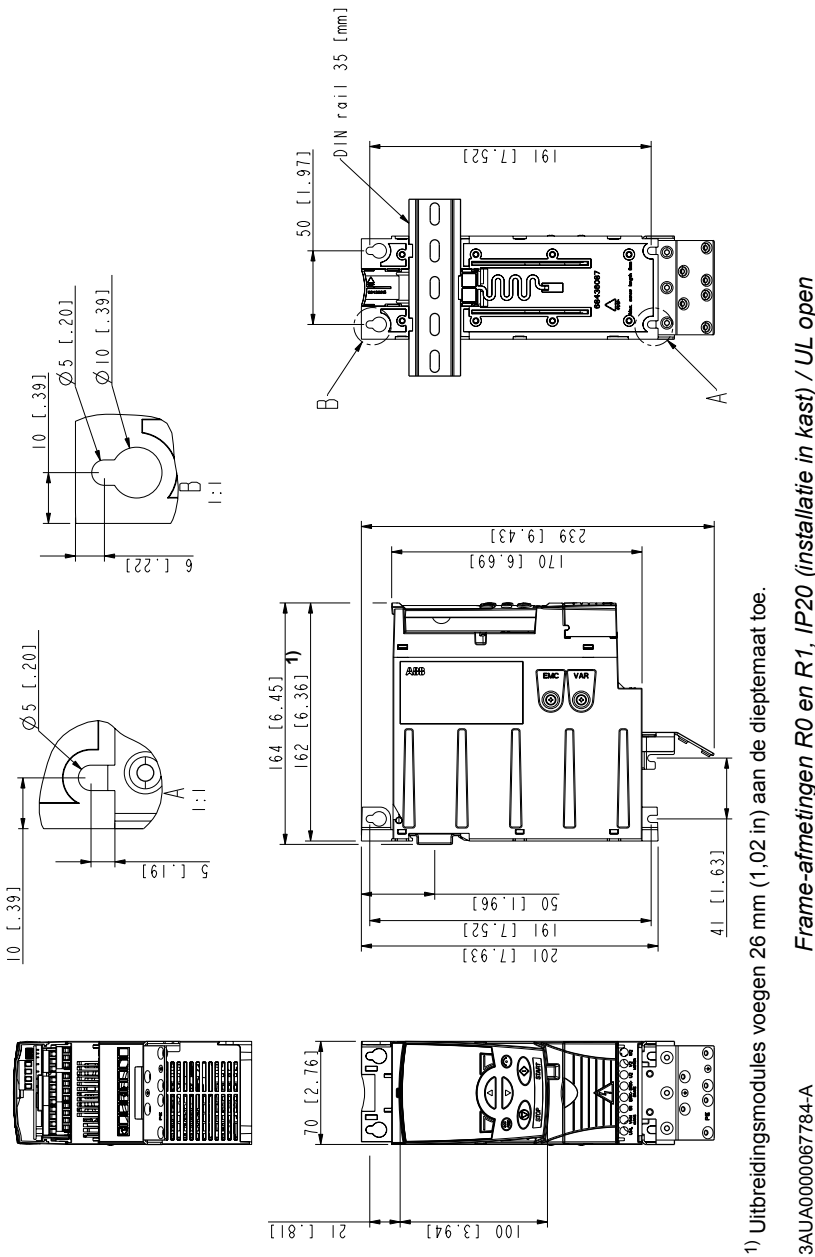

# **Frame-afmetingen R0 en R1, IP20 / NEMA 1**

R1 en R0 zijn identiek op de ventilator bovenaan R1 na.

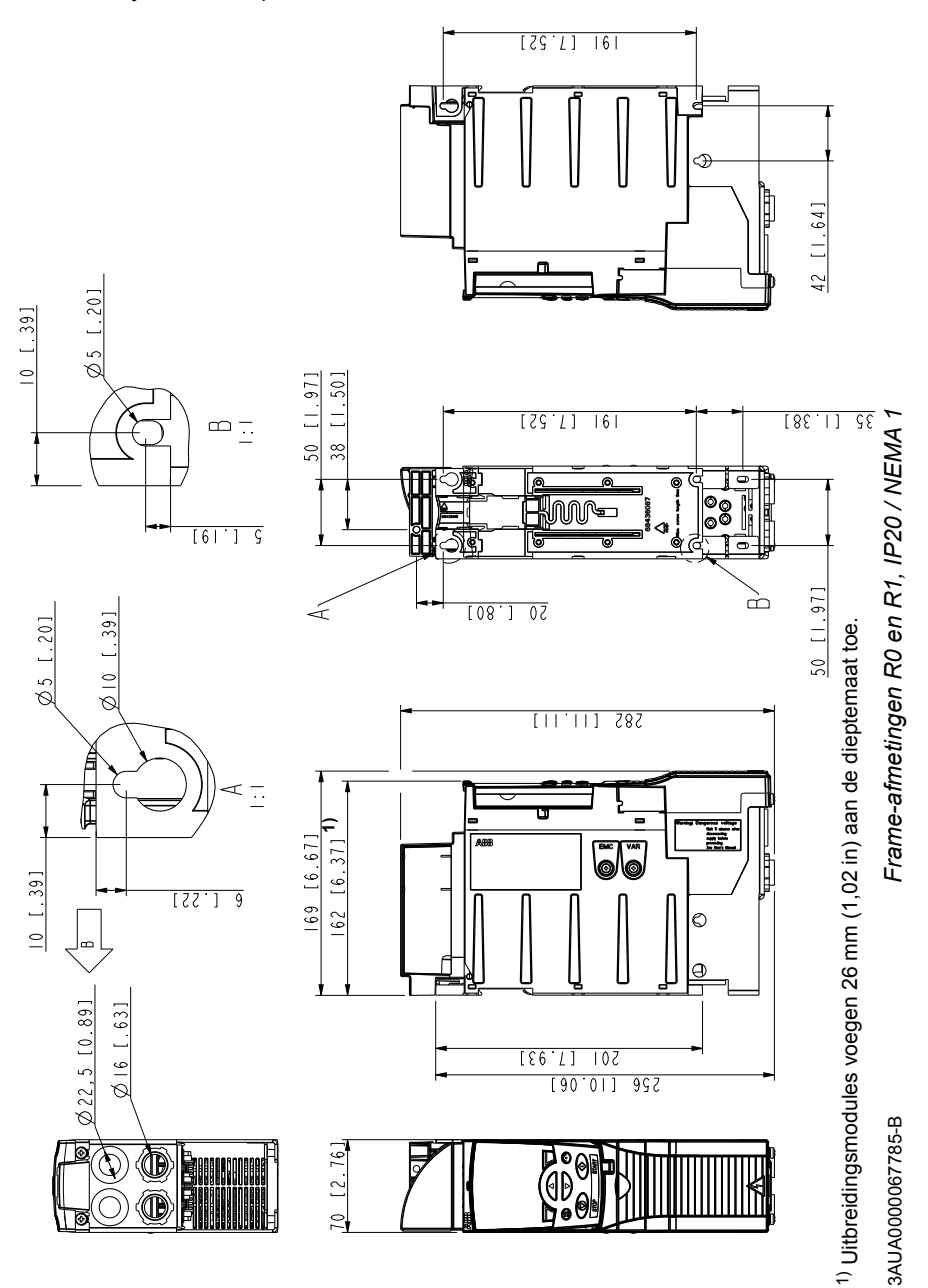

# **Frame-afmeting R2, IP20 (installatie in kast) / UL open**

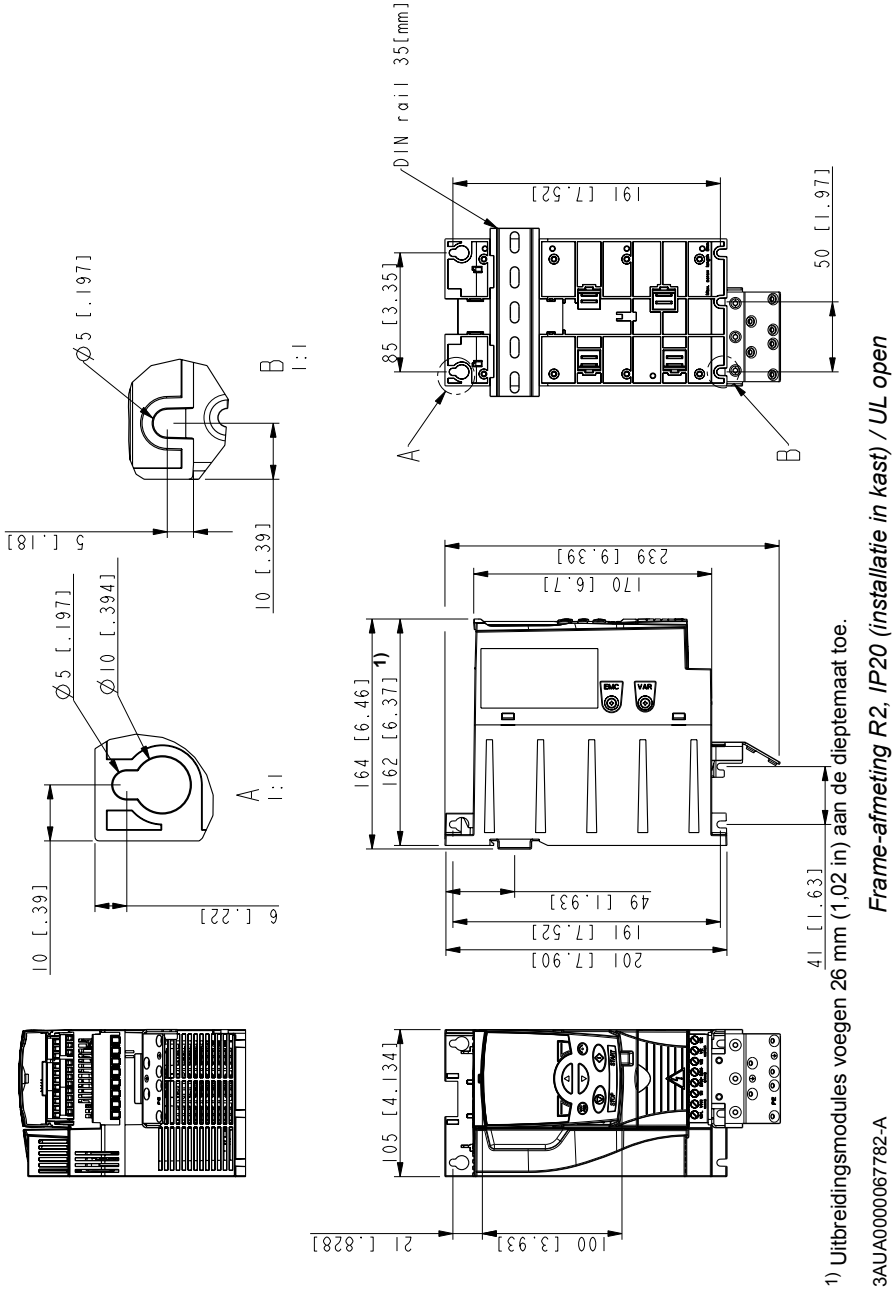

# **Frame-afmeting R2, IP20 / NEMA 1**

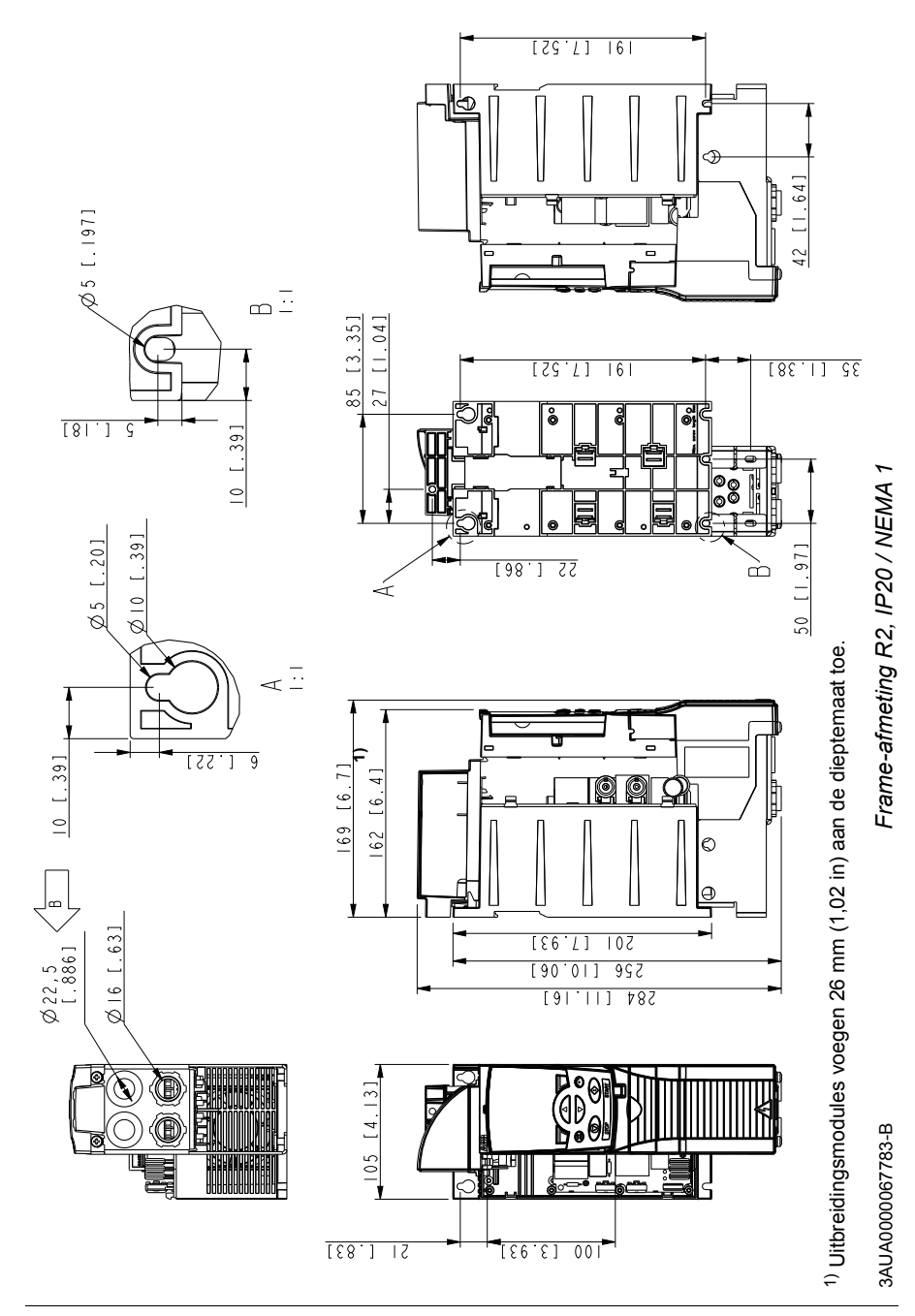

# **Frame-afmeting R3, IP20 (installatie in kast) / UL open**

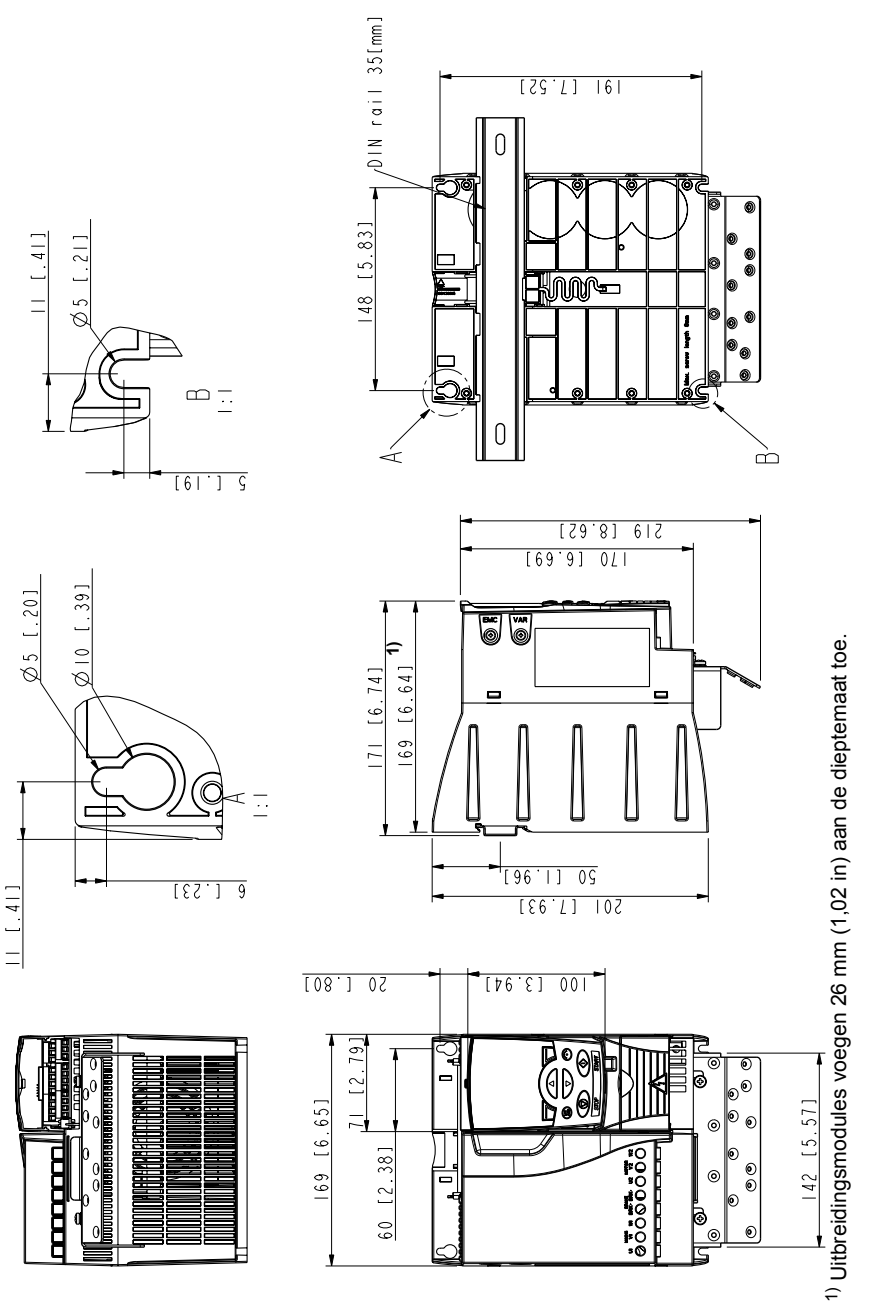

Frame-afmeting R3, IP20 (installatie in kast) / UL open *Frame-afmeting R3, IP20 (installatie in kast) / UL open*

> 3AUA0000067786-A 3AUA0000067786-A

# **Frame-afmeting R3, IP20 / NEMA 1**

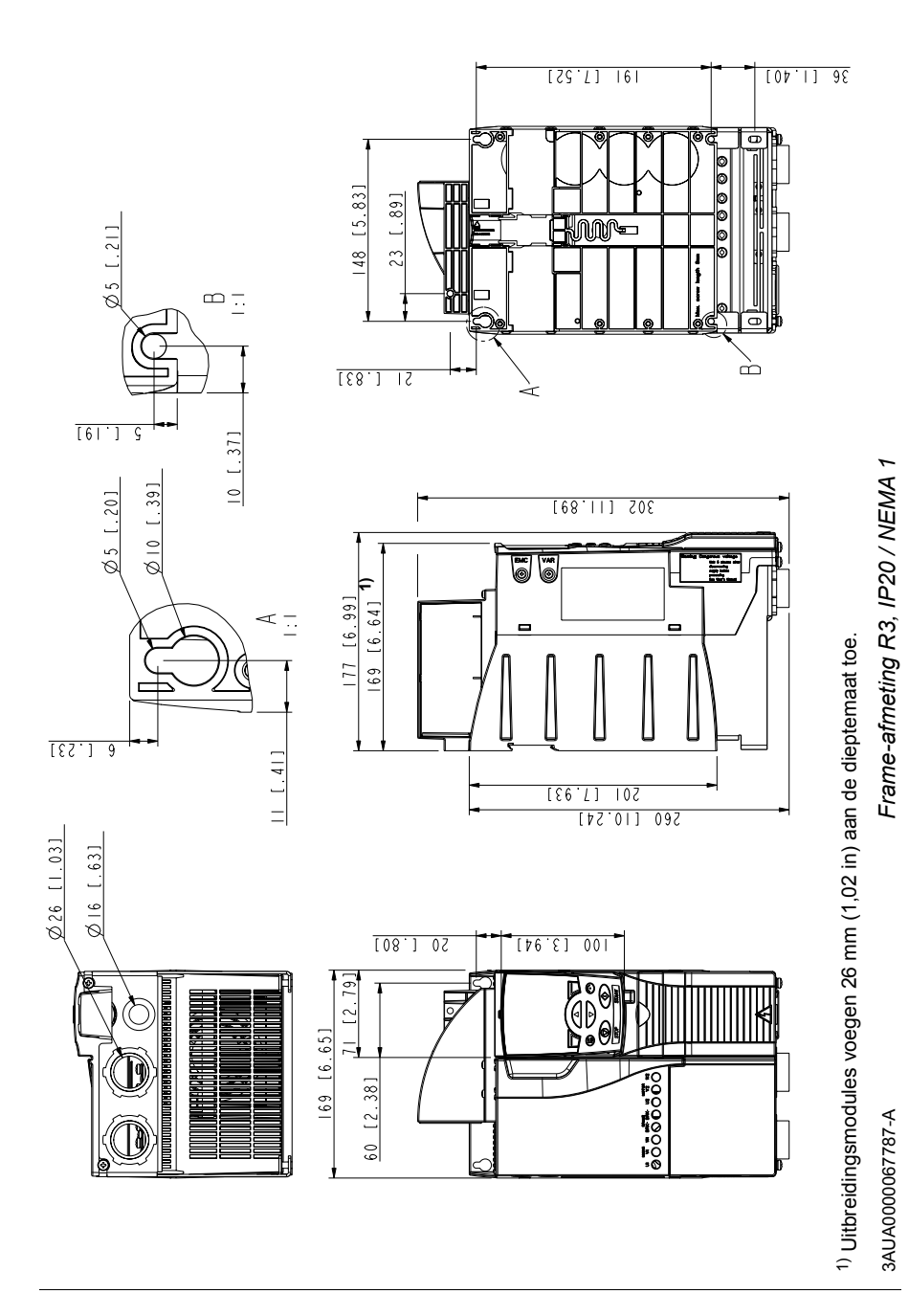

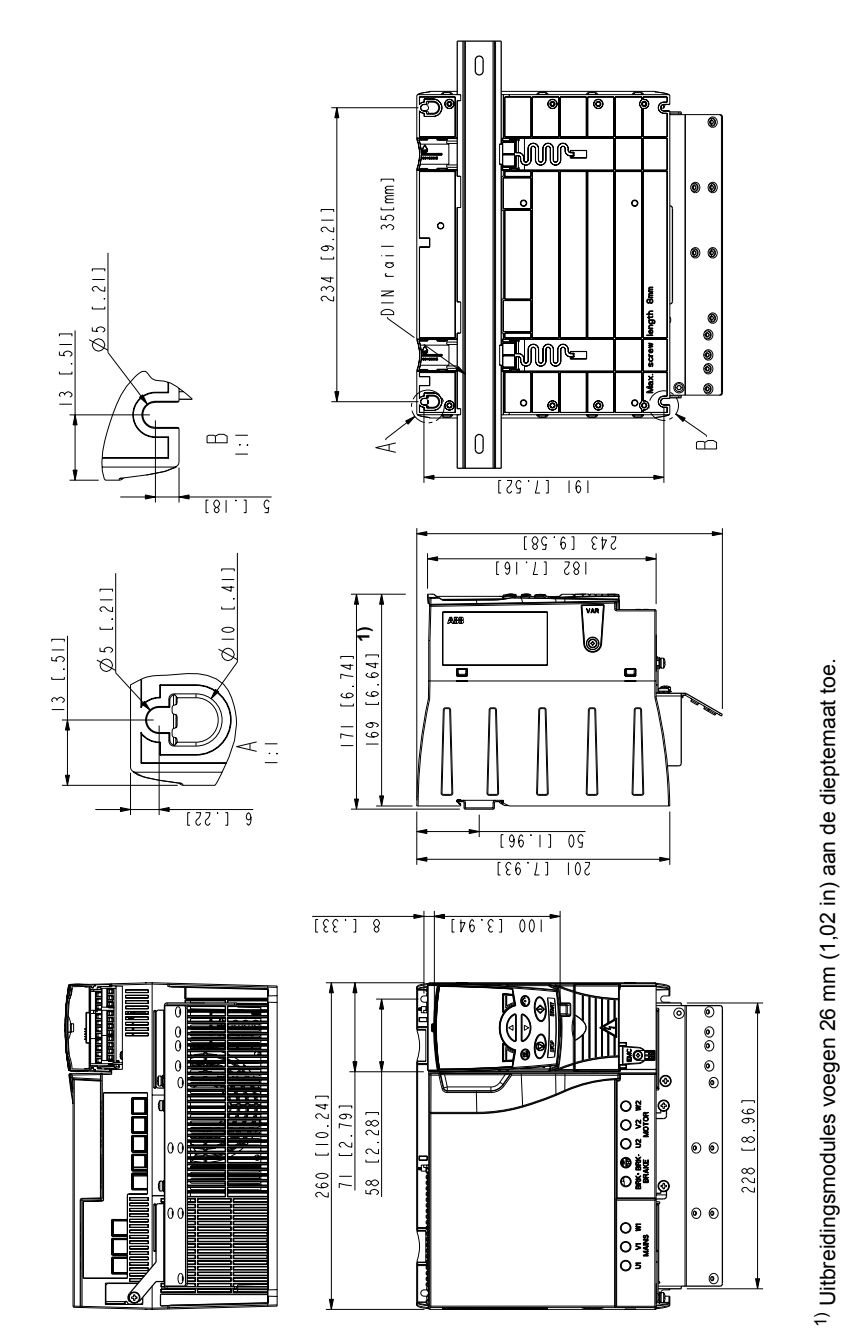

# **Frame-afmeting R4, IP20 (installatie in kast) / UL open**

Frame-afmeting R4, IP20 (installatie in kast) / UL open *Frame-afmeting R4, IP20 (installatie in kast) / UL open*

> 3AUA0000067836-A 3AUA0000067836-A

# **Frame-afmeting R4, IP20 / NEMA 1**

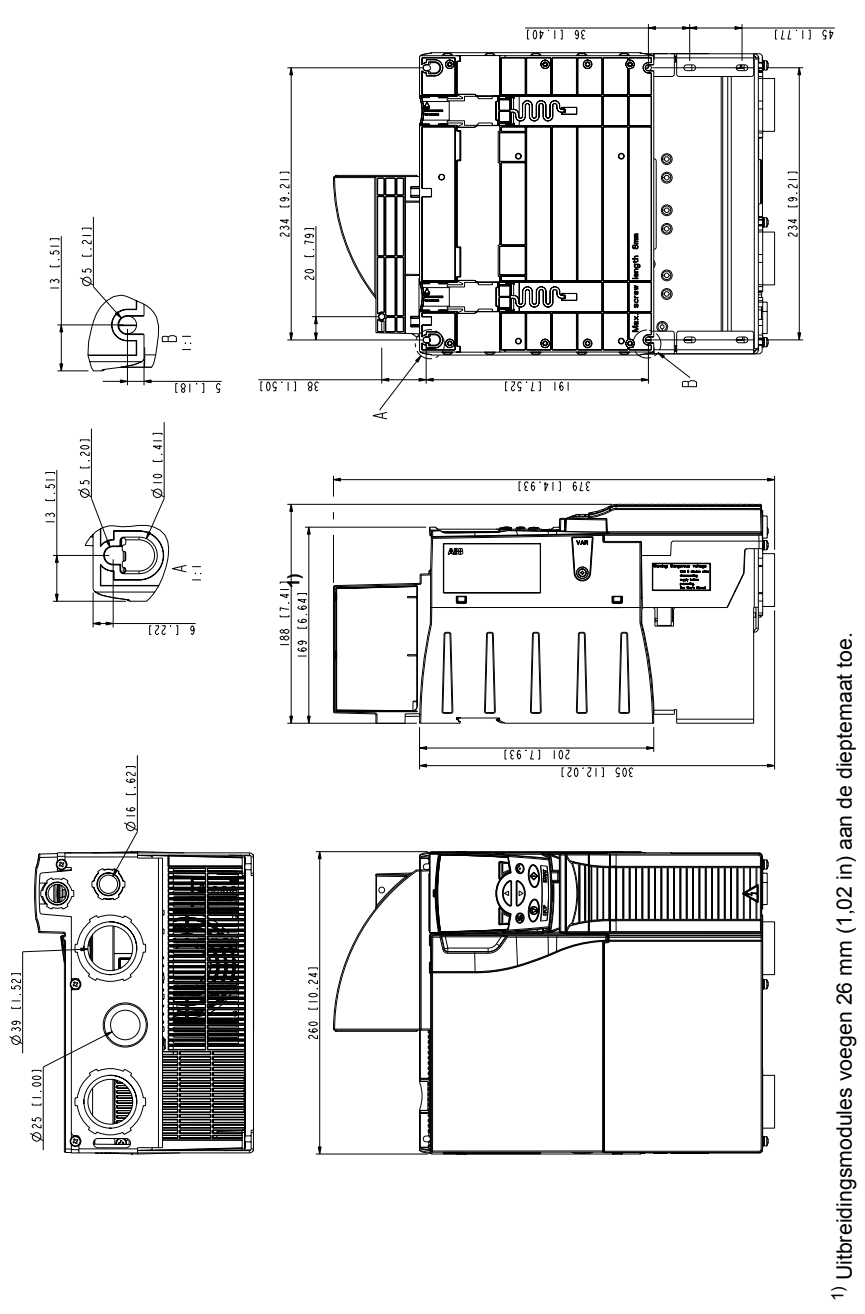

Frame-afmeting R4, IP20 / NEMA 1 *Frame-afmeting R4, IP20 / NEMA 1*

> 3AUA0000067883-A 3AUA0000067883-A

#### *420 Maattekeningen*

# 19

# <span id="page-420-0"></span>**Appendix: Weerstandsremmen**

# **Overzicht**

Dit hoofdstuk beschrijft het kiezen van de remweerstand en kabels, het beveiligen van het systeem, aansluiten van de remweerstand en activeren van de remweerstand.

# **Plannen van het remsysteem**

#### **Kiezen van de remweerstand**

ACS355 omvormers zijn standaard uitgerust met een interne remchopper. De remweerstand wordt gekozen met gebruikmaking van de tabel en vergelijkingen in deze sectie.

- 1. Bepaal het vereiste maximum remvermogen  $P_{\text{Rmax}}$  voor de toepassing.  $P_{\text{Rmax}}$ moet kleiner zijn dan  $P_{BRmax}$  uit de tabel op pagina 422 voor het gebruikte omvormertype.
- 2. Bereken weerstand *R* met Vergelijking 1.
- 3. Bereken energie  $E_{\text{Roulse}}$  met Vergelijking 2.
- 4. Kies de remweerstand zodanig dat aan de volgende voorwaarden voldaan wordt:
	- Het nominale vermogen van de weerstand moet groter zijn of gelijk aan *P*Rmax.
	- De weerstand *R* moet liggen tussen *R*min en *R*max uit de tabel voor het gebruikte omvormertype.
	- De weerstand moet energie  $E_{\text{Rnulse}}$  om kunnen zetten in warmte tijdens de remcyclus*T*.

Vergelijkingen voor het kiezen van de weerstand:

waarbij *<sup>t</sup>*aan *<sup>P</sup>*Rmax *P*Rgem *T* 150000 *P*Rmax Vgl. 1. *U*N = 200…240 V: 450000 *P*Rmax *U*N = 380…415 V: 615000 *P*Rmax *U*N = 415…480 V: *R* = *P*Rmax *E*Rpulse = · *t* Vgl. 2. aan *P*Rmax *P*Rave = · *t*aan *<sup>T</sup>* Vgl. 3. Gebruik 1 pk = 746 W voor conversie. *R* = *R* =

*R* = gekozen remweerstandswaarde (ohm)  $P_{\text{Rmax}}$  = maximum vermogen tijdens de remcyclus (W)  $P_{\text{Rave}}$  = gemiddeld vermogen tijdens de remcyclus (W) *E*Rpulse = energie die tijdens een enkele rempuls in de weerstand geleid wordt (J)  $t_{on}$  = lengte van de rempuls (s)<br> $T =$  lengte van de removolus (s)  $=$  lengte van de remcyclus (s).

De typen weerstand in de tabel zijn voorgedimensioneerde weerstanden die het maximum remvermogen gebruiken bij cyclisch remmen zoals in de tabel te zien is. Weerstanden zijn bij ABB verkrijgbaar. Informatie kan gewijzigd worden zonder verdere berichtgeving.

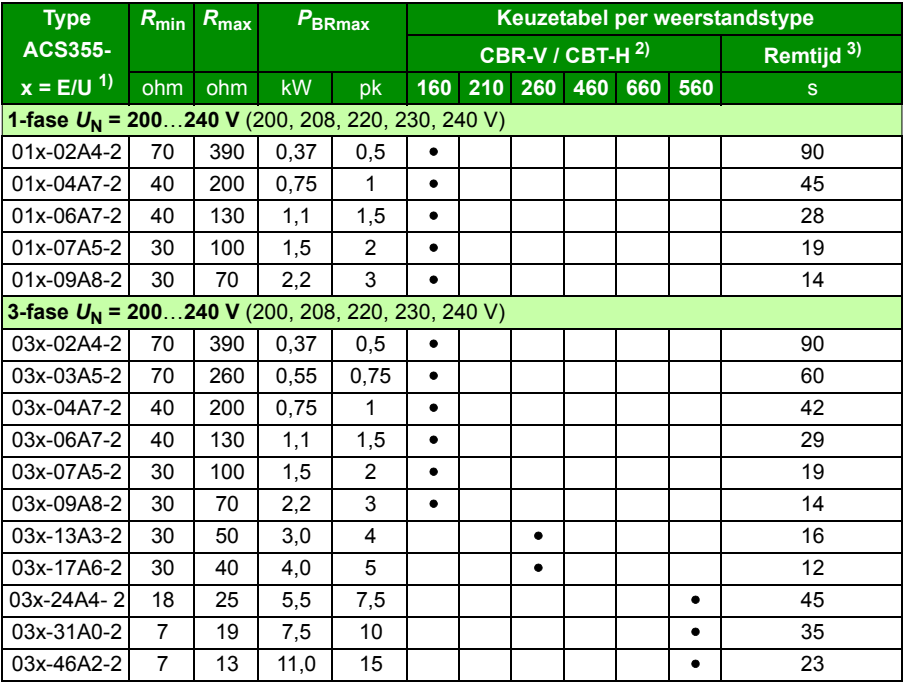

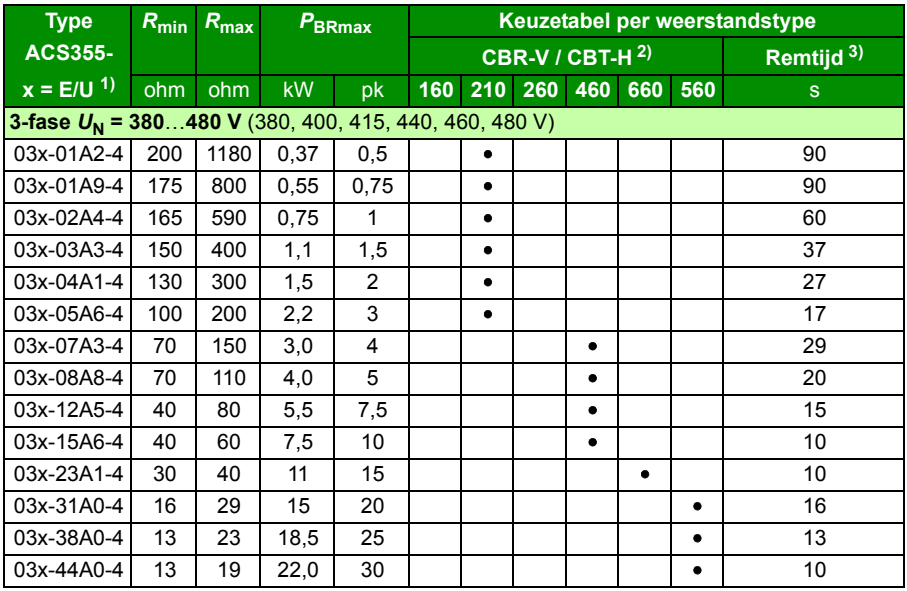

<sup>1)</sup> E = EMC-filter aangesloten (metalen EMC-filter schroef geïnstalleerd), U=EMC-filter losgekoppeld (plastic EMC-filter schroef geïnstalleerd), US parametrisatie.

00353783.xls K

<sup>2)</sup> CBR-V / CBT-H weerstandstypes beschikbaar in bepaalde landen.

 $3$  Remtijd = maximum toegestane remtijd in seconden bij  $P_{\text{BRmax}}$ elke 120 seconden, bij omgevingstemperatuur van 40 °C (104 °F).

#### **Symbolen**

- *R***min** = minimum toegestane remweerstand die kan worden aangesloten op de remchopper
- $R_{\text{max}}$  = maximum toegestane remweerstand die  $P_{\text{BRmax}}$  toestaat

*P***BRmax** = maximum remcapaciteit van de omvormer, moet groter zijn dan het gewenste remvermogen.

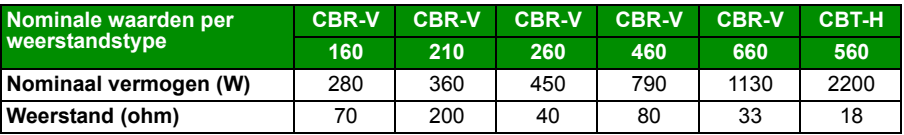

**WAARSCHUWING!** Gebruik nooit een remweerstand met een waarde die lager is dan de minimum waarde gespecificeerd voor de betreffende omvormer. De omvormer en interne chopper kunnen de overstroom ten gevolge van de lage weerstand niet verwerken.

#### **Kiezen van de remweerstandskabels**

Gebruik een afgeschermde kabel met de geleiderafmetingen zoals gespecificeerd in de sectie *[Afmetingen vermogenskabels en zekeringen](#page-392-1)* op pagina *[393](#page-392-1)*. De maximum lengte van de weerstandskabel(s) bedraagt 5 m (16 ft).

#### **Plaatsen van de remweerstand**

Installeer alle remweerstanden op een plaats waar ze kunnen afkoelen.

**WAARSCHUWING!** Materialen in de buurt van de remweerstand mogen niet brandbaar zijn. De oppervlaktetemperatuur van de weerstand is hoog. De luchtstroom afkomstig van de remweerstand kan een temperatuur van honderden graden Celsius hebben. Beveilig de weerstand tegen aanraking.

#### **Beveiliging van het systeem in geval van fout in remcircuit**

#### **Beveiliging van het systeem in geval van kortsluiting in kabel en remweerstand**

Voor de kortsluitbeveiliging van de remweerstandaansluiting, zie *[Remweerstand](#page-403-0)[aansluiting](#page-403-0)* op pagina *[404](#page-403-0)*. Als alternatief kan er een afgeschermde kabel met twee geleiders, met dezelfde doorsnede, gebruikt worden.

#### **Beveiliging van het systeem in geval van oververhitting van de remweerstand**

De volgende set-up is essentieel voor de veiligheid – het onderbreekt de hoofdvoeding in foutsituaties met chopper-kortsluiting:

- Voorzie de omvormer van een hoofdmagneetschakelaar.
- Sluit de hoofdmagneetschakelaar zo aan dat hij open gaat als de thermische schakelaar van de weerstand open gaat (een oververhitte weerstand opent de schakelaar).

Hieronder volgt een eenvoudig voorbeeld van een bedradingsschema.

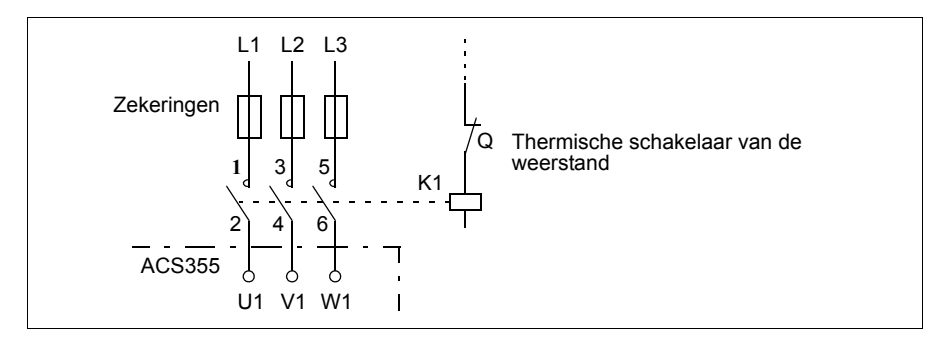

# **Elektrische installatie**

Voor de aansluitingen van de remweerstand, zie het vermogensaansluitschema van de omvormer op pagina *[51](#page-50-1)*.

# **Opstarten**

**Opmerking:** Wanneer de remweerstand voor de eerste keer gebruikt wordt, kan er wat rook verschijnen als de beschermende olie of lak op de weerstand eraf brandt. Daarom is het belangrijk dat er voldoende ventilatie is wanneer de remweerstand voor de eerste keer gebruikt wordt.

Om weerstandsremmen mogelijk te maken: schakel de overspanningsregeling van de omvormer uit door parameter *[2005](#page-226-0) [OVERSPAN REGEL](#page-226-1)* in te stellen op 0 (*[BLOK-](#page-226-2)[KEREN](#page-226-2)*). Als parameter *[2005](#page-226-0) [OVERSPAN REGEL](#page-226-1)* ingesteld is op 2 (*[EN WITH](#page-226-3)  [BRCH](#page-226-3)*), zijn zowel de remchopper als de overspanningsregeling actief, zodat de remchopper-capaciteit maximaal benut wordt en de overspanningsregeling daarboven geactiveerd wordt.

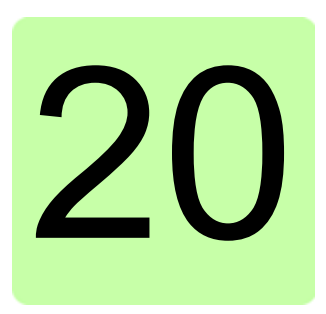

# **Appendix: Uitbreidingsmodules**

# **Overzicht**

Deze appendix beschrijft algemene kenmerken en mechanische installatie van de optionele uitbreidingsmodules voor de ACS355: MPOW-01 hulpvermogen-uitbreidingsmodule, MTAC-01 pulsencoder interface-module en MREL-01 uitgangsrelaismodule.

De appendix beschrijft ook specifieke kenmerken en elektrische installatie voor de MPOW-01; raadpleeg voor informatie over de MTAC-01 en MREL-01, de betreffende gebruikershandleiding.

# **Uitbreidingsmodules**

#### **Beschrijving**

Uitbreidingsmodules hebben vergelijkbare behuizingen en ze worden gemonteerd tussen het bedieningspaneel en de omvormer. Daarom kan er voor een omvormer slechts één uitbreidingsmodule gebruikt worden. ACS355 IP66/67 UL Type 4X omvormers zijn niet compatibel met uitbreidingsmodules vanwege ruimtebeperkingen.

De volgende optionele uitbreidingsmodules zijn beschikbaar voor de ACS355. De omvormer identificeert de module automatisch (parameter *[0181](#page-186-0) [UITBR MODULE](#page-186-1)  [STATUS](#page-186-1)* toont de waarde), en de module is gereed voor gebruik na de installatie en inschakelen van de voeding.

- MTAC-01 puls-encoder interface-module
- MREL-01 uitgangsrelais-module
- MPOW-01 hulpspannings-uitbreidingsmodule.

#### **Algemene lay-out van uitbreidingsmodule**

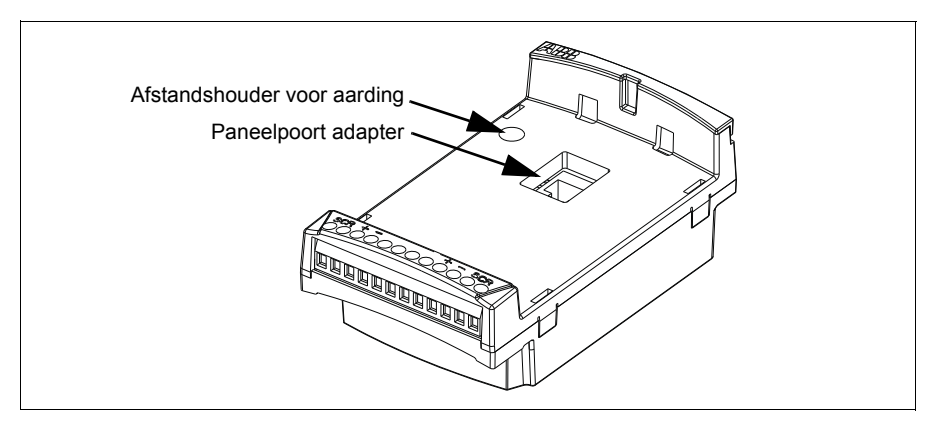

#### **Installatie**

#### **Controleren van de levering**

Het optiepakket bevat:

- uitbreidingsmodule
- afstandshouder voor aarding met een M3 × 12 schroef
- paneelpoort-adapter (vastgezet in de MPOW-01 module in de fabriek).

#### **Installeren van de uitbreidingsmodule**

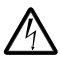

**WAARSCHUWING!** Volg de veiligheidsinstructies in hoofdstuk *[Veiligheid](#page-16-0)* op pagina *[17](#page-16-0)*.

Ga als volgt te werk om de uitbreidingsmodule te installeren:

- 1. Als de voeding nog niet uit is, koppel dan de voeding los van de omvormer.
- 2. Verwijder het bedieningspaneel of de paneelkap: verwijder het klemmendeksel door gelijktijdig de uitsparing in te drukken en het deksel van het frame af te schuiven.
- 3. Verwijder de aardingschroef in de linker bovenhoek van het bedieningspaneel van de omvormer en monteer daarvoor in de plaats de afstandshouder.
- 4. Let er bij de MREL-01 en MTAC-01 op dat de paneelpoort-adapter bevestigd is aan ofwel de paneelpoort van de omvormer of aan het corresponderende deel van de uitbreidingsmodule. De adapter van de MPOW-01 is al in de fabriek aan de uitbreidingsmodule bevestigd.

5. Installeer de uitbreidingsmodule voorzichtig en stevig vanaf de voorkant in het slot van het omvormerpaneel.

**Opmerking:** De signaal- en vermogensaansluitingen op de omvormer worden automatisch gemaakt via een 6-pins connector.

6. Aard de uitbreidingsmodule door de uit de omvormer verwijderde schroef te monteren in de linker bovenhoek van de uitbreidingsmodule. Draai de schroef vast met een aanhaalmoment van 0,8 N·m (7 lbf·in).

**Opmerking:** Correcte insteken en vastdraaien van de schroef is essentieel om aan de EMC-eisen te voldoen en om de uitbreidingsmodule goed te laten werken.

- 7. Installeer het bedieningspaneel of de paneeldeksel op de uitbreidingsmodule.
- 8. De elektrische installatie is module-specifiek. Voor MPOW-01, zie de sectie *[Elektrische installatie](#page-430-0)* op pagina *[431](#page-430-0)*. Voor MTAC-01, zie *MTAC-01 pulse encoder interface module user's manual* (3AFE68591091 [Engels]), en voor MREL-01, zie *MREL*-*01 output relay module user's manual* (3AUA0000035957 [Engels]).

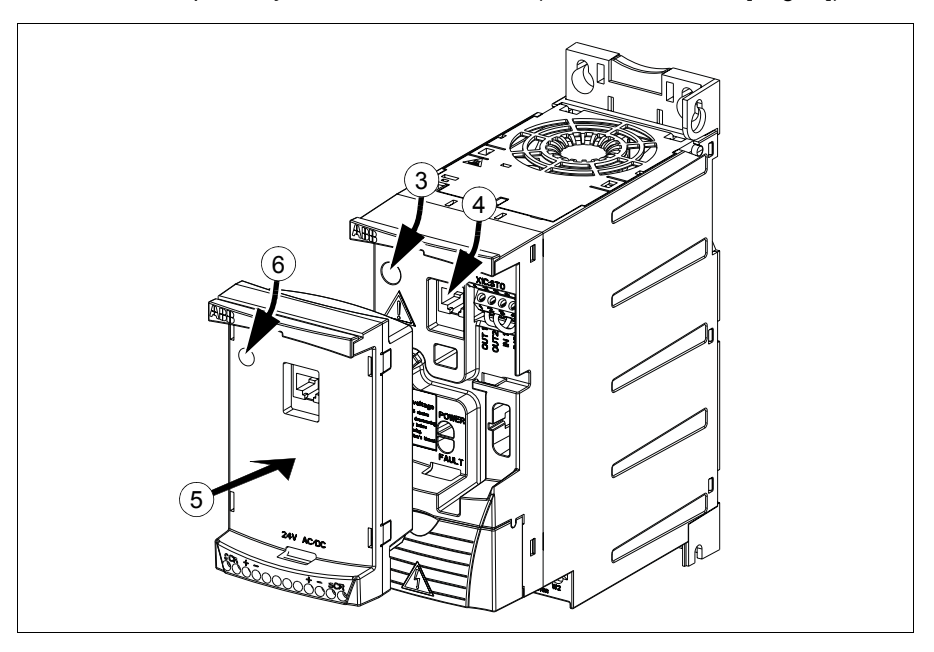

#### **Technische gegevens**

#### **Afmetingen**

Afmetingen van uitbreidingsmodules zijn in onderstaande figuur gegeven.

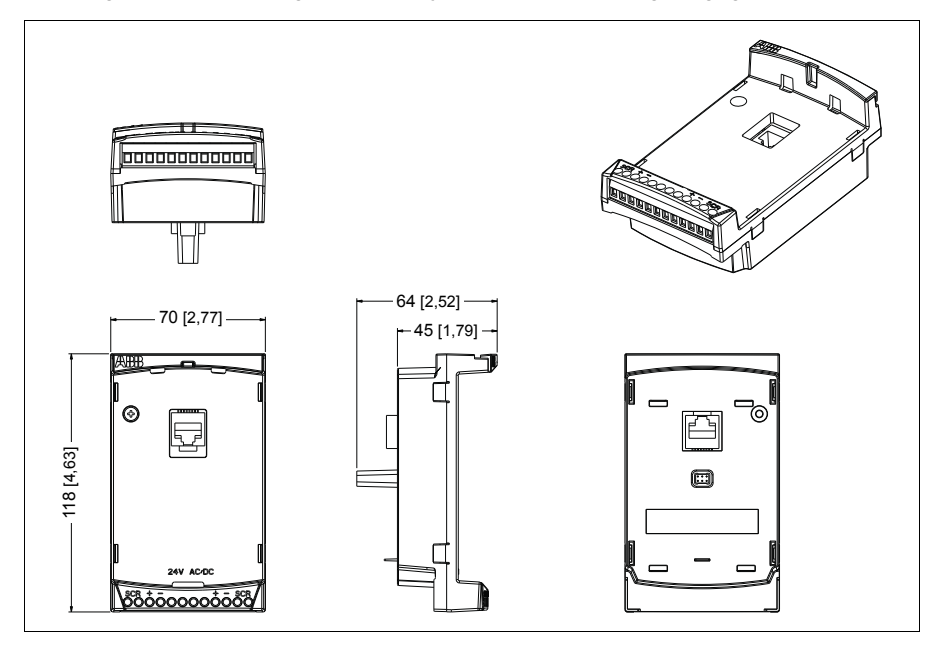

#### **Algemene specificaties van uitbreidingsmodule**

- Beschermingsgraad van behuizing: IP20
- Alle materialen zijn UL/CSA-goedgekeurd.
- Gebruikt in combinatie met ACS355 omvormers, voldoen de uitbreidingsmodules aan EMC-norm EN/IEC 61800-3:2004 voor elektromagnetische compatibiliteit en aan EN/IEC 61800-5-1:2005 voor elektrische veiligheidseisen.

# **MTAC-01 puls-encoder interface-module**

Zie *MTAC-01 pulse encoder interface module user's manual* (3AFE68591091 [Engels]) die bij deze optie meegeleverd is.

# **MREL-01 uitgangsrelais-module**

Zie *MREL-01 output relay module user's manual* (3AUA0000035957 [Engels]) die bij deze optie meegeleverd is.

# **MPOW-01 hulpspannings-uitbreidingsmodule**

#### **Beschrijving**

De MPOW-01 hulpvermogen-uitbreidingsmodule wordt gebruikt in installaties waarin het noodzakelijk is dat het besturingsdeel van de omvormer onder spanning blijft tijdens netstoringen en onderbrekingen ten behoeve van onderhoud. De MPOW-01 levert hulpspanning aan het bedieningspaneel, veldbus en I/O.

**Opmerking: Als u een van de omvormerparameters wijzigt wanneer de omvormer gevoed wordt door de MPOW-01, moet u het opslaan van parameters forceren via parameter** *[1607](#page-216-0) [OPSLAAN PARAM](#page-216-1)* **door de waarde op (1)** *[OPSLAAN…](#page-216-2)* **in te stellen; anders zullen alle gewijzigde gegevens verloren gaan**.

#### <span id="page-430-0"></span>**Elektrische installatie**

#### **Bedrading**

- Gebruik  $0.5...1.5$  mm<sup>2</sup> (20...16 AWG) afgeschermde kabel.
- Sluit de besturingskabels aan volgens het diagram in de sectie *[Benaming van](#page-430-1)  [klemmen](#page-430-1)* hieronder. Gebruik een aanhaalmoment van 0,8 N·m (7 lbf·in).

#### <span id="page-430-1"></span>**Benaming van klemmen**

Het diagram hieronder toont de MPOW-01 klemmen en hoe de MPOW-01 module aangesloten wordt op de externe voeding en hoe de modules in serie geschakeld worden.

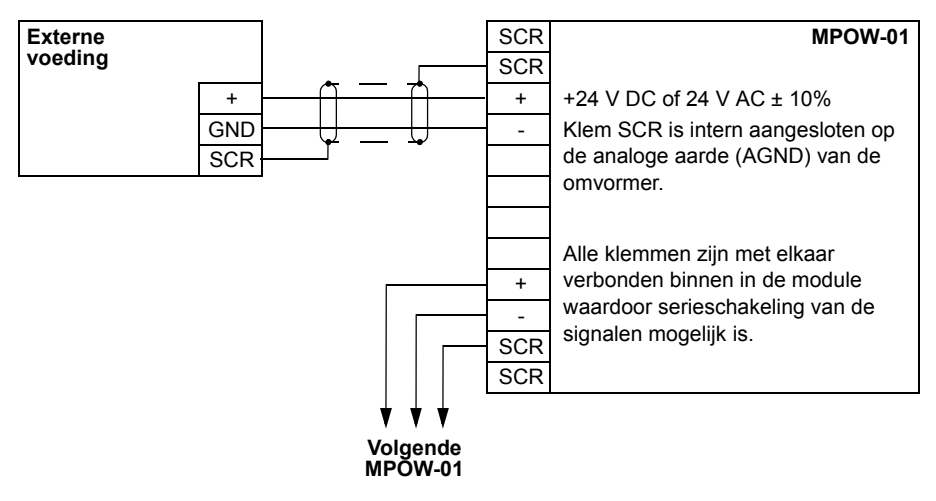

#### **Technische gegevens**

#### **Specificaties**

- Ingangsspanning: +24 V DC of 24 V AC ± 10%
- Maximum last 1200 mA rms
- Vermogensverliezen bij maximum belasting 6 W
- Ontwerp-levensduur van de MPOW-01 module is 50 000 uur in de gespecificeerde omgevingscondities van de omvormer (zie sectie *[Omgevingsomstandigheden](#page-404-1)* op pagina *[405](#page-404-1)*).
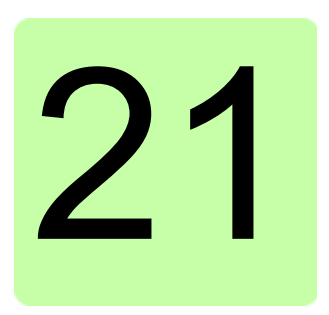

# **Appendix: Safe torque off (STO)**

# **Inhoud van deze appendix**

Dit appendix beschrijft de Safe torque off (STO) functie van de omvormer en geeft instructies voor het gebruik ervan.

# **Beschrijving**

De Safe torque off functie kan bijvoorbeeld gebruikt worden om veiligheids- of bewakingscircuits te maken die de omvormer stoppen in geval van gevaar. Een andere mogelijke toepassing is een 'preventie van onverwacht opstarten' schakelaar waardoor kortdurende onderhoudswerkzaamheden zoals reinigen of werkzaamheden aan niet-elektrische onderdelen van de machine uitgevoerd kunnen worden zonder de hoofdvoeding van de omvormer te hoeven uitschakelen.

**Opmerking:** De Safe torque off functie verwijdert de spanning niet van de omvormer, zie de waarschuwing op pagina *[440](#page-439-0)*.

De functie "Safe torque off", indien geactiveerd, heft de stuurspanning van de vermogenshalfgeleiders van de uitgangstrap van de omvormer op (A, zie diagram op pagina *[435](#page-434-0)*), waardoor wordt voorkomen dat de omvormer het koppel genereert dat nodig is om de motor te draaien. Als de motor loopt wanneer Safe torque off geactiveerd wordt, zal deze uitlopen tot stilstand.

De Safe torque off functie heeft een redundante architectuur, dat wil zeggen: beide kanalen moeten gebruikt worden bij de implementatie van de veiligheidsfunctie. De veiligheidsdata in deze handleiding zijn berekend voor redundant gebruik, en zijn niet van toepassing indien niet beide kanalen gebruikt worden.

#### *434 Appendix: Safe torque off (STO)*

De Safe torque off functie van de omvormer voldoet aan de volgende normen:

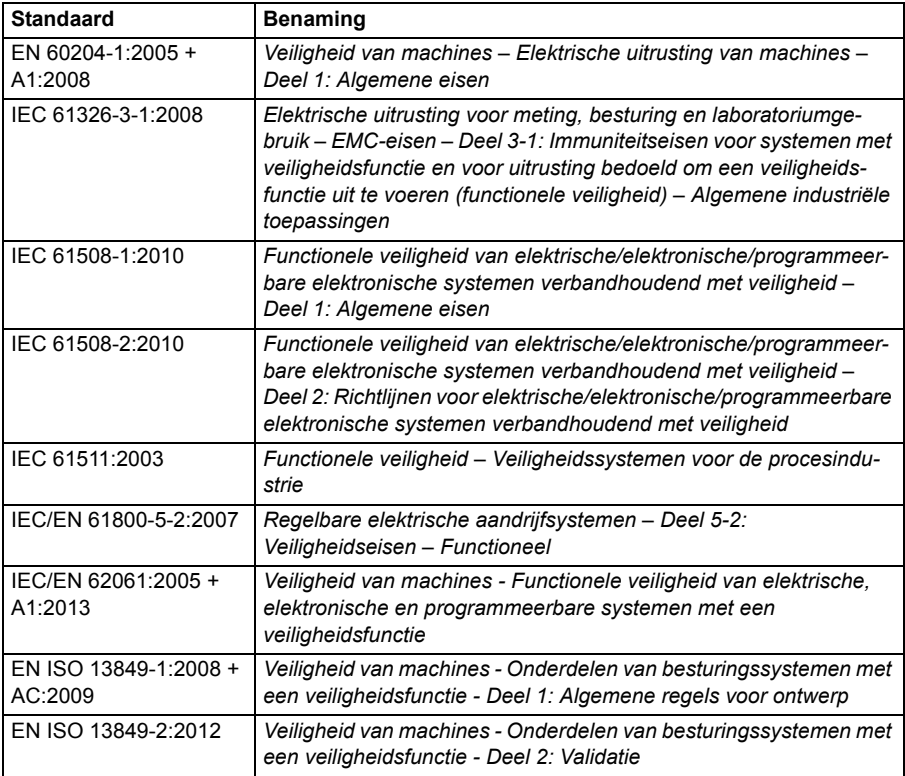

De Safe torque off functie voldoet ook aan 'Preventie van onverwacht opstarten' zoals gespecificeerd in EN 1037:1995 + A1:2008 en Ongecontroleerde stop (stopcategorie 0) zoals gespecificeerd in EN 60204-1:2006 + AC:2010.

### **Overeenstemming met de Europese Machinerichtlijn**

Zie de sectie *[Overeenstemming met de Machinerichtlijn](#page-409-0) op pagina [410](#page-409-0)*.

## <span id="page-434-0"></span>**Aansluitprincipe**

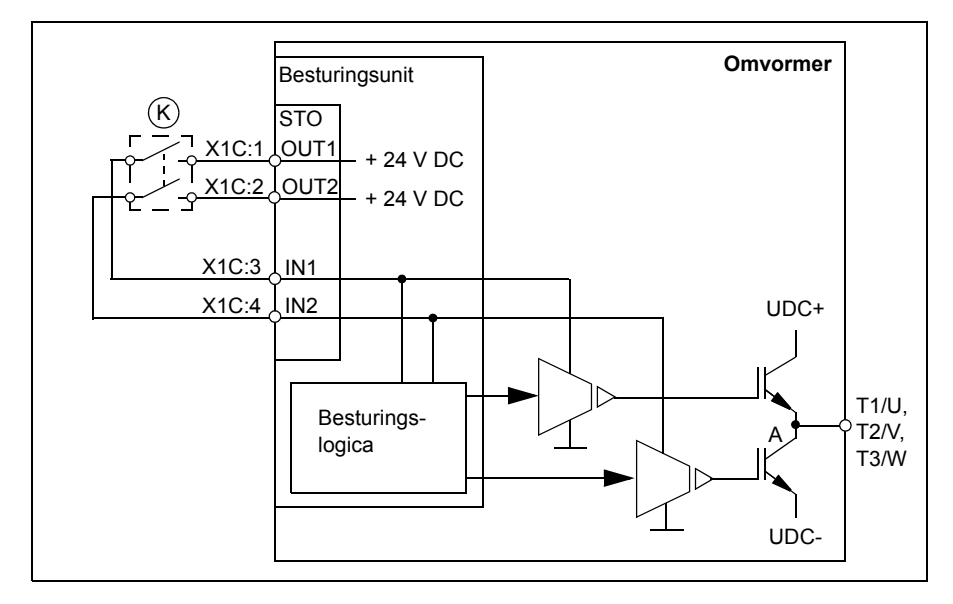

### **Aansluiting op interne +24 V DC voeding**

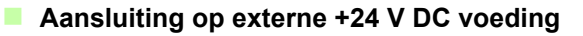

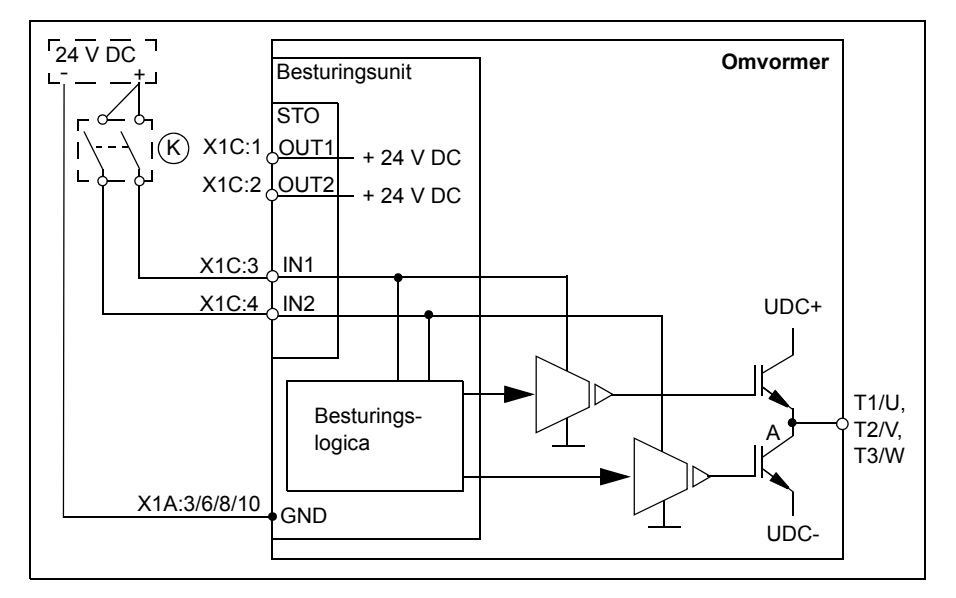

## **Bedradingsvoorbeelden**

Hieronder wordt een voorbeeld getoond van een Safe torque off bedrading met interne +24 V DC voeding.

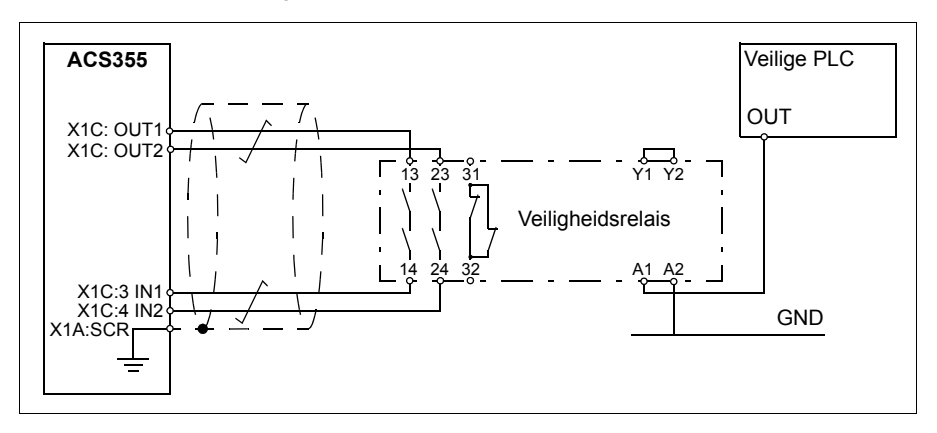

Hieronder wordt een voorbeeld getoond van een Safe torque off bedrading met externe +24 V DC voeding.

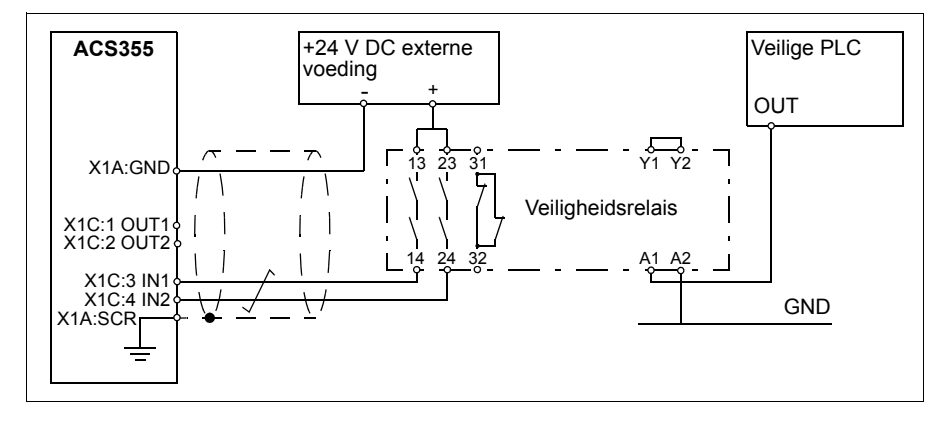

Voor informatie over de specificaties van de STO ingang, zie de sectie *[Gegevens](#page-402-0)  [besturingsaansluiting](#page-402-0)* (pagina *[401](#page-400-0)*).

### **Activeringsschakelaar**

In bovenstaand bedradingsschema (pagina *[435](#page-434-0)*), wordt de activeringsschakelaar aangeduid met (K). Deze vertegenwoordigt een component zoals een handbediende schakelaar, een noodstop-drukknopschakelaar, of de contacten van een veiligheidsrelais of veiligheids-PLC.

- Als een handbediende activatieschakelaar gebruikt wordt, dan moet de schakelaar van een type zijn dat vergrendeld kan worden in de open stand.
- Ingangen IN1 en IN2 moeten binnen 200 ms na elkaar openen/sluiten.

#### **Kabeltypes en -lengtes**

- Dubbel afgeschermde kabel met getwiste paren wordt aanbevolen.
- Maximum kabellengte 300 m (984 ft) tussen activatieschakelaar (K) en besturingsunit van de omvormer.

**Opmerking:** Kortsluiting in de bedrading tussen de schakelaar en de STO-klem veroorzaakt een gevaarlijke fout en daarom wordt aanbevolen om een veiligheidsrelais (inclusief bedradings-diagnostiek) te gebruiken, of een bedradingsmethode (aarding van afscherming, scheiding van kanalen) die het risico, veroorzaakt door de kortsluiting, vermindert of elimineert.

**Opmerking:** De spanning bij de INx klemmen van elke omvormer moeten minstens 13 V DC zijn om geïnterpreteerd te worden als "1".

#### **Aarding van veiligheidsafschermingen**

- Aard de afscherming in de bekabeling tussen de activatieschakelaar en de stuurkaart bij de stuurkaart.
- Aard de afscherming in de bekabeling tussen twee stuurkaarten alleen bij één stuurkaart.

# **Werkingsprincipe**

- 1. De Safe torque off activeert (de activatieschakelaar wordt geopend of de contacten van het veiligheidsrelais openen).
- 2. De STO ingangen IN1 en IN2 op de stuurkaart van de omvormer worden spanningsloos.
- 3. De STO haalt de stuurspanning van de IGBT's van de omvormer af.
- 4. Het besturingsprogramma genereert een melding zoals gedefinieerd door parameter 3025 STO BEDRIJF.

De parameter kiest welke indicaties gegeven worden wanneer één of beide Safe torque off (STO) signalen uitgeschakeld worden of verloren gaan. De indicaties zijn ook afhankelijk van de situatie of de omvormer in bedrijf is of gestopt wanneer dit gebeurt.

**Opmerking:** Deze parameter heeft geen effect op de werking van de STO-functie zelf. De STO-functie werkt onafhankelijk van de instelling van deze parameter: een omvormer in bedrijf zal stoppen als één of beide STO-signalen verwijderd worden, en zal niet starten totdat beide STO-signalen hersteld zijn en alle fouten gereset zijn.

**Opmerking:** Het verlies van slechts één STO-signaal genereert altijd een fout, aangezien het geïnterpreteerd wordt als een storing van de STO hardware of bedrading.

5. Motor loopt uit tot stilstand (indien deze draaide). De omvormer kan niet opnieuw starten zolang de activatieschakelaar of contacten van het veiligheidsrelais open zijn. Nadat de contacten gesloten zijn, is een nieuwe startopdracht nodig om de omvormer te starten.

## **Opstarten inclusief acceptatietest**

Om zeker te zijn van de veilige werking van een veiligheidsfunctie is validatie vereist. De uiteindelijke samenbouwer van de machine moet de functie valideren door een acceptatietest uit te voeren. De acceptatie-test moet worden uitgevoerd

- bij het eerste opstarten van de veiligheidsfunctie
- na een wijziging die betrekking heeft op de veiligheidsfunctie (printplaten, bedrading, componenten, instellingen, etc.)
- na onderhoudswerkzaamheden die betrekking hebben op de veiligheidsfunctie.

### **Competentie**

De acceptatietest van de veiligheidsfunctie moet uitgevoerd worden door een competente persoon met voldoende expertise en kennis van de veiligheidsfunctie en van functionele veiligheid, zoals vereist in IEC 61508-1 bepaling 6. De testprocedures en het rapport moeten gedocumenteerd en ondertekend worden door deze persoon.

#### **Rapporten van acceptatie-testen**

Het ondertekende rapport van de acceptatie-test moet u bewaren in het logboek van de machine. Het rapport moet documentatie bevatten van opstart-activiteiten en testresultaten, referenties naar foutrapporten en oplossingen van fouten. U moet eventuele nieuwe acceptatie-testen, uitgevoerd vanwege wijzigingen of onderhoud, bewaren in het logboek van de machine.

#### <span id="page-438-0"></span>**Procedure van acceptatie-test**

Na het bedraden van de Safe torque off functie, dient u de werking als volgt te valideren.

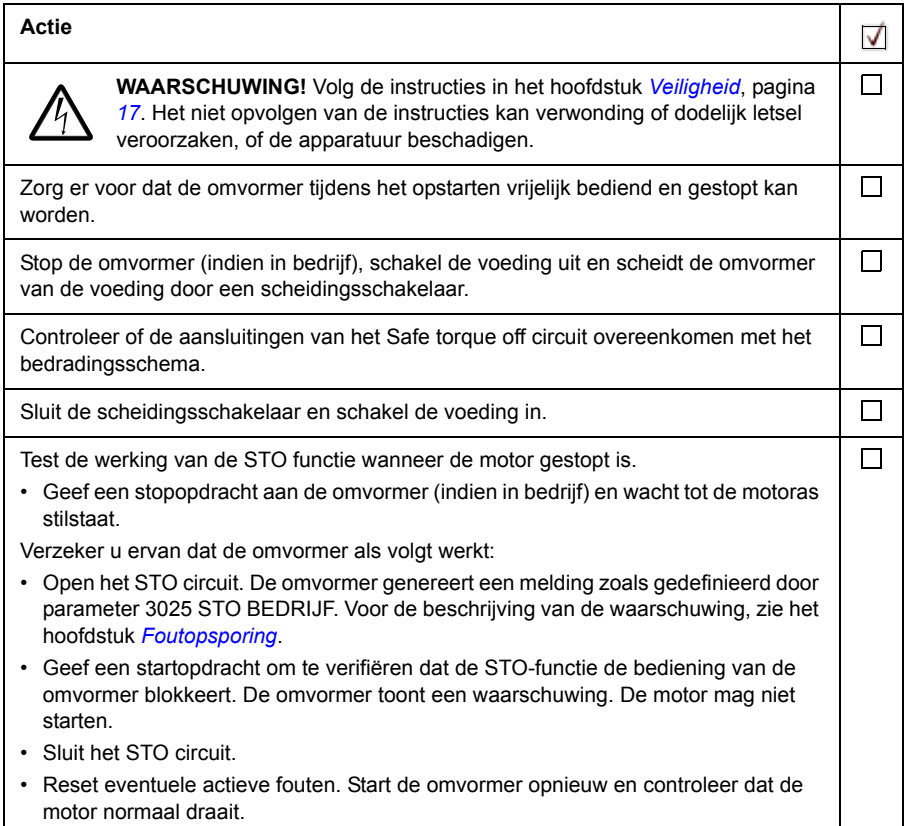

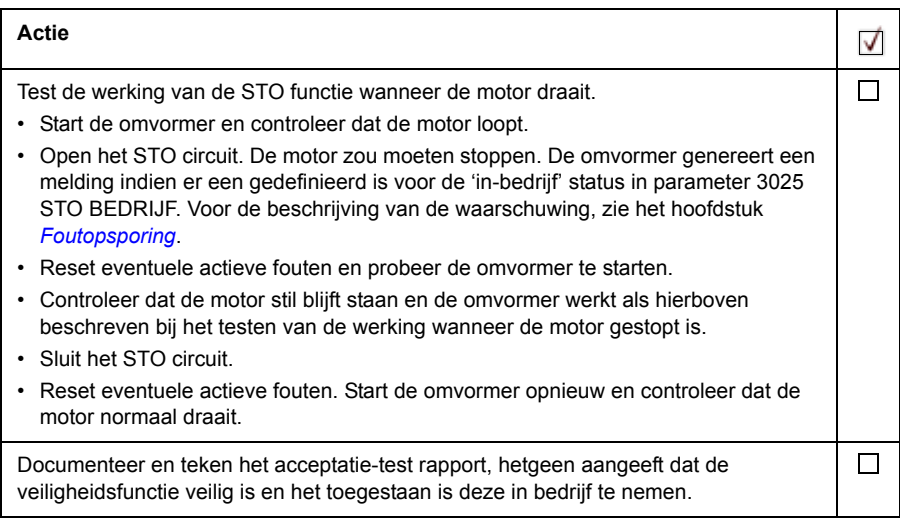

# <span id="page-439-0"></span>**Gebruik**

- 1. Open de activatieschakelaar, of activeer de veiligheidsfunctionaliteit die op de STO-aansluiting aangesloten is.
- 2. De STO ingangen op de besturingsunit van de omvormer worden ontladen, en de besturingsunit van de omvormer haalt de stuurspanning van de IGBT's van de omvormer af.
- 3. Het besturingsprogramma genereert een melding zoals gedefinieerd door parameter 3025 STO BEDRIJF.
- 4. De motor loopt uit tot stilstand (indien deze draaide). De omvormer zal niet opnieuw starten zolang de activatieschakelaar of contacten van het veiligheidsrelais open zijn.
- 5. Deactiveer de STO door de activatieschakelaar te sluiten, of door de veiligheidsfunctionaliteit die op de STO-aansluiting aangesloten is, te resetten.
- 6. Reset eventuele fouten alvorens opnieuw te starten.

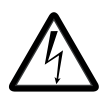

**WAARSCHUWING!** De Safe torque off functie schakelt de spanning van de hoofd- en hulpcircuits van de omvormer niet uit. Daarom mag onderhoudswerk aan elektrische onderdelen van de omvormer of motor uitsluitend worden uitgevoerd na scheiding van de omvormer van de

netvoeding.

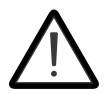

**WAARSCHUWING!** (Alleen bij permanentmagneetmotoren ) In geval van meerdere IGBT vermogenshalfgeleider storingen, kan de omvormer een uitlijnkoppel produceren dat de motor kan draaien over maximaal 180/*p* graden ongeacht activatie van de Safe torque off functie. *p* geeft het aantal

poolparen aan.

#### **Opmerkingen**:

- Als een omvormer in bedrijf gestopt wordt door gebruik te maken van de Safe Torque Off" functie, zal de omvormer de voedingsspanning van de motor uitschakelen en zal de motor uitlopen tot stilstand. Als dit gevaar oplevert of anderszins niet toelaatbaar is, stop dan de omvormer en overige apparatuur met de geëigende stopmethode voordat u de Safe torque off functie activeert.
- De Safe torque off functie heeft prioriteit boven alle andere functies van de omvormerunit.
- De Safe torque off functie werkt niet tegen opzettelijke sabotage of misbruik.
- De Safe torque off functie is ontworpen om bekende gevaarlijke omstandigheden te verminderen. Desondanks is het niet altijd mogelijk alle mogelijke risico's te elimineren. De samenbouwer van de machine moet de eindgebruiker informeren over de resterende risico's.

# <span id="page-441-0"></span>**Onderhoud**

Nadat de werking van het circuit gevalideerd is bij opstarten, moet de STO-functie onderhouden worden door periodieke keuringsproeven. Bij bedrijfsmodus High Demand is het maximum keuringsproef-interval 20 jaar. Bij bedrijfsmodus Low Demand is het maximum keuringsproef-interval 2 jaar. De testprocedure is gegeven in de sectie *[Procedure van acceptatie-test](#page-438-0)* (pagina *[439](#page-438-0)*).

Naast de keuringsproeven is het een goede gewoonte om de werking van de functie te controleren wanneer andere onderhoudsprocedures voor de apparatuur uitgevoerd worden.

Neem de boven beschreven test voor de werking van de Safe torque off op in het routine onderhoudsprogramma van de apparatuur die door de omvormer aangedreven worden.

Als er een verandering in bedrading of in componenten nodig is na het opstarten, of de parameters teruggezet zijn, volg dan de test gegeven in de sectie *[Procedure van](#page-438-0)  [acceptatie-test](#page-438-0)* (pagina *[439](#page-438-0)*).

Gebruik alleen door ABB goedgekeurde reserve-onderdelen.

### **Keuringsproef-interval**

De veiligheidsintegriteit van de functie vereist geen enkele keuringsproef binnen de gespecificeerde levensduur van de veiligheidsfunctie. Ongeacht de bedrijfsmodus (hoge of lage vraag zoals gedefinieerd in IEC 61508, EN/IEC 62061, IEC 61511 en EN ISO 13849-1), is het een goede gewoonte om de werking van de veiligheidsfunctie minstens één keer per jaar te controleren. Doe de test zoals beschreven in de sectie *[Procedure van acceptatie-test](#page-438-0)* op pagina *[439](#page-438-0)*.

De persoon die verantwoordelijk is voor het ontwerp van de complete veiligheidsfunctie dient ook aandacht te schenken aan de Recommendation of Use CNB/M/11.050, gepubliceerd door de Europese coördinatie van Notified Bodies voor Machines betreffende twee-kanaals, aan veiligheid gerelateerde systemen met elektromechanische uitgangen:

- Wanneer de veiligheidsintegriteit-eis voor de veiligheidsfunctie SIL 3 of PL e (cat. 3 of 4) is, moet de keuringsproef voor de functie minstens elke maand uitgevoerd worden.
- Wanneer de veiligheidsintegriteit-eis voor de veiligheidsfunctie SIL 2 (HFT = 1) of PL d (cat. 3) is, moet de keuringsproef voor de functie minstens elke 12 maanden uitgevoerd worden.

Dit is een aanbeveling en hangt af van de vereiste (niet de bereikte) SIL/PL. Bijvoorbeeld, veiligheidsrelais, schakelaarrelais, noodstopknoppen, schakelaars etc. zijn doorgaans veiligheidstoestellen die elektromechanische uitgangen bevatten. Het STO-circuit van de omvormer bevat geen elektromechanische componenten.

# **Foutopsporing**

De meldingen die gegeven worden tijdens normaal bedrijf van de Safe torque off functie worden geselecteerd via parameter 3025 STO BEDRIJF.

De diagnostiek van de Safe torque off functie vergelijkt de status van de twee STOkanalen met elkaar. Indien de twee kanalen niet in dezelfde status zijn, wordt een foutreactie-functie uitgevoerd en schakelt de omvormer uit op een "STO hardware fout" fout. Een poging om de STO te gebruiken op een niet-redundante manier, bijvoorbeeld door slechts één kanaal ter activeren, zal dezelfde reactie oproepen.

Voor de meldingen die de omvormer genereert, zie het hoofdstuk *[Foutopsporing](#page-362-0)*, en voor details over het dirigeren van fout- en waarschuwingsmeldingen naar een uitgang op de besturingsunit voor externe diagnostiek.

Eventuele fouten van de Safe torque off functie moeten aan ABB gerapporteerd worden.

## **Veiligheidsgegevens**

De veiligheidsdata voor de Safe torque off functie worden hieronder gegeven.

**Opmerking:** De veiligheidsdata zijn berekend voor redundant gebruik, en zijn niet van toepassing indien niet beide STO-kanalen gebruikt worden.

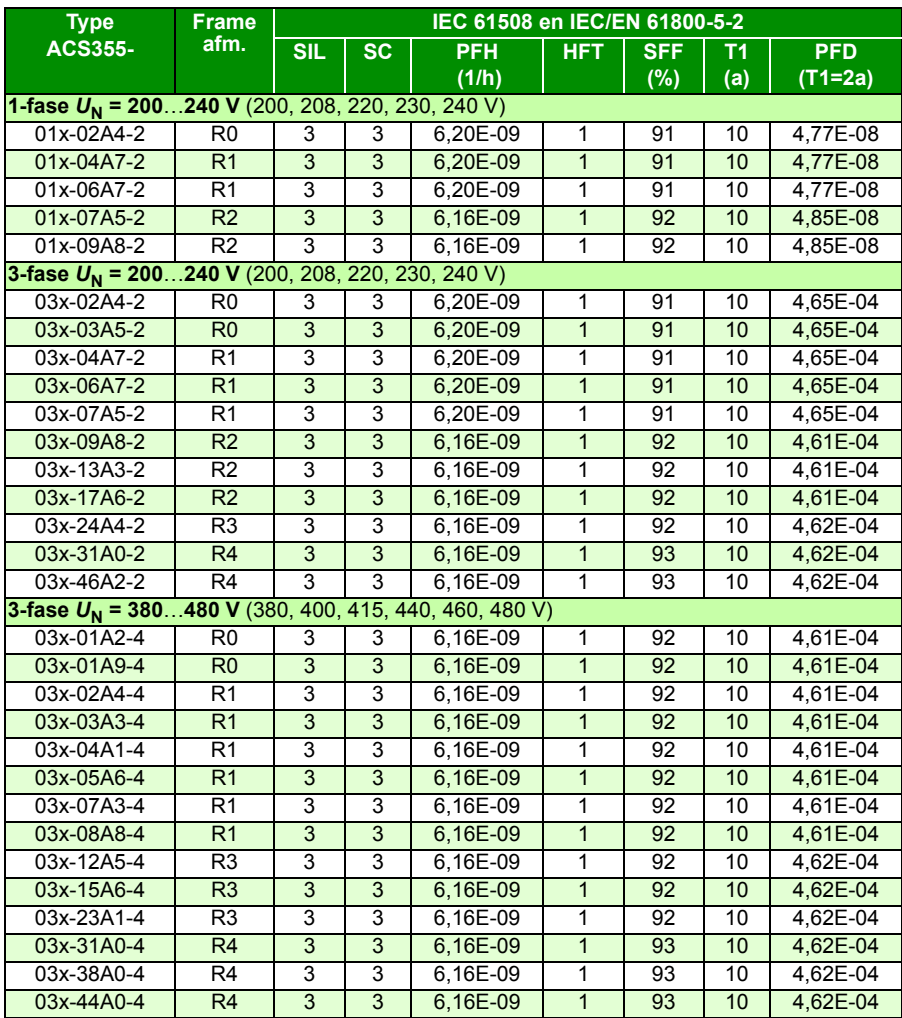

3AXD00000353783.xls L

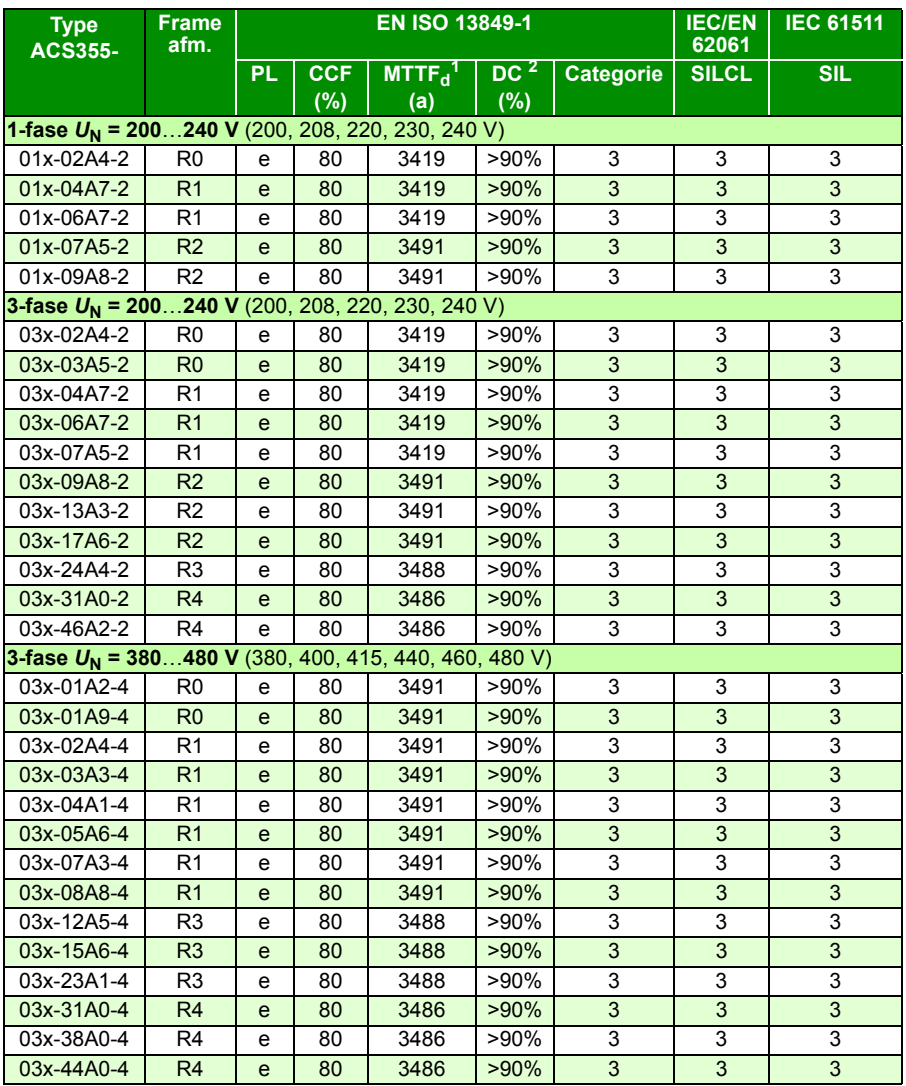

3AXD00000353783.xls L

1 voor berekening van een veiligheidsloop moet 100 jaar gebruikt worden.

2 Volgens norm EN ISO 13849-1 tabel E.1

- Het volgende temperatuurprofiel wordt gebruikt in de veiligheidswaardeberekeningen:
	- 670 aan/uit cycli per jaar bij  $\triangle T$  = 71,66 °C
	- 1340 aan/uit cycli per jaar bij  $\triangle T$  = 61,66 °C
- 30 aan/uit cycli per jaar bij  $\triangle T$  = 10,0 °C
- 32 °C temperatuur van board gedurende 2,0% van de tijd
- 60 °C temperatuur van board gedurende 1,5% van de tijd
- 85 °C temperatuur van board gedurende 2,3% van de tijd.
- De STO is een type A veiligheidscomponent zoals gedefinieerd in IEC 61508-2.
- Relevante foutmodi:
	- De STO schakelt ten onrechte uit (veilige fout)
	- De STO activeert niet wanneer verzocht

Er is een foutuitsluiting voor de foutmodus "kortsluiting op PCB" gemaakt (EN 13849-2, tabel D.5). De analyse is gebaseerd op de aanname dat er één fout tegelijkertijd optreedt. Er zijn geen geaccumuleerde fouten geanalyseerd.

- STO reactietijd (kortste detecteerbare break): 10 microseconden
- STO responstijd: 2 ms (typisch), 5 ms (maximum)
- Foutdetectietijd: Kanalen langer dan 200 ms in verschillende toestand
- Foutreactietijd: Foutdetectietijd + 10 ms
- STO-foutmelding (parameter 3025) vertraging: < 200 ms
- STO-waarschuwingsmelding (parameter 3025) vertraging: < 200 ms
- Maximum kabellengte 300 m (984 ft) tussen activatieschakelaar (K) en besturingsunit van de omvormer.
- De spanning bij de INx klemmen van elke omvormer moeten minstens 13 V DC zijn om geïnterpreteerd te worden als "1".

#### **Afkortingen**

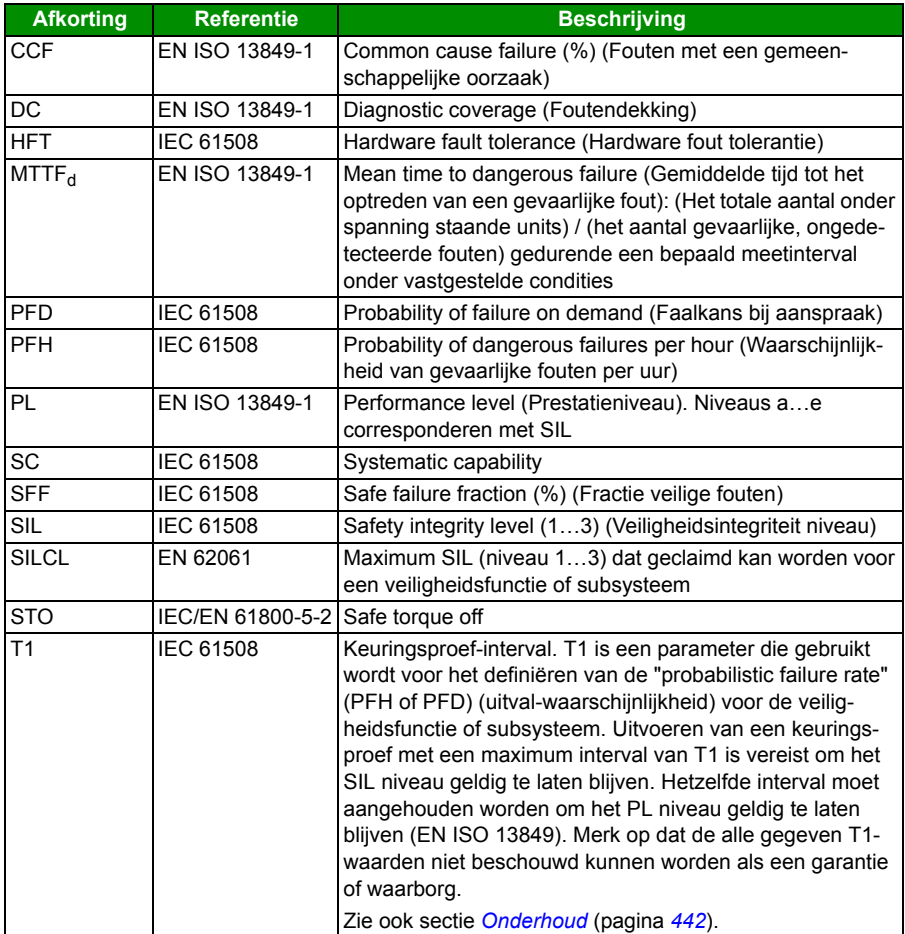

### **Verklaring van overeenstemming**

Verklaring van overeenstemming (3AXD10000414701) is beschikbaar op internet. Zie de sectie *[Documentatiebibliotheek op Internet](#page-452-0)* op de binnenkant van het achterblad.

#### **Certificaat**

TÜV certificaat (3AXD00000600767) is beschikbaar op internet. Zie de sectie *[Documentatiebibliotheek op Internet](#page-452-0)* op de binnenkant van het achterblad.

*448 Appendix: Safe torque off (STO)*

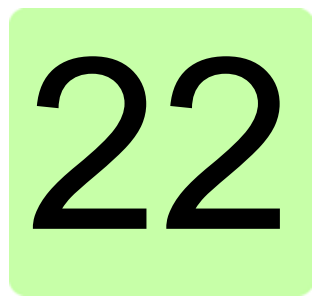

# **Appendix: Synchrone permanent-magneetmotoren (PMSM's)**

# **Overzicht**

Dit hoofdstuk geeft basisrichtlijnen over hoe de parameters van de ACS355 omvormer ingesteld moeten worden bij gebruik van synchrone permanentmagneetmotoren (PMSM's). Daarnaast worden enkele tips gegeven voor het afregelen van de motorbesturingsprestaties.

## **Instellen van de parameters**

Bij PMSM's moet speciale aandacht besteed worden aan het correct instellen van de nominale waarden van de motor in parametergroep *[99 OPSTARTGEGEVENS](#page-318-0)*. Het is altijd aanbevolen om vectorbesturing te gebruiken. Als de nominale back-emf van de motor niet beschikbaar is, dient een volledige ID-run uitgevoerd te worden om de prestaties te verbeteren.

De volgende tabel toont de basis-parameterinstellingen die nodig zijn voor synchrone permanentmagneet-motoren.

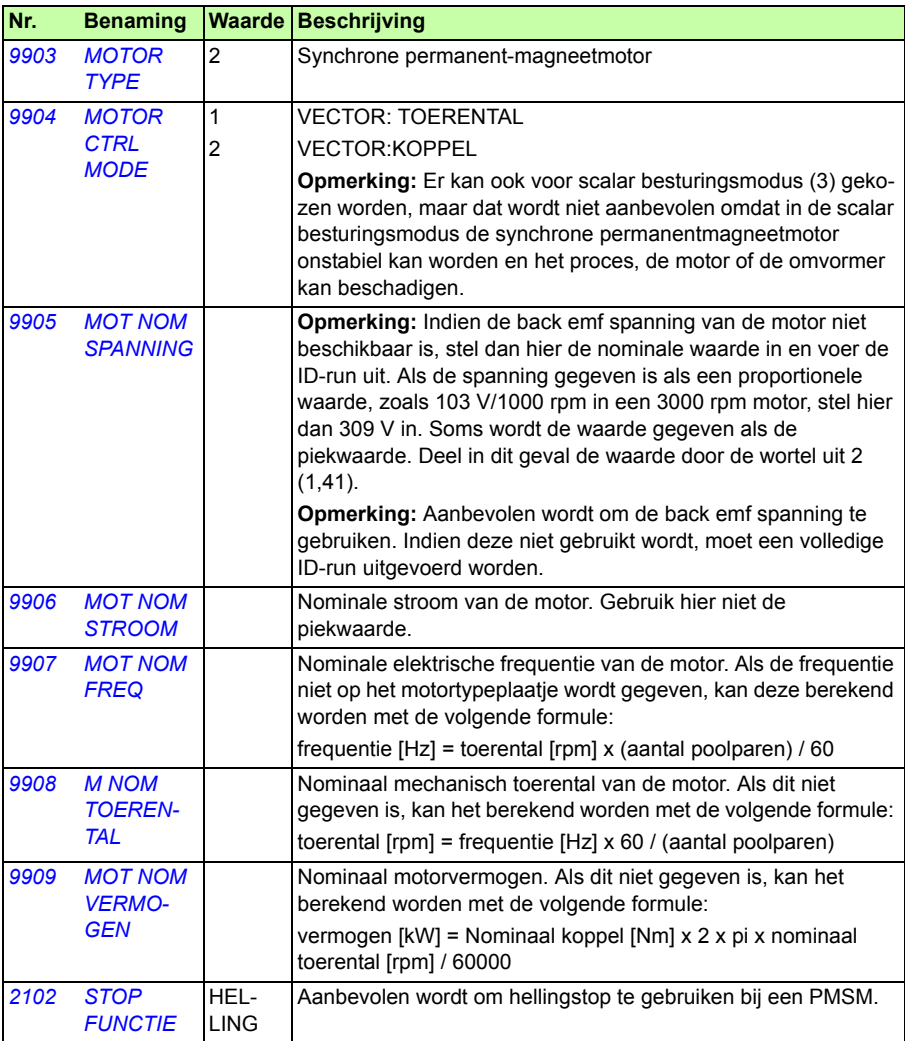

# **Startmodus**

De standaardwaarde van parameter *[2101](#page-230-0) [START FUNCTIE](#page-230-1)* is 1 (AUTO). In de meeste gevallen is dit geschikt voor het starten van de draaiing. Als een snelle start met lage massatraagheid vereist is, wordt aanbevolen om parameter *[2101](#page-230-0) [START](#page-230-1)  [FUNCTIE](#page-230-1)* in te stellen op 2 (DC MAGN).

## **Soft-start**

De Soft-start functie kan gebruikt worden als de motor niet kan starten of wanneer draaien bij lage toerentallen verbeterd moet worden. De volgende tabel toont de benodigde parameterinstellingen.

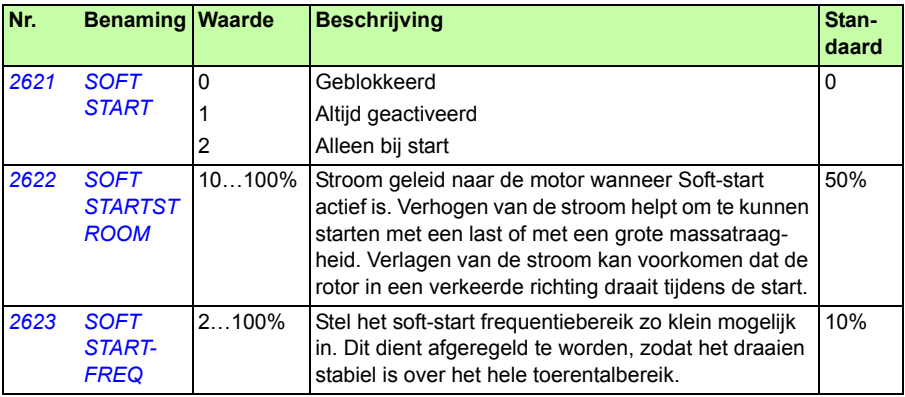

## **Afregeling van de toerenregelaar**

In vector-besturingsmodus wordt aanbevolen om de toerenregelaar af te regelen. Bij toepassingen waarbij de motor vrijelijk gedraaid kan worden, kan automatische afregeling gebruikt worden. Zie parameter *[2305](#page-243-0) [AUTOTUNE RUN](#page-243-1)* voor aanvullende informatie.

Meestal is het voldoende om de proportionele versterking (parameter *[2301](#page-240-0) [VERSTER-](#page-240-1)[KING](#page-240-1)*) van de toerenregeling aan te passen naar een hogere waarde. De standaardwaarde is 5, hetgeen een tamelijk conservatieve afregeling van de toerenregeling oplevert. Verhoog de waarde van de proportionele versterking telkens met 5 totdat het resultaat toereikend is. Als de applicatie onstabiel wordt, deel dan de laatste waarde van de versterking door 2 en u heeft een vrij robuuste afregeling van de toerenregeling bereikt.

**Opmerking:** Het verdient aanbeveling om encoder-terugkoppeling te gebruiken indien nauwkeurige koppelregeling, hoog koppel productie, of langdurig bedrijf vereist is bij lage toerentallen (lager dan 20% van het nominale toerental van de motor).

#### **Aanpassen van toerentalschatting-versterking van motor in geval van een overstroom-fout**

De massatraagheid van de PM motor applicatie can uitschakeling door overstroom veroorzaken. Als de omvormer voortdurend uitvalt wegens overstroom met de PM motor (Fout 01), kan het zijn dat de toerentalschatting-versterking aangepast dient te worden. Dit wordt gedaan door parameter *[2626](#page-252-4) [SPD EST BW TRIM](#page-252-5)* te wijzigen.

# Nadere informatie

#### Informatie over producten en service

Wendt u zich voor meer informatie over het product tot uw plaatselijke ABB-vertegenwoordiger, waarbij u de type-aanduiding en het serienummer van de betreffende unit vermeldt. Een lijst met ABB verkoop-, ondersteunings- en servicecontacten is te vinden door te navigeren naar [www.abb.com/searchchannels](http://www.abb.com/searchchannels).

#### **Producttraining**

Voor informatie over ABB-producttraining, gaat u naar [new.abb.com/service/training.](http://new.abb.com/service/training)

#### Feedback geven over ABB-omvormerhandleidingen

Uw commentaar op onze handleidingen is welkom. Navigeer naar [new.abb.com/drives/manuals-feedback-form](http://new.abb.com/drives/manuals-feedback-form).

#### <span id="page-452-0"></span>Documentatiebibliotheek op Internet

Handleidingen en andere productdocumenten kunt u in PDF-formaat vinden op Internet via [www.abb.com/drives/documents.](http://www.abb.com/drives/documents)

## **Contact**

**www.abb.com/drives www.abb.com/drivespartners**

3AUA0000071762 Rev D (NL) GELDIG VANAF: 2018-01-01

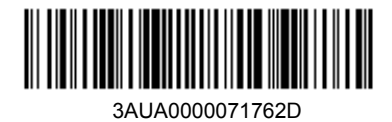

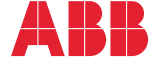

Power and productivity<br>for a better world<sup>™</sup>